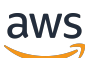

Panduan Developer

# Amazon MQ

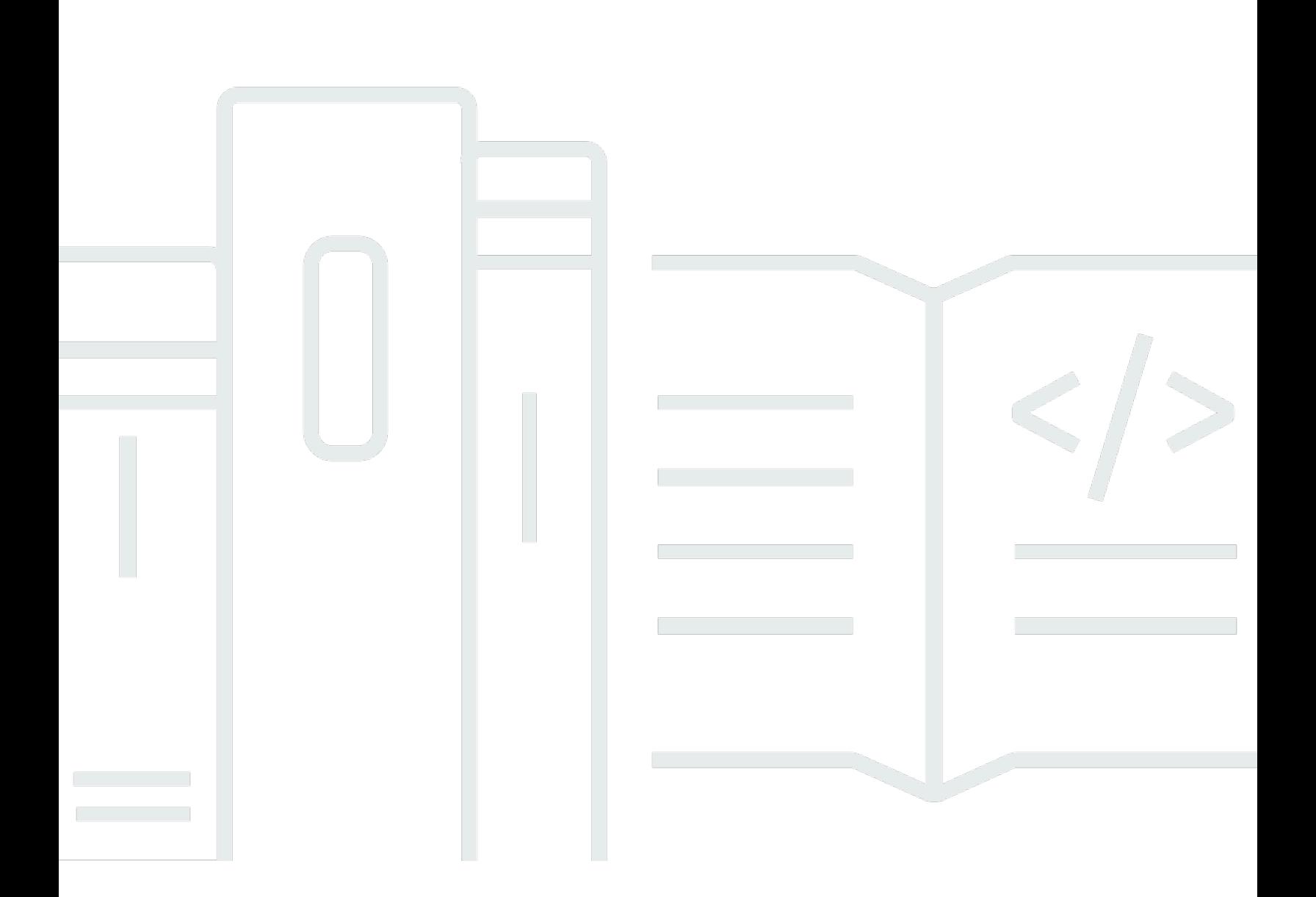

Copyright © 2024 Amazon Web Services, Inc. and/or its affiliates. All rights reserved.

### Amazon MQ: Panduan Developer

Copyright © 2024 Amazon Web Services, Inc. and/or its affiliates. All rights reserved.

Merek dagang dan tampilan dagang Amazon tidak boleh digunakan sehubungan dengan produk atau layanan apa pun yang bukan milik Amazon, dengan cara apa pun yang dapat menyebabkan kebingungan antara para pelanggan, atau dengan cara apa pun yang menghina atau mendiskreditkan Amazon. Semua merek dagang lain yang tidak dimiliki oleh Amazon merupakan milik dari pemiliknya masing-masing, yang mungkin berafiliasi dengan, terhubung ke, atau disponsori oleh Amazon.

# **Table of Contents**

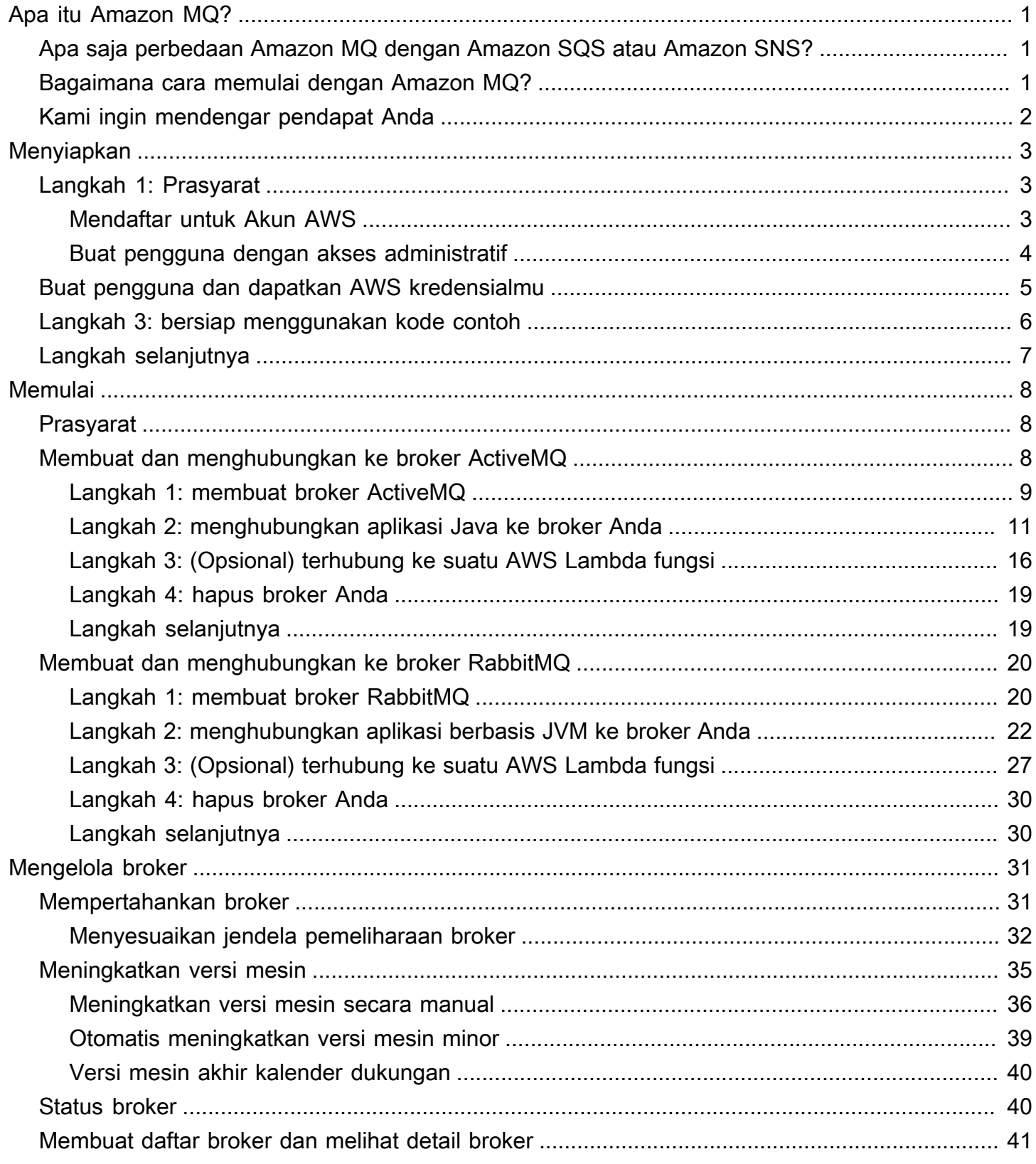

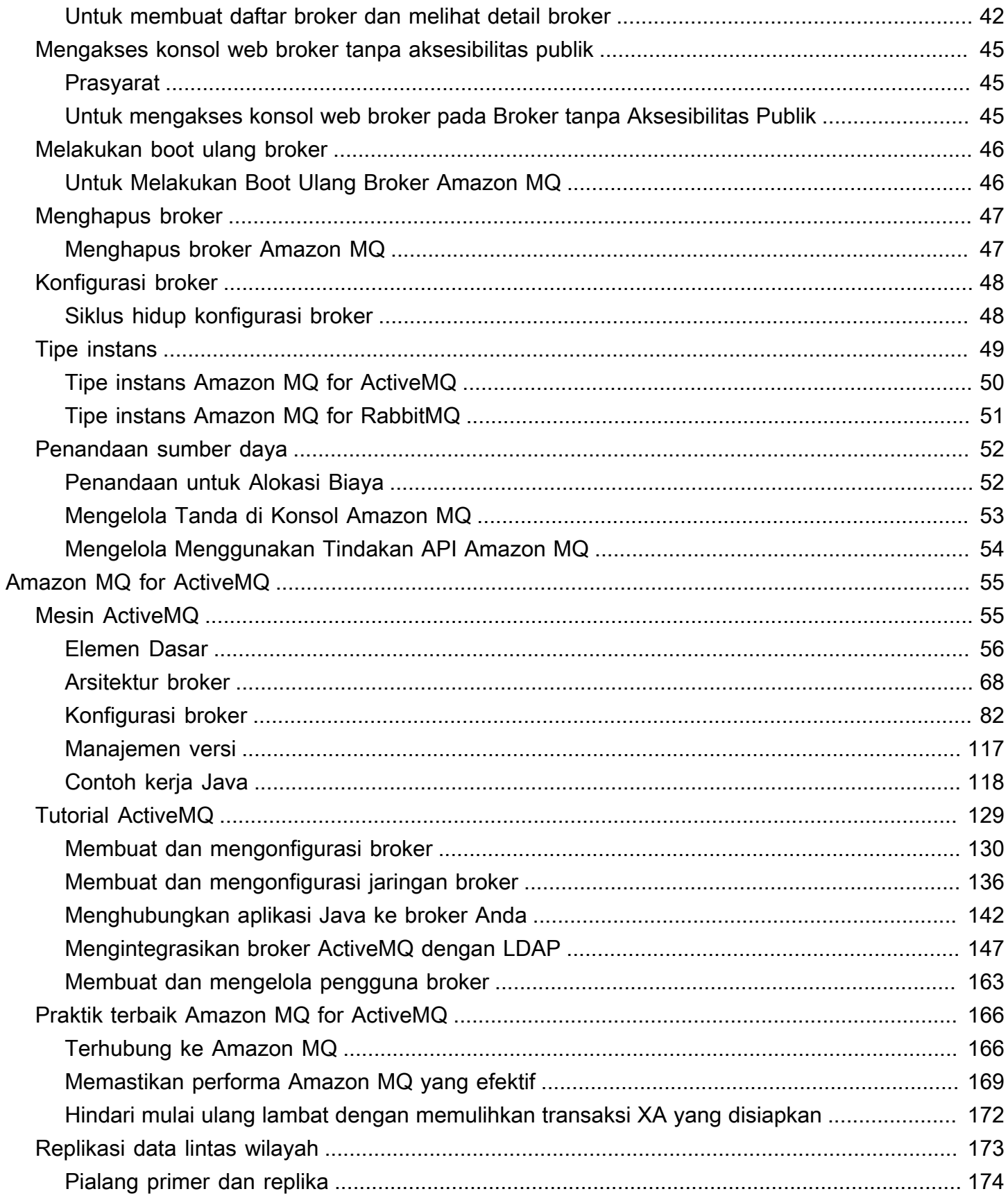

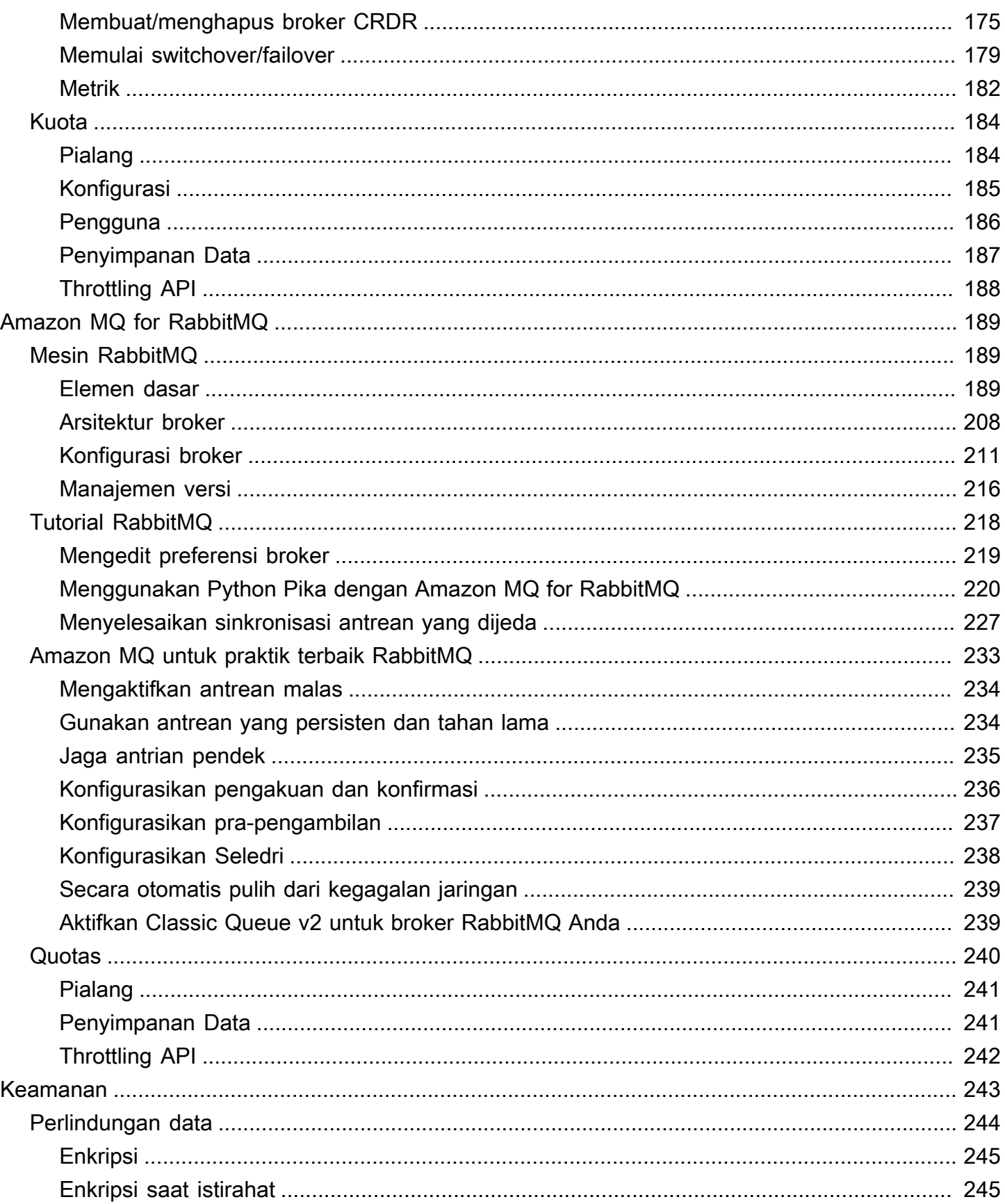

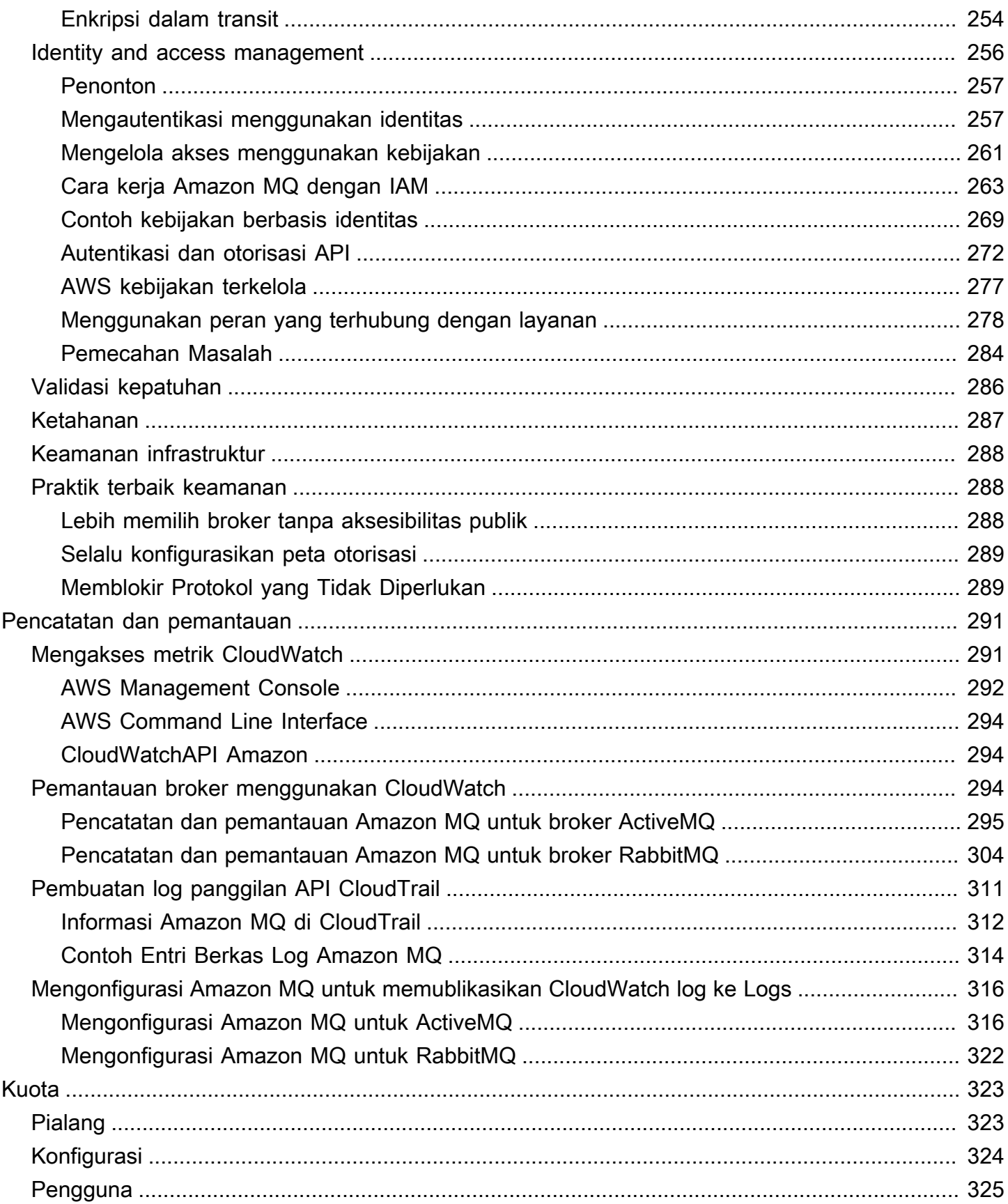

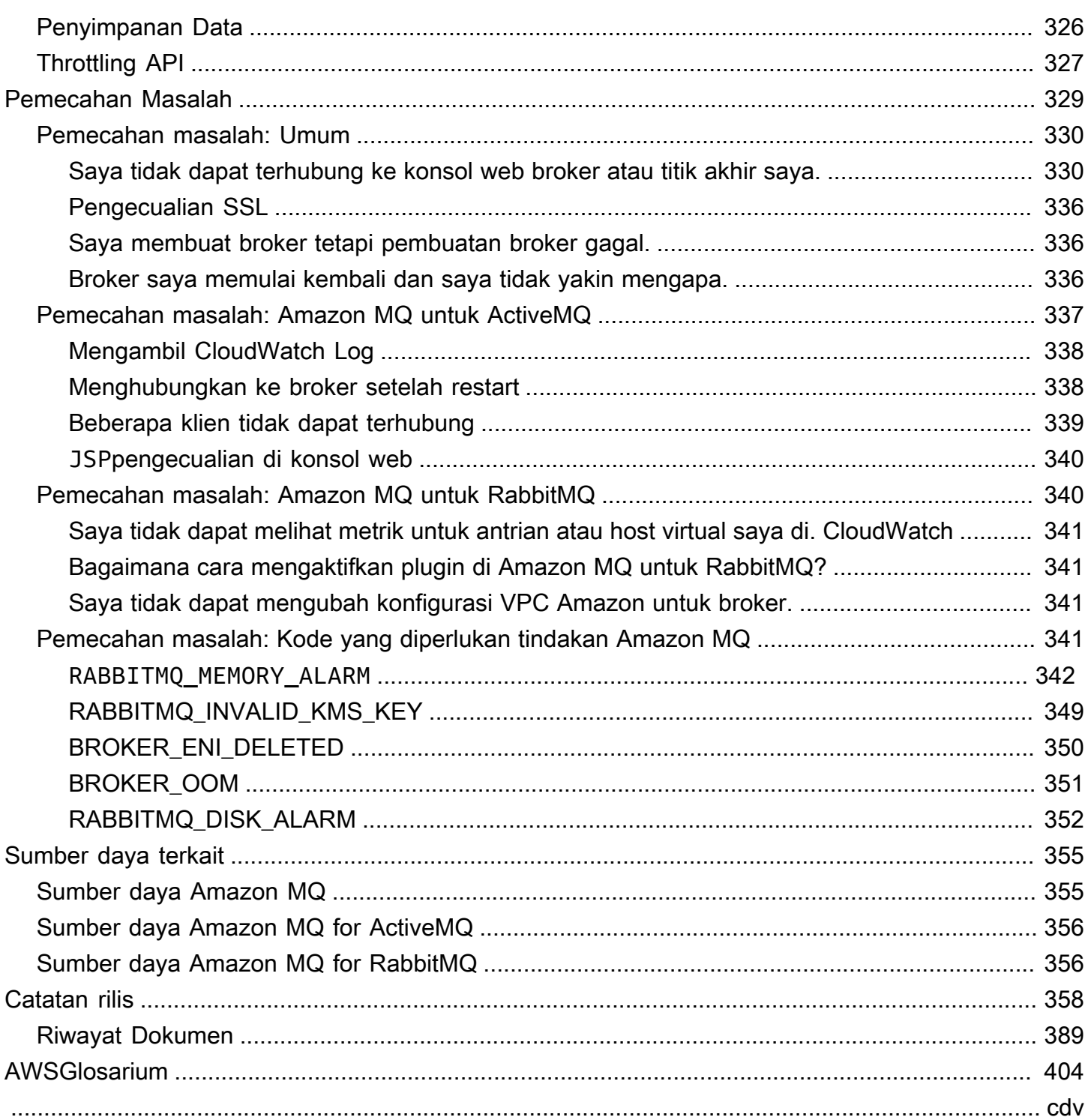

# <span id="page-7-0"></span>Apa itu Amazon MQ?

Amazon MQ adalah layanan broker pesan terkelola yang memudahkan migrasi ke broker pesan di cloud. Broker pesan memungkinkan aplikasi dan komponen perangkat lunak untuk berkomunikasi menggunakan berbagai bahasa pemrograman, sistem operasi, dan protokol olahpesan formal. [Saat](https://www.rabbitmq.com/) [ini, Amazon MQ mendukung jenis mesin A](https://www.rabbitmq.com/)[pache ActiveMQ Classic dan RabbitMQ](http://activemq.apache.org/)[.](https://www.rabbitmq.com/)

Amazon MQ bekerja dengan aplikasi dan layanan yang ada tanpa perlu mengelola, mengoperasikan, atau mempertahankan sistem olahpesan milk Anda.

Topik

- [Apa saja perbedaan Amazon MQ dengan Amazon SQS atau Amazon SNS?](#page-7-1)
- [Bagaimana cara memulai dengan Amazon MQ?](#page-7-2)
- [Kami ingin mendengar pendapat Anda](#page-8-0)

# <span id="page-7-1"></span>Apa saja perbedaan Amazon MQ dengan Amazon SQS atau Amazon SNS?

Amazon MQ adalah layanan broker pesan terkelola yang menyediakan kompatibilitas dengan banyak broker pesan populer. Kami merekomendasikan Amazon MQ untuk memigrasikan aplikasi dari broker pesan yang ada yang mengandalkan kompatibilitas dengan API seperti JMS atau protokol seperti AMQP 0-9-1, AMQP 1.0, MQTT, dan STOMP. OpenWire

[Amazon SQS](https://aws.amazon.com/sqs/) dan [Amazon SNS](https://aws.amazon.com/sns/) adalah layanan antrean dan topik yang sangat dapat diskalakan, mudah digunakan, dan tidak mengharuskan Anda menyiapkan broker pesan. Kami merekomendasikan layanan ini untuk aplikasi baru yang dapat memanfaatkan skalabilitas yang hampir tak terbatas dan API sederhana.

## <span id="page-7-2"></span>Bagaimana cara memulai dengan Amazon MQ?

- Untuk membuat broker pertama Anda dengan Amazon MQ, lihat [Getting Started with Amazon MQ](#page-14-0).
- Untuk mengetahui pedoman dan peringatan yang akan membantu Anda memaksimalkan Amazon MQ, lihat dan [Working with Amazon MQ for ActiveMQ](#page-61-0) [Working with Amazon MQ for RabbitMQ](#page-195-0)
- Untuk mempelajari tentang REST API Amazon MQ, lihat [Referensi REST API Amazon MQ](https://docs.aws.amazon.com/amazon-mq/latest/api-reference/).

• Untuk mempelajari tentang AWS CLI perintah Amazon MQ, lihat [Amazon MQ di AWS CLI](https://docs.aws.amazon.com/cli/latest/reference/mq/index.html) Referensi Perintah.

# <span id="page-8-0"></span>Kami ingin mendengar pendapat Anda

Kami menyambut umpan balik Anda. Untuk menghubungi kami, kunjungi [Forum Diskusi Amazon MQ.](https://forums.aws.amazon.com/forum.jspa?forumID=279)

# <span id="page-9-0"></span>Menyiapkan Amazon MQ

Sebelum Anda dapat menggunakan Amazon MQ, Anda harus menyelesaikan langkah-langkah berikut.

Topik

- [Langkah 1: Prasyarat](#page-9-1)
- [Langkah 2: buat pengguna dan dapatkan AWS kredensialnya](#page-11-0)
- [Langkah 3: bersiap menggunakan kode contoh](#page-12-0)
- [Langkah selanjutnya](#page-13-0)

# <span id="page-9-1"></span>Langkah 1: Prasyarat

### <span id="page-9-2"></span>Mendaftar untuk Akun AWS

Jika Anda tidak memiliki Akun AWS, selesaikan langkah-langkah berikut untuk membuatnya.

Untuk mendaftar untuk Akun AWS

- 1. Buka [https://portal.aws.amazon.com/billing/signup.](https://portal.aws.amazon.com/billing/signup)
- 2. Ikuti petunjuk online.

Bagian dari prosedur pendaftaran melibatkan tindakan menerima panggilan telepon dan memasukkan kode verifikasi di keypad telepon.

Saat Anda mendaftar untuk sebuah Akun AWS, sebuah Pengguna root akun AWSdibuat. Pengguna root memiliki akses ke semua Layanan AWS dan sumber daya di akun. Sebagai praktik keamanan terbaik, tetapkan akses administratif ke pengguna, dan gunakan hanya pengguna root untuk melakukan [tugas yang memerlukan akses pengguna root](https://docs.aws.amazon.com/accounts/latest/reference/root-user-tasks.html).

AWS mengirimi Anda email konfirmasi setelah proses pendaftaran selesai. Anda dapat melihat aktivitas akun Anda saat ini dan mengelola akun Anda dengan mengunjungi <https://aws.amazon.com/> dan memilih Akun Saya.

### <span id="page-10-0"></span>Buat pengguna dengan akses administratif

Setelah Anda mendaftar Akun AWS, amankan Pengguna root akun AWS, aktifkan AWS IAM Identity Center, dan buat pengguna administratif sehingga Anda tidak menggunakan pengguna root untuk tugas sehari-hari.

Amankan Anda Pengguna root akun AWS

1. Masuk ke [AWS Management Consoles](https://console.aws.amazon.com/)ebagai pemilik akun dengan memilih pengguna Root dan memasukkan alamat Akun AWS email Anda. Di laman berikutnya, masukkan kata sandi.

Untuk bantuan masuk dengan menggunakan pengguna root, lihat [Masuk sebagai pengguna root](https://docs.aws.amazon.com/signin/latest/userguide/console-sign-in-tutorials.html#introduction-to-root-user-sign-in-tutorial) di AWS Sign-In Panduan Pengguna.

2. Mengaktifkan autentikasi multi-faktor (MFA) untuk pengguna root Anda.

Untuk petunjuk, lihat [Mengaktifkan perangkat MFA virtual untuk pengguna Akun AWS root](https://docs.aws.amazon.com/IAM/latest/UserGuide/enable-virt-mfa-for-root.html)  [\(konsol\) Anda](https://docs.aws.amazon.com/IAM/latest/UserGuide/enable-virt-mfa-for-root.html) di Panduan Pengguna IAM.

Buat pengguna dengan akses administratif

1. Aktifkan Pusat Identitas IAM.

Untuk mendapatkan petunjuk, silakan lihat [Mengaktifkan AWS IAM Identity Center](https://docs.aws.amazon.com/singlesignon/latest/userguide/get-set-up-for-idc.html) di Panduan Pengguna AWS IAM Identity Center .

2. Di Pusat Identitas IAM, berikan akses administratif ke pengguna.

Untuk tutorial tentang menggunakan Direktori Pusat Identitas IAM sebagai sumber identitas Anda, lihat [Mengkonfigurasi akses pengguna dengan default Direktori Pusat Identitas IAM](https://docs.aws.amazon.com/singlesignon/latest/userguide/quick-start-default-idc.html) di Panduan AWS IAM Identity Center Pengguna.

Masuk sebagai pengguna dengan akses administratif

• Untuk masuk dengan pengguna Pusat Identitas IAM, gunakan URL masuk yang dikirim ke alamat email saat Anda membuat pengguna Pusat Identitas IAM.

Untuk bantuan masuk menggunakan pengguna Pusat Identitas IAM, lihat [Masuk ke portal AWS](https://docs.aws.amazon.com/signin/latest/userguide/iam-id-center-sign-in-tutorial.html) [akses](https://docs.aws.amazon.com/signin/latest/userguide/iam-id-center-sign-in-tutorial.html) di Panduan AWS Sign-In Pengguna.

Tetapkan akses ke pengguna tambahan

1. Di Pusat Identitas IAM, buat set izin yang mengikuti praktik terbaik menerapkan izin hak istimewa paling sedikit.

Untuk petunjuknya, lihat [Membuat set izin](https://docs.aws.amazon.com/singlesignon/latest/userguide/get-started-create-a-permission-set.html) di Panduan AWS IAM Identity Center Pengguna.

2. Tetapkan pengguna ke grup, lalu tetapkan akses masuk tunggal ke grup.

Untuk petunjuk, lihat [Menambahkan grup](https://docs.aws.amazon.com/singlesignon/latest/userguide/addgroups.html) di Panduan AWS IAM Identity Center Pengguna.

### <span id="page-11-0"></span>Langkah 2: buat pengguna dan dapatkan AWS kredensialnya

Pengguna membutuhkan akses terprogram jika mereka ingin berinteraksi dengan AWS luar. AWS Management Console Cara untuk memberikan akses terprogram tergantung pada jenis pengguna yang mengakses AWS.

Untuk memberi pengguna akses programatis, pilih salah satu opsi berikut.

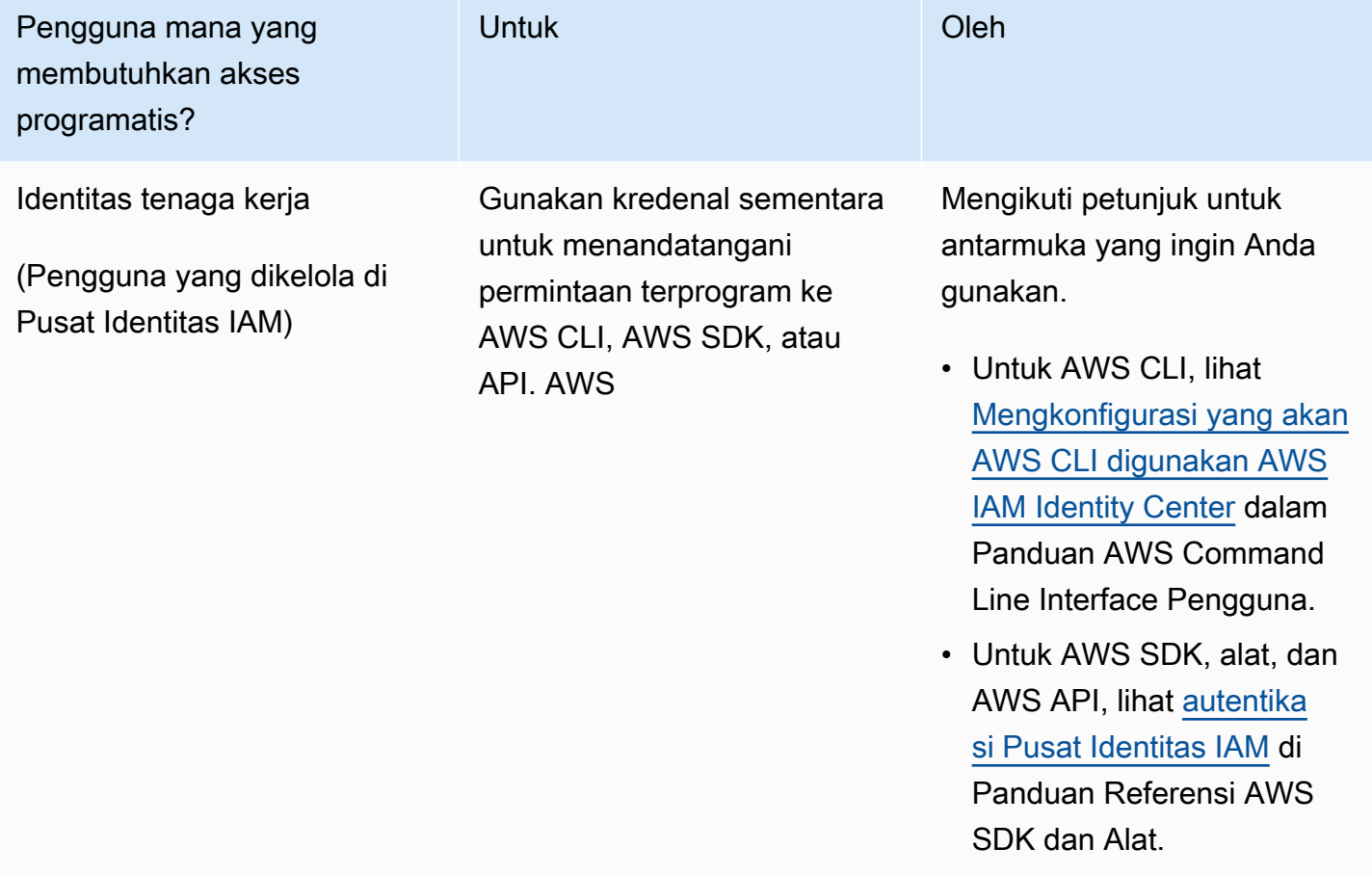

Amazon MQ Panduan Developer

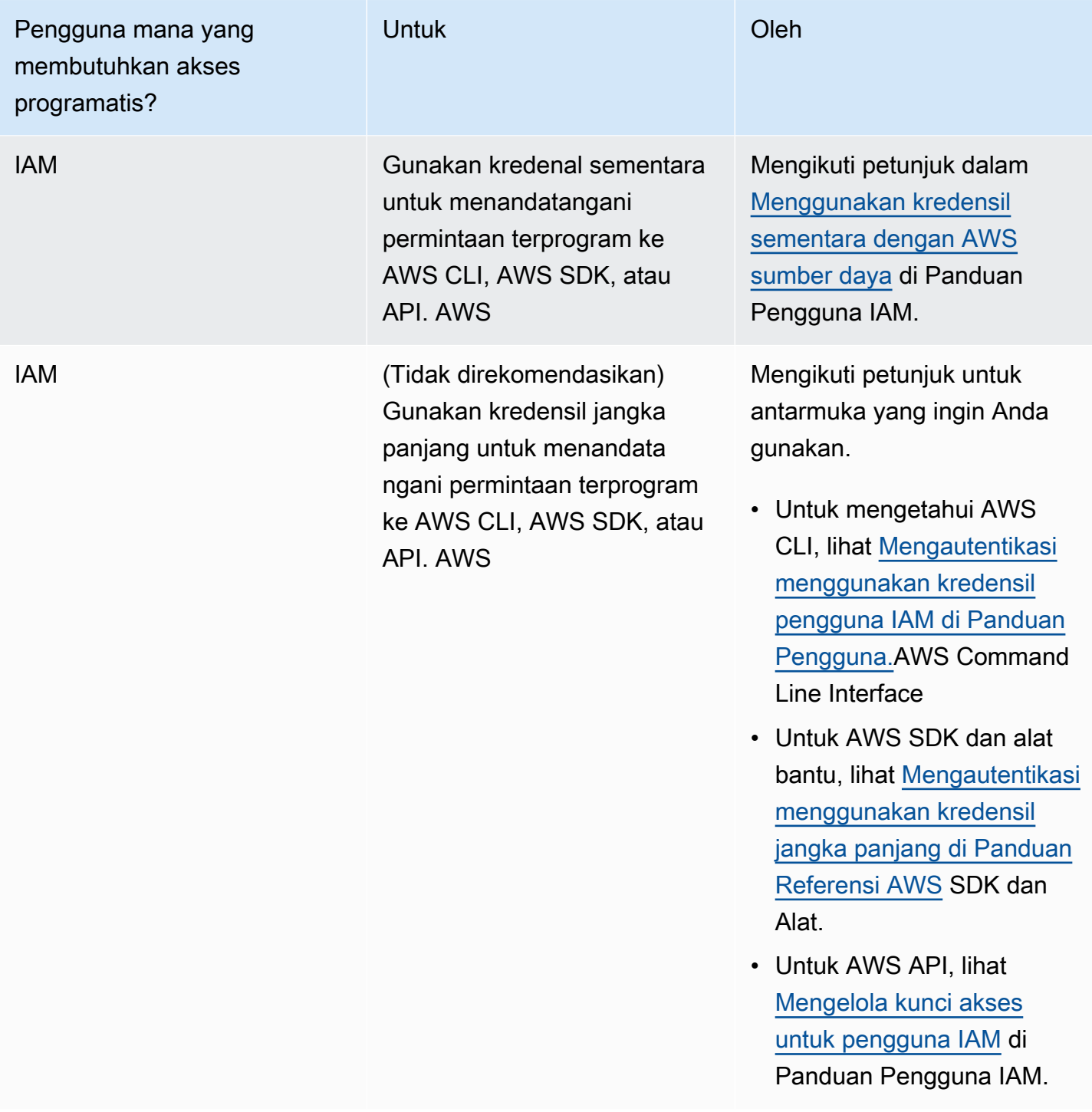

# <span id="page-12-0"></span>Langkah 3: bersiap menggunakan kode contoh

Tutorial berikut menunjukkan bagaimana Anda dapat bekerja dengan broker Amazon MQ menggunakan AWS Management Console serta cara terhubung ke Amazon MQ Anda untuk ActiveMQ dan Amazon MQ untuk broker RabbitMQ secara terprogram. Untuk menggunakan kode contoh ActiveMQ Java, Anda harus menginstal [Alat Pengembangan Java Standard Edition](https://www.oracle.com/technetwork/java/javase/downloads/index.html) dan membuat beberapa perubahan pada kode.

Anda juga dapat membuat dan mengelola broker secara terprogram menggunakan Amazon [MQ](https://docs.aws.amazon.com/amazon-mq/latest/api-reference/)  [REST](https://docs.aws.amazon.com/amazon-mq/latest/api-reference/) API dan SDK. AWS

# <span id="page-13-0"></span>Langkah selanjutnya

Setelah Anda siap bekerja dengan Amazon MQ, mulailah dengan [Membuat broker.](#page-14-0) Tergantung pada jenis mesin broker, Anda dapat [menghubungkan aplikasi Java ke broker Amazon MQ for ActiveMQ](#page-17-0) atau menggunakan pustaka klien RabbitMQ Java untuk [menghubungkan aplikasi berbasis JVM ke](#page-28-0)  [broker Amazon MQ for RabbitMQ.](#page-28-0)

# <span id="page-14-0"></span>Memulai dengan Amazon MQ

Bagian ini akan membantu Anda menjadi lebih familier dengan Amazon MQ dengan menunjukkan cara membuat Amazon MQ untuk broker ActiveMQ atau RabbitMQ dan cara menghubungkan aplikasi Anda.

Membuat dan menghubungkan ke instans broker sedikit berbeda untuk setiap mesin broker. Pilih salah satu jenis mesin berikut yang ingin Anda gunakan untuk informasi detail tentang membuat dan menghubungkan ke broker. Setelah membuat dan terhubung ke broker, Anda dapat menemukan petunjuk untuk membantu menghapusnya.

Topik

- **[Prasyarat](#page-14-1)**
- [Membuat dan menghubungkan ke broker ActiveMQ](#page-14-2)
- [Membuat dan menghubungkan ke broker RabbitMQ](#page-26-0)

## <span id="page-14-1"></span>Prasyarat

<span id="page-14-2"></span>Sebelum memulai, selesaikan langkah-langkah di [Setting Up Amazon MQ.](#page-9-0)

## Membuat dan menghubungkan ke broker ActiveMQ

Broker adalah lingkungan broker pesan yang berjalan di Amazon MQ. Ini adalah blok bangunan dasar Amazon MQ. Deskripsi gabungan dari instans broker kelas (m5, t3) dan ukuran (large, micro) adalah tipe instans broker (misalnya, mq.m5.large). Untuk informasi selengkapnya, lihat [Pialang](#page-62-1).

Topik

- [Langkah 1: membuat broker ActiveMQ](#page-15-0)
- [Langkah 2: menghubungkan aplikasi Java ke broker Anda](#page-17-0)
- [Langkah 3: \(Opsional\) terhubung ke suatu AWS Lambda fungsi](#page-22-0)
- [Langkah 4: hapus broker Anda](#page-25-0)
- [Langkah selanjutnya](#page-25-1)

### <span id="page-15-0"></span>Langkah 1: membuat broker ActiveMQ

Tugas Amazon MQ yang pertama dan paling umum adalah membuat broker. Contoh berikut menunjukkan bagaimana Anda dapat menggunakan AWS Management Console untuk membuat broker dasar.

- 1. Masuk ke [konsol Amazon MQ](https://console.aws.amazon.com/amazon-mq/).
- 2. Di halaman Pilih mesin broker, pilih Apache ActiveMQ.
- 3. Di halaman Pilih deployment dan penyimpanan, pada bagian Mode deployment dan jenis penyimpanan, lakukan hal berikut:
	- a. Pilih Mode deployment (misalnya, Broker aktif/siaga). Untuk informasi selengkapnya, lihat [Broker Architecture.](#page-74-0)
		- Broker Single-instance terdiri dari satu broker dalam satu Availability Zone. Broker berkomunikasi dengan aplikasi Anda dan dengan volume penyimpanan Amazon EBS atau Amazon EFS. Untuk informasi selengkapnya, lihat [Broker instans tunggal Amazon](#page-75-0) [MQ](#page-75-0).
		- Broker aktif/siaga untuk ketersediaan tinggi terdiri dari dua broker di dua Availability Zone yang berbeda, dikonfigurasi dalam pasangan redundan. Broker ini berkomunikasi secara sinkron dengan aplikasi Anda dan Amazon EFS. Untuk informasi selengkapnya, lihat [Broker aktif/siaga Amazon MQ untuk ketersediaan tinggi](#page-76-0).
		- Untuk informasi selengkapnya tentang cetak biru sampel jaringan broker, lihat [Cetak biru](#page-80-0) [sampel.](#page-80-0)
	- b. Pilih Jenis penyimpanan (misalnya, EBS). Untuk informasi selengkapnya, lihat [Storage.](#page-72-0)

Amazon EBS mereplikasi data dalam satu Availability Zone dan tidak mendukung mode deployment [ActiveMQ aktif/siaga.](#page-76-0)

- c. Pilih Selanjutnya.
- 4. Di halaman Konfigurasi pengaturan, pada bagian Detail, lakukan hal berikut:
	- a. Masukkan nama Broker.

**a** Note

### **A** Important

Jangan menambahkan informasi identitas pribadi (PII) atau informasi rahasia atau sensitif lainnya dalam nama broker. Nama broker dapat diakses oleh AWS layanan lain, termasuk CloudWatch Log. Nama broker tidak dimaksudkan untuk digunakan untuk data pribadi atau sensitif.

- b. Pilih Tipe instans broker (misalnya, mq.m5.large). Untuk informasi selengkapnya, lihat [Broker instance types](#page-55-0).
- 5. Di bagian Akses Konsol Web ActiveMQ, sediakan Nama pengguna dan Kata sandi. Pembatasan berikut berlaku untuk nama pengguna dan kata sandi broker:
	- Nama pengguna Anda hanya dapat berisi karakter alfanumerik, tanda hubung, titik, garis bawah, dan tilde  $(- \t-<sup>2</sup>)$ .
	- Kata sandi Anda setidaknya harus terdiri dari 12 karakter, berisi setidaknya 4 karakter unik, dan tidak boleh berisi koma, titik dua, atau tanda yang sama (,:=).

### **A** Important

Jangan menambahkan informasi identitas pribadi (PII) atau informasi rahasia atau sensitif lainnya dalam nama pengguna broker. Nama pengguna broker dapat diakses oleh AWS layanan lain, termasuk CloudWatch Log. Nama pengguna broker tidak dimaksudkan untuk digunakan untuk data pribadi atau sensitif.

6. Pilih Men-deploy.

Status Pembuatan sedang berlangsung ditampilkan saat Amazon MQ membuat broker Anda.

Pembuatan broker berlangsung sekitar 15 menit.

Saat broker berhasil dibuat, Amazon MQ menampilkan status Berjalan.

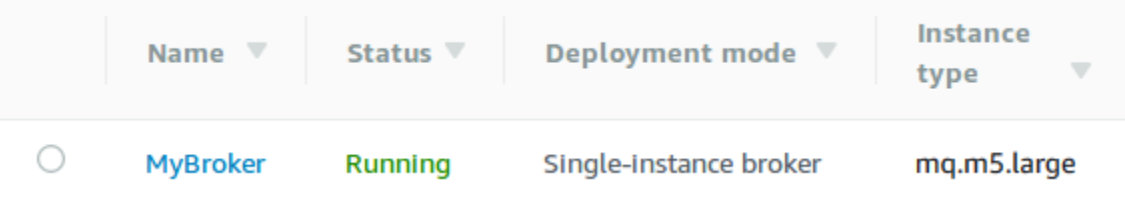

### 7. Pilih *MyBroker*.

Pada *MyBroker*halaman, di bagian Connect, perhatikan URL konsol [web ActiveMQ broker](http://activemq.apache.org/web-console.html) [Anda, misalnya:](http://activemq.apache.org/web-console.html)

```
https://b-1234a5b6-78cd-901e-2fgh-3i45j6k178l9-1.mq.us-east-2.amazonaws.com:8162
```
Perhatikan juga Titik Akhir [protokol tingkat wire](http://activemq.apache.org/configuring-transports.html). Berikut ini adalah contoh dari OpenWire endpoint:

```
ssl://b-1234a5b6-78cd-901e-2fgh-3i45j6k178l9-1.mq.us-east-2.amazonaws.com:61617
```
### <span id="page-17-0"></span>Langkah 2: menghubungkan aplikasi Java ke broker Anda

Setelah membuat broker ActiveMQ Amazon MQ, Anda dapat menghubungkan aplikasi ke broker. Contoh berikut menunjukkan cara menggunakan Layanan Pesan Java (JMS) untuk membuat koneksi ke broker, membuat antrean, dan mengirim pesan. Untuk contoh Java yang lengkap dapat berfungsi, lihat [Working Java Example.](#page-124-0)

Anda dapat terhubung ke broker ActiveMQ menggunakan [berbagai klien ActiveMQ.](http://activemq.apache.org/cross-language-clients.html) Kami merekomendasikan penggunaan [Klien ActiveMQ](https://mvnrepository.com/artifact/org.apache.activemq/activemq-client).

Prasyarat

Mengaktifkan atribut VPC

**a** Note

Anda tidak dapat menonaktifkan aksesibilitas publik untuk broker Amazon MQ Anda yang ada.

Untuk memastikan bahwa broker dapat diakses dalam VPC, Anda harus mengaktifkan atribut VPC enableDnsHostnames dan enableDnsSupport. Untuk informasi selengkapnya, lihat [Dukungan](https://docs.aws.amazon.com/vpc/latest/userguide/vpc-dns.html#vpc-dns-support) [DNS di VPC Anda](https://docs.aws.amazon.com/vpc/latest/userguide/vpc-dns.html#vpc-dns-support) dalam Panduan Pengguna Amazon VPC.

Mengaktifkan koneksi masuk

1. Masuk ke [konsol Amazon MQ](https://console.aws.amazon.com/amazon-mq/).

.

- 2. Dari daftar broker, pilih nama broker Anda (misalnya, MyBroker).
- 3. Pada *MyBroker*halaman, di bagian Koneksi, catat alamat dan port URL konsol web broker dan protokol tingkat kabel.
- 4. Di bagian Detail, di bawah Keamanan dan jaringan, pilih nama grup keamanan Anda atau Z

Halaman Grup Keamanan Dasbor EC2 akan ditampilkan.

- 5. Dari daftar grup keamanan, pilih grup keamanan Anda.
- 6. Di bagian bawah halaman, pilih tab Masuk, lalu pilih Edit.
- 7. Di kotak dialog Edit aturan masuk, tambahkan aturan untuk setiap URL atau titik akhir yang Anda inginkan untuk dapat diakses secara publik (contoh berikut menampilkan cara melakukannya untuk konsol web broker).
	- a. Pilih Tambahkan aturan.
	- b. Untuk Jenis, pilih TCP Kustom.
	- c. Untuk Rentang Port, ketik port konsol web (8162).
	- d. Untuk Sumber, biarkan Kustom dipilih lalu ketik alamat IP sistem yang Anda inginkan untuk dapat mengakses konsol web (misalnya, 192.0.2.1).
	- e. Pilih Simpan.

Broker Anda kini dapat menerima koneksi masuk.

#### Menambahkan dependensi Java

Tambahkan paket activemq-client.jar dan activemq-pool.jar ke jalur kelas Java Anda. Contoh berikut menampilkan dependensi ini dalam file pom.xml proyek Maven.

```
<dependencies> 
     <dependency> 
         <groupId>org.apache.activemq</groupId> 
         <artifactId>activemq-client</artifactId> 
         <version>5.15.16</version> 
     </dependency> 
     <dependency> 
         <groupId>org.apache.activemq</groupId> 
         <artifactId>activemq-pool</artifactId> 
         <version>5.15.16</version> 
     </dependency>
```
#### </dependencies>

Untuk informasi selengkapnya tentang activemq-client.jar, lihat [Konfigurasi Awal](http://activemq.apache.org/initial-configuration.html)dalam dokumentasi Apache ActiveMQ.

#### **A** Important

Pada kode contoh berikut, produsen dan konsumen berjalan dalam satu utas. Untuk sistem produksi (atau untuk menguji failover instans broker), pastikan bahwa produsen dan konsumen berjalan di host atau utas terpisah.

#### Membuat produsen pesan dan mengirimkan pesan

1. Membuat pabrik koneksi yang dikumpulkan JMS untuk produsen pesan menggunakan titik akhir broker lalu memanggil metode createConnection untuk pabrik.

#### **a** Note

Untuk broker aktif/siaga, Amazon MQ menyediakan dua URL Konsol Web ActiveMQ, tetapi hanya satu URL aktif pada satu waktu. Demikian juga, Amazon MQ menyediakan dua titik akhir untuk setiap protokol tingkat wire, tetapi hanya satu titik akhir aktif di setiap pasangan pada satu waktu. Sufiks -1 dan -2 menunjukkan pasangan redundan. Untuk informasi selengkapnya, lihat [Broker Architecture\)](#page-74-0). Untuk titik akhir protokol tingkat wire, Anda dapat mengizinkan aplikasi untuk terhubung

ke titik akhir menggunakan [Transportasi Failover.](http://activemq.apache.org/failover-transport-reference.html)

```
// Create a connection factory.
final ActiveMQConnectionFactory connectionFactory = new 
 ActiveMQConnectionFactory(wireLevelEndpoint);
// Pass the sign-in credentials.
connectionFactory.setUserName(activeMqUsername);
connectionFactory.setPassword(activeMqPassword);
// Create a pooled connection factory.
final PooledConnectionFactory pooledConnectionFactory = new
```

```
 PooledConnectionFactory();
```

```
pooledConnectionFactory.setConnectionFactory(connectionFactory);
pooledConnectionFactory.setMaxConnections(10);
// Establish a connection for the producer.
final Connection producerConnection = pooledConnectionFactory.createConnection();
producerConnection.start(); 
// Close all connections in the pool.
pooledConnectionFactory.clear();
```
### **a** Note

Produsen pesan harus selalu menggunakan kelas PooledConnectionFactory. Untuk informasi selengkapnya, lihat [Selalu Gunakan Pooling Koneksi.](#page-173-0)

2. Membuat sesi, antrean bernama MyQueue, dan produser pesan.

```
// Create a session.
final Session producerSession = producerConnection.createSession(false, 
  Session.AUTO_ACKNOWLEDGE);
// Create a queue named "MyQueue".
final Destination producerDestination = producerSession.createQueue("MyQueue");
// Create a producer from the session to the queue.
final MessageProducer producer = 
  producerSession.createProducer(producerDestination);
producer.setDeliveryMode(DeliveryMode.NON_PERSISTENT);
```
3. Membuat string pesan "Hello from Amazon MQ!" lalu mengirimkan pesan.

```
// Create a message.
final String text = "Hello from Amazon MQ!";
TextMessage producerMessage = producerSession.createTextMessage(text);
// Send the message.
producer.send(producerMessage);
System.out.println("Message sent.");
```
4. Membersihkan produsen.

producer.close();

```
producerSession.close();
producerConnection.close();
```
Membuat konsumen pesan dan menerima pesan

1. Membuat pabrik koneksi JMS untuk produsen pesan menggunakan titik akhir broker lalu memanggil metode createConnection untuk pabrik.

```
// Create a connection factory.
final ActiveMQConnectionFactory connectionFactory = new 
 ActiveMQConnectionFactory(wireLevelEndpoint);
```

```
// Pass the sign-in credentials.
connectionFactory.setUserName(activeMqUsername);
connectionFactory.setPassword(activeMqPassword);
```

```
// Establish a connection for the consumer.
final Connection consumerConnection = connectionFactory.createConnection();
consumerConnection.start();
```
#### **a** Note

Konsumen pesan jangan pernah gunakan kelas PooledConnectionFactory. Untuk informasi selengkapnya, lihat [Selalu Gunakan Pooling Koneksi.](#page-173-0)

2. Membuat sesi, antrean bernama MyQueue, dan konsumen pesan.

```
// Create a session.
final Session consumerSession = consumerConnection.createSession(false, 
  Session.AUTO_ACKNOWLEDGE);
// Create a queue named "MyQueue".
final Destination consumerDestination = consumerSession.createQueue("MyQueue");
// Create a message consumer from the session to the queue.
final MessageConsumer consumer = 
  consumerSession.createConsumer(consumerDestination);
```
3. Mulai menunggu pesan dan menerima pesan saat tiba.

```
// Begin to wait for messages.
final Message consumerMessage = consumer.receive(1000);
// Receive the message when it arrives.
final TextMessage consumerTextMessage = (TextMessage) consumerMessage;
System.out.println("Message received: " + consumerTextMessage.getText());
```
**a** Note

Tidak seperti layanan AWS pesan (seperti Amazon SQS), konsumen selalu terhubung ke broker.

4. Menutup konsumen, sesi, dan koneksi.

```
consumer.close();
consumerSession.close();
consumerConnection.close();
```
### <span id="page-22-0"></span>Langkah 3: (Opsional) terhubung ke suatu AWS Lambda fungsi

AWS Lambda dapat terhubung ke dan mengkonsumsi pesan dari broker Amazon MQ Anda. [Saat Anda menghubungkan broker ke Lambda, Anda membuat](https://docs.aws.amazon.com/lambda/latest/dg/invocation-sync.html) [pemetaan sumber peristiw](https://docs.aws.amazon.com/lambda/latest/dg/invocation-eventsourcemapping.html)[a yang](https://docs.aws.amazon.com/lambda/latest/dg/invocation-sync.html)  [membaca pesan dari antrian dan memanggil fungsi secara sinkron.](https://docs.aws.amazon.com/lambda/latest/dg/invocation-sync.html) Pemetaan sumber acara yang Anda buat membaca pesan dari broker Anda dalam batch dan mengubahnya menjadi muatan Lambda dalam bentuk objek JSON.

Untuk menghubungkan broker Anda ke fungsi Lambda

- 1. [Tambahkan izin peran IAM berikut ke peran eksekusi fungsi Lambda Anda.](https://docs.aws.amazon.com/lambda/latest/dg/lambda-intro-execution-role.html)
	- [mq: DescribeBroker](https://docs.aws.amazon.com/amazon-mq/latest/api-reference/brokers-broker-id.html#brokers-broker-id-http-methods)
	- [ec2: Antarmuka CreateNetwork](https://docs.aws.amazon.com/AWSEC2/latest/APIReference/API_CreateNetworkInterface.html)
	- [ec2: Antarmuka DeleteNetwork](https://docs.aws.amazon.com/AWSEC2/latest/APIReference/API_DeleteNetworkInterface.html)
	- [ec2: Antarmuka DescribeNetwork](https://docs.aws.amazon.com/AWSEC2/latest/APIReference/API_DescribeNetworkInterfaces.html)
	- [ec2: Grup DescribeSecurity](https://docs.aws.amazon.com/AWSEC2/latest/APIReference/API_DescribeSecurityGroups.html)
	- [EC2: DescribeSubnets](https://docs.aws.amazon.com/AWSEC2/latest/APIReference/API_DescribeSubnets.html)
- [EC2: DescribeVpcs](https://docs.aws.amazon.com/AWSEC2/latest/APIReference/API_DescribeVpcs.html)
- [log: CreateLog Grup](https://docs.aws.amazon.com/AmazonCloudWatchLogs/latest/APIReference/API_CreateLogGroup.html)
- [log: CreateLog Streaming](https://docs.aws.amazon.com/AmazonCloudWatchLogs/latest/APIReference/API_CreateLogStream.html)
- [log: PutLog Acara](https://docs.aws.amazon.com/AmazonCloudWatchLogs/latest/APIReference/API_PutLogEvents.html)
- [secretsmanager: Nilai GetSecret](https://docs.aws.amazon.com/secretsmanager/latest/apireference/API_GetSecretValue.html)

### **a** Note

Tanpa izin IAM yang diperlukan, fungsi Anda tidak akan berhasil membaca catatan dari sumber daya Amazon MQ.

- 2. (Opsional) Jika Anda telah membuat broker tanpa aksesibilitas publik, Anda harus melakukan salah satu hal berikut untuk memungkinkan Lambda terhubung ke broker Anda:
	- Konfigurasikan satu NAT gateway per subnet publik. Untuk informasi selengkapnya, lihat [Akses Internet dan layanan untuk fungsi yang terhubung dengan VPC di Panduan](https://docs.aws.amazon.com/lambda/latest/dg/configuration-vpc.html#vpc-internet) Pengembang.AWS Lambda
	- Buat koneksi antara Amazon Virtual Private Cloud (Amazon VPC) dan Lambda menggunakan titik akhir VPC. VPC Amazon Anda juga harus terhubung ke AWS Security Token Service (AWS STS) dan titik akhir Secrets Manager. Untuk informasi selengkapnya, lihat [Mengonfigurasi titik akhir VPC antarmuka untukA](https://docs.aws.amazon.com/lambda/latest/dg/configuration-vpc-endpoints.html)WS Lambda Lambda di Panduan Pengembang.
- 3. [Konfigurasikan broker Anda sebagai sumber acara](https://docs.aws.amazon.com/lambda/latest/dg/with-mq.html#services-mq-eventsourcemapping) untuk fungsi Lambda menggunakan. AWS Management Console Anda juga dapat menggunakan [create-event-source-mapping](https://docs.aws.amazon.com/cli/latest/reference/lambda/create-event-source-mapping.html) AWS Command Line Interface perintah.
- 4. Tulis beberapa kode untuk fungsi Lambda Anda untuk memproses pesan yang dikonsumsi dari broker Anda. Payload Lambda yang diambil oleh pemetaan sumber peristiwa Anda tergantung pada jenis mesin broker. Berikut ini adalah contoh payload Lambda untuk Amazon MQ untuk antrian ActiveMQ.

### **a** Note

Dalam contoh, testQueue adalah nama antrian.

```
{ 
   "eventSource": "aws:amq", 
   "eventSourceArn": "arn:aws:mq:us-
west-2:112556298976:broker:test:b-9bcfa592-423a-4942-879d-eb284b418fc8", 
   "messages": { 
    \Gamma { 
          "messageID": "ID:b-9bcfa592-423a-4942-879d-eb284b418fc8-1.mq.us-
west-2.amazonaws.com-37557-1234520418293-4:1:1:1:1", 
         "messageType": "jms/text-message", 
         "data": "QUJDOkFBQUE=", 
         "connectionId": "myJMSCoID", 
         "redelivered": false, 
         "destination": { 
            "physicalname": "testQueue" 
         }, 
         "timestamp": 1598827811958, 
         "brokerInTime": 1598827811958, 
         "brokerOutTime": 1598827811959 
       }, 
       { 
         "messageID": "ID:b-9bcfa592-423a-4942-879d-eb284b418fc8-1.mq.us-
west-2.amazonaws.com-37557-1234520418293-4:1:1:1:1", 
         "messageType":"jms/bytes-message", 
         "data": "3DTOOW7crj51prgVLQaGQ82S48k=", 
         "connectionId": "myJMSCoID1", 
         "persistent": false, 
         "destination": { 
            "physicalname": "testQueue" 
         }, 
         "timestamp": 1598827811958, 
         "brokerInTime": 1598827811958, 
         "brokerOutTime": 1598827811959 
       } 
     ] 
   }
}
```
[Untuk informasi selengkapnya tentang menghubungkan Amazon MQ ke Lambda, opsi yang didukung](https://docs.aws.amazon.com/lambda/latest/dg/with-mq.html) [Lambda untuk sumber peristiwa Amazon MQ, dan kesalahan pemetaan sumber peristiwa, lihat](https://docs.aws.amazon.com/lambda/latest/dg/with-mq.html)  [Menggunakan Lambda dengan Amazon MQ di Panduan Pengembang.AWS Lambda](https://docs.aws.amazon.com/lambda/latest/dg/with-mq.html)

### <span id="page-25-0"></span>Langkah 4: hapus broker Anda

Jika Anda tidak menggunakan broker Amazon MQ (dan tidak memperkirakan menggunakannya dalam waktu dekat), itu adalah praktik terbaik untuk menghapusnya dari Amazon MQ untuk mengurangi biaya Anda. AWS

Contoh berikut menunjukkan cara menghapus broker menggunakan AWS Management Console.

- 1. Masuk ke [konsol Amazon MQ](https://console.aws.amazon.com/amazon-mq/).
- 2. Dari daftar broker, pilih broker Anda (misalnya, MyBroker) dan kemudian pilih Hapus.
- 3. Di Hapus *MyBroker*? kotak dialog, ketik delete dan kemudian pilih Hapus.

Menghapus broker berlangsung sekitar 5 menit.

### <span id="page-25-1"></span>Langkah selanjutnya

Sekarang Anda telah membuat broker, menghubungkan aplikasi ke broker, serta mengirim dan menerima pesan, Anda mungkin ingin mencoba hal berikut:

- [Creating and configuring a broker](#page-136-0) (Pengaturan Tambahan)
- [Mengedit versi mesin broker, jenis instans, CloudWatch log, dan preferensi pemeliharaan](#page-141-0)
- [Creating and applying broker configurations](#page-89-0)
- **[Listing brokers and viewing broker details](#page-47-0)**
- [Membuat dan mengelola pengguna broker ActiveMQ](#page-169-0)
- [Rebooting a Broker](#page-52-0)
- [Mengakses CloudWatch metrik untuk Amazon MQ](#page-297-1)

Anda juga dapat mulai menyelami [Praktik Terbaik untuk Amazon MQ dan Amazon MQ](https://docs.aws.amazon.com/amazon-mq/latest/developer-guide/amazon-mq-documentation-history.html#enginetutorialbestpracticesredirect) [REST](https://docs.aws.amazon.com/amazon-mq/latest/api-reference/) API, dan [kemudian berencana untuk bermigrasi ke](https://docs.aws.amazon.com/amazon-mq/latest/migration-guide/) Amazon MQ.

# <span id="page-26-0"></span>Membuat dan menghubungkan ke broker RabbitMQ

Broker adalah lingkungan broker pesan yang berjalan di Amazon MQ. Ini adalah blok bangunan dasar Amazon MQ. Deskripsi gabungan dari instans broker kelas (m5, t3) dan ukuran (large, micro) adalah tipe instans broker (misalnya, mq.m5.large).

Topik

- [Langkah 1: membuat broker RabbitMQ](#page-26-1)
- [Langkah 2: menghubungkan aplikasi berbasis JVM ke broker Anda](#page-28-0)
- [Langkah 3: \(Opsional\) terhubung ke suatu AWS Lambda fungsi](#page-33-0)
- [Langkah 4: hapus broker Anda](#page-36-0)
- [Langkah selanjutnya](#page-36-1)

### <span id="page-26-1"></span>Langkah 1: membuat broker RabbitMQ

Tugas Amazon MQ yang pertama dan paling umum adalah membuat broker. Contoh berikut menunjukkan bagaimana Anda dapat menggunakan AWS Management Console untuk membuat broker dasar.

- 1. Masuk ke [konsol Amazon MQ](https://console.aws.amazon.com/amazon-mq/).
- 2. Di halaman Pilih mesin broker, pilih RabbitMQ, lalu pilih Selanjutnya.
- 3. Di halaman Pilih mode deployment, pilih Mode deployment, misalnya, Deployment klaster, lalu pilih Selanjutnya.
	- Broker instans tunggal terdiri dari satu broker di satu Availability Zone di balik Penyeimbang Beban Jaringan (NLB). Broker berkomunikasi dengan aplikasi Anda dan dengan volume penyimpanan Amazon EBS. Untuk informasi selengkapnya, lihat [Broker instans tunggal](#page-215-0).
	- Deployment klaster RabbitMQ untuk ketersediaan tinggi adalah pengelompokan logis dari tiga node broker RabbitMQ di balik Penyeimbang Beban Jaringan, masing-masing membagikan pengguna, antrean, dan status terdistribusi di beberapa Availability Zone (AZ). Untuk informasi selengkapnya, lihat [Deployment klaster untuk ketersediaan tinggi](#page-215-1).
- 4. Di halaman Konfigurasi pengaturan, pada bagian Detail, lakukan hal berikut:
	- a. Masukkan nama Broker.

### **A** Important

Jangan menambahkan informasi identitas pribadi (PII) atau informasi rahasia atau sensitif lainnya dalam nama broker. Nama broker dapat diakses oleh AWS layanan lain, termasuk CloudWatch Log. Nama broker tidak dimaksudkan untuk digunakan untuk data pribadi atau sensitif.

b. Pilih Tipe instans broker (misalnya, mq.m5.large). Untuk informasi selengkapnya, lihat [Broker instance types](#page-55-0).

### **a** Note

Bagian Pengaturan tambahan menyediakan opsi untuk mengaktifkan CloudWatch log dan mengonfigurasi akses jaringan untuk broker Anda. Jika membuat broker RabbitMQ privat tanpa aksesibilitas publik, Anda harus memilih Virtual Private Cloud (VPC) dan mengonfigurasi grup keamanan untuk mengakses broker.

- 5. Di halaman Konfigurasi pengaturan, pada bagian Akses RabbitMQ, berikan Nama pengguna dan Kata sandi. Pembatasan berikut berlaku untuk kredensi masuk broker:
	- Nama pengguna Anda hanya dapat berisi karakter alfanumerik, tanda hubung, titik, dan garis bawah (- . \_). Nilai ini tidak boleh berisi karakter tilde (~). Amazon MQ melarang penggunaan guest sebagai nama pengguna.
	- Kata sandi Anda setidaknya harus terdiri dari 12 karakter, berisi setidaknya 4 karakter unik, dan tidak boleh berisi koma, titik dua, atau tanda yang sama (,:=).

### **A** Important

Jangan menambahkan informasi identitas pribadi (PII) atau informasi rahasia atau sensitif lainnya dalam nama pengguna broker. Nama pengguna broker dapat diakses oleh AWS layanan lain, termasuk CloudWatch Log. Nama pengguna broker tidak dimaksudkan untuk digunakan untuk data pribadi atau sensitif.

- 6. Pilih Selanjutnya.
- 7. Di halaman Tinjau dan buat, Anda dapat meninjau pilihan dan mengeditnya sesuai kebutuhan.

#### 8. Pilih Buat broker.

Status Pembuatan sedang berlangsung ditampilkan saat Amazon MQ membuat broker Anda.

Pembuatan broker berlangsung sekitar 15 menit.

Saat broker berhasil dibuat, Amazon MQ menampilkan status Berjalan.

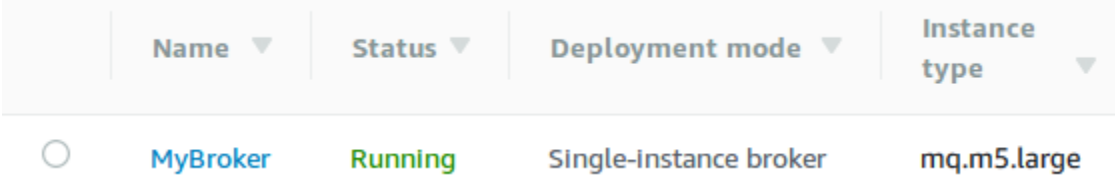

#### 9. Pilih *MyBroker*.

Pada *MyBroker*halaman, di bagian Connect, catat URL [konsol web RabbitMQ](https://www.rabbitmq.com/management.html) broker Anda, misalnya:

```
https://b-c8349341-ec91-4a78-ad9c-a57f23f235bb.mq.us-west-2.amazonaws.com
```
Perhatikan juga Titik Akhir [secure-AMQP.](https://www.rabbitmq.com/connections.html) Berikut adalah contoh titik akhir amqps yang mengekspos port listener 5671.

amqps://b-c8349341-ec91-4a78-ad9c-a57f23f235bb.mq.us-west-2.amazonaws.com:5671

### <span id="page-28-0"></span>Langkah 2: menghubungkan aplikasi berbasis JVM ke broker Anda

Setelah membuat broker RabbitMQ, Anda dapat menghubungkan aplikasi ke broker. Contoh berikut menunjukkan cara menggunakan [Pustaka klien RabbitMQ Java](https://www.rabbitmq.com/java-client.html) untuk membuat koneksi ke broker, membuat antrean, dan mengirim pesan. Anda dapat terhubung ke broker RabbitMQ menggunakan pustaka klien RabbitMQ yang didukung untuk berbagai bahasa. Untuk informasi selengkapnya tentang pustaka klien RabbitMQ yang didukung, lihat [Pustaka klien RabbitMQ dan alat developer.](https://www.rabbitmq.com/devtools.html)

### Prasyarat

### **a** Note

Langkah-langkah prasyarat berikut ini hanya berlaku untuk broker RabbitMQ yang dibuat tanpa aksesibilitas publik. Jika Anda membuat broker dengan aksesibilitas publik, Anda dapat melewatinya.

### Mengaktifkan atribut VPC

Untuk memastikan bahwa broker dapat diakses dalam VPC, Anda harus mengaktifkan atribut VPC enableDnsHostnames dan enableDnsSupport. Untuk informasi selengkapnya, lihat [Dukungan](https://docs.aws.amazon.com/vpc/latest/userguide/vpc-dns.html#vpc-dns-support) [DNS di VPC Anda](https://docs.aws.amazon.com/vpc/latest/userguide/vpc-dns.html#vpc-dns-support) dalam Panduan Pengguna Amazon VPC.

### Mengaktifkan koneksi masuk

- 1. Masuk ke [konsol Amazon MQ](https://console.aws.amazon.com/amazon-mq/).
- 2. Dari daftar broker, pilih nama broker Anda (misalnya, MyBroker).
- 3. Pada *MyBroker*halaman, di bagian Koneksi, catat alamat dan port URL konsol web broker dan protokol tingkat kabel.
- 4. Di bagian Detail, di bawah Keamanan dan jaringan, pilih nama grup keamanan Anda atau Z

Halaman Grup Keamanan Dasbor EC2 akan ditampilkan.

- 5. Dari daftar grup keamanan, pilih grup keamanan Anda.
- 6. Di bagian bawah halaman, pilih tab Masuk, lalu pilih Edit.
- 7. Di kotak dialog Edit aturan masuk, tambahkan aturan untuk setiap URL atau titik akhir yang Anda inginkan untuk dapat diakses secara publik (contoh berikut menampilkan cara melakukannya untuk konsol web broker).
	- a. Pilih Tambahkan aturan.
	- b. Untuk Jenis, pilih TCP Kustom.
	- c. Untuk Sumber, biarkan Kustom dipilih lalu ketik alamat IP sistem yang Anda inginkan untuk dapat mengakses konsol web (misalnya, 192.0.2.1).
	- d. Pilih Simpan.

.

Broker Anda kini dapat menerima koneksi masuk.

Menambahkan dependensi Java

Jika Anda menggunakan Apache Maven untuk mengotomatisasi build, tambahkan dependensi berikut ke file pom.xml. Untuk informasi selengkapnya tentang file Model Objek Proyek di Apache Maven, lihat [Pengantar POM.](https://maven.apache.org/guides/introduction/introduction-to-the-pom.html)

```
<dependency> 
     <groupId>com.rabbitmq</groupId> 
     <artifactId>amqp-client</artifactId> 
     <version>5.9.0</version>
</dependency>
```
Jika Anda menggunakan [Gradle](https://docs.gradle.org/current/userguide/userguide.html) untuk mengotomatisasi build, nyatakan dependensi berikut.

```
dependencies { 
     compile 'com.rabbitmq:amqp-client:5.9.0'
}
```
#### Mengimpor kelas **Connection** dan **Channel**

Klien RabbitMQ Java menggunakan com.rabbitmq.client sebagai paket tingkat atas, dengan kelas API Connection dan Channel, masing-masing mewakili koneksi dan saluran AMQP 0-9-1. Impor kelas Connection dan Channel sebelum menggunakannya, seperti yang ditampilkan dalam contoh berikut.

```
import com.rabbitmq.client.Connection;
import com.rabbitmq.client.Channel;
```
#### Membuat **ConnectionFactory** dan menghubungkan ke broker Anda

Gunakan contoh berikut untuk membuat instans kelas ConnectionFactory dengan parameter yang diberikan. Gunakan metode setHost untuk mengonfigurasi titik akhir broker yang Anda perhatikan sebelumnya. Untuk koneksi tingkat wire AMQPS, gunakan port 5671.

```
ConnectionFactory factory = new ConnectionFactory();
```

```
factory.setUsername(username);
factory.setPassword(password);
//Replace the URL with your information
factory.setHost("b-c8352341-ec91-4a78-ad9c-a43f23d325bb.mq.us-west-2.amazonaws.com");
factory.setPort(5671);
// Allows client to establish a connection over TLS
factory.useSslProtocol();
// Create a connection
Connection conn = factory.newConnection();
// Create a channel
Channel channel = conn.createChannel();
```
Memublikasikan pesan ke pertukaran

Anda dapat menggunakan Channel.basicPublish untuk memublikasikan pesan ke pertukaran. Contoh berikut menggunakan kelas Builder AMQP untuk membangun objek properti pesan dengan jenis konten plain/text.

```
byte[] messageBodyBytes = "Hello, world!".getBytes();
channel.basicPublish(exchangeName, routingKey, 
              new AMQP.BasicProperties.Builder() 
                 .contentType("text/plain") 
                 .userId("userId") 
                 .build(), 
                 messageBodyBytes);
```
### **a** Note

Perhatikan bahwa BasicProperties adalah kelas bagian dalam dari kelas pemilik yang dihasilkan secara otomatis, AMQP.

Berlangganan antrian dan menerima pesan

Anda dapat menerima pesan dengan berlangganan antrian menggunakan antarmuka. Consumer Setelah berlangganan, pesan kemudian akan dikirim secara otomatis saat mereka tiba.

Cara termudah untuk menerapkan Consumer adalah dengan menggunakan subkelas DefaultConsumer. Objek DefaultConsumer dapat diteruskan sebagai bagian dari panggilan basicConsume untuk menyiapkan langganan seperti yang ditampilkan dalam contoh berikut.

```
boolean autoAck = false;
channel.basicConsume(queueName, autoAck, "myConsumerTag", 
      new DefaultConsumer(channel) { 
          @Override 
          public void handleDelivery(String consumerTag, 
                                        Envelope envelope, 
                                        AMQP.BasicProperties properties, 
                                        byte[] body) 
               throws IOException 
          { 
              String routingKey = envelope.getRoutingKey(); 
               String contentType = properties.getContentType(); 
               long deliveryTag = envelope.getDeliveryTag(); 
               // (process the message components here ...) 
               channel.basicAck(deliveryTag, false); 
          } 
      });
```
#### **a** Note

Karena kita menentukan autoAck = false, pesan yang dikirim ke Consumer perlu diakui, dan paling mudah dilakukan dengan metode handleDelivery, seperti yang ditampilkan dalam contoh.

Menutup koneksi Anda dan memutuskan koneksi dari broker

Untuk memutuskan koneksi dari broker RabbitMQ, tutup saluran dan koneksi seperti yang ditunjukkan di bawah ini.

```
channel.close();
conn.close();
```
### **a** Note

Untuk informasi selengkapnya tentang bekerja dengan pustaka klien RabbitMQ Java, lihat [Panduan API Kliean RabbitMQ Java](https://www.rabbitmq.com/api-guide.html).

### <span id="page-33-0"></span>Langkah 3: (Opsional) terhubung ke suatu AWS Lambda fungsi

AWS Lambda dapat terhubung ke dan mengkonsumsi pesan dari broker Amazon MQ Anda. [Saat Anda menghubungkan broker ke Lambda, Anda membuat](https://docs.aws.amazon.com/lambda/latest/dg/invocation-sync.html) [pemetaan sumber peristiw](https://docs.aws.amazon.com/lambda/latest/dg/invocation-eventsourcemapping.html)[a yang](https://docs.aws.amazon.com/lambda/latest/dg/invocation-sync.html)  [membaca pesan dari antrian dan memanggil fungsi secara sinkron.](https://docs.aws.amazon.com/lambda/latest/dg/invocation-sync.html) Pemetaan sumber acara yang Anda buat membaca pesan dari broker Anda dalam batch dan mengubahnya menjadi muatan Lambda dalam bentuk objek JSON.

Untuk menghubungkan broker Anda ke fungsi Lambda

- 1. [Tambahkan izin peran IAM berikut ke peran eksekusi fungsi Lambda Anda.](https://docs.aws.amazon.com/lambda/latest/dg/lambda-intro-execution-role.html)
	- [mq: DescribeBroker](https://docs.aws.amazon.com/amazon-mq/latest/api-reference/brokers-broker-id.html#brokers-broker-id-http-methods)
	- [EC2: CreateNetworkInterface](https://docs.aws.amazon.com/AWSEC2/latest/APIReference/API_CreateNetworkInterface.html)
	- [EC2: DeleteNetworkInterface](https://docs.aws.amazon.com/AWSEC2/latest/APIReference/API_DeleteNetworkInterface.html)
	- [EC2: DescribeNetworkInterfaces](https://docs.aws.amazon.com/AWSEC2/latest/APIReference/API_DescribeNetworkInterfaces.html)
	- [EC2: DescribeSecurityGroups](https://docs.aws.amazon.com/AWSEC2/latest/APIReference/API_DescribeSecurityGroups.html)
	- [EC2: DescribeSubnets](https://docs.aws.amazon.com/AWSEC2/latest/APIReference/API_DescribeSubnets.html)
	- [EC2: DescribeVpcs](https://docs.aws.amazon.com/AWSEC2/latest/APIReference/API_DescribeVpcs.html)
	- [log: CreateLogGroup](https://docs.aws.amazon.com/AmazonCloudWatchLogs/latest/APIReference/API_CreateLogGroup.html)
	- [log: CreateLogStream](https://docs.aws.amazon.com/AmazonCloudWatchLogs/latest/APIReference/API_CreateLogStream.html)
	- [log: PutLogEvents](https://docs.aws.amazon.com/AmazonCloudWatchLogs/latest/APIReference/API_PutLogEvents.html)
	- [manajer rahasia: GetSecretValue](https://docs.aws.amazon.com/secretsmanager/latest/apireference/API_GetSecretValue.html)

### **a** Note

Tanpa izin IAM yang diperlukan, fungsi Anda tidak akan berhasil membaca catatan dari sumber daya Amazon MQ.

- 2. (Opsional) Jika Anda telah membuat broker tanpa aksesibilitas publik, Anda harus melakukan salah satu hal berikut untuk memungkinkan Lambda terhubung ke broker Anda:
	- Konfigurasikan satu NAT gateway per subnet publik. Untuk informasi selengkapnya, lihat [Akses Internet dan layanan untuk fungsi yang terhubung dengan VPC di Panduan](https://docs.aws.amazon.com/lambda/latest/dg/configuration-vpc.html#vpc-internet) Pengembang.AWS Lambda
	- Buat koneksi antara Amazon Virtual Private Cloud (Amazon VPC) dan Lambda menggunakan titik akhir VPC. VPC Amazon Anda juga harus terhubung ke AWS Security Token Service (AWS STS) dan titik akhir Secrets Manager. Untuk informasi selengkapnya, lihat [Mengonfigurasi titik akhir VPC antarmuka untukA](https://docs.aws.amazon.com/lambda/latest/dg/configuration-vpc-endpoints.html)WS Lambda Lambda di Panduan Pengembang.
- 3. [Konfigurasikan broker Anda sebagai sumber acara](https://docs.aws.amazon.com/lambda/latest/dg/with-mq.html#services-mq-eventsourcemapping) untuk fungsi Lambda menggunakan. AWS Management Console Anda juga dapat menggunakan [create-event-source-mapping](https://docs.aws.amazon.com/cli/latest/reference/lambda/create-event-source-mapping.html) AWS Command Line Interface perintah.
- 4. Tulis beberapa kode untuk fungsi Lambda Anda untuk memproses pesan dari yang Anda konsumsi dari broker Anda. Payload Lambda yang diambil oleh pemetaan sumber peristiwa Anda tergantung pada jenis mesin broker. Berikut ini adalah contoh payload Lambda untuk Amazon MQ untuk antrian RabbitMQ.

### **a** Note

Dalam contoh, test adalah nama antrian, dan / merupakan nama host virtual default. Saat menerima pesan, sumber acara mencantumkan pesan di bawahtest::/.

```
{ 
   "eventSource": "aws:rmq", 
   "eventSourceArn": "arn:aws:mq:us-
west-2:112556298976:broker:test:b-9bcfa592-423a-4942-879d-eb284b418fc8", 
   "rmqMessagesByQueue": { 
     "test::/": [ 
       { 
          "basicProperties": { 
            "contentType": "text/plain", 
            "contentEncoding": null, 
            "headers": { 
              "header1": { 
                "bytes": [
```

```
 118, 
                   97, 
                   108, 
                   117, 
                   101, 
                   49 
 ] 
              }, 
              "header2": { 
                "bytes": [ 
                   118, 
                   97, 
                   108, 
                   117, 
                   101, 
                   50 
 ] 
              }, 
              "numberInHeader": 10 
            } 
            "deliveryMode": 1, 
            "priority": 34, 
            "correlationId": null, 
            "replyTo": null, 
            "expiration": "60000", 
            "messageId": null, 
            "timestamp": "Jan 1, 1970, 12:33:41 AM", 
            "type": null, 
            "userId": "AIDACKCEVSQ6C2EXAMPLE", 
            "appId": null, 
            "clusterId": null, 
            "bodySize": 80 
          }, 
          "redelivered": false, 
          "data": "eyJ0aW1lb3V0IjowLCJkYXRhIjoiQ1pybWYwR3c4T3Y0YnFMUXhENEUifQ==" 
       } 
     ] 
   }
}
```
[Untuk informasi selengkapnya tentang menghubungkan Amazon MQ ke Lambda, opsi yang didukung](https://docs.aws.amazon.com/lambda/latest/dg/with-mq.html) [Lambda untuk sumber peristiwa Amazon MQ, dan kesalahan pemetaan sumber peristiwa, lihat](https://docs.aws.amazon.com/lambda/latest/dg/with-mq.html)  [Menggunakan Lambda dengan Amazon MQ di Panduan Pengembang.AWS Lambda](https://docs.aws.amazon.com/lambda/latest/dg/with-mq.html)

## Langkah 4: hapus broker Anda

Jika Anda tidak menggunakan broker Amazon MQ (dan tidak memperkirakan menggunakannya dalam waktu dekat), itu adalah praktik terbaik untuk menghapusnya dari Amazon MQ untuk mengurangi biaya Anda. AWS

Contoh berikut menunjukkan cara menghapus broker menggunakan AWS Management Console.

- 1. Masuk ke [konsol Amazon MQ](https://console.aws.amazon.com/amazon-mq/).
- 2. Dari daftar broker, pilih broker Anda (misalnya, MyBroker) dan kemudian pilih Hapus.
- 3. Di Hapus *MyBroker*? kotak dialog, ketik delete dan kemudian pilih Hapus.

Menghapus broker berlangsung sekitar 5 menit.

## Langkah selanjutnya

Sekarang Anda telah membuat broker, menghubungkan aplikasi ke broker, serta mengirim dan menerima pesan, Anda mungkin ingin mencoba hal berikut:

- [Mengedit versi mesin broker, jenis instans, CloudWatch log, dan preferensi pemeliharaan](#page-141-0)
- [Listing brokers and viewing broker details](#page-47-0)
- [Membuat dan mengelola pengguna broker ActiveMQ](#page-169-0)
- [Rebooting a Broker](#page-52-0)
- [Mengakses CloudWatch metrik untuk Amazon MQ](#page-297-0)

Anda juga dapat mulai menyelami [Praktik Terbaik untuk Amazon MQ dan Amazon MQ](https://docs.aws.amazon.com/amazon-mq/latest/developer-guide/amazon-mq-documentation-history.html#enginetutorialbestpracticesredirect) [REST API](https://docs.aws.amazon.com/amazon-mq/latest/api-reference/)  [sebelum berencana untuk bermigrasi ke Amazon MQ](https://docs.aws.amazon.com/amazon-mq/latest/api-reference/).

# Mengelola broker Amazon MQ

Di bagian berikut, Anda dapat menemukan petunjuk untuk mengelola dan mempertahankan broker Amazon MQ.

Topik

- [Mempertahankan broker Amazon MQ](#page-37-0)
- [Meningkatkan versi mesin broker Amazon MQ](#page-41-0)
- [Status broker](#page-46-0)
- [Membuat daftar broker Amazon MQ dan melihat detail broker](#page-47-0)
- [Mengakses konsol web broker tanpa aksesibilitas publik](#page-51-0)
- [Melakukan boot ulang broker Amazon MQ](#page-52-0)
- [Menghapus broker Amazon MQ](#page-53-0)
- [Mengelola konfigurasi broker Amazon MQ](#page-54-0)
- [Tipe instans](#page-55-0)
- [Penandaan sumber daya](#page-58-0)

## <span id="page-37-0"></span>Mempertahankan broker Amazon MQ

Secara berkala, Amazon MQ melakukan pemeliharaan pada perangkat keras, sistem operasi, atau perangkat lunak mesin broker pesan. Durasi pemeliharaan bervariasi, tetapi dapat bertahan hingga dua jam, tergantung pada operasi yang dijadwalkan untuk broker pesan Anda. Misalnya, jika Anda telah mengaktifkan [upgrade versi mesin minor otomatis](#page-45-0), atau mengubah jenis instans broker, Amazon MQ akan menerapkan perubahan Anda selama jendela pemeliharaan terjadwal berikutnya.

Untuk meminimalkan waktu henti selama jendela pemeliharaan, sebaiknya pilih mode penyebaran broker dengan ketersediaan tinggi di beberapa Availability Zone (AZ). Bergantung pada jenis mesin broker Anda, Amazon MQ menyediakan mode penyebaran Multi-AZ berikut.

• Amazon MQ untuk ActiveMQ - Amazon MQ [untuk ActiveMQ menyediakan penerapan aktif/siaga](#page-76-0)  [untuk ketersediaan tinggi.](#page-76-0) Dalam mode aktif/siaga, Amazon MQ melakukan operasi pemeliharaan satu instans pada satu waktu, memastikan bahwa setidaknya satu instance tetap tersedia. Selain itu, Anda dapat mengonfigurasi [jaringan broker](#page-77-0) dengan jendela pemeliharaan yang tersebar sepanjang minggu.

• Amazon MQ untuk RabbitMQ — [Amazon MQ untuk RabbitMQ menyediakan penerapan](#page-215-0) [cluster untuk ketersediaan tinggi.](#page-215-0) Dalam penerapan cluster, Amazon MQ melakukan operasi pemeliharaan, satu node pada satu waktu, menjaga setidaknya dua node yang berjalan setiap saat.

Untuk informasi selengkapnya tentang Amazon MQ merekomendasikan praktik terbaik untuk memastikan broker Anda bekerja secara efektif selama, dan setelah jendela pemeliharaan, lihat dokumentasi berikut untuk jenis mesin broker Anda.

- [the section called "Praktik terbaik Amazon MQ for ActiveMQ"](#page-172-0)
- [the section called "Amazon MQ untuk praktik terbaik RabbitMQ"](#page-239-0)

Anda dapat menjadwalkan pemeliharaan terjadi seminggu sekali pada waktu tertentu yang berlangsung hingga dua jam. Ini menetapkan jendela untuk tindakan pemeliharaan dari Amazon MQ untuk dijadwalkan dan dimulai.

Anda dapat menjadwalkan jendela pemeliharaan saat pertama kali membuat broker Anda, atau dengan memperbarui preferensi broker Anda. Topik berikut menjelaskan penyesuaian jendela pemeliharaan broker menggunakan AWS Management Console, AWS CLI, dan Amazon MQ API.

Topik

• [Menyesuaikan jendela pemeliharaan broker](#page-38-0)

### <span id="page-38-0"></span>Menyesuaikan jendela pemeliharaan broker

Selama waktu jendela pemeliharaan yang Anda pilih, Amazon MQ akan melakukan perubahan yang tertunda, seperti peningkatan versi minor otomatis. Untuk menyesuaikan jendela pemeliharaan broker, Anda dapat menggunakan AWS Management Console, AWS CLI, atau Amazon MQ API.

### **A** Important

Anda hanya dapat menyesuaikan jendela pemeliharaan broker hingga empat kali sebelum jendela pemeliharaan terjadwal berikutnya. Amazon MQ menerapkan batas empat penyesuaian jendela pemeliharaan untuk memastikan bahwa patch perangkat lunak dan keamanan penting, serta peningkatan perangkat keras yang penting, tidak ditangguhkan dan ditunda tanpa batas waktu.

Setelah jendela pemeliharaan broker selesai, Amazon MQ mengatur ulang batas, memungkinkan Anda untuk menyesuaikan jadwal sebelum jendela pemeliharaan berikutnya terjadi.

Ketersediaan broker tidak terpengaruh saat menyesuaikan jendela pemeliharaan broker.

#### AWS Management Console

Untuk menyesuaikan jendela pemeliharaan broker dengan menggunakan AWS Management Console

- 1. Masuk ke [konsol Amazon MQ](https://console.aws.amazon.com/amazon-mq/).
- 2. Pada panel navigasi kiri, pilih Broker, lalu pilih broker dalam daftar yang ingin Anda tingkatkan.
- 3. Pada halaman detail broker, pilih Edit.
- 4. Dalam Pemeliharaan, lakukan hal berikut.
	- a. Untuk Hari mulai, pilih hari dalam seminggu, misalnya, hari Minggu, dari daftar drop-down.
	- b. Untuk waktu Mulai, pilih jam dan menit hari yang ingin Anda jadwalkan untuk jendela pemeliharaan broker berikutnya, misalnya, 12: 00.
		- **a** Note

Opsi waktu mulai dikonfigurasi dalam zona waktu UTC+0.

- 5. Gulir ke bagian bawah halaman, dan pilih Simpan. Jendela pemeliharaan segera disesuaikan.
- 6. Pada halaman detail broker, di bawah jendela Pemeliharaan, verifikasi bahwa jadwal pilihan baru Anda ditampilkan.

### AWS CLI

Untuk menyesuaikan jendela pemeliharaan broker menggunakan AWS CLI

- 1. Gunakan perintah CLI [update-broker](https://docs.aws.amazon.com/cli/latest/reference/mq/update-broker.html) dan tentukan parameter berikut, seperti yang ditampilkan dalam contoh.
	- --broker-id ID unik yang dihasilkan Amazon MQ untuk broker. Anda dapat mengurai ID dari ARN broker. Misalnya, dengan ARN berikut, arn:aws:mq:us-

east-2:123456789012:broker:MyBroker:b-1234a5b6-78cd-901e-2fgh-3i45j6k178l9, ID broker akan menjadi b-1234a5b6-78cd-901e-2fgh-3i45j6k178l9.

- --maintenance-window-start-time— Parameter yang menentukan waktu mulai jendela pemeliharaan mingguan yang disediakan dalam struktur berikut.
	- Day Of Week— Hari dalam seminggu, dalam sintaks berikut: MONDAY | TUESDAY | WEDNESDAY | THURSDAY | FRIDAY | SATURDAY | SUNDAY
	- TimeOfDay— Waktu, dalam format 24 jam.
	- TimeZone— (Opsional) Zona waktu, baik dalam Negara/Kota, atau format offset UTC. Setel ke UTC secara default.

```
aws mq update-broker --broker-id broker-id \
--maintenance-window-start-time DayOfWeek=SUNDAY,TimeOfDay=13:00,TimeZone=America/
Los_Angeles
```
2. (Opsional) Gunakan perintah CLI [deskripsi-broker](https://docs.aws.amazon.com/cli/latest/reference/mq/reboot-broker.html) untuk memverifikasi bahwa jendela pemeliharaan berhasil diperbarui.

aws mq describe-broker --broker-id *broker-id*

#### API Amazon MQ

Untuk menyesuaikan jendela pemeliharaan broker menggunakan Amazon MQ API

1. Gunakan Operasi API [UpdateBroker.](https://docs.aws.amazon.com/amazon-mq/latest/api-reference/brokers-broker-id.html#UpdateBroker) Tentukan broker-id sebagai parameter jalur. Contoh berikut mengasumsikan broker di wilayah us-west-2. Untuk informasi selengkapnya tentang titik akhir Amazon MQ yang tersedia, lihat titik akhir dan kuota [Amazon MQ.](https://docs.aws.amazon.com/general/latest/gr/amazon-mq.html#amazon-mq_region) di Referensi Umum AWS

```
PUT /v1/brokers/broker-id HTTP/1.1
Host: mq.us-west-2.amazonaws.com
Date: Wed, 7 July 2021 12:00:00 GMT
x-amz-date: Wed, 7 July 2021 12:00:00 GMT
Authorization: authorization-string
```
Gunakan maintenanceWindowStartTime parameter dan jenis [WeeklyStartTime](https://docs.aws.amazon.com/amazon-mq/latest/api-reference/brokers-broker-id.html#brokers-broker-id-model-weeklystarttime)sumber daya dalam payload permintaan.

```
{
"maintenanceWindowStartTime": { 
     "dayOfWeek": "SUNDAY", 
     "timeZone": "America/Los_Angeles", 
     "timeOfDay": "13:00"
   }
}
```
2. (Opsional) Gunakan operasi [DescribeBroker](https://docs.aws.amazon.com/amazon-mq/latest/api-reference/brokers-broker-id.html#brokers-broker-id-http-methods)API untuk memverifikasi bahwa jendela pemeliharaan telah berhasil diperbarui. broker-idditentukan sebagai parameter jalur.

```
GET /v1/brokers/broker-id HTTP/1.1
Host: mq.us-west-2.amazonaws.com
Date: Wed, 7 July 2021 12:00:00 GMT
x-amz-date: Wed, 7 July 2021 12:00:00 GMT
Authorization: authorization-string
```
## <span id="page-41-0"></span>Meningkatkan versi mesin broker Amazon MQ

Amazon MQ secara teratur menyediakan versi mesin broker baru untuk semua jenis mesin broker yang didukung. Versi mesin baru termasuk patch keamanan, perbaikan bug, dan peningkatan mesin broker lainnya.

Amazon MQ mengatur nomor versi sesuai dengan spesifikasi versi semantik sebagai. X.Y.Z Dalam implementasi Amazon MQ, X menunjukkan versi utama, Y mewakili versi minor, dan Z menunjukkan nomor versi patch. Ada dua jenis peningkatan:

- Upgrade versi utama Terjadi ketika nomor versi mesin utama berubah. Misalnya, memutakhirkan dari versi 1 .0 ke versi 2 .0 dianggap sebagai peningkatan versi utama.
- Peningkatan versi minor Terjadi ketika hanya nomor versi mesin minor atau patch yang berubah. Misalnya, memutakhirkan dari versi 1. 5 ke versi 1. 6 dianggap sebagai upgrade versi minor.

Untuk informasi selengkapnya tentang manajemen versi utama dan minor untuk setiap jenis mesin broker tertentu, lihat topik berikut.

- [the section called "Manajemen versi"](#page-123-0)
- [the section called "Manajemen versi"](#page-222-0)

Anda dapat meningkatkan broker Anda secara manual kapan saja ke versi mayor, minor, atau patch berikutnya yang didukung. [Saat Anda mengaktifkan](#page-37-0) [upgrade versi minor otomatis](https://docs.aws.amazon.com/amazon-mq/latest/api-reference/brokers-broker-id.html#brokers-broker-id-prop-updatebrokerinput-autominorversionupgrade)[, Amazon MQ akan](#page-37-0)  [meningkatkan broker Anda ke versi patch terbaru yang didukung selama jendela pemeliharaan.](#page-37-0) Jika Anda tidak mengaktifkan upgrade versi minor otomatis, Amazon MQ akan meningkatkan broker Anda ke versi minor berikutnya ketika versi minor saat ini mencapai akhir dukungan.

Peningkatan versi manual dan otomatis terjadi selama jendela pemeliharaan terjadwal atau setelah Anda [melakukan boot ulang broker](#page-52-0).

Topik berikut menjelaskan cara meningkatkan versi mesin broker secara manual, dan mengaktifkan peningkatan versi minor otomatis.

Topik

- [Meningkatkan versi mesin secara manual](#page-42-0)
- [Otomatis meningkatkan versi mesin minor](#page-45-0)
- [Versi mesin akhir kalender dukungan](#page-46-1)

### <span id="page-42-0"></span>Meningkatkan versi mesin secara manual

Untuk memutakhirkan versi mesin broker secara manual ke versi mayor atau minor baru, Anda dapat menggunakan AWS Management Console, AWS CLI API, atau Amazon MQ.

AWS Management Console

Untuk meng-upgrade versi mesin broker dengan menggunakan AWS Management Console

- 1. Masuk ke [konsol Amazon MQ](https://console.aws.amazon.com/amazon-mq/).
- 2. Pada panel navigasi kiri, pilih Broker, lalu pilih broker dalam daftar yang ingin Anda tingkatkan.
- 3. Pada halaman detail broker, pilih Edit.
- 4. Di bawah Spesifikasi, untuk Versi mesin broker, pilih nomor versi baru dari daftar dropdown.
- 5. Gulir ke bagian bawah halaman, lalu pilih Jadwalkan perubahan.
- 6. Di halaman Jadwalkan modifikasi broker, untuk Kapan menerapkan perubahan, pilih salah satu opsi berikut.
	- Pilih Setelah boot ulang berikutnya, jika Anda ingin Amazon MQ untuk menyelesaikan peningkatan versi selama jendela pemeliharaan terjadwal berikutnya.

• Pilih Segera, jika Anda ingin segera melakukan boot ulang broker dan meningkatkan versi mesin.

#### **A** Important

Broker Anda akan menjadi offline saat sedang di-boot ulang.

7. Pilih Terapkan untuk menyelesaikan penerapan perubahan.

#### AWS CLI

Untuk meng-upgrade versi mesin broker dengan menggunakan AWS CLI

- 1. Gunakan perintah CLI [update-broker](https://docs.aws.amazon.com/cli/latest/reference/mq/update-broker.html) dan tentukan parameter berikut, seperti yang ditampilkan dalam contoh.
	- --broker-id ID unik yang dihasilkan Amazon MQ untuk broker. Anda dapat mengurai ID dari ARN broker. Misalnya, dengan ARN berikut, arn:aws:mq:useast-2:123456789012:broker:MyBroker:b-1234a5b6-78cd-901e-2fgh-3i45j6k178l9, ID broker akan menjadi b-1234a5b6-78cd-901e-2fgh-3i45j6k178l9.
	- --engine-version Nomor versi mesin untuk meningkatkan mesin broker.

```
aws mq update-broker --broker-id broker-id --engine-version version-number
```
2. (Opsional) Gunakan perintah CLI [reboot-broker](https://docs.aws.amazon.com/cli/latest/reference/mq/reboot-broker.html) untuk melakukan boot ulang broker jika Anda ingin segera meningkatkan versi mesin.

aws mq reboot-broker --broker-id *broker-id*

Jika Anda tidak ingin melakukan boot ulang broker dan segera menerapkan perubahan, Amazon MQ akan meningkatkan broker selama jendela pemeliharaan terjadwal berikutnya.

### **A** Important

Broker Anda akan menjadi offline saat sedang di-boot ulang.

#### API Amazon MQ

Untuk meningkatkan versi mesin broker menggunakan API Amazon MQ

1. Gunakan Operasi API [UpdateBroker.](https://docs.aws.amazon.com/amazon-mq/latest/api-reference/brokers-broker-id.html#UpdateBroker) Tentukan broker-id sebagai parameter jalur. Contoh berikut mengasumsikan broker di wilayah us-west-2. Untuk informasi selengkapnya tentang titik akhir Amazon MQ yang tersedia, lihat titik akhir dan kuota [Amazon MQ.](https://docs.aws.amazon.com/general/latest/gr/amazon-mq.html#amazon-mq_region) di Referensi Umum AWS

```
PUT /v1/brokers/broker-id HTTP/1.1
Host: mq.us-west-2.amazonaws.com
Date: Mon, 7 June 2021 12:00:00 GMT
x-amz-date: Mon, 7 June 2021 12:00:00 GMT
Authorization: authorization-string
```
Gunakan engineVersion dalam muatan permintaan untuk menentukan nomor versi peningkatan broker.

```
{ 
     "engineVersion": "engine-version-number"
}
```
2. (Opsional) Gunakan operasi [RebootBroker](https://docs.aws.amazon.com/amazon-mq/latest/api-reference/brokers-broker-id-reboot.html#RebootBroker)API untuk me-reboot broker Anda, jika Anda ingin segera memutakhirkan versi mesin. broker-idditentukan sebagai parameter jalur.

```
POST /v1/brokers/broker-id/reboot-broker HTTP/1.1
Host: mq.us-west-2.amazonaws.com
Date: Mon, 7 June 2021 12:00:00 GMT
x-amz-date: Mon, 7 June 2021 12:00:00 GMT
Authorization: authorization-string
```
Jika Anda tidak ingin melakukan boot ulang broker dan segera menerapkan perubahan, Amazon MQ akan meningkatkan broker selama jendela pemeliharaan terjadwal berikutnya.

### **A** Important

Broker Anda akan menjadi offline saat sedang di-boot ulang.

### <span id="page-45-0"></span>Otomatis meningkatkan versi mesin minor

Anda dapat mengontrol apakah peningkatan versi minor otomatis diaktifkan untuk broker ketika Anda pertama kali membuat broker, atau dengan mengubah preferensi broker. Untuk mengaktifkan upgrade versi auto minor untuk broker yang ada, Anda dapat menggunakan AWS Management Console, API AWS CLI, atau Amazon MQ.

### AWS Management Console

Untuk mengaktifkan upgrade versi minor otomatis dengan menggunakan AWS Management Console

- 1. Masuk ke [konsol Amazon MQ](https://console.aws.amazon.com/amazon-mq/).
- 2. Pada panel navigasi kiri, pilih Broker, lalu pilih broker dalam daftar yang ingin Anda tingkatkan.
- 3. Pada halaman detail broker, pilih Edit.
- 4. Di bawah Pemeliharaan, pilih Aktifkan peningkatan versi minor otomatis.

### **a** Note

Jika opsi sudah dipilih, Anda tidak perlu melakukan perubahan apa pun.

5. Pilih Simpan di bagian bawah halaman.

### AWS CLI

Untuk mengaktifkan upgrade versi minor otomatis melalui AWS CLI, gunakan perintah CLI [update](https://docs.aws.amazon.com/cli/latest/reference/mq/update-broker.html)[broker](https://docs.aws.amazon.com/cli/latest/reference/mq/update-broker.html) dan tentukan parameter berikut.

- --broker-id ID unik yang dihasilkan Amazon MQ untuk broker. Anda dapat mengurai ID dari ARN broker. Misalnya, dengan ARN berikut, arn:aws:mq:useast-2:123456789012:broker:MyBroker:b-1234a5b6-78cd-901e-2fgh-3i45j6k178l9, ID broker akan menjadi b-1234a5b6-78cd-901e-2fgh-3i45j6k178l9.
- --auto-minor-version-upgrade Mengaktifkan opsi peningkatan versi minor otomatis.

aws mq update-broker --broker-id *broker-id* --auto-minor-version-upgrade

Jika Anda ingin menonaktifkan peningkatan versi minor otomatis untuk broker, gunakan parameter --no-auto-minor-version-upgrade.

### API Amazon MQ

Untuk mengaktifkan upgrade versi minor otomatis melalui Amazon MQ API, gunakan operasi API [UpdateBroker](https://docs.aws.amazon.com/amazon-mq/latest/api-reference/brokers-broker-id.html#UpdateBroker). Tentukan broker-id sebagai parameter jalur. Contoh berikut mengasumsikan broker di wilayah us-west-2. Untuk informasi selengkapnya tentang titik akhir Amazon MQ yang tersedia, lihat titik akhir dan kuota [Amazon MQ.](https://docs.aws.amazon.com/general/latest/gr/amazon-mq.html#amazon-mq_region) di Referensi Umum AWS

PUT /v1/brokers/*broker-id* HTTP/1.1 Host: mq.us-west-2.amazonaws.com Date: Mon, 7 June 2021 12:00:00 GMT x-amz-date: Mon, 7 June 2021 12:00:00 GMT Authorization: *authorization-string*

Gunakan properti autoMinorVersionUpgrade di muatan permintaan untuk mengaktifkan peningkatan versi minor otomatis.

```
{ 
     "autoMinorVersionUpgrade": "true"
}
```
Jika Anda ingin menonaktifkan peningkatan versi minor otomatis untuk broker, atur "autoMinorVersionUpgrade": "false" dalam muatan permintaan.

### <span id="page-46-1"></span>Versi mesin akhir kalender dukungan

Akhir kalender dukungan versi Amazon MQ memberi tahu Anda kapan versi mesin broker akan mencapai akhir dukungan. Ketika versi mesin mencapai akhir dukungan, Amazon MQ memperbarui semua broker pada versi ini ke versi berikutnya yang tersedia secara otomatis. Amazon MQ menyediakan setidaknya pemberitahuan 90 hari sebelum versi mesin mencapai akhir dukungan.

Untuk melihat kalender dukungan versi, lihat Amazon MQ [???](#page-123-0) untuk ActiveMQ dan Amazon MQ untuk [???](#page-222-0) RabbitMQ.

## <span id="page-46-0"></span>Status broker

Kondisi broker saat ini ditunjukkan dengan status. Tabel berikut mencantumkan status broker Amazon MQ.

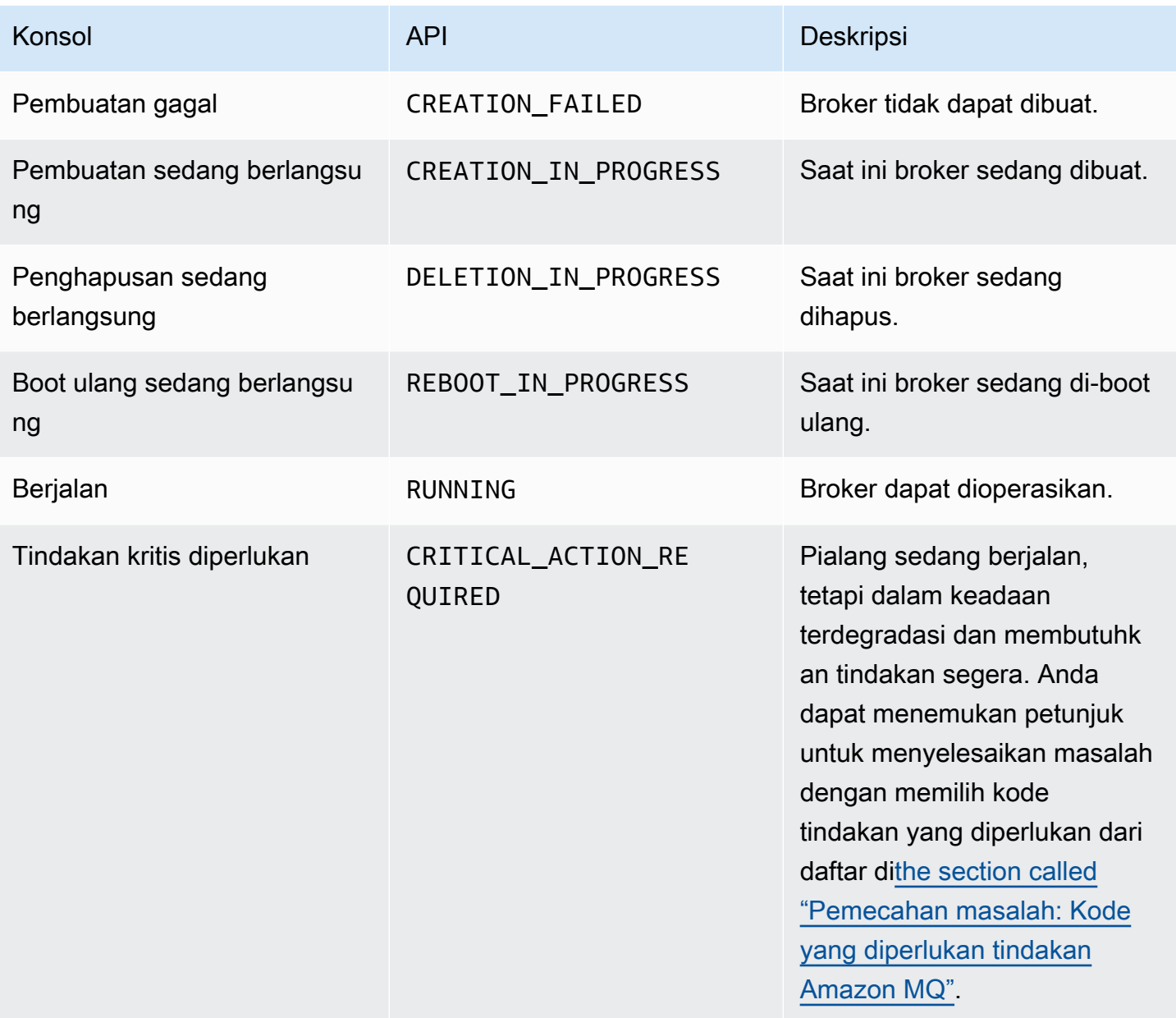

## <span id="page-47-0"></span>Membuat daftar broker Amazon MQ dan melihat detail broker

Ketika Anda meminta Amazon MQ membuat broker, proses pembuatan dapat berlangsung sekitar 15 menit.

Contoh berikut menunjukkan cara mengonfirmasi keberadaan broker Anda dengan membuat daftar broker di wilayah saat ini menggunakan AWS Management Console.

## Untuk membuat daftar broker dan melihat detail broker

1. Masuk ke [konsol Amazon MQ](https://console.aws.amazon.com/amazon-mq/).

#### Broker Anda di wilayah saat ini ada dalam daftar.

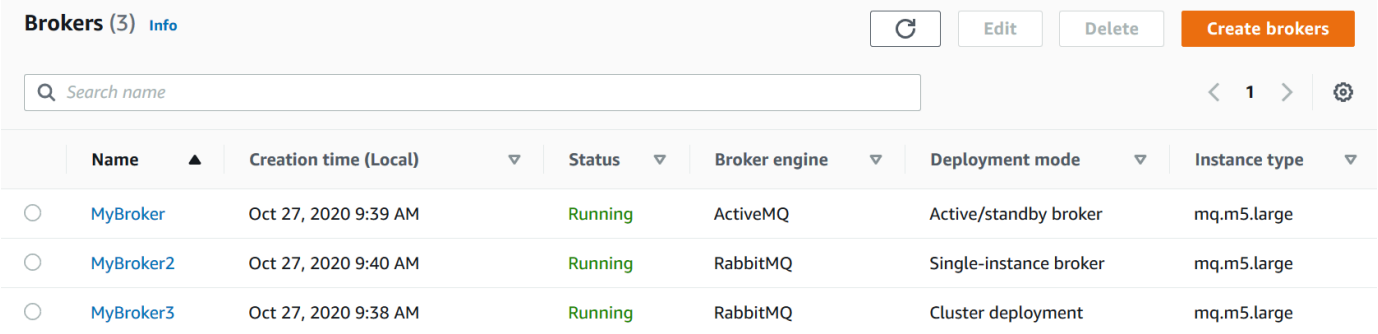

Informasi berikut ini ditampilkan untuk masing-masing broker:

- Nama
- Tanggal pembuatan
- [Status](#page-46-0)
- Modus penyebaran
- [Tipe instans](#page-55-0)
- 2. Pilih nama broker Anda.

Untuk broker ActiveMQ, di*MyBroker*halaman,[dikonfigurasi](#page-70-0) Detailditampilkan untuk broker Anda:

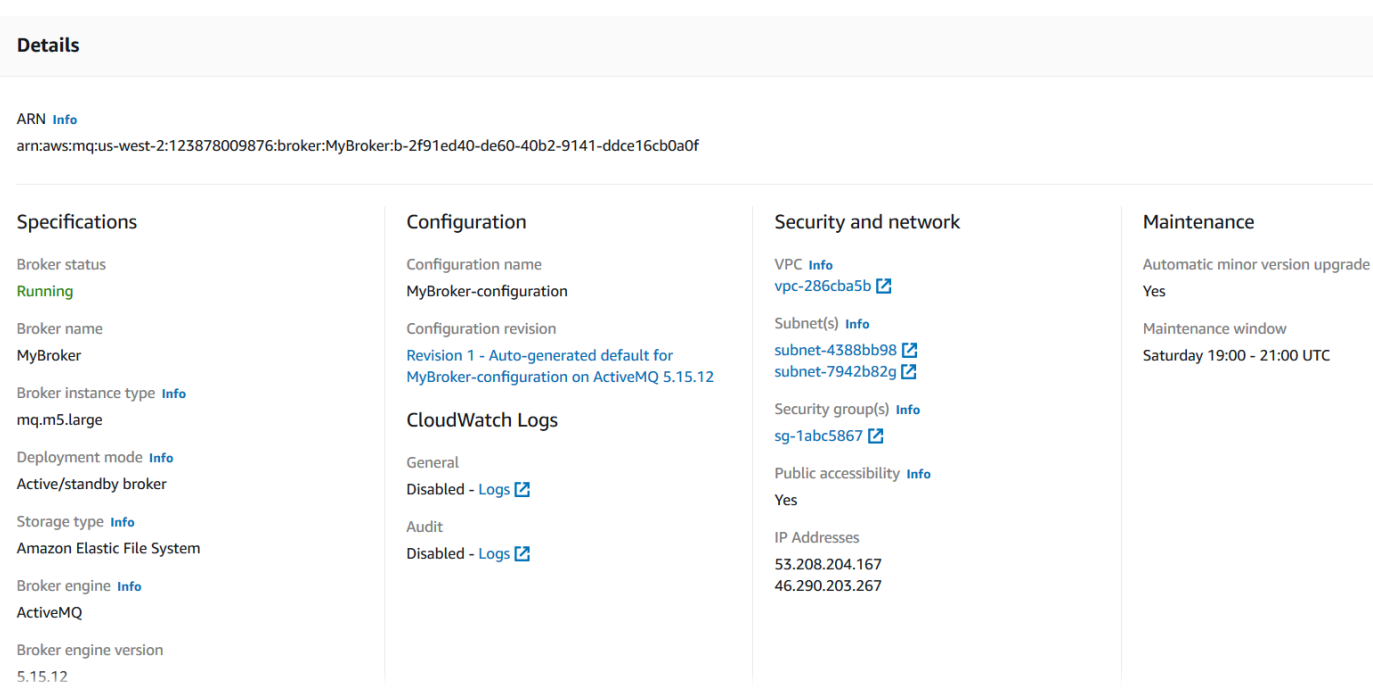

Untuk Amazon MQ untuk broker RabbitMQ, Anda dapat melihat pengaturan yang Anda pilih di*MyBroker2*halaman, di bawahDetailbagian seperti yang ditunjukkan pada berikut ini.

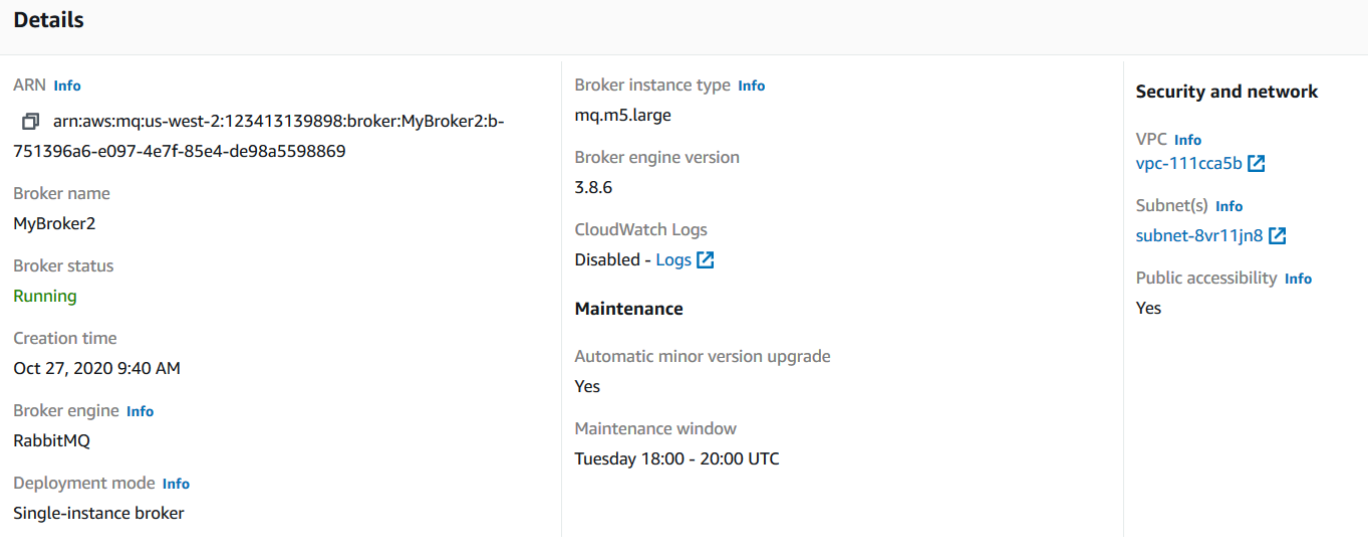

Dalam bagian Detail, informasi berikut ini ditampilkan:

• Di bagian Koneksi, untuk broker Amazon MQ for ActiveMQ, URL konsol web dan titik akhir protokol tingkat kawat.

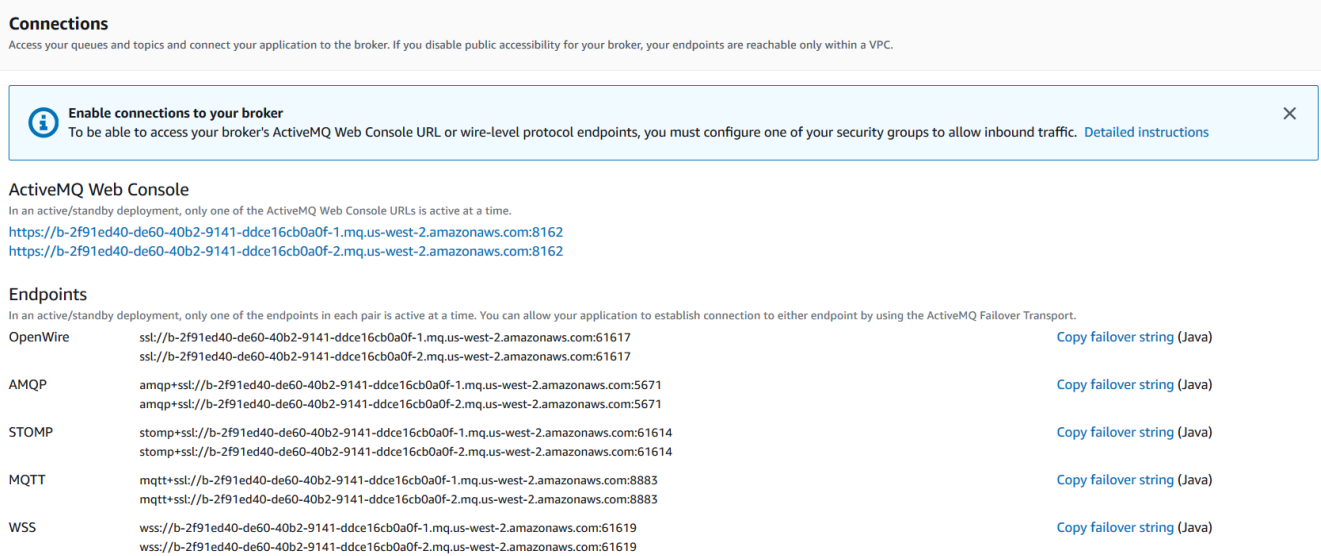

Di bagian Koneksi, untuk broker Amazon MQ for RabbitMQ, URL konsol web dan titik akhir AMQP aman.

#### **Connections**

Access your queues and exchanges and connect your application to the broker. If you disable public accessibility for your broker, your endpoints are reachable only within a VPC.

#### RabbitMQ web console

https://b-c8349341-ec91-4a78-ad9c-a57f23f235bb.mq.us-west-2.amazonaws.com

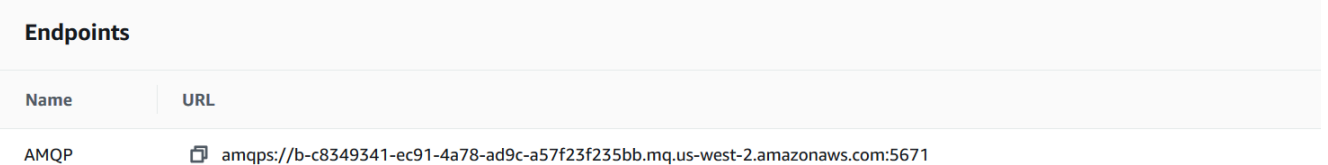

• Untuk broker Amazon MQ for ActiveMQ, di bagian Pengguna, [pengguna](#page-71-0) yang dikaitkan dengan broker

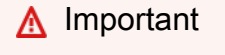

Mengelola pengguna melalui AWS Management Console dan API Amazon MQ tidak didukung untuk broker Amazon MQ for RabbitMQ.

## <span id="page-51-0"></span>Mengakses konsol web broker tanpa aksesibilitas publik

Jika Anda menonaktifkan aksesibilitas publik untuk broker, Anda harus melakukan langkah-langkah berikut agar dapat mengakses konsol web broker.

### **a** Note

Nama-nama VPC dan grup keamanan khusus untuk contoh berikut.

## Prasyarat

Untuk melakukan langkah-langkah berikut, Anda harus mengonfigurasi hal berikut:

- VPC
	- VPC tanpa gateway internet, yang broker Amazon MQ dilampirkan, bernama private-vpc.
	- VPC kedua, dengan gateway internet, bernama public-vpc.
	- Kedua VPC harus terhubung (misalnya, menggunakan [Peering VPC](https://docs.aws.amazon.com/vpc/latest/peering/Welcome.html)) sehingga instans Amazon EC2 di VPC publik dapat berkomunikasi dengan instans EC2 di VPC privat.
	- Jika Anda menggunakan peering VPC, tabel rute untuk kedua VPC harus dikonfigurasi untuk koneksi peering.
- Grup Keamanan
	- Grup keamanan yang digunakan untuk membuat broker Amazon MQ, bernama private-sg.
	- Grup keamanan kedua yang digunakan untuk instans EC2 di VPC public-vpc, bernama public-sg.
	- private-sg harus mengizinkan koneksi masuk dari public-sg. Kami merekomendasikan untuk membatasi grup keamanan ini ke port 8162 untuk ActiveMQ, dan port 443 untuk RabbitMQ.
	- public-sg harus mengizinkan koneksi masuk dari mesin Anda di port 22.

### Untuk mengakses konsol web broker pada Broker tanpa Aksesibilitas Publik

- 1. Buat instans EC2 Linux di public-vpc (dengan IP publik, jika perlu).
- 2. Untuk memverifikasi bahwa VPC Anda dikonfigurasi dengan benar, buat koneksi ssh ke instans EC2 dan gunakan perintah curl dengan URI broker Anda.

3. Dari mesin Anda, buat terowongan ssh ke instans EC2 menggunakan jalur ke file kunci privat dan alamat IP instans EC2 publik Anda. Sebagai contoh:

ssh -i ~/.ssh/id\_rsa -N -C -q -f -D 8080 ec2-user@203.0.113.0

Server proksi terusan dimulai pada mesin Anda.

- 4. Instal klien proxy seperti[FoxyProxy](https://getfoxyproxy.org/)pada mesin Anda.
- 5. Konfigurasikan klien proksi menggunakan pengaturan berikut:
	- Untuk tipe proksi, tentukan SOCKS5.
	- Untuk alamat IP, nama DNS, dan nama server, tentukan localhost.
	- Untuk port, tentukan 8080.
	- Menghapus pola URL yang ada.
	- Untuk pola URL, tentukan \*.mq.\*.amazonaws.com\*
	- Untuk jenis koneksi, tentukan HTTP(S).

Jika klien proksi diaktifkan, Anda dapat mengakses konsol web di mesin Anda.

## <span id="page-52-0"></span>Melakukan boot ulang broker Amazon MQ

Untuk menerapkan konfigurasi baru ke broker, Anda dapat melakukan boot ulang broker.

### **a** Note

Jika broker ActiveMQ Anda menjadi tidak responsif, Anda dapat mem-boot ulang untuk memulihkan dari keadaan yang salah.

Contoh berikut menunjukkan cara melakukan boot ulang broker Amazon MQ menggunakan AWS Management Console.

### Untuk Melakukan Boot Ulang Broker Amazon MQ

- 1. Masuk ke [konsol Amazon MQ](https://console.aws.amazon.com/amazon-mq/).
- 2. Dari daftar broker, pilih nama broker Anda (misalnya,MyBroker).

#### 3. Pada*MyBroker*halaman, pilihTindakan,Reboot broker.

### **A** Important

Pialang instans tunggal akan offline saat di-boot ulang. Broker cluster akan tersedia, tetapi setiap node di-reboot satu per satu.

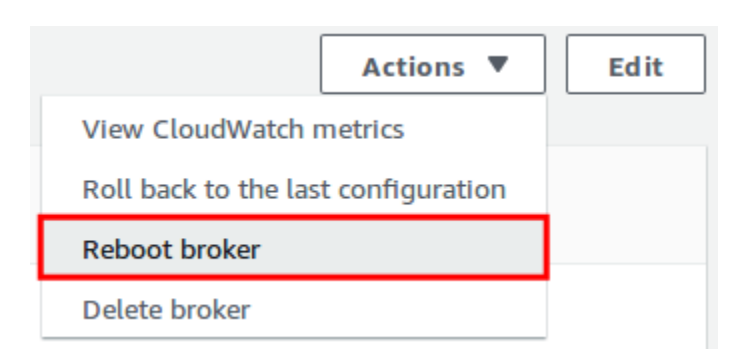

4. Di kotak dialaog Boot ulang broker, pilih Boot ulang.

Reboot broker membutuhkan waktu sekitar 5 menit. Jika reboot menyertakan perubahan ukuran instance atau dilakukan pada broker dengan kedalaman antrian tinggi, proses reboot bisa memakan waktu lebih lama.

## <span id="page-53-0"></span>Menghapus broker Amazon MQ

Jika Anda tidak menggunakan broker Amazon MQ (dan tidak akan menggunakannya dalam waktu dekat), praktik terbaiknya adalah menghapus broker dari Amazon MQ untuk mengurangi biaya AWS.

Contoh berikut menunjukkan cara menghapus broker menggunakan AWS Management Console.

### Menghapus broker Amazon MQ

- 1. Masuk ke [konsol Amazon MQ](https://console.aws.amazon.com/amazon-mq/).
- 2. Dari daftar broker, pilih broker Anda (misalnya,MyBroker) dan kemudian pilihHapus.
- 3. DiHapus*MyBroker*?kotak dialog, ketikdeletedan kemudian memilihHapus.

Menghapus broker berlangsung sekitar 5 menit.

## <span id="page-54-0"></span>Mengelola konfigurasi broker Amazon MQ

SEBUAHkonfigurasiberisi semua pengaturan untuk broker Anda. Anda dapat membuat konfigurasi sebelum membuat broker. Anda kemudian dapat menerapkan konfigurasi ke satu atau lebih broker

## <span id="page-54-1"></span>Siklus hidup konfigurasi broker Amazon MQ

Pembuatan perubahan pada revisi konfigurasi atau pengguna ActiveMQ tidak akan segera menerapkan perubahan. Untuk menerapkan perubahan Anda, Anda harus menunggu jendela pemeliharaan berikutnya ata[ureboot broker](#page-52-0). Untuk informasi selengkapnya, lihat [Siklus hidup](#page-54-1) [konfigurasi broker Amazon MQ](#page-54-1).

Diagram berikut menggambarkan siklus hidup konfigurasi.

### **A** Important

Jendela pemeliharaan terjadwal berikutnya memicu boot ulang. Jika broker di-boot ulang sebelum jendela pemeliharaan terjadwal berikutnya, perubahan diterapkan setelah boot ulang.

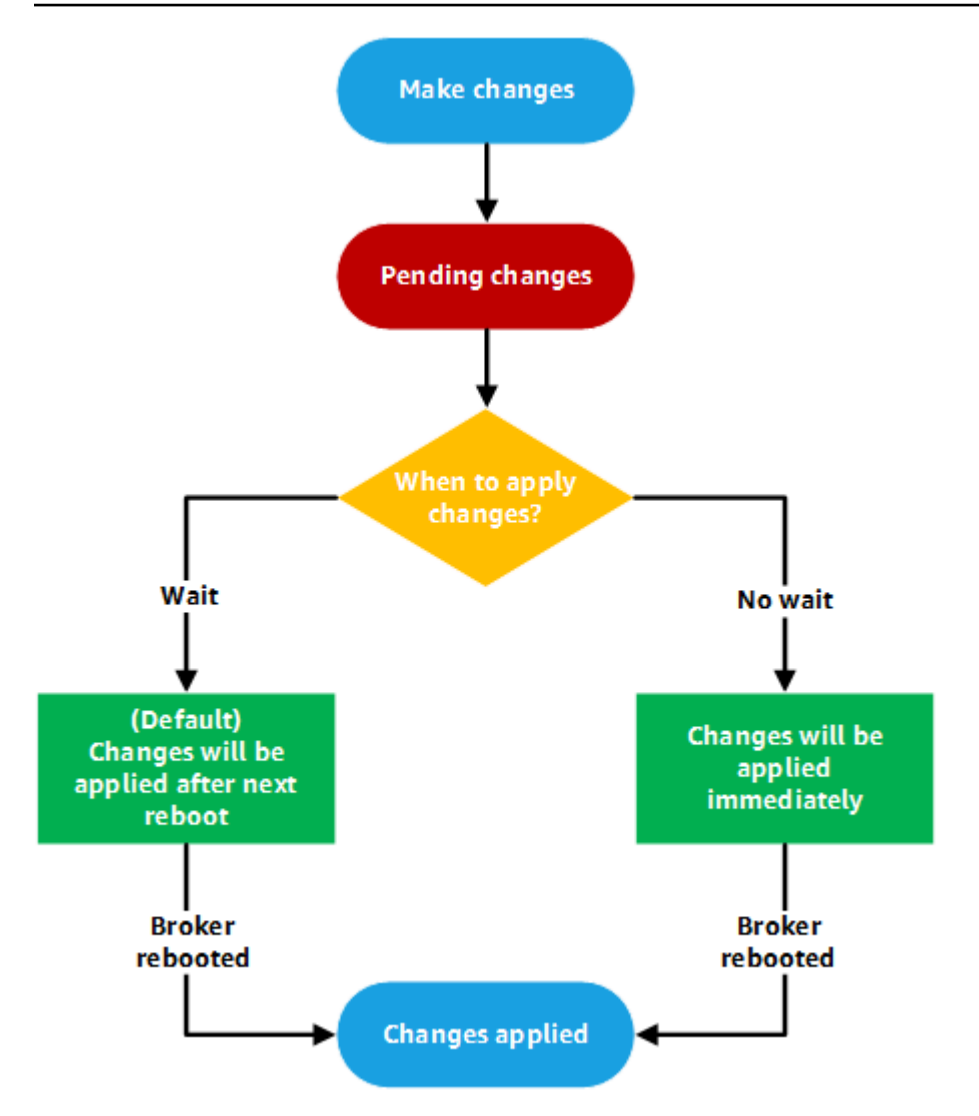

UntukActiveMQ, konfigurasi berisi semua pengaturan untuk broker Anda dalam format XHTML (mirip dengan ActiveMQactivemq.xmlberkas). Untuk informasi selengkapnya tentang membuat, menerapkan, dan mengedit konfigurasi broker ActiveMQ, lihat[Creating and applying broker](#page-89-0)  [configurations.](#page-89-0)

UntukRabbitMQ, konfigurasi mengatur semua pengaturan untuk broker Anda dalam format Sotong. Untuk informasi lebih lanjut tentang membuat, menerapkan, dan mengedit konfirmasi broker RabbitMQ, lihat[Creating and applying broker configurations](#page-218-0)

## <span id="page-55-0"></span>Tipe instans

Deskripsi gabungan dari instans broker kelas (m5, t3) dan ukuran (large, micro) adalah tipe instans broker (misalnya, mq.m5.large). Tabel berikut mencantumkan tipe instans broker Amazon MQ yang tersedia untuk setiap jenis mesin yang didukung.

#### Topik

- [Tipe instans Amazon MQ for ActiveMQ](#page-56-0)
- [Tipe instans Amazon MQ for RabbitMQ](#page-57-0)

## <span id="page-56-0"></span>Tipe instans Amazon MQ for ActiveMQ

### **A** Important

Anda dapat menggunakan Amazon EBS hanya dengan keluarga tipe instans broker mq.m5. Untuk informasi selengkapnya, lihat [Storage.](#page-72-0)

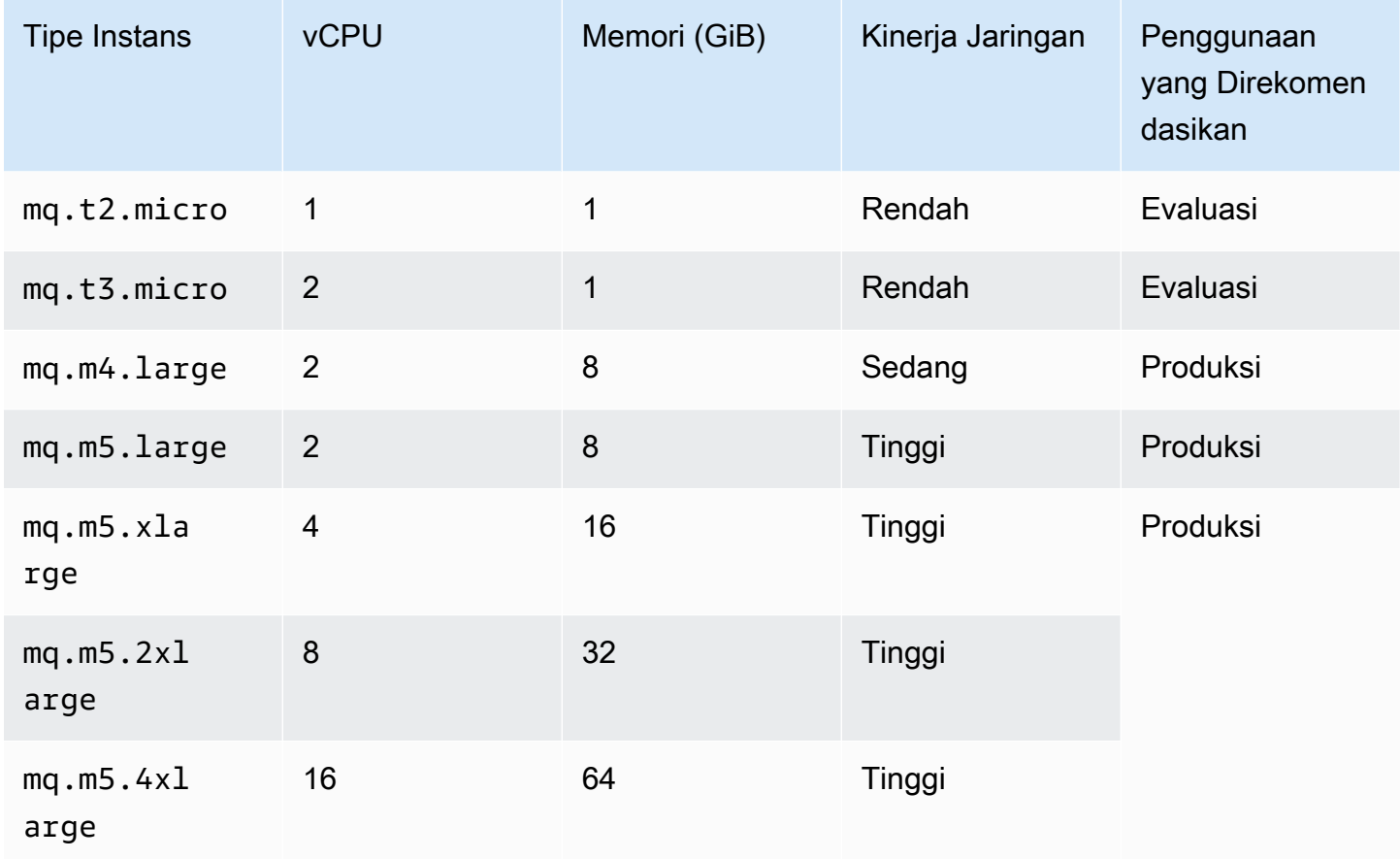

Untuk informasi selengkapnya tentang pertimbangan throughput, lihat [Memilih Tipe Instans Broker](#page-176-0)  [yang Tepat untuk Throughput Terbaik.](#page-176-0)

## <span id="page-57-0"></span>Tipe instans Amazon MQ for RabbitMQ

### **A** Important

Anda tidak dapat menurunkan versi broker dari tipe mq.m5. instans ke tipe mq.t3.micro instans.

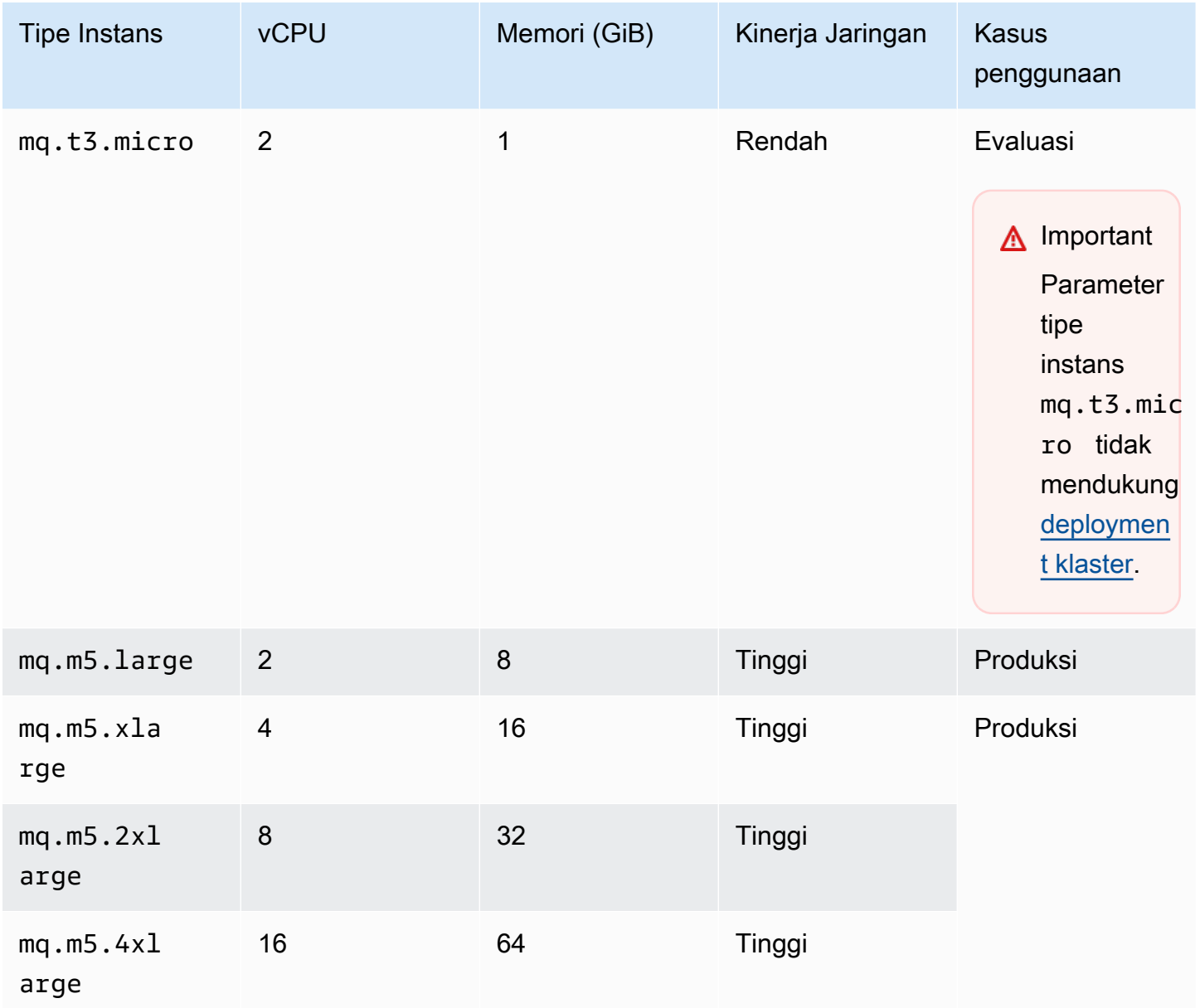

## <span id="page-58-0"></span>Penandaan sumber daya

Amazon MQ mendukung penandaan sumber daya untuk membantu melacak alokasi biaya Anda. Anda dapat menandai sumber daya saat membuatnya, atau dengan melihat detail sumber daya tersebut.

Topik

- [Penandaan untuk Alokasi Biaya](#page-58-1)
- [Mengelola Tanda di Konsol Amazon MQ](#page-59-0)
- [Mengelola Menggunakan Tindakan API Amazon MQ](#page-60-0)

## <span id="page-58-1"></span>Penandaan untuk Alokasi Biaya

Untuk mengelola dan mengidentifikasi sumber daya Amazon MQ untuk alokasi biaya, Anda dapat menambahkan tanda metadata yang mengidentifikasi tujuan broker atau konfigurasi. Ini sangat berguna jika Anda memiliki banyak broker. Anda dapat menggunakan tanda alokasi biaya untuk mengelola tagihan AWS guna merefleksikan struktur biaya. Untuk melakukannya, daftar untuk membuat tagihan akun AWS Anda menyertakan kunci dan nilai tanda. Untuk informasi selengkapnya, lihat [Menyiapkan Laporan Alokasi Biaya Bulanan](https://docs.aws.amazon.com/awsaccountbilling/latest/aboutv2/configurecostallocreport.html#allocation-report) dalam Panduan Pengguna AWS Billing.

Misalnya, Anda dapat menambahkan tanda yang mewakili pusat biaya dan tujuan sumber daya Amazon MQ:

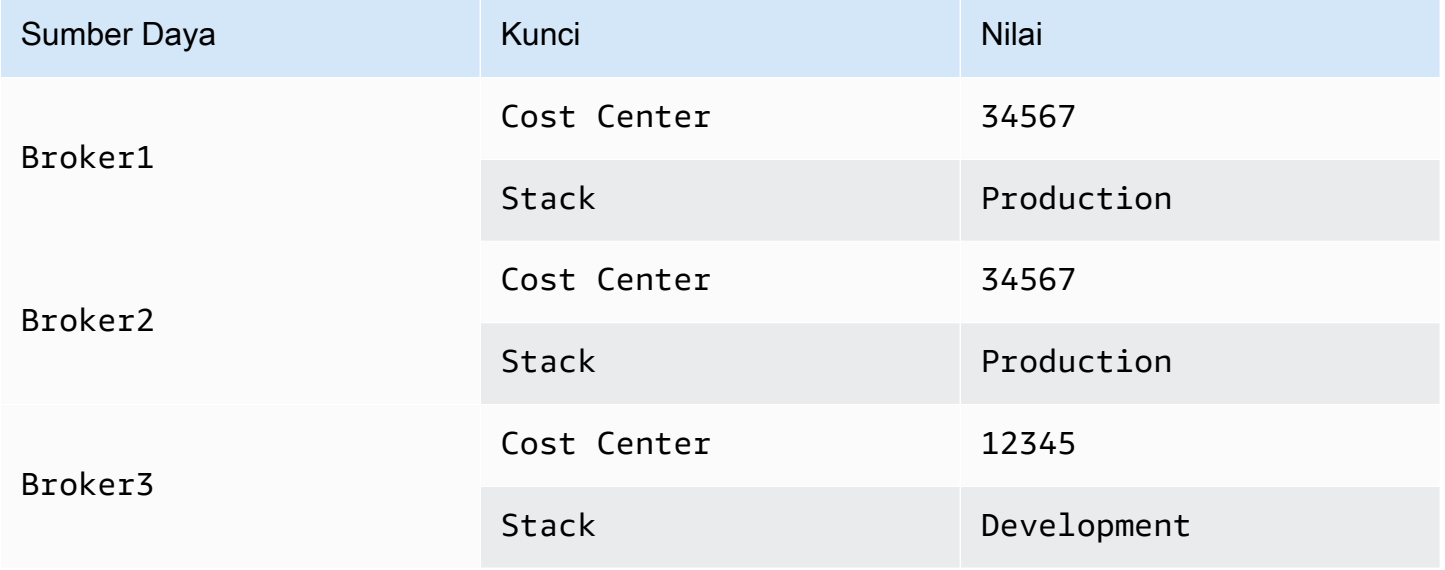

Skema penandaan ini memungkinkan Anda mengelompokkan dua broker yang melakukan tugas terkait di pusat biaya yang sama, seraya menandai broker yang tidak terkait dengan tanda alokasi biaya yang berbeda.

## <span id="page-59-0"></span>Mengelola Tanda di Konsol Amazon MQ

### Menambahkan Tanda ke Sumber Daya Baru

Amazon MQ memungkinkan Anda menambahkan tanda ke sumber daya saat dibuat. Anda dapat menambahkan tanda dengan cepat ke sumber daya yang dibuat di konsol Amazon MQ.

Untuk menambahkan tanda saat Anda membuat broker baru:

- 1. Dari halaman Buat broker, pilih Pengaturan tambahan.
- 2. Di bawah Tanda, pilih Tambah tanda.
- 3. Masukkan pasangan Kunci dan Nilai.

### Tags - optional

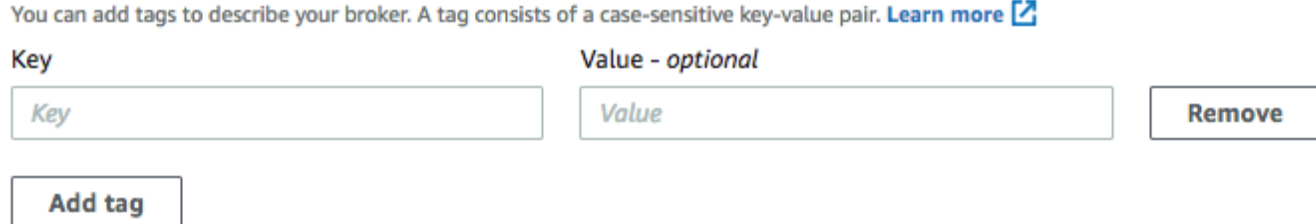

- 4. (Opsional) Pilih Tambah tanda untuk menambahkan beberapa tanda ke broker Anda.
- 5. Pilih Buat broker.

Untuk menambahkan tanda saat Anda membuat konfigurasi:

- 1. Dari halaman Buat Konfigurasi, pilih Lanjutan.
- 2. Di bawah Tanda pada halaman Buat konfigurasi, pilih Tambah tanda.
- 3. Masukkan pasangan Kunci dan Nilai.
- 4. (Opsional) Pilih Tambah tanda untuk menambahkan beberapa tanda ke konfigurasi Anda.
- 5. Pilih Buat konfigurasi.

### Melihat dan Mengelola Tanda untuk Sumber Daya yang Ada

Amazon MQ memungkinkan Anda melihat dan mengelola tanda untuk sumber daya di konsol Amazon MQ. Anda dapat mengelola tanda untuk sumber daya individu dengan mengedit tanda pada halaman detail sumber daya tersebut. Untuk mengedit tanda pada sumber Amazon MQ:

1. Pilih Broker atau Konfigurasi di konsol Amazon MQ.

Di bawah bagian Tanda, tinjau tanda yang ada untuk sumber daya tersebut.

- 2. Untuk menambahkan tanda baru atau mengelola tanda yang ada, pilih Edit (atau Buat tanda jika tidak ada tanda).
- 3. Memperbarui tanda untuk sumber daya Anda:
	- Untuk memodifikasi tanda yang ada, edit Kunci dan Nilai.
	- Untuk menghapus tanda yang ada, pilih Hapus.
	- Untuk menambahkan tanda baru, pilih Tambah tanda lalu masukkan Kunci dan Nilai.
- 4. Pilih Simpan.

## <span id="page-60-0"></span>Mengelola Menggunakan Tindakan API Amazon MQ

Amazon MQ memungkinkan Anda melihat dan mengelola tanda sumber daya menggunakan REST API.

Untuk informasi selengkapnya, lihat [Referensi REST API Amazon MQ.](https://docs.aws.amazon.com/amazon-mq/latest/api-reference/rest-api-tag.html)

# Bekerja dengan Amazon MQ untuk ActiveMQ

Amazon MQ memudahkan pembuatan broker pesan dengan sumber daya komputasi dan penyimpanan yang sesuai dengan kebutuhan Anda. Anda dapat membuat, mengelola, dan menghapus broker menggunakan AWS Management Console, REST API Amazon MQ, atau AWS Command Line Interface.

Bagian ini menjelaskan elemen dasar broker pesan untuk jenis mesin ActiveMQ dan RabbitMQ, daftar tipe instans broker Amazon MQ yang tersedia dan statusnya, serta memberikan gambaran umum tentang arsitektur broker juga opsi konfigurasi.

Untuk mempelajari tentang REST API Amazon MQ, lihat [Referensi REST API Amazon MQ](https://docs.aws.amazon.com/amazon-mq/latest/api-reference/).

Topik

- [Mesin ActiveMQ](#page-61-0)
- [Tutorial ActiveMQ](#page-135-0)
- [Praktik terbaik Amazon MQ for ActiveMQ](#page-172-0)
- [Replikasi data Lintas Wilayah untuk Amazon MQ untuk ActiveMQ](#page-179-0)
- [Kuota di Amazon MQ untuk ActiveMQ](#page-190-0)

## <span id="page-61-0"></span>Mesin ActiveMQ

Bagian ini menjelaskan elemen dasar dari broker ActiveMQ, memberikan gambaran umum tentang opsi arsitektur broker ActiveMQ, menjelaskan parameter konfigurasi broker, dan menawarkan contoh kerja menggunakan Java Message Service (JMS).

Topik

- [Elemen dasar](#page-62-0)
- [Arsitektur broker](#page-74-0)
- [Amazon MQ untuk konfigurasi broker ActiveMQ](#page-88-0)
- [Mengelola versi mesin Amazon MQ for ActiveMQ](#page-123-0)
- [Contoh kerja menggunakan Java Message Service \(JMS\) dengan ActiveMQ](#page-124-0)

### <span id="page-62-0"></span>Elemen dasar

Bagian ini memperkenalkan konsep-konsep kunci penting untuk memahami ActiveMQ di Amazon MQ.

Topik

- [Pialang](#page-62-1)
- [Jenis instans broker](#page-56-0)
- **[Konfigurasi](#page-70-0)**
- **[Pengguna](#page-71-0)**
- [Penyimpanan](#page-72-0)

### <span id="page-62-1"></span>Pialang

Broker adalah lingkungan broker pesan yang berjalan di Amazon MQ. Ini adalah blok bangunan dasar Amazon MQ. Deskripsi gabungan dari instans broker kelas (m5, t3) dan ukuran (large, micro) adalah tipe instans broker (misalnya, mq.m5.large). Untuk informasi selengkapnya, lihat [Broker instance types](#page-55-0).

- Broker single instance terdiri dari satu broker dalam satu Availability Zone. Broker berkomunikasi dengan aplikasi Anda dan dengan volume penyimpanan Amazon EBS atau Amazon EFS.
- Broker aktif/siaga terdiri dari dua broker di dua Availability Zone yang berbeda, dikonfigurasi dalam pasangan redundan. Broker ini berkomunikasi secara sinkron dengan aplikasi Anda dan Amazon EFS.

Untuk informasi selengkapnya, lihat [Broker Architecture](#page-74-0).

Anda dapat mengaktifkan peningkatan versi minor otomatis ke versi minor baru dari mesin broker, karena Apache merilis versi baru. Peningkatan otomatis terjadi selama jendela pemeliharaan yang ditentukan oleh hari dalam seminggu, waktu dalam sehari (dalam format 24 jam), dan zona waktu (UTC secara default).

Untuk informasi tentang membuat dan mengelola broker, lihat hal berikut:

- [Creating and configuring a broker](#page-136-0)
- [Pialang](#page-329-0)
- **[Broker statuses](#page-46-0)**

### Protokol tingkat wire yang didukung

Anda dapat mengakses broker menggunakan [bahasa pemrograman yang didukung ActiveMQ](http://activemq.apache.org/cross-language-clients.html) dan dengan mengaktifkan TLS secara eksplisit untuk protokol berikut:

- [AMQP](http://activemq.apache.org/amqp.html)
- [MQTT](http://activemq.apache.org/mqtt.html)
- MQTT lebih [WebSocket](http://activemq.apache.org/websockets.html)
- **[OpenWire](http://activemq.apache.org/openwire.html)**
- [MENGINJAK](http://activemq.apache.org/stomp.html)
- STOMP berakhir WebSocket

### Atribut

Broker ActiveMQ memiliki beberapa atribut, misalnya:

- Nama (MyBroker)
- ID (b-1234a5b6-78cd-901e-2fgh-3i45j6k178l9)
- Amazon Resource Name (ARN) (arn:aws:mq:useast-2:123456789012:broker:MyBroker:b-1234a5b6-78cd-901e-2fgh-3i45j6k178l9)
- URL Konsol Web ActiveMQ (https:// b-1234a5b6-78cd-901e-2fgh-3i45j6k178l9-1.mq.us-east-2.amazonaws.com:8162)

Untuk informasi selengkapnya, lihat [Konsol Web](http://activemq.apache.org/web-console.html) dalam dokumentasi Apache ActiveMQ.

**A** Important

Jika menentukan peta otorisasi yang tidak menyertakan grup activemq-webconsole, Anda tidak dapat menggunakan Konsol Web ActiveMQ karena grup tidak berwenang untuk mengirim pesan ke, atau menerima pesan dari, broker Amazon MQ.

- Titik akhir protokol tingkat wire:
	- amqp+ssl://b-1234a5b6-78cd-901e-2fgh-3i45j6k178l9-1.mq.useast-2.amazonaws.com:5671
	- mqtt+ssl://b-1234a5b6-78cd-901e-2fgh-3i45j6k178l9-1.mq.useast-2.amazonaws.com:8883

• ssl://b-1234a5b6-78cd-901e-2fgh-3i45j6k178l9-1.mq.useast-2.amazonaws.com:61617

#### **a** Note

Ini adalah OpenWire titik akhir.

- stomp+ssl://b-1234a5b6-78cd-901e-2fgh-3i45j6k178l9-1.mq.useast-2.amazonaws.com:61614
- wss://b-1234a5b6-78cd-901e-2fgh-3i45j6k178l9-1.mq.useast-2.amazonaws.com:61619

Untuk informasi selengkapnya, lihat [Mengonfigurasi Transportasi](http://activemq.apache.org/configuring-transports.html) dalam dokumentasi Apache ActiveMQ.

### **a** Note

Untuk broker aktif/siaga, Amazon MQ menyediakan dua URL Konsol Web ActiveMQ, tetapi hanya satu URL aktif pada satu waktu. Demikian juga, Amazon MQ menyediakan dua titik akhir untuk setiap protokol tingkat wire, tetapi hanya satu titik akhir aktif di setiap pasangan pada satu waktu. Sufiks -1 dan -2 menunjukkan pasangan redundan.

Untuk daftar lengkap atribut broker, lihat di Referensi REST API Amazon MQ:

- [ID Operasi REST: Broker](https://docs.aws.amazon.com/amazon-mq/latest/api-reference/rest-api-broker.html)
- [ID Operasi REST: Broker](https://docs.aws.amazon.com/amazon-mq/latest/api-reference/rest-api-brokers.html)
- [ID Operasi REST: Reboot Broker](https://docs.aws.amazon.com/amazon-mq/latest/api-reference/rest-api-broker-reboot.html)

### Jenis instans broker

#### **A** Important

Anda dapat menggunakan Amazon EBS hanya dengan keluarga tipe instans broker mq.m5. Untuk informasi selengkapnya, lihat [Storage.](#page-72-0)

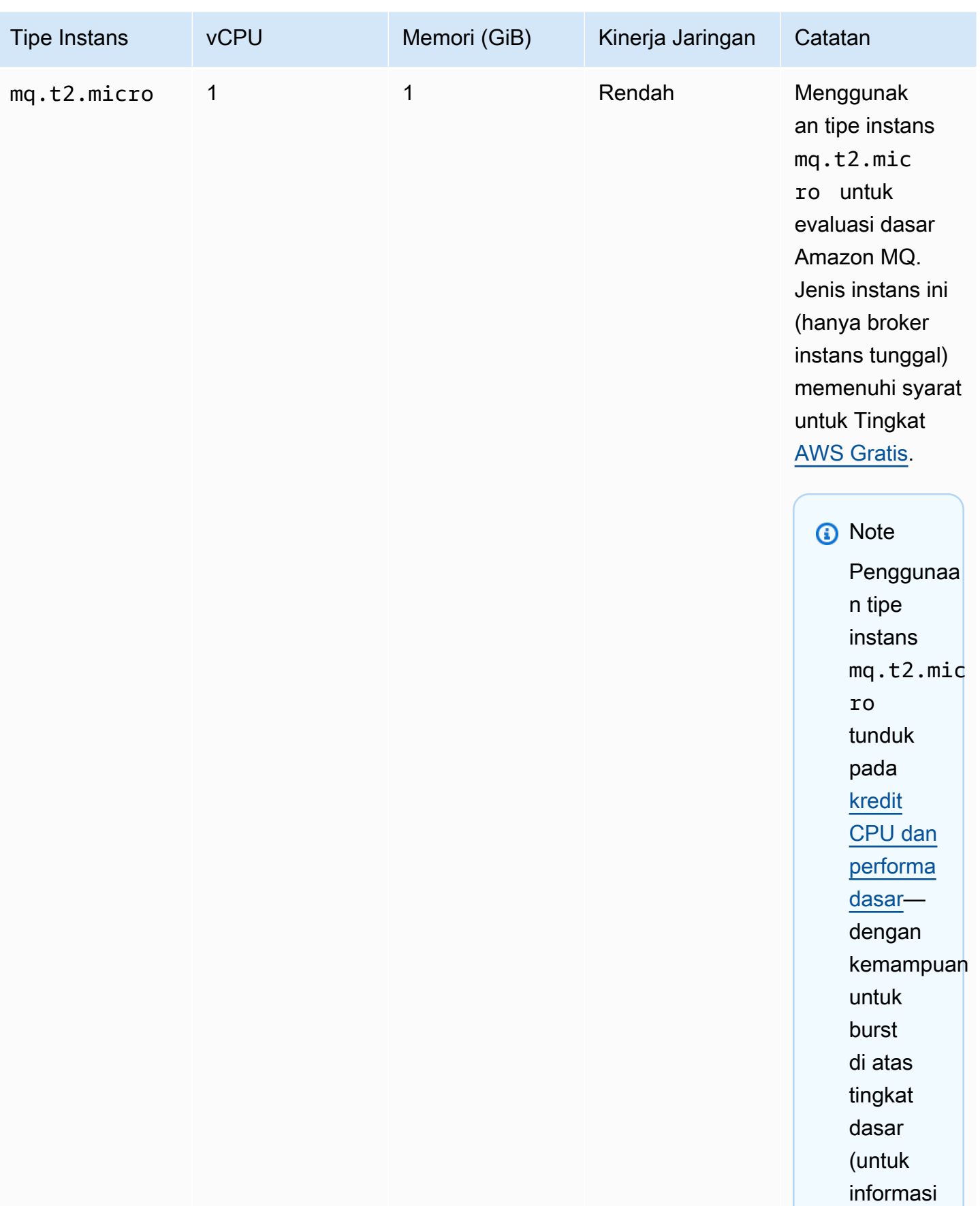

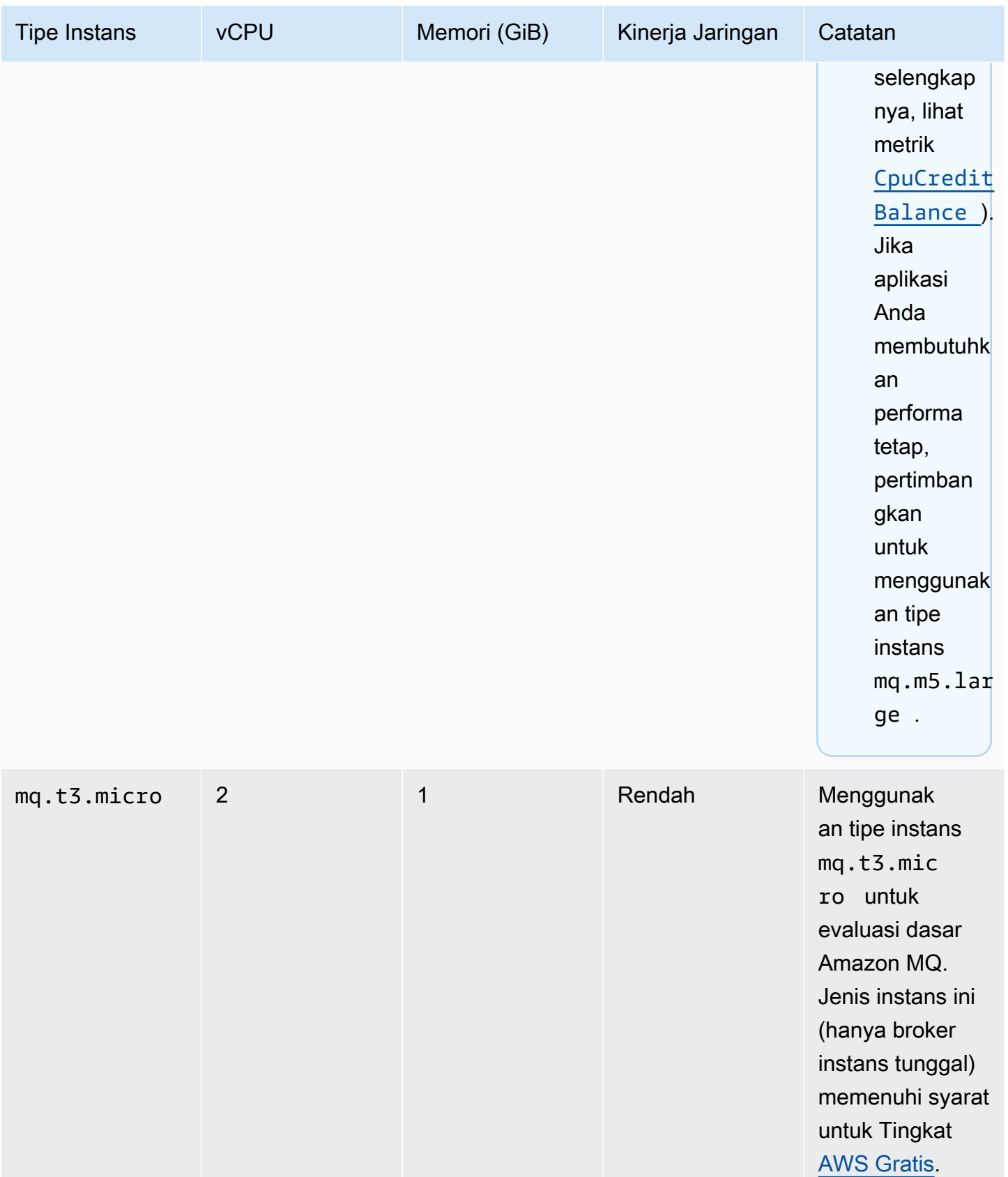

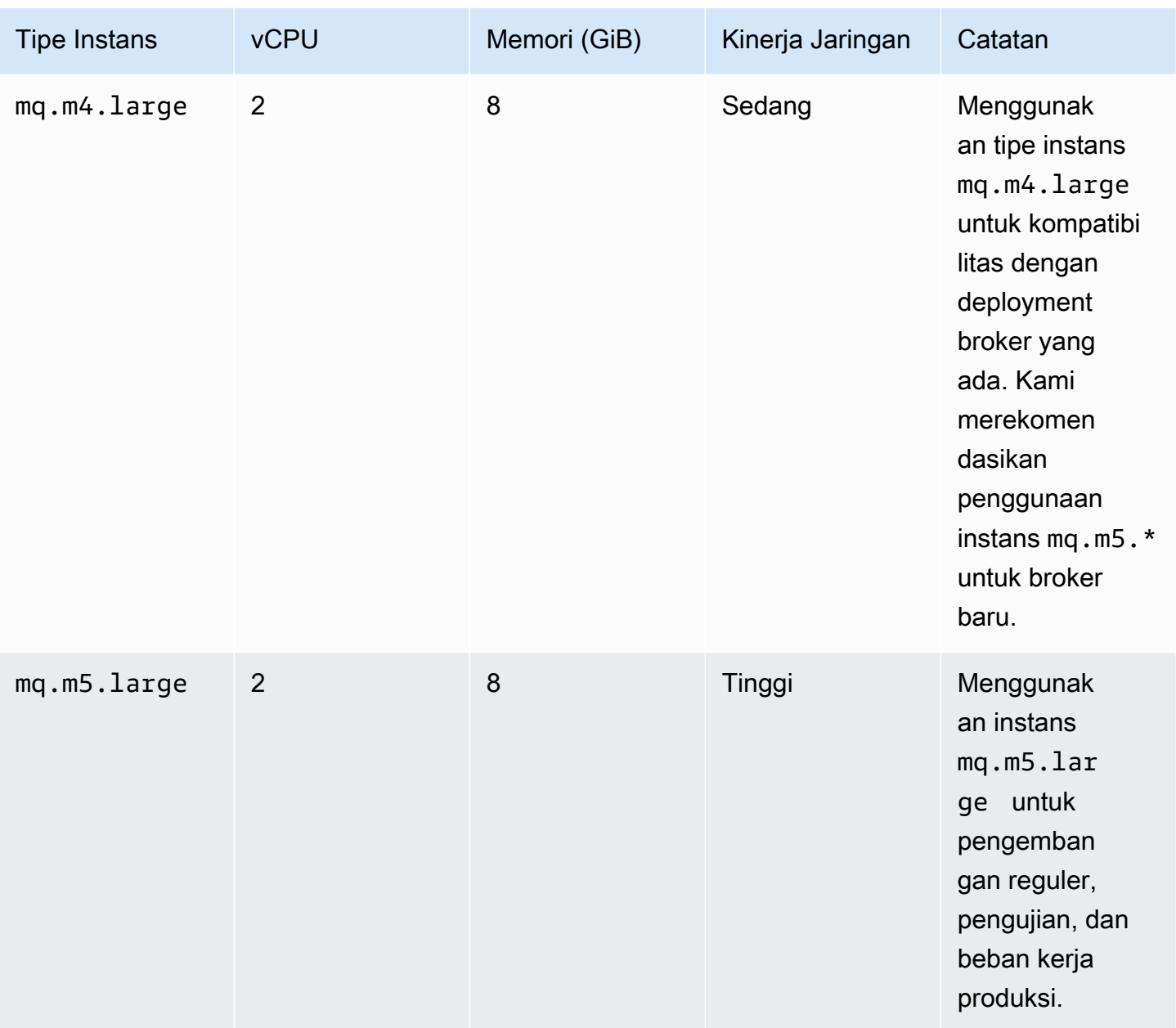

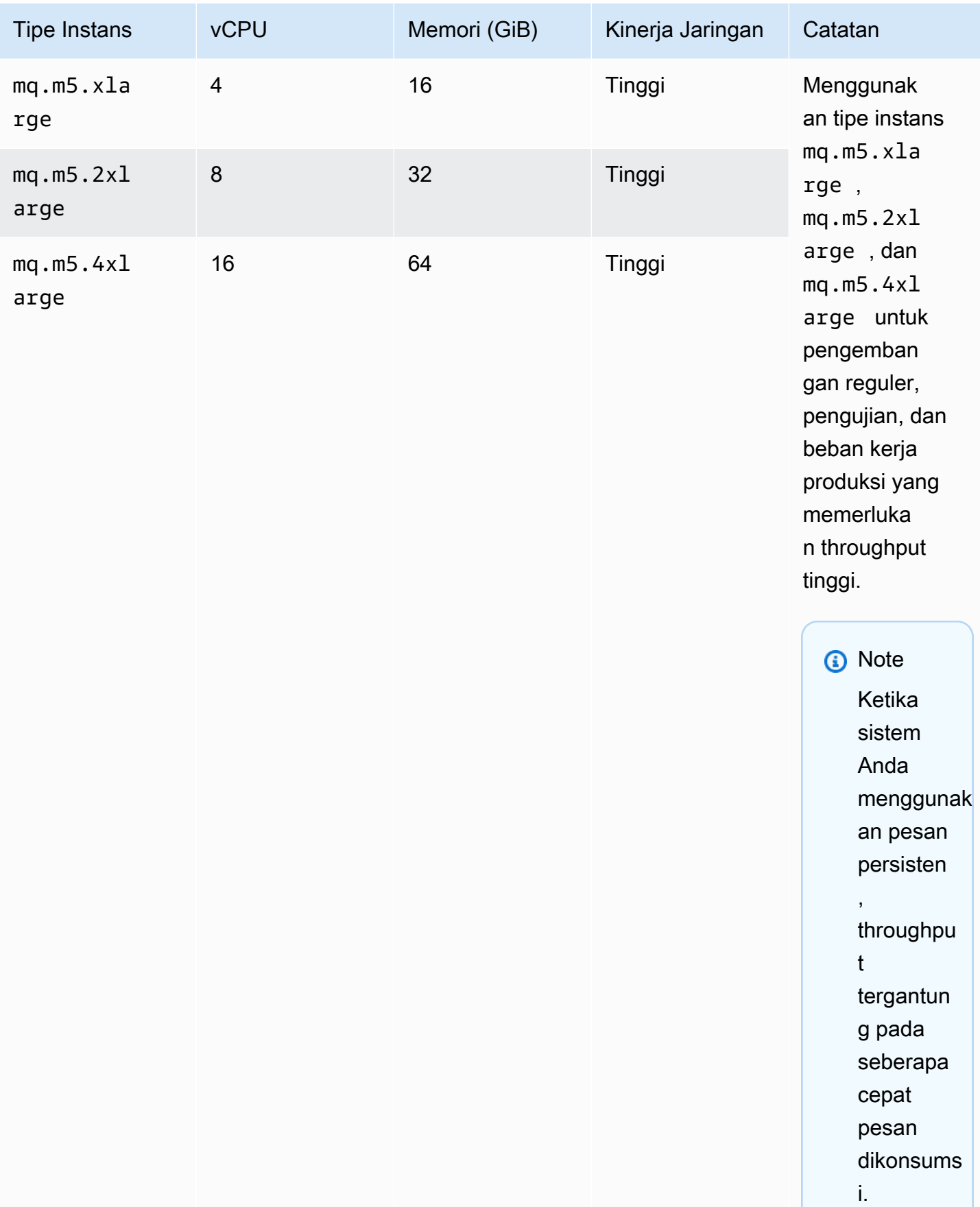

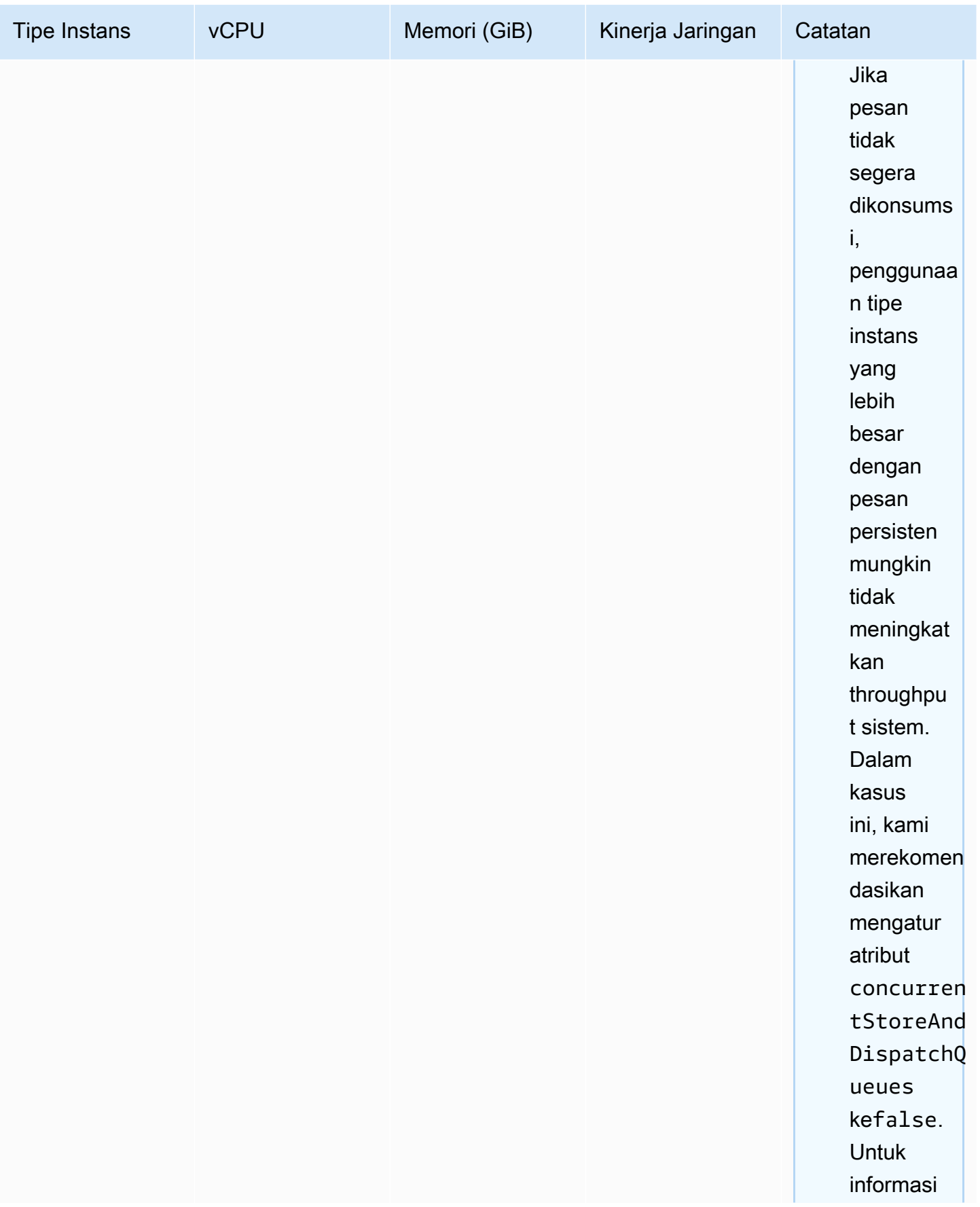

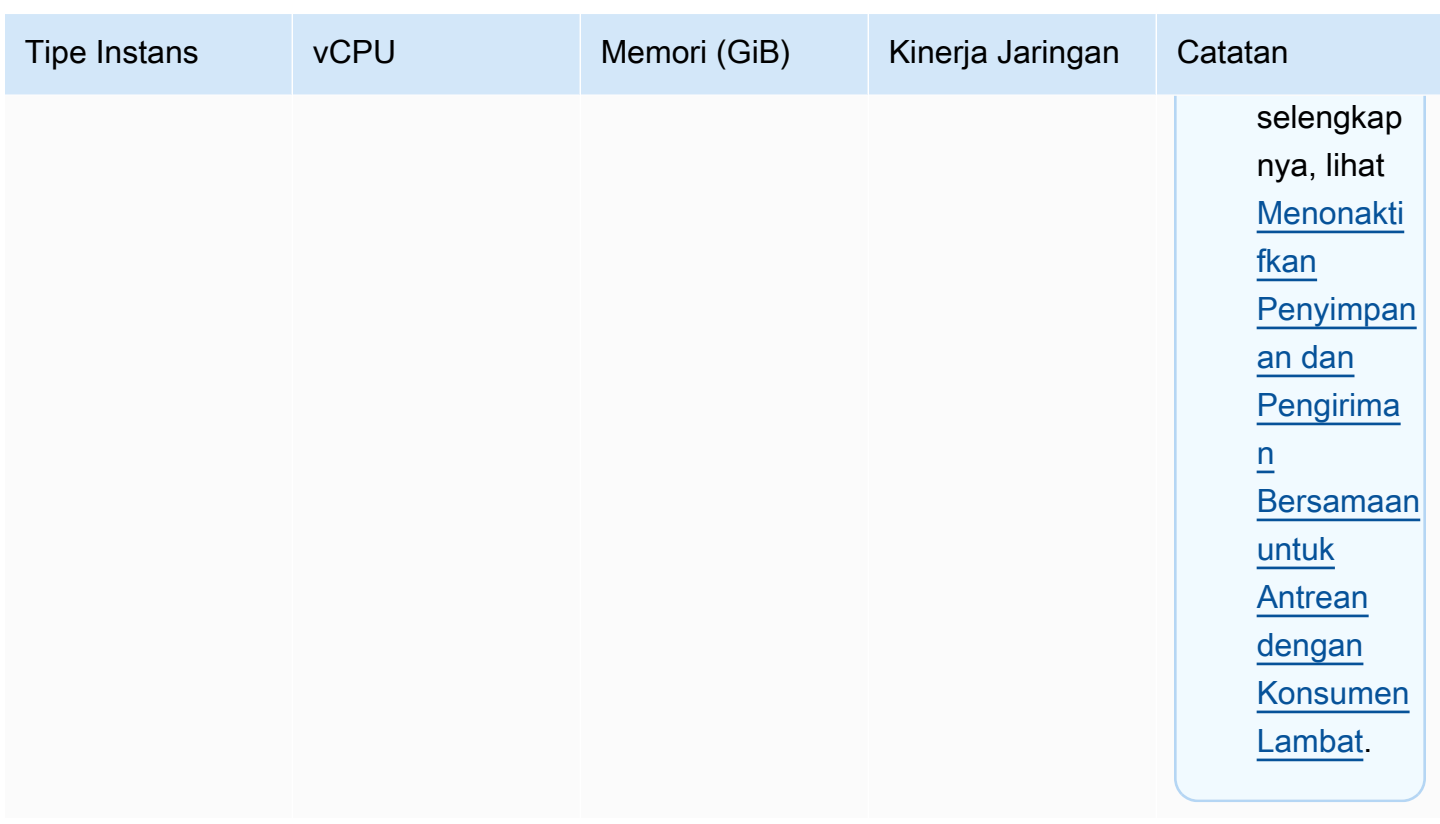

Untuk informasi selengkapnya tentang pertimbangan throughput, lihat [Memilih Tipe Instans Broker](#page-176-0)  [yang Tepat untuk Throughput Terbaik.](#page-176-0)

### <span id="page-70-0"></span>Konfigurasi

Konfigurasi berisi semua pengaturan untuk broker ActiveMQ Anda, dalam format XML (mirip dengan ActiveMQ file activemq.xml). Anda dapat membuat konfigurasi sebelum membuat broker. Kemudian Anda dapat menerapkan konfigurasi ke satu atau lebih broker.

### **A** Important

Pembuatan perubahan pada konfigurasi tidak akan segera menerapkan perubahan ke broker. Untuk menerapkan perubahan Anda, Anda harus menunggu jendela pemeliharaan berikutnya atau [reboot broker.](#page-52-0) Untuk informasi selengkapnya, lihat [Siklus hidup konfigurasi](#page-54-1)  [broker Amazon MQ.](#page-54-1)

Saat ini, Anda tidak dapat menghapus konfigurasi.

Untuk informasi tentang membuat, mengedit, dan mengelola konfigurasi, lihat hal berikut:

- [Creating and applying broker configurations](#page-89-0)
- **[Konfigurasi](#page-330-0)**
- [Amazon MQ Broker Configuration Parameters](#page-88-0)

Untuk melacak perubahan yang dibuat pada konfigurasi, Anda dapat membuat revisi konfigurasi. Untuk informasi selengkapnya, lihat [Creating and applying broker configurations.](#page-89-0)

**Atribut** 

Konfigurasi broker memiliki beberapa atribut, misalnya:

- Nama (MyConfiguration)
- ID (c-1234a5b6-78cd-901e-2fgh-3i45j6k178l9)
- Amazon Resource Name (ARN) (arn:aws:mq:useast-2:123456789012:configuration:c-1234a5b6-78cd-901e-2fgh-3i45j6k178l9)

Untuk daftar lengkap atribut konfigurasi, lihat di Referensi REST API Amazon MQ:

- [ID Operasi REST: Konfigurasi](https://docs.aws.amazon.com/amazon-mq/latest/api-reference/rest-api-configuration.html)
- [ID Operasi REST: Konfigurasi](https://docs.aws.amazon.com/amazon-mq/latest/api-reference/rest-api-configurations.html)

Untuk daftar lengkap atribut revisi konfigurasi, lihat hal berikut:

- [ID Operasi REST: Revisi Konfigurasi](https://docs.aws.amazon.com/amazon-mq/latest/api-reference/rest-api-configuration-revision.html)
- [ID Operasi REST: Revisi Konfigurasi](https://docs.aws.amazon.com/amazon-mq/latest/api-reference/rest-api-configuration-revisions.html)

### <span id="page-71-0"></span>Pengguna

Pengguna ActiveMQ adalah orang atau aplikasi yang dapat mengakses antrean dan topik broker ActiveMQ. Anda dapat mengonfigurasi pengguna untuk memiliki izin tertentu. Misalnya, Anda dapat mengizinkan beberapa pengguna mengakses [Konsol Web ActiveMQ](http://activemq.apache.org/web-console.html).

Grup adalah label semantik. Anda dapat menetapkan grup ke pengguna dan mengonfigurasi izin untuk grup untuk mengikirim ke, menerima dari, dan mengelola antrean serta topik tertentu.
## **A** Important

Pembuatan perubahan pada pengguna tidak akan segera menerapkan perubahan ke pengguna. Untuk menerapkan perubahan Anda, Anda harus menunggu jendela pemeliharaan berikutnya atau [reboot broker.](#page-52-0) Untuk informasi selengkapnya, lihat [Siklus hidup](#page-54-0)  [konfigurasi broker Amazon MQ](#page-54-0).

Untuk informasi tentang pengguna dan grup, lihat hal berikut dalam dokumentasi Apache ActiveMQ:

- **[Otorisasi](http://activemq.apache.org/security.html#Security-Authorization)**
- [Contoh Otorisasi](http://activemq.apache.org/security.html#Security-AuthorizationExample)

Untuk informasi tentang membuat, mengedit, dan menghapus pengguna ActiveMQ, lihat hal berikut:

- [Membuat dan mengelola pengguna broker ActiveMQ](#page-169-0)
- **[Pengguna](#page-331-0)**

## Atribut

Untuk daftar lengkap atribut pengguna, lihat di Referensi REST API Amazon MQ:

- [ID Operasi REST: Pengguna](https://docs.aws.amazon.com/amazon-mq/latest/api-reference/rest-api-user.html)
- [ID Operasi REST: Pengguna](https://docs.aws.amazon.com/amazon-mq/latest/api-reference/rest-api-users.html)

## <span id="page-72-0"></span>Penyimpanan

Amazon MQ for ActiveMQ mendukung Amazon Elastic File System (EFS) dan Amazon Elastic Block Store (EBS). Secara default, broker ActiveMQ menggunakan Amazon EFS untuk penyimpanan broker. Untuk memanfaatkan daya tahan dan replikasi yang tinggi di beberapa Availability Zone, gunakan Amazon EFS. Untuk memanfaatkan latensi rendah dan throughput yang tinggi, gunakan Amazon EBS.

## **A** Important

• Anda dapat menggunakan Amazon EBS hanya dengan keluarga tipe instans broker mq.m5.

- Meski Anda dapat mengubah tipe instans broker, Anda tidak dapat mengubah tipe penyimpanan broker setelah Anda membuat broker.
- Amazon EBS mereplikasi data dalam satu Availability Zone dan tidak mendukung mode deployment [ActiveMQ aktif/siaga.](#page-76-0)

## Perbedaan beragam Jenis Penyimpanan

Tabel berikut memberikan gambaran umum singkat tentang perbedaan antara jenis penyimpanan dalam memori, Amazon EFS, dan Amazon EBS untuk broker ActiveMQ.

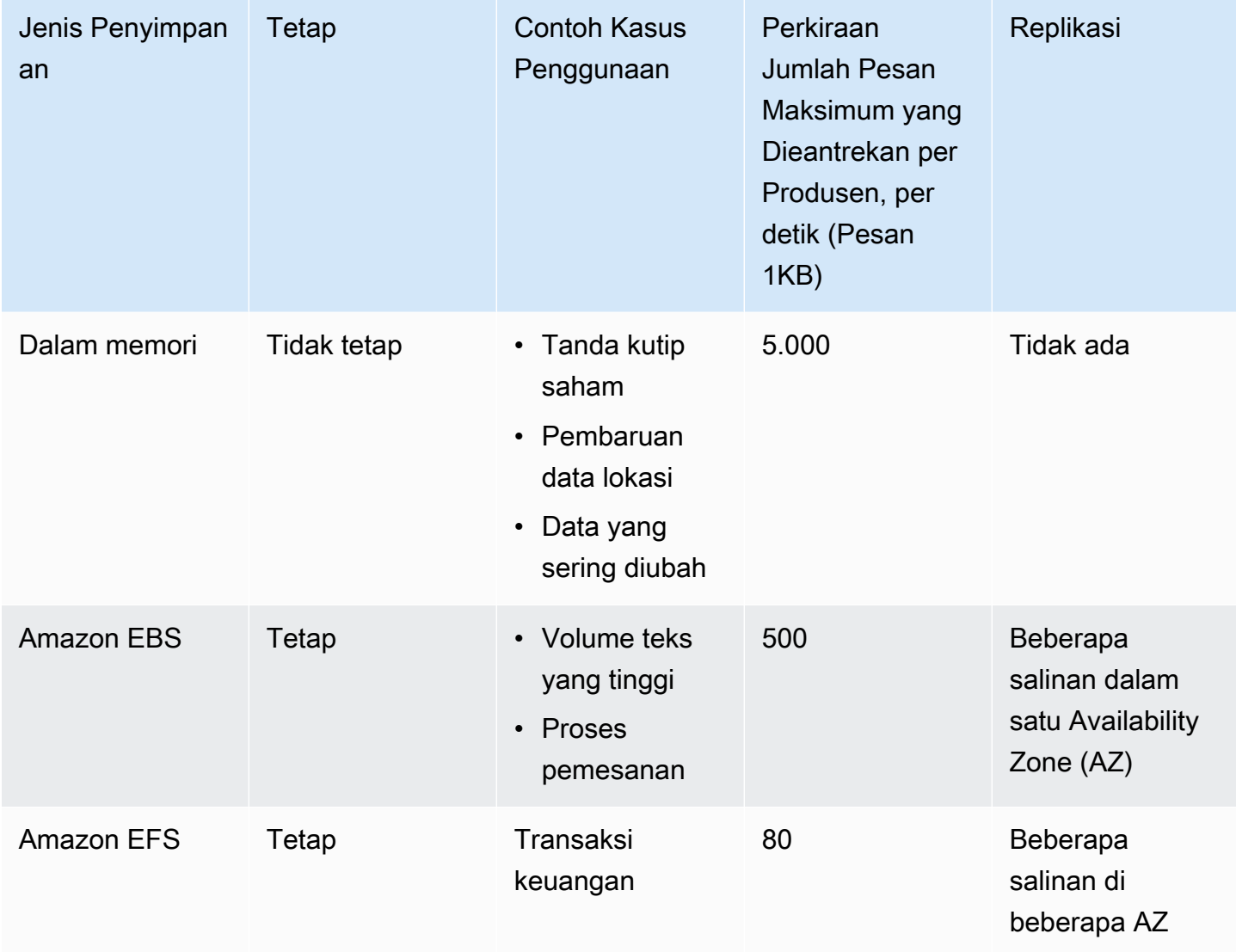

Penyimpanan pesan dalam memori memberikan latensi paling rendah dan throughput paling tinggi. Namun, pesan hilang selama penggantian instans atau mulai ulang broker.

Amazon EFS dirancang untuk menjadi sangat tahan lama, direplikasi di beberapa AZ untuk mencegah hilangnya data yang disebabkan kegagalan komponen tunggal atau masalah yang memengaruhi ketersediaan AZ. Amazon EBS dioptimalkan untuk throughput dan direplikasi di beberapa server dalam AZ tunggal.

## Arsitektur broker

Amazon MQ untuk broker ActiveMQ dapat dibuat sebagai broker instans tunggal atau pialang aktif/siaga. Untuk kedua mode deployment, Amazon MQ memberikan daya tahan tinggi dengan menyimpan data secara redundan.

## **a** Note

Amazon MQ menggunakan [Apache KahaDB](http://activemq.apache.org/kahadb.html) sebagai penyimpanan data. Penyimpanan data lainnya, seperti JDBC dan LevelDB, tidak didukung.

Anda dapat mengakses broker menggunakan [bahasa pemrograman yang didukung ActiveMQ](http://activemq.apache.org/cross-language-clients.html) dan dengan mengaktifkan TLS secara eksplisit untuk protokol berikut:

- [AMQP](http://activemq.apache.org/amqp.html)
- [MQTT](http://activemq.apache.org/mqtt.html)
- MQTT lebih [WebSocket](http://activemq.apache.org/websockets.html)
- [OpenWire](http://activemq.apache.org/openwire.html)
- [MENGINJAK](http://activemq.apache.org/stomp.html)
- STOMP berakhir WebSocket

## Topik

- [Broker instans tunggal Amazon MQ](#page-75-0)
- [Broker aktif/siaga Amazon MQ untuk ketersediaan tinggi](#page-76-0)
- [Jaringan broker Amazon MQ](#page-77-0)

## <span id="page-75-0"></span>Broker instans tunggal Amazon MQ

Broker single instance terdiri dari satu broker dalam satu Availability Zone. Broker berkomunikasi dengan aplikasi Anda dan dengan volume penyimpanan Amazon EBS atau Amazon EFS. Volume penyimpanan Amazon EFS dirancang untuk memberikan tingkat daya tahan dan ketersediaan tertinggi dengan menyimpan data secara berlebihan di beberapa Availability Zone (AZ). Amazon EBS menyediakan penyimpanan tingkat blok yang dioptimalkan untuk latensi rendah dan throughput tinggi. Untuk informasi selengkapnya tentang opsi penyimpanan, lihat[Storage.](#page-72-0)

Diagram berikut mengilustrasikan broker instans tunggal dengan penyimpanan Amazon EFS yang direplikasi di beberapa AZ.

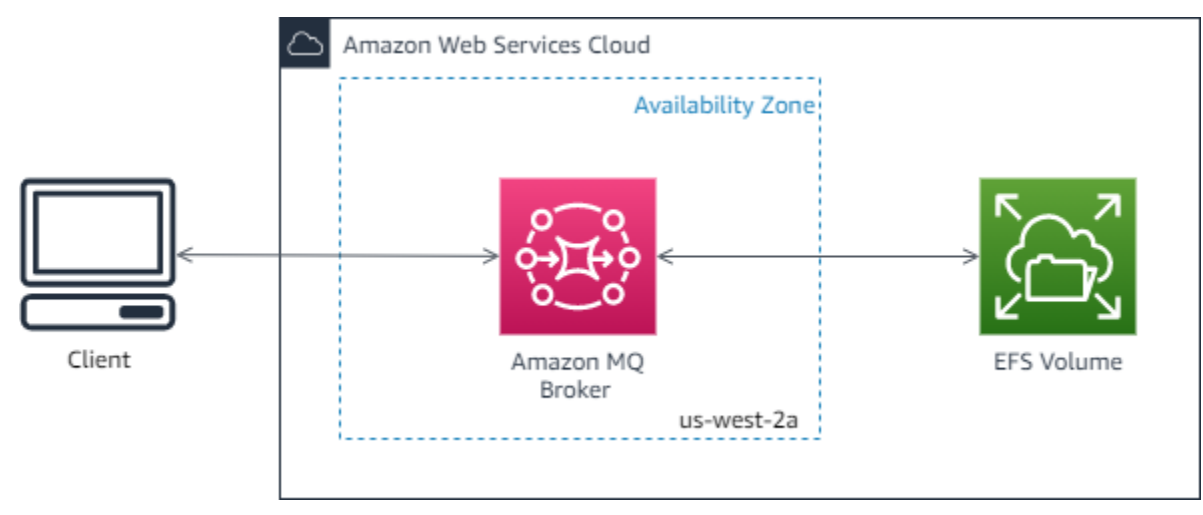

Diagram berikut menggambarkan broker instans tunggal dengan penyimpanan Amazon EBS yang direplikasi di beberapa server dalam satu AZ.

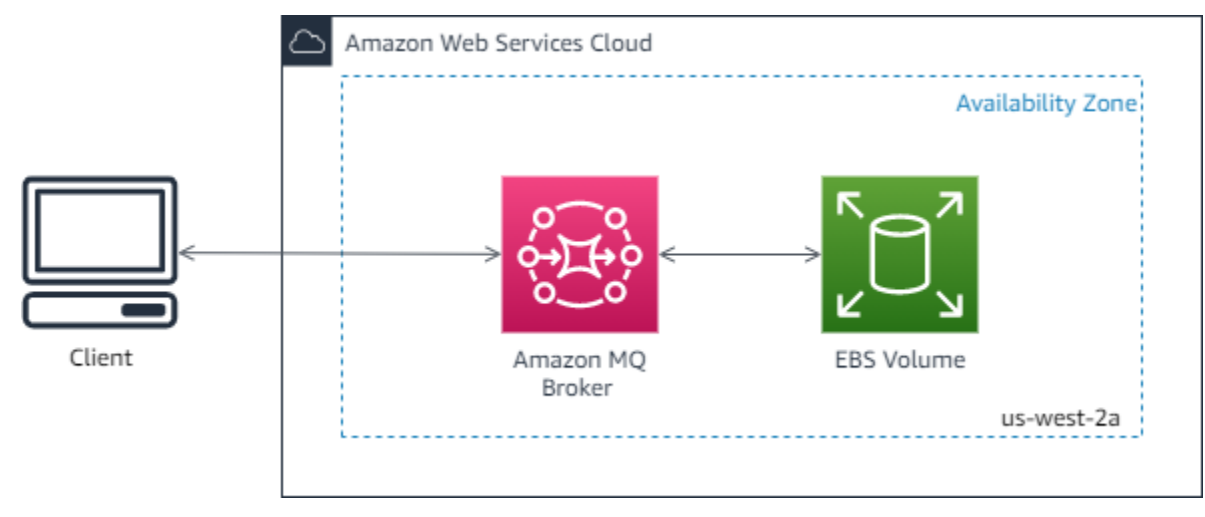

## <span id="page-76-0"></span>Broker aktif/siaga Amazon MQ untuk ketersediaan tinggi

Broker aktif/siaga terdiri dari dua broker di dua Availability Zone yang berbeda, dikonfigurasi dalam pasangan redundan. Broker ini berkomunikasi secara sinkron dengan aplikasi Anda dan Amazon EFS. Volume penyimpanan Amazon EFS dirancang untuk memberikan tingkat daya tahan dan ketersediaan tertinggi dengan menyimpan data secara berlebihan di beberapa Availability Zone (AZ). Untuk informasi selengkapnya, lihat [Storage.](#page-72-0)

Biasanya, hanya satu instans broker yang aktif setiap saat, sedangkan instans broker lainnya dalam status siaga. Jika salah satu instans broker malafungsi atau dalam pemeliharaan, dibutuhkan Amazon MQ beberapa saat untuk mengeluarkan instans tidak aktif dari layanan. Hal ini memungkinkan instans siaga sehat untuk menjadi aktif dan mulai menerima komunikasi masuk. Ketika Anda mem-boot ulang broker, failover hanya berlangsung beberapa detik.

Untuk broker aktif/siaga, Amazon MQ menyediakan dua URL Konsol Web ActiveMQ, tetapi hanya satu URL aktif pada satu waktu. Demikian juga, Amazon MQ menyediakan dua titik akhir untuk setiap protokol tingkat wire, tetapi hanya satu titik akhir aktif di setiap pasangan pada satu waktu. Sufiks -1 dan -2 menunjukkan pasangan redundan. Untuk titik akhir protokol tingkat wire, Anda dapat mengizinkan aplikasi untuk terhubung ke titik akhir menggunakan [Transportasi Failover.](http://activemq.apache.org/failover-transport-reference.html)

Diagram berikut menggambarkan broker aktif/siaga dengan penyimpanan Amazon EFS direplikasi di beberapa AZ.

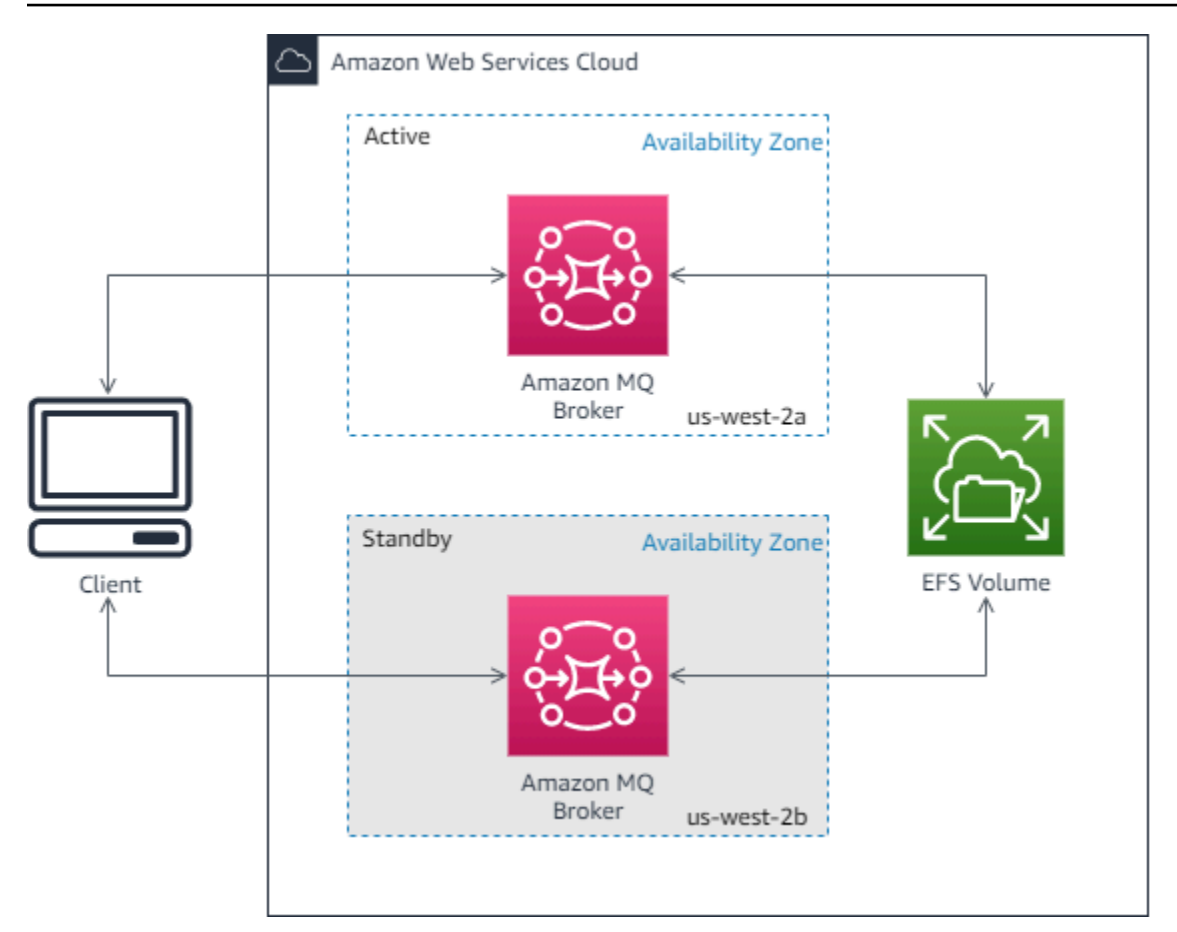

## <span id="page-77-0"></span>Jaringan broker Amazon MQ

Amazon MQ mendukung fitur jaringan broker ActiveMQ.

Jaringan broker terdiri dari beberapa [broker instans tunggal](#page-75-0) aktif atau [broker aktif/siaga.](#page-76-0) Anda dapat mengkonfigurasi jaringan broker dalam berbagai [topologi](#page-80-0) (misalnya, konsentrator,, pohon huband-spokes, atau mesh), tergantung pada kebutuhan aplikasi Anda, seperti ketersediaan tinggi dan skalabilitas. Sebagai contoh, jaringan [hub-and-spoke](#page-83-0) broker dapat meningkatkan ketahanan, menjaga pesan jika salah satu broker tidak dapat dijangkau. Jaringan broker dengan topologi [konsentrator](#page-84-0) dapat mengumpulkan pesan dari sejumlah besar broker, menerima pesan masuk, dan mengonsentrasikannya ke broker yang lebih terpusat, untuk menangani beban dari banyaknya pesan masuk dengan lebih baik.

Untuk tutorial dan detail informasi konfigurasi, lihat hal berikut:

- [Creating and Configuring a Network of Brokers](#page-142-0)
- [Mengonfigurasi Jaringan Broker dengan Benar](#page-177-0)
- [networkConnector](#page-117-0)
- [jaringan ConnectionStart Async](#page-109-0)
- [Jaringan Pialang](http://activemq.apache.org/networks-of-brokers.html) dalam dokumentasi ActiveMQ

Berikut adalah manfaat penggunaan jaringan broker:

- Membuat jaringan broker memungkinkan Anda meningkatkan throughput agregat serta jumlah maksimum koneksi produsen dan konsumen dengan menambahkan instans broker.
- Anda dapat memastikan ketersediaan yang lebih baik dengan mengizinkan produsen dan konsumen untuk mengetahui beberapa instans broker aktif. Ini memungkinkan mereka terhubung kembali ke instans baru jika salah satu instans yang saat ini terhubung menjadi tidak tersedia.
- Karena produsen dan konsumen dapat segera terhubung kembali ke simpul lain dalam jaringan broker, dan karena tidak perlu menunggu instans broker siaga untuk dipromosikan, koneksi ulang klien dalam jaringan broker lebih cepat dibandingkan untuk [broker aktif/siaga untuk ketersediaan](#page-76-0) [tinggi.](#page-76-0)

## Topik

- [Bagaimana cara kerja jaringan broker?](#page-78-0)
- [Bagaimana Cara Jaringan Broker Menangani Kredensial?](#page-79-0)
- [Cetak biru sampel](#page-80-1)
- [Jaringan topologi broker](#page-80-0)
- [Lintas wilayah](#page-85-0)
- [Failover Dinamis dengan Konektor Transportasi](#page-87-0)

## <span id="page-78-0"></span>Bagaimana cara kerja jaringan broker?

Amazon MQ mendukung fitur jaringan broker ActiveMQ dalam berbagai cara. Pertama, Anda dapat mengedit parameter dalam setiap konfigurasi broker untuk membuat jaringan broker, seperti yang Anda lakukan dengan ActiveMQ native. Kedua, Amazon MQ memiliki contoh cetak biru yang menggunakan AWS CloudFormation untuk mengotomatisasi pembuatan jaringan broker. Anda dapat men-deploy cetak biru sampel ini secara langsung dari konsol Amazon MQ, atau mengedit template AWS CloudFormation terkait untuk membuat topologi dan konfigurasi Anda sendiri.

Jaringan broker dibuat dengan menghubungkan satu broker ke broker lain menggunakan konektor jaringan. Setelah terhubung, broker ini memberikan penerusan pesan. Misalnya, jika Broker1 membuat konektor jaringan ke Broker2, pesan di Broker1 diteruskan ke Broker2 jika ada konsumen

pada untuk antrean atau topik pada broker tersebut. Jika konektor jaringan dikonfigurasi sebagai duplex, pesan juga diteruskan dari Broker2 ke Broker1. Konektor jaringan dikonfigurasi dalam broker konfigurasi. Lihat, [Konfigurasi.](#page-70-0) Misalnya, berikut ini adalah contohnetworkConnector entri dalam konfigurasi broker:

```
<networkConnectors> 
   <networkConnector name="connector_1_to_2" userName="myCommonUser" duplex="true" 
     uri="static:(ssl://b-1234a5b6-78cd-901e-2fgh-3i45j6k178l9-1.mq.us-
east-2.amazonaws.com:61617)"/>
</networkConnectors>
```
Jaringan broker memastikan bahwa pesan mengalir dari satu instans broker ke instans broker lainnya, meneruskan pesan hanya ke instans broker dengan konsumen yang sesuai. Untuk kepentingan instans broker yang berdekatan satu sama lain dalam jaringan, ActiveMQ mengirim pesan ke topik penasihatberisi produsen dan konsumen yang terhubung ke dan memutuskan koneksi dari jaringan. Ketika instans broker menerima informasi tentang konsumen yang mengonsumsi dari tujuan tertentu, instans broker mulai meneruskan pesan. Untuk informasi selengkapnya, lihat [Topik](https://activemq.apache.org/advisory-message.html)  [Penasihat](https://activemq.apache.org/advisory-message.html) dalam dokumentasi ActiveMQ.

<span id="page-79-0"></span>Bagaimana Cara Jaringan Broker Menangani Kredensial?

Agar broker A dapat terhubung ke broker B dalam jaringan, broker A harus menggunakan kredensial yang valid, seperti produsen atau konsumen lainnya. Alih-alih memberikan password di konfigurasi <networkConnector>broker A, Anda harus terlebih dahulu membuat pengguna di broker A dengan nilai yang sama seperti pengguna lain di broker B (ini adalah penguna terpisah yang unik serta berbagi nilai nama pengguna dan kata sandi yang sama). Saat Anda menentukan atribut userName dalam konfigurasi <networkConnector>, Amazon MQ akan menambahkan kata sandi secara otomatis pada saat waktu aktif.

## **A** Important

Jangan tentukan atribut password untuk <networkConnector>. Kami tidak merekomendasikan menyimpan kata sandi plaintext dalam file konfigurasi broker, karena ini membuat kata sandi terlihat di konsol Amazon MQ. Untuk informasi selengkapnya, lihat [Configure Network Connectors for Your Broker.](#page-145-0)

Broker harus berada dalam VPC yang sama atau VPC yang di-peer. Untuk informasi selengkapnya, lihat [Prasyarat](#page-143-0) di tutorial [Creating and Configuring a Network of Brokers.](#page-142-0)

## <span id="page-80-1"></span>Cetak biru sampel

Untuk mulai menggunakan Jaringan Broker, Amazon MQ menyediakan cetak biru sampel. Cetak biru sampel ini membuat deployment Jaringan Broker, dan semua sumber daya terkait menggunakan AWS CloudFormation. Dua sampel cetak biru yang tersedia adalah:

- 1. Jaringan mesh broker instans tunggal
- 2. Jaringan mesh dari broker aktif/siaga

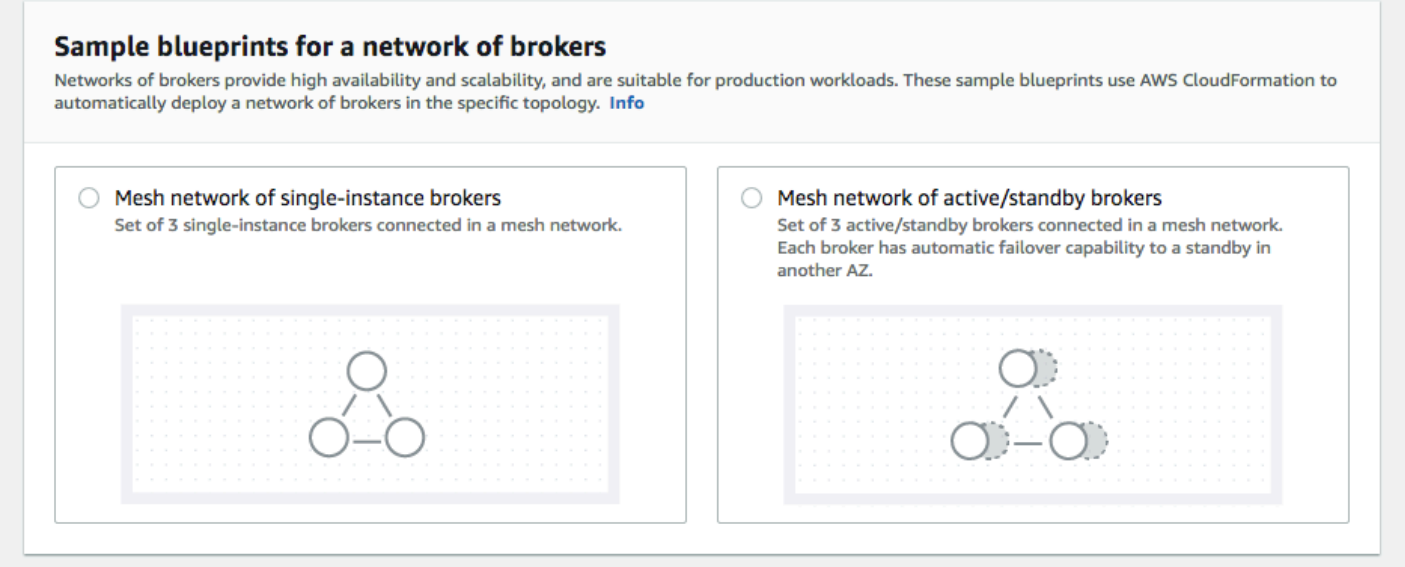

Dari halaman Buat broker, pilih salah satu cetak biru sampel dan pilih Selanjutnya. Setelah sumber daya dibuat, tinjau broker yang dihasilkan dan konfigurasi mereka di konsol Amazon MQ.

Dengan membuat broker dan mengonfigurasi elemen networkConnector yang berbeda dalam konfigurasi broker, Anda dapat membuat jaringan broker di berbagai topologi. Untuk informasi selengkapnya tentang mengonfigurasi jaringan broker, lihat [Jaringan Broker](http://activemq.apache.org/networks-of-brokers.html) dalam dokumentasi ActiveMQ.

## <span id="page-80-0"></span>Jaringan topologi broker

Dengan men-deploy broker, lalu mengonfigurasi entri networkConnector dalam konfigurasinya, Anda dapat membangun jaringan broker menggunakan topologi jaringan yang berbeda. Konektor jaringan menyediakan penerusan pesan sesuai permintaan di antara broker yang terhubung. Koneksi dapat dikonfigurasi sebagai dupleks, di mana pesan diteruskan secara dua arah di antara broker, atau tidak dupleks, di mana penerusan hanya menyebar dari satu broker ke broker lainnya. Misalnya,

jika kita memiliki koneksi dupleks antara Broker1 dan Broker2, pesan akan diteruskan dari satu broker ke broker lain jika ada konsumen.

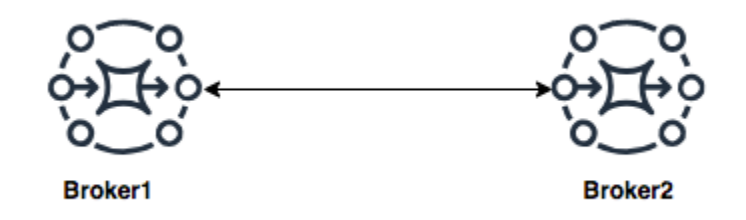

Dengan konektor jaringan dupleks, pesan diteruskan dari satu broker ke broker lainnya. Pesan diteruskan sesuai permintaan: jika ada konsumen di Broker2 untuk pesan di Broker1, pesan akan diteruskan. Demikian pula, jika ada konsumen di Broker1 untuk pesan di Broker2, pesan juga akan diteruskan.

Untuk koneksi nondupleks, pesan diteruskan hanya dari satu broker ke broker lainnya. Dalam contoh ini, jika ada konsumen di Broker2 untuk pesan di Broker1, pesan juga akan diteruskan. Tapi pesan tidak akan diteruskan dari Broker2 ke Broker1.

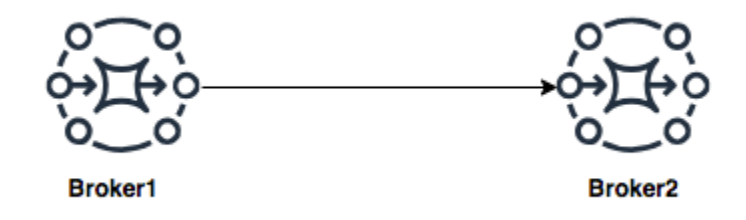

Menggunakan kedua konektor jaringan dupleks dan nondupleks, Anda dapat membangun jaringan broker di sejumlah topologi jaringan.

## **a** Note

Dalam setiap contoh topologi jaringan, elemen networkConnector mereferensikan titik akhir dari broker yang terhubung. Mengganti entri titik akhir broker di atribut uri dengan titik akhir broker Anda. Lihat, [Listing brokers and viewing broker details.](#page-47-0)

#### Topologi mesh

Topologi mesh menyediakan beberapa broker yang semuanya saling terhubung. Contoh sederhana ini menghubungkan tiga broker instans tunggal, tetapi Anda dapat mengonfigurasi lebih banyak broker sebagai mesh.

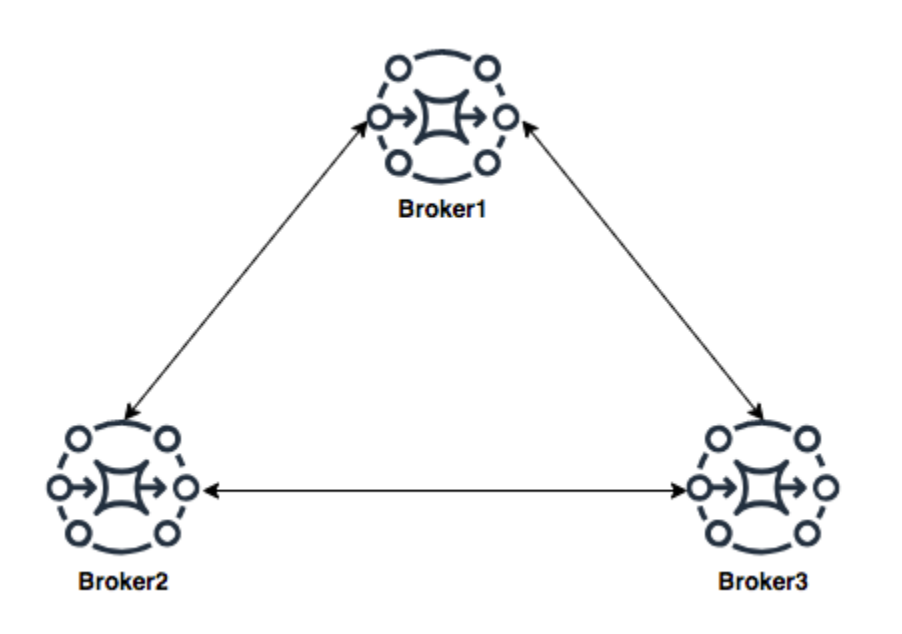

Topologi ini, dan topologi yang menyertakan mesh pasangan broker aktif/siaga, dapat dibuat menggunakan cetak biru sampel di konsol Amazon MQ. Anda dapat membuat deployment cetak biru sampel untuk melihat jaringan broker yanag bekerja, dan meninjau caranya dikonfigurasi.

Anda dapat mengonfigurasi tiga jaringan mesh broker seperti ini dengan menambahkan konektor jaringan ke Broker1 yang membuat koneksi dupleks ke Broker2 dan Broker3, dan koneksi dupleks tunggal antara Broker2 dan Broker3.

Konektor jaringan untuk Broker1:

```
<networkConnectors> 
     <networkConnector name="connector_1_to_2" userName="myCommonUser" duplex="true" 
         uri="static:(ssl://b-9876l5k4-32ji-109h-8gfe-7d65c4b132a1-2.mq.us-
east-2.amazonaws.com:61617)"/> 
     <networkConnector name="connector_1_to_3" userName="myCommonUser" duplex="true" 
         uri="static:(ssl://b-743c885d-2244-4c95-af67-a85017ff234e-3.mq.us-
east-2.amazonaws.com:61617)"/>
</networkConnectors>
```
Konektor jaringan untuk Broker2:

```
<networkConnectors> 
     <networkConnector name="connector_2_to_3" userName="myCommonUser" duplex="true" 
         uri="static:(ssl://b-743c885d-2244-4c95-af67-a85017ff234e-3.mq.us-
east-2.amazonaws.com:61617)"/>
</networkConnectors>
```
Dengan menambahkan konektor di atas ke konfigurasi Broker1 dan Broker2, Anda dapat membuat mesh di antara ketiga broker tersebut yang meneruskan pesan di antara semua broker sesuai permintaan. Untuk informasi selengkapnya, lihat [Amazon MQ Broker Configuration Parameters.](#page-88-0)

## <span id="page-83-0"></span>Topologi Hub and Spoke

Dalam topologi hub and spoke, pesan disimpan jika ada gangguan pada broker apapun di spoke. Pesan diteruskan seluruhnya, dan hanya Broker1 sentral yang sangat penting untuk operasi jaringan.

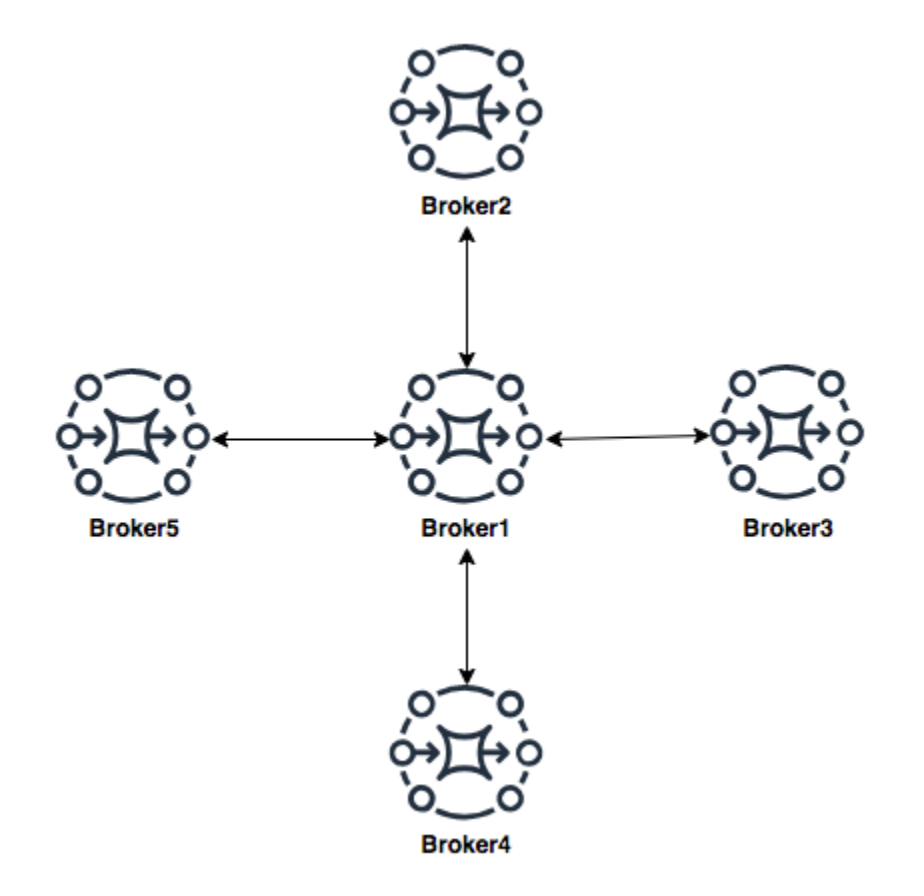

Untuk mengonfigurasi jaringan broker hub and spoke dalam contoh ini, Anda dapat menambahkan networkConnector ke tiap broker di spoke dalam konfigurasi Broker1.

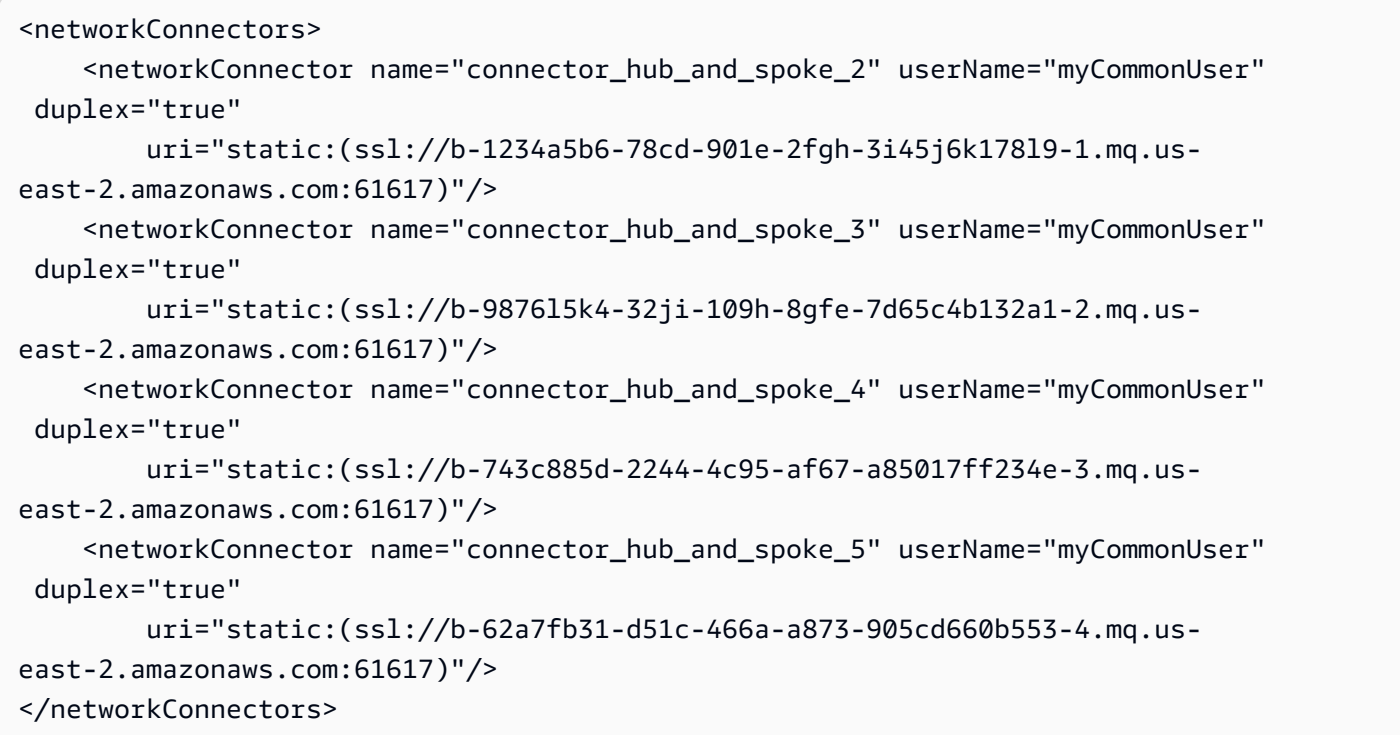

## <span id="page-84-0"></span>Topologi konsentrator

Dalam contoh topologi ini, tiga broker di bagian bawah dapat menangani sejumlah besar koneksi, dan pesan tersebut dikonsentrasikan ke Broker1 dan Broker2. Setiap broker lainnya memiliki koneksi nondupleks ke broker yang lebih sentral. Untuk menskalakan kapasitas topologi ini, Anda dapat menambahkan broker tambahan yang menerima pesan dan mengonsentrasikan pesan tersebut di Broker1 dan Broker2.

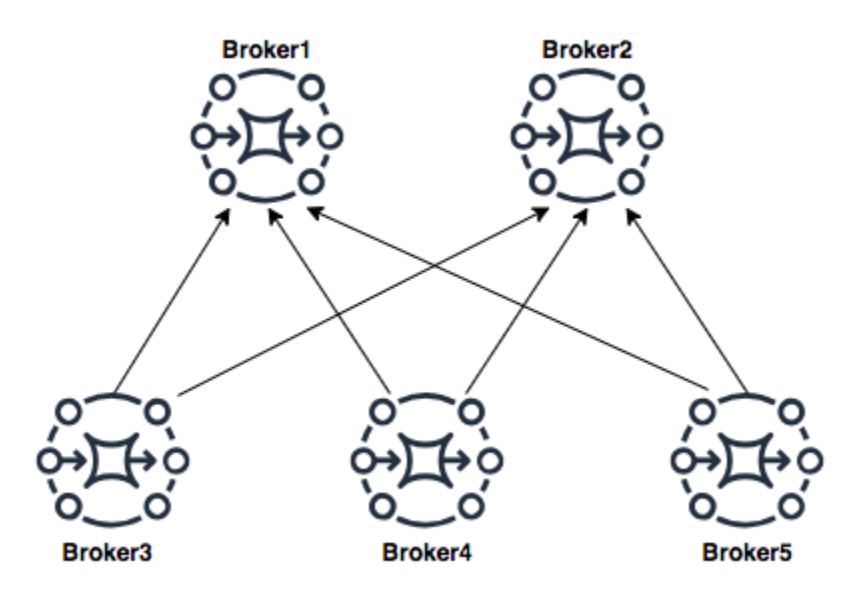

Untuk mengonfigurasi topologi ini, setiap broker di bagian bawah akan berisi konektor jaringan untuk setiap broker tempat pesan dikonsentrasikan.

Konektor jaringan untuk Broker3:

```
<networkConnectors> 
     <networkConnector name="3_to_1" userName="myCommonUser" duplex="false" 
         uri="static:(ssl://b-1234a5b6-78cd-901e-2fgh-3i45j6k178l9-1.mq.us-
east-2.amazonaws.com:61617)"/> 
     <networkConnector name="3_to_2" userName="myCommonUser" duplex="false" 
         uri="static:(ssl://b-9876l5k4-32ji-109h-8gfe-7d65c4b132a1-2.mq.us-
east-2.amazonaws.com:61617)"/>
</networkConnectors>
```
Konektor jaringan untuk Broker4:

```
<networkConnectors> 
     <networkConnector name="4_to_1" userName="myCommonUser" duplex="false" 
         uri="static:(ssl://b-1234a5b6-78cd-901e-2fgh-3i45j6k178l9-1.mq.us-
east-2.amazonaws.com:61617)"/> 
     <networkConnector name="4_to_2" userName="myCommonUser" duplex="false" 
         uri="static:(ssl://b-1234a5b6-78cd-901e-2fgh-3i45j6k178l9-1.mq.us-
east-2.amazonaws.com:61617)"/>
</networkConnectors>
```
Konektor jaringan untuk Broker5:

```
<networkConnectors> 
     <networkConnector name="5_to_1" userName="myCommonUser" duplex="false" 
         uri="static:(ssl://b-1234a5b6-78cd-901e-2fgh-3i45j6k178l9-1.mq.us-
east-2.amazonaws.com:61617)"/> 
     <networkConnector name="5_to_2" userName="myCommonUser" duplex="false" 
         uri="static:(ssl://b-9876l5k4-32ji-109h-8gfe-7d65c4b132a1-2.mq.us-
east-2.amazonaws.com:61617)"/>
</networkConnectors>
```
## <span id="page-85-0"></span>Lintas wilayah

Untuk mengonfigurasi jaringan broker yang mencakup wilayah AWS, deploy broker di wilayah tersebut dan konfigurasi konektor jaringan ke titik akhir broker tersebut.

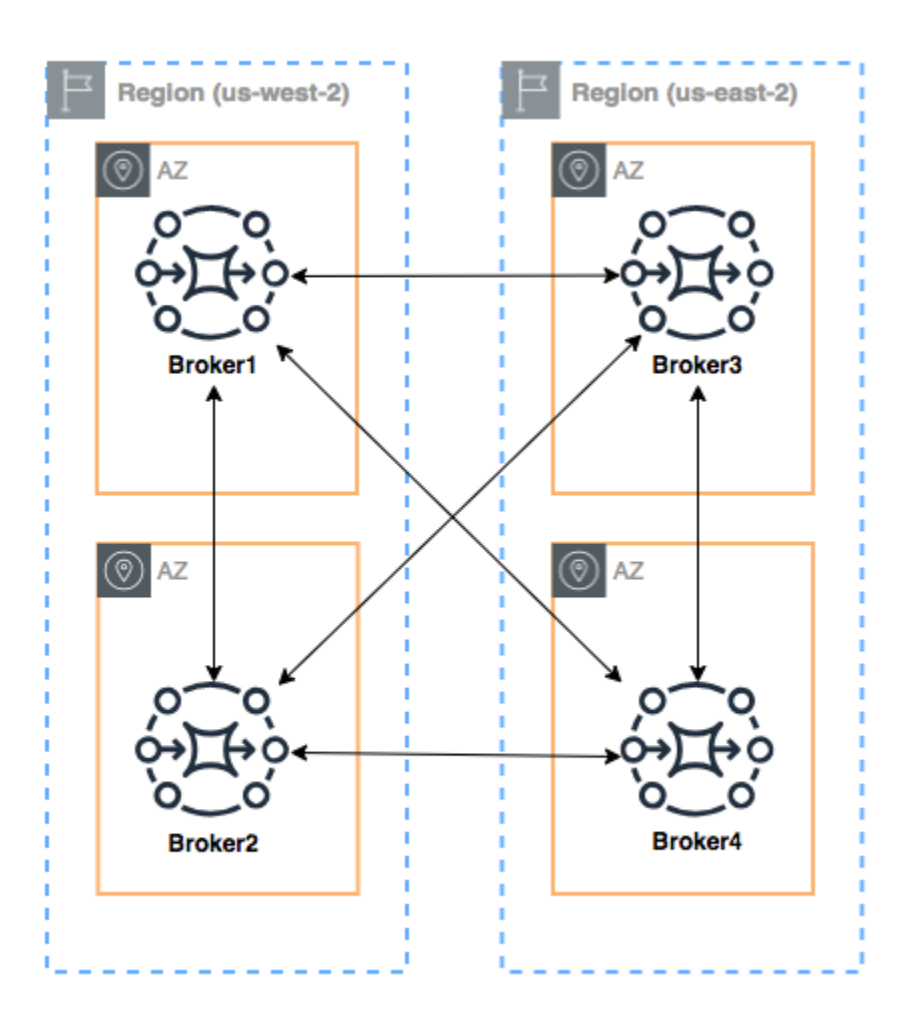

Untuk mengonfigurasi jaringan broker seperti contoh ini, Anda dapat menambahkan entri networkConnectors ke konfigurasi Broker1 dan Broker4 yang mereferensikan titik akhir tingkat wire dari broker tersebut.

Konektor jaringan untuk Broker1:

```
<networkConnectors> 
     <networkConnector name="1_to_2" userName="myCommonUser" duplex="true" 
         uri="static:(ssl://b-9876l5k4-32ji-109h-8gfe-7d65c4b132a1-2.mq.us-
east-2.amazonaws.com:61617)"/> 
     <networkConnector name="1_to_3" userName="myCommonUser" duplex="true" 
         uri="static:(ssl://b-743c885d-2244-4c95-af67-a85017ff234e-3.mq.us-
east-2.amazonaws.com:61617)"/> 
     <networkConnector name="1_to_4" userName="myCommonUser" duplex="true" 
         uri="static:(ssl://b-62a7fb31-d51c-466a-a873-905cd660b553-4.mq.us-
east-2.amazonaws.com:61617)"/>
```

```
Amazon MQ Panduan Developer
```

```
</networkConnectors>
```
Konektor jaringan untuk Broker2:

```
<networkConnectors> 
     <networkConnector name="2_to_3" userName="myCommonUser" duplex="true" 
         uri="static:(ssl://b-743c885d-2244-4c95-af67-a85017ff234e-3.mq.us-
east-2.amazonaws.com:61617)"/>
</networkConnectors>
```
Konektor jaringan untuk Broker4:

```
<networkConnectors> 
     <networkConnector name="4_to_3" userName="myCommonUser" duplex="true" 
         uri="static:(ssl://b-743c885d-2244-4c95-af67-a85017ff234e-3.mq.us-
east-2.amazonaws.com:61617)"/> 
     <networkConnector name="4_to_2" userName="myCommonUser" duplex="true" 
         uri="static:(ssl://b-9876l5k4-32ji-109h-8gfe-7d65c4b132a1-2.mq.us-
east-2.amazonaws.com:61617)"/> 
</networkConnectors>
```
<span id="page-87-0"></span>Failover Dinamis dengan Konektor Transportasi

Selain mengonfigurasi elemen networkConnector, Anda dapat mengonfigurasi opsi transportConnector broker untuk mengaktifkan failover dinamis, dan untuk menyeimbangkan kembali koneksi ketika broker ditambahkan atau dihapus dari jaringan.

```
<transportConnectors> 
   <transportConnector name="openwire" updateClusterClients="true" 
 rebalanceClusterClients="true" updateClusterClientsOnRemove="true"/>
</transportConnectors>
```
Dalam contoh ini, updateClusterClients dan rebalanceClusterClients diatur ke true. Di sini, klien akan diberikan daftar broker dalam jaringan, dan akan meminta mereka untuk menyeimbangkan kembali jika broker baru bergabung.

Opsi yang tersedia:

• updateClusterClients: Meneruskan informasi ke klien tentang perubahan dalam topologi jaringan broker.

- rebalanceClusterClients: Membuat klien menyeimbangkan ulang di seluruh broker ketika broker baru ditambahkan ke jaringan broker.
- updateClusterClientsOnRemove: Memberi klien informasi topologi terbaru ketika broker meninggalkan jaringan broker.

Saat updateClusterClients diatur ke True, klien dapat dikonfigurasi untuk terhubung ke broker tunggal dalam jaringan broker.

```
failover:(ssl://b-1234a5b6-78cd-901e-2fgh-3i45j6k178l9-1.mq.us-
east-2.amazonaws.com:61617)
```
Ketika broker baru terhubung, broker akan menerima daftar URI dari semua broker dalam jaringan. Jika koneksi ke broker gagal, secara dinamis broker dapat beralih ke salah satu broker yang disediakan ketika terhubung.

Untuk informasi selengkapnya tentang failover, lihat [Opsi Sisi Broker untuk Failover](http://activemq.apache.org/failover-transport-reference.html#FailoverTransportReference-Broker-sideOptionsforFailover) dalam dokumentasi ActiveMQ.

## <span id="page-88-0"></span>Amazon MQ untuk konfigurasi broker ActiveMQ

Konfigurasi berisi semua pengaturan untuk broker ActiveMQ Anda dalam format XHTML (mirip dengan file ActiveMQ). activemq.xml Anda dapat membuat konfigurasi sebelum membuat broker. Kemudian Anda dapat menerapkan konfigurasi ke satu atau lebih broker.

Topik

- [Bekerja dengan file konfigurasi Spring XML](#page-88-1)
- [Membuat, mengedit, dan menerapkan konfigurasi broker ActiveMQ](#page-89-0)
- [Elemen yang Diizinkan dalam Konfigurasi Amazon MQ](#page-94-0)
- [Elemen dan Atribut yang Diizinkan dalam Konfigurasi Amazon MQ](#page-97-0)
- [Elemen, Elemen Pengumpulan Anak, dan Elemen Anaknya yang Diizinkan dalam Konfigurasi](#page-110-0) [Amazon MQ](#page-110-0)

<span id="page-88-1"></span>Bekerja dengan file konfigurasi Spring XML

Broker ActiveMQ dikonfigurasi menggunakan file [Spring XML](https://docs.spring.io/spring/docs/current/spring-framework-reference/). Anda dapat mengonfigurasi berbagai aspek broker ActiveMQ, seperti tujuan yang telah ditetapkan, kebijakan tujuan, kebijakan otorisasi, dan plugin. Amazon MQ mengontrol beberapa elemen konfigurasi tersebut, seperti transportasi

jaringan dan penyimpanan. Opsi konfigurasi lainnya, seperti membuat jaringan broker, saat ini tidak didukung.

Kumpulan lengkap opsi konfigurasi yang didukung ditentukan dalam skema XML Amazon MQ. Unduh file zip dari skema yang didukung menggunakan tautan berikut.

- [amazon-mq-active-mq-5.17.6.xsd.zip](samples/amazon-mq-active-mq-5.17.6.xsd.zip)
- [amazon-mq-active-mq-5.16.7.xsd.zip](samples/amazon-mq-active-mq-5.16.7.xsd.zip)
- [amazon-mq-active-mq-5.15.16.xsd.zip](samples/amazon-mq-active-mq-5.15.16.xsd.zip)

Anda dapat menggunakan skema ini untuk memvalidasi dan membersihkan file konfigurasi. Amazon MQ juga memungkinkan Anda menyediakan konfigurasi dengan mengunggah file XML. Ketika Anda mengunggah file XML, Amazon MQ secara otomatis membersihkan serta menghapus parameter konfigurasi yang tidak valid dan dilarang sesuai dengan skema.

**a** Note

Anda hanya dapat menggunakan nilai statis untuk atribut. Amazon MQ membersihkan elemen dan atribut yang berisi ekspresi Spring, variabel, serta referensi elemen dari konfigurasi Anda.

## <span id="page-89-0"></span>Membuat, mengedit, dan menerapkan konfigurasi broker ActiveMQ

Konfigurasi berisi semua pengaturan untuk broker ActiveMQ Anda, dalam format XML (mirip dengan ActiveMQ file activemq.xml). Anda dapat membuat konfigurasi sebelum membuat broker. Kemudian Anda dapat menerapkan konfigurasi ke satu atau lebih broker. Anda dapat segera menerapkan konfigurasi atau selama jendela pemeliharaan.

Untuk informasi selengkapnya, lihat berikut ini:

- [Konfigurasi](#page-70-0)
- [Siklus hidup konfigurasi broker Amazon MQ](#page-54-0)
- [Amazon MQ Broker Configuration Parameters](#page-88-0)

Contoh berikut menunjukkan cara membuat dan menerapkan konfigurasi broker Amazon MQ menggunakan AWS Management Console.

#### Topik

- [Buat Konfigurasi Baru](#page-90-0)
- [Buat Revisi Konfigurasi Baru](#page-90-1)
- [Terapkan Revisi Konfigurasi ke Broker Anda](#page-92-0)
- [Mengedit Revisi Konfigurasi](#page-92-1)

#### <span id="page-90-0"></span>Buat Konfigurasi Baru

- 1. Masuk ke [konsol Amazon MQ](https://console.aws.amazon.com/amazon-mq/).
- 2. Di sebelah kiri, perluas panel navigasi dan pilih Konfigurasi.

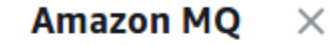

#### **Brokers**

#### **Configurations**

- 3. Di halaman Konfigurasi, pilih Buat konfigurasi.
- 4. Di halaman Buat konfigurasi, pada bagian Detail, ketik Nama konfigurasi (Misalnya, MyConfiguration) dan pilih versi Mesin broker.

#### **a** Note

Untuk mempelajari lebih lanjut tentang versi mesin ActiveMQ yang didukung oleh Amazon MQ untuk ActiveMQ, lihat. [the section called "Manajemen versi"](#page-123-0)

5. Pilih Buat konfigurasi.

#### <span id="page-90-1"></span>Buat Revisi Konfigurasi Baru

1. Dari daftar konfigurasi, pilih *MyConfiguration*.

## **a** Note

Revisi konfigurasi pertama selalu dibuat untuk Anda ketika Amazon MQ membuat konfigurasi.

Pada *MyConfiguration*halaman, jenis dan versi mesin broker yang digunakan revisi konfigurasi baru Anda (misalnya, Apache ActiveMQ 5.15.16) ditampilkan.

2. Di tab Detail konfigurasi, nomor revisi konfigurasi, deskripsi, dan konfigurasi broker dalam format XML akan ditampilkan.

# **a** Note Mengedit konfigurasi saat ini membuat revisi konfigurasi baru. **Revision 1** Auto-generated default for MyBroker-configuration on ActiveMQ 5.15.0 Latest Amazon MQ configurations support a limited subset of ActiveMQ properties. Info <?xml version="1.0" encoding="UTF-8" standalone="yes"?> 1

- <broker xmlns="http://activemq.apache.org/schema/core">  $\overline{2}$  $< 1 - 1$ 3 A configuration contains all of the settings for your ActiveMQ broker, in XML format 4 (similar to ActiveMQ's activemq.xml file).
- 5 You can create a configuration before creating any brokers. You can then apply the configuration to one or more brokers.
- 3. Pilih Edit konfigurasi dan buat perubahan pada konfigurasi XML.
- 4. Pilih Simpan.

Kotak dialog Simpan revisi akan ditampilkan.

- 5. (Opsional) Tipe A description of the changes in this revision.
- 6. Pilih Simpan.

Revisi konfigurasi baru akan disimpan.

## **A** Important

Konsol Amazon MQ secara otomatis membersihkan parameter konfigurasi yang tidak valid dan dilarang sesuai dengan skema. Untuk informasi selengkapnya dan daftar lengkap parameter XML yang diizinkan, lihat [Amazon MQ Broker Configuration](#page-88-0) [Parameters.](#page-88-0)

Pembuatan perubahan pada konfigurasi tidak akan segera menerapkan perubahan ke broker. Untuk menerapkan perubahan Anda, Anda harus menunggu jendela pemeliharaan berikutnya atau [reboot broker.](#page-52-0) Untuk informasi selengkapnya, lihat [Siklus](#page-54-0)  [hidup konfigurasi broker Amazon MQ.](#page-54-0)

Saat ini, Anda tidak dapat menghapus konfigurasi.

<span id="page-92-0"></span>Terapkan Revisi Konfigurasi ke Broker Anda

1. Di sebelah kiri, perluas panel navigasi dan pilih Broker.

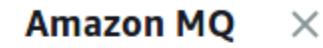

**Brokers** 

Configurations

- 2. Dari daftar broker, pilih broker Anda (misalnya, MyBroker) dan kemudian pilih Edit.
- 3. Pada *MyBroker*halaman Edit, di bagian Konfigurasi, pilih Konfigurasi dan Revisi dan kemudian pilih Jadwal Modifikasi.
- 4. Di bagian Jadwalkan perubahan broker, pilih apakah akan menerapkan perubahan Selama jendela pemeliharaan terjadwal berikutnya atau Segera.

## **A** Important

Broker Anda akan menjadi offline saat sedang di-boot ulang.

5. Pilih Terapkan .

Revisi konfigurasi Anda diterapkan ke broker pada waktu yang ditentukan.

## <span id="page-92-1"></span>Mengedit Revisi Konfigurasi

- 1. Masuk ke [konsol Amazon MQ](https://console.aws.amazon.com/amazon-mq/).
- 2. Dari daftar broker, pilih broker Anda (misalnya, MyBroker) dan kemudian pilih Edit.
- 3. Pada *MyBroker*halaman, pilih Edit.
- 4. Pada *MyBroker*halaman Edit, di bagian Konfigurasi, pilih Konfigurasi dan Revisi dan kemudian pilih Edit.

## **a** Note

Kecuali Anda memilih konfigurasi ketika membuat broker, revisi konfigurasi pertama selalu dibuat untuk Anda ketika Amazon MQ membuat broker.

Pada *MyBroker*halaman, jenis dan versi mesin broker yang digunakan konfigurasi (misalnya, Apache ActiveMQ 5.15.8) ditampilkan.

5. Di tab Detail konfigurasi, nomor revisi konfigurasi, deskripsi, dan konfigurasi broker dalam format XML akan ditampilkan.

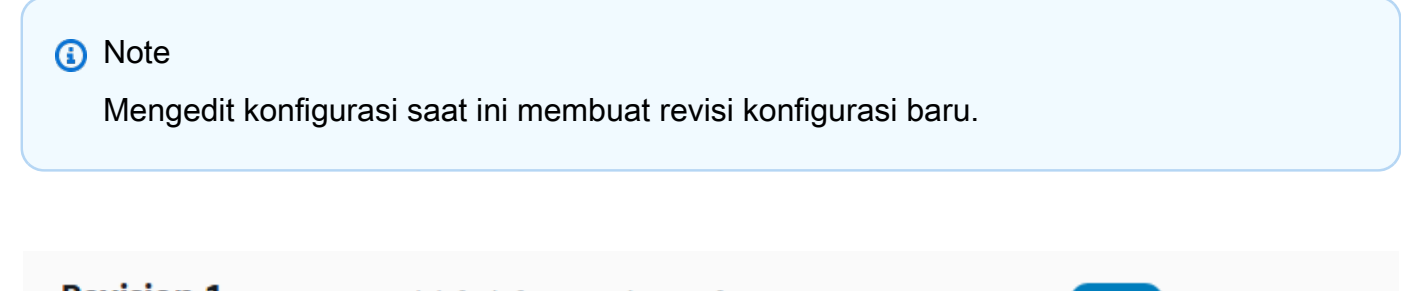

**Revision 1** Auto-generated default for MyBroker-configuration on ActiveMQ 5.15.0 Latest

Amazon MQ configurations support a limited subset of ActiveMQ properties. Info

- <?xml version="1.0" encoding="UTF-8" standalone="yes"?> 1 <broker xmlns="http://activemq.apache.org/schema/core">  $\overline{2}$ 3  $1 - 1$ A configuration contains all of the settings for your ActiveMQ broker, in XML format  $\varDelta$ (similar to ActiveMQ's activemq.xml file). You can create a configuration before creating any brokers. You can then apply the 5 configuration to one or more brokers.
- 6. Pilih Edit konfigurasi dan buat perubahan pada konfigurasi XML.
- 7. Pilih Simpan.

Kotak dialog Simpan revisi akan ditampilkan.

- 8. (Opsional) Tipe A description of the changes in this revision.
- 9. Pilih Simpan.

Revisi konfigurasi baru akan disimpan.

## **A** Important

Konsol Amazon MQ secara otomatis membersihkan parameter konfigurasi yang tidak valid dan dilarang sesuai dengan skema. Untuk informasi selengkapnya dan daftar lengkap parameter XML yang diizinkan, lihat [Amazon MQ Broker Configuration](#page-88-0) [Parameters.](#page-88-0)

Pembuatan perubahan pada konfigurasi tidak akan segera menerapkan perubahan ke broker. Untuk menerapkan perubahan Anda, Anda harus menunggu jendela pemeliharaan berikutnya atau [reboot broker.](#page-52-0) Untuk informasi selengkapnya, lihat [Siklus](#page-54-0)  [hidup konfigurasi broker Amazon MQ.](#page-54-0)

Saat ini, Anda tidak dapat menghapus konfigurasi.

## <span id="page-94-0"></span>Elemen yang Diizinkan dalam Konfigurasi Amazon MQ

Berikut adalah daftar detail dari elemen yang diizinkan dalam konfigurasi Amazon MQ. Untuk informasi selengkapnya, lihat [Konfigurasi XML](http://activemq.apache.org/xml-configuration.html) dalam dokumentasi Apache ActiveMQ.

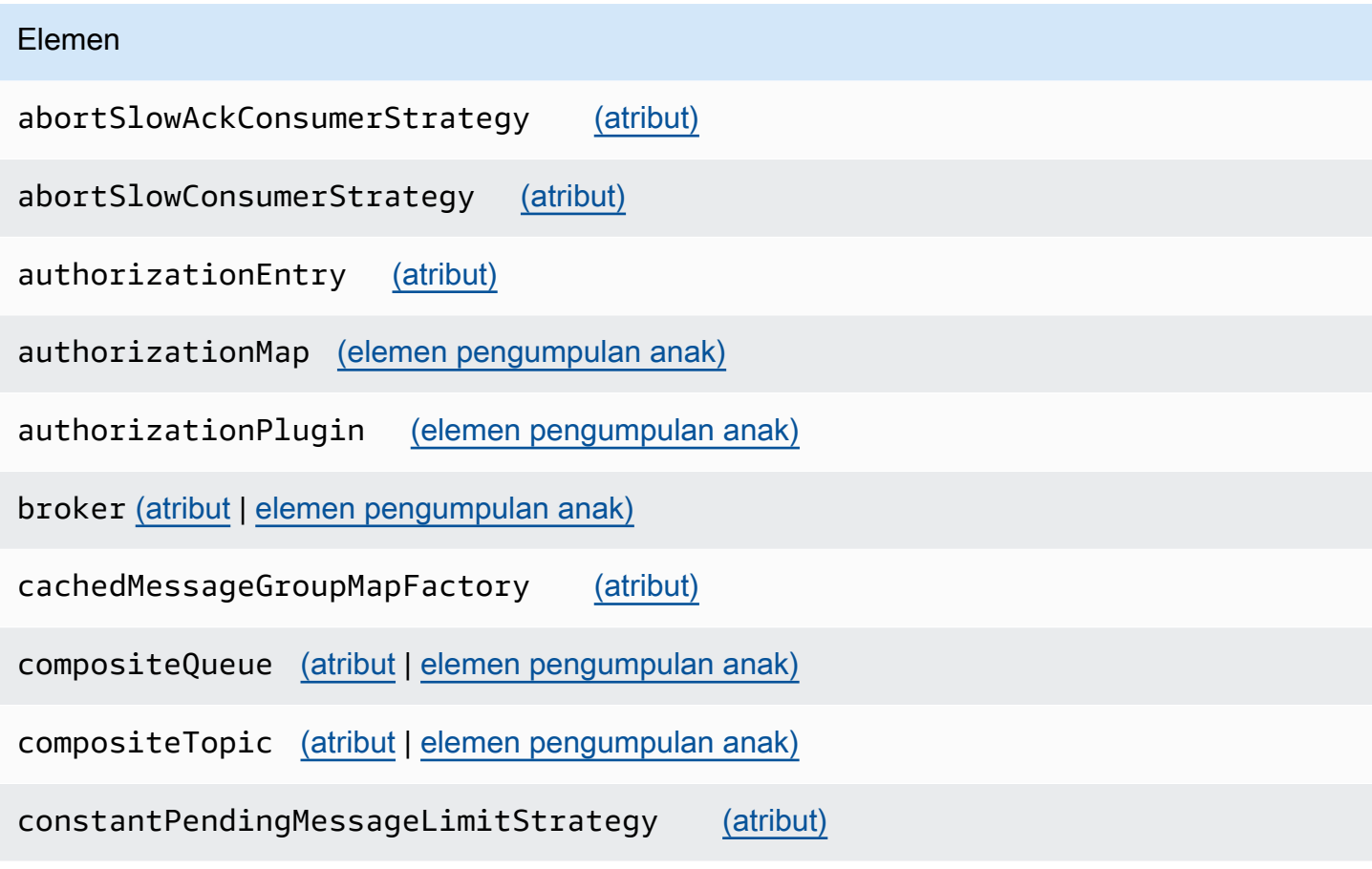

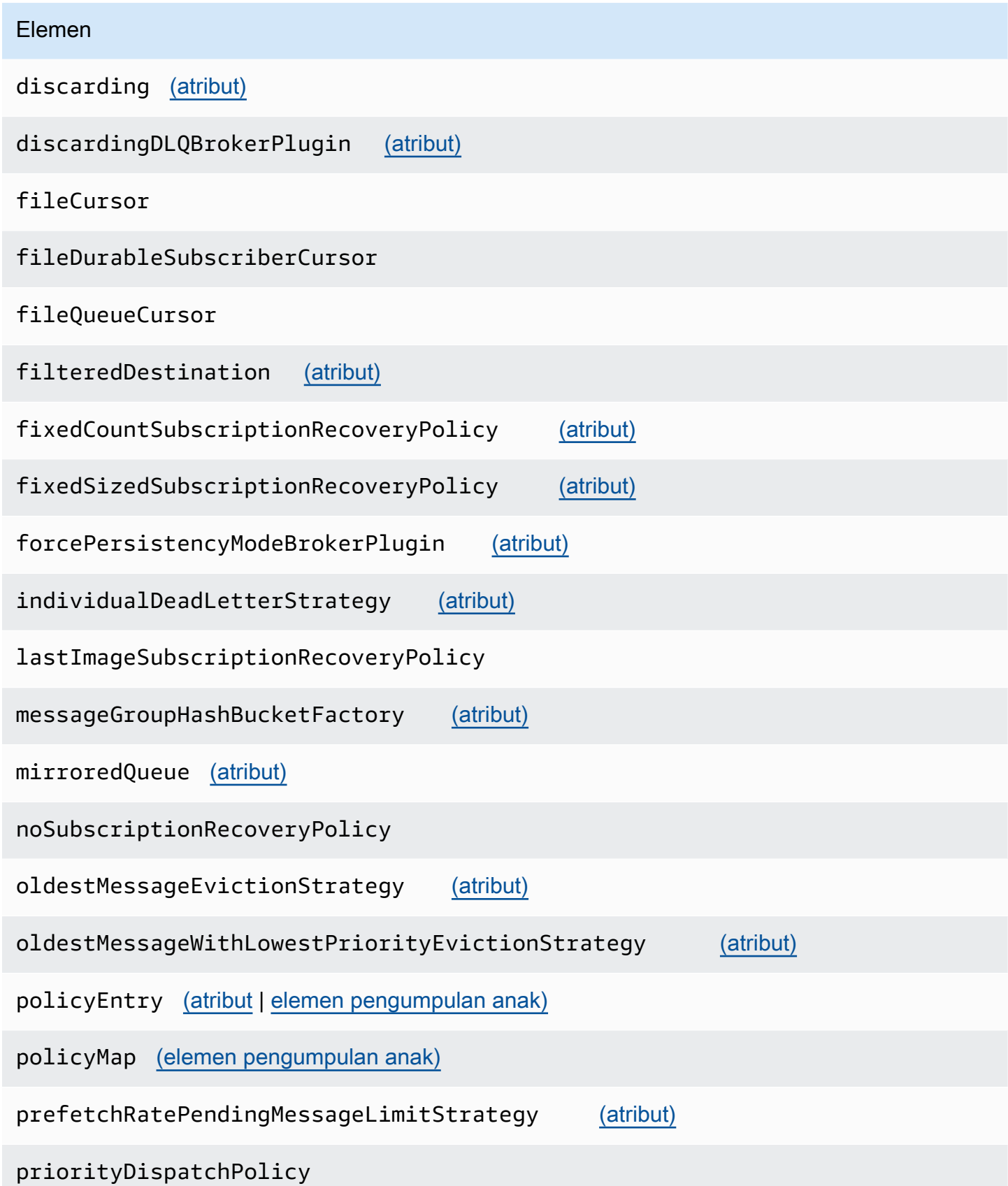

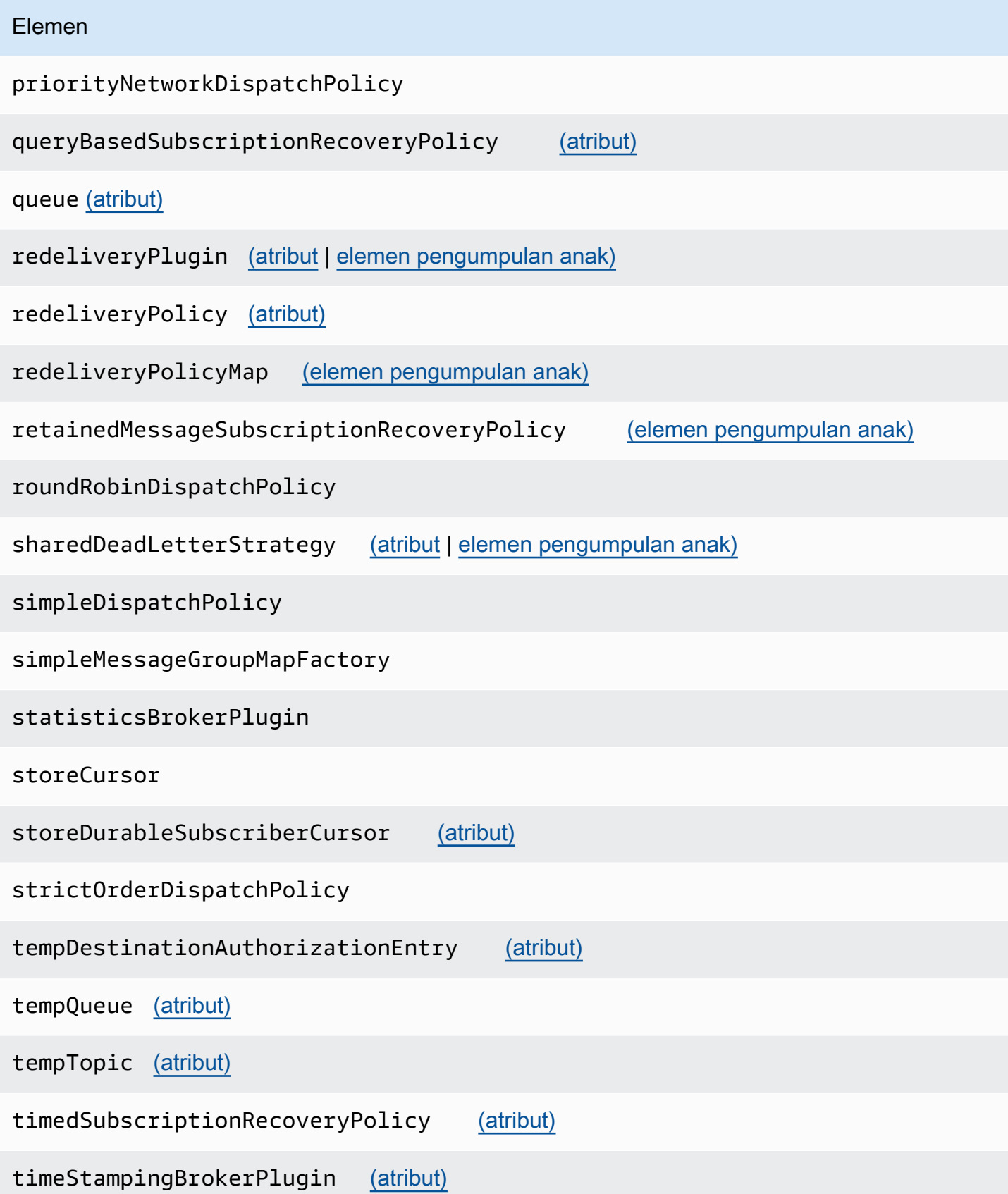

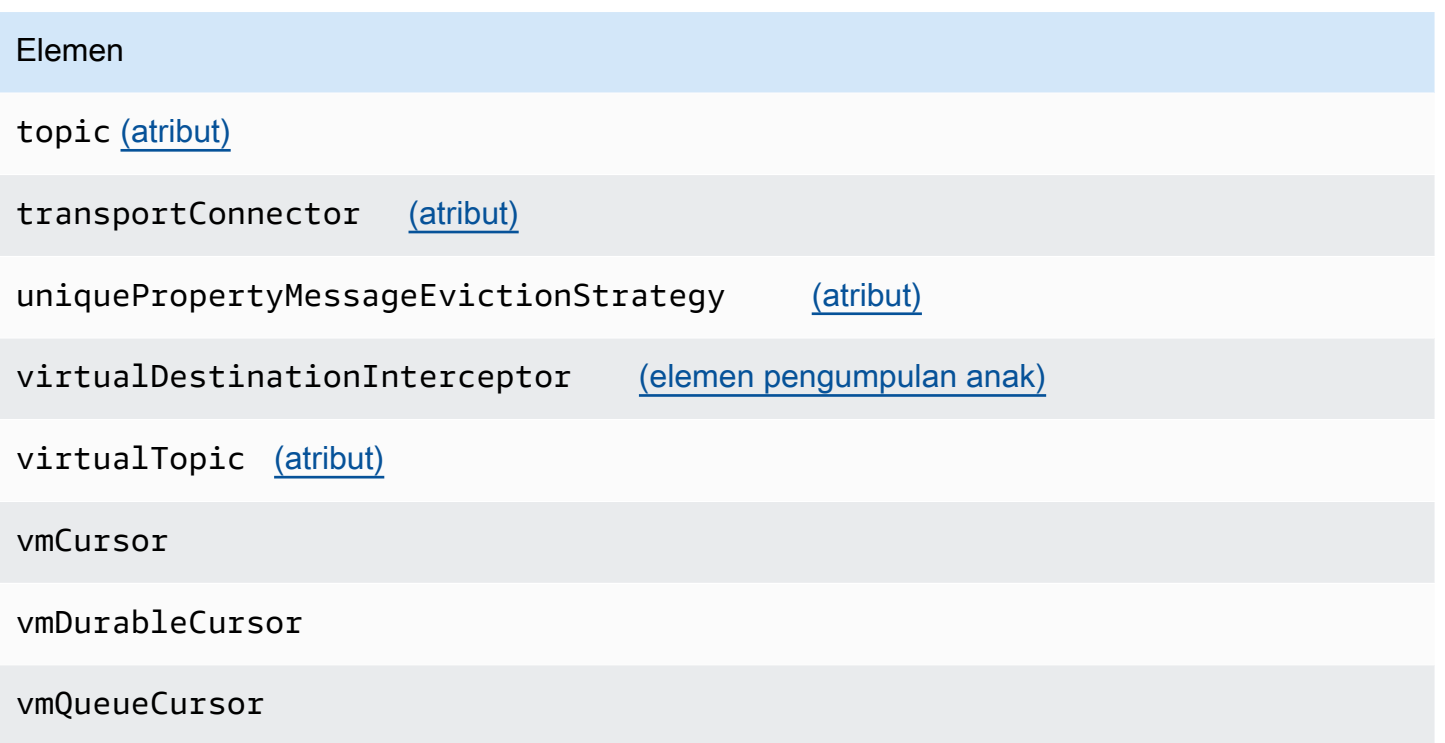

<span id="page-97-0"></span>Elemen dan Atribut yang Diizinkan dalam Konfigurasi Amazon MQ

Berikut adalah daftar detail dari elemen dan atribut yang diizinkan dalam konfigurasi Amazon MQ. Untuk informasi selengkapnya, lihat [Konfigurasi XML](http://activemq.apache.org/xml-configuration.html) dalam dokumentasi Apache ActiveMQ.

<span id="page-97-1"></span>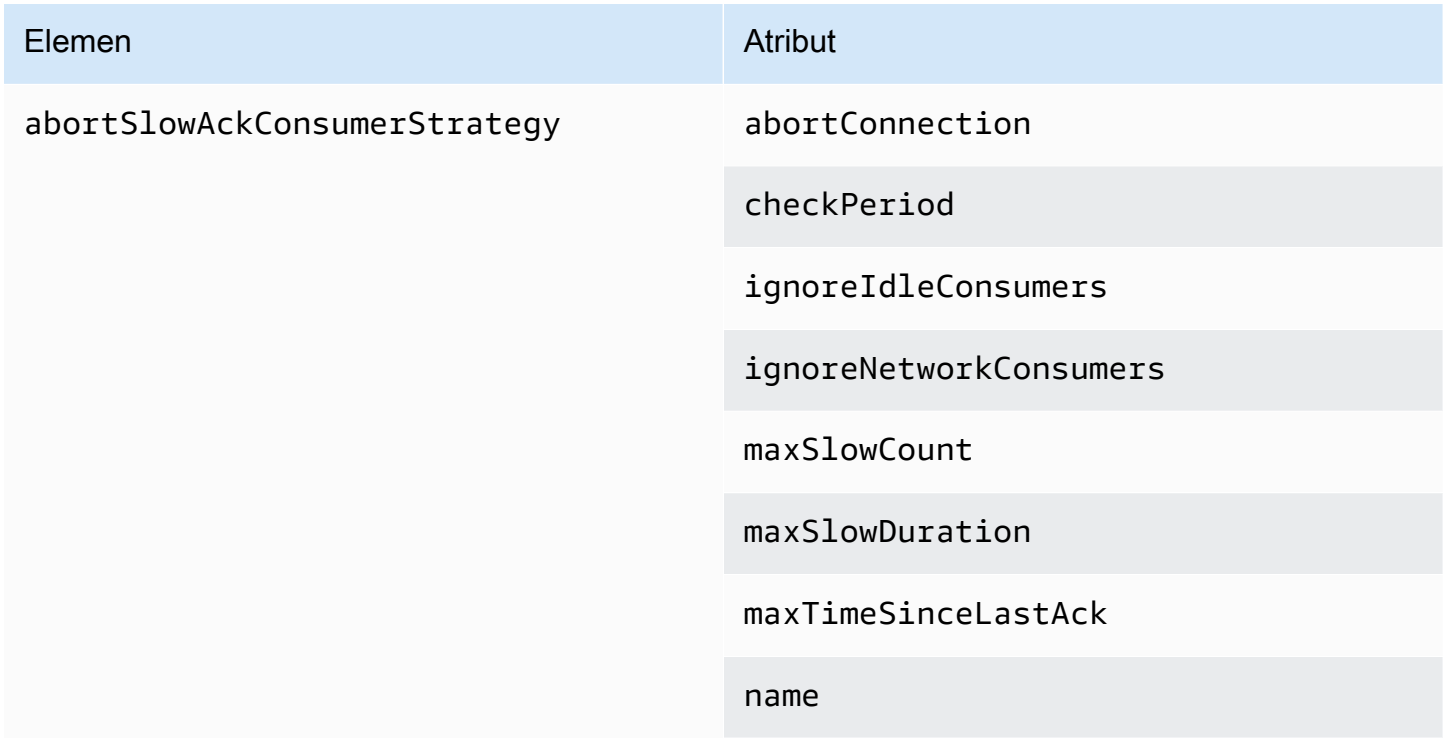

<span id="page-98-2"></span><span id="page-98-1"></span><span id="page-98-0"></span>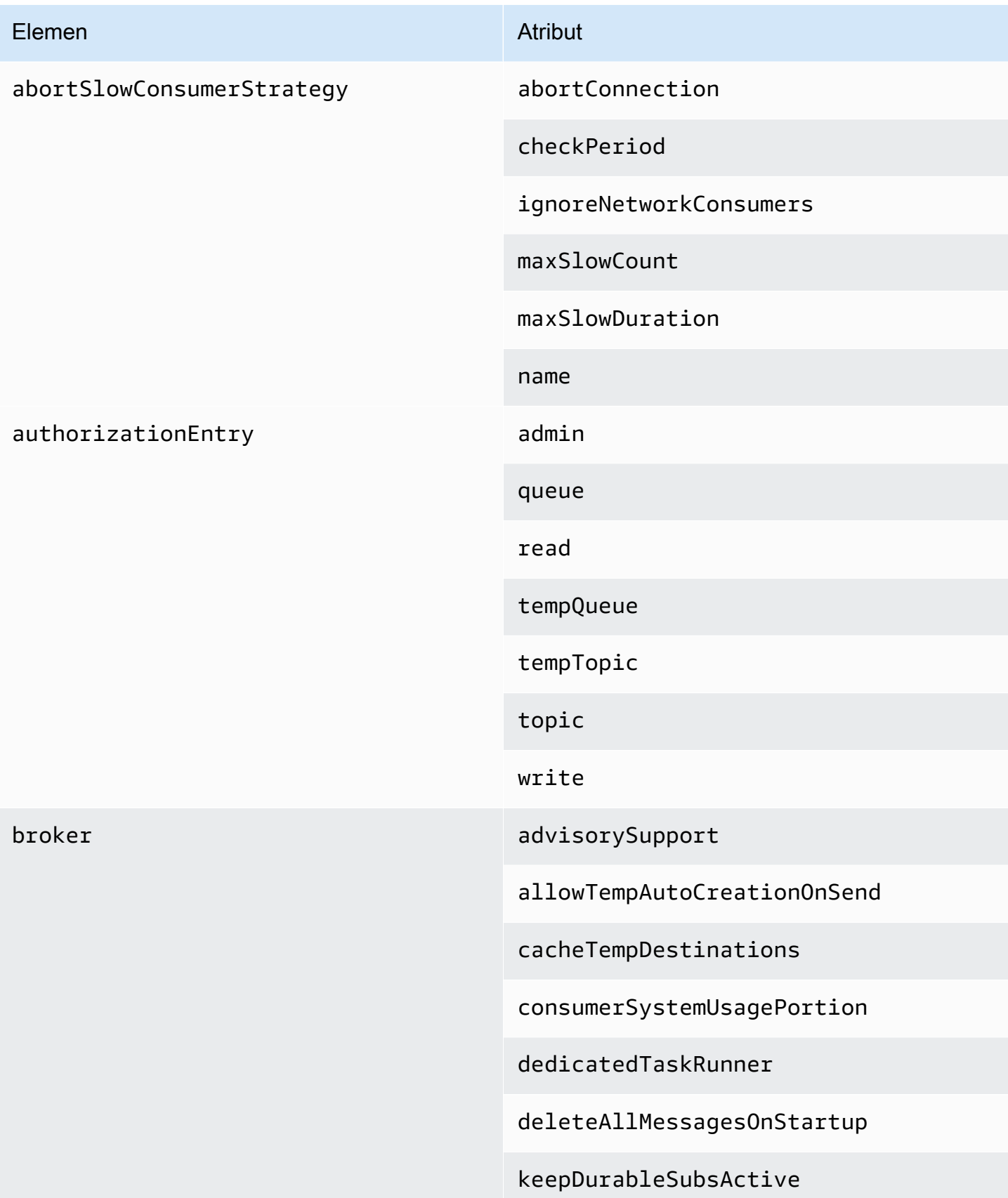

#### Elemen Atribut

enableMessageExpirationOnAc tiveDurableSubs

maxPurgedDestinationsPerSweep

maxSchedulerRepeatAllowed

monitorConnectionSplits

[networkConnectorStartAsync](#page-109-1)

offlineDurableSubscriberTas kSchedule

offlineDurableSubscriberTimeout

persistenceThreadPriority

persistent

populateJMSXUserID

producerSystemUsagePortion

rejectDurableConsumers

rollbackOnlyOnAsyncException

schedulePeriodForDestinatio nPurge

schedulerSupport

splitSystemUsageForProducer sConsumers

taskRunnerPriority

timeBeforePurgeTempDestinations

<span id="page-100-2"></span><span id="page-100-1"></span><span id="page-100-0"></span>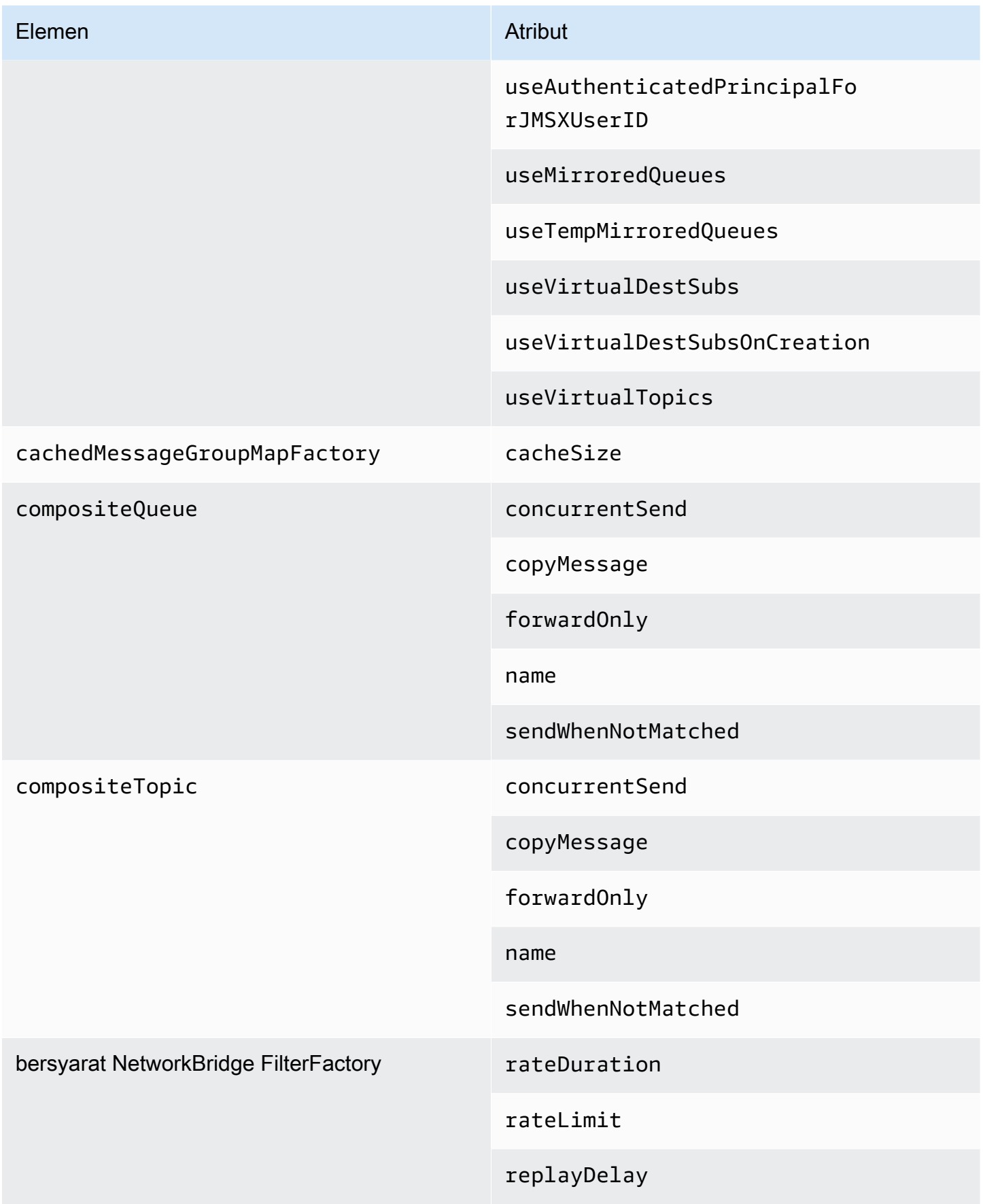

<span id="page-101-3"></span><span id="page-101-2"></span><span id="page-101-1"></span><span id="page-101-0"></span>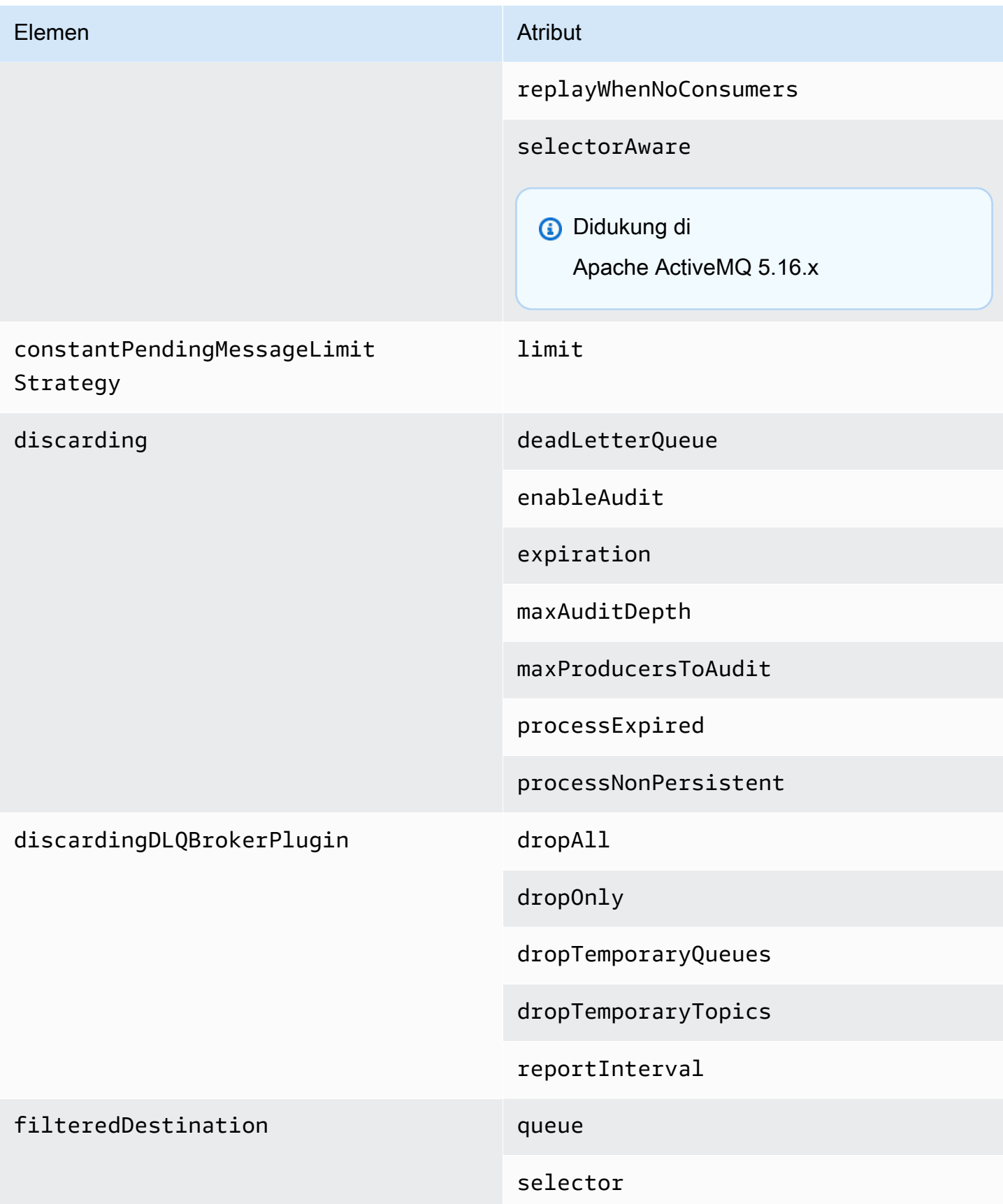

<span id="page-102-4"></span><span id="page-102-3"></span><span id="page-102-2"></span><span id="page-102-1"></span><span id="page-102-0"></span>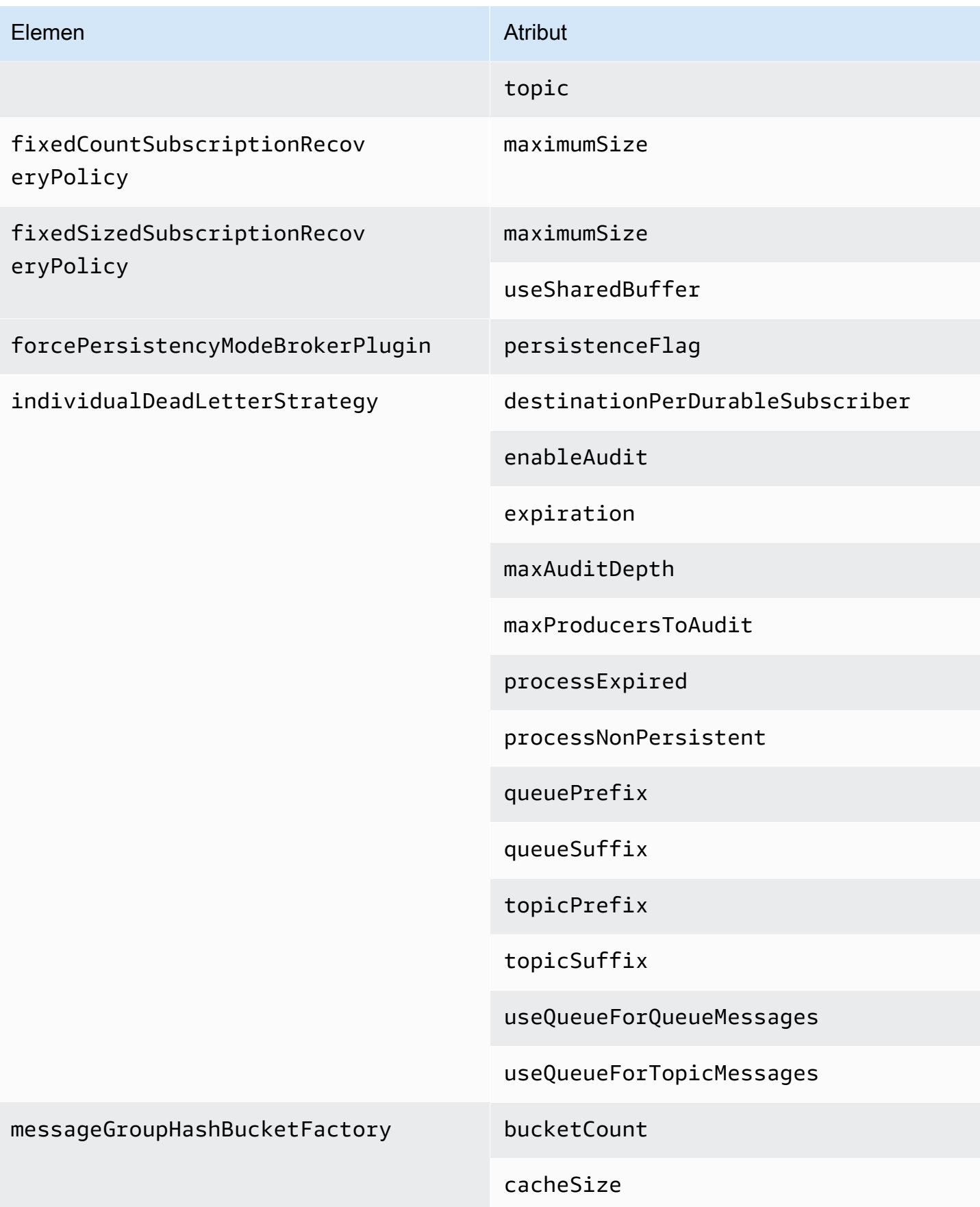

<span id="page-103-3"></span><span id="page-103-2"></span><span id="page-103-1"></span><span id="page-103-0"></span>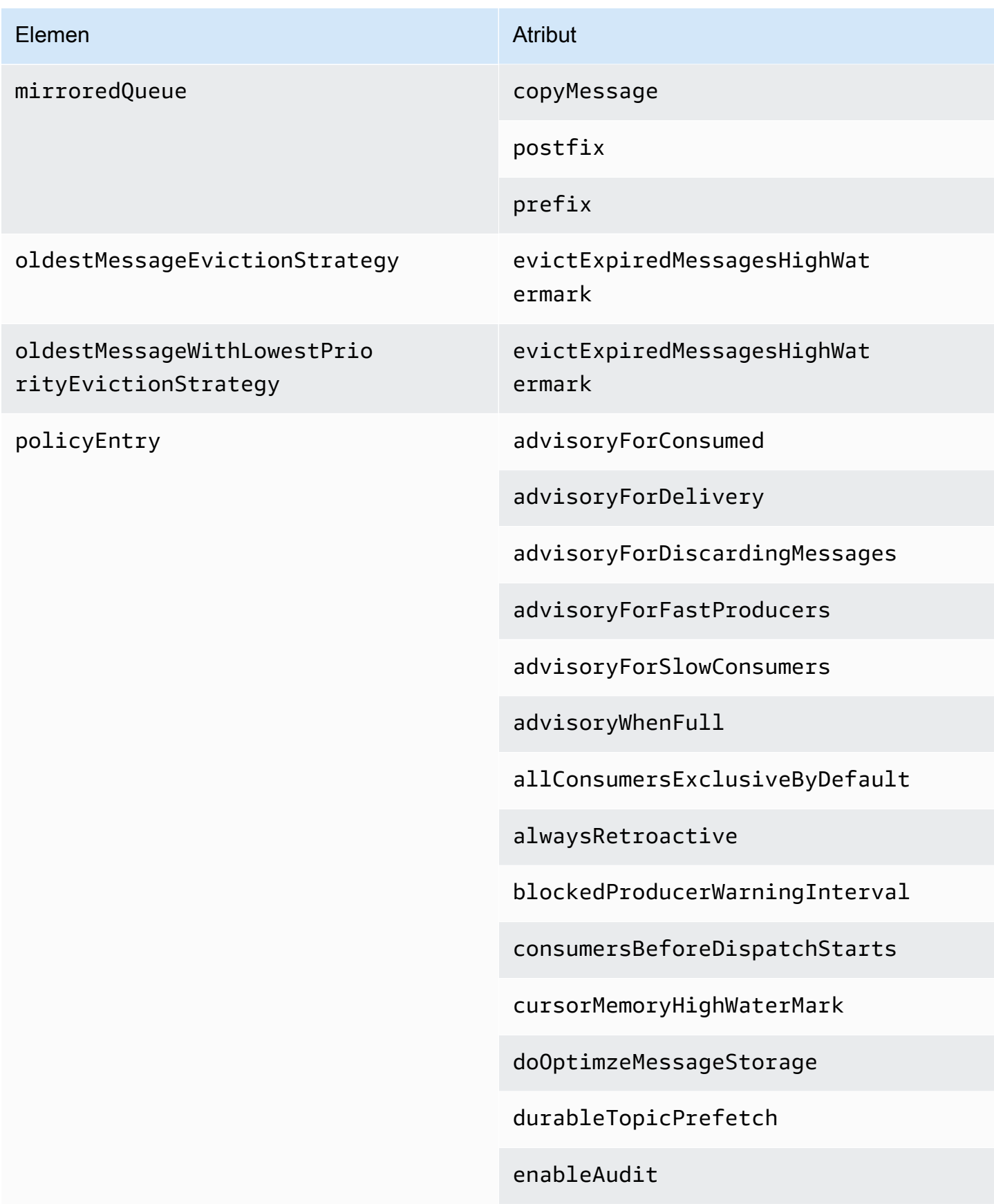

expireMessagesPeriod

gcInactiveDestinations

gcWithNetworkConsumers

inactiveTimeoutBeforeGC

inactiveTimoutBeforeGC

includeBodyForAdvisory

lazyDispatch

maxAuditDepth

maxBrowsePageSize

maxDestinations

maxExpirePageSize

maxPageSize

maxProducersToAudit

maxQueueAuditDepth

memoryLimit

messageGroupMapFactoryType

minimumMessageSize

optimizedDispatch

optimizeMessageStoreInFligh tLimit

persistJMSRedelivered

#### Elemen Atribut

prioritizedMessages

producerFlowControl

queue

queueBrowserPrefetch

queuePrefetch

reduceMemoryFootprint

sendAdvisoryIfNoConsumers

sendFailIfNoSpace

sendFailIfNoSpaceAfterTimeout

**Didukung di** 

Apache ActiveMQ 5.16.4 dan di atas

sendDuplicateFromStoreToDLQ

storeUsageHighWaterMark

strictOrderDispatch

tempQueue

tempTopic

timeBeforeDispatchStarts

topic

topicPrefetch

useCache

<span id="page-106-4"></span><span id="page-106-3"></span><span id="page-106-2"></span><span id="page-106-1"></span><span id="page-106-0"></span>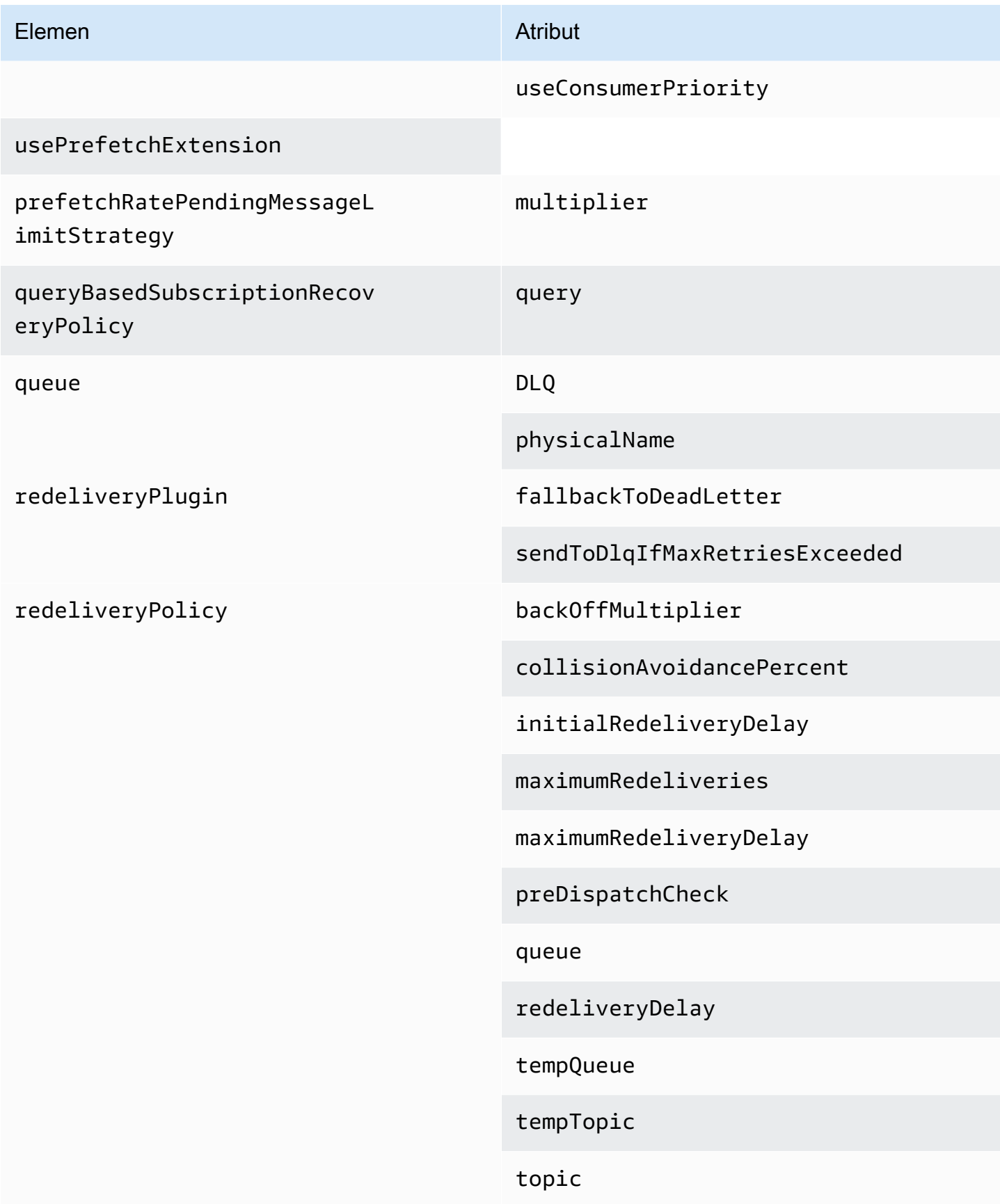

<span id="page-107-4"></span><span id="page-107-3"></span><span id="page-107-2"></span><span id="page-107-1"></span><span id="page-107-0"></span>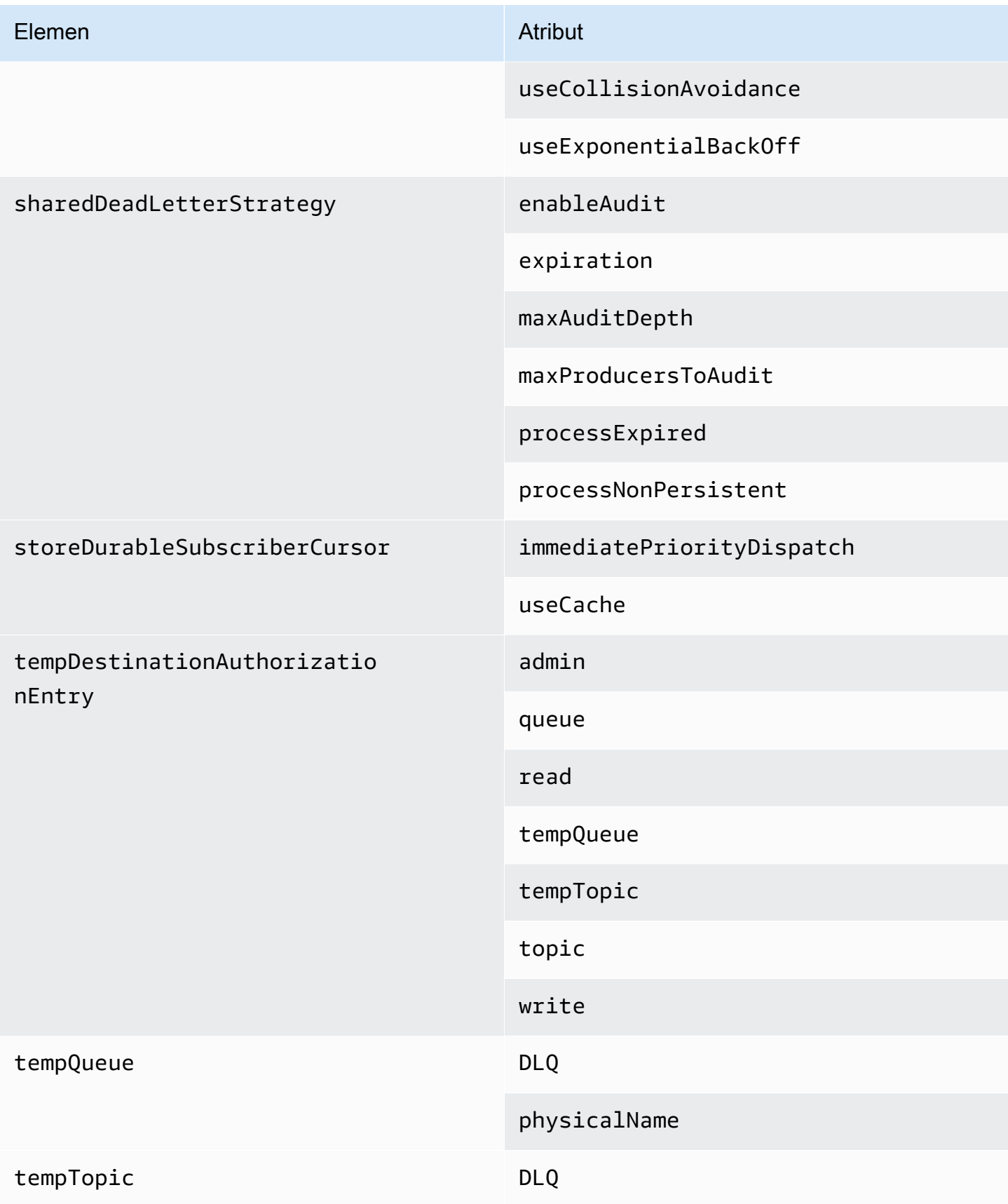
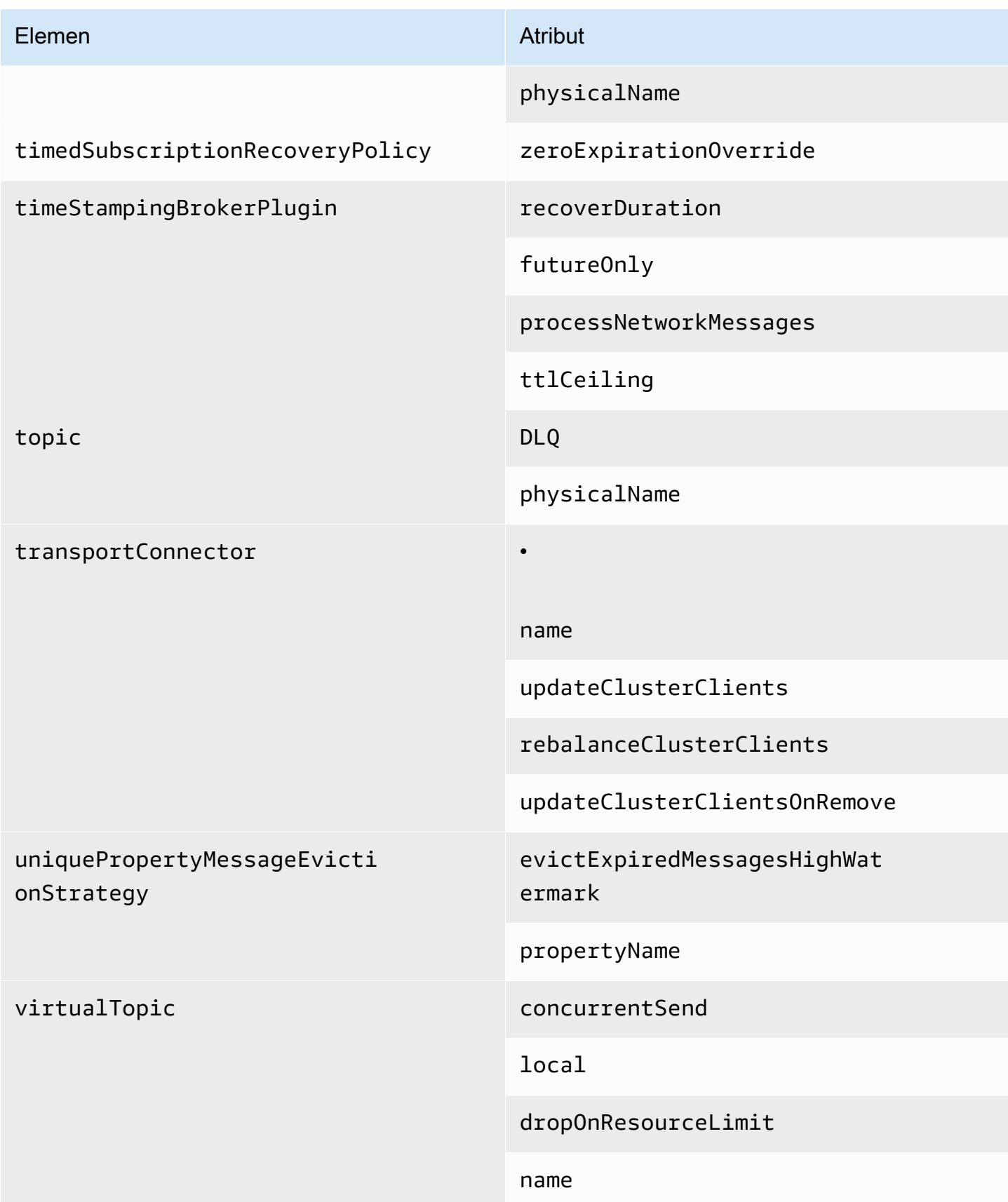

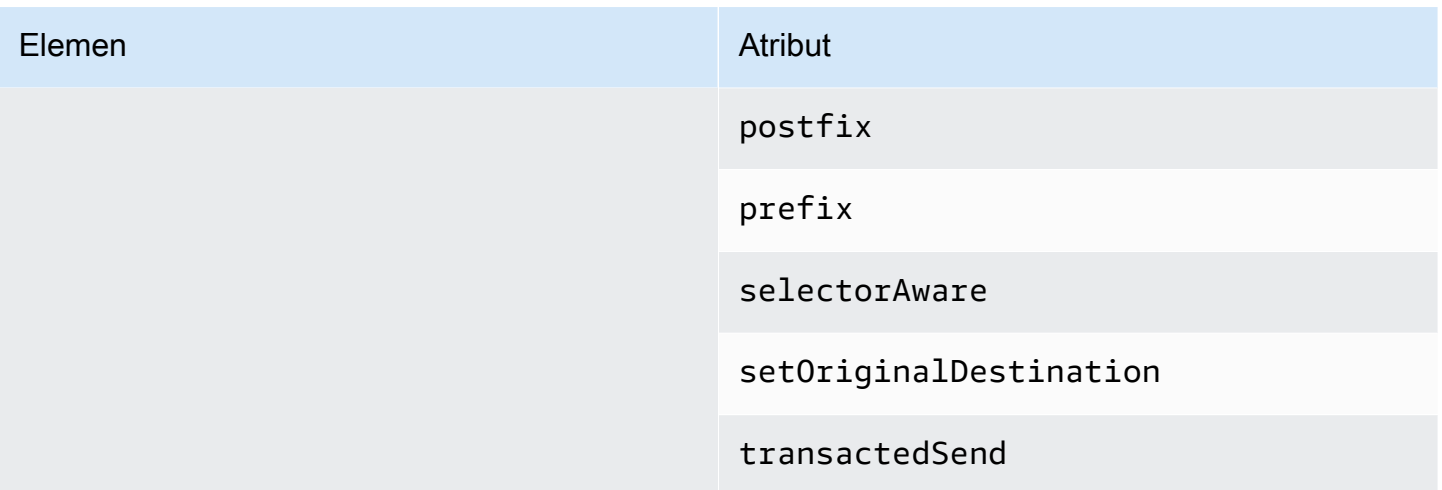

# Atribut Elemen Induk Amazon MQ

Berikut adalah penjelasan detail tentang atribut elemen induk. Untuk informasi selengkapnya, lihat [Konfigurasi XML](http://activemq.apache.org/xml-configuration.html) dalam dokumentasi Apache ActiveMQ.

Topik

• [makelar](#page-109-0)

<span id="page-109-0"></span>makelar

broker adalah elemen pengumpulan induk.

<span id="page-109-1"></span>Atribut

jaringan ConnectionStart Async

Untuk memitigasi latensi jaringan dan memungkinkan jaringan lain memulai secara tepat waktu, gunakan tanda <networkConnectionStartAsync>. Tanda menginstruksikan broker untuk menggunakan eksekutor guna memulai koneksi jaringan secara paralel, asinkron dengan memulai broker.

Default: false

Contoh Konfigurasi

<broker networkConnectorStartAsync="false"/>

# Elemen, Elemen Pengumpulan Anak, dan Elemen Anaknya yang Diizinkan dalam Konfigurasi Amazon MQ

Berikut adalah daftar detail elemen, elemen pengumpulan anak, dan elemen anaknya yang diizinkan dalam konfigurasi Amazon MQ. Untuk informasi selengkapnya, lihat [Konfigurasi XML](http://activemq.apache.org/xml-configuration.html) dalam dokumentasi Apache ActiveMQ.

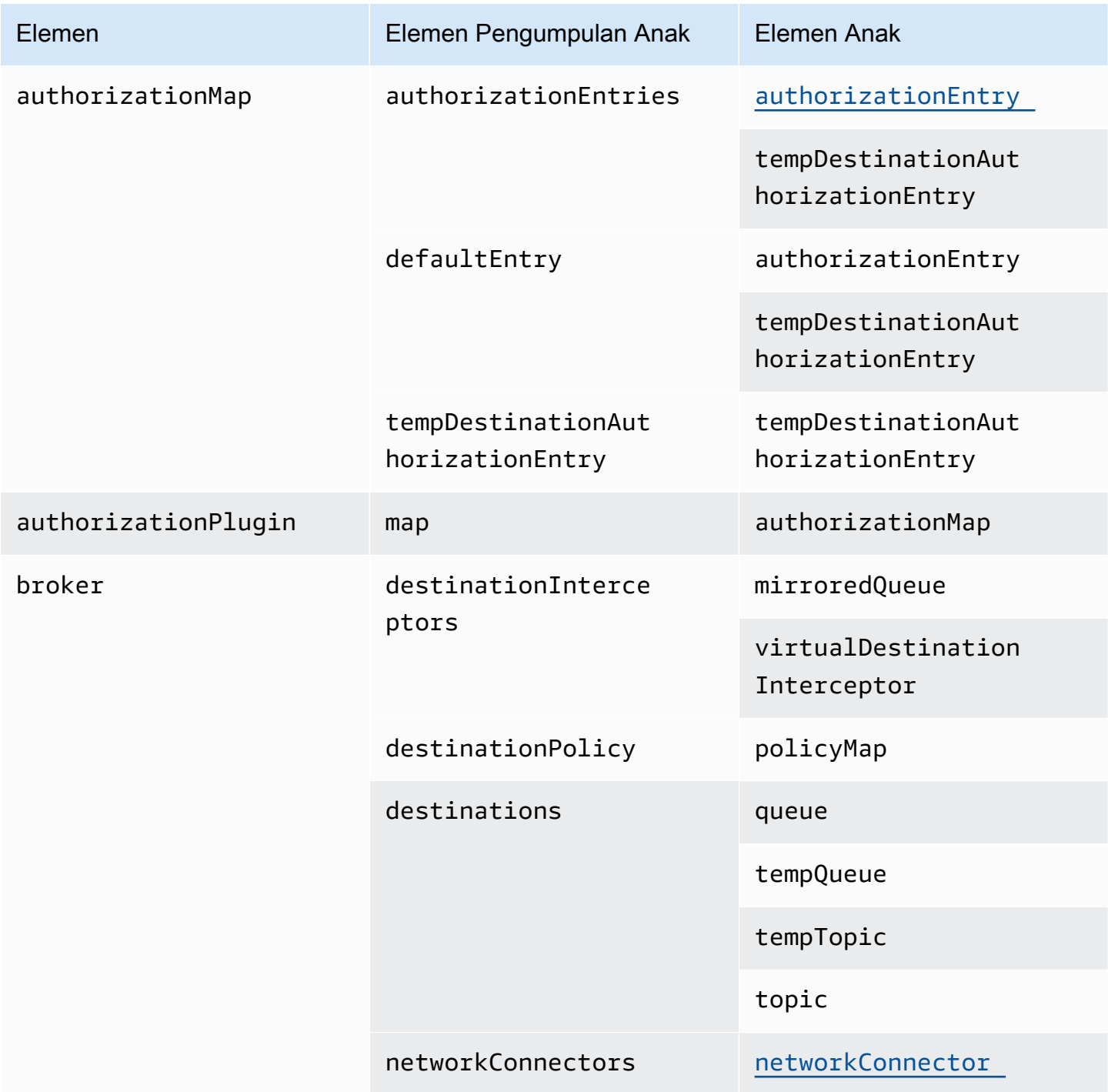

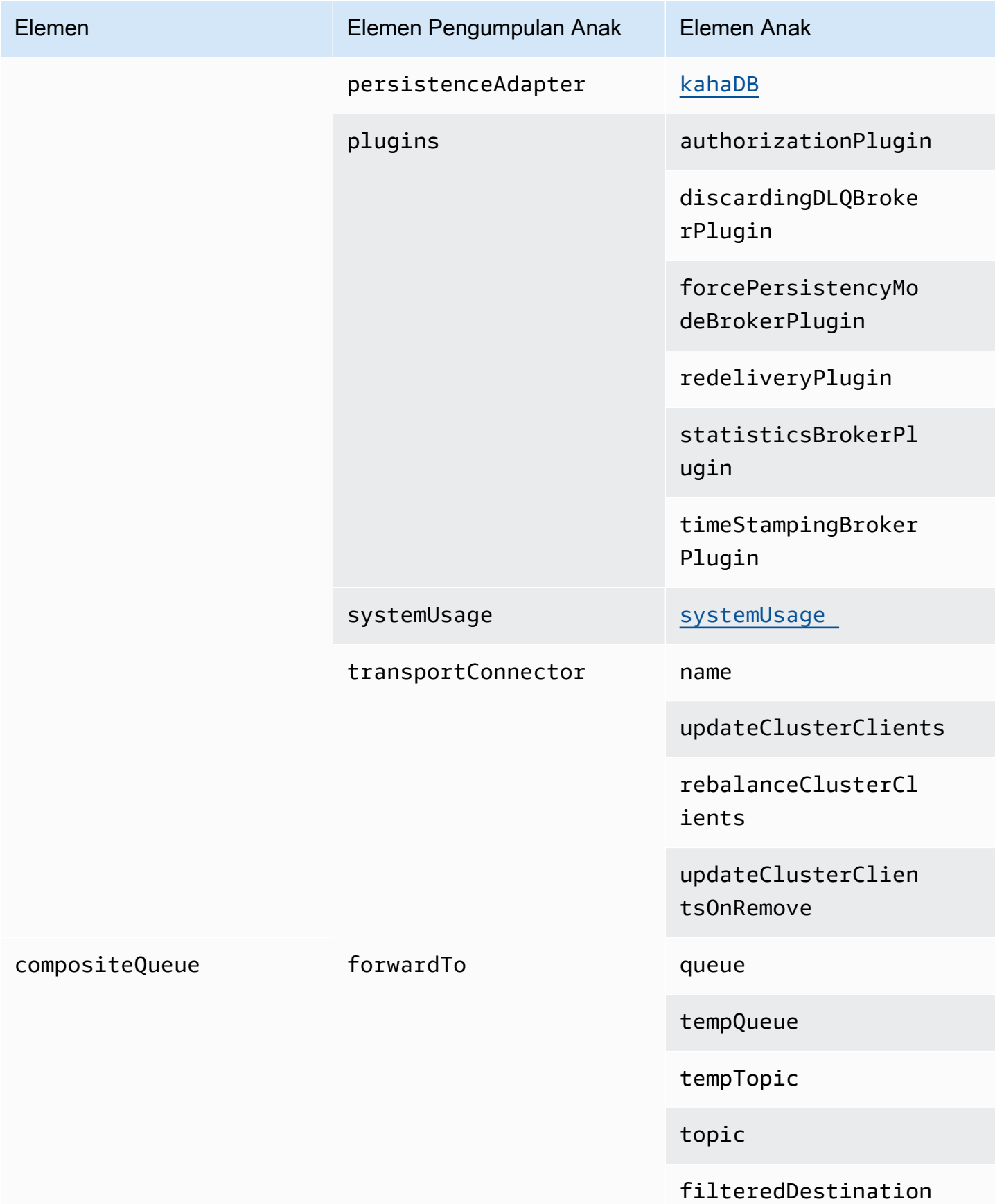

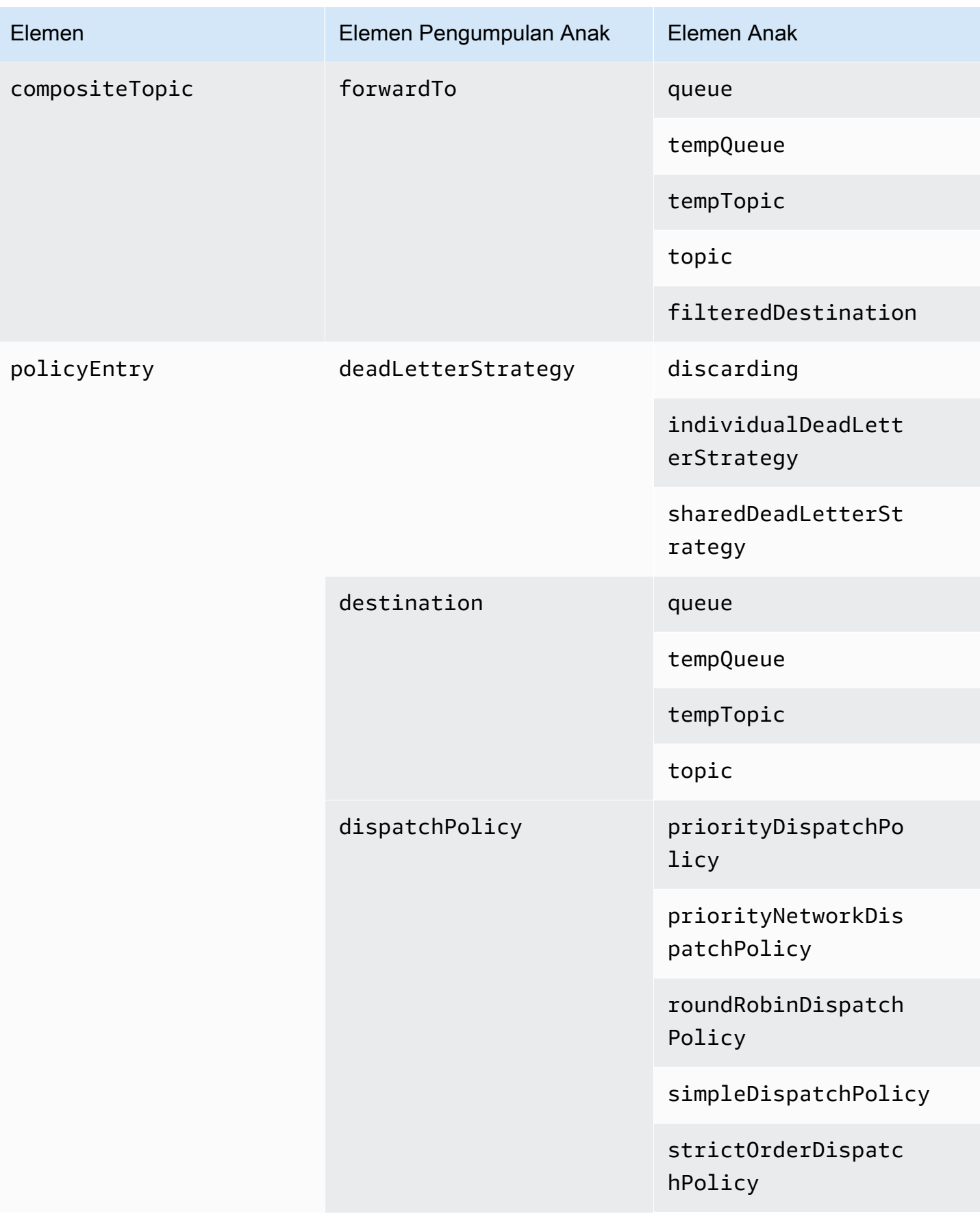

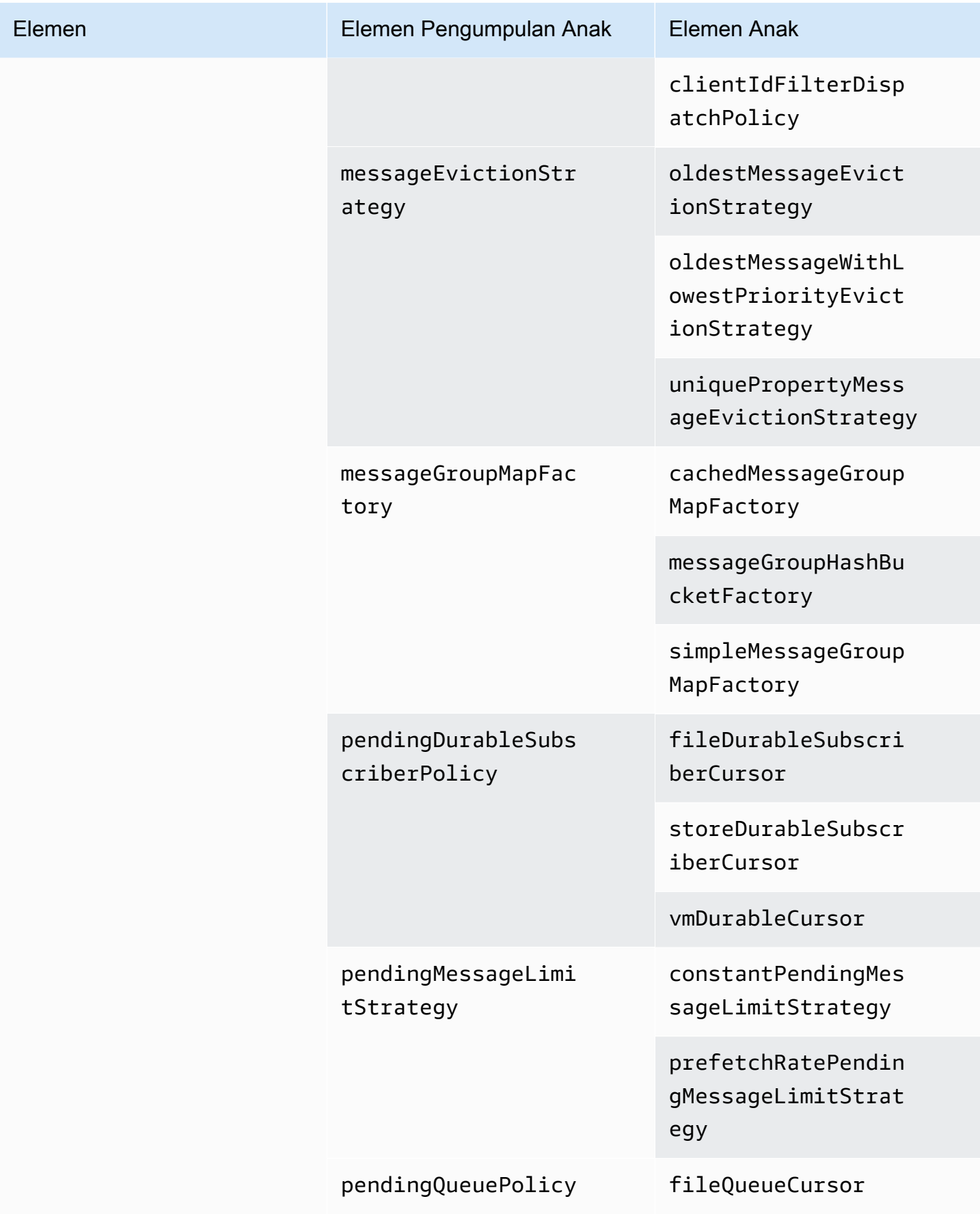

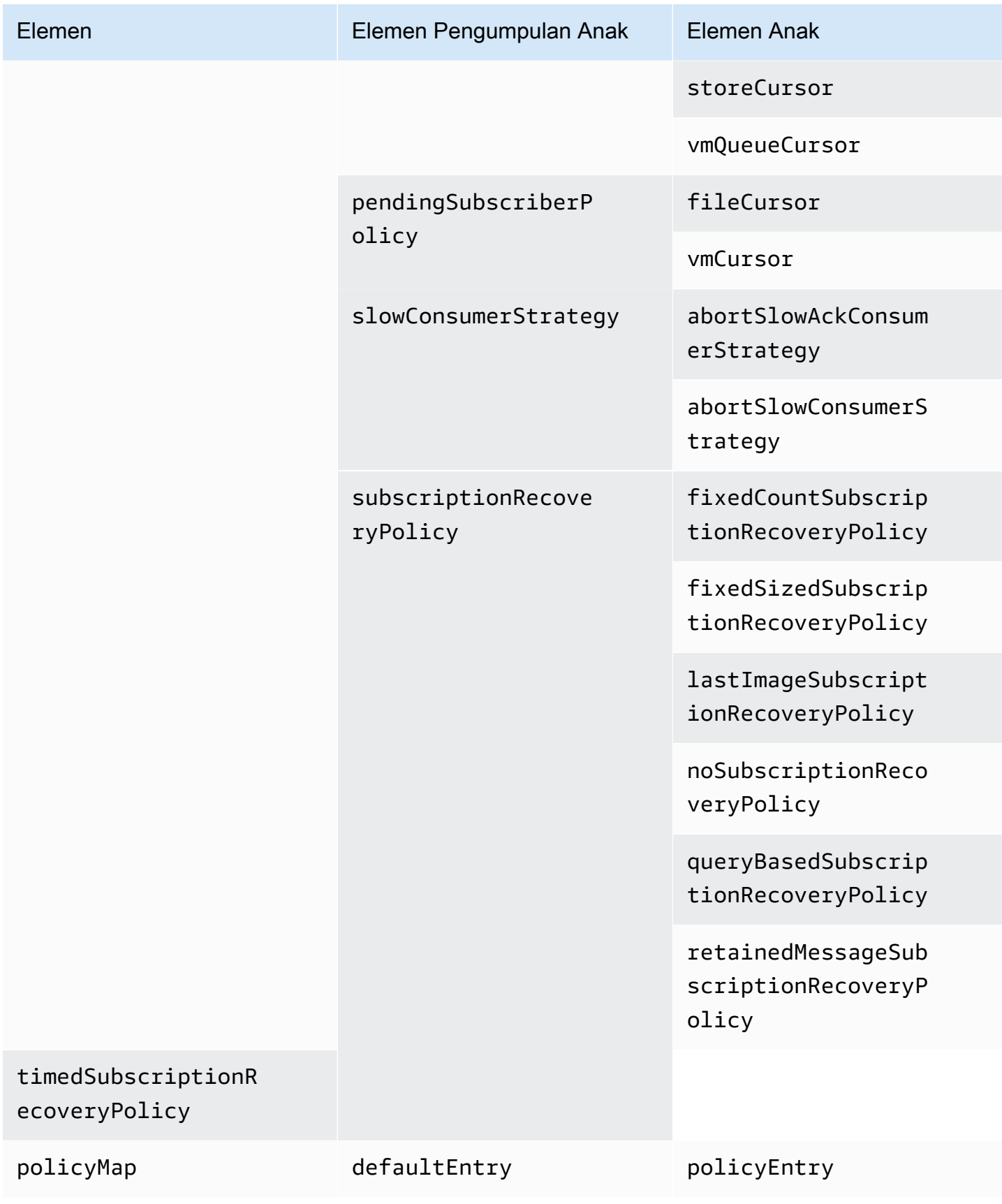

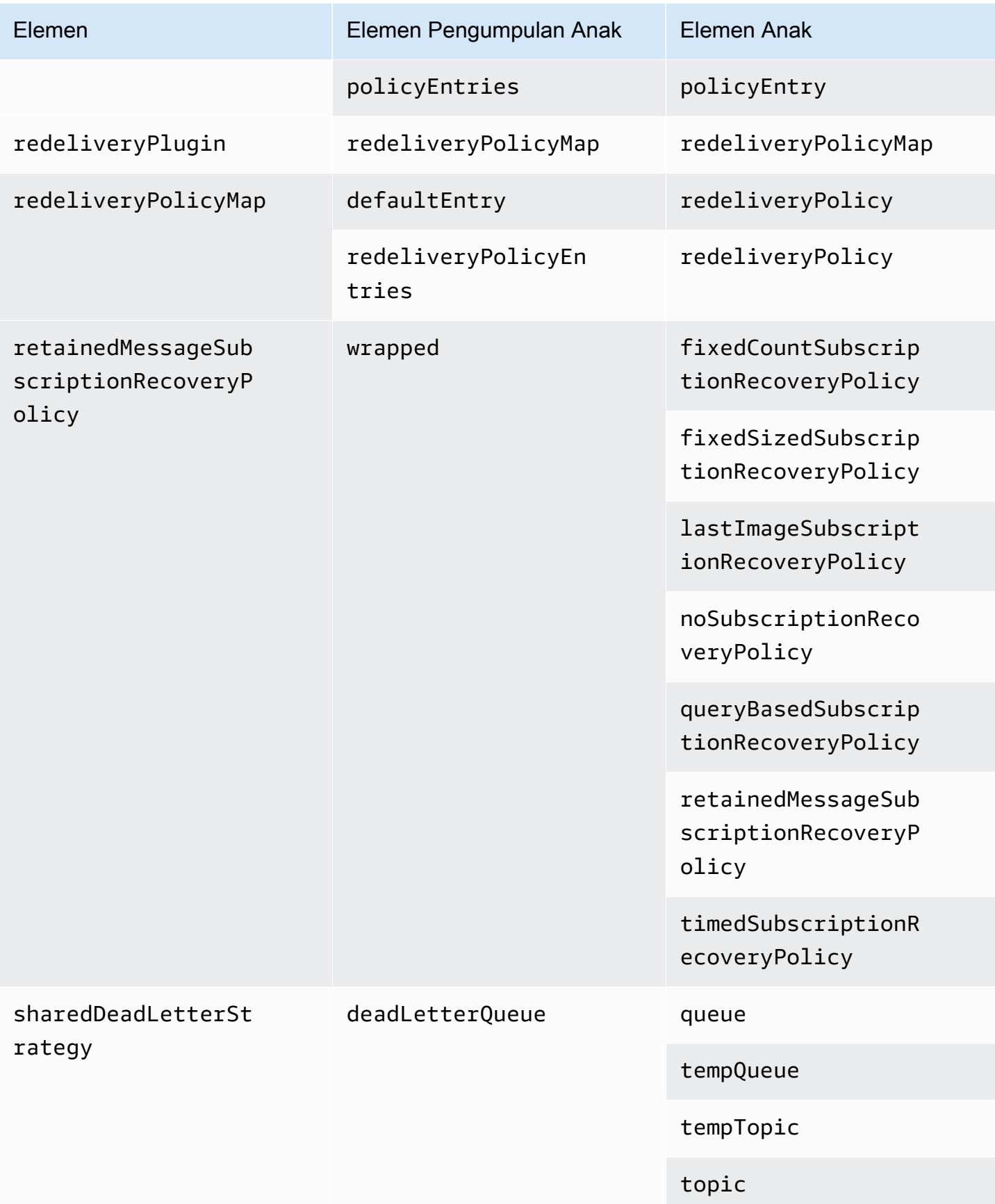

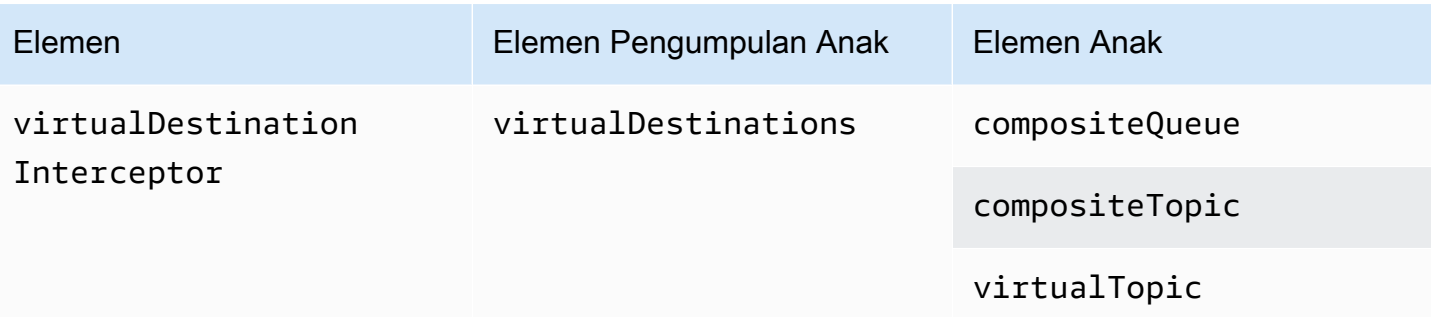

# Atribut Elemen Anak Amazon MQ

Berikut adalah penjelasan detail tentang atribut elemen anak. Untuk informasi selengkapnya, lihat [Konfigurasi XML](http://activemq.apache.org/xml-configuration.html) dalam dokumentasi Apache ActiveMQ.

Topik

- [authorizationEntry](#page-116-0)
- [networkConnector](#page-117-0)
- [KahaDB](#page-119-0)
- [systemUsage](#page-121-0)

<span id="page-116-0"></span>authorizationEntry

authorizationEntry adalah anak dari elemen pengumpulan anak authorizationEntries.

**Atribut** 

admin|baca|tulis

Izin yang diberikan kepada grup pengguna. Untuk informasi selengkapnya, lihat [Selalu](#page-295-0) [konfigurasikan peta otorisasi](#page-295-0).

Jika menentukan peta otorisasi yang tidak menyertakan grup activemq-webconsole, Anda tidak dapat menggunakan Konsol Web ActiveMQ karena grup tidak berwenang untuk mengirim pesan ke, atau menerima pesan dari, broker Amazon MQ.

Default: null

Contoh Konfigurasi

<authorizationPlugin> <map>

 <authorizationMap> <authorizationEntries> <authorizationEntry admin="admins,activemq-webconsole" read="admins,users,activemq-webconsole" write="admins,activemq-webconsole" queue=">"/> <authorizationEntry admin="admins,activemq-webconsole" read="admins,users,activemq-webconsole" write="admins,activemq-webconsole" topic=">"/> </authorizationEntries> </authorizationMap>  $<$ /map> </authorizationPlugin>

# <span id="page-117-0"></span>networkConnector

networkConnector adalah anak dari elemen pengumpulan anak networkConnectors.

Topik

- [Atribut](#page-117-1)
- [Contoh Konfigurasi](#page-118-0)

## <span id="page-117-1"></span>Atribut

### conduitSubscriptions

Menentukan apakah koneksi jaringan dalam jaringan broker memperlakukan sejumlah konsumen yang berlangganan ke tujuan yang sama sebagai satu konsumen. Misalnya, jika conduitSubscriptions diatur ke true dan dua konsumen terhubung ke broker B dan mengonsumsi dari tujuan, broker B menggabungkan langganan ke langganan logis tunggal melalui koneksi jaringan ke broker A, sehingga hanya satu salinan pesan yang diteruskan dari broker A ke broker B.

# **a** Note

Mengatur conduitSubscriptions ke true dapat mengurangi lalu lintas jaringan redundan. Namun, menggunakan atribut ini dapat menimbulkan implikasi untuk penyeimbangan beban pesan di seluruh konsumen dan mungkin menyebabkan perilaku yang salah dalam skenario tertentu (misalnya, dengan penyeleksi pesan JMS atau dengan topik yang tahan lama).

## Default: true

#### dupleks

Menentukan apakah koneksi dalam jaringan broker digunakan untuk memproduksi dan mengonsumsi pesan. Sebagai contoh, jika broker A membuat koneksi ke broker B dalam modus nondupleks, pesan dapat diteruskan hanya dari broker A ke broker B. Namun, jika broker A membuat koneksi dupleks ke broker B, broker B dapat meneruskan pesan ke broker A tanpa harus mengonfigurasi <networkConnector>.

Default: false

nama

Nama jembatan dalam jaringan broker.

Default: bridge

uri

Titik akhir protokol tingkat wire untuk salah satu dari dua broker (atau untuk beberapa broker) dalam jaringan broker.

Default: null

nama pengguna

Nama pengguna umum untuk broker dalam jaringan broker.

Default: null

<span id="page-118-0"></span>Contoh Konfigurasi

## **a** Note

Saat menggunakan networkConnector untuk menentukan jaringan broker, jangan sertakan kata sandi untuk pengguna yang umum bagi broker Anda.

Jaringan Broker dengan Dua Broker

Dalam konfigurasi ini, dua broker terhubung dalam jaringan broker. Nama konektor jaringan adalahconnector\_1\_to\_2, nama pengguna yang umum untuk broker adalahmyCommonUser, koneksi adalahduplex, dan URI OpenWire titik akhir memiliki prefiksstatic:, menunjukkan one-toone koneksi antara broker.

```
<networkConnectors> 
   <networkConnector name="connector_1_to_2" userName="myCommonUser" duplex="true" 
     uri="static:(ssl://b-1234a5b6-78cd-901e-2fgh-3i45j6k178l9-1.mq.us-
east-2.amazonaws.com:61617)"/>
</networkConnectors>
```
Untuk informasi selengkapnya, lihat [Configure Network Connectors for Your Broker](#page-145-0).

Jaringan Broker dengan Beberapa Broker

Dalam konfigurasi ini, beberapa broker terhubung dalam jaringan broker. Nama konektor jaringan adalahconnector\_1\_to\_2, nama pengguna yang umum untuk broker adalahmyCommonUser, koneksi adalahduplex, dan daftar URI OpenWire titik akhir yang dipisahkan koma memiliki prefiks failover antara broker.masterslave: Failover dari broker ke broker tidak terjadi secara acak dan upaya koneksi ulang terus berlangsung tanpa batas.

```
<networkConnectors> 
   <networkConnector name="connector_1_to_2" userName="myCommonUser" duplex="true" 
     uri="masterslave:(ssl://b-1234a5b6-78cd-901e-2fgh-3i45j6k178l9-1.mq.us-
east-2.amazonaws.com:61617, 
     ssl://b-9876l5k4-32ji-109h-8gfe-7d65c4b132a1-2.mq.us-east-2.amazonaws.com:61617)"/>
</networkConnectors>
```
**a** Note

Kami merekomendasikan penggunaan prefiks masterslave: untuk jaringan broker. Prefiks identik dengan yang lebih sintaks static:failover:()? randomize=false&maxReconnectAttempts=0 yang lebih eksplisit.

## **a** Note

Konfigurasi XML-ini tidak mengizinkan spasi.

# <span id="page-119-0"></span>KahaDB

kahaDB adalah anak dari elemen pengumpulan anak persistenceAdapter.

#### Atribut

concurrentStoreAndDispatchQueues

Menentukan apakah akan menggunakan penyimpanan bersamaan dan pengiriman untuk antrean. Untuk informasi selengkapnya, lihat [Menonaktifkan Penyimpanan dan Pengiriman Bersamaan untuk](#page-175-0) [Antrean dengan Konsumen Lambat](#page-175-0).

Default: true

cleanupOnStop

**Didukung di** 

Apache ActiveMQ 15.16.x dan yang lebih baru

Jika dinonaktifkan, pengumpulan sampah dan pembersihan tidak terjadi ketika broker tidak berfungsi, sehingga mempercepat proses shutdown. Peningkatan kecepatan berguna dalam kasus dengan basis data besar atau basis data penjadwal.

Default: true

journalDiskSyncInterval

Interval (mdtk) untuk kapan harus melakukan sinkronisasi disk jika journalDiskSyncStrategy=periodic. Untuk informasi selengkapnya, lihat [dokumentasi](https://activemq.apache.org/kahadb)  [Apache ActiveMQ kahaDB](https://activemq.apache.org/kahadb) .

Default: 1000

journalDiskSyncStrategi

**Didukung di** 

Apache ActiveMQ 15.14.x dan yang lebih baru

Mengonfigurasi kebijakan sinkronisasi disk. Untuk informasi selengkapnya, lihat [dokumentasi Apache](https://activemq.apache.org/kahadb) [ActiveMQ kahaDB](https://activemq.apache.org/kahadb) .

Default: always

# **a** Note

[Dokumentasi ActiveMQ](https://activemq.apache.org/kahadb) menyatakan bahwa kehilangan data dibatasi dalam durasi journalDiskSyncInterval, yang memiliki default 1dtk. Kehilangan data bisa lebih lama dibandingkan interval, namun sulit untuk menemukan durasi yang tepat. Berhati-hatilah.

**PreallocationStrategy** 

Mengonfigurasi cara broker akan melakukan pra-alokasi file jurnal ketika file jurnal baru diperlukan. Untuk informasi selengkapnya, lihat [dokumentasi Apache ActiveMQ kahaDB](https://activemq.apache.org/kahadb) .

Default: sparse\_file

Contoh Konfigurasi

Example

```
<broker xmlns="http://activemq.apache.org/schema/core"> 
     <persistenceAdapter> 
        <kahaDB preallocationStrategy="zeros" concurrentStoreAndDispatchQueues="false" 
 journalDiskSyncInterval="10000" journalDiskSyncStrategy="periodic"/> 
    </persistenceAdapter>
</broker>
```
## <span id="page-121-0"></span>systemUsage

systemUsage adalah anak dari elemen pengumpulan anak systemUsage. Ini mengontrol jumlah maksimum ruang yang akan digunakan broker sebelum memperlambat produsen. Untuk informasi selengkapnya, lihat [Kontrol Alur Produsen](http://activemq.apache.org/producer-flow-control.html) dalam dokumentasi Apache ActiveMQ.

Elemen Anak

## memoryUsage

memoryUsage adalah anak dari elemen anak systemUsage. Ini mengelola penggunaan memori. Gunakan memoryUsage untuk melacak durasi penggunaan sesuatu sehingga Anda dapat mengontrol penggunaan set kerja secara produktif. Untuk informasi selengkapnya, lihat [skema](http://activemq.apache.org/schema/core/activemq-core-5.15.12-schema.html) dalam dokumentasi Apache ActiveMQ.

# Elemen Anak

memoryUsage adalah anak dari elemen anak memoryUsage.

Atribut

percentOfJvmTumpukan

Integer antara 0 (inklusif) dan 70 (inklusif).

Default: 70

Atribut

sendFailIfNoSpace

Menetapkan apakah metode send() harus gagal jika tidak ada ruang kosong. Nilai default adalah false, yang memblokir metode send() hingga ruang menjadi tersedia. Untuk informasi selengkapnya, lihat [skema](http://activemq.apache.org/schema/core/activemq-core-5.15.12-schema.html) dalam dokumentasi Apache ActiveMQ.

Default: false

sendFailIfNoSpaceAfterTimeout

Default: null1

Contoh Konfigurasi

Example

```
<broker xmlns="http://activemq.apache.org/schema/core"> 
     <systemUsage> 
       <systemUsage sendFailIfNoSpace="true" sendFailIfNoSpaceAfterTimeout="2000"> 
           <memoryUsage> 
                <memoryUsage percentOfJvmHeap="60" /> 
           </memoryUsage>> 
       </systemUsage> 
     </systemUsage>
</broker>
</persistenceAdapter>
```
# Mengelola versi mesin Amazon MQ for ActiveMQ

Apache ActiveMQ mengatur nomor versi sesuai dengan spesifikasi versioning semantik sebagai X.Y.Z. Di Amazon MQ untuk implementasi ActiveMQ, X menunjukkan versi utama, Y mewakili versi minor, dan menunjukkan nomor versi patch. Z Amazon MQ menganggap perubahan versi sebagai utama jika nomor versi utama berubah. Misalnya, memutakhirkan dari versi 5 .17 ke 6.0 dianggap sebagai peningkatan versi utama. Perubahan versi dianggap kecil jika hanya nomor versi minor atau patch yang berubah. Misalnya, memutakhirkan dari versi 5. 17 hingga 5. 18 dianggap sebagai upgrade versi minor.

Amazon MQ untuk ActiveMQ merekomendasikan semua broker menggunakan versi minor terbaru yang didukung. Untuk petunjuk tentang cara meningkatkan versi mesin broker Anda, lihat [Memutakhirkan versi mesin broker Amazon MQ](#page-41-0).

# Versi mesin yang didukung di Amazon MQ untuk ActiveMQ

Kalender dukungan versi Amazon MQ menunjukkan kapan versi mesin broker akan mencapai akhir dukungan. Ketika versi mencapai akhir dukungan, Amazon MQ meningkatkan semua broker pada versi ini ke versi yang didukung berikutnya secara otomatis. Amazon MQ menyediakan setidaknya pemberitahuan 90 hari sebelum versi mencapai akhir dukungan.

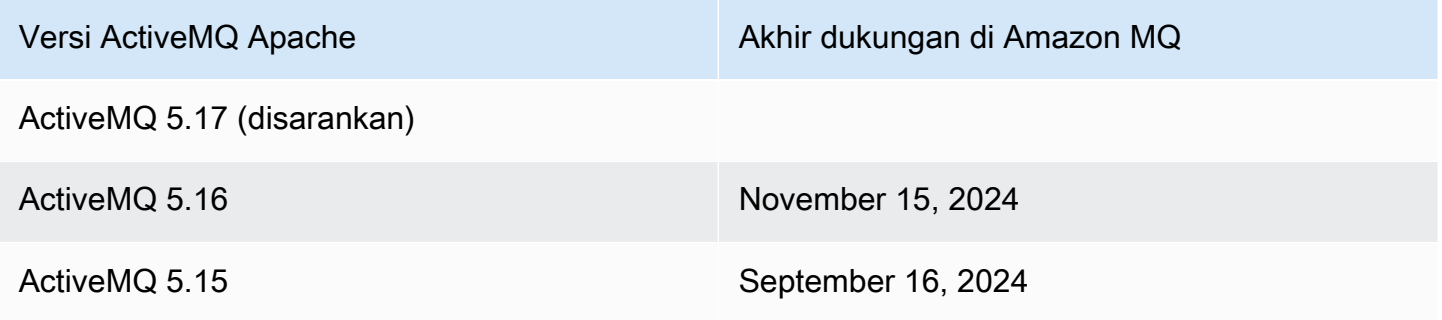

Ketika membuat broker baru Amazon MQ for ActiveMQ, Anda dapat menentukan versi mesin ActiveMQ yang didukung. Jika Anda menggunakan AWS Management Console untuk membuat broker, Amazon MQ secara otomatis default ke nomor versi mesin terbaru. Jika Anda menggunakan AWS CLI atau Amazon MQ API untuk membuat broker, nomor versi mesin diperlukan. Jika Anda tidak memberikan nomor versi, operasi akan menghasilkan pengecualian. Untuk mempelajari selengkapnya, lihat [create-broker](https://docs.aws.amazon.com/cli/latest/reference/mq/create-broker) di Refensi Perintah AWS CLI dan [CreateBroker](https://docs.aws.amazon.com/amazon-mq/latest/api-reference/brokers.html#CreateBroker) dalam Referensi REST API Amazon MQ.

# Peningkatan versi mesin

Anda dapat meningkatkan broker Anda secara manual kapan saja ke versi mayor, minor, atau patch berikutnya yang didukung. [Saat Anda mengaktifkan](#page-37-0) [upgrade versi minor otomatis](https://docs.aws.amazon.com/amazon-mq/latest/api-reference/brokers-broker-id.html#brokers-broker-id-prop-updatebrokerinput-autominorversionupgrade)[, Amazon MQ akan](#page-37-0)  [meningkatkan broker Anda ke versi patch terbaru yang didukung selama jendela pemeliharaan.](#page-37-0)

Untuk informasi lebih lanjut tentang meningkatkan broker Anda secara manual, lihat[the section called](#page-41-0) ["Meningkatkan versi mesin".](#page-41-0)

Membuat daftar versi mesin yang didukung

Anda dapat membuat daftar semua versi mesin minor dan utama yang didukung dengan menggunakan [describe-broker-instance-options](https://docs.aws.amazon.com/cli/latest/reference/mq/describe-broker-instance-options.html) AWS CLI perintah.

aws mq describe-broker-instance-options

Untuk memfilter hasil menurut mesin dan jenis instans, gunakan opsi --engine-type dan --hostinstance-type seperti yang ditampilkan di bawah.

aws mq describe-broker-instance-options --engine-type *engine-type* --host-instancetype *instance-type*

Misalnya, untuk memfilter hasil bagi ActiveMQ, dan tipe instans mq.m5.large, ganti *engine-type* dengan ACTIVEMQ dan *instance-type* dengan mq.m5.large.

# Contoh kerja menggunakan Java Message Service (JMS) dengan ActiveMQ

Contoh berikut menunjukkan cara bekerja dengan ActiveMQ secara pemrograman:

- OpenWire Contoh kode Java terhubung ke broker, membuat antrian, dan mengirim dan menerima pesan. Untuk rincian dan penjelasan detail, lihat [Connecting a Java application to your broker](#page-148-0).
- Kode Java contoh MQTT terhubung ke broker, membuat topik, serta memublikasikan dan menerima pesan.
- Kode Java contoh STOMP+WSS terhubung ke broker, membuat antrean, serta memublikasikan dan menerima pesan.

# Prasyarat

Mengaktifkan Atribut VPC

Untuk memastikan bahwa broker dapat diakses dalam VPC, Anda harus mengaktifkan atribut VPC enableDnsHostnames dan enableDnsSupport. Untuk informasi selengkapnya, lihat [Dukungan](https://docs.aws.amazon.com/vpc/latest/userguide/vpc-dns.html#vpc-dns-support) [DNS di VPC Anda](https://docs.aws.amazon.com/vpc/latest/userguide/vpc-dns.html#vpc-dns-support) dalam Panduan Pengguna Amazon VPC.

Mengaktifkan Koneksi masuk

- 1. Masuk ke [konsol Amazon MQ](https://console.aws.amazon.com/amazon-mq/).
- 2. Dari daftar broker, pilih nama broker Anda (misalnya, MyBroker).
- 3. Pada *MyBroker*halaman, di bagian Koneksi, catat alamat dan port URL konsol web broker dan protokol tingkat kabel.
- 4. Di bagian Detail, di bawah Keamanan dan jaringan, pilih nama grup keamanan Anda atau Z

Halaman Grup Keamanan Dasbor EC2 akan ditampilkan.

- 5. Dari daftar grup keamanan, pilih grup keamanan Anda.
- 6. Di bagian bawah halaman, pilih tab Masuk, lalu pilih Edit.
- 7. Di kotak dialog Edit aturan masuk, tambahkan aturan untuk setiap URL atau titik akhir yang Anda inginkan untuk dapat diakses secara publik (contoh berikut menampilkan cara melakukannya untuk konsol web broker).
	- a. Pilih Tambahkan aturan.
	- b. Untuk Jenis, pilih TCP Kustom.
	- c. Untuk Rentang Port, ketik port konsol web (8162).
	- d. Untuk Sumber, biarkan Kustom dipilih lalu ketik alamat IP sistem yang Anda inginkan untuk dapat mengakses konsol web (misalnya, 192.0.2.1).
	- e. Pilih Simpan.

Broker Anda kini dapat menerima koneksi masuk.

.

## Menambahkan dependensi Java

# **OpenWire**

Tambahkan paket activemq-client.jar dan activemq-pool.jar ke jalur kelas Java Anda. Contoh berikut menampilkan dependensi ini dalam file pom.xml proyek Maven.

```
<dependencies> 
     <dependency> 
         <groupId>org.apache.activemq</groupId> 
         <artifactId>activemq-client</artifactId> 
         <version>5.15.16</version> 
     </dependency> 
     <dependency> 
          <groupId>org.apache.activemq</groupId> 
         <artifactId>activemq-pool</artifactId> 
         <version>5.15.16</version> 
     </dependency>
</dependencies>
```
Untuk informasi selengkapnya tentang activemq-client.jar, lihat [Konfigurasi Awal](http://activemq.apache.org/initial-configuration.html) dalam dokumentasi Apache ActiveMQ.

## MQTT

Tambahkan paket org.eclipse.paho.client.mqttv3.jar ke jalur kelas Java Anda. Contoh berikut menampilkan dependensi ini dalam file pom.xml proyek Maven.

```
<dependencies> 
     <dependency> 
         <groupId>org.eclipse.paho</groupId> 
         <artifactId>org.eclipse.paho.client.mqttv3</artifactId> 
         <version>1.2.0</version> 
     </dependency> 
     </dependencies>
```
Untuk informasi selengkapnya tentang org.eclipse.paho.client.mqttv3.jar, lihat [Klien](https://www.eclipse.org/paho/clients/java/)  [Java Eclipse Paho.](https://www.eclipse.org/paho/clients/java/)

## STOMP+WSS

Tambahkan paket berikut ke jalur kelas Java Anda:

- spring-messaging.jar
- spring-websocket.jar
- javax.websocket-api.jar
- jetty-all.jar
- slf4j-simple.jar
- jackson-databind.jar

Contoh berikut menampilkan dependensi ini dalam file pom.xml proyek Maven.

```
<dependencies> 
     <dependency> 
         <groupId>org.springframework</groupId> 
         <artifactId>spring-messaging</artifactId> 
         <version>5.0.5.RELEASE</version> 
     </dependency> 
     <dependency> 
         <groupId>org.springframework</groupId> 
         <artifactId>spring-websocket</artifactId> 
         <version>5.0.5.RELEASE</version> 
     </dependency> 
     <dependency> 
         <groupId>javax.websocket</groupId> 
         <artifactId>javax.websocket-api</artifactId> 
         <version>1.1</version> 
     </dependency> 
     <dependency> 
         <groupId>org.eclipse.jetty.aggregate</groupId> 
         <artifactId>jetty-all</artifactId> 
         <type>pom</type> 
         <version>9.3.3.v20150827</version> 
     </dependency> 
     <dependency> 
         <groupId>org.slf4j</groupId> 
         <artifactId>slf4j-simple</artifactId> 
         <version>1.6.6</version> 
     </dependency> 
     <dependency> 
         <groupId>com.fasterxml.jackson.core</groupId> 
         <artifactId>jackson-databind</artifactId> 
         <version>2.5.0</version>
```
#### </dependency> </dependencies>

Untuk informasi selengkapnya, lihat [Dukungan STOMP](https://docs.spring.io/spring-integration/docs/5.0.5.RELEASE/reference/html/stomp.html) dalam dokumentasi Spring Framework.

# AmazonMQExample.java

### **A** Important

Pada kode contoh berikut, produsen dan konsumen berjalan dalam satu utas. Untuk sistem produksi (atau untuk menguji failover instans broker), pastikan bahwa produsen dan konsumen berjalan di host atau utas terpisah.

# **OpenWire**

```
/* 
  * Copyright 2010-2019 Amazon.com, Inc. or its affiliates. All Rights Reserved. 
 * 
 * Licensed under the Apache License, Version 2.0 (the "License"). 
 * You may not use this file except in compliance with the License. 
 * A copy of the License is located at 
 * 
 * https://aws.amazon.com/apache2.0 
 * 
 * or in the "license" file accompanying this file. This file is distributed 
 * on an "AS IS" BASIS, WITHOUT WARRANTIES OR CONDITIONS OF ANY KIND, either 
 * express or implied. See the License for the specific language governing 
 * permissions and limitations under the License. 
 * 
 */ 
     import org.apache.activemq.ActiveMQConnectionFactory; 
     import org.apache.activemq.jms.pool.PooledConnectionFactory; 
     import javax.jms.*; 
     public class AmazonMQExample { 
    // Specify the connection parameters. 
    private final static String WIRE_LEVEL_ENDPOINT
```

```
 = "ssl://b-1234a5b6-78cd-901e-2fgh-3i45j6k178l9-1.mq.us-
east-2.amazonaws.com:61617"; 
     private final static String ACTIVE_MQ_USERNAME = "MyUsername123"; 
     private final static String ACTIVE_MQ_PASSWORD = "MyPassword456"; 
     public static void main(String[] args) throws JMSException { 
         final ActiveMQConnectionFactory connectionFactory = 
                  createActiveMQConnectionFactory(); 
         final PooledConnectionFactory pooledConnectionFactory = 
                  createPooledConnectionFactory(connectionFactory); 
         sendMessage(pooledConnectionFactory); 
         receiveMessage(connectionFactory); 
         pooledConnectionFactory.stop(); 
     } 
     private static void 
     sendMessage(PooledConnectionFactory pooledConnectionFactory) throws JMSException 
  { 
         // Establish a connection for the producer. 
         final Connection producerConnection = pooledConnectionFactory 
                  .createConnection(); 
         producerConnection.start(); 
         // Create a session. 
         final Session producerSession = producerConnection 
                  .createSession(false, Session.AUTO_ACKNOWLEDGE); 
         // Create a queue named "MyQueue". 
         final Destination producerDestination = producerSession 
                  .createQueue("MyQueue"); 
         // Create a producer from the session to the queue. 
         final MessageProducer producer = producerSession 
                  .createProducer(producerDestination); 
         producer.setDeliveryMode(DeliveryMode.NON_PERSISTENT); 
         // Create a message. 
         final String text = "Hello from Amazon MQ!"; 
         final TextMessage producerMessage = producerSession 
                  .createTextMessage(text);
```

```
Contoh kerja Java 123
```
// Send the message.

```
 producer.send(producerMessage); 
        System.out.println("Message sent."); 
        // Clean up the producer. 
        producer.close(); 
        producerSession.close(); 
        producerConnection.close(); 
    } 
    private static void 
    receiveMessage(ActiveMQConnectionFactory connectionFactory) throws JMSException 
 { 
        // Establish a connection for the consumer. 
        // Note: Consumers should not use PooledConnectionFactory. 
        final Connection consumerConnection = connectionFactory.createConnection(); 
        consumerConnection.start(); 
        // Create a session. 
        final Session consumerSession = consumerConnection 
                 .createSession(false, Session.AUTO_ACKNOWLEDGE); 
        // Create a queue named "MyQueue". 
        final Destination consumerDestination = consumerSession 
                 .createQueue("MyQueue"); 
        // Create a message consumer from the session to the queue. 
        final MessageConsumer consumer = consumerSession 
                 .createConsumer(consumerDestination); 
        // Begin to wait for messages. 
        final Message consumerMessage = consumer.receive(1000); 
        // Receive the message when it arrives. 
        final TextMessage consumerTextMessage = (TextMessage) consumerMessage; 
       System.out.println("Message received: " + consumerTextMessage.getText());
        // Clean up the consumer. 
        consumer.close(); 
        consumerSession.close(); 
        consumerConnection.close(); 
    } 
    private static PooledConnectionFactory 
    createPooledConnectionFactory(ActiveMQConnectionFactory connectionFactory) {
```

```
 // Create a pooled connection factory. 
     final PooledConnectionFactory pooledConnectionFactory = 
             new PooledConnectionFactory(); 
     pooledConnectionFactory.setConnectionFactory(connectionFactory); 
     pooledConnectionFactory.setMaxConnections(10); 
     return pooledConnectionFactory; 
 } 
 private static ActiveMQConnectionFactory createActiveMQConnectionFactory() { 
     // Create a connection factory. 
     final ActiveMQConnectionFactory connectionFactory = 
             new ActiveMQConnectionFactory(WIRE_LEVEL_ENDPOINT); 
     // Pass the sign-in credentials. 
     connectionFactory.setUserName(ACTIVE_MQ_USERNAME); 
     connectionFactory.setPassword(ACTIVE_MQ_PASSWORD); 
     return connectionFactory; 
 } 
 }
```
# MQTT

```
/* 
  * Copyright 2010-2019 Amazon.com, Inc. or its affiliates. All Rights Reserved. 
 * 
 * Licensed under the Apache License, Version 2.0 (the "License"). 
 * You may not use this file except in compliance with the License. 
 * A copy of the License is located at 
 * 
 * https://aws.amazon.com/apache2.0 
 * 
 * or in the "license" file accompanying this file. This file is distributed 
 * on an "AS IS" BASIS, WITHOUT WARRANTIES OR CONDITIONS OF ANY KIND, either 
 * express or implied. See the License for the specific language governing 
 * permissions and limitations under the License. 
 * 
 */ 
     import org.eclipse.paho.client.mqttv3.*; 
     public class AmazonMQExampleMqtt implements MqttCallback { 
    // Specify the connection parameters.
```

```
 private final static String WIRE_LEVEL_ENDPOINT = 
              "ssl://b-1234a5b6-78cd-901e-2fgh-3i45j6k178l9-1.mq.us-
east-2.amazonaws.com:8883"; 
     private final static String ACTIVE_MQ_USERNAME = "MyUsername123"; 
     private final static String ACTIVE_MQ_PASSWORD = "MyPassword456"; 
     public static void main(String[] args) throws Exception { 
         new AmazonMQExampleMqtt().run(); 
     } 
     private void run() throws MqttException, InterruptedException { 
         // Specify the topic name and the message text. 
         final String topic = "myTopic"; 
         final String text = "Hello from Amazon MQ!"; 
         // Create the MQTT client and specify the connection options. 
         final String clientId = "abc123"; 
         final MqttClient client = new MqttClient(WIRE_LEVEL_ENDPOINT, clientId); 
         final MqttConnectOptions connOpts = new MqttConnectOptions(); 
         // Pass the sign-in credentials. 
         connOpts.setUserName(ACTIVE_MQ_USERNAME); 
         connOpts.setPassword(ACTIVE_MQ_PASSWORD.toCharArray()); 
         // Create a session and subscribe to a topic filter. 
         client.connect(connOpts); 
         client.setCallback(this); 
         client.subscribe("+"); 
         // Create a message. 
         final MqttMessage message = new MqttMessage(text.getBytes()); 
         // Publish the message to a topic. 
         client.publish(topic, message); 
         System.out.println("Published message."); 
         // Wait for the message to be received. 
         Thread.sleep(3000L); 
         // Clean up the connection. 
         client.disconnect(); 
     }
```

```
 @Override 
    public void connectionLost(Throwable cause) { 
        System.out.println("Lost connection."); 
    } 
    @Override 
    public void messageArrived(String topic, MqttMessage message) throws 
 MqttException { 
        System.out.println("Received message from topic " + topic + ": " + message); 
    } 
    @Override 
    public void deliveryComplete(IMqttDeliveryToken token) { 
        System.out.println("Delivered message."); 
    } 
    }
```
#### STOMP+WSS

```
/* 
 * Copyright 2010-2019 Amazon.com, Inc. or its affiliates. All Rights Reserved. 
 * 
 * Licensed under the Apache License, Version 2.0 (the "License"). 
 * You may not use this file except in compliance with the License. 
 * A copy of the License is located at 
 * 
 * https://aws.amazon.com/apache2.0 
 * 
 * or in the "license" file accompanying this file. This file is distributed 
 * on an "AS IS" BASIS, WITHOUT WARRANTIES OR CONDITIONS OF ANY KIND, either 
 * express or implied. See the License for the specific language governing 
 * permissions and limitations under the License. 
 * 
 */ 
    import org.springframework.messaging.converter.StringMessageConverter;
    import org.springframework.messaging.simp.stomp.*;
     import org.springframework.web.socket.WebSocketHttpHeaders; 
    import org.springframework.web.socket.client.WebSocketClient;
     import org.springframework.web.socket.client.standard.StandardWebSocketClient; 
     import org.springframework.web.socket.messaging.WebSocketStompClient; 
     import java.lang.reflect.Type;
```

```
 public class AmazonMQExampleStompWss { 
     // Specify the connection parameters. 
     private final static String DESTINATION = "/queue"; 
    private final static String WIRE LEVEL ENDPOINT =
             "wss://b-1234a5b6-78cd-901e-2fgh-3i45j6k178l9-1.mq.us-
east-2.amazonaws.com:61619"; 
     private final static String ACTIVE_MQ_USERNAME = "MyUsername123"; 
     private final static String ACTIVE_MQ_PASSWORD = "MyPassword456"; 
     public static void main(String[] args) throws Exception { 
         final AmazonMQExampleStompWss example = new AmazonMQExampleStompWss(); 
         final StompSession stompSession = example.connect(); 
         System.out.println("Subscribed to a destination using session."); 
         example.subscribeToDestination(stompSession); 
         System.out.println("Sent message to session."); 
         example.sendMessage(stompSession); 
         Thread.sleep(60000); 
     } 
     private StompSession connect() throws Exception { 
         // Create a client. 
         final WebSocketClient client = new StandardWebSocketClient(); 
         final WebSocketStompClient stompClient = new WebSocketStompClient(client); 
         stompClient.setMessageConverter(new StringMessageConverter()); 
         final WebSocketHttpHeaders headers = new WebSocketHttpHeaders(); 
         // Create headers with authentication parameters. 
         final StompHeaders head = new StompHeaders(); 
         head.add(StompHeaders.LOGIN, ACTIVE_MQ_USERNAME); 
         head.add(StompHeaders.PASSCODE, ACTIVE_MQ_PASSWORD); 
         final StompSessionHandler sessionHandler = new MySessionHandler(); 
         // Create a connection. 
         return stompClient.connect(WIRE_LEVEL_ENDPOINT, headers, head, 
                 sessionHandler).get(); 
     } 
     private void subscribeToDestination(final StompSession stompSession) {
```

```
 stompSession.subscribe(DESTINATION, new MyFrameHandler()); 
 } 
 private void sendMessage(final StompSession stompSession) { 
     stompSession.send(DESTINATION, "Hello from Amazon MQ!".getBytes()); 
 } 
 private static class MySessionHandler extends StompSessionHandlerAdapter { 
     public void afterConnected(final StompSession stompSession, 
                                  final StompHeaders stompHeaders) { 
         System.out.println("Connected to broker."); 
     } 
 } 
 private static class MyFrameHandler implements StompFrameHandler { 
     public Type getPayloadType(final StompHeaders headers) { 
         return String.class; 
     } 
     public void handleFrame(final StompHeaders stompHeaders, 
                               final Object message) { 
         System.out.print("Received message from topic: " + message); 
     } 
 } 
 }
```
# Tutorial ActiveMQ

Tutorial berikut menunjukkan cara membuat dan terhubung ke broker ActiveMQ Anda. Untuk menggunakan kode contoh ActiveMQ Java, Anda harus menginstal [Kit Pengembangan Java](https://www.oracle.com/technetwork/java/javase/downloads/index.html) [Standard Edition](https://www.oracle.com/technetwork/java/javase/downloads/index.html) dan membuat beberapa perubahan pada kode

Topik

- [Membuat dan mengonfigurasi broker ActiveMQ](#page-136-0)
- [Membuat dan mengonfigurasi jaringan broker Amazon MQ](#page-142-0)
- [Menghubungkan aplikasi Java ke broker Amazon MQ Anda](#page-148-0)
- [Mengintegrasikan broker ActiveMQ dengan LDAP](#page-153-0)
- [Membuat dan mengelola pengguna broker ActiveMQ](#page-169-0)

# <span id="page-136-0"></span>Membuat dan mengonfigurasi broker ActiveMQ

Broker adalah lingkungan broker pesan yang berjalan di Amazon MQ. Ini adalah blok bangunan dasar Amazon MQ. Deskripsi gabungan dari instans broker kelas (m5, t3) dan ukuran (large, micro) adalah tipe instans broker (misalnya, mq.m5.large). Untuk informasi selengkapnya, lihat [Pialang](#page-62-0).

Tugas Amazon MQ yang pertama dan paling umum adalah membuat broker. Contoh berikut menunjukkan bagaimana Anda dapat membuat dan mengkonfigurasi broker menggunakan AWS Management Console.

Topik

- [Langkah 1: Mengonfigurasi Pengaturan Broker Dasar](#page-136-1)
- [Langkah 2: \(Opsional\) Mengonfigurasi Pengaturan Broker Tambahan](#page-138-0)
- [Langkah 3: Selesai Membuat Broker](#page-140-0)
- [Mengedit versi mesin broker, jenis instans, CloudWatch log, dan preferensi pemeliharaan](#page-141-0)

# <span id="page-136-1"></span>Langkah 1: Mengonfigurasi Pengaturan Broker Dasar

- 1. Masuk ke [konsol Amazon MQ](https://console.aws.amazon.com/amazon-mq/).
- 2. Di halaman Pilih mesin broker, pilih Apache ActiveMQ.
- 3. Di halaman Pilih deployment dan penyimpanan, pada bagian Mode deployment dan jenis penyimpanan, lakukan hal berikut:
	- a. Pilih Mode deployment (misalnya, Broker aktif/siaga). Untuk informasi selengkapnya, lihat [Broker Architecture.](#page-74-0)
		- Broker Single-instance terdiri dari satu broker dalam satu Availability Zone. Broker berkomunikasi dengan aplikasi Anda dan dengan volume penyimpanan Amazon EBS atau Amazon EFS. Untuk informasi selengkapnya, lihat [Broker instans tunggal Amazon](#page-75-0) [MQ](#page-75-0).
		- Broker aktif/siaga untuk ketersediaan tinggi terdiri dari dua broker di dua Availability Zone yang berbeda, dikonfigurasi dalam pasangan redundan. Broker ini berkomunikasi secara sinkron dengan aplikasi Anda dan Amazon EFS. Untuk informasi selengkapnya, lihat [Broker aktif/siaga Amazon MQ untuk ketersediaan tinggi](#page-76-0).
- Untuk informasi selengkapnya tentang cetak biru sampel jaringan broker, lihat [Cetak biru](#page-80-0) [sampel.](#page-80-0)
- b. Pilih Jenis penyimpanan (misalnya, EBS). Untuk informasi selengkapnya, lihat [Storage.](#page-72-0)

# **a** Note

Amazon EBS mereplikasi data dalam satu Availability Zone dan tidak mendukung mode deployment [ActiveMQ aktif/siaga.](#page-76-0)

- c. Pilih Selanjutnya.
- 4. Di halaman Konfigurasi pengaturan, pada bagian Detail, lakukan hal berikut:
	- a. Masukkan nama Broker.

# **A** Important

Jangan menambahkan informasi identitas pribadi (PII) atau informasi rahasia atau sensitif lainnya dalam nama broker. Nama broker dapat diakses oleh AWS layanan lain, termasuk CloudWatch Log. Nama broker tidak dimaksudkan untuk digunakan untuk data pribadi atau sensitif.

- b. Pilih Tipe instans broker (misalnya, mq.m5.large). Untuk informasi selengkapnya, lihat [Broker instance types](#page-55-0).
- 5. Di bagian Akses Konsol Web ActiveMQ, sediakan Nama pengguna dan Kata sandi. Pembatasan berikut berlaku untuk nama pengguna dan kata sandi broker:
	- Nama pengguna Anda hanya dapat berisi karakter alfanumerik, tanda hubung, titik, garis bawah, dan tilde  $(- \sim \sim)$ .
	- Kata sandi Anda setidaknya harus terdiri dari 12 karakter, berisi setidaknya 4 karakter unik, dan tidak boleh berisi koma, titik dua, atau tanda yang sama (,:=).

# **A** Important

Jangan menambahkan informasi identitas pribadi (PII) atau informasi rahasia atau sensitif lainnya dalam nama pengguna broker. Nama pengguna broker dapat diakses oleh AWS layanan lain, termasuk CloudWatch Log. Nama pengguna broker tidak dimaksudkan untuk digunakan untuk data pribadi atau sensitif.

<span id="page-138-0"></span>Langkah 2: (Opsional) Mengonfigurasi Pengaturan Broker Tambahan

# **A** Important

- Subnet Broker instans tunggal memerlukan satu subnet (misalnya, subnet default). Broker aktif/siaga memerlukan dua subnet.
- Grup keamanan Broker instans tunggal dan broker aktif/siaga memerlukan setidaknya satu grup keamanan (misalnya, grup keamanan default).
- VPC Subnet dan grup keamanan broker harus berada dalam VPC yang sama. Sumber daya EC2-Classic tidak didukung. Amazon MQ hanya mendukung penghunian VPC default, dan tidak mendukung penghunian VPC khusus.
- Enkripsi Pilih kunci utama pelanggan untuk mengenkripsi data Anda. Lihat [Enkripsi saat](#page-251-0) [istirahat.](#page-251-0)
- Aksesibilitas publik Menonaktifkan aksesibilitas publik membuat broker hanya dapat diakses dalam VPC Anda. Untuk informasi lebih lanjut, lihat [Lebih memilih broker tanpa](#page-294-0) [aksesibilitas publik](#page-294-0) dan [Mengakses konsol web broker tanpa aksesibilitas publik](#page-51-0).
- 1. Memperluas bagian Pengaturan tambahan.
- 2. Di bagian Konfigurasi, pilih Buat konfigurasi baru dengan nilai default atau Pilih konfigurasi yang ada. Untuk informasi lebih lanjut, lihat [Konfigurasi](#page-70-0) dan [Amazon MQ Broker Configuration](#page-88-0)  [Parameters.](#page-88-0)
- 3. Di bagian Log, pilih apakah akan mempublikasikan log Umum dan log Audit ke Amazon CloudWatch Logs. Untuk informasi selengkapnya, lihat [Configuring Amazon MQ to publish logs](#page-322-0) [to Amazon CloudWatch Logs](#page-322-0).

# **A** Important

Jika Anda tidak menambahkan izin CreateLogGroup [ke pengguna Amazon MQ](#page-323-0) sebelum pengguna membuat atau mem-boot ulang broker, Amazon MQ tidak membuat grup log.

Jika Anda tidak [mengonfigurasi kebijakan berbasis sumber daya untuk Amazon MQ,](#page-324-0)  [broker tidak dapat mempublikasikan](#page-324-0) log ke Log. CloudWatch

- 4. Di Bagian jaringan dan keamanan, konfigurasikan konektivitas broker Anda:
	- a. Lakukan salah satu dari berikut ini:
		- Pilih Gunakan VPC, subnet, dan grup keamanan default.
		- Pilih Pilih VPC, subnet, dan grup keamanan yang ada.
			- 1. Jika memilih opsi ini, Anda dapat membuat Virtual Private Cloud (VPC) pada konsol Amazon VPC, memilih VPC yang ada, atau memilih VPC default. Untuk informasi selengkapnya, lihat [Apa yang dimaksud dengan Amazon VPC?](https://docs.aws.amazon.com/vpc/latest/userguide/VPC_Introduction.html) dalam Panduan Pengguna Amazon VPC.
			- 2. Setelah membuat atau memilih VPC, Anda dapat membuat Subnet baru di konsol Amazon VPC atau memilih subnet yang ada. Untuk informasi lebih lanjut, lihat [VPC](https://docs.aws.amazon.com/vpc/latest/userguide/VPC_Subnets.html)  [dan Subnet](https://docs.aws.amazon.com/vpc/latest/userguide/VPC_Subnets.html) di Panduan Pengguna Amazon VPC.
			- 3. Setelah membuat atau memilih subnet, Anda dapat memilih Grup keamanan.
	- b. Pilih kunci utama pelanggan (CMK) yang akan digunakan untuk mengenkripsi data Anda. Lihat [Enkripsi saat istirahat](#page-251-0).
	- c. Pilih Aksesibilitas publik broker Anda.
- 5. Di bagian Pemeliharaan, konfigurasikan jadwal pemeliharaan broker Anda:
	- a. Untuk meningkatkan broker ke versi baru saat dirilis Apache, pilih Aktifkan peningkatan versi minor otomatis. Peningkatan otomatis terjadi selama jendela pemeliharaan yang ditentukan oleh hari dalam seminggu, waktu dalam sehari (dalam format 24 jam), dan zona waktu (UTC secara default).
		- **a** Note

Untuk broker aktif/siaga, jika salah satu instans broker dalam pemeliharaan, Amazon MQ memerlukan beberapa saat untuk mengeluarkan instans tidak aktif dari layanan. Hal ini memungkinkan instans siaga sehat untuk menjadi aktif dan mulai menerima komunikasi masuk.

b. Lakukan salah satu dari berikut ini:

- Untuk mengizinkan Amazon MQ memilih jendela pemeliharaan secara otomatis, pilih Tidak ada preferensi.
- Untuk mengatur jendela pemeliharaan kustom, pilih Pilih jendela pemeliharaan lalu tentukan Mulai hari dan Waktu mulaipeningkatan.

# <span id="page-140-0"></span>Langkah 3: Selesai Membuat Broker

1. Pilih Deploy.

Status Pembuatan sedang berlangsung ditampilkan saat Amazon MQ membuat broker Anda.

Pembuatan broker berlangsung sekitar 15 menit.

Saat broker berhasil dibuat, Amazon MQ menampilkan status Berjalan.

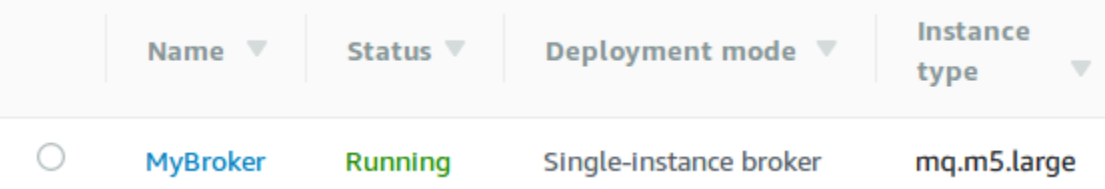

# 2. Pilih *MyBroker*.

Pada *MyBroker*halaman, di bagian Connect, perhatikan URL konsol [web ActiveMQ broker](http://activemq.apache.org/web-console.html) [Anda, misalnya:](http://activemq.apache.org/web-console.html)

```
https://b-1234a5b6-78cd-901e-2fgh-3i45j6k178l9-1.mq.us-east-2.amazonaws.com:8162
```
Perhatikan juga Titik Akhir [protokol tingkat wire](http://activemq.apache.org/configuring-transports.html). Berikut ini adalah contoh dari OpenWire endpoint:

```
ssl://b-1234a5b6-78cd-901e-2fgh-3i45j6k178l9-1.mq.us-east-2.amazonaws.com:61617
```
## **a** Note

Untuk broker aktif/siaga, Amazon MQ menyediakan dua URL Konsol Web ActiveMQ, tetapi hanya satu URL aktif pada satu waktu. Demikian juga, Amazon MQ menyediakan dua titik akhir untuk setiap protokol tingkat wire, tetapi hanya satu titik akhir aktif di setiap pasangan

pada satu waktu. Sufiks -1 dan -2 menunjukkan pasangan redundan. Untuk informasi selengkapnya, lihat [Broker Architecture\)](#page-74-0).

Untuk titik akhir protokol tingkat wire, Anda dapat mengizinkan aplikasi untuk terhubung ke titik akhir menggunakan [Transportasi Failover.](http://activemq.apache.org/failover-transport-reference.html)

<span id="page-141-0"></span>Mengedit versi mesin broker, jenis instans, CloudWatch log, dan preferensi pemeliharaan

Selain [mengedit konfigurasi broker dan mengelola revisi konfigurasi](#page-89-0), Anda dapat mengonfigurasi preferensi khusus untuk broker.

# **a** Note

Semua preferensi kecuali untuk peningkatan versi minor otomatis mengharuskan Anda untuk menjadwalkan modifikasi. Untuk informasi selengkapnya, lihat [Siklus hidup konfigurasi broker](#page-54-0)  [Amazon MQ.](#page-54-0)

Contoh berikut menunjukkan cara mengedit preferensi broker Amazon MQ ActiveMQ menggunakan AWS Management Console.

Mengedit opsi broker ActiveMQ

- 1. Masuk ke [konsol Amazon MQ](https://console.aws.amazon.com/amazon-mq/).
- 2. Dari daftar broker, pilih broker Anda (misalnya, MyBroker) dan kemudian pilih Edit.
- 3. Pada *MyBroker*halaman Edit, di bagian Spesifikasi, pilih versi mesin Broker atau jenis Instance Broker.
- 4. Di bagian Konfigurasi, pilih konfigurasi dan revisi untuk broker Anda. Untuk informasi selengkapnya, lihat [Creating and applying broker configurations](#page-89-0).
- 5. Di bagian Jaringan dan keamanan, pilih grup dari drop-down Grup keamanan, atau pilih Buat grup keamanan baru untuk membuka konsol Amazon VPC.
- 6. Di bagian CloudWatch Log, pilih apakah akan mempublikasikan log Umum dan log Audit ke Amazon CloudWatch Logs.

Untuk informasi selengkapnya tentang mengonfigurasi CloudWatch log untuk broker ActiveMQ, lihat. [Configuring Amazon MQ to publish logs to Amazon CloudWatch Logs](#page-322-0)

# **A** Important

Jika Anda tidak menambahkan izin CreateLogGroup [ke pengguna Amazon MQ](#page-323-0) sebelum pengguna membuat atau mem-boot ulang broker, Amazon MQ tidak membuat grup log.

Jika Anda tidak [mengonfigurasi kebijakan berbasis sumber daya untuk Amazon MQ,](#page-324-0)  [broker tidak dapat mempublikasikan](#page-324-0) log ke Log. CloudWatch

7. Di bagian Pemeliharaan, konfigurasikan jadwal pemeliharaan broker Anda:

Untuk meningkatkan broker ke versi baru saat AWS merilisnya, pilih Aktifkan peningkatan versi minor otomatis. Peningkatan otomatis terjadi selama jendela pemeliharaan yang ditentukan oleh hari dalam seminggu, waktu dalam sehari (dalam format 24 jam), dan zona waktu (UTC secara default).

**a** Note

Untuk broker aktif/siaga, jika salah satu instans broker dalam pemeliharaan, Amazon MQ memerlukan beberapa saat untuk mengeluarkan instans tidak aktif dari layanan. Hal ini memungkinkan instans siaga sehat untuk menjadi aktif dan mulai menerima komunikasi masuk.

8. Pilih Jadwalkan perubahan.

## **a** Note

Jika Anda hanya memilih Aktifkan peningkatan versi minor otomatis, tombol berubah menjadi Simpan karena boot ulang broker tidak diperlukan.

Preferensi Anda diterapkan pada broker Anda pada waktu yang ditentukan.

# <span id="page-142-0"></span>Membuat dan mengonfigurasi jaringan broker Amazon MQ

Jaringan broker terdiri dari beberapa [broker instans tunggal](#page-75-0) aktif atau [broker aktif/siaga.](#page-76-0) Anda dapat mengonfigurasi jaringan broker di berbagai [topologi](#page-80-1) (misalnya, konsentrator, hub-and-spoke, pohon, atau mesh), tergantung pada kebutuhan aplikasi Anda, seperti ketersediaan tinggi dan

skalabilitas. Sebagai contoh, jaringan [hub-and-spoke](#page-83-0) broker dapat meningkatkan ketahanan, menjaga pesan jika salah satu broker tidak dapat dijangkau. Jaringan broker dengan topologi [konsentrator](#page-84-0) dapat mengumpulkan pesan dari sejumlah besar broker, menerima pesan masuk, dan mengonsentrasikannya ke broker yang lebih terpusat, untuk menangani beban dari banyaknya pesan masuk dengan lebih baik. Dalam tutorial ini, Anda mempelajari cara membuat jaringan broker dua broker dengan topologi source and sink.

Untuk gambaran umum konseptual dan detail informasi konfigurasi, lihat hal berikut:

- [Jaringan broker Amazon MQ](#page-77-0)
- [Mengonfigurasi Jaringan Broker dengan Benar](#page-177-0)
- [networkConnector](#page-117-0)
- [jaringan ConnectionStart Async](#page-109-1)
- [Jaringan Broker](http://activemq.apache.org/networks-of-brokers.html) dalam dokumentasi ActiveMQ

Anda dapat menggunakan konsol Amazon MQ untuk membuat jaringan broker Amazon MQ. Karena Anda dapat memulai pembuatan dua broker secara paralel, proses ini berdurasi sekitar 15 menit.

Topik

- [Prasyarat](#page-143-0)
- [Langkah 1: Mengizinkan Lalu Lintas antara Broker](#page-144-0)
- [Langkah 2: Mengonfigurasi Konektor Jaringan untuk Broker Anda](#page-145-0)
- [Langkah selanjutnya](#page-147-0)

# <span id="page-143-0"></span>Prasyarat

Untuk membuat jaringan broker, Anda harus memiliki hal berikut:

- Dua atau lebih broker aktif secara bersamaan (bernama MyBroker1 dan MyBroker2 dalam tutorial ini). Untuk informasi selengkapnya tentang cara membuat broker, lihat [Creating and](#page-136-0)  [configuring a broker](#page-136-0).
- Kedua broker harus berada dalam VPC yang sama atau VPC yang di-peer. Untuk informasi lebih lanjut tentang VPC, lihat [Apa yang dimaksud dengan Amazon VPC?](https://docs.aws.amazon.com/vpc/latest/userguide/what-is-amazon-vpc.html) dalam Panduan Pengguna Amazon VPC dan [Apa itu Peering VPC?](https://docs.aws.amazon.com/vpc/latest/peering/Welcome.html) dalam Panduan Peering Amazon VPC.
### **A** Important

Jika tidak memiliki VPC, subnet, atau grup keamanan default, Anda harus membuatnya terlebih dahulu. Untuk informasi selengkapnya, lihat hal berikut dalam Panduan Pengguna Amazon VPC:

- [Membuat VPC Default](https://docs.aws.amazon.com/vpc/latest/userguide/default-vpc.html#create-default-vpc)
- [Membuat Subnet Default](https://docs.aws.amazon.com/vpc/latest/userguide/default-vpc.html#create-default-subnet)
- [Membuat Grup Keamanan](https://docs.aws.amazon.com/vpc/latest/userguide/VPC_SecurityGroups.html#CreatingSecurityGroups)
- Dua pengguna dengan kredensyal masuk yang identik untuk kedua broker. Untuk informasi lebih lanjut tentang membuat pengguna, lihat [Membuat dan mengelola pengguna broker ActiveMQ](#page-169-0).

#### **a** Note

Ketika mengintegrasikan autentikasi LDAP dengan jaringan broker, pastikan bahwa pengguna ada sebagai broker ActiveMQ, serta pengguna LDAP.

Contoh berikut menggunakan dua [broker instans tunggal](#page-75-0). Namun, Anda dapat membuat jaringan broker menggunakan [broker aktif/siaga](#page-76-0) atau kombinasi mode deployment broker.

### Langkah 1: Mengizinkan Lalu Lintas antara Broker

Setelah membuat broker, Anda harus mengizinkan lalu lintas di antara broker.

1. Di [konsol Amazon MQ](https://console.aws.amazon.com/amazon-mq/), di halaman MyBroker2, di bagian Detail, di bawah Keamanan dan jaringan, pilih nama grup keamanan Anda atau. Z

Halaman Grup Keamanan Dasbor EC2 akan ditampilkan.

- 2. Dari daftar grup keamanan, pilih grup keamanan Anda.
- 3. Di bagian bawah halaman, pilih tab Masuk, lalu pilih Edit.
- 4. Dalam kotak dialog Edit aturan masuk, tambahkan aturan untuk titik OpenWire akhir.
	- a. Pilih Tambahkan aturan.
	- b. Untuk Jenis, pilih TCP Kustom.
- c. Untuk Port Range, ketik OpenWire port (61617).
- d. Lakukan salah satu hal berikut ini:
	- Jika Anda ingin membatasi akses ke alamat IP tertentu, untuk Sumber, biarkan Khusus dipilih, lalu masukkan alamat IP MyBroker1, diikuti oleh /32. (Ini mengubah alamat IP menjadi catatan CIDR yang valid). Untuk informasi selengkapnya, lihat [Antarmuka](https://docs.aws.amazon.com/AWSEC2/latest/UserGuide/using-eni.html)  [Jaringan Elastis.](https://docs.aws.amazon.com/AWSEC2/latest/UserGuide/using-eni.html)

**G** Tip

Untuk mengambil alamat IP MyBroker1, di [Konsol Amazon MQ](https://console.aws.amazon.com/amazon-mq/), pilih nama broker dan arahkan ke bagian Detail.

• Jika semua broker adalah privat dan berada di VPC yang sama, untukSumber, biarkan Khusus dipilih, lalu ketik ID grup keamanan yang Anda edit.

**a** Note

Untuk broker publik, Anda harus membatasi akses menggunakan alamat IP.

e. Pilih Simpan.

Broker Anda kini dapat menerima koneksi masuk.

# Langkah 2: Mengonfigurasi Konektor Jaringan untuk Broker Anda

Setelah Anda mengizinkan lalu lintas di antara broker, Anda harus mengonfigurasi konektor jaringan untuk salah satu broker.

- 1. Mengedit revisi konfigurasi untuk broker MyBroker1.
	- a. Pada halaman MyBroker1, pilih Edit.
	- b. Pada halaman Edit MyBroker 1, di bagian Konfigurasi, pilih Lihat.

Jenis dan versi mesin broker yang digunakan konfigurasi (misalnya, Apache ActiveMQ 5.15.0) akan ditampilkan.

c. Di tab Detail konfigurasi, nomor revisi konfigurasi, deskripsi, dan konfigurasi broker dalam format XML akan ditampilkan.

- d. Pilih Edit konfigurasi.
- e. Di bagian bawah file konfigurasi, hapus komentar bagian <networkConnectors> dan sertakan informasi berikut:
	- name untuk konektor jaringan.
	- username [Konsol Web ActiveMQ](#page-143-0) yang umum untuk kedua broker.
	- Mengaktifkan koneksi duplex.
	- Lakukan salah satu hal berikut ini:
		- Jika Anda menghubungkan broker ke broker satu contoh, gunakan static: awalan dan titik OpenWire akhir uri untuk. MyBroker2 Sebagai contoh:

```
<networkConnectors> 
   <networkConnector name="connector_1_to_2" userName="myCommonUser" 
 duplex="true" 
     uri="static:(ssl://b-1234a5b6-78cd-901e-2fgh-3i45j6k178l9-1.mq.us-
east-2.amazonaws.com:61617)"/>
</networkConnectors>
```
• Jika Anda menghubungkan broker ke broker aktif/siaga, gunakan static+failover transportasi dan OpenWire titik akhir uri untuk kedua broker dengan parameter kueri berikut. ?randomize=false&maxReconnectAttempts=0 Sebagai contoh:

```
<networkConnectors> 
   <networkConnector name="connector_1_to_2" userName="myCommonUser" 
  duplex="true" 
     uri="static:(failover:(ssl://
b-1234a5b6-78cd-901e-2fgh-3i45j6k178l9-1.mq.us-east-2.amazonaws.com:61617, 
     ssl://b-9876l5k4-32ji-109h-8gfe-7d65c4b132a1-2.mq.us-
east-2.amazonaws.com:61617)?randomize=false&maxReconnectAttempts=0)"/>
</networkConnectors>
```
#### **a** Note

Jangan sertakan kredensyal masuk untuk pengguna ActiveMQ.

- f. Pilih Simpan.
- g. Di kotak dialog Simpan revisi, ketik Add network of brokers connector for MyBroker2.
- h. Pilih Simpan untuk menyimpan revisi konfigurasi baru.
- 2. Edit MyBroker1 untuk mengatur revisi konfigurasi terbaru agar segera diterapkan.
	- a. Pada halaman MyBroker1, pilih Edit.
	- b. Pada halaman Edit MyBroker 1, di bagian Konfigurasi, pilih Jadwal Modifikasi.
	- c. Pada bagian Jadwalkan perubahan broker, pilih terapkan perubahan Segera.
	- d. Pilih Terapkan .

MyBroker1 akan di-boot ulang dan revisi konfigurasi Anda diterapkan.

Jaringan broker dibuat.

## Langkah selanjutnya

Setelah mengonfigurasi jaringan broker, Anda dapat mengujinya dengan memproduksi dan mengonsumsi pesan.

### **A** Important

Pastikan Anda [mengaktifkan koneksi masuk](#page-125-0) dari mesin lokal Anda untuk broker MyBroker1 di port 8162 (untuk ActiveMQ Web Console) dan port 61617 (untuk titik akhir). OpenWire Anda mungkin juga perlu menyesuaikan pengaturan grup keamanan agar produsen dan konsumen dapat terhubung ke jaringan broker.

- 1. Pada [konsol Amazon MQ,](https://console.aws.amazon.com/amazon-mq/) arahkan ke bagian Koneksi dan perhatikan titik akhir Konsol Web ActiveMQ untuk broker MyBroker1.
- 2. Arahkan ke Konsol Web ActiveMQ untuk broker MyBroker1.
- 3. Untuk memverifikasi bahwa jembatan jaringan sudah terhubung, pilih Jaringan.

Di Jembatan Jaringan, nama dan alamat MyBroker2 tercantum dalam kolom Broker Jarak Jauh dan Alamat Jarak Jauh.

4. Dari setiap mesin yang memiliki akses ke broker MyBroker2, buat konsumen. Sebagai contoh:

```
activemq consumer --brokerUrl "ssl://
b-1234a5b6-78cd-901e-2fgh-3i45j6k178l9-1.mq.us-east-2.amazonaws.com:61617" \
```

```
 --user commonUser \ 
 --password myPassword456 \ 
 --destination queue://MyQueue
```
Konsumen terhubung ke OpenWire titik akhir MyBroker2 dan mulai mengkonsumsi pesan dari antrianMyQueue.

5. Dari setiap mesin yang memiliki akses ke broker MyBroker1, buat produsen dan kirimkan beberapa pesan. Sebagai contoh:

```
activemq producer --brokerUrl "ssl://
b-9876l5k4-32ji-109h-8gfe-7d65c4b132a1-1.mq.us-east-2.amazonaws.com:61617" \ 
 --user commonUser \ 
 --password myPassword456 \ 
 --destination queue://MyQueue \ 
  --persistent true \ 
  --messageSize 1000 \ 
  --messageCount 10000
```
Produser terhubung ke OpenWire titik akhir MyBroker1 dan mulai menghasilkan pesan persisten ke antrianMyQueue.

# Menghubungkan aplikasi Java ke broker Amazon MQ Anda

Setelah membuat broker ActiveMQ Amazon MQ, Anda dapat menghubungkan aplikasi ke broker. Contoh berikut menunjukkan cara menggunakan Layanan Pesan Java (JMS) untuk membuat koneksi ke broker, membuat antrean, dan mengirim pesan. Untuk contoh Java yang lengkap dapat berfungsi, lihat [Working Java Example.](#page-124-0)

Anda dapat terhubung ke broker ActiveMQ menggunakan [berbagai klien ActiveMQ.](http://activemq.apache.org/cross-language-clients.html) Kami merekomendasikan penggunaan [Klien ActiveMQ](https://mvnrepository.com/artifact/org.apache.activemq/activemq-client).

Topik

- [Prasyarat](#page-149-0)
- [Untuk Membuat Produsen Pesan dan Mengirimkan Pesan](#page-150-0)
- [Untuk Membuat Konsumen Pesan dan Menerima Pesan](#page-152-0)

## <span id="page-149-0"></span>Prasyarat

Mengaktifkan Atribut VPC

Untuk memastikan bahwa broker dapat diakses dalam VPC, Anda harus mengaktifkan atribut VPC enableDnsHostnames dan enableDnsSupport. Untuk informasi selengkapnya, lihat [Dukungan](https://docs.aws.amazon.com/vpc/latest/userguide/vpc-dns.html#vpc-dns-support) [DNS di VPC Anda](https://docs.aws.amazon.com/vpc/latest/userguide/vpc-dns.html#vpc-dns-support) dalam Panduan Pengguna Amazon VPC.

Mengaktifkan Koneksi Masuk

- 1. Masuk ke [konsol Amazon MQ](https://console.aws.amazon.com/amazon-mq/).
- 2. Dari daftar broker, pilih nama broker Anda (misalnya, MyBroker).
- 3. Pada *MyBroker*halaman, di bagian Koneksi, catat alamat dan port URL konsol web broker dan protokol tingkat kabel.
- 4. Di bagian Detail, di bawah Keamanan dan jaringan, pilih nama grup keamanan Anda atau Z

Halaman Grup Keamanan Dasbor EC2 akan ditampilkan.

- 5. Dari daftar grup keamanan, pilih grup keamanan Anda.
- 6. Di bagian bawah halaman, pilih tab Masuk, lalu pilih Edit.
- 7. Di kotak dialog Edit aturan masuk, tambahkan aturan untuk setiap URL atau titik akhir yang Anda inginkan untuk dapat diakses secara publik (contoh berikut menampilkan cara melakukannya untuk konsol web broker).
	- a. Pilih Tambahkan aturan.
	- b. Untuk Jenis, pilih TCP Kustom.
	- c. Untuk Rentang Port, ketik port konsol web (8162).
	- d. Untuk Sumber, biarkan Kustom dipilih lalu ketik alamat IP sistem yang Anda inginkan untuk dapat mengakses konsol web (misalnya, 192.0.2.1).
	- e. Pilih Simpan.

Broker Anda kini dapat menerima koneksi masuk.

#### Menambahkan Dependensi Java

Tambahkan paket activemq-client.jar dan activemq-pool.jar ke jalur kelas Java Anda. Contoh berikut menampilkan dependensi ini dalam file pom.xml proyek Maven.

.

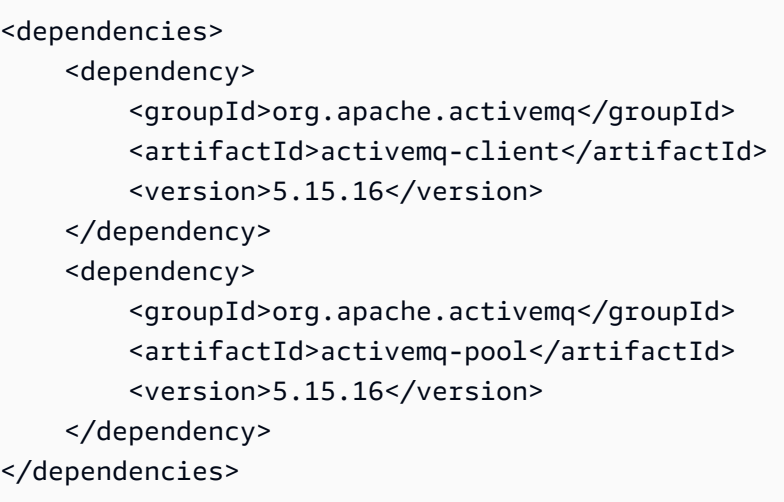

Untuk informasi selengkapnya tentang activemq-client.jar, lihat [Konfigurasi Awal](http://activemq.apache.org/initial-configuration.html)dalam dokumentasi Apache ActiveMQ.

**A** Important

Pada kode contoh berikut, produsen dan konsumen berjalan dalam satu utas. Untuk sistem produksi (atau untuk menguji failover instans broker), pastikan bahwa produsen dan konsumen berjalan di host atau utas terpisah.

# <span id="page-150-0"></span>Untuk Membuat Produsen Pesan dan Mengirimkan Pesan

1. Membuat pabrik koneksi yang dikumpulkan JMS untuk produsen pesan menggunakan titik akhir broker lalu memanggil metode createConnection untuk pabrik.

### **a** Note

Untuk broker aktif/siaga, Amazon MQ menyediakan dua URL Konsol Web ActiveMQ, tetapi hanya satu URL aktif pada satu waktu. Demikian juga, Amazon MQ menyediakan dua titik akhir untuk setiap protokol tingkat wire, tetapi hanya satu titik akhir aktif di setiap pasangan pada satu waktu. Sufiks -1 dan -2 menunjukkan pasangan redundan. Untuk informasi selengkapnya, lihat [Broker Architecture\)](#page-74-0).

Untuk titik akhir protokol tingkat wire, Anda dapat mengizinkan aplikasi untuk terhubung ke titik akhir menggunakan [Transportasi Failover.](http://activemq.apache.org/failover-transport-reference.html)

```
// Create a connection factory.
final ActiveMQConnectionFactory connectionFactory = new 
  ActiveMQConnectionFactory(wireLevelEndpoint);
// Pass the sign-in credentials.
connectionFactory.setUserName(activeMqUsername);
connectionFactory.setPassword(activeMqPassword);
// Create a pooled connection factory.
final PooledConnectionFactory pooledConnectionFactory = new 
 PooledConnectionFactory();
pooledConnectionFactory.setConnectionFactory(connectionFactory);
pooledConnectionFactory.setMaxConnections(10);
// Establish a connection for the producer.
final Connection producerConnection = pooledConnectionFactory.createConnection();
producerConnection.start(); 
// Close all connections in the pool.
```

```
pooledConnectionFactory.clear();
```
#### **a** Note

Produsen pesan harus selalu menggunakan kelas PooledConnectionFactory. Untuk informasi selengkapnya, lihat [Selalu Gunakan Pooling Koneksi.](#page-173-0)

2. Membuat sesi, antrean bernama MyQueue, dan produser pesan.

```
// Create a session.
final Session producerSession = producerConnection.createSession(false, 
  Session.AUTO_ACKNOWLEDGE);
// Create a queue named "MyQueue".
final Destination producerDestination = producerSession.createQueue("MyQueue");
// Create a producer from the session to the queue.
final MessageProducer producer = 
  producerSession.createProducer(producerDestination);
producer.setDeliveryMode(DeliveryMode.NON_PERSISTENT);
```
3. Membuat string pesan "Hello from Amazon MQ!" lalu mengirimkan pesan.

```
// Create a message.
final String text = "Hello from Amazon MQ!";
TextMessage producerMessage = producerSession.createTextMessage(text);
// Send the message.
producer.send(producerMessage);
System.out.println("Message sent.");
```
4. Membersihkan produsen.

```
producer.close();
producerSession.close();
producerConnection.close();
```
### <span id="page-152-0"></span>Untuk Membuat Konsumen Pesan dan Menerima Pesan

1. Membuat pabrik koneksi JMS untuk produsen pesan menggunakan titik akhir broker lalu memanggil metode createConnection untuk pabrik.

```
// Create a connection factory.
final ActiveMQConnectionFactory connectionFactory = new 
  ActiveMQConnectionFactory(wireLevelEndpoint);
// Pass the sign-in credentials.
connectionFactory.setUserName(activeMqUsername);
connectionFactory.setPassword(activeMqPassword);
// Establish a connection for the consumer.
final Connection consumerConnection = connectionFactory.createConnection();
consumerConnection.start();
```
#### **a** Note

Konsumen pesan jangan pernah gunakan kelas PooledConnectionFactory. Untuk informasi selengkapnya, lihat [Selalu Gunakan Pooling Koneksi.](#page-173-0)

2. Membuat sesi, antrean bernama MyQueue, dan konsumen pesan.

// Create a session. final Session consumerSession = consumerConnection.createSession(false, Session.AUTO ACKNOWLEDGE); // Create a queue named "MyQueue". final Destination consumerDestination = consumerSession.createQueue("MyQueue"); // Create a message consumer from the session to the queue. final MessageConsumer consumer = consumerSession.createConsumer(consumerDestination);

3. Mulai menunggu pesan dan menerima pesan saat tiba.

```
// Begin to wait for messages.
final Message consumerMessage = consumer.receive(1000);
// Receive the message when it arrives.
final TextMessage consumerTextMessage = (TextMessage) consumerMessage;
System.out.println("Message received: " + consumerTextMessage.getText());
```
#### **a** Note

Tidak seperti layanan AWS pesan (seperti Amazon SQS), konsumen selalu terhubung ke broker.

4. Menutup konsumen, sesi, dan koneksi.

```
consumer.close();
consumerSession.close();
consumerConnection.close();
```
# Mengintegrasikan broker ActiveMQ dengan LDAP

#### **A** Important

Integrasi LDAP tidak didukung untuk broker RabbitMQ.

Anda dapat mengakses broker ActiveMQ menggunakan protokol berikut dengan TLS yang diaktifkan:

- [AMQP](http://activemq.apache.org/amqp.html)
- [MQTT](http://activemq.apache.org/mqtt.html)
- MQTT lebih[WebSocket](http://activemq.apache.org/websockets.html)
- [OpenWire](http://activemq.apache.org/openwire.html)
- [MENGINJAK](http://activemq.apache.org/stomp.html)
- STOMP berakhirWebSocket

Amazon MQ menawarkan pilihan antara autentikasi ActiveMQ native serta autentikasi dan otorisasi LDAP untuk mengelola izin pengguna. Untuk informasi tentang pembatasan yang berkaitan dengan nama pengguna dan kata sandi ActiveMQ, lihat [Pengguna](#page-331-0).

Untuk mengotorisasi pengguna dan grup ActiveMQ agar dapat bekerja dengan antrean dan topik, Anda harus [mengedit konfigurasi broker.](#page-89-0) Amazon MQ menggunakan [Plugin Autentikasi Sederhana](http://activemq.apache.org/security.html#Security-SimpleAuthenticationPlugin) ActiveMQ untuk membatasi baca dan tulis ke tujuan. Untuk informasi selengkapnya dan contoh tambahan, lihat [Selalu konfigurasikan peta otorisasi](#page-295-0) dan [authorizationEntry](#page-116-0).

**a** Note

Saat ini, Amazon MQ tidak mendukung Autentikasi Sertifikat Klien.

# Topik

- [Mengintegrasikan LDAP dengan ActiveMQ](#page-154-0)
- [Prasyarat](#page-155-0)
- [Memulai dengan LDAP](#page-155-1)
- [Cara kerja integrasi LDAP](#page-161-0)

# <span id="page-154-0"></span>Mengintegrasikan LDAP dengan ActiveMQ

Anda dapat mengautentikasi pengguna Amazon MQ melalui kredensial yang disimpan dalam server Lightweight Directory Access Protocol (LDAP). Anda juga dapat menambahkan, menghapus, dan memodifikasi pengguna Amazon MQ serta menetapkan izin untuk topik juga antrean dari sana. Operasi manajemen seperti membuat, memperbarui, dan menghapus broker masih memerlukan kredensial IAM dan tidak terintegrasi dengan LDAP.

Pelanggan yang ingin menyederhanakan dan memusatkan autentikasi dan otorisasi broker Amazon MQ mereka menggunakan server LDAP dapat menggunakan fitur ini. Menjaga semua kredensial pengguna di dalam server LDAP dapat menghemat waktu dan upaya dengan menyediakan lokasi sentral untuk menyimpan serta mengelola kredensial ini.

Amazon MQ menyediakan dukungan LDAP menggunakan plugin Apache ActiveMQ JAAS. Setiap server LDAP, seperti Microsoft Active Directory atau OpenLDAP yang didukung oleh plugin juga didukung oleh Amazon MQ. Untuk informasi selengkapnya tentang plugin, lihat bagian [Keamanan](https://activemq.apache.org/security) dalam dokumentasi ActiveMQ.

Selain pengguna, Anda dapat menentukan akses ke topik dan antrean untuk grup atau pengguna tertentu melalui server LDAP. Anda melakukannya dengan membuat entri yang mewakili topik dan antrean di server LDAP lalu menetapkan izin untuk pengguna atau grup LDAP tertentu. Kemudian Anda dapat mengonfigurasi broker untuk mengambil data otorisasi dari server LDAP.

# <span id="page-155-0"></span>Prasyarat

Sebelum menambahkan dukungan LDAP ke broker Amazon MQ baru atau yang sudah ada, Anda harus menyiapkan akun layanan. Akun layanan ini diperlukan untuk memulai koneksi ke server LDAP dan harus memiliki izin yang benar untuk membuat koneksi ini. Akun layanan ini akan menyiapkan autentikasi LDAP untuk broker Anda. Setiap koneksi klien berturut-turut akan diautentikasi melalui koneksi yang sama.

Akun layanan adalah akun di dalam server LDAP Anda, yang memiliki akses untuk memulai koneksi. Ini adalah persyaratan LDAP standar dan Anda harus memberikan kredensial akun layanan hanya satu kali. Setelah koneksi disiapkan, semua koneksi klien di masa mendatang akan dikonfirmasi melalui server LDAP Anda. Kredensial akun layanan Anda disimpan dengan aman dalam bentuk terenkripsi, yang hanya dapat diakses oleh Amazon MQ.

Untuk mengintegrasikan dengan ActiveMQ, Directory Information Tree (DIT) tertentu diperlukan dalam server LDAP. Misalnya, file ldif yang secara jelas menampilkan struktur ini, lihat Mengimpor file LDIF berikut ke server LDAP di bagian [Keamanan](https://activemq.apache.org/security) dalam dokumentasi ActiveMQ.

# <span id="page-155-1"></span>Memulai dengan LDAP

Untuk memulai, arahkan ke konsol Amazon MQ dan pilih autentikasi dan otorisasi LDAP ketika Anda membuat Amazon MQ baru atau mengedit instans broker yang ada.

Berikan informasi berikut tentang akun layanan:

• Nama domain yang sepenuhnya memenuhi syarat Lokasi server LDAP tempat permintaan autentikasi dan otorisasi dikeluarkan.

#### **a** Note

Nama domain yang sepenuhnya memenuhi syarat dari server LDAP yang harus Anda masukkan tidak boleh menyertakan protokol atau nomor port. Amazon MQ akan menambahkan nama domain yang sepenuhnya memenuhi syarat dengan protokol ldaps, dan akan menambahkan nomor port 636.

Sebagai contoh, jika Anda memberikan domain yang sepenuhnya memenuhi syarat berikut: example.com, Amazon MQ akan mengakses server LDAP menggunakan URL berikut: ldaps://example.com:636.

Agar host broker dapat berhasil berkomunikasi dengan server LDAP, nama domain yang sepenuhnya memenuhi syarat harus dapat dibuat secara publik. Untuk menjaga server LDAP tetap privat dan aman, batasi lalu lintas masuk dalam aturan masuk server untuk hanya mengizinkan lalu lintas yang berasal dari dalam VPC broker.

- Nama pengguna akun layanan Nama pengguna yang khas dan akan digunakan untuk melakukan ikatan awal ke server LDAP.
- Kata sandi akun layanan Kata sandi pengguna yang melakukan ikatan awal.

Gambar berikut menyoroti tempat untuk memasukkan detail ini.

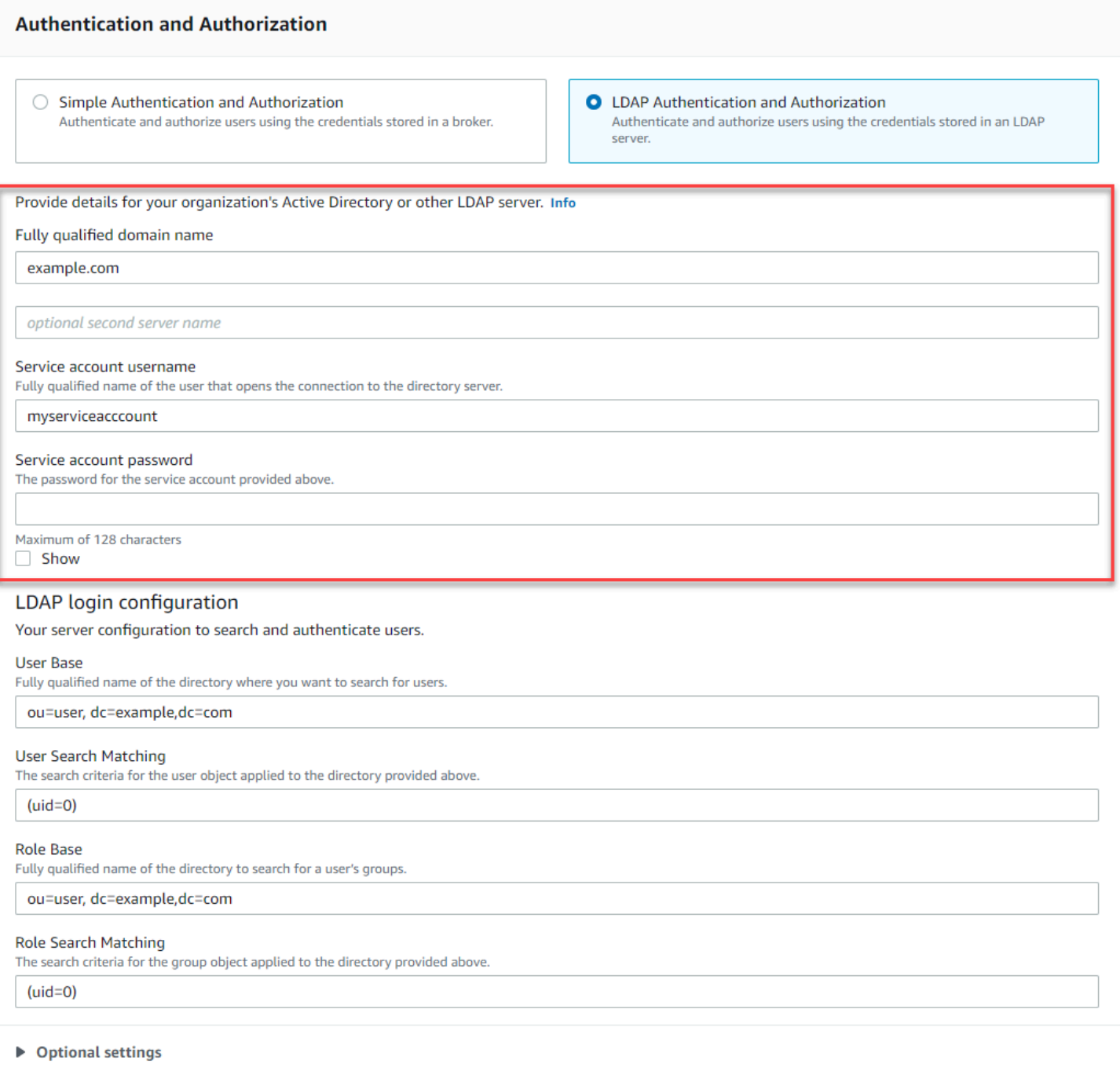

Di bagian Konfigurasi login LDAP, berikan informasi yang diperlukan berikut:

- Basis Pengguna Nama simpul yang khas dalam directory information tree (DIT) dan merupakan tempat pencarian pengguna.
- Pencocokan Pencarian Pengguna Filter pencarian LDAP yang akan digunakan untuk menemukan pengguna dalam userBase. Nama pengguna klien akan diganti ke dalam placeholder {0} di filter pencarian. Untuk informasi lebih lanjut, lihat [Autentikasi](#page-161-1) dan [Otorisasi.](#page-162-0)
- Basis Peran Nama simpul yang khas dalam DIT dan merupakan tempat pencarian peran. Peran dapat dikonfigurasi sebagai entri grup LDAP eksplisit dalam direktori Anda. Entri peran umum dapat terdiri dari satu atribut untuk nama peran, seperti nama umum (CN), dan atribut lain, seperti member, dengan nilai yang mewakili nama khas atau nama pengguna yang termasuk dalam grup peran. Sebagai contoh, dengan unit organisasi, group, Anda dapat memberikan nama khas berikut: ou=group,dc=example,dc=com.
- Pencocokan Pencarian Peran Filter pencarian LDAP yang akan digunakan untuk menemukan peran dalam roleBase. Nama khas pengguna dicocokkan yang menurut userSearchMatching akan diganti ke dalam placeholder {0} di filter pencarian. Nama pengguna klien akan diganti dalam placeholder {1}. Misalnya, jika entri peran dalam direktori Anda menyertakan atribut bernama member, yang berisi nama pengguna untuk semua pengguna dalam peran tersebut, Anda dapat menyediakan filter pencarian berikut: (member: =uid={1}).

Gambar berikut menyoroti tempat untuk menentukan detail ini.

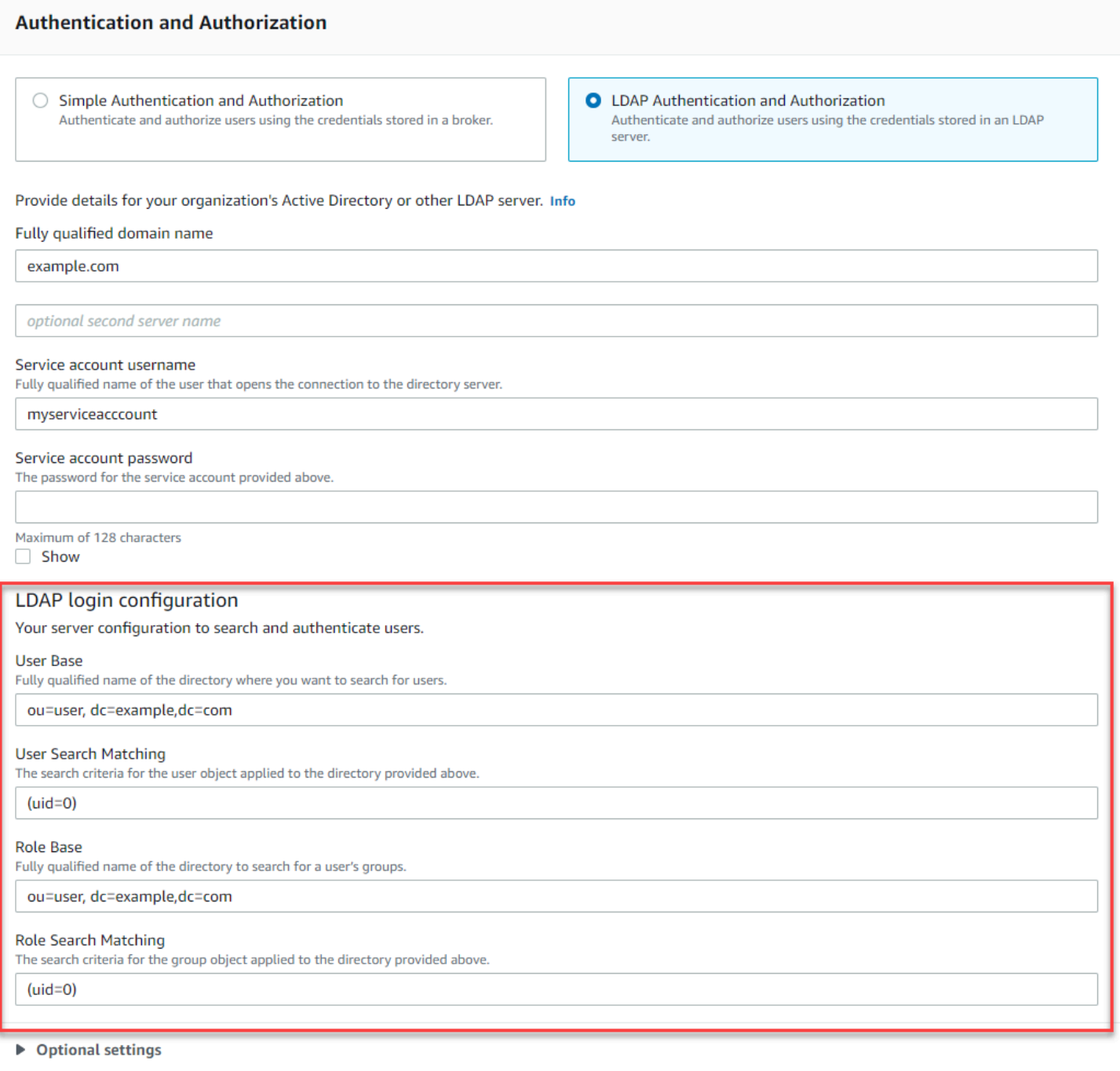

Di bagian Pengaturan opsional, Anda dapat memberikan informasi opsional berikut:

• Nama Peran Pengguna Nama atribut LDAP dalam entri direktori pengguna untuk keanggotaan grup pengguna. Dalam beberapa kasus, peran pengguna dapat diidentifikasi menurut nilai atribut dalam entri direktori pengguna. Opsi userRoleName memungkinkan Anda untuk memberikan nama bagi atribut ini. Sebagai contoh, mari kita pertimbangkan entri pengguna berikut:

```
dn: uid=jdoe,ou=user,dc=example,dc=com
objectClass: user
uid: jdoe
sn: jane
cn: Jane Doe
mail: j.doe@somecompany.com
memberOf: role1
userPassword: password
```
Untuk memberikanuserRoleName yang benar bagi contoh di atas, Anda akan menentukan atribut memberOf. Jika autentikasi berhasil, pengguna ditetapkan peran role1.

- Nama Peran Atribut nama grup dalam entri peran yang nilainya adalah nama peran tersebut. Misalnya, Anda dapat menentukan cn untuk entri grup nama umum. Jika autentikasi berhasil, pengguna ditetapkan nilai atribut cn untuk setiap entri peran tempat mereka menjadi anggota.
- Subpohon Pencarian Pengguna Menentukan ruang lingkup untuk kueri pencarian pengguna LDAP. Jika benar, ruang lingkup diatur untuk mencari seluruh subpohon di bawah simpul yang ditentukan menurut userBase.
- Subpohon Pencarian Peran Menentukan ruang lingkup untuk kueri pencarian peran LDAP. Jika benar, ruang lingkup diatur untuk mencari seluruh subpohon di bawah simpul yang ditentukan menurut roleBase.

Gambar berikut menyoroti tempat untuk menentukan pengaturan opsional ini.

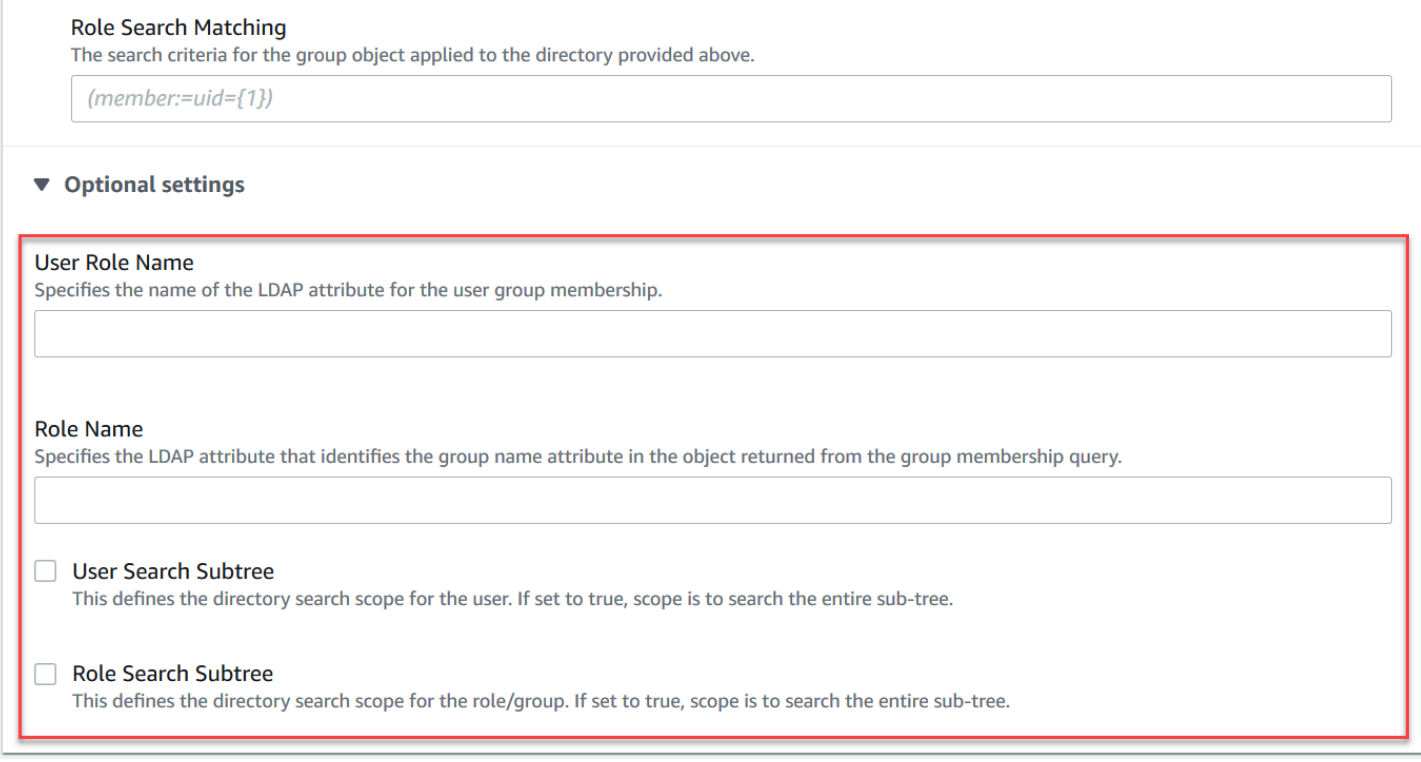

# <span id="page-161-0"></span>Cara kerja integrasi LDAP

Anda bisa memikirkan integrasi dalam dua kategori utama: struktur untuk autentikasi, dan struktur untuk otorisasi.

#### <span id="page-161-1"></span>Autentikasi

Untuk autentikasi, kredensial klien harus valid. Kredensial ini divalidasi terhadap pengguna di basis pengguna dalam server LDAP.

Basis pengguna yang disediakan untuk broker ActiveMQ harus menunjuk ke simpul di DIT tempat pengguna disimpan dalam server LDAP. Misalnya, jika Anda menggunakan AWS Managed Microsoft AD, dan Anda memiliki komponen domain corp, example, dan com, lalu di dalamnya Anda memiliki unit organisasi corp dan Users, Anda akan menggunakan hal berikut sebagai basis pengguna:

```
OU=Users,OU=corp,DC=corp,DC=example,DC=com
```
Broker ActiveMQ akan mencari pengguna di lokasi ini dalam DIT guna mengautentikasi permintaan koneksi klien ke broker.

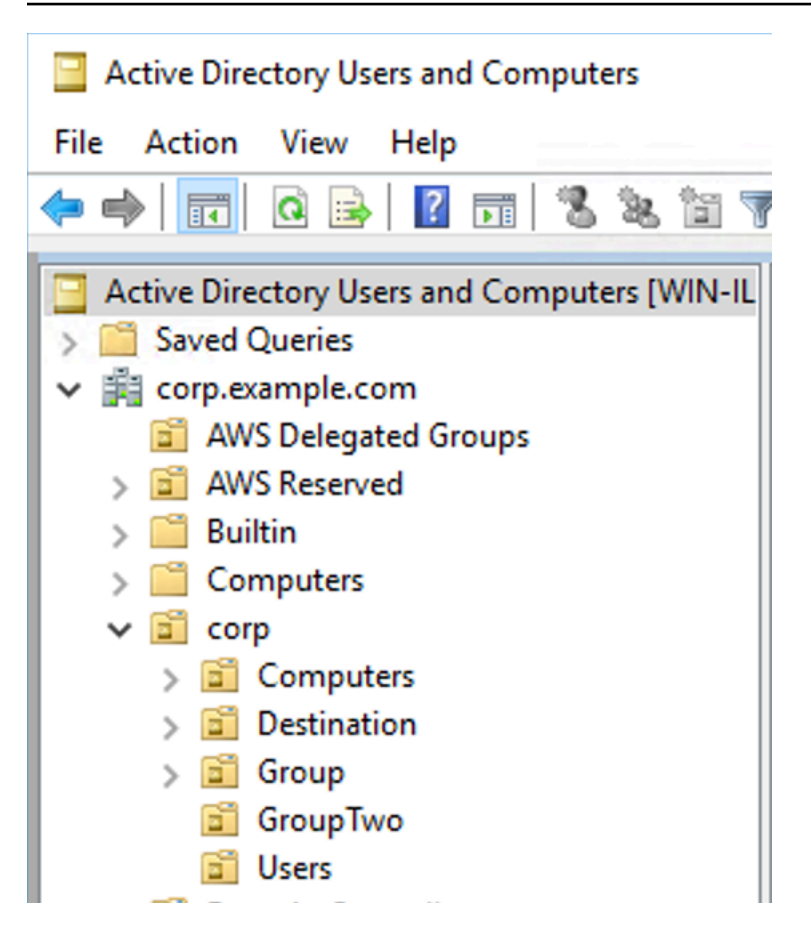

Karena kode sumber ActiveMQ meng-hardcode nama atribut untuk pengguna menjadi uid, Anda harus memastikan bahwa setiap pengguna telah menetapkan atribut ini. Untuk lebih sederhana, Anda dapat menggunakan nama pengguna koneksi pengguna. Untuk informasi selengkapnya, lihat kode sumber [activemq](https://github.com/apache/activemq/blob/c3d9b388e4f1fe73e348bf466122fe6862e064a0/activemq-broker/src/main/java/org/apache/activemq/security/SimpleCachedLDAPAuthorizationMap.java#L89) dan [Mengonfigurasi pemetaan ID di Pengguna dan Komputer Direktori Aktif](https://www.ibm.com/support/knowledgecenter/en/STXKQY_5.0.3/com.ibm.spectrum.scale.v5r03.doc/bl1adm_confidmapaduc.htm) [untuk versi Windows Server 2016 \(dan berikutnya\).](https://www.ibm.com/support/knowledgecenter/en/STXKQY_5.0.3/com.ibm.spectrum.scale.v5r03.doc/bl1adm_confidmapaduc.htm)

Untuk mengaktifkan akses konsol ActiveMQ bagi pengguna tertentu, pastikan mereka merupakan anggota grup amazonmq-console-admins.

### <span id="page-162-0"></span>**Otorisasi**

Untuk otorisasi, basis pencarian izin ditentukan dalam konfigurasi broker. Otorisasi dilakukan dengan basis per tujuan (atau wildcard, set tujuan) melalui elemen cachedLdapAuthorizationMap, yang ditemukan dalam file konfigurasi activemq.xml broker. Untuk informasi selengkapnya, lihat [Modul](https://activemq.apache.org/cached-ldap-authorization-module) [Otorisasi LDAP yang Di-cache.](https://activemq.apache.org/cached-ldap-authorization-module)

### **a** Note

Untuk dapat menggunakan elemen cachedLDAPAuthorizationMap di file konfigurasi activemq.xml broker, Anda harus memilih opsi Autentikasi dan Otorisasi LDAP saat [membuat konfigurasi melalui AWS Management Console,](#page-89-0) atau mengatur properti [authenticationStrategy](https://docs.aws.amazon.com/amazon-mq/latest/api-reference/configurations.html#configurations-model-authenticationstrategy) ke LDAP saat membuat konfigurasi baru menggunakan API Amazon MQ.

Anda harus memberikan tiga atribut berikut sebagai bagian dari elemen cachedLDAPAuthorizationMap:

- queueSearchBase
- topicSearchBase
- tempSearchBase
	- **A** Important

Agar informasi sensitif tidak langsung ditempatkan ke file konfigurasi broker, Amazon MQ memblokir atribut berikut dari agar tidak digunakan dalam cachedLdapAuthorizationMap:

- connectionURL
- connectionUsername
- connectionPassword

Ketika Anda membuat broker, Amazon MQ menggantikan nilai yang Anda berikan melalui AWS Management Console, atau di properti [ldapServerMetadata](https://docs.aws.amazon.com/amazon-mq/latest/api-reference/brokers.html#brokers-prop-createbrokerinput-ldapservermetadata) permintaan API Anda, untuk atribut di atas.

Hal berikut mendemonstrasikan contoh kerja cachedLdapAuthorizationMap.

```
<authorizationPlugin> 
     <sub>map</sub></sub>
            <cachedLDAPAuthorizationMap
```
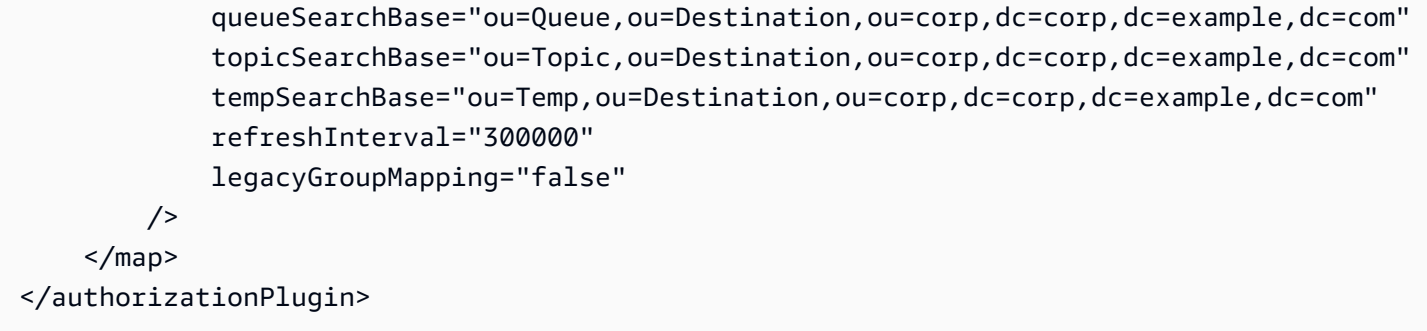

Nilai ini mengidentifikasi lokasi dalam DIT tempat izin untuk setiap jenis tujuan ditentukan. Jadi, untuk contoh di atas dengan AWS Managed Microsoft AD, gunakan komponen domain corp, example, dan com yang sama, Anda akan menentukan unit organisasi bernama destination untuk menampung semua jenis tujuan Anda. Dalam OU tersebut, Anda akan membuat satu untuk queues, satu untuk topics, dan satu untuk tujuan temp.

Ini berarti basis pencarian antrean Anda, yang menyediakan informasi otorisasi untuk tujuan antrean jenis, akan memiliki lokasi berikut di DIT Anda:

OU=Queue,OU=Destination,OU=corp,DC=corp,DC=example,DC=com

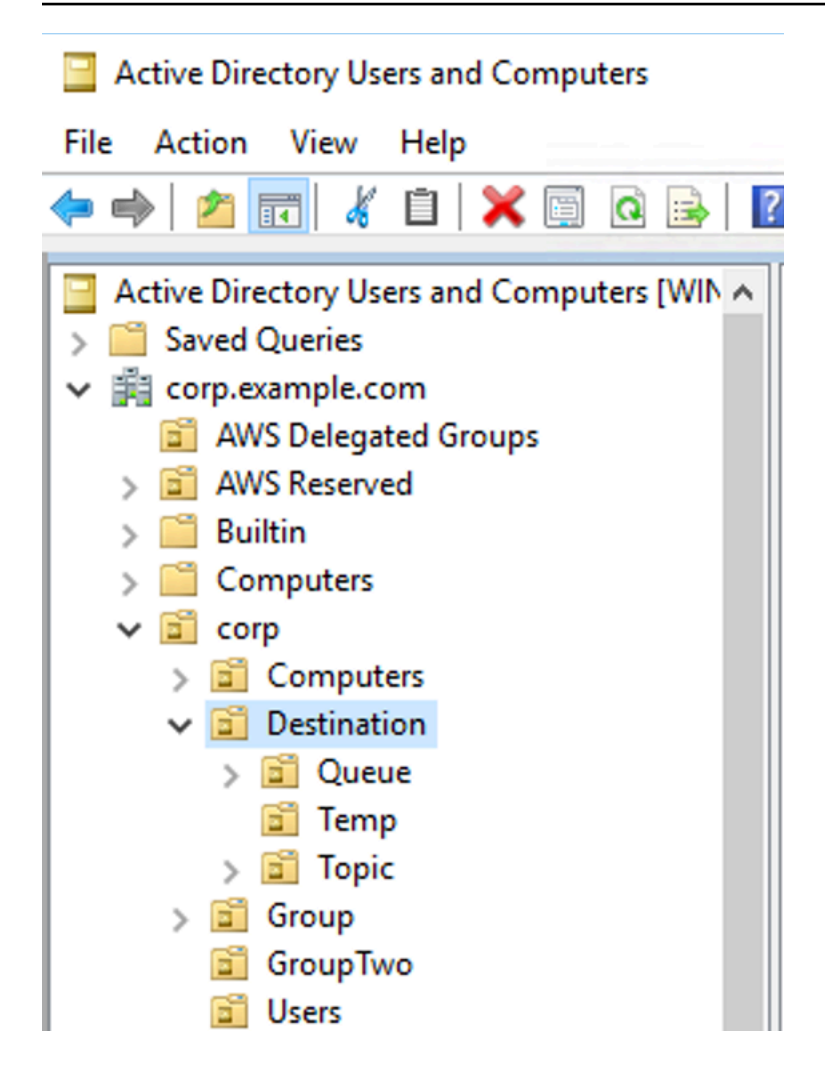

Demikian pula, aturan izin untuk topik dan tujuan sementara akan terletak pada tingkat yang sama di DIT:

```
OU=Topic,OU=Destination,OU=corp,DC=corp,DC=example,DC=com
OU=Temp,OU=Destination,OU=corp,DC=corp,DC=example,DC=com
```
Dalam OU untuk setiap jenis tujuan (antrean, topik, sementara), baik wildcard atau nama tujuan tertentu dapat disediakan. Misalnya, untuk memberikan aturan otorisasi bagi semua antrean yang dimulai dengan prefiks DEMO.EVENTS.\$., Anda dapat membuat OU berikut:

OU=DEMO.EVENTS.\$,OU=Queue,OU=Destination,OU=corp,DC=corp,DC=example,DC=com

#### **a** Note

OU DEMO.EVENTS.\$ berada di dalam OU Queue.

Untuk info selengkapnya tentang wildcard di ActiveMQ, lihat [Wildcard](https://activemq.apache.org/wildcards)

Untuk memberikan aturan otorisasi bagi antrean tertentu, seperti DEMO.MYQUEUE, tentukan hal seperti berikut:

```
OU=DEMO.MYQUEUE,OU=Queue,OU=Destination,OU=corp,DC=corp,DC=example,DC=com
```
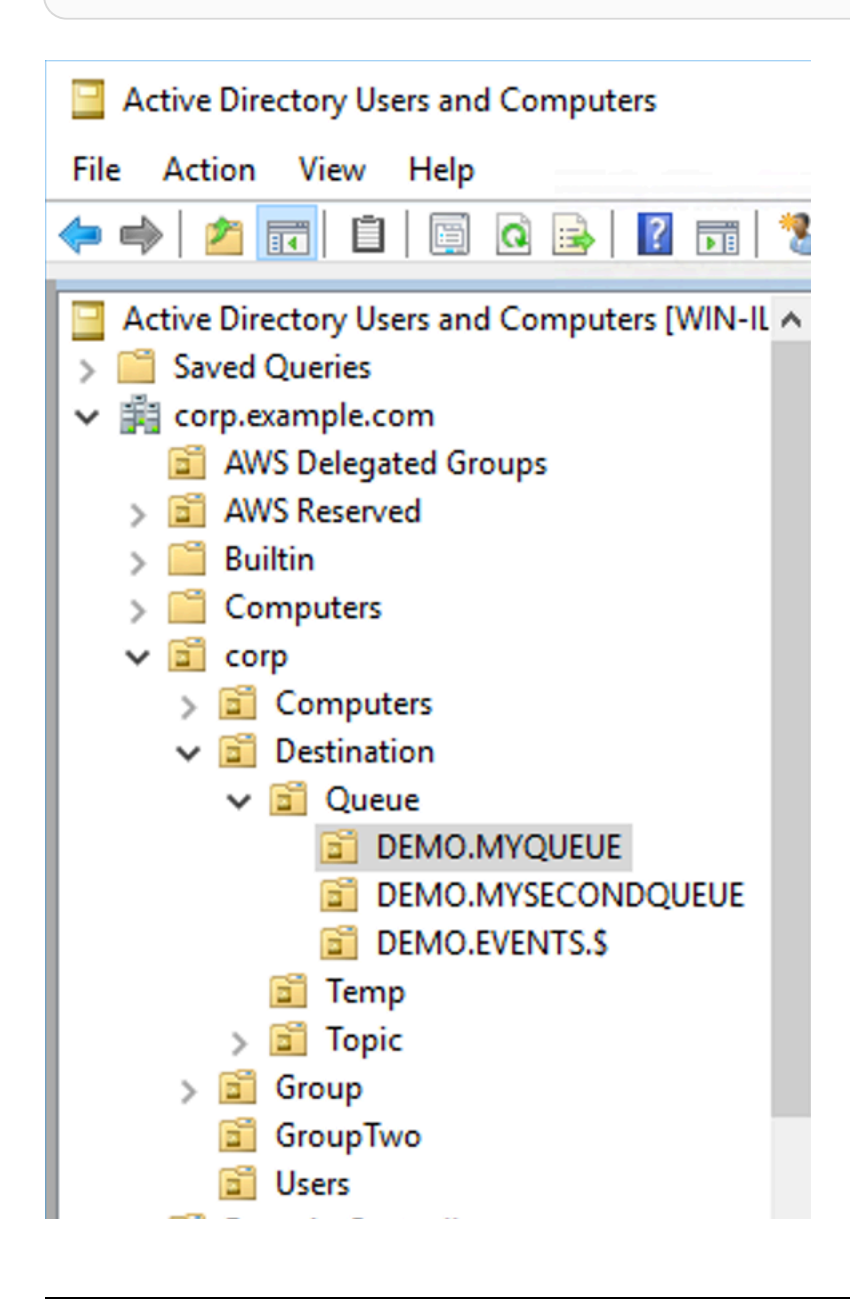

#### Grup Keamanan

Dalam setiap OU yang mewakili tujuan atau wildcard, Anda harus membuat tiga grup keamanan. Seperti semua izin di ActiveMQ, ini adalah izin baca/tulis/admin. Untuk informasi selengkapnya tentang hal yang dapat dilakukan pengguna dengan setiap izin tersebut, lihat [Keamanan](https://activemq.apache.org/security) dalam dokumentasi ActiveMQ.

Anda harus memberi nama grup keamanan ini read, write, dan admin. Dalam setiap grup keamanan ini, Anda dapat menambahkan pengguna atau grup, yang kemudian akan memiliki izin untuk melakukan tindakan terkait. Anda memerlukan grup keamanan ini untuk setiap rangkaian tujuan wildcard atau tujuan individual.

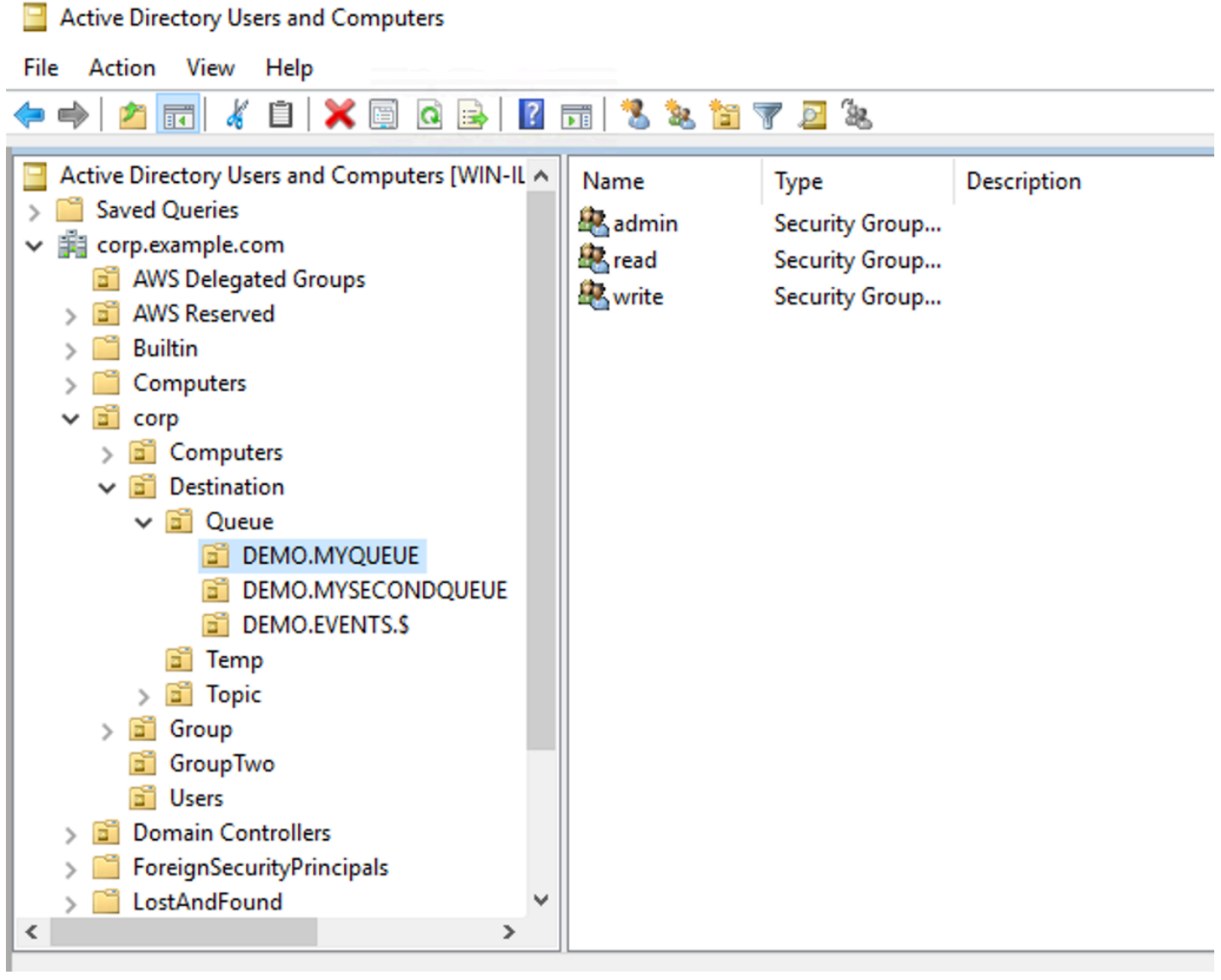

### **a** Note

Ketika Anda membuat grup admin, konflik akan muncul dengan nama grup. Konflik ini terjadi karena aturan warisan pra-Windows 2000 tidak mengizinkan grup untuk berbagi nama yang sama, bahkan jika grup berada di lokasi DIT yang berbeda. Nilai di dalam kotak teks pra-Windows 2000 tidak berdampak pada penyiapan, tetapi harus unik secara global. Untuk menghindari konflik ini, Anda dapat menambahkan sufiks uuid ke setiap grup admin.

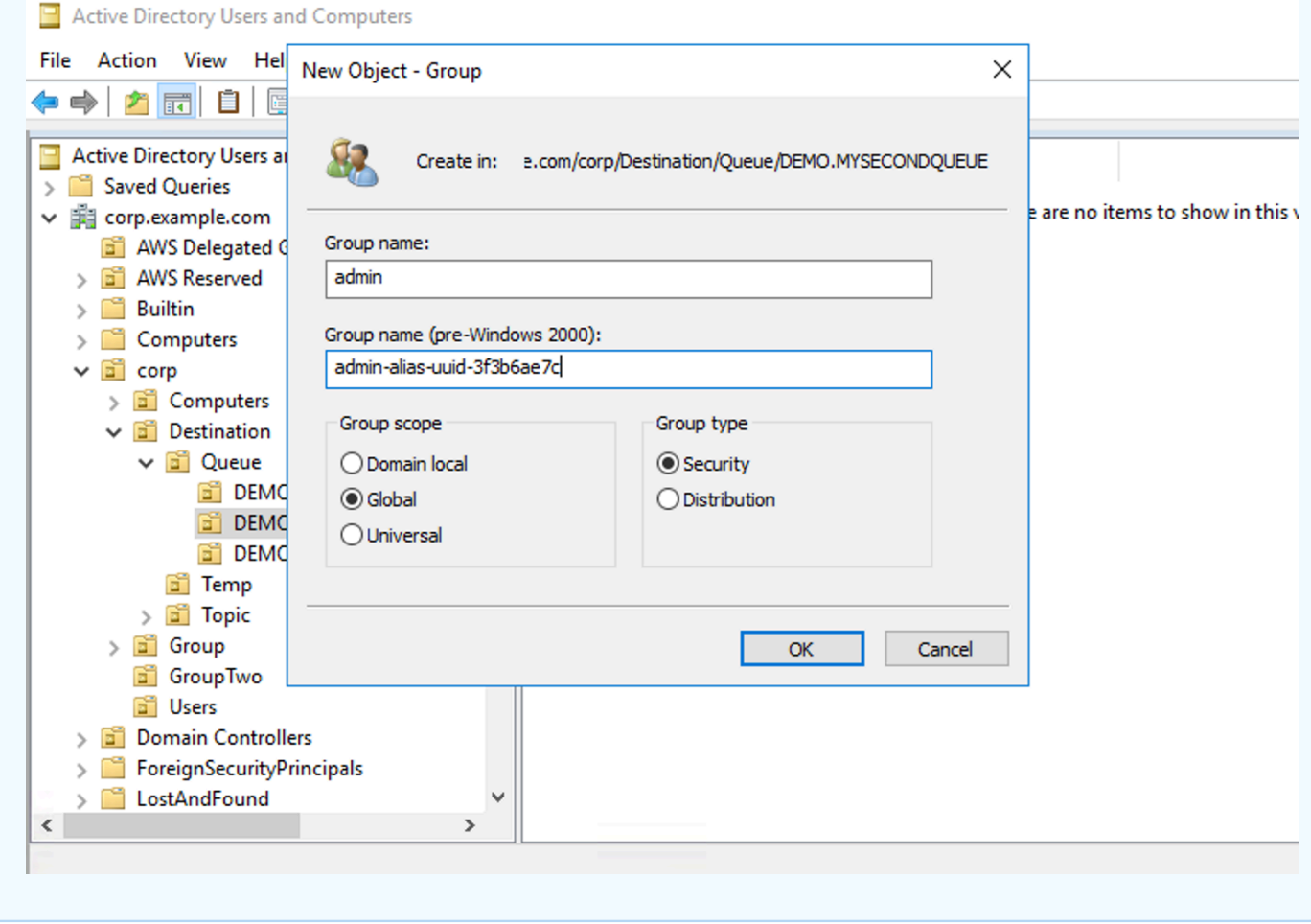

Menambahkan pengguna ke grup keamanan admin untuk tujuan tertentu akan memungkinkan pengguna untuk membuat dan menghapus topik tersebut. Menambahkannya ke grup keamanan read akan memungkinkan mereka untuk membaca dari tujuan, dan menambahkannya ke grup write akan memungkinkan mereka untuk menulis ke tujuan.

Selain menambahkan pengguna individu ke izin grup keamanan, Anda juga dapat menambahkan seluruh grup. Namun, karena ActiveMQ meng-hardcode atribut nama untuk grup, Anda harus

memastikan bahwa grup yang ingin Anda tambahkan memiliki kelas objek groupOfNames, seperti yang ditampilkan dalam kode sumber [activemq](https://github.com/apache/activemq/blob/c3d9b388e4f1fe73e348bf466122fe6862e064a0/activemq-broker/src/main/java/org/apache/activemq/security/SimpleCachedLDAPAuthorizationMap.java#L86).

Untuk melakukannya, ikuti proses yang seperti uid bagi pengguna. Lihat [Mengonfigurasi pemetaan](https://www.ibm.com/support/knowledgecenter/en/STXKQY_5.0.3/com.ibm.spectrum.scale.v5r03.doc/bl1adm_confidmapaduc.htm) [ID di Pengguna dan Komputer Direktori Aktif untuk versi Windows Server 2016 \(dan berikutnya\).](https://www.ibm.com/support/knowledgecenter/en/STXKQY_5.0.3/com.ibm.spectrum.scale.v5r03.doc/bl1adm_confidmapaduc.htm)

# <span id="page-169-0"></span>Membuat dan mengelola pengguna broker ActiveMQ

Pengguna ActiveMQ adalah orang atau aplikasi yang dapat mengakses antrean dan topik broker ActiveMQ. Anda dapat mengonfigurasi pengguna untuk memiliki izin tertentu. Misalnya, Anda dapat mengizinkan beberapa pengguna mengakses [Konsol Web ActiveMQ](http://activemq.apache.org/web-console.html).

Grup adalah label semantik. Anda dapat menetapkan grup ke pengguna dan mengonfigurasi izin untuk grup untuk mengikirim ke, menerima dari, dan mengelola antrean serta topik tertentu.

a Note

Anda tidak dapat mengonfigurasi grup pengguna secara independen. Label grup dibuat saat Anda menambahkan setidaknya satu pengguna ke grup dan dihapus saat Anda menghapus semua pengguna dari grup.

Contoh berikut menunjukkan cara membuat, mengedit, dan menghapus pengguna broker Amazon MQ menggunakan AWS Management Console.

Topik

- [Untuk membuat pengguna baru](#page-169-1)
- [Untuk mengedit pengguna yang sudah ada](#page-170-0)
- [Untuk menghapus pengguna yang sudah ada](#page-171-0)

# <span id="page-169-1"></span>Untuk membuat pengguna baru

- 1. Masuk ke [konsol Amazon MQ](https://console.aws.amazon.com/amazon-mq/).
- 2. Dari daftar broker, pilih nama broker Anda (misalnya, MyBroker) dan kemudian pilih Lihat detail.

Pada *MyBroker*halaman, di bagian Pengguna, semua pengguna untuk broker ini terdaftar.

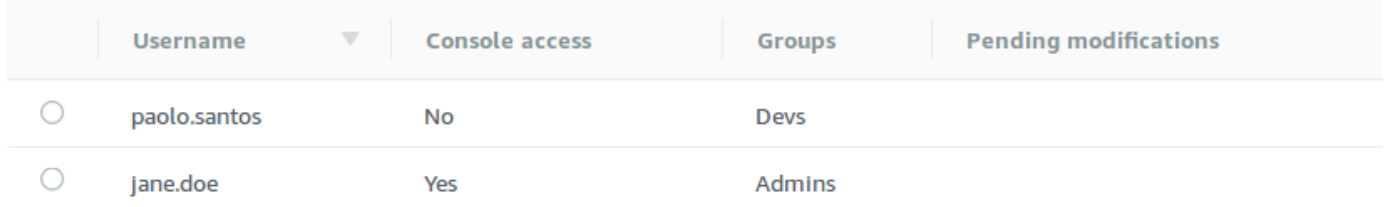

- 3. Pilih Buat pengguna.
- 4. Di kotak dialog Buat pengguna, ketik Nama pengguna dan Kata sandi.
- 5. (Opsional) Ketik nama grup tempat pengguna berada, dipisahkan dengan koma (misalnya: Devs, Admins).
- 6. (Opsional) Untuk mengizinkan pengguna mengakses [Konsol Web ActiveMQ](http://activemq.apache.org/web-console.html), pilih Konsol Web ActiveMQ.
- 7. Pilih Buat pengguna.

#### **A** Important

Pembuatan perubahan pada pengguna tidak akan segera menerapkan perubahan ke pengguna. Untuk menerapkan perubahan Anda, Anda harus menunggu jendela pemeliharaan berikutnya atau [reboot broker.](#page-52-0) Untuk informasi selengkapnya, lihat [Siklus](#page-54-0)  [hidup konfigurasi broker Amazon MQ.](#page-54-0)

### <span id="page-170-0"></span>Untuk mengedit pengguna yang sudah ada

- 1. Masuk ke [konsol Amazon MQ](https://console.aws.amazon.com/amazon-mq/).
- 2. Dari daftar broker, pilih nama broker Anda (misalnya, MyBroker) dan kemudian pilih Lihat detail.

Pada *MyBroker*halaman, di bagian Pengguna, semua pengguna untuk broker ini terdaftar.

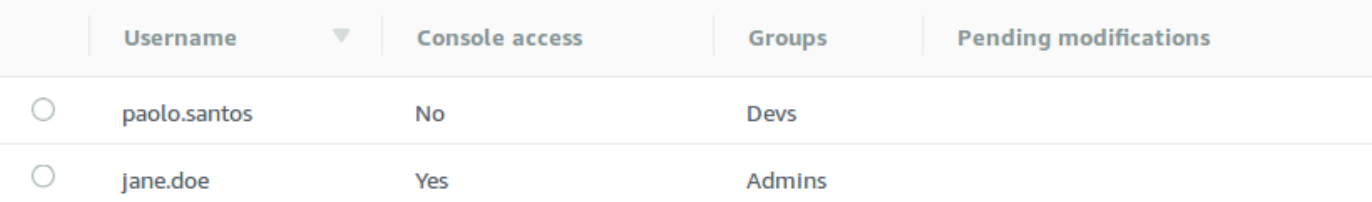

3. Pilih kredensyal masuk Anda dan pilih Edit.

Kotak dialog Edit pengguna akan ditampilkan.

4. (Opsional) Ketik Kata Sandi baru.

- 5. (Opsional) Tambahkan atau hapus nama grup tempat pengguna berada, dipisahkan dengan koma (misalnya: Managers, Admins).
- 6. (Opsional) Untuk mengizinkan pengguna mengakses [Konsol Web ActiveMQ](http://activemq.apache.org/web-console.html), pilih Konsol Web ActiveMQ.
- 7. Untuk menyimpan perubahan pada pengguna, pilih Selesai.

### **A** Important

Pembuatan perubahan pada pengguna tidak akan segera menerapkan perubahan ke pengguna. Untuk menerapkan perubahan Anda, Anda harus menunggu jendela pemeliharaan berikutnya atau [reboot broker.](#page-52-0) Untuk informasi selengkapnya, lihat [Siklus](#page-54-0)  [hidup konfigurasi broker Amazon MQ.](#page-54-0)

# <span id="page-171-0"></span>Untuk menghapus pengguna yang sudah ada

- 1. Masuk ke [konsol Amazon MQ](https://console.aws.amazon.com/amazon-mq/).
- 2. Dari daftar broker, pilih nama broker Anda (misalnya, MyBroker) dan kemudian pilih Lihat detail.

Pada *MyBroker*halaman, di bagian Pengguna, semua pengguna untuk broker ini terdaftar.

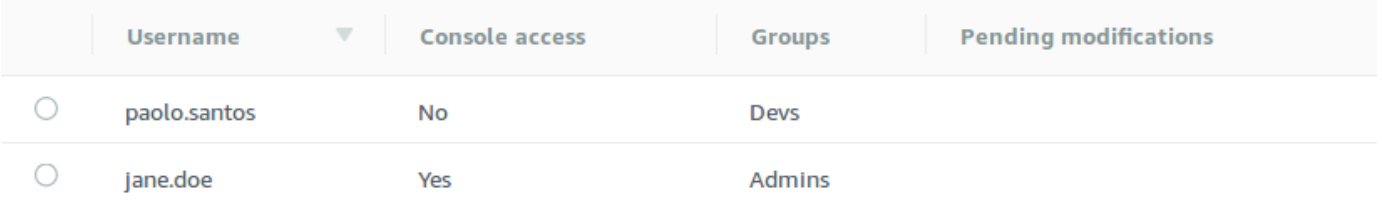

- 3. Pilih kredensyal login Anda (misalnya, *MyUser*) dan kemudian pilih Hapus.
- 4. Untuk mengonfirmasi penghapusan pengguna, di Hapus? *MyUser* kotak dialog, pilih Hapus.

### **A** Important

Pembuatan perubahan pada pengguna tidak akan segera menerapkan perubahan ke pengguna. Untuk menerapkan perubahan Anda, Anda harus menunggu jendela pemeliharaan berikutnya atau [reboot broker.](#page-52-0) Untuk informasi selengkapnya, lihat [Siklus](#page-54-0)  [hidup konfigurasi broker Amazon MQ.](#page-54-0)

# Praktik terbaik Amazon MQ for ActiveMQ

Gunakan ini sebagai referensi untuk menemukan rekomendasi dengan cepat guna memaksimalkan performa dan meminimalkan biaya throughput saat bekerja dengan broker ActiveMQ di Amazon MQ.

## Topik

- [Terhubung ke Amazon MQ](#page-172-0)
- [Memastikan performa Amazon MQ yang efektif](#page-175-0)
- [Hindari mulai ulang lambat dengan memulihkan transaksi XA yang disiapkan](#page-178-0)

# <span id="page-172-0"></span>Terhubung ke Amazon MQ

Pola desain berikut dapat meningkatkan efektivitas koneksi aplikasi Anda ke broker Amazon MQ Anda.

Topik

- [Jangan Pernah Memodifikasi atau Menghapus Antarmuka Jaringan Elastis Amazon MQ](#page-172-1)
- [Selalu Gunakan Pooling Koneksi](#page-173-0)
- [Selalu Gunakan Transportasi Failover untuk Terhubung ke Beberapa Titik Akhir Broker](#page-174-0)
- [Hindari Penggunaan Penyeleksi Pesan](#page-175-1)
- [Memilih Tujuan Virtual untuk Langganan Tahan Lama](#page-175-2)
- [Jika menggunakan peering Amazon VPC, hindari IP klien dalam kisaran CIDR10.0.0.0/16](#page-175-3)

<span id="page-172-1"></span>Jangan Pernah Memodifikasi atau Menghapus Antarmuka Jaringan Elastis Amazon MQ

Ketika Anda pertama kali [membuat broker Amazon MQ,](#page-136-0) Amazon MQ menyediakan [antarmuka](https://docs.aws.amazon.com/vpc/latest/userguide/VPC_ElasticNetworkInterfaces.html)  [jaringan elastis](https://docs.aws.amazon.com/vpc/latest/userguide/VPC_ElasticNetworkInterfaces.html) pada [Virtual Private Cloud \(VPC\)](https://docs.aws.amazon.com/vpc/latest/userguide/VPC_Introduction.html) di bawah akun Anda dan memerlukan sejumlah [izin EC2.](#page-278-0) Antarmuka jaringan memungkinkan klien Anda (produsen atau konsumen) berkomunikasi dengan broker Amazon MQ. Antarmuka jaringan dianggap berada dalam lingkup layanan Amazon MQ, meski merupakan bagian dari VPC akun Anda.

### **A** Warning

Anda tidak harus memodifikasi atau menghapus antarmuka jaringan ini. Memodifikasi atau menghapus antarmuka jaringan dapat menyebabkan koneksi hilang permanen antara VPC dan broker Anda.

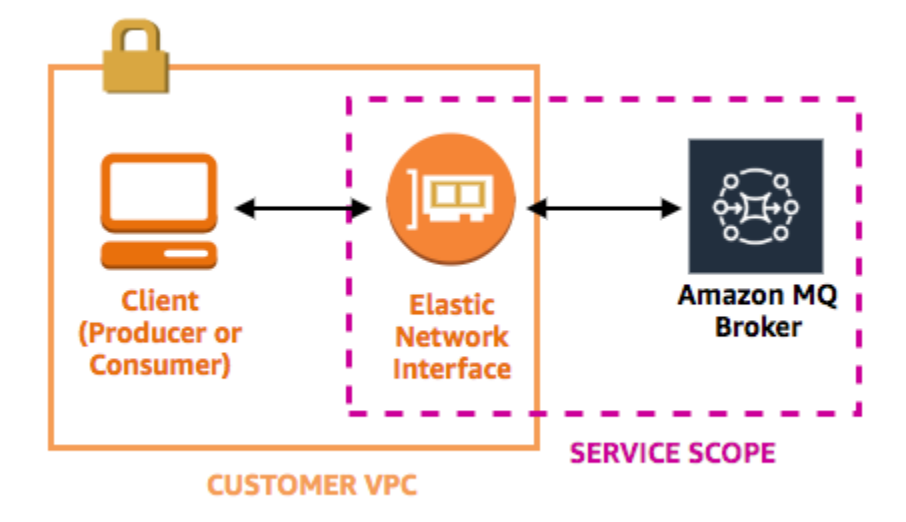

### <span id="page-173-0"></span>Selalu Gunakan Pooling Koneksi

Dalam skenario dengan produsen tunggal dan konsumen tunggal (seperti tutorial [Getting Started with](#page-14-0)  [Amazon MQ\)](#page-14-0), Anda dapat menggunakan satu kelas [ActiveMQConnectionFactory](http://activemq.apache.org/maven/apidocs/org/apache/activemq/ActiveMQConnectionFactory.html) untuk setiap produsen dan konsumen. Sebagai contoh:

```
// Create a connection factory.
final ActiveMQConnectionFactory connectionFactory = new 
  ActiveMQConnectionFactory(wireLevelEndpoint);
// Pass the sign-in credentials.
connectionFactory.setUserName(activeMqUsername);
connectionFactory.setPassword(activeMqPassword);
// Establish a connection for the consumer.
final Connection consumerConnection = connectionFactory.createConnection();
consumerConnection.start();
```
Namun, dalam skenario yang lebih realistis dengan beberapa produsen dan konsumen, membuat sejumlah besar koneksi untuk beberapa produsen dapat menghabiskan banyak biaya. Dalam skenario ini, Anda harus mengelompokkan beberapa permintaan produsen menggunakan kelas [PooledConnectionFactory](http://activemq.apache.org/maven/apidocs/org/apache/activemq/jms/pool/PooledConnectionFactory.html). Sebagai contoh:

**a** Note

Konsumen pesan jangan pernah gunakan kelas PooledConnectionFactory.

```
// Create a connection factory.
final ActiveMQConnectionFactory connectionFactory = new 
  ActiveMQConnectionFactory(wireLevelEndpoint);
// Pass the sign-in credentials.
connectionFactory.setUserName(activeMqUsername);
connectionFactory.setPassword(activeMqPassword);
// Create a pooled connection factory.
final PooledConnectionFactory pooledConnectionFactory = new PooledConnectionFactory();
pooledConnectionFactory.setConnectionFactory(connectionFactory);
pooledConnectionFactory.setMaxConnections(10);
// Establish a connection for the producer.
final Connection producerConnection = pooledConnectionFactory.createConnection();
producerConnection.start();
```
# <span id="page-174-0"></span>Selalu Gunakan Transportasi Failover untuk Terhubung ke Beberapa Titik Akhir Broker

Jika aplikasi Anda perlu terhubung ke beberapa titik akhir broker—misalnya, ketika Anda menggunakan mode deployment [aktif/siaga](#page-136-0) atau saat Anda [bermigrasi dari broker pesan on-premise](https://docs.aws.amazon.com/amazon-mq/latest/migration-guide/) [ke Amazon MQ—](https://docs.aws.amazon.com/amazon-mq/latest/migration-guide/)gunakan [Transportasi Failover](http://activemq.apache.org/failover-transport-reference.html) untuk mengizinkan konsumen Anda terhubung secara acak ke salah satu titik akhir. Sebagai contoh:

```
failover:(ssl://b-1234a5b6-78cd-901e-2fgh-3i45j6k178l9-1.mq.us-
east-2.amazonaws.com:61617,ssl://b-9876l5k4-32ji-109h-8gfe-7d65c4b132a1-2.mq.us-
east-2.amazonaws.com:61617)?randomize=true
```
# <span id="page-175-1"></span>Hindari Penggunaan Penyeleksi Pesan

Anda dapat menggunakan [penyeleksi JMS](https://docs.oracle.com/cd/E19798-01/821-1841/bncer/index.html) untuk melampirkan filter ke langganan topik (untuk merutekan pesan ke konsumen berdasarkan kontennya). Namun, penggunaan penyeleksi JMS memenuhi buffer filter broker Amazon MQ, mencegahnya memfilter pesan.

Secara umum, buat agar konsumen tidak dapat merutekan pesan karena, untuk pemisahan yang optimal antara konsumen dan produsen, baik konsumen dan produsen harus bersifat sementara.

# <span id="page-175-2"></span>Memilih Tujuan Virtual untuk Langganan Tahan Lama

[Langganan tahan lama](http://activemq.apache.org/how-do-durable-queues-and-topics-work.html) dapat membantu memastikan bahwa konsumen menerima semua pesan yang dipublikasikan ke topik, misalnya, setelah koneksi yang hilang dipulihkan. Namun, penggunaan langganan tahan lama juga menghalangi penggunaan konsumen yang bersaing dan mungkin memiliki masalah performa dalam skala besar. Pertimbangkan untuk menggunakan [tujuan virtual.](http://activemq.apache.org/virtual-destinations.html)

<span id="page-175-3"></span>Jika menggunakan peering Amazon VPC, hindari IP klien dalam kisaran CIDR**10.0.0.0/16**

Jika Anda menyiapkan peering Amazon VPC antara infrastruktur di lokasi dan broker Amazon MQ Anda, Anda tidak boleh mengonfigurasi koneksi klien dengan IP dalam kisaran CIDR10.0.0.0/16.

# <span id="page-175-0"></span>Memastikan performa Amazon MQ yang efektif

Pola desain berikut dapat meningkatkan efektivitas dan performa broker Amazon MQ Anda.

Topik

- [Menonaktifkan Penyimpanan dan Pengiriman Bersamaan untuk Antrean dengan Konsumen](#page-175-4)  [Lambat](#page-175-4)
- [Memilih Tipe Instans Broker yang Tepat untuk Throughput Terbaik](#page-176-0)
- [Pilih jenis penyimpanan broker yang tepat untuk throughput terbaik](#page-177-0)
- [Mengonfigurasi Jaringan Broker dengan Benar](#page-177-1)

<span id="page-175-4"></span>Menonaktifkan Penyimpanan dan Pengiriman Bersamaan untuk Antrean dengan Konsumen Lambat

Secara default, Amazon MQ mengoptimalkan antrean dengan konsumen cepat:

- Konsumen dianggap cepat jika mereka mampu bersaing dengan laju pesan yang dihasilkan oleh produsen.
- Konsumen dianggap lambat jika antrean menimbulkan backlog pesan yang tidak diakui, berpotensi menyebabkan penurunan throughput produsen.

Untuk menginstruksikan Amazon MQ agar mengoptimalkan antrean dengan konsumen lambat, atur concurrentStoreAndDispatchQueues atribut ke false. Contoh konfigurasi, lihat [concurrentStoreAndDispatchQueues](#page-120-0).

<span id="page-176-0"></span>Memilih Tipe Instans Broker yang Tepat untuk Throughput Terbaik

Throughput pesan dari [tipe instans broker](#page-55-0) tergantung pada kasus penggunaan aplikasi Anda dan faktor berikut:

- Penggunaan ActiveMQ dalam mode tetap
- Ukuran pesan
- Jumlah produsen dan konsumen
- Jumlah tujuan

Memahami hubungan antara ukuran pesan, latensi, dan throughput

Tergantung pada kasus penggunaan Anda, tipe instans broker yang lebih besar mungkin tidak selalu meningkatkan throughput sistem. Ketika ActiveMQ menulis pesan ke penyimpanan tahan lama, ukuran pesan Anda menentukan faktor pembatas sistem:

- Jika pesan Anda lebih kecil dari 100 KB, latensi penyimpanan tetap adalah faktor pembatas.
- Jika pesan Anda lebih besar dari 100 KB, throughput penyimpanan tetap adalah faktor pembatas.

Ketika Anda menggunakan ActiveMQ dalam mode tetap, menulis ke penyimpanan biasanya terjadi ketika ada beberapa konsumen atau ketika konsumen lambat. Dalam modus tidak tetap, menulis ke penyimpanan juga terjadi dengan konsumen lambat jika memori tumpukan instans broker penuh.

Untuk menentukan tipe instans broker terbaik bagi aplikasi Anda, kami merekomendasikan pengujian tipe instans broker yang berbeda. Untuk informasi selengkapnya, lihat [Broker instance types](#page-55-0) dan juga [Mengukur Throughput untuk Amazon MQ menggunakan Tolok Ukur JMS.](https://aws.amazon.com/blogs/compute/measuring-the-throughput-for-amazon-mq-using-the-jms-benchmark/)

Kasus penggunaan untuk jenis instans broker yang lebih besar

Ada tiga kasus penggunaan umum ketika tipe instans broker yang lebih besar meningkatkan throughput:

- Mode tidak tetap Ketika aplikasi Anda kurang sensitif terhadap kehilangan pesan selama [failover](#page-76-0)  [instans broker](#page-76-0) (misalnya, ketika menyiarkan skor olahraga), Anda mungkin sering menggunakan mode tidak tetap ActiveMQ. Dalam mode ini, ActiveMQ menulis pesan ke penyimpanan tetap hanya jika memori tumpukan instans broker penuh. Sistem yang menggunakan mode tidak tetap bisa mendapatkan manfaat dari jumlah memori yang lebih tinggi, CPU yang lebih cepat, dan jaringan yang lebih cepat dan tersedia pada tipe instans broker yang lebih besar.
- Konsumen cepat Ketika konsumen aktif tersedia dan bendera [concurrentStoreAndDispatchQueues](#page-120-0) diaktifkan, ActiveMQ memungkinkan pesan mengalir langsung dari produsen ke konsumen tanpa mengirim pesan ke penyimpanan (bahkan dalam mode tetap). Jika aplikasi Anda dapat mengonsumsi pesan dengan cepat (atau jika Anda dapat merancang konsumen Anda untuk melakukan hal ini), aplikasi bisa mendapatkan keuntungan dari tipe instans broker yang lebih besar. Untuk membiarkan aplikasi Anda mengonsumsi pesan lebih cepat, tambahkan utas konsumen ke instans aplikasi Anda atau tingkatkan skala instans aplikasi Anda secara vertikal atau horizontal.
- Transaksi yang di-batch Ketika menggunakan mode tetap dan mengirim beberapa pesan per transaksi, Anda dapat mencapai throughput pesan yang lebih tinggi secara keseluruhan dengan menggunakan tipe instans broker yang lebih besar. Untuk informasi selengkapnya, lihat [Should I](http://activemq.apache.org/should-i-use-transactions.html)  [Use Transactions?](http://activemq.apache.org/should-i-use-transactions.html) dalam dokumentasi ActiveMQ.

### <span id="page-177-0"></span>Pilih jenis penyimpanan broker yang tepat untuk throughput terbaik

Untuk memanfaatkan daya tahan dan replikasi yang tinggi di beberapa Availability Zone, gunakan Amazon EFS. Untuk memanfaatkan latensi rendah dan throughput yang tinggi, gunakan Amazon EBS. Untuk informasi selengkapnya, lihat [Storage](#page-72-0).

### <span id="page-177-1"></span>Mengonfigurasi Jaringan Broker dengan Benar

Saat Anda membuat [jaringan broker,](#page-77-0) konfigurasikan dengan benar untuk aplikasi Anda:

• Aktifkan mode tetap – Karena (tergantung pada rekannya) setiap instans broker bertindak seperti produsen atau konsumen, jaringan broker tidak menyediakan replikasi terdistribusi dari pesan. Broker pertama yang bertindak sebagai konsumen menerima pesan dan menahannya ke penyimpanan. Broker ini mengirimkan pengakuan kepada produsen dan meneruskan pesan ke broker berikutnya. Ketika broker kedua mengakui ketetapan pesan, broker pertama akan menghapus pesan.

Jika modus tetap dinonaktifkan, broker pertama mengakui produsen tanpa menahan pesan ke penyimpanan. Untuk informasi selengkapnya, lihat [Replicated Message Store](http://activemq.apache.org/replicated-message-store.html) dan [What is the](http://activemq.apache.org/what-is-the-difference-between-persistent-and-non-persistent-delivery.html)  [difference between persistent and non-persistent delivery?](http://activemq.apache.org/what-is-the-difference-between-persistent-and-non-persistent-delivery.html) dalam dokumentasi Apache ActiveMQ.

- Jangan nonaktifkan pesan penasihat untuk instans broker Untuk informasi selengkapnya, lihat [Advisory Message](http://activemq.apache.org/advisory-message.html) dalam dokumentasi Apache ActiveMQ.
- Jangan gunakan penemuan broker multicast Amazon MQ tidak mendukung penemuan broker menggunakan multicast. Untuk informasi selengkapnya, lihat [What is the difference between](http://activemq.apache.org/multicast-transport-reference.html)  [discovery, multicast, and zeroconf?](http://activemq.apache.org/multicast-transport-reference.html) dalam dokumentasi Apache ActiveMQ.

# <span id="page-178-0"></span>Hindari mulai ulang lambat dengan memulihkan transaksi XA yang disiapkan

ActiveMQ mendukung transaksi terdistribusi (XA). Mengetahui cara ActiveMQ memproses transaksi XA dapat membantu menghindari waktu pemulihan yang lambat untuk mulai ulang dan failover broker di Amazon MQ

Transaksi XA yang disiapkan dan belum terselesaikan akan diputar ulang pada setiap mulai ulang. Jika masih belum terselesaikan, jumlahnya akan bertambah dari waktu ke waktu, secara signifikan meningkatkan waktu yang dibutuhkan untuk memulai broker. Hal ini memengaruhi waktu mulai ulang dan failover. Anda harus menyelesaikan transaksi ini dengan commit() atau rollback() agar performa tidak menurun seiring waktu.

Untuk memantau transaksi XA yang disiapkan dan belum terselesaikan, Anda dapat menggunakanJournalFilesForFastRecovery metrik pada Amazon CloudWatch Logs. Jika jumlah ini meningkat, atau secara konsisten lebih tinggi dari 1, Anda harus memulihkan transaksi yang belum terselesaikan dengan kode yang serupa dengan contoh berikut. Untuk informasi selengkapnya, lihat [Kuota di Amazon MQ.](#page-329-0)

Kode contoh berikut berjalan menelusuri transaksi XA yang disiapkan dan menutupnya dengan rollback().

import org.apache.activemq.ActiveMQXAConnectionFactory;

```
import javax.jms.XAConnection;
```

```
import javax.jms.XASession;
import javax.transaction.xa.XAResource;
import javax.transaction.xa.Xid;
public class RecoverXaTransactions { 
     private static final ActiveMQXAConnectionFactory ACTIVE_MQ_CONNECTION_FACTORY; 
     final static String WIRE_LEVEL_ENDPOINT = 
             "tcp://localhost:61616";; 
     static { 
         final String activeMqUsername = "MyUsername123"; 
         final String activeMqPassword = "MyPassword456"; 
        ACTIVE MO CONNECTION FACTORY = new
  ActiveMQXAConnectionFactory(activeMqUsername, activeMqPassword, WIRE_LEVEL_ENDPOINT); 
         ACTIVE_MQ_CONNECTION_FACTORY.setUserName(activeMqUsername); 
         ACTIVE_MQ_CONNECTION_FACTORY.setPassword(activeMqPassword); 
     } 
     public static void main(String[] args) { 
         try { 
             final XAConnection connection = 
 ACTIVE MO CONNECTION FACTORY.createXAConnection();
             XASession xaSession = connection.createXASession(); 
             XAResource xaRes = xaSession.getXAResource(); 
             for (Xid id : xaRes.recover(XAResource.TMENDRSCAN)) { 
                 xaRes.rollback(id); 
 } 
             connection.close(); 
         } catch (Exception e) { 
         } 
     }
}
```
Dalam skenario dunia nyata, Anda dapat memeriksa transaksi XA yang disiapkan pada Manajer Transaksi XA. Kemudian Anda dapat memutuskan apakah akan menangani setiap transaksi yang disiapkan dengan rollback() atau commit().

# Replikasi data Lintas Wilayah untuk Amazon MQ untuk ActiveMQ

Amazon MQ for ActiveMQ menawarkan fitur replikasi data Lintas Wilayah (CRDR) yang memungkinkan replikasi pesan asinkron dari broker utama di Wilayah utama ke broker replika di
Wilayah replika. AWS Dengan mengeluarkan permintaan failover ke Amazon MQ API, broker replika saat ini dipromosikan ke peran broker utama, dan broker utama saat ini diturunkan ke peran replika.

Bagian ini menyediakan tutorial tentang cara mengatur replikasi data Lintas Wilayah dengan Amazon MQ untuk ActiveMQ.

Topik

- [Pialang primer dan replika di Amazon MQ](#page-180-0)
- [Membuat dan menghapus broker replikasi data Lintas Wilayah](#page-181-0)
- [Memulai switchover atau failover untuk mempromosikan broker replika ke peran broker utama](#page-185-0)
- [Metrik replikasi data lintas wilayah di Amazon CloudWatch](#page-188-0)

# <span id="page-180-0"></span>Pialang primer dan replika di Amazon MQ

Anda dapat membuat broker primer dan replika untuk replikasi data asinkron dari broker utama di Wilayah utama ke broker replika di AWS Wilayah replika. Wilayah utama terdiri dari pasangan broker aktif/siaga berlebihan yang disebut sebagai broker utama. Wilayah sekunder terdiri dari sepasang broker aktif/siaga berlebihan yang disebut sebagai broker replika.

Diagram berikut menggambarkan broker replika di Wilayah sekunder yang menerima data replikasi asinkron dari broker utama di Wilayah utama.

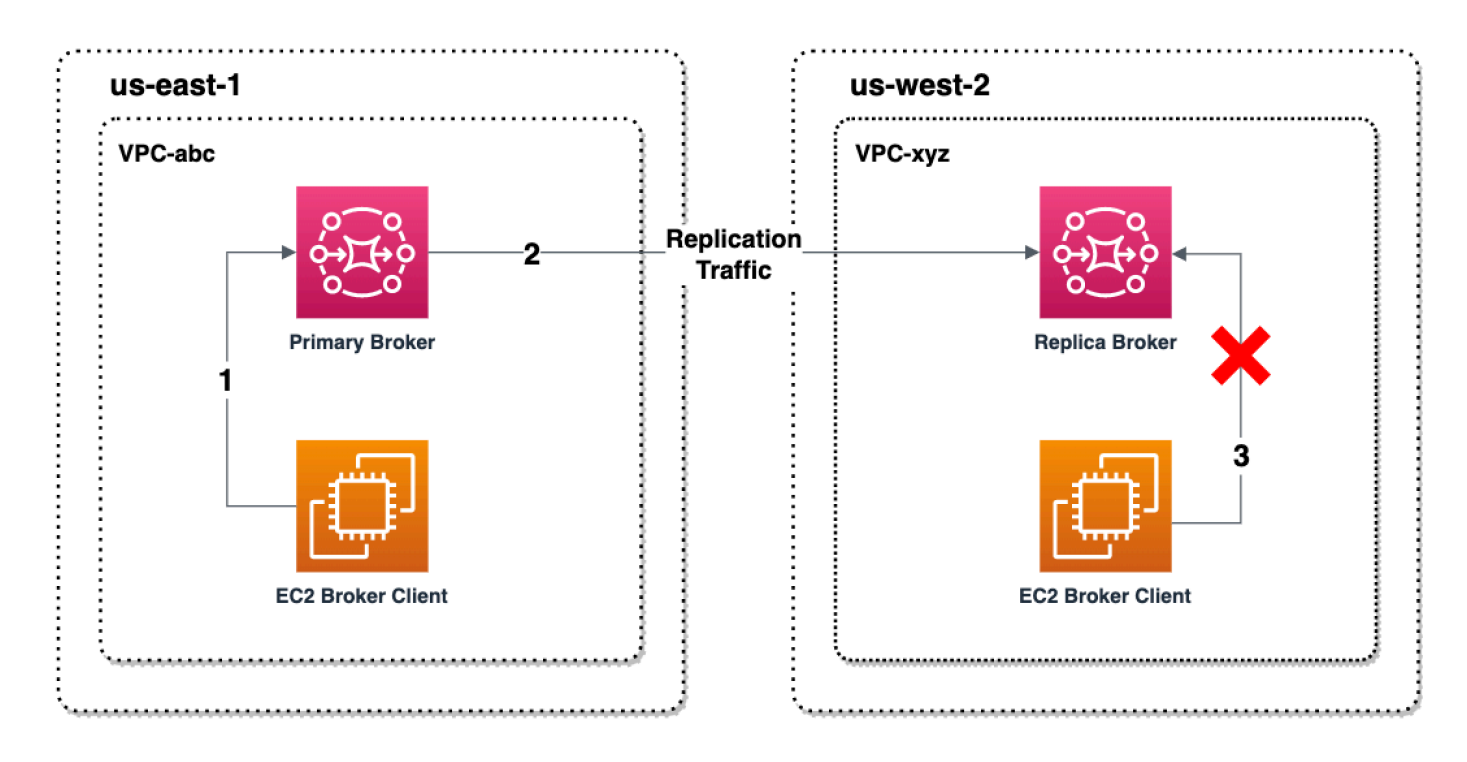

Broker primer dan replika bertindak sebagai solusi pemulihan data lintas wilayah. Jika broker utama di Wilayah utama gagal, Anda dapat mempromosikan broker replika di Wilayah sekunder ke primer dengan memulai peralihan atau failover. Mantan broker utama kemudian menjadi broker replika, dan mantan broker replika dipromosikan menjadi broker utama. Untuk petunjuk tentang membuat broker primer dan replika, lihat[Membuat dan menghapus broker replikasi data Lintas Wilayah.](#page-181-0)

**a** Note

Hanya tersedia untuk broker aktif/siaga.

# <span id="page-181-0"></span>Membuat dan menghapus broker replikasi data Lintas Wilayah

Dengan replikasi data Lintas Wilayah (CRDR), Anda dapat beralih antara Amazon MQ untuk broker pesan ActiveMQ di dua Wilayah AWS sesuai kebutuhan. Anda dapat menunjuk broker yang sudah ada sebagai broker utama dan membuat replika untuk broker ini, atau membuat broker primer dan replika baru bersama-sama. Anda kemudian dapat mempromosikan broker replika ke peran broker utama menggunakan operasi API Amazon Promote MQ. Untuk informasi lebih lanjut tentang broker primer dan replika, lihat[Pialang primer dan replika di Amazon MQ.](#page-180-0)

Petunjuk berikut menjelaskan bagaimana Anda dapat membuat dan mengonfigurasi broker replika menggunakan Amazon MQ Management Console.

### Topik

- **[Prasyarat](#page-181-1)**
- [Langkah 1 \(Opsional\): Buat broker utama baru](#page-182-0)
- [Langkah 2: Buat replika broker yang ada](#page-183-0)
- [Hapus broker CRDR](#page-185-1)

## <span id="page-181-1"></span>Prasyarat

Untuk menggunakan fitur replikasi data lintas wilayah, Anda harus meninjau dan mematuhi prasyarat berikut:

• Versi: Fitur replikasi data lintas wilayah hanya tersedia untuk Amazon MQ untuk broker ActiveMQ pada versi 5.17.6 ke atas.

- Wilayah: Replikasi data Lintas Wilayah didukung di wilayah berikut: AS Timur (Ohio), AS Timur (Virginia N.), AS Barat (Oregon), dan AS Barat (California N.).
- Jenis instans: Replikasi data Lintas Wilayah hanya tersedia untuk ukuran mq.m5.large instans broker ke atas.
- Jenis penyebaran: Replikasi data Lintas Wilayah hanya tersedia untuk broker aktif/siaga dengan penyebaran zona multi-ketersediaan.
- Status broker: Anda hanya dapat membuat broker replika untuk broker utama dengan status Running broker.

<span id="page-182-0"></span>Langkah 1 (Opsional): Buat broker utama baru

### Buat broker utama baru

- 1. Masuk ke [konsol Amazon MQ](https://console.aws.amazon.com/amazon-mq/).
- 2. Pada halaman Broker konsol Amazon MQ, pilih Buat broker.
- 3. Di halaman Pilih mesin broker, pilih Apache ActiveMQ.
- 4. Di halaman Pilih deployment dan penyimpanan, pada bagian Mode deployment dan jenis penyimpanan, lakukan hal berikut:
	- Untuk mode Deployment, pilih Active/Standby broker. Broker aktif/siaga terdiri dari dua broker di dua Availability Zone berbeda yang dikonfigurasi dalam pasangan redundan. Broker ini berkomunikasi secara serempak dengan aplikasi Anda dan dengan Amazon EFS. Untuk informasi selengkapnya, lihat [Broker Architecture](#page-74-0).
- 5. Pilih Next (Berikutnya).
- 6. Di halaman Konfigurasi pengaturan, pada bagian Detail, lakukan hal berikut:
	- a. Masukkan nama Broker.

## **A** Important

Jangan menambahkan informasi identitas pribadi (PII) atau informasi rahasia atau sensitif lainnya dalam nama broker. Nama broker dapat diakses oleh AWS layanan lain, termasuk CloudWatch Log. Nama broker tidak dimaksudkan untuk digunakan untuk data pribadi atau sensitif.

- b. Pilih Tipe instans broker (misalnya, mq.m5.large). Untuk informasi selengkapnya, lihat [Broker instance types](#page-55-0).
- 7. Di bagian Akses Konsol Web ActiveMQ, sediakan Nama pengguna dan Kata sandi. Pembatasan berikut berlaku untuk nama pengguna dan kata sandi broker:
	- Nama pengguna Anda hanya dapat berisi karakter alfanumerik, tanda hubung, titik, garis bawah, dan tildes  $(-\,-\)$ .
	- Kata sandi Anda setidaknya harus terdiri dari 12 karakter, berisi setidaknya 4 karakter unik, dan tidak boleh berisi koma, titik dua, atau tanda yang sama (,:=).

### **A** Important

Jangan menambahkan informasi identitas pribadi (PII) atau informasi rahasia atau sensitif lainnya dalam nama pengguna broker. Nama pengguna broker dapat diakses oleh AWS layanan lain, termasuk CloudWatch Log. Nama pengguna broker tidak dimaksudkan untuk digunakan untuk data pribadi atau sensitif.

Bilah lampu kilat hijau di bagian atas halaman mengonfirmasi bahwa Amazon MQ membuat broker replika di Wilayah pemulihan. Anda juga dapat melihat peran CRDR dan status RPO untuk broker Anda. Untuk mematikan kolom Peran CRDR dan Status RPO, pilih ikon roda gigi di sudut kanan atas tabel Broker. Kemudian, pada halaman Preferensi, matikan Peran CRDR atau Status RPO.

<span id="page-183-0"></span>Langkah 2: Buat replika broker yang ada

- 1. Pada halaman Broker konsol Amazon MQ, pilih Buat broker replika.
- 2. Pada halaman Pilih broker utama, pilih broker yang ada untuk digunakan sebagai broker utama CRDR. Lalu, pilih Selanjutnya.
- 3. Pada halaman Configure replica broker, gunakan menu drop-down untuk memilih Region replika.
- 4. Di bagian pengguna konsol ActiveMQ untuk broker replika, berikan Nama Pengguna dan Kata Sandi untuk pengguna konsol broker replika. Pembatasan berikut berlaku untuk nama pengguna dan kata sandi broker:
	- Nama pengguna Anda hanya dapat berisi karakter alfanumerik, tanda hubung, titik, garis bawah, dan tildes  $(-\,-\)$ .

• Kata sandi Anda setidaknya harus terdiri dari 12 karakter, berisi setidaknya 4 karakter unik, dan tidak boleh berisi koma, titik dua, atau tanda yang sama (,:=).

### **A** Important

Jangan menambahkan informasi identitas pribadi (PII) atau informasi rahasia atau sensitif lainnya dalam nama pengguna broker. Nama pengguna broker dapat diakses oleh AWS layanan lain, termasuk CloudWatch Log. Nama pengguna broker tidak dimaksudkan untuk digunakan untuk data pribadi atau sensitif.

- 5. Pada pengguna replikasi Data untuk menjembatani akses antar broker, berikan Username dan Password bagi pengguna yang akan mengakses broker primer dan replika. Pembatasan berikut berlaku untuk nama pengguna dan kata sandi broker:
	- Nama pengguna Anda hanya dapat berisi karakter alfanumerik, tanda hubung, titik, garis bawah, dan tildes  $(- \sim)$ .
	- Kata sandi Anda setidaknya harus terdiri dari 12 karakter, berisi setidaknya 4 karakter unik, dan tidak boleh berisi koma, titik dua, atau tanda yang sama (,:=).

### **A** Important

Jangan menambahkan informasi identitas pribadi (PII) atau informasi rahasia atau sensitif lainnya dalam nama pengguna broker. Nama pengguna broker dapat diakses oleh AWS layanan lain, termasuk CloudWatch Log. Nama pengguna broker tidak dimaksudkan untuk digunakan untuk data pribadi atau sensitif.

Konfigurasikan pengaturan tambahan apa pun. Lalu, pilih Selanjutnya.

- 6. Pada halaman Tinjau dan buat, tinjau detail broker replika. Kemudian, pilih Buat broker replika.
- 7. Selanjutnya, reboot broker utama. Ini juga akan me-reboot broker replika. Untuk petunjuk tentang me-reboot broker Anda, lihat. [Rebooting a Broker](#page-52-0)

Untuk informasi selengkapnya tentang mengonfigurasi pengaturan tambahan untuk broker ActiveMQ Anda, lihat [Membuat dan menghubungkan ke broker ActiveMQ](#page-14-0)

# <span id="page-185-1"></span>Hapus broker CRDR

Untuk menghapus broker CRDR primer atau replika, Anda harus terlebih dahulu memutuskan pasangan kemudian reboot broker. Petunjuk berikut menunjukkan bagaimana Anda dapat memutuskan pasangan dan me-reboot broker menggunakan Konsol AWS Manajemen.

- 1. Pada halaman Broker, pilih broker CRDR yang ingin Anda hapus pasangannya, lalu pilih Edit.
- 2. Pada halaman Edit broker di bagian Replikasi data, pilih Unpair broker.
- 3. Masukkan "unpair" di jendela pop-up untuk mengonfirmasi pilihan Anda. Kemudian pilih Unpair broker.
- 4. Selanjutnya, reboot broker utama yang tidak berpasangan. Ini juga akan me-reboot broker replika. Untuk petunjuk tentang me-reboot broker Anda, lihat. [Rebooting a Broker](#page-52-0) Setelah broker utama di-boot ulang, kedua broker tidak berpasangan dan dapat dihapus secara individual. Untuk menghapus broker Anda, lihat[Deleting a broker.](#page-53-0)

# <span id="page-185-0"></span>Memulai switchover atau failover untuk mempromosikan broker replika ke peran broker utama

Anda dapat memulai switchover atau failover ketika Anda ingin mempromosikan broker replika ke peran broker utama. Ketika Anda mempromosikan broker replika, broker utama diturunkan ke peran broker replika.

Peralihan memprioritaskan konsistensi daripada ketersediaan. Pialang dijamin memiliki status yang sama ketika operasi failover ini selesai. Dengan peralihan, mungkin ada periode di mana tidak ada broker yang tersedia untuk koneksi klien sementara konsistensi antar-broker ditetapkan. Kedua broker akan memiliki status yang sama pada saat replika dipromosikan. Keberhasilan peralihan tergantung pada kesehatan kedua wilayah dan jaringan antar wilayah untuk berhasil.

Failover memprioritaskan ketersediaan daripada konsistensi. Pialang tidak dijamin memiliki status yang identik ketika operasi ini selesai. Dengan failover, broker replika dijamin akan segera tersedia untuk melayani lalu lintas klien, tanpa menunggu data replikasi apa pun disinkronkan, atau yang utama menerima sinyal shutdown. Failover tidak bergantung pada kesehatan wilayah primer asli maupun jaringan antar wilayah untuk berhasil.

Diagram berikut menggambarkan peralihan di mana tidak ada broker yang menerima koneksi klien saat antrian replikasi sedang dikeringkan dan status broker disinkronkan. Dalam proses ini, klien di VPC broker utama tidak dapat menghasilkan perubahan status lebih lanjut saat operasi sedang

berlangsung, dan broker utama diturunkan ke replika. Ketika antrian replikasi terkuras dan kedua broker mencapai keadaan yang sama, klien di VPC broker replika tidak dapat terhubung ke broker replika sampai operasi failover selesai, dan broker replika dipromosikan ke primer.

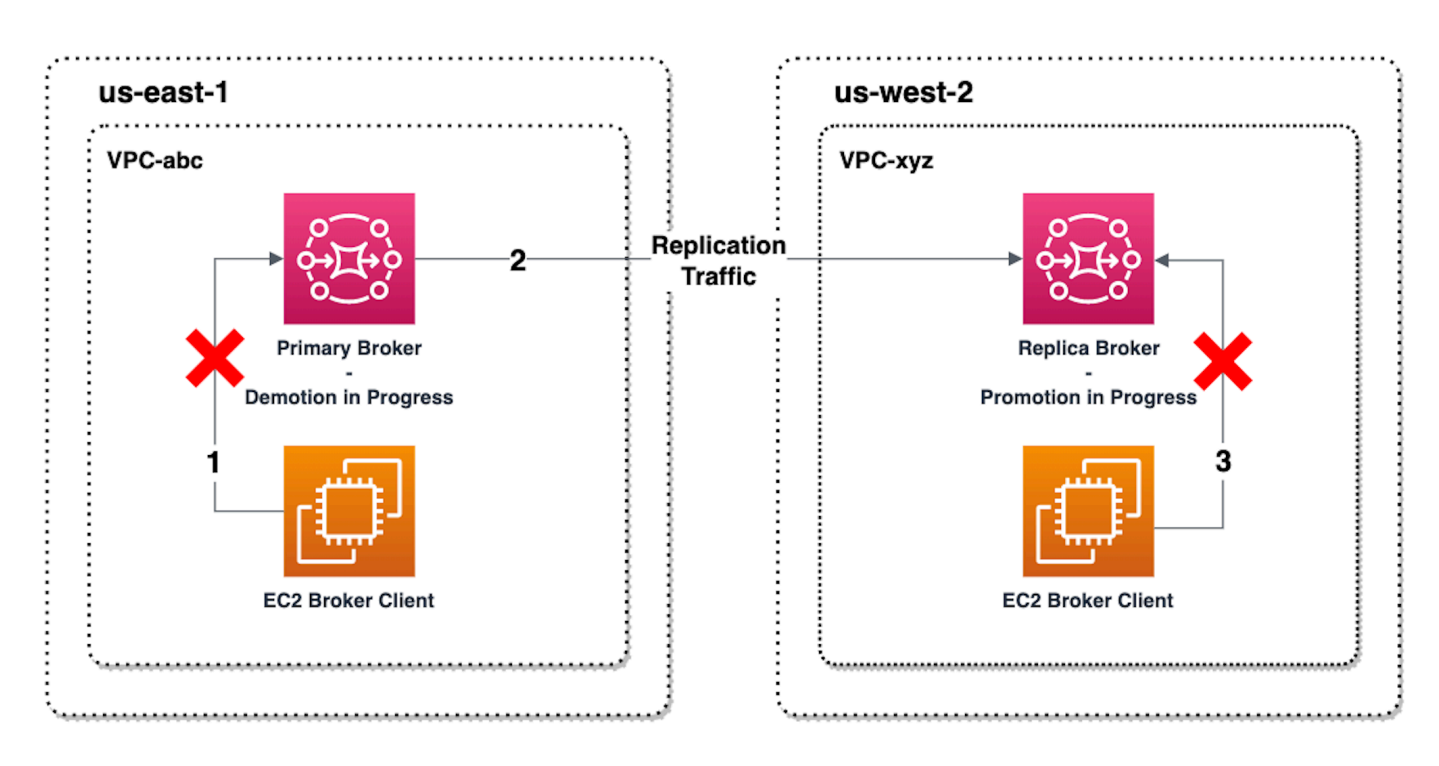

Diagram berikut menggambarkan status broker setelah proses peralihan selesai. Broker replika asli sekarang telah dipromosikan ke peran broker utama dan menerima koneksi klien. Klien dapat memproduksi dan mengkonsumsi data dari broker.

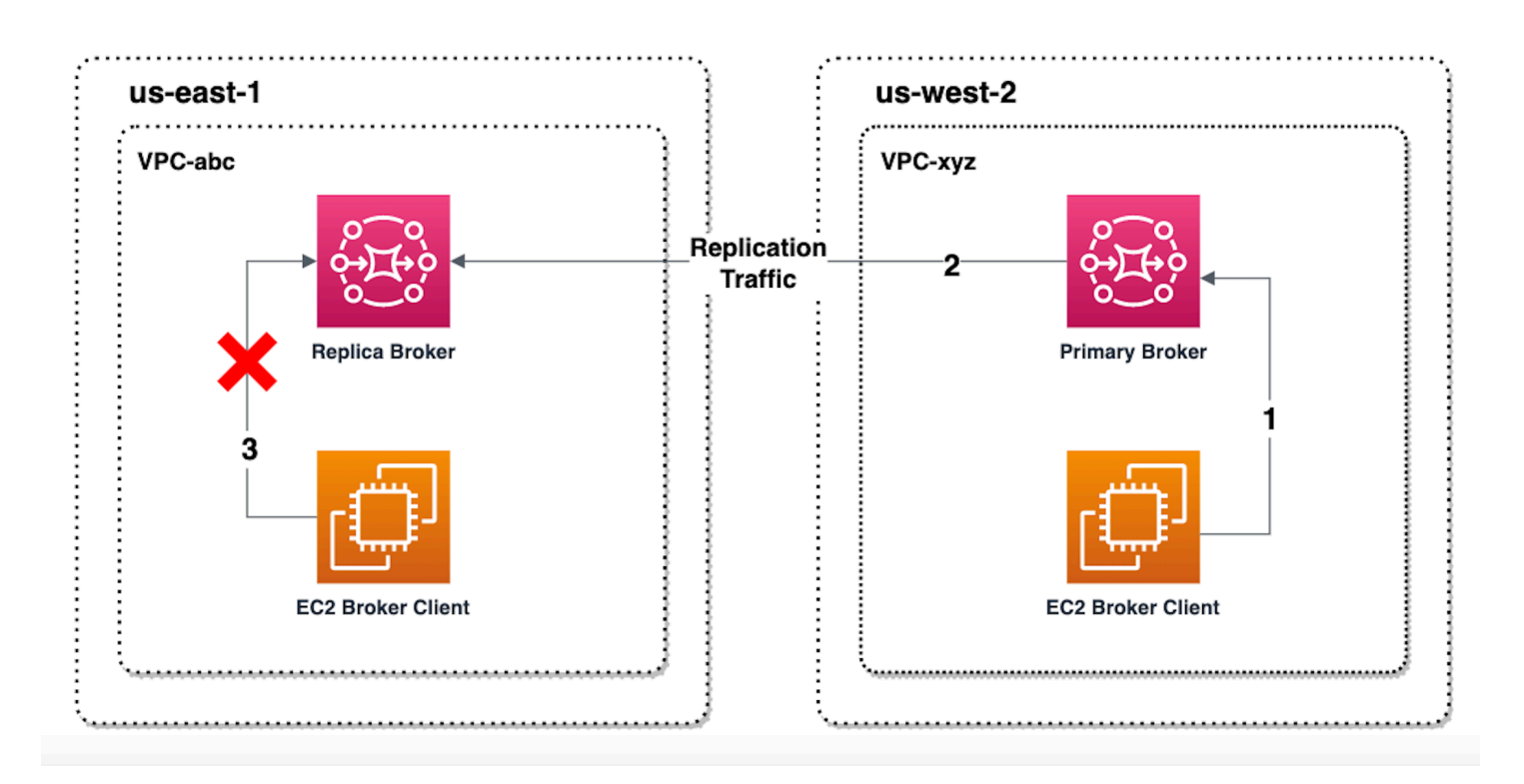

### Promosikan broker replika menggunakan konsol

Untuk mempromosikan broker replika menggunakan switchover atau failover, ikuti langkah-langkah ini di konsol Amazon MQ.

### **a** Note

Anda tidak dapat memulai switchover atau failover pada broker utama.

- 1. Beralih ke wilayah untuk broker replika Anda. Dari tabel Broker Anda, pilih broker replika yang ada yang akan Anda promosikan ke primer.
- 2. Pada halaman detail Broker, lakukan hal berikut:
	- 1. Pilih Promosikan replika.
	- 2. Di jendela pop up, pilih Switchover atau Failover.
	- 3. Ketik "konfirmasi" di kotak teks untuk mengonfirmasi pilihan Anda.
	- 4. Pilih Konfirmasi.

Setelah memulai failover, status broker berubah menjadi Failover yang sedang berlangsung. Bilah kemajuan biru di bagian atas halaman Broker menjadi hijau saat failover selesai.

### **a** Note

Konfigurasi hanya direplikasi pada saat broker replika dibuat. Pembaruan apa pun setelahnya tidak direplikasi.

# <span id="page-188-0"></span>Metrik replikasi data lintas wilayah di Amazon CloudWatch

Fitur replikasi data lintas wilayah Amazon MQ untuk ActiveMQ menawarkan metrik untuk menjaga keandalan, ketersediaan, dan kinerja broker utama dan replika Anda. Selama proses replikasi, broker replika di Wilayah sekunder menerima data yang direplikasi secara asinkron dari broker utama di Wilayah primer. Jika broker utama di Wilayah primer gagal, Anda dapat mempromosikan broker replika di Wilayah sekunder ke primer dengan memulai peralihan atau failover. Untuk petunjuk tentang melihat metrik di Amazon CloudWatch, liha[tMengakses CloudWatch metrik untuk Amazon](#page-297-0) [MQ](#page-297-0).

## Cap waktu CRDR

Stempel waktu berikut menjelaskan bagaimana metrik yang ditemukan di Amazon CloudWatch dihitung. Ada lima stempel waktu dalam proses replikasi data:

- Waktu pengamatan saat ini (TCO): Waktu saat ini dalam waktu.
- Time of Creation (TC): Seketika suatu peristiwa dibuat pada antrian replikasi oleh broker utama. Tersedia di broker primer dan replika.
- Waktu pengiriman (TD): Seketika suatu acara berhasil dikirim ke broker replika. Hanya tersedia di broker replika.
- Waktu pemrosesan (TP): Seketika suatu peristiwa berhasil diproses oleh broker replika. Hanya tersedia di broker replika.
- Waktu pengakuan (TA): Seketika suatu peristiwa berhasil diakui oleh broker utama. Hanya tersedia di broker utama.

## Perkirakan kinerja switchover/failover dengan metrik CRDR CloudWatch

Amazon MQ memungkinkan metrik untuk broker Anda secara default. Anda dapat melihat metrik broker Anda dengan mengakses CloudWatch konsol Amazon, atau dengan menggunakan API. CloudWatch Metrik berikut berguna untuk memahami replikasi dan kinerja switchover/failover broker CRDR Anda:

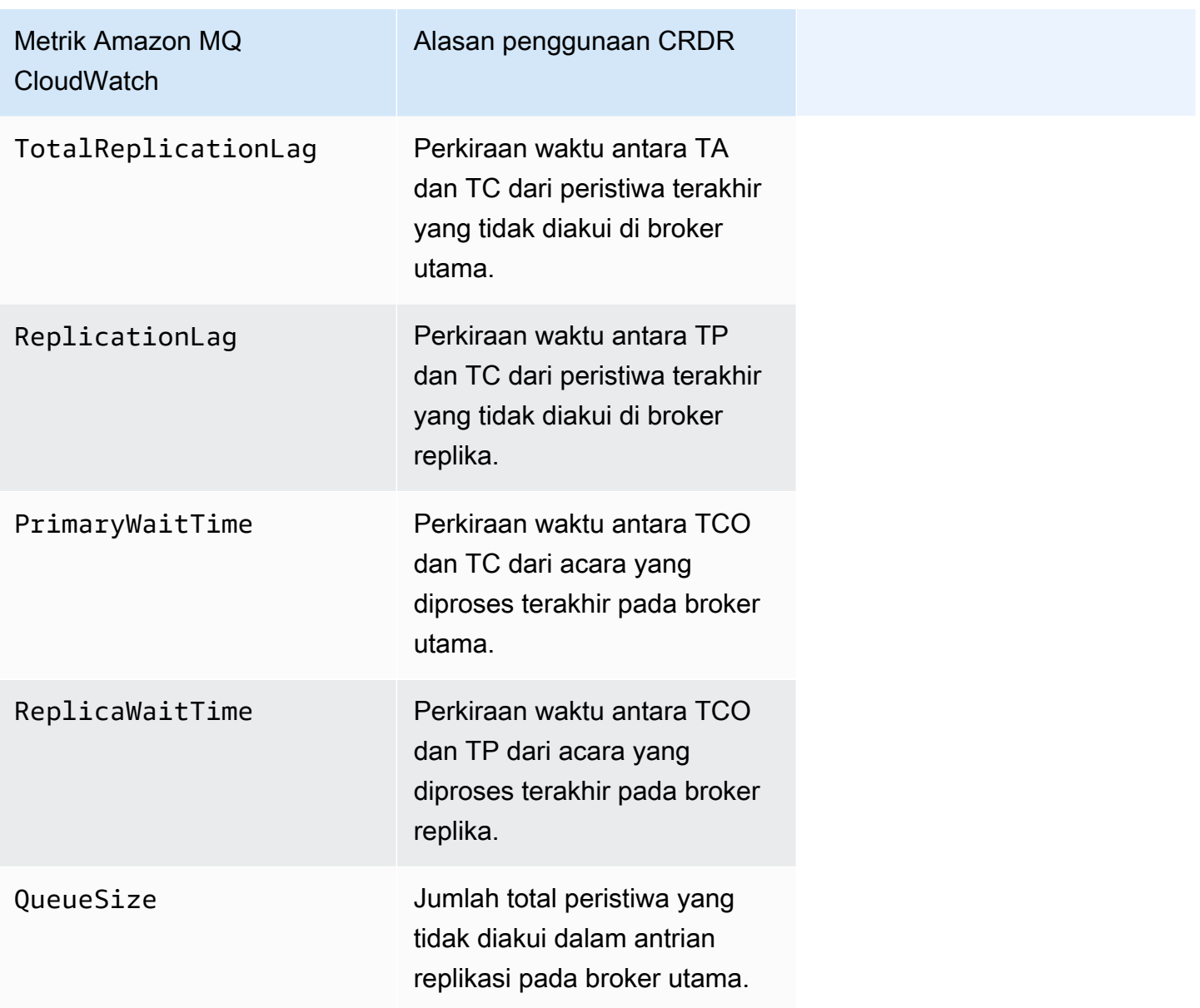

TotalReplicationLagdan ReplicationLag menggambarkan replikasi yang tertunda antara broker primer dan replika. Kedua metrik juga dapat digunakan untuk memperkirakan waktu hingga operasi switchover atau failover yang sedang berlangsung selesai.

PrimaryWaitTimedan ReplicaWaitTime dapat digunakan untuk mengidentifikasi masalah yang sedang berlangsung dengan proses replikasi. Jika nilai metrik terus bertambah, ini dapat menunjukkan proses replikasi terdegradasi atau dijeda. Replikasi lambat dapat terjadi karena masalah seperti partisi jaringan, mulai broker, dan pemulihan yang lama.

# Kuota di Amazon MQ untuk ActiveMQ

Topik ini mencantumkan kuota dalam Amazon MQ. Banyak kuota berikut dapat diubah untuk AWS akun tertentu. Untuk meminta peningkatan batas, lihat [AWS Service Quotas](https://docs.aws.amazon.com/general/latest/gr/aws_service_limits.html) di. Referensi Umum Amazon Web Batas yang diperbarui tidak akan terlihat bahkan setelah kenaikan batas telah diterapkan. Untuk informasi selengkapnya tentang melihat batas koneksi saat ini di Amazon CloudWatch, lihat [Memantau broker Amazon MQ menggunakan Amazon.](https://docs.aws.amazon.com/amazon-mq/latest/developer-guide/security-logging-monitoring-cloudwatch.html) CloudWatch

**a** Note

Untuk kuota di Amazon MQ untuk RabbitMQ, lihat Kuota [di](https://docs.aws.amazon.com/amazon-mq/latest/developer-guide/amazon-mq-rabbitmq-limits.html%20.html) Amazon MQ untuk RabbitMQ.

Topik

- [Pialang](#page-190-0)
- **[Konfigurasi](#page-191-0)**
- **[Pengguna](#page-192-0)**
- [Penyimpanan Data](#page-193-0)
- [Throttling API](#page-194-0)

# <span id="page-190-0"></span>Pialang

Tabel berikut mencantumkan kuota yang terkait dengan Amazon MQ untuk broker ActiveMQ.

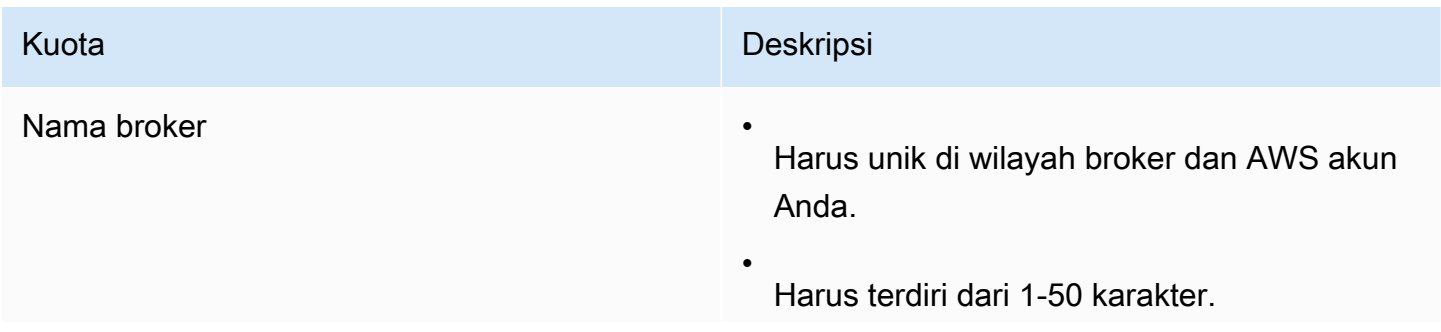

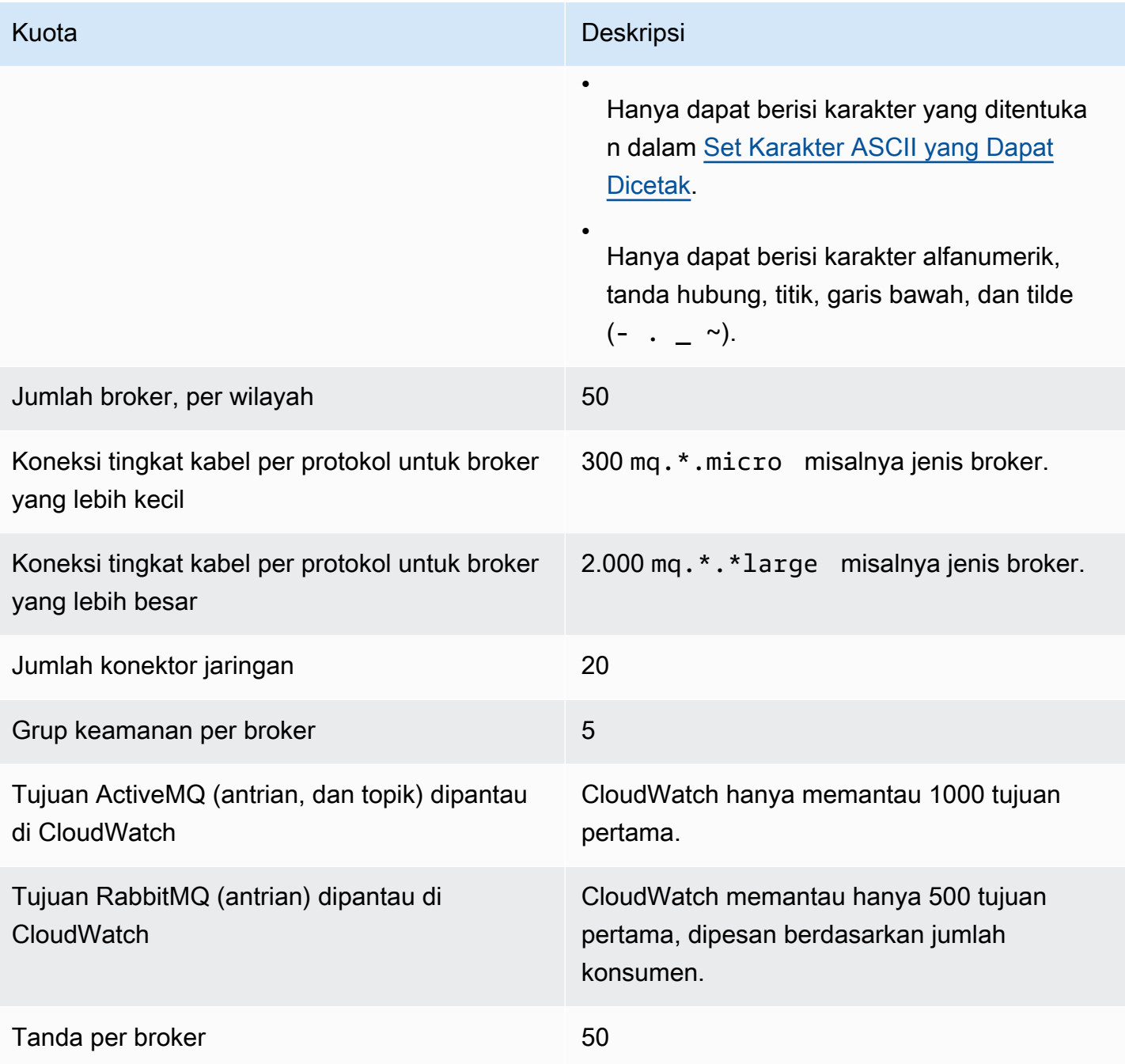

# <span id="page-191-0"></span>Konfigurasi

Tabel berikut mencantumkan kuota yang terkait dengan Amazon MQ untuk konfigurasi ActiveMQ.

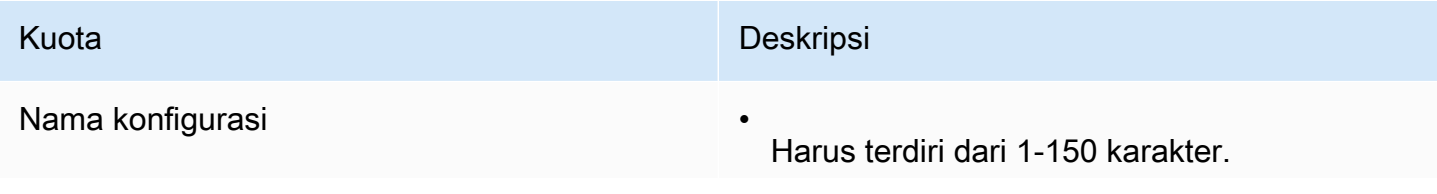

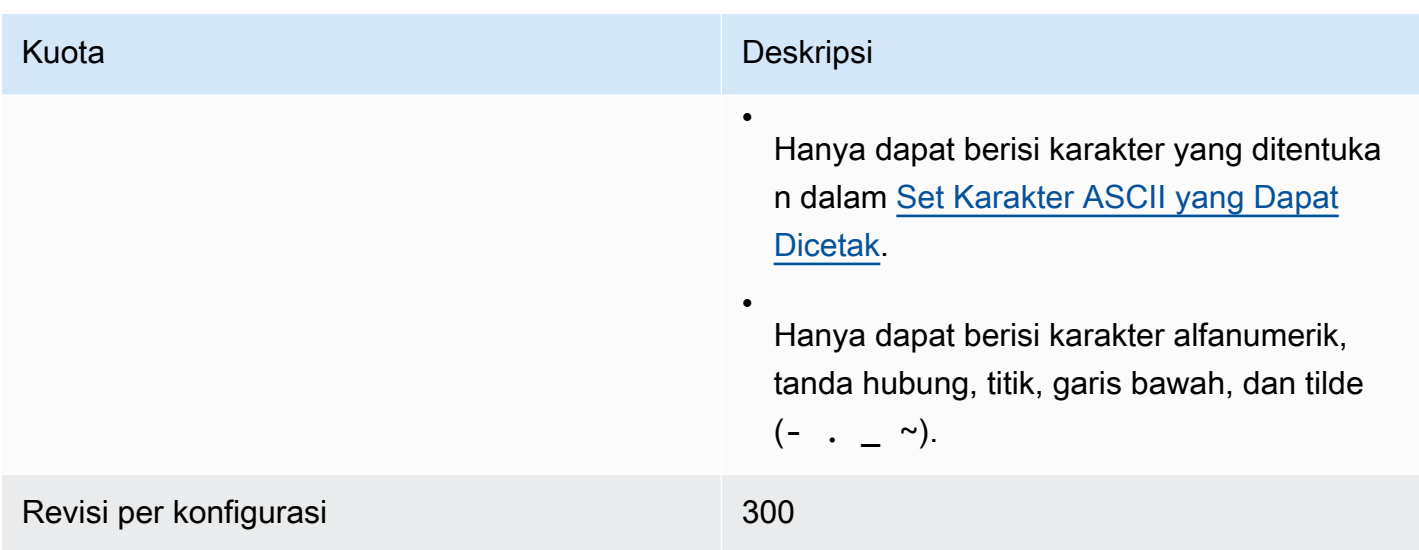

# <span id="page-192-0"></span>Pengguna

Tabel berikut mencantumkan kuota yang terkait dengan Amazon MQ untuk pengguna broker ActiveMQ.

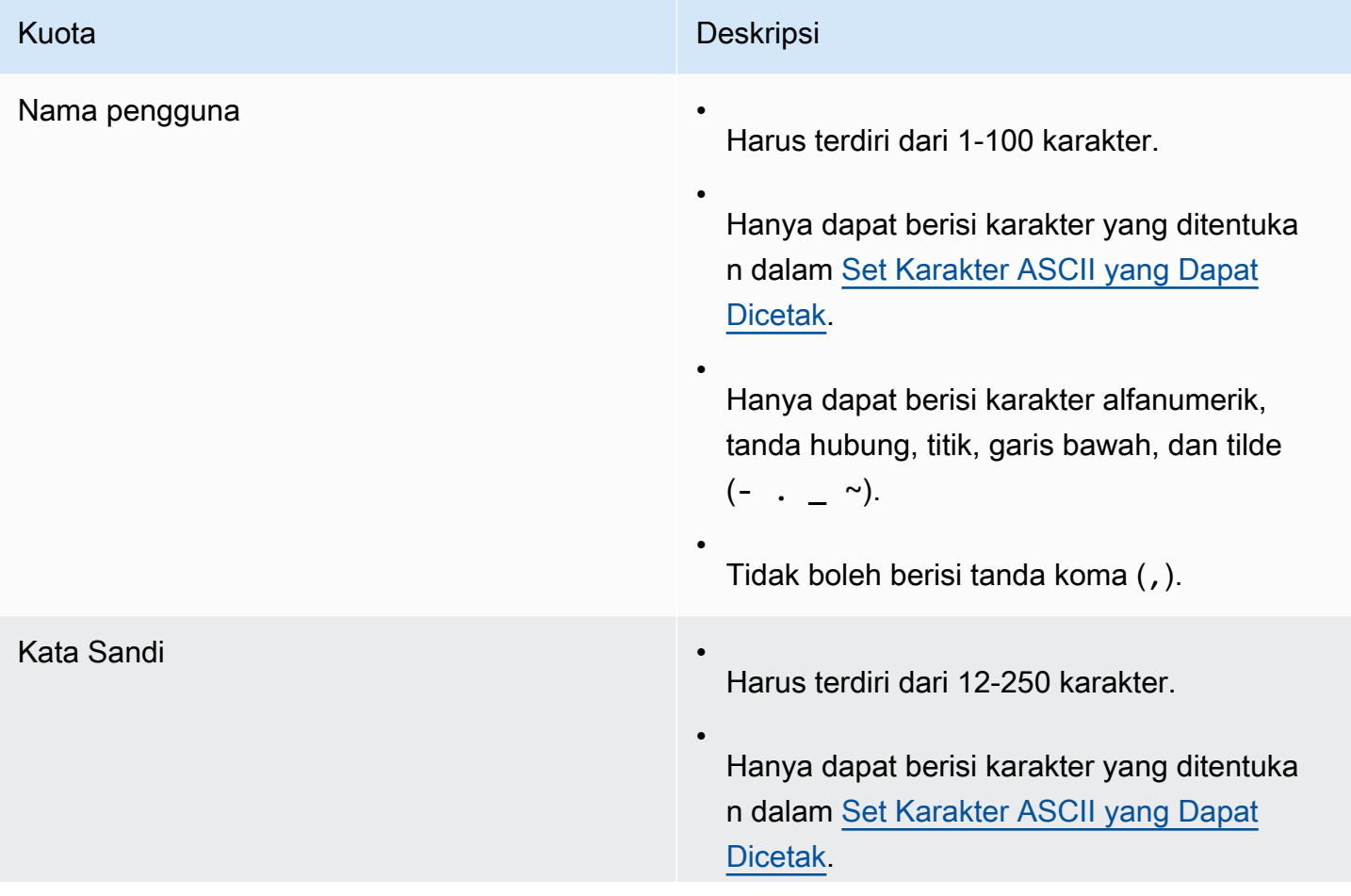

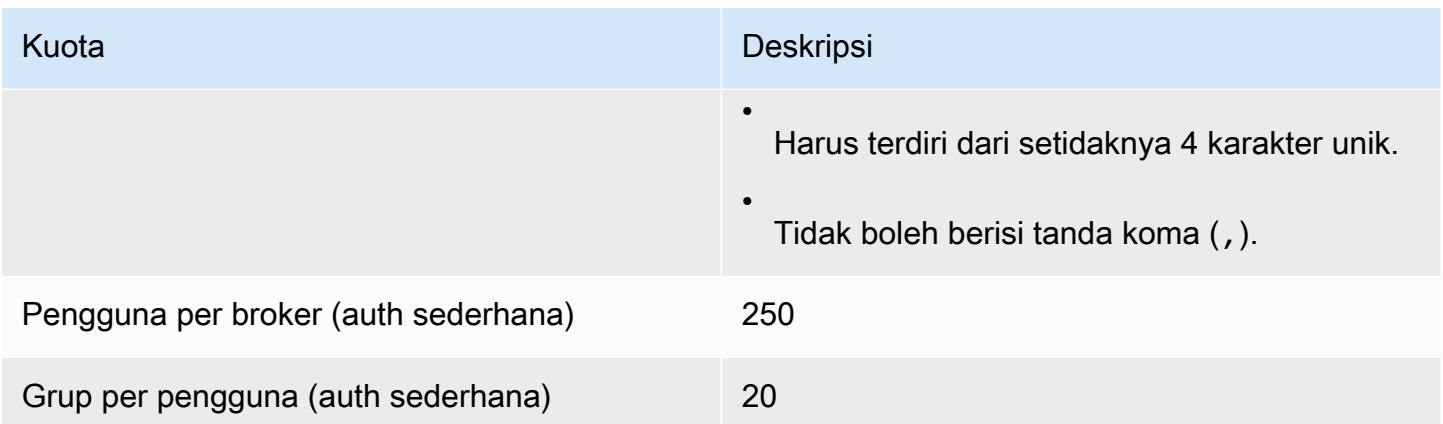

# <span id="page-193-0"></span>Penyimpanan Data

Tabel berikut mencantumkan kuota yang terkait dengan Amazon MQ untuk penyimpanan data ActiveMQ.

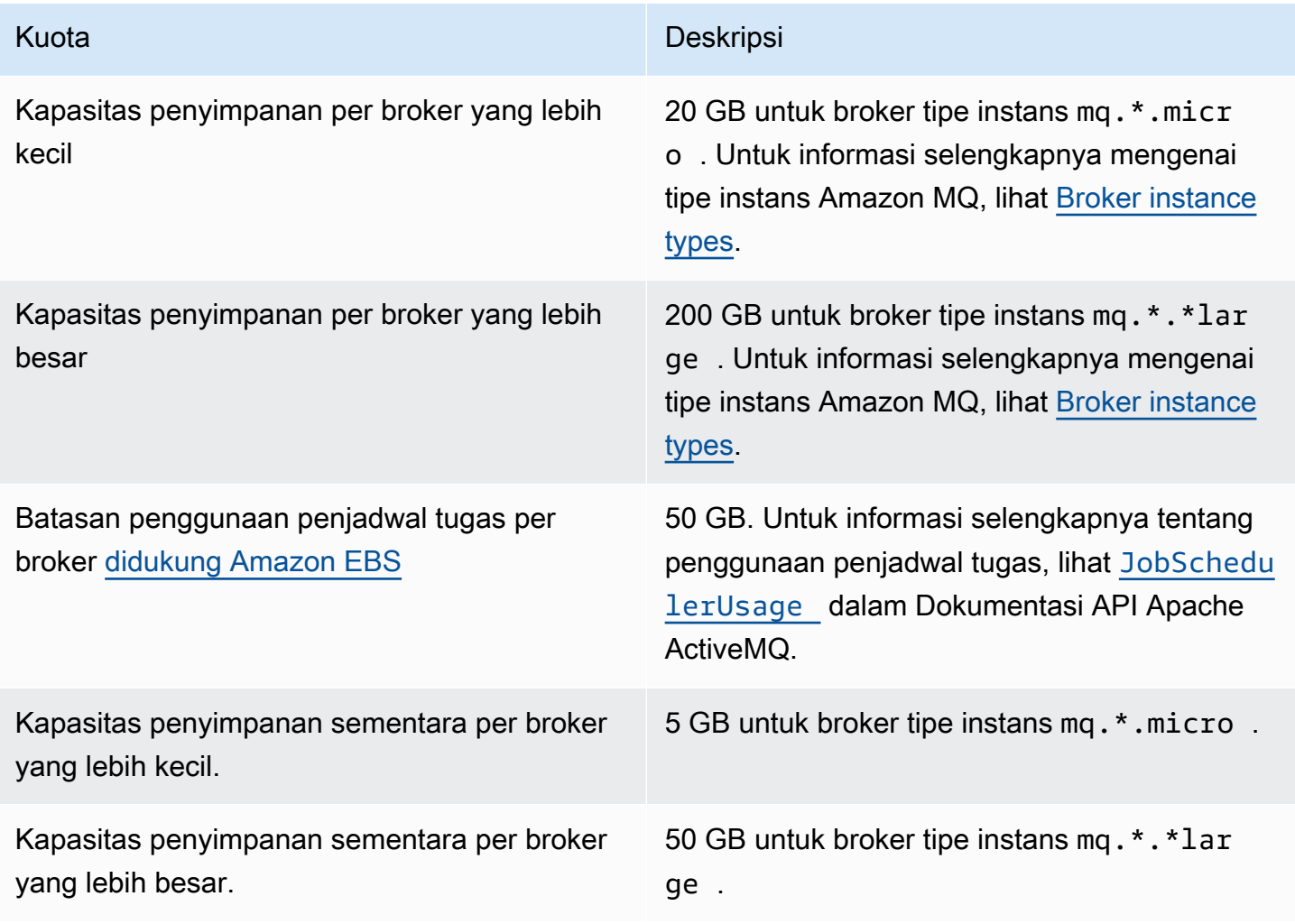

# <span id="page-194-0"></span>Throttling API

Kuota pembatasan berikut dikumpulkan per AWS akun, di semua API Amazon MQ untuk mempertahankan bandwidth layanan. Untuk informasi selengkapnya tentang API Amazon MQ, lihat [Referensi API REST Amazon MQ](https://docs.aws.amazon.com/amazon-mq/latest/api-reference/).

### **A** Important

Kuota ini tidak berlaku untuk API olahpesan broker Amazon MQ for ActiveMQ atau Amazon MQ for RabbitMQ. Misalnya, Amazon MQ tidak men-throttle pengiriman atau penerimaan pesan.

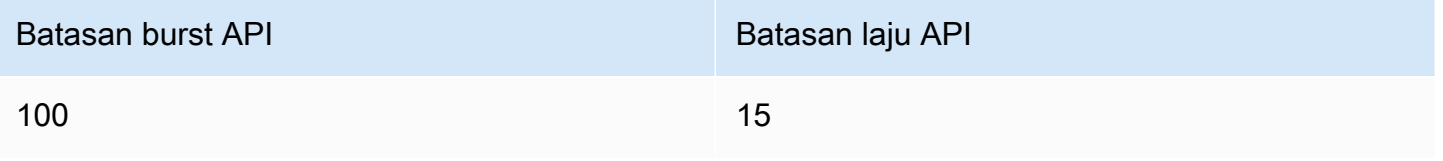

# Bekerja dengan Amazon MQ for RabbitMQ

Amazon MQ memudahkan pembuatan broker pesan dengan sumber daya komputasi dan penyimpanan yang sesuai dengan kebutuhan Anda. Anda dapat membuat, mengelola, dan menghapus broker menggunakan AWS Management Console, REST API Amazon MQ, atau AWS Command Line Interface.

Bagian ini menjelaskan elemen dasar broker pesan untuk jenis mesin ActiveMQ dan RabbitMQ, daftar tipe instans broker Amazon MQ yang tersedia dan statusnya, serta memberikan gambaran umum tentang arsitektur broker juga opsi konfigurasi.

Untuk mempelajari tentang REST API Amazon MQ, lihat [Referensi REST API Amazon MQ](https://docs.aws.amazon.com/amazon-mq/latest/api-reference/).

Topik

- [Mesin RabbitMQ](#page-195-0)
- [Tutorial RabbitMQ](#page-224-0)
- [Amazon MQ untuk praktik terbaik RabbitMQ](#page-239-0)
- [Kuota di Amazon MQ untuk RabbitMQ](#page-246-0)

# <span id="page-195-0"></span>Mesin RabbitMQ

Bagian ini menjelaskan elemen dasar broker RabbitMQ dan plugin yang didukung, serta memberikan gambaran umum tentang opsi arsitektur broker RabbitMQ di Amazon MQ.

Topik

- [Elemen dasar](#page-195-1)
- [Arsitektur broker](#page-214-0)
- [Amazon MQ untuk konfigurasi broker RabbitMQ](#page-217-0)
- [Mengelola Amazon MQ untuk versi mesin RabbitMQ](#page-222-0)

# <span id="page-195-1"></span>Elemen dasar

Bagian ini memperkenalkan konsep-konsep kunci penting untuk memahami RabbitMQ di Amazon MQ.

Topik

- [Pialang](#page-196-0)
- **[Broker default](#page-198-0)**
- [Jenis instans broker](#page-201-0)
- [Amazon MQ untuk pedoman ukuran RabbitMQ](#page-202-0)
- [Konfigurasi](#page-204-0)
- [Pengguna](#page-205-0)
- [Plugin](#page-207-0)
- [Kebijakan](#page-210-0)

## <span id="page-196-0"></span>Pialang

Broker adalah lingkungan broker pesan yang berjalan di Amazon MQ. Ini adalah blok bangunan dasar Amazon MQ. Deskripsi gabungan dari instans broker kelas (m5, t3) dan ukuran (large, micro) adalah tipe instans broker (misalnya, mq.m5.large). Untuk informasi selengkapnya, lihat [Broker instance types](#page-55-0).

- Broker single instance terdiri dari satu broker dalam satu Availability Zone di belakang Network Load Balancer (NLB) Broker berkomunikasi dengan aplikasi Anda dan dengan volume penyimpanan Amazon EBS.
- Deployment klaster adalah pengelompokan logis dari tiga node broker RabbitMQ di balik Penyeimbang Beban Jaringan, masing-masing membagikan pengguna, antrean, dan status terdistribusi di beberapa Availability Zone (AZ).

Untuk informasi selengkapnya, lihat [Arsitektur broker.](#page-214-0)

Anda dapat mengaktifkan peningkatan versi minor otomatis ke versi minor baru dari mesin broker, karena versi baru dari mesin RabbitMQ dirilis. Peningkatan otomatis terjadi selama jendela pemeliharaan yang ditentukan oleh hari dalam seminggu, waktu dalam sehari (dalam format 24 jam), dan zona waktu (UTC secara default).

Protokol yang didukung

Anda dapat mengakses broker RabbitMQ menggunakan [bahasa pemrograman yang didukung](https://www.rabbitmq.com/devtools.html) [RabbitMQ](https://www.rabbitmq.com/devtools.html) dan dengan mengaktifkan TLS untuk protokol berikut:

• [AMQP \(0-9-1\)](https://www.rabbitmq.com/specification.html)

#### Port listener

Broker RabbitMQ yang dikelola Amazon MQ mendukung port listener berikut untuk konektivitas tingkat aplikasi melalui amqps, serta koneksi klien menggunakan konsol web RabbitMQ dan API manajemen.

- Port listener 5671 Digunakan untuk koneksi yang dibuat melalui URL AMQP aman. Sebagai contoh, broker dengan ID broker b-c8352341-ec91-4a78-ad9c-a43f23d325bb, di-deploy di wilayah us-west-2, berikut adalah URL lengkap amqp broker: b-c8352341-ec91-4a78-ad9ca43f23d325bb.mq.us-west-2.amazonaws.com:5671.
- Port listener 443 dan 15671 Kedua port listener dapat digunakan secara bergantian untuk mengakses broker melalui konsol web RabbitMQ atau API manajemen.

#### Atribut

Broker RabbitMQ memiliki beberapa atribut:

- Nama. Sebagai contoh, MyBroker.
- ID. Sebagai contoh, b-1234a5b6-78cd-901e-2fgh-3i45j6k178l9.
- Amazon Resource Name (ARN). Sebagai contoh, arn:aws:mq:useast-2:123456789012:broker:MyBroker:b-1234a5b6-78cd-901e-2fgh-3i45j6k178l9.
- URL konsol web RabbitMQ. Sebagai contoh, https:// b-1234a5b6-78cd-901e-2fgh-3i45j6k178l9-1.mq.us-east-2.amazonaws.com.

Untuk informasi selengkapnya, lihat [konsol web RabbitMQ](https://www.rabbitmq.com/management.html) dalam dokumentasi RabbitMQ.

• Titik akhir aman AMQP. Sebagai contoh, amqps:// b-1234a5b6-78cd-901e-2fgh-3i45j6k178l9-1.mq.us-east-2.amazonaws.com.

Untuk daftar lengkap atribut broker, lihat di Referensi REST API Amazon MQ:

- [ID Operasi REST: Broker](https://docs.aws.amazon.com/amazon-mq/latest/api-reference/rest-api-broker.html)
- [ID Operasi REST: Broker](https://docs.aws.amazon.com/amazon-mq/latest/api-reference/rest-api-brokers.html)
- [ID Operasi REST: Reboot Broker](https://docs.aws.amazon.com/amazon-mq/latest/api-reference/rest-api-broker-reboot.html)

## <span id="page-198-0"></span>Broker default

Ketika Anda membuat broker Amazon MQ for RabbitMQ, Amazon MQ menerapkan serangkaian kebijakan broker default dan batas vhost untuk mengoptimalkan performa broker. Amazon MQ menerapkan batas vhost hanya untuk vhost default (/). Amazon MQ tidak akan menerapkan kebijakan default ke vhost yang baru dibuat. Kami merekomendasikan Anda menyimpan default ini untuk semua broker baru dan yang sudah ada. Namun, Anda dapat mengubah, menimpa, atau menghapus default ini kapan saja.

Amazon MQ menciptakan kebijakan dan batas berdasarkan tipe instans dan mode deployment broker yang Anda pilih saat membuat broker. Kebijakan default diberi nama sesuai dengan mode deployment, seperti berikut:

- Instans tunggal AWS-DEFAULT-POLICY-SINGLE-INSTANCE
- Deployment klaster AWS-DEFAULT-POLICY-CLUSTER-MULTI-AZ

Untuk [broker instans tunggal,](#page-215-0) Amazon MQ menetapkan nilai prioritas kebijakan ke 0. Untuk menimpa nilai prioritas default, Anda dapat membuat kebijakan kustom Anda sendiri dengan nilai prioritas yang lebih tinggi. Untuk [deployment klaster](#page-215-1), Amazon MQ menetapkan nilai prioritas ke 1 untuk broker default. Untuk membuat kebijakan kustom Anda sendiri bagi klaster, tetapkan nilai prioritas yang lebih besar dari 1.

### **a** Note

Dalam deployment klaster, kebijakan broker ha-mode dan ha-sync-mode diperlukan untuk pencerminan klasik dan ketersediaan tinggi (HA).

Jika Anda menghapus kebijakan default AWS-DEFAULT-POLICY-CLUSTER-MULTI-AZ, Amazon MQ menggunakan kebijakan ha-all-AWS-OWNED-DO-NOT-DELETE dengan nilai prioritas 0. Hal ini memastikan bahwa kebijakan ha-mode dan ha-sync-mode yang diperlukan masih berlaku. Jika Anda membuat kebijakan kustom Anda sendiri, Amazon MQ secara otomatis menambahkan ha-mode dan ha-sync-mode ke definisi kebijakan Anda.

Topik

- [Deskripsi kebijakan dan batas](#page-199-0)
- [Nilai default yang direkomendasikan](#page-200-0)

#### <span id="page-199-0"></span>Deskripsi kebijakan dan batas

Daftar berikut menjelaskan kebijakan default dan batas yang diterapkan Amazon MQ untuk broker yang baru dibuat. Nilai untuk max-length, max-queues, dan max-connections beragam menurut tipe instans dan mode deployment broker Anda. Nilai tersebut tercantum pada bagian [Nilai](#page-200-0)  [default yang direkomendasikan](#page-200-0).

• **queue-mode: lazy** (kebijakan) - Memungkinkan antrean malas. Secara default, antrean menyimpan cache dalam memori dari pesan, memungkinkan broker mengirimkan pesan kepada konsumen secepat mungkin. Hal ini dapat menyebabkan broker kehabisan memori dan memicu alarm memori tinggi. Antrean malas mencoba untuk memindahkan pesan ke disk sedini mungkin. Ini berarti bahwa lebih sedikit pesan disimpan dalam memori dalam kondisi operasi normal. Menggunakan antrean malas, Amazon MQ for RabbitMQ dapat mendukung beban olahpesan yang jauh lebih besar dan antrean yang lebih panjang. Perhatikan bahwa untuk kasus penggunaan tertentu, broker dengan antrean malas mungkin memiliki performa yang sedikit lebih lambat. Ini karena pesan dipindahkan dari disk ke broker, berlawanan dengan mengirim pesan dari cache dalam memori.

**a** Mode deployment Instans tunggal, klaster

• **max-length:** *number-of-messages* (klaster) - Menetapkan batas jumlah pesan dalam antrean. Pada deployment klaster, batas mencegah jeda sinkronisasi antrean dalam kasus seperti boot ulang broker, atau mengikuti jendela pemeliharaan.

**a** Mode deployment Klaster

• **overflow: reject-publish** (kebijakan) — Menegakkan kebijakan max-length ke antrean untuk menolak pesan baru setelah jumlah pesan dalam antrean mencapai nilai max-length. Untuk memastikan bahwa pesan tidak hilang jika antrian dalam keadaan berlebih, aplikasi klien yang memublikasikan pesan ke broker harus menerapkan [konfirmasi penerbit.](#page-242-0) Untuk informasi tentang mengimplementasikan konfirmasi penerbit, lihat [konfirmasi Penerbit](https://www.rabbitmq.com/confirms.html#publisher-confirms) di situs web RabbitMQ.

**a** Mode deployment Klaster

• **max-queues:** *number-of-queues-per-vhost* (batas vhost) - Mengatur batas untuk jumlah antrean dalam broker. Mirip dengan definisi kebijakan max-length, membatasi jumlah antrean dalam deployment klaster mencegah jeda sinkronisasi antrean setelah boot ulang broker atau jendela pemeliharaan. Membatasi antrean juga mencegah jumlah penggunaan CPU yang berlebihan untuk mempertahankan antrean.

**a** Mode deployment Instans tunggal, klaster

• **max-connections:** *number-of-connections-per-vhost* (batas vhost) - Mengatur batas untuk jumlah koneksi klien ke broker. Membatasi jumlah koneksi sesuai dengan nilai yang disarankan mencegah penggunaan memori broker yang berlebihan, yang dapat mengakibatkan broker meningkatkan alarm memori tinggi dan menghentikan operasi.

**a** Mode deployment

Instans tunggal, klaster

<span id="page-200-0"></span>Nilai default yang direkomendasikan

### **a** Note

Batas default max-length dan max-queue diuji dan dievaluasi berdasarkan ukuran pesan rata-rata sebesar 5 kB. Jika ukuran pesan jauh lebih besar dari 5 kB, Anda harus menyesuaikan dan mengurangi batas max-length dan max-queue.

Tabel berikut mencantumkan nilai batas default untuk broker yang baru dibuat. Amazon MQ menerapkan nilai tersebut sesuai dengan tipe instans broker dan mode deployment.

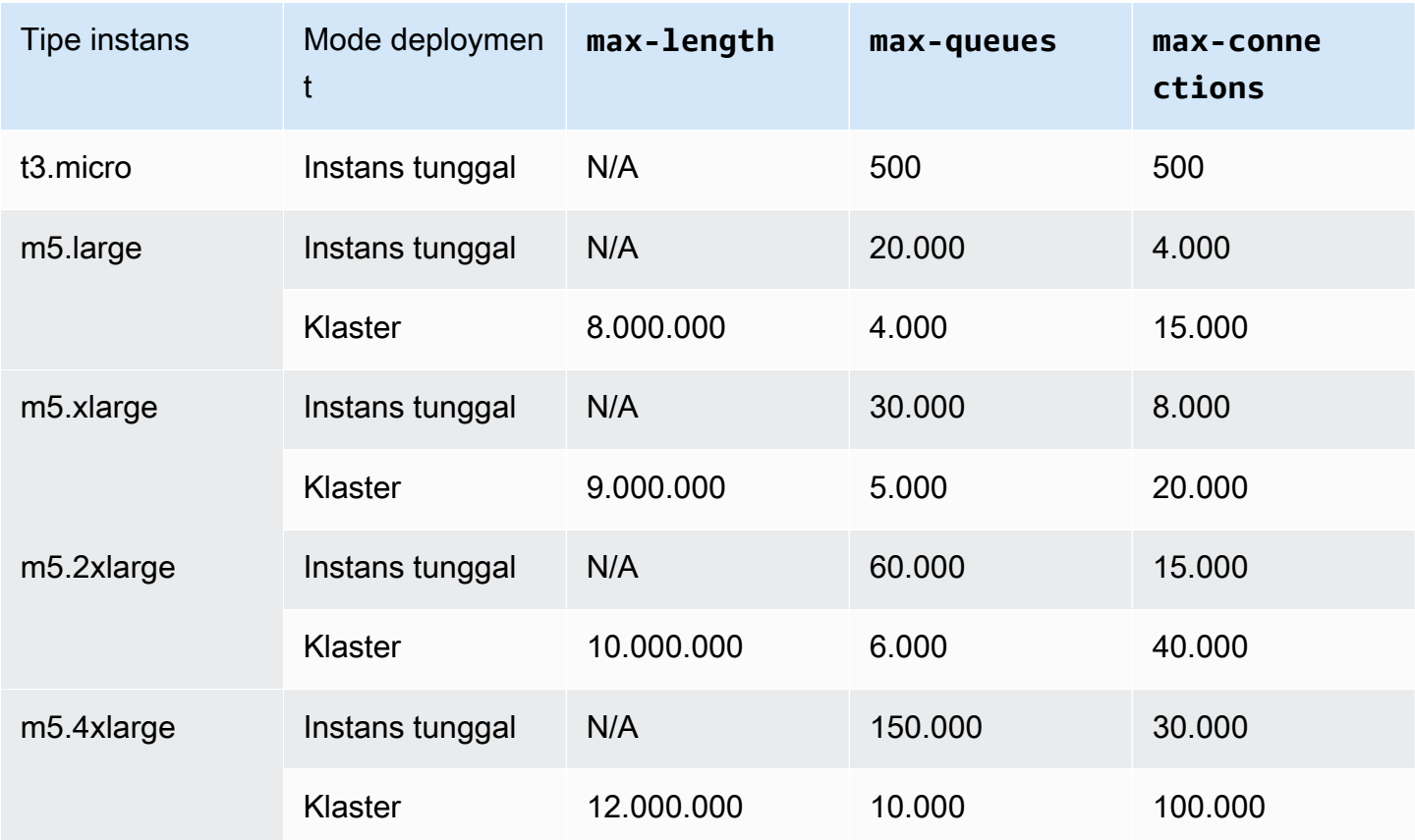

## <span id="page-201-0"></span>Jenis instans broker

# **A** Important

Anda tidak dapat menurunkan versi broker dari tipe mq.m5. instans ke tipe mq.t3.micro instans.

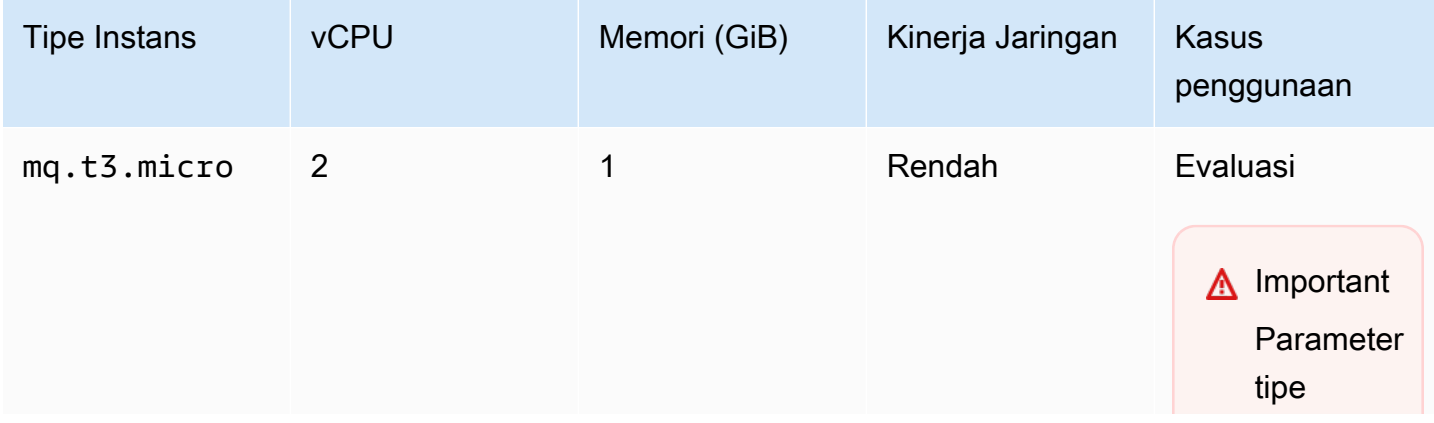

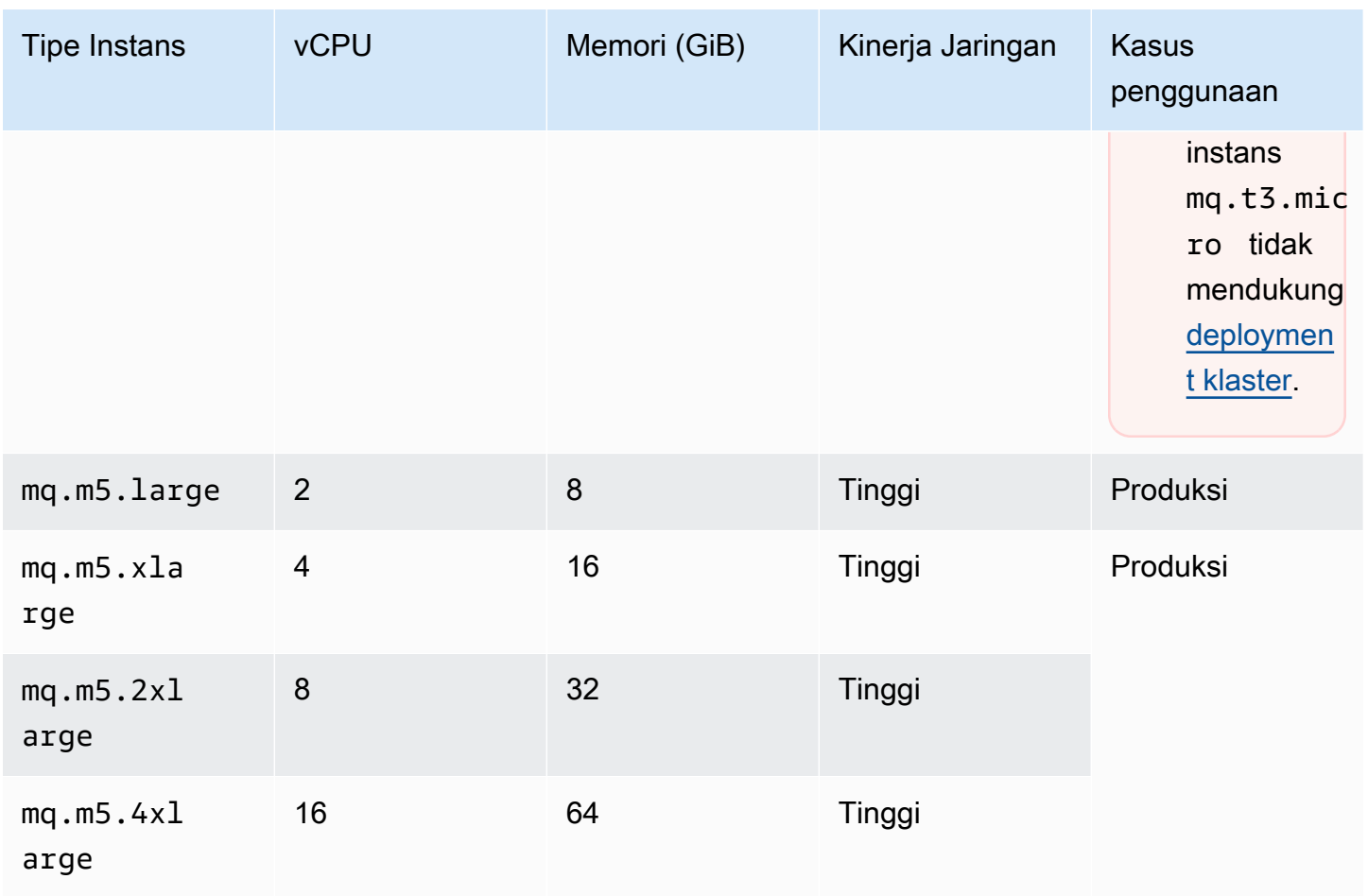

### <span id="page-202-0"></span>Amazon MQ untuk pedoman ukuran RabbitMQ

Anda dapat memilih jenis instans broker yang paling mendukung aplikasi Anda. Saat memilih jenis instans, penting untuk mempertimbangkan faktor-faktor yang akan mempengaruhi kinerja broker:

- jumlah klien dan antrian
- volume pesan yang dikirim
- pesan disimpan dalam memori
- pesan berlebihan

Jenis instans broker yang lebih kecil dapat digunakan untuk menguji kinerja aplikasi. Jenis instans broker yang lebih besar dapat menangani tingkat produksi klien dan antrian, throughput tinggi, pesan dalam memori, dan pesan yang berlebihan.

Penting untuk menguji broker Anda untuk menentukan jenis dan ukuran instans yang sesuai untuk persyaratan pesan beban kerja Anda. Gunakan pedoman ukuran berikut untuk menentukan jenis instans terbaik yang sesuai untuk aplikasi Anda:

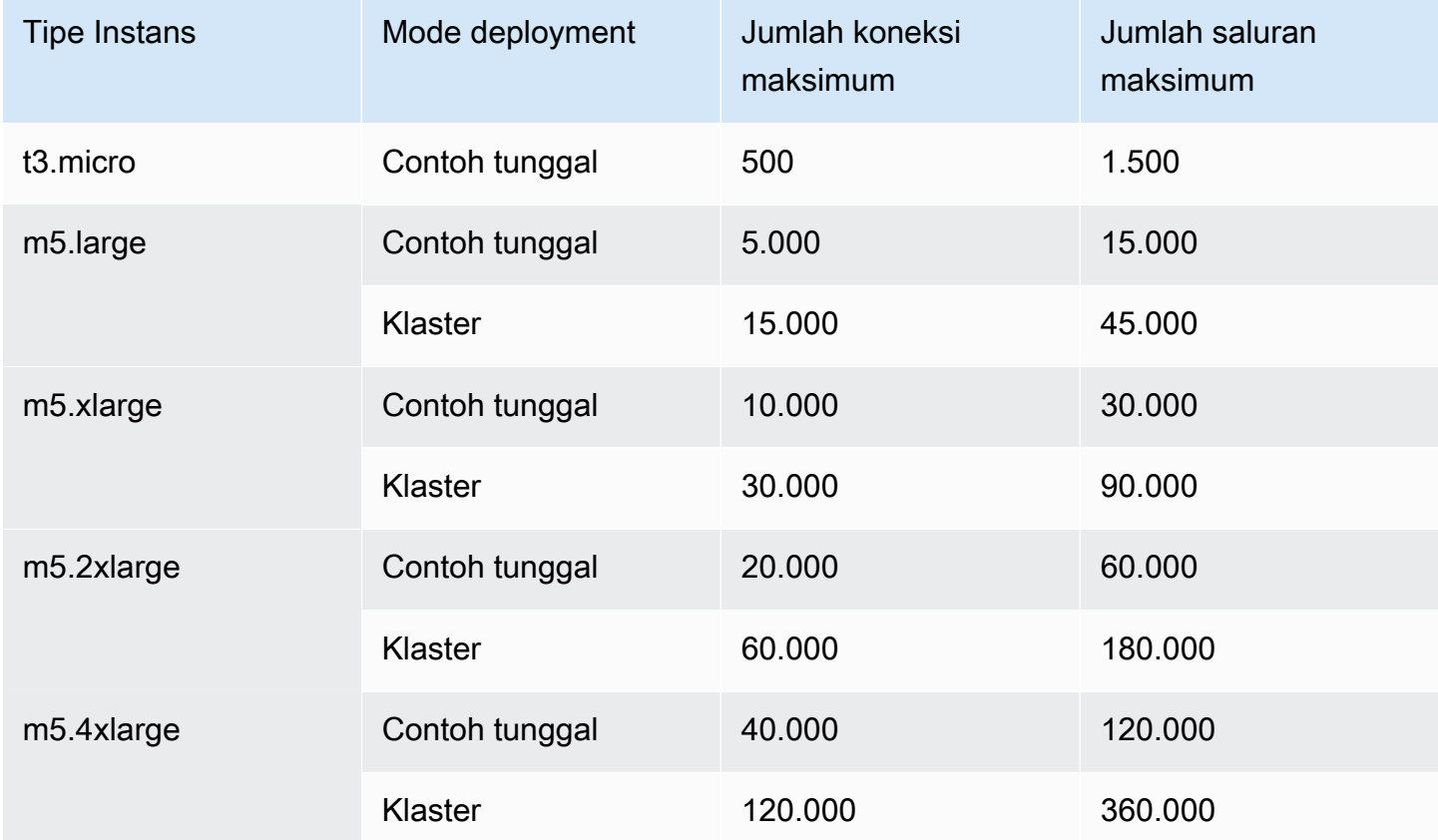

Pesan galat berikut dikembalikan saat batas koneksi atau saluran terlampaui.

#### Kanal

ConnectionClosedByBroker 1500 "NOT\_ALLOWED - number of channels opened on node 'rabbit@ip-10-0-23-173.us-west-2.compute.internal' has reached the maximum allowed limit of (1500)"

Koneksi

ConnectionClosedByBroker 500 "NOT\_ALLOWED - connection refused: node connection limit (500) is reached"

## <span id="page-204-0"></span>Konfigurasi

Konfigurasi berisi semua pengaturan untuk broker RabbitMQ Anda dalam format Sotong. Anda dapat membuat konfigurasi sebelum membuat broker. Anda kemudian dapat menerapkan konfigurasi ke satu atau lebih broker

### **A** Important

Pembuatan perubahan pada konfigurasi tidak akan segera menerapkan perubahan ke broker. Untuk menerapkan perubahan Anda, Anda harus menunggu jendela pemeliharaan berikutnya atau [reboot broker.](#page-52-0) Untuk informasi selengkapnya, lihat [Siklus hidup konfigurasi](#page-54-0)  [broker Amazon MQ.](#page-54-0)

Saat ini, Anda tidak dapat menghapus konfigurasi.

Untuk informasi tentang membuat, mengedit, dan mengelola konfigurasi, lihat hal berikut:

- [Creating and applying broker configurations](#page-218-0)
- [RabbitMQ Broker Configurations](#page-217-0)

Untuk melacak perubahan yang dibuat pada konfigurasi, Anda dapat membuat revisi konfigurasi. Untuk informasi selengkapnya, lihat [Creating and applying broker configurations.](#page-218-0)

### Atribut

Konfigurasi broker memiliki beberapa atribut, misalnya:

- Nama (MyConfiguration)
- ID (c-1234a5b6-78cd-901e-2fgh-3i45j6k178l9)
- Amazon Resource Name (ARN) (arn:aws:mq:useast-2:123456789012:configuration:c-1234a5b6-78cd-901e-2fgh-3i45j6k178l9)

Untuk daftar lengkap atribut konfigurasi, lihat di Referensi REST API Amazon MQ:

- [ID Operasi REST: Konfigurasi](https://docs.aws.amazon.com/amazon-mq/latest/api-reference/rest-api-configuration.html)
- [ID Operasi REST: Konfigurasi](https://docs.aws.amazon.com/amazon-mq/latest/api-reference/rest-api-configurations.html)

Untuk daftar lengkap atribut revisi konfigurasi, lihat hal berikut:

- [ID Operasi REST: Revisi Konfigurasi](https://docs.aws.amazon.com/amazon-mq/latest/api-reference/rest-api-configuration-revision.html)
- [ID Operasi REST: Revisi Konfigurasi](https://docs.aws.amazon.com/amazon-mq/latest/api-reference/rest-api-configuration-revisions.html)

### <span id="page-205-0"></span>Pengguna

Setiap koneksi klien AMQP 0-9-1 memiliki pengguna terkait yang harus diautentikasi. Setiap koneksi klien juga menargetkan host virtual (vhost) yang mengharuskan pengguna memiliki serangkaian izin. Pengguna mungkin memiliki izin untuk mengonfigurasi, menulis ke, serta membaca dari antrean dan pertukaran di vhost. Kredensial pengguna dan vhost target ditentukan pada saat koneksi dibuat.

Saat pertama kali membuat Amazon MQ untuk broker RabbitMQ, Amazon MQ menggunakan kredenal masuk yang Anda berikan untuk membuat pengguna RabbitMQ dengan tag tersebut. administrator Kemudian Anda dapat menambahkan dan mengelola pengguna melalui [API](https://pulse.mozilla.org/api/)  [manajemen](https://pulse.mozilla.org/api/) RabbitMQ atau konsol web RabbitMQ. Anda juga dapat menggunakan konsol web RabbitMQ atau API manajemen untuk mengatur atau memodifikasi izin pengguna dan tanda.

**a** Note

Pengguna RabbitMQ tidak akan disimpan atau ditampilkan melalui API [Pengguna](https://docs.aws.amazon.com/amazon-mq/latest/api-reference/brokers-broker-id-users.html) Amazon MQ.

### **A** Important

Amazon MQ untuk RabbitMQ tidak mendukung nama pengguna "tamu", dan akan menghapus akun tamu default saat Anda membuat broker baru. Amazon MQ juga akan secara berkala menghapus akun yang dibuat pelanggan yang disebut "tamu".

Untuk membuat pengguna baru dengan API manajemen RabbitMQ, gunakan titik akhir API berikut dan isi permintaan. Ganti *nama pengguna* dan *kata sandi* dengan kredensi masuk baru Anda.

PUT /api/users/*username* HTTP/1.1

{"password":"*password*","tags":"administrator"}

### **A** Important

- Jangan menambahkan informasi identitas pribadi (PII) atau informasi rahasia atau sensitif lainnya dalam nama pengguna broker. Nama pengguna broker dapat diakses oleh AWS layanan lain, termasuk CloudWatch Log. Nama pengguna broker tidak dimaksudkan untuk digunakan untuk data pribadi atau sensitif.
- Jika Anda lupa kata sandi admin yang Anda tetapkan saat membuat broker, Anda tidak dapat mengatur ulang kredensi Anda. Jika Anda telah membuat beberapa administrator, Anda dapat masuk menggunakan pengguna admin lain dan mengatur ulang atau membuat ulang kredensialnya. Jika Anda hanya memiliki satu pengguna admin, Anda harus menghapus broker dan membuat yang baru dengan kredensi baru. Kami merekomendasikan untuk mengonsumsi atau mencadangkan pesan sebelum menghapus broker.

Kunci tags adalah hal wajib, dan merupakan daftar tanda yang dipisahkan koma untuk pengguna. Amazon MQ mendukungadministrator,, managementmonitoring, dan tag policymaker pengguna.

Anda dapat mengatur izin untuk pengguna individu dengan menggunakan titik akhir API berikut dan isi permintaan. Ganti *vhost* dan *nama pengguna* dengan informasi Anda. Untuk vhost default /, gunakan %2F.

```
PUT /api/permissions/vhost/username HTTP/1.1
```

```
 {"configure":".*","write":".*","read":".*"}
```
### **a** Note

Kunci configure, read, dan write merupakan hal wajib.

Dengan menggunakan nilai .\* wildcard, operasi ini akan memberikan pengguna izin membaca, menulis, dan mengonfigurasi untuk semua antrean di vhost yang ditentukan. Untuk informasi selengkapnya tentang mengelola pengguna melalui API manajemen RabbitMQ, lihat [HTTP API](https://rawcdn.githack.com/rabbitmq/rabbitmq-server/main/deps/rabbitmq_management/priv/www/api/index.html)  [Manajemen RabbitMQ](https://rawcdn.githack.com/rabbitmq/rabbitmq-server/main/deps/rabbitmq_management/priv/www/api/index.html).

## <span id="page-207-0"></span>Plugin

Amazon MQ untuk RabbitMQ mendukung [plugin manajemen RabbitMQ yang mendukung API](https://www.rabbitmq.com/management.html) [manajemen](https://www.rabbitmq.com/management.html) dan konsol web RabbitMQ. Anda dapat menggunakan konsol web dan API manajemen untuk membuat serta mengelola pengguna dan kebijakan broker.

Selain plugin manajemen, Amazon MQ untuk RabbitMQ juga mendukung plugin berikut.

Topik

- [Plugin shovel](#page-207-1)
- [Plugin federasi](#page-208-0)
- [Plugin pertukaran Hash yang konsisten](#page-209-0)

### <span id="page-207-1"></span>Plugin shovel

Broker terkelola Amazon MQ mendukung [shovel RabbitMQ](https://www.rabbitmq.com/shovel.html), memungkinkan Anda memindahkan pesan dari antrean dan pertukaran pada satu instans broker ke instans broker lainnya. Anda dapat menggunakan shovel untuk menghubungkan broker dengan penggabungan longgar dan mendistribusikan pesan dari simpul dengan beban pesan yang lebih berat.

Broker RabbitMQ yang dikelola Amazon MQ mendukung shovel dinamis. Shovel dinamis dikonfigurasi menggunakan parameter waktu aktif, serta dapat dimulai dan dihentikan kapan saja secara terprogram oleh koneksi klien. Misalnya, menggunakan API manajemen RabbitMQ, Anda dapat membuat permintaan PUT ke titik akhir API berikut untuk mengonfigurasi shovel dinamis. Dalam contoh, {vhost} dapat diganti dengan nama vhost broker, dan {name} diganti dengan nama shovel dinamis baru.

### /api/parameters/shovel/*{vhost}*/*{name}*

Dalam isi permintaan, Anda harus menentukan antrean atau pertukaran, tidak keduanya. Contoh di bawah ini mengonfigurasi shovel dinamis antara antrean lokal yang ditentukan dalam srcqueue dan antrean jarak jauh yang ditentukan dalam dest-queue. Demikian pula, Anda dapat menggunakan parameter src-exchange dan dest-exchange untuk mengonfigurasi shovel antara dua pertukaran.

```
 "value": { 
     "src-protocol": "amqp091",
```
{

```
 "src-uri": "amqp://localhost", 
                    "src-queue": "source-queue-name", 
                    "dest-protocol": "amqp091", 
                    "dest-uri": "amqps://b-c8352341-ec91-4a78-ad9c-a43f23d325bb.mq.us-
west-2.amazonaws.com:5671", 
                    "dest-queue": "destination-queue-name" 
 } 
1999 1999
```
#### **A** Important

Anda tidak dapat mengonfigurasi sekop di antara antrian atau pertukaran jika tujuan sekop adalah broker pribadi. Anda hanya dapat mengkonfigurasi sekop antara antrian atau pertukaran di broker publik, atau antara sumber di broker swasta, dan tujuan di broker publik.

Untuk informasi selengkapnya tentang penggunaan shovel dinamis, lihat [Plugin shovel dinamis](https://www.rabbitmq.com/shovel-dynamic.html)  [RabbitMQ.](https://www.rabbitmq.com/shovel-dynamic.html)

#### **a** Note

Amazon MQ tidak mendukung penggunaan shovel statis.

### <span id="page-208-0"></span>Plugin federasi

Amazon MQ mendukung pertukaran dan antrean federasi. Dengan federasi, Anda dapat mereplikasi alur pesan antara antrean, pertukaran, dan konsumen pada broker terpisah. Antrian dan pertukaran federasi menggunakan point-to-point tautan untuk terhubung ke rekan-rekan di broker lain. Sedangkan pertukaran federasi, secara default, merutekan pesan satu kali, antrean federasi dapat memindahkan pesan beberapa kali sesuai kebutuhan konsumen.

Anda dapat menggunakan federasi untuk memungkinkan broker hilir mengonsumsi pesan dari pertukaran atau antrean di hulu. Anda dapat mengaktifkan federasi di broker hilir menggunakan konsol web RabbitMQ atau API manajemen.

### **A** Important

Anda tidak dapat mengonfigurasi federasi jika antrian atau pertukaran hulu ada di broker pribadi. Anda hanya dapat mengkonfigurasi federasi antara antrian atau pertukaran di

pialang publik, atau antara antrian hulu atau pertukaran di broker publik, dan antrian hilir atau pertukaran di broker swasta.

Misalnya, menggunakan API manajemen, Anda dapat mengonfigurasi federasi dengan melakukan hal berikut.

• Mengonfigurasi satu atau lebih hulu yang menentukan koneksi federasi ke simpul lain. Anda dapat menentukan koneksi federasi menggunakan konsol web RabbitMQ atau API manajemen. Menggunakan API manajemen, Anda dapat membuat permintaan POST ke /api/parameters/ federation-upstream/%2f/*my-upstream* dengan isi permintaan berikut.

```
{"value":{"uri":"amqp://server-name","expires":3600000}}
```
• Konfigurasikan kebijakan untuk mengaktifkan antrean atau pertukaran agar menjadi federasi. Anda dapat mengonfigurasi kebijakan menggunakan konsol web RabbitMQ atau API manajemen. Menggunakan API manajemen, Anda dapat membuat permintaan POST ke /api/policies/ %2f/federate-me dengan isi permintaan berikut.

```
{"pattern":"^amq\.", "definition":{"federation-upstream-set":"all"}, "apply-
to":"exchanges"}
```
#### **a** Note

Isi permintaan mengambil pertukaran pada server yang namanya dimulai dengan amq. Menggunakan ekspresi reguler ^amq\. akan memastikan bahwa federasi diaktifkan untuk semua pertukaran yang namanya dimulai dengan "amq." Pertukaran di server RabbitMQ Anda dapat diberikan nama yang berbeda.

Untuk informasi selengkapnya tentang mengonfigurasi plugin federasi, lihat [plugin federasi](https://www.rabbitmq.com/federation.html)  [RabbitMQ.](https://www.rabbitmq.com/federation.html)

<span id="page-209-0"></span>Plugin pertukaran Hash yang konsisten

Secara default, Amazon MQ untuk RabbitMQ mendukung plugin tipe pertukaran Hash Konsisten. Pertukaran Hash yang konsisten merutekan pesan ke antrian berdasarkan nilai hash yang dihitung dari kunci perutean pesan. Mengingat kunci routing yang cukup merata, pertukaran Hash Konsisten dapat mendistribusikan pesan antar antrian secara merata.

Untuk antrian yang terikat pada pertukaran Hash Konsisten, kunci pengikatan adalah kunci numberas-a-string yang menentukan bobot pengikatan setiap antrian. Antrian dengan bobot pengikatan yang lebih tinggi akan menerima distribusi pesan yang lebih tinggi secara proporsional dari pertukaran Hash Konsisten yang terikat. Dalam topologi pertukaran Hash Konsisten, penerbit dapat dengan mudah mempublikasikan pesan ke bursa, tetapi konsumen harus dikonfigurasi secara eksplisit untuk mengkonsumsi pesan dari antrian tertentu.

Untuk informasi selengkapnya tentang pertukaran Hash Konsisten, lihat Jenis Pertukaran [Hash](https://github.com/rabbitmq/rabbitmq-server/tree/master/deps/rabbitmq_consistent_hash_exchange) [Konsisten RabbitMQ di situs](https://github.com/rabbitmq/rabbitmq-server/tree/master/deps/rabbitmq_consistent_hash_exchange) web. GitHub

## <span id="page-210-0"></span>Kebijakan

Anda dapat menerapkan kebijakan dan batasan khusus dengan nilai default yang direkomendasikan Amazon MQ. Jika Anda telah menghapus kebijakan default dan batas yang direkomendasikan, lalu ingin membuat ulang kebijkan dan batas, atau Anda telah membuat vhost tambahan dan ingin menerapkan kebijakan default dan batas ke vhosts baru, Anda dapat menggunakan langkah-langkah berikut.

### **A** Important

Untuk melakukan langkah-langkah berikut, Anda harus memiliki pengguna broker Amazon MQ for RabbitMQ dengan izin administrator. Anda dapat menggunakan pengguna administrator yang dibuat ketika pertama kali membuat broker, atau pengguna lain yang mungkin telah Anda buat sesudahnya. Tabel berikut menyediakan tanda pengguna administrator yang diperlukan dan izin sebagai pola ekspresi reguler (regexp).

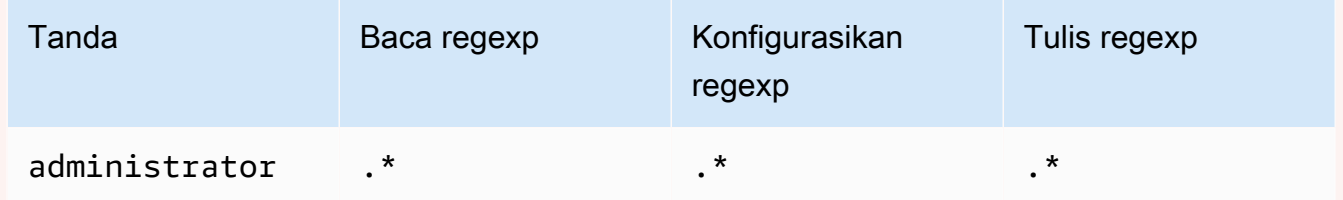

Untuk informasi selengkapnya tentang cara membuat pengguna RabbitMQ serta mengelola tanda dan izin pengguna, lihat [Pengguna](#page-205-0).

Untuk menerapkan kebijakan default dan batas host virtual menggunakan konsol web RabbitMQ

- 1. Masuk ke [konsol Amazon MQ](https://console.aws.amazon.com/amazon-mq/).
- 2. Di panel navigasi kiri, pilih Broker.
- 3. Dari daftar broker, pilih nama broker yang ingin Anda terapkan kebijakan baru.
- 4. Di halaman detail broker, pada bagian Koneksi, pilih URL konsol web RabbitMQ. Konsol web RabbitMQ terbuka di tab browser atau jendela baru.
- 5. Login ke konsol web RabbitMQ dengan nama pengguna dan kata sandi administrator broker Anda.
- 6. Di konsol web RabbitMQ, di bagian atas halaman, pilih Admin.
- 7. Di halaman Admin, di panel navigasi kanan, pilih Kebijakan.
- 8. Di halaman Kebijakan, Anda dapat melihat daftar Kebijakan pengguna broker saat ini. Di bawah Kebijakan pengguna, perluas Tambahkan / perbarui kebijakan.
- 9. Untuk membuat kebijakan broker baru, di bawah Tambahkan / perbarui kebijakan, lakukan hal berikut:
	- a. Untuk Host virtual, pilih nama vhost yang ingin dilampirkan kebijakan dari daftar dropdown. Untuk memilih vhost default, pilih /.

### **a** Note

Jika Anda belum membuat vhost tambahan, opsi Host virtual tidak ditampilkan pada konsol RabbitMQ, dan kebijakan diterapkan hanya untuk vhost default.

- b. Untuk Nama, masukkan nama kebijakan Anda, misalnya **policy-defaults**.
- c. Untuk Pola, masukkan pola regexp **.\*** sehingga kebijakan cocok dengan semua antrean pada broker.
- d. Untuk Terapkan ke, pilih Pertukaran dan antrean dari daftar dropdown.
- e. Untuk Prioritas, masukkan bilangan bulat yang lebih besar dari semua kebijakan lain yang diterapkan ke vhost. Anda dapat menerapkan satu set definisi kebijakan ke antrean dan pertukaran RabbitMQ pada waktu tertentu. RabbitMQ memilih kebijakan yang cocok dengan nilai prioritas tertinggi. Untuk informasi selengkapnya tentang prioritas kebijakan dan cara menggabungkan kebijakan, lihat [Kebijakan](https://www.rabbitmq.com/parameters.html#policies) dalam Dokumentasi Server RabbitMQ.
- f. Untuk Definisi, tambahkan pasangan nilai kunci berikut:
	- **queue-mode**=**lazy**. Pilih String dari daftar dropdown.

• **overflow**=**reject-publish**. Pilih String dari daftar dropdown.

### **a** Note

Tidak berlaku untuk broker instans tunggal.

• **max-length**=*number-of-messages*. Ganti *number-of-messages*dengan [nilai yang](#page-200-0)  [direkomendasikan Amazon MQ](#page-200-0) sesuai dengan ukuran instans dan mode penerapan broker, misalnya, **8000000** untuk klaster. mq.m5.large Pilih Nomor dari daftar dropdown.

**a** Note

Tidak berlaku untuk broker instans tunggal.

- g. Pilih Buat / perbarui kebijakan.
- 10. Konfirmasi bahwa kebijakan baru muncul dalam daftar Kebijakan pengguna.

### **a** Note

Untuk broker klaster, Amazon MQ secara otomatis menerapkan definisi kebijakan hamode: all dan ha-sync-mode: automatic.

- 11. Dari panel navigasi kanan, pilih Batas.
- 12. Di halaman Batas, Anda dapat melihat daftar Batas host virtual broker saat ini. Di bawah Batas host virtual, perluas Atur / perbarui batas host virtual.
- 13. Untuk membuat batas vhost baru, di bawah Atur / perbarui batas host virtual, lakukan hal berikut:
	- a. Untuk Host virtual, pilih nama vhost yang ingin dilampirkan kebijakan dari daftar dropdown. Untuk memilih vhost default, pilih /.
	- b. Untuk Batas, pilih max-connections dari opsi dropdown.
	- c. Untuk Nilai, masukkan [nilai yang direkomendasikan Amazon MQ](#page-200-0) sesuai dengan ukuran instans broker dan mode deployment, misalnya, **15000** untuk klaster mq.m5.large.
	- d. Pilih Atur / perbarui batas.
	- e. Ulangi langkah di atas, dan untuk Batas, pilih max-queues dari opsi dropdown.
- 14. Konfirmasikan bahwa batas baru muncul dalam daftar Batas host virtual.

Untuk menerapkan kebijakan default dan batas host virtual menggunakan API manajemen RabbitMQ

- 1. Masuk ke [konsol Amazon MQ](https://console.aws.amazon.com/amazon-mq/).
- 2. Di panel navigasi kiri, pilih Broker.
- 3. Dari daftar broker, pilih nama broker yang ingin Anda terapkan kebijakan baru.
- 4. Di halaman broker, pada bagian Koneksi, catat URL konsol web RabbitMQ. Ini adalah titik akhir broker yang Anda gunakan dalam permintaan HTTP.
- 5. Buka terminal atau jendela baris perintah baru pilihan Anda.
- 6. Untuk membuat kebijakan broker baru, masukkan perintah curl baru. Perintah ini mengasumsikan antrean pada vhost / default, yang dienkode sebagai %2F. Untuk menerapkan kebijakan ke vhost lain, ganti %2F dengan nama vhost.

### **a** Note

Ganti *nama pengguna* dan *kata sandi* dengan kredensi masuk administrator Anda. Ganti *number-of-messages*dengan [nilai yang direkomendasikan Amazon MQ](#page-200-0) sesuai dengan ukuran instans dan mode penerapan broker. Ganti *policy-name* dengan nama untuk kebijakan Anda. Ganti *broker-endpoint* dengan URL yang Anda catat sebelumnya.

```
curl -i -u username:password -H "content-type:application/json" -XPUT \
-d '{"pattern":".*", "priority":1, "definition":{"queue-mode":lazy, 
  "overflow":"reject-publish", "max-length":"number-of-messages"}}' \
broker-endpoint/api/policies/%2F/policy-name
```
7. Untuk mengonfirmasi bahwa kebijakan baru ditambahkan ke kebijakan pengguna broker, masukkan perintah curl berikut untuk daftar seluruh kebijakan broker.

curl -i -u *username*:*password broker-endpoint*/api/policies

8. Untuk membuat batas host virtual max-connections yang baru, masukkan perintah curl berikut. Perintah ini mengasumsikan antrean pada vhost / default, yang dienkode sebagai %2F. Untuk menerapkan kebijakan ke vhost lain, ganti %2F dengan nama vhost.

#### **a** Note

Ganti *nama pengguna* dan *kata sandi* dengan kredensi masuk administrator Anda. Ganti *number-of-messages* dengan [nilai yang direkomendasikan Amazon MQ](#page-200-0) sesuai dengan ukuran instans broker dan mode deployment. Mengganti titik akhir broker dengan URL yang Anda catat sebelumnya.

```
curl -i -u username:password -H "content-type:application/json" -XPUT \
-d '{"value":"number-of-connections"}' \
broker-endpoint/api/vhost-limits/%2F/max-connections
```
9. Untuk membuat batas host virtual max-queues, ulangi langkah sebelumnya, tetapi modifikasi perintah curl seperti yang ditampilkan berikut ini.

```
curl -i -u username:password -H "content-type:application/json" -XPUT \
-d '{"value":"number-of-queues"}' \
broker-endpoint/api/vhost-limits/%2F/max-queues
```
10. Untuk mengonfirmasi bahwa batas baru ditambahkan ke batas host virtual broker Anda, masukkan perintah curl berikut untuk memuat daftar semua batas host virtual broker.

curl -i -u *username*:*password broker-endpoint*/api/vhost-limits

# <span id="page-214-0"></span>Arsitektur broker

Broker RabbitMQ dapat dibuat sebagai broker instans tunggal atau dalam deployment klaster. Untuk kedua mode deployment, Amazon MQ memberikan daya tahan tinggi dengan menyimpan data secara redundan.

Anda dapat mengakses broker RabbitMQ menggunakan [bahasa pemrograman yang didukung](https://www.rabbitmq.com/devtools.html) [RabbitMQ](https://www.rabbitmq.com/devtools.html) dan dengan mengaktifkan TLS untuk protokol berikut:

• [AMQP \(0-9-1\)](https://www.rabbitmq.com/specification.html)

### Topik

- [Broker instans tunggal](#page-215-0)
- [Deployment klaster untuk ketersediaan tinggi](#page-215-1)

# <span id="page-215-0"></span>Broker instans tunggal

Broker instans tunggal terdiri dari satu broker di satu Availability Zone di balik Penyeimbang Beban Jaringan (NLB). Broker berkomunikasi dengan aplikasi Anda dan dengan volume penyimpanan Amazon EBS. Amazon EBS menyediakan penyimpanan tingkat blok yang dioptimalkan untuk latensi rendah dan throughput tinggi.

Penggunaan Penyeimbang Beban Jaringan memastikan bahwa titik akhir broker Amazon MQ for RabbitMQ tetap tidak berubah jika instans broker diganti selama jendela pemeliharaan atau karena kegagalan hardware Amazon EC2 yang mendasari. Penyeimbang Beban Jaringan memungkinkan aplikasi dan pengguna Anda untuk terus menggunakan titik akhir yang sama untuk terhubung ke broker.

Amazon MQ

Broker

EBS Volume

us-west-2a

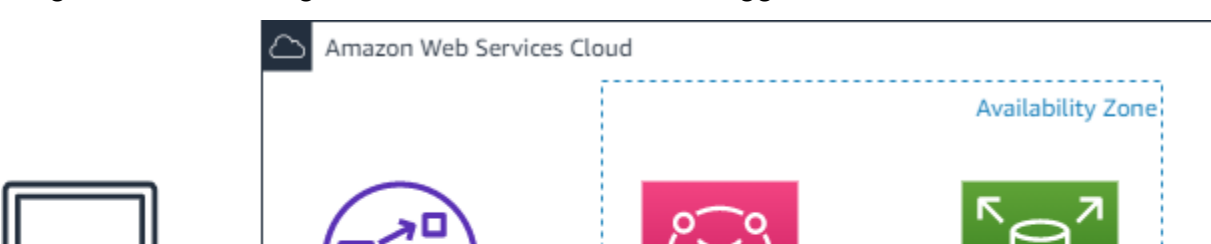

Diagram berikut mengilustrasikan broker instans tunggan Amazon MQ for RabbitMQ.

# <span id="page-215-1"></span>Deployment klaster untuk ketersediaan tinggi

Network Load

Balancer

Deployment klaster adalah pengelompokan logis dari tiga node broker RabbitMQ di balik Penyeimbang Beban Jaringan, masing-masing membagikan pengguna, antrean, dan status terdistribusi di beberapa Availability Zone (AZ).

Dalam deployment klaster, Amazon MQ mengelola kebijakan broker secara otomatis untuk mengaktifkan pencerminan klasik di semua simpul, memastikan ketersediaan tinggi (HA). Setiap antrian yang dicerminkan terdiri dari satu simpul utama dan satu atau lebih cermin. Setiap antrean

Client
memiliki simpul utamanya sendiri. Semua operasi untuk antrean yang diberikan pertama-tama diterapkan pada simpul utama antrean lalu disebarkan ke cermin. Amazon MQ membuat kebijakan sistem default yang menetapkan ha-mode ke all dan ha-sync-mode ke automatic. Hal ini memastikan bahwa data direplikasi ke semua simpul dalam klaster di Availability Zone yang berbeda untuk daya tahan yang lebih baik.

#### **a** Note

Selama jendela pemeliharaan, semua pemeliharaan ke klaster dilakukan satu simpul pada satu waktu, menjaga setidaknya dua simpul berjalan setiap saat. Setiap kali simpul dinonaktifkan, koneksi klien ke simpul tersebut diputus dan perlu dibuat lagi. Anda harus memastikan bahwa kode klien dirancang untuk terhubung kembali secara otomatis ke klaster Anda. Untuk informasi selengkapnya tentang pemulihan koneksi, lihat [the section called](#page-245-0)  ["Secara otomatis pulih dari kegagalan jaringan"](#page-245-0).

Karena Amazon MQ menetapkan ha-sync-mode: automatic, selama jendela pemeliharaan, antrean akan menyinkronkan ketika setiap simpul kembali menggabungkan klaster. Sinkronisasi antrian memblokir semua operasi antrean lainnya. Anda dapat mengurangi dampak sinkronisasi antrean selama jendela pemeliharaan dengan membuat antrian tetap pendek.

Kebijakan default tidak boleh dihapus. Jika Anda menghapus kebijakan ini, Amazon MQ akan2 akan membuatnya ulang secara otomatis. Amazon MQ juga akan memastikan bahwa properti HA diterapkan ke semua kebijakan lain yang Anda buat pada broker terklaster. Jika Anda menambahkan kebijakan tanpa properti HA, Amazon MQ akan menambahkannya untuk Anda. Jika Anda menambahkan kebijakan dengan properti ketersediaan tinggi yang berbeda, Amazon MQ akan menggantinya. Untuk informasi selengkapnya tentang pencerminan klasik, lihat Antrian [cermin klasik.](https://www.rabbitmq.com/ha.html)

### **A** Important

Amazon MQ tidak mendukung [antrean kuorum.](https://www.rabbitmq.com/quorum-queues.html) Mengaktifkan bendera fitur antrean kuorum dan membuat antrean kuorum akan mengakibatkan kehilangan data.

Diagram berikut mengilustrasikan deployment broker klaster RabbitMQ dengan tiga simpul di tiga Availability Zone (AZ), masing-masing dengan volume Amazon EBS sendiri dan status bersama. Amazon EBS menyediakan penyimpanan tingkat blok yang dioptimalkan untuk latensi rendah dan throughput tinggi.

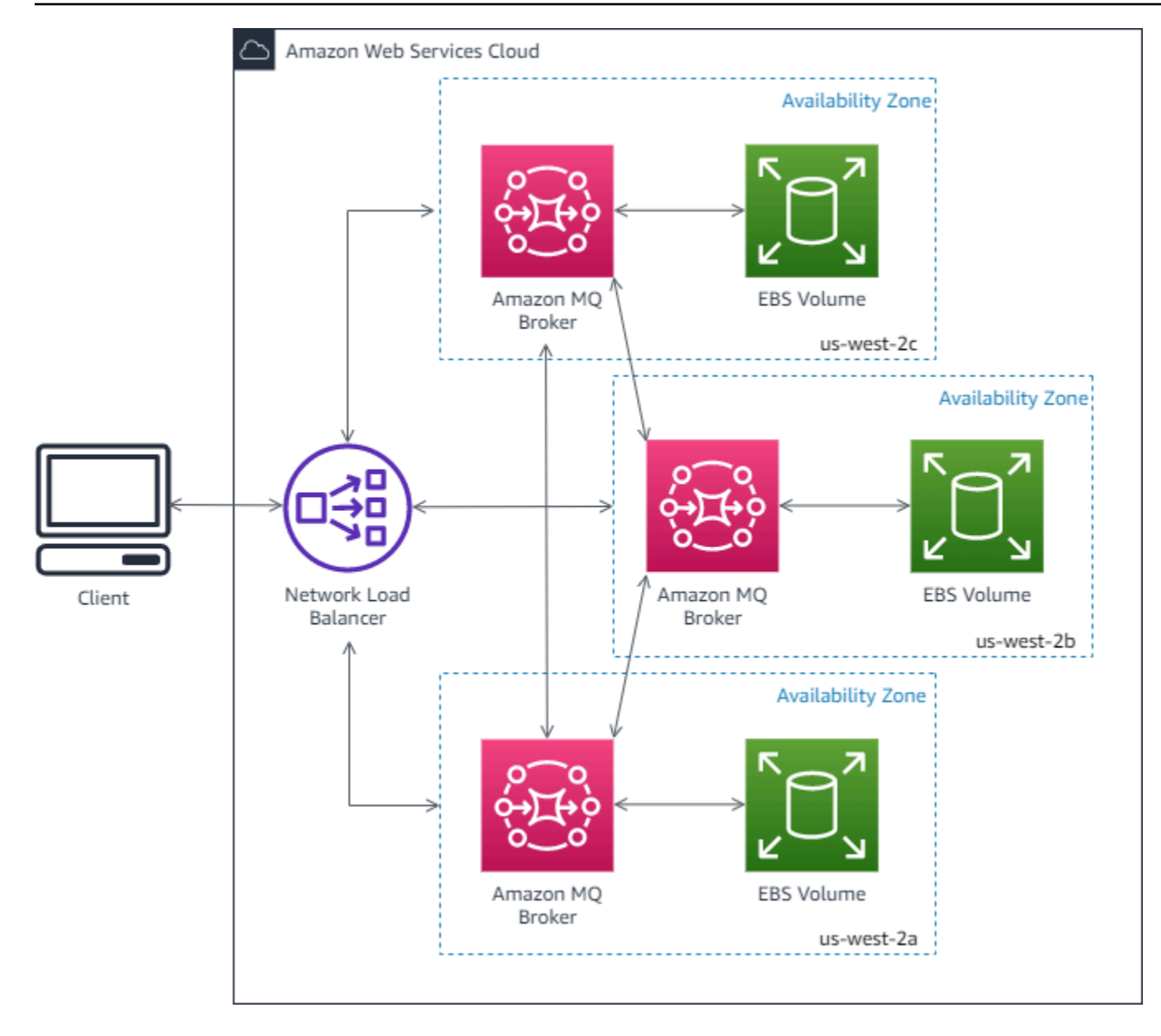

### Amazon MQ untuk konfigurasi broker RabbitMQ

Konfigurasi berisi semua pengaturan untuk broker RabbitMQ Anda dalam format Sotong. Anda dapat membuat konfigurasi sebelum membuat broker. Kemudian Anda dapat menerapkan konfigurasi ke satu atau lebih broker.

Topik

- [Membuat, mengedit, dan menerapkan konfigurasi broker RabbitMQ](#page-218-0)
- [Kebijakan konfigurasi RabbitMQ](#page-221-0)

### <span id="page-218-0"></span>Membuat, mengedit, dan menerapkan konfigurasi broker RabbitMQ

Konfigurasi berisi semua pengaturan untuk broker RabbitMQ Anda dalam format Sotong. Anda dapat membuat konfigurasi sebelum membuat broker. Anda kemudian dapat menerapkan konfigurasi ke satu atau lebih broker

Untuk informasi selengkapnya, lihat berikut ini:

- [Konfigurasi](#page-204-0)
- [Siklus hidup konfigurasi broker Amazon MQ](#page-54-0)

Contoh berikut menunjukkan bagaimana Anda dapat membuat dan menerapkan konfigurasi broker RabbitMQ menggunakan. AWS Management Console

Topik

- [Buat Konfigurasi Baru](#page-218-1)
- [Buat Revisi Konfigurasi Baru](#page-219-0)
- [Terapkan Revisi Konfigurasi ke Broker Anda](#page-220-0)
- [Mengedit Revisi Konfigurasi](#page-220-1)

#### <span id="page-218-1"></span>Buat Konfigurasi Baru

- 1. Masuk ke [konsol Amazon MQ](https://console.aws.amazon.com/amazon-mq/).
- 2. Di sebelah kiri, perluas panel navigasi dan pilih Konfigurasi.

#### **Amazon MQ**  $\times$

**Brokers** 

#### **Configurations**

- 3. Di halaman Konfigurasi, pilih Buat konfigurasi.
- 4. Di halaman Buat konfigurasi, pada bagian Detail, ketik Nama konfigurasi (Misalnya, MyConfiguration) dan pilih versi Mesin broker.

Untuk mempelajari lebih lanjut tentang versi mesin RabbitMQ yang didukung oleh Amazon MQ untuk RabbitMQ, lihat. [the section called "Manajemen versi"](#page-222-0)

#### 5. Pilih Buat konfigurasi.

#### <span id="page-219-0"></span>Buat Revisi Konfigurasi Baru

1. Dari daftar konfigurasi, pilih *MyConfiguration*.

#### **a** Note

Revisi konfigurasi pertama selalu dibuat untuk Anda ketika Amazon MQ membuat konfigurasi.

Pada *MyConfiguration*halaman, jenis dan versi mesin broker yang digunakan revisi konfigurasi baru Anda (misalnya, RabbitMQ 3.xx.xx) ditampilkan.

2. Pada tab Detail konfigurasi, nomor revisi konfigurasi, deskripsi, dan konfigurasi broker dalam format Cuttlefish ditampilkan.

#### **a** Note

Mengedit konfigurasi saat ini membuat revisi konfigurasi baru.

- 3. Pilih Edit konfigurasi dan buat perubahan pada konfigurasi Cuttlefish.
- 4. Pilih Simpan.

Kotak dialog Simpan revisi akan ditampilkan.

- 5. (Opsional) Tipe A description of the changes in this revision.
- 6. Pilih Simpan.

Revisi konfigurasi baru akan disimpan.

#### **A** Important

Pembuatan perubahan pada konfigurasi tidak akan segera menerapkan perubahan ke broker. Untuk menerapkan perubahan Anda, Anda harus menunggu jendela pemeliharaan berikutnya atau [reboot broker.](#page-52-0) Untuk informasi selengkapnya, lihat [Siklus](#page-54-0)  [hidup konfigurasi broker Amazon MQ.](#page-54-0)

Saat ini, Anda tidak dapat menghapus konfigurasi.

<span id="page-220-0"></span>Terapkan Revisi Konfigurasi ke Broker Anda

1. Di sebelah kiri, perluas panel navigasi dan pilih Broker.

#### **Amazon MQ** X

#### **Brokers**

Configurations

- 2. Dari daftar broker, pilih broker Anda (misalnya, MyBroker) dan kemudian pilih Edit.
- 3. Pada *MyBroker*halaman Edit, di bagian Konfigurasi, pilih Konfigurasi dan Revisi dan kemudian pilih Jadwal Modifikasi.
- 4. Di bagian Jadwalkan perubahan broker, pilih apakah akan menerapkan perubahan Selama jendela pemeliharaan terjadwal berikutnya atau Segera.

#### **A** Important

Broker Anda akan menjadi offline saat sedang di-boot ulang.

5. Pilih Terapkan .

Revisi konfigurasi Anda diterapkan ke broker pada waktu yang ditentukan.

#### <span id="page-220-1"></span>Mengedit Revisi Konfigurasi

- 1. Masuk ke [konsol Amazon MQ](https://console.aws.amazon.com/amazon-mq/).
- 2. Dari daftar broker, pilih broker Anda (misalnya, MyBroker) dan kemudian pilih Edit.
- 3. Pada *MyBroker*halaman, pilih Edit.
- 4. Pada *MyBroker*halaman Edit, di bagian Konfigurasi, pilih Konfigurasi dan Revisi dan kemudian pilih Edit.

#### **a** Note

Kecuali Anda memilih konfigurasi ketika membuat broker, revisi konfigurasi pertama selalu dibuat untuk Anda ketika Amazon MQ membuat broker.

Pada *MyBroker*halaman, jenis dan versi mesin broker yang digunakan konfigurasi (misalnya, RabbitMQ 3.xx.xx) ditampilkan.

5. Pada tab Detail konfigurasi, nomor revisi konfigurasi, deskripsi, dan konfigurasi broker dalam format Cuttlefish ditampilkan.

**a** Note

Mengedit konfigurasi saat ini membuat revisi konfigurasi baru.

- 6. Pilih Edit konfigurasi dan buat perubahan pada konfigurasi Cuttlefish.
- 7. Pilih Simpan.

Kotak dialog Simpan revisi akan ditampilkan.

- 8. (Opsional) Tipe A description of the changes in this revision.
- 9. Pilih Simpan.

Revisi konfigurasi baru akan disimpan.

#### **A** Important

Pembuatan perubahan pada konfigurasi tidak akan segera menerapkan perubahan ke broker. Untuk menerapkan perubahan Anda, Anda harus menunggu jendela pemeliharaan berikutnya atau [reboot broker.](#page-52-0) Untuk informasi selengkapnya, lihat [Siklus](#page-54-0)  [hidup konfigurasi broker Amazon MQ.](#page-54-0)

Saat ini, Anda tidak dapat menghapus konfigurasi.

### <span id="page-221-0"></span>Kebijakan konfigurasi RabbitMQ

Amazon MQ untuk RabbitMQ sekarang mendukung pembuatan dan penerapan konfigurasi ke broker RabbitMQ Anda. Kebijakan operator default pada setiap host virtual memiliki properti HA yang direkomendasikan berikut:

```
name: default_operator_policy_AWS_managed
pattern: .*
apply-to: all
```

```
priority: 0
definition: {
ha-mode: all
ha-sync-mode: automatic
}
```
Perubahan kebijakan operator melalui AWS Management Console atau Management API tidak tersedia secara default. Anda dapat mengaktifkan perubahan dengan menambahkan baris berikut ke konfigurasi broker:

```
management.restrictions.operator_policy_changes.disabled=false
```
Jika Anda membuat perubahan ini, Anda sangat dianjurkan untuk memasukkan properti HA dalam kebijakan operator Anda sendiri. Untuk informasi lebih lanjut tentang menambahkan konfigurasi ke broker Anda, lihat[Creating and applying broker configurations](#page-218-0).

### <span id="page-222-0"></span>Mengelola Amazon MQ untuk versi mesin RabbitMQ

RabbitMQ mengatur nomor versi sesuai dengan spesifikasi versi semantik sebagai. X.Y.Z Di Amazon MQ untuk implementasi RabbitMQ, X menunjukkan versi utama, Y mewakili versi minor, dan menunjukkan nomor versi patch. Z Amazon MQ menganggap perubahan versi sebagai utama jika nomor versi utama berubah. Misalnya, memutakhirkan dari versi 3 .13 ke 4 .0 dianggap sebagai peningkatan versi utama. Perubahan versi dianggap kecil jika hanya nomor versi minor atau patch yang berubah. Misalnya, memutakhirkan dari versi 3. 11 .28 hingga 3. 12.13 dianggap sebagai peningkatan versi minor.

Amazon MQ untuk RabbitMQ merekomendasikan semua broker menggunakan versi minor terbaru yang didukung. Untuk petunjuk tentang cara meningkatkan versi mesin broker Anda, lihat [Memutakhirkan versi mesin broker Amazon MQ](#page-41-0).

#### **A** Important

[Amazon MQ tidak mendukung a](https://www.rabbitmq.com/streams.html)[ntrian atau aliran kuorum](https://www.rabbitmq.com/quorum-queues.html)[.](https://www.rabbitmq.com/streams.html) Mengaktifkan flag fitur ini dan membuat antrian kuorum atau aliran akan mengakibatkan hilangnya data. Amazon MQ tidak mendukung penggunaan logging terstruktur di JSON, diperkenalkan di RabbitMQ 3.9

### Versi mesin yang didukung di Amazon MQ untuk RabbitMQ

Kalender dukungan versi Amazon MQ menunjukkan kapan versi mesin broker akan mencapai akhir dukungan. Ketika versi mencapai akhir dukungan, Amazon MQ meningkatkan semua broker pada versi ini ke versi yang didukung berikutnya secara otomatis. Amazon MQ menyediakan setidaknya pemberitahuan 90 hari sebelum versi mencapai akhir dukungan.

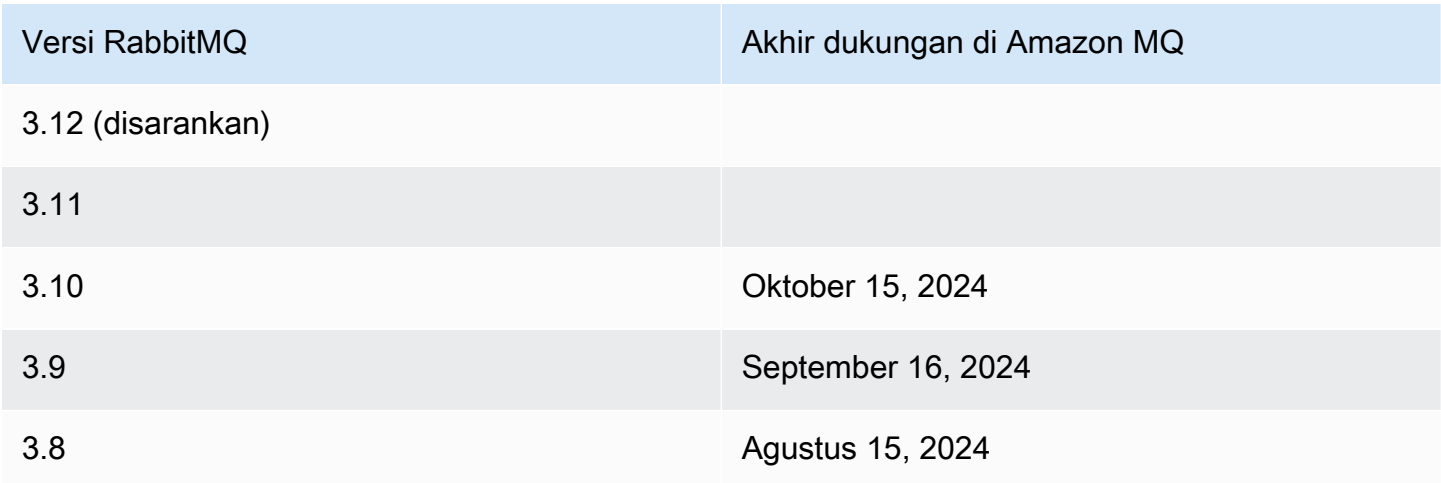

Saat Anda membuat Amazon MQ baru untuk broker RabbitMQ, Anda dapat menentukan versi mesin RabbitMQ yang didukung. Jika Anda menggunakan AWS Management Console untuk membuat broker, Amazon MQ secara otomatis default ke nomor versi mesin terbaru. Jika Anda menggunakan AWS CLI atau Amazon MQ API untuk membuat broker, nomor versi mesin diperlukan. Jika Anda tidak memberikan nomor versi, operasi akan menghasilkan pengecualian. Untuk mempelajari selengkapnya, lihat [create-broker](https://docs.aws.amazon.com/cli/latest/reference/mq/create-broker) di Refensi Perintah AWS CLI dan [CreateBroker](https://docs.aws.amazon.com/amazon-mq/latest/api-reference/brokers.html#CreateBroker) dalam Referensi REST API Amazon MQ.

### Peningkatan versi mesin

Anda dapat meningkatkan broker Anda secara manual kapan saja ke versi mayor, minor, atau patch berikutnya yang didukung. [Saat Anda mengaktifkan](#page-37-0) [upgrade versi minor otomatis](https://docs.aws.amazon.com/amazon-mq/latest/api-reference/brokers-broker-id.html#brokers-broker-id-prop-updatebrokerinput-autominorversionupgrade)[, Amazon MQ akan](#page-37-0)  [meningkatkan broker Anda ke versi patch terbaru yang didukung selama jendela pemeliharaan.](#page-37-0)

Untuk informasi lebih lanjut tentang meningkatkan broker Anda secara manual, lihat[the section called](#page-41-0) ["Meningkatkan versi mesin".](#page-41-0)

#### **A** Important

RabbitMQ hanya mengizinkan pembaruan versi tambahan (mis: 3.9.x hingga 3.10.x). Anda tidak dapat melewati versi minor saat memperbarui (mis: 3.8.x ke 3.11.x).

Pialang instans tunggal akan offline saat di-boot ulang. Untuk broker cluster, antrian cermin harus disinkronkan selama reboot. Dengan antrian yang lebih panjang, proses sinkronisasi antrian bisa memakan waktu lebih lama. Selama proses sinkronisasi antrian, antrian tidak tersedia untuk konsumen dan produsen. Ketika proses sinkronisasi antrian selesai, broker menjadi tersedia lagi. Untuk meminimalkan dampak, kami sarankan untuk meningkatkan selama waktu lalu lintas rendah. Untuk informasi selengkapnya tentang praktik terbaik untuk peningkatan versi, lihat[Amazon MQ untuk](#page-239-0)  [praktik terbaik RabbitMQ.](#page-239-0)

#### Membuat daftar versi mesin yang didukung

Anda dapat membuat daftar semua versi mesin minor dan utama yang didukung dengan menggunakan [describe-broker-instance-options](https://docs.aws.amazon.com/cli/latest/reference/mq/describe-broker-instance-options.html) AWS CLI perintah.

aws mq describe-broker-instance-options

Untuk memfilter hasil menurut mesin dan jenis instans, gunakan opsi --engine-type dan --hostinstance-type seperti yang ditampilkan di bawah.

```
aws mq describe-broker-instance-options --engine-type engine-type --host-instance-
type instance-type
```
*Misalnya, untuk memfilter hasil untuk RabbitMQ, dan tipe mq.m5.large instance, ganti tipe mesin dengan dan tipe instance dengan. RABBITMQ* mq.m5.large

# Tutorial RabbitMQ

Tutorial berikut menunjukkan cara mengonfigurasi dan menggunakan RabbitMQ di Amazon MQ. Untuk mempelajari lebih lanjut tentang bekerja dengan pustaka klien yang didukung dalam berbagai bahasa pemrograman seperti Node.js, Python, .NET, dan lainnya, lihat [Tutorial RabbitMQ](https://www.rabbitmq.com/getstarted.html) dalam Panduan Memulai RabbitMQ.

#### Topik

- [Mengedit preferensi broker](#page-225-0)
- [Menggunakan Python Pika dengan Amazon MQ for RabbitMQ](#page-226-0)
- [Menyelesaikan sinkronisasi antrean RabbitMQ yang dijeda](#page-233-0)

# <span id="page-225-0"></span>Mengedit preferensi broker

Anda dapat mengedit preferensi broker, seperti mengaktifkan atau menonaktifkan CloudWatch Logs menggunakan AWS Management Console.

<span id="page-225-1"></span>Mengedit opsi broker RabbitMQ

- 1. Masuk ke [konsol Amazon MQ](https://console.aws.amazon.com/amazon-mq/).
- 2. Dari daftar broker, pilih broker Anda (misalnya, MyBroker) lalu pilih Edit.
- 3. Di halaman Edit *MyBroker*, pada bagian Spesifikasi, pilih Versi mesin broker atau Tipe instans Broker.
- 4. Di bagian CloudWatch Logs, klik tombol alihkan untuk mengaktifkan atau menonaktifkan log umum. Tidak ada langkah lain yang diperlukan.

### **a** Note

- Untuk broker RabbitMQ, Amazon MQ secara otomatis menggunakan Peran Tertaut Layanan (SLR) untuk memublikasikan log umum ke CloudWatch. Untuk informasi selengkapnya, lihat [the section called "Menggunakan peran yang terhubung dengan](#page-284-0) [layanan"](#page-284-0)
- Amazon MQ tidak mendukung pencatatan audit untuk broker RabbitMQ.
- 5. Di bagian Pemeliharaan, konfigurasikan jadwal pemeliharaan broker Anda:

Untuk meningkatkan broker ke versi baru saat dirilis AWS, pilih Aktifkan peningkatan versi minor otomatis. Peningkatan otomatis terjadi selama jendela pemeliharaan yang ditentukan oleh hari dalam seminggu, waktu dalam sehari (dalam format 24 jam), dan zona waktu (UTC secara default).

6. Pilih Perubahan jadwal.

#### **a** Note

Jika Anda hanya memilih Aktifkan peningkatan versi minor otomatis, tombol berubah menjadi Simpan karena boot ulang broker tidak diperlukan.

Preferensi Anda diterapkan pada broker Anda pada waktu yang ditentukan.

# <span id="page-226-0"></span>Menggunakan Python Pika dengan Amazon MQ for RabbitMQ

Tutorial berikut menunjukkan bagaimana Anda dapat mengatur klien [Python Pika](https://github.com/pika/pika) dengan TLS dikonfigurasi untuk terhubung ke Amazon MQ untuk broker RabbitMQ. Pika adalah implementasi Python dari AMQP 0-9-1 protokol untuk RabbitMQ. Tutorial ini memandu Anda melalui menginstal Pika, mendeklarasikan antrian, menyiapkan penerbit untuk mengirim pesan ke pertukaran default broker, dan menyiapkan konsumen untuk menerima pesan dari antrian.

### Topik

- [Prasyarat](#page-226-1)
- [Izin](#page-227-0)
- [Langkah pertama: Buat klien Python Pika dasar](#page-227-1)
- [Langkah kedua: Membuat penerbit dan mengirimkan pesan](#page-228-0)
- [Langkah ketiga: Buat konsumen dan terima pesan](#page-230-0)
- [Langkah keempat: \(Opsional\) Mengatur loop peristiwa dan mengkonsumsi pesan](#page-231-0)
- [Apa selanjutnya?](#page-233-1)

### <span id="page-226-1"></span>Prasyarat

Untuk menyelesaikan langkah-langkah dalam tutorial ini, Anda memerlukan prasyarat berikut:

- Broker Amazon MQ for RabbitMQ. Untuk informasi selengkapnya, lihat [Membuat broker Amazon](#page-26-0)  [MQ untuk RabbitMQ](#page-26-0).
- [Python 3](https://www.python.org/downloads/) diinstal untuk sistem operasi Anda.
- [Pika](https://pika.readthedocs.io/en/stable/) diinstal menggunakan Pythonpip. Untuk menginstal Pika, buka jendela terminal baru dan jalankan yang berikut ini.

#### \$ **python3 -m pip install pika**

#### <span id="page-227-0"></span>Izin

Untuk tutorial ini, Anda memerlukan setidaknya satu pengguna broker Amazon MQ for RabbitMQ dengan izin untuk menulis, dan membaca dari, vhost. Tabel berikut menjelaskan izin minimum yang diperlukan sebagai pola ekspresi reguler (regexp).

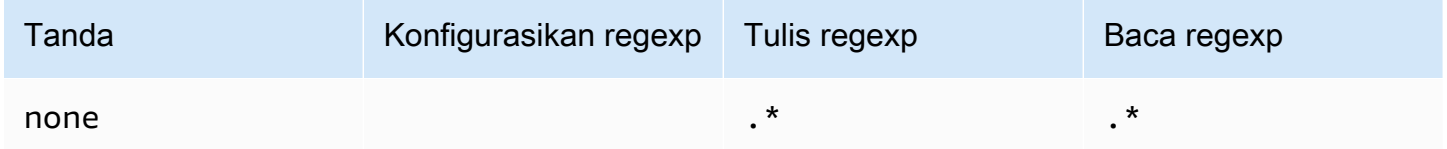

Izin pengguna yang terdaftar hanya menyediakan izin baca dan tulis kepada pengguna, tanpa memberikan akses ke plugin manajemen untuk melakukan operasi administratif pada broker. Anda selanjutnya dapat membatasi izin dengan menyediakan pola regexp yang membatasi akses pengguna ke antrian yang ditentukan. Misalnya, jika Anda mengubah pola baca regexp menjadi^[hello world].\*, pengguna hanya akan memiliki izin untuk membaca dari antrian yang dimulai denganhello world.

Untuk informasi selengkapnya tentang cara membuat pengguna RabbitMQ serta mengelola tanda dan izin pengguna, lihat [Pengguna.](#page-205-0)

### <span id="page-227-1"></span>Langkah pertama: Buat klien Python Pika dasar

Untuk membuat kelas basis klien Python Pika yang mendefinisikan konstruktor dan menyediakan konteks SSL yang diperlukan untuk konfigurasi TLS saat berinteraksi dengan broker Amazon MQ untuk RabbitMQ, lakukan hal berikut.

1. Buka jendela terminal baru, membuat direktori baru untuk proyek Anda, dan arahkan ke direktori.

```
$ mkdir pika-tutorial
$ cd pika-tutorial
```
2. Buat file baru,basicClient.py, yang berisi kode Python berikut.

import ssl

```
import pika
class BasicPikaClient: 
     def __init__(self, rabbitmq_broker_id, rabbitmq_user, rabbitmq_password, 
 region): 
         # SSL Context for TLS configuration of Amazon MQ for RabbitMQ 
        ssl_context = ssl.SSLContext(ssl.PROTOCOL_TLSv1_2)
        ssl_context.set_ciphers('ECDHE+AESGCM:!ECDSA')
        url = f''amaps://frabbitmq user}:{rabbitmq_password}@{rabbitmq_broker_id}.mq.{region}.amazonaws.com:5671" 
         parameters = pika.URLParameters(url) 
         parameters.ssl_options = pika.SSLOptions(context=ssl_context) 
         self.connection = pika.BlockingConnection(parameters) 
        self.channel = self.connection.channel()
```
Anda sekarang dapat menentukan kelas tambahan untuk penerbit dan konsumen Anda yang mewarisi dariBasicPikaClient.

<span id="page-228-0"></span>Langkah kedua: Membuat penerbit dan mengirimkan pesan

Untuk membuat penerbit yang menyatakan antrian, dan mengirim satu pesan, lakukan hal berikut.

1. Salin konten dari contoh kode berikut, dan simpan secara lokal sepertipublisher.py dalam direktori yang sama dengan yang Anda buat di langkah sebelumnya.

```
from basicClient import BasicPikaClient
class BasicMessageSender(BasicPikaClient): 
     def declare_queue(self, queue_name): 
         print(f"Trying to declare queue({queue_name})...") 
         self.channel.queue_declare(queue=queue_name) 
     def send_message(self, exchange, routing_key, body): 
         channel = self.connection.channel() 
         channel.basic_publish(exchange=exchange, 
                                routing_key=routing_key, 
                                body=body)
```

```
 print(f"Sent message. Exchange: {exchange}, Routing Key: {routing_key}, 
  Body: {body}") 
     def close(self): 
         self.channel.close() 
         self.connection.close()
if __name__ == '__main__": # Initialize Basic Message Sender which creates a connection 
     # and channel for sending messages. 
     basic_message_sender = BasicMessageSender( 
        "<broker-id>",
         "<username>", 
         "<password>", 
        "<region>"
     ) 
     # Declare a queue 
     basic_message_sender.declare_queue("hello world queue") 
     # Send a message to the queue. 
     basic_message_sender.send_message(exchange="", routing_key="hello world queue", 
  body=b'Hello World!') 
     # Close connections. 
     basic_message_sender.close()
```
BasicMessageSenderKelas mewarisi dariBasicPikaClient dan mengimplementasikan metode tambahan untuk delaring antrian, mengirim pesan ke antrian, dan menutup koneksi. Contoh kode merutekan pesan ke pertukaran default, dengan kunci routing sama dengan nama antrian.

- 2. Di bawahif  $_{\text{name}} =$  ==  $_{\text{mean}}$  ==  $_{\text{mean}}$  :, ganti parameter yang dilewatkan ke pernyataanBasicMessageSender konstruktor dengan informasi berikut.
	- < broker-id> ID unik yang dihasilkan Amazon MQ untuk broker. Anda dapat mengurai ID dari ARN broker. Misalnya, dengan ARN berikut, arn:aws:mq:useast-2:123456789012:broker:MyBroker:b-1234a5b6-78cd-901e-2fgh-3i45j6k178l9, ID broker akan menjadi b-1234a5b6-78cd-901e-2fgh-3i45j6k178l9.
	- **<username>** Nama pengguna untuk pengguna broker dengan izin yang cukup untuk menulis pesan ke broker.
- **<password>** Kata sandi untuk pengguna broker dengan izin yang cukup untuk menulis pesan ke broker.
- **<region>-AWS Wilayah tempat Anda membuat Amazon MQ untuk broker RabbitMQ.** Sebagai contoh, us-west-2.
- 3. Jalankan perintah berikut di direktori yang sama yang Anda buatpublisher.py.

```
$ python3 publisher.py
```
Jika kode berjalan dengan sukses, Anda akan melihat output sebagai berikut di jendela terminal Anda.

```
Trying to declare queue(hello world queue)...
Sent message. Exchange: , Routing Key: hello world queue, Body: b'Hello World!'
```
<span id="page-230-0"></span>Langkah ketiga: Buat konsumen dan terima pesan

Untuk membuat konsumen yang menerima satu pesan dari antrian, lakukan hal berikut.

1. Salin konten dari contoh kode berikut, dan simpan secara lokal seperticonsumer.py dalam direktori yang sama.

```
from basicClient import BasicPikaClient
class BasicMessageReceiver(BasicPikaClient): 
     def get_message(self, queue): 
         method_frame, header_frame, body = self.channel.basic_get(queue) 
         if method_frame: 
             print(method_frame, header_frame, body) 
             self.channel.basic_ack(method_frame.delivery_tag) 
             return method_frame, header_frame, body 
         else: 
             print('No message returned') 
     def close(self): 
         self.channel.close() 
         self.connection.close()
```

```
if __name__ == '__main__": # Create Basic Message Receiver which creates a connection 
     # and channel for consuming messages. 
     basic_message_receiver = BasicMessageReceiver( 
        "<broker-id>",
         "<username>", 
         "<password>", 
        "<region>"
    \lambda # Consume the message that was sent. 
     basic_message_receiver.get_message("hello world queue") 
     # Close connections. 
     basic_message_receiver.close()
```
Mirip dengan penerbit yang Anda buat pada langkah sebelumnya,BasicMessageReciever mewarisi dariBasicPikaClient dan mengimplementasikan metode tambahan untuk menerima satu pesan, dan menutup koneksi.

- 2. Di bawahif \_\_name\_\_ == "\_\_main\_\_": pernyataan tersebut, ganti parameter yang diteruskan keBasicMessageReciever konstruktor dengan informasi Anda.
- 3. Jalankan perintah berikut di direktori proyek Anda.

```
$ python3 consumer.py
```
Jika kode berjalan berhasil, Anda akan melihat isi pesan, dan header termasuk kunci routing, ditampilkan di jendela terminal Anda.

```
<Basic.GetOk(['delivery_tag=1', 'exchange=', 'message_count=0', 
  'redelivered=False', 'routing_key=hello world queue'])> <BasicProperties> b'Hello 
 World!'
```
### <span id="page-231-0"></span>Langkah keempat: (Opsional) Mengatur loop peristiwa dan mengkonsumsi pesan

Untuk mengkonsumsi beberapa pesan dari antrian, gunakan basic consumemetode Pika dan fungsi callback seperti yang ditunjukkan dalam berikut ini

1. Diconsumer.py, tambahkan definisi metode berikut keBasicMessageReceiver kelas.

```
def consume messages(self, queue):
     def callback(ch, method, properties, body): 
         print(" [x] Received %r" % body) 
    self.channel.basic_consume(queue=queue, on message_callback=callback,
 auto_ack=True) 
     print(' [*] Waiting for messages. To exit press CTRL+C') 
     self.channel.start_consuming()
```
2. Diconsumer.py, di bawahif \_\_name\_\_ == "\_\_main\_\_":, panggilconsume\_messages metode yang Anda tetapkan pada langkah sebelumnya.

```
if __name__ == '__main__": # Create Basic Message Receiver which creates a connection and channel for 
 consuming messages. 
     basic_message_receiver = BasicMessageReceiver( 
        "<broker-id>",
         "<username>", 
        "<password>",
        "<region>"
     ) 
     # Consume the message that was sent. 
     # basic_message_receiver.get_message("hello world queue") 
     # Consume multiple messages in an event loop. 
     basic_message_receiver.consume_messages("hello world queue") 
     # Close connections. 
     basic_message_receiver.close()
```
3. Jalankanconsumer.py lagi, dan jika berhasil, pesan antrian akan ditampilkan di jendela terminal Anda.

```
[*] Waiting for messages. To exit press CTRL+C
[x] Received b'Hello World!'
[x] Received b'Hello World!'
...
```
### <span id="page-233-1"></span>Apa selanjutnya?

• Untuk informasi selengkapnya tentang pustaka klien RabbitMQ yang didukung, lihat [Dokumentasi](https://www.rabbitmq.com/clients.html)  [Klien RabbitMQ](https://www.rabbitmq.com/clients.html) di situs RabbitMQ.

### <span id="page-233-0"></span>Menyelesaikan sinkronisasi antrean RabbitMQ yang dijeda

Dalam [deployment klaster](#page-215-0) Amazon MQ for RabbitMQ, pesan yang dipublikasikan untuk setiap antrean direplikasi di tiga simpul broker. Replikasi ini, disebut sebagai pencerminan, menyediakan ketersediaan tinggi (HA) untuk broker RabbitMQ. Antrean dalam deployment klaster terdiri dari replika utama di satu simpul dan satu atau lebih cermin. Setiap operasi diterapkan ke antrean cermin, termasuk pesan penambahan antrean, terlebuh dahulu diterapkan ke antrean utama lalu direplikasi di seluruh cermin.

Misalnya, pertimbangkan antrean yang dicerminkan direplikasi di tiga simpul: simpul utama (main) dan dua cermin (mirror-1 dan mirror-2). Jika semua pesan dalam antrean cermin ini berhasil disebarkan ke semua cermin, antrean akan disinkronkan. Jika simpul (mirror-1) menjadi tidak tersedia selama interval waktu tertentu, antrean tetap operasional dan dapat terus menambahkan antrean pesan. Namun, untuk menyinkronkan antrean, pesan dipublikasikan ke main, sementara mirror-1 tidak tersedia dan harus direplikasi ke mirror-1.

Untuk informasi selengkapnya tentang pencerminan, lihat [Antrean Klasik yang Dicerminkan](https://www.rabbitmq.com/ha.html) di situs RabbitMQ.

Sinkronisasi pemeliharaan dan antrean

Selama [jendela pemeliharaan,](#page-225-1) Amazon MQ melakukan semua pekerjaan pemeliharaan, satu simpul pada satu waktu, untuk memastikan bahwa broker tetap operasional. Akibatnya, antrian mungkin perlu disinkronkan karena setiap simpul melanjutkan operasi. Selama sinkronisasi, pesan yang perlu direplikasi ke cermin dimuat ke dalam memori dari volume Amazon Elastic Block Store (Amazon EBS) yang sesuai untuk diproses dalam batch. Memproses pesan dalam batch memungkinkan antrean menyinkronkan lebih cepat.

Jika antrean dibuat tetap pendek dan pesan berukuran kecil, antrean berhasil disinkronkan dan melanjutkan operasi seperti yang diharapkan. Namun, jika jumlah data dalam batch mendekati batas memori simpul, simpul memicu alarm memori tinggi, menjeda sinkronisasi antrean. Anda dapat mengonfirmasi penggunaan memori dengan membandingkanRabbitMemUsed dan [metrik](#page-297-0)  nodeRabbitMqMemLimit [broker di CloudWatch.](#page-297-0) Sinkronisasi tidak dapat diselesaikan hingga pesan dikonsumsi atau dihapus, atau jumlah pesan dalam batch dikurangi.

### **a** Note

Mengurangi ukuran batch sinkronisasi antrean dapat mengakibatkan jumlah transaksi replikasi yang lebih tinggi.

Untuk mengatasi sinkronisasi antrean yang dijeda, ikuti langkah-langkah dalam tutorial ini, yang menunjukkan cara menerapkan kebijakan ha-sync-batch-size dan memulai ulang sinkronisasi antrean.

Topik

- [Prasyarat](#page-234-0)
- [Langkah 1: Menerapkan kebijakan ha-sync-batch-size](#page-235-0)
- [Langkah 2: Memulai ulang sinkronisasi antrean](#page-237-0)
- [Langkah selanjutnya](#page-238-0)
- [Sumber daya terkait](#page-238-1)

### <span id="page-234-0"></span>Prasyarat

Untuk tutorial ini, Anda harus memiliki pengguna broker Amazon MQ for RabbitMQ dengan izin administrator. Anda dapat menggunakan pengguna administrator yang dibuat ketika pertama kali membuat broker, atau pengguna lain yang mungkin telah Anda buat sesudahnya. Tabel berikut menyediakan tanda pengguna administrator yang diperlukan dan izin sebagai pola ekspresi reguler (regexp).

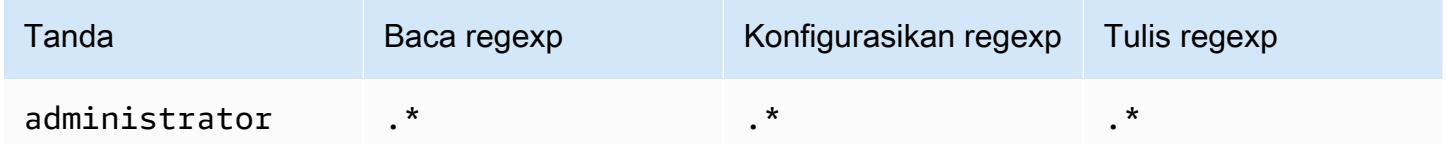

Untuk informasi selengkapnya tentang cara membuat pengguna RabbitMQ serta mengelola tanda dan izin pengguna, lihat [Pengguna.](#page-205-0)

### <span id="page-235-0"></span>Langkah 1: Menerapkan kebijakan **ha-sync-batch-size**

Prosedur berikut mendemonstrasikan penambahan kebijakan yang berlaku untuk semua antrean yang dibuat pada broker. Anda dapat menggunakan konsol web RabbitMQ atau API manajemen RabbitMQ. Untuk informasi selengkapnya, lihat [Plugin Manajemen](https://www.rabbitmq.com/management.html) di situs web RabbitMQ.

Untuk menerapkan kebijakan **ha-sync-batch-size** menggunakan konsol web RabbitMQ

- 1. Masuk ke [konsol Amazon MQ](https://console.aws.amazon.com/amazon-mq/).
- 2. Di panel navigasi kiri, pilih Broker.
- 3. Dari daftar broker, pilih nama broker yang ingin Anda terapkan kebijakan baru.
- 4. Di halaman broker, pada bagian Koneksi, pilih URL konsol web RabbitMQ. Konsol web RabbitMQ terbuka di tab browser atau jendela baru.
- 5. Login ke konsol web RabbitMQ dengan kredenisasi login administrator broker Anda.
- 6. Di konsol web RabbitMQ, di bagian atas halaman, pilih Admin.
- 7. Di halaman Admin, di panel navigasi kanan, pilih Kebijakan.
- 8. Di halaman Kebijakan, Anda dapat melihat daftar Kebijakan pengguna broker saat ini. Di bawah Kebijakan pengguna, perluas Tambahkan / perbarui kebijakan.

### **a** Note

Secara default, klaster Amazon MQ for RabbitMQ dibuat dengan kebijakan broker awal bernama ha-all-AWS-OWNED-DO-NOT-DELETE. Amazon MQ mengelola kebijakan ini untuk memastikan bahwa setiap antrean pada broker direplikasi ke ketiga simpul dan antrean tersebut disinkronkan secara otomatis.

- 9. Untuk membuat kebijakan broker baru, di bawah Tambahkan / perbarui kebijakan, lakukan hal berikut:
	- a. Untuk Nama, masukkan nama untuk kebijakan Anda, misalnya **batch-size-policy**.
	- b. Untuk Pola, masukkan pola regexp **.\*** sehingga kebijakan cocok dengan semua antrean pada broker.
	- c. Untuk Terapkan ke, pilih Pertukaran dan antrean dari daftar dropdown.
	- d. Untuk Prioritas, masukkan integer yang lebih besar dari semua kebijakan lain yang diterapkan ke vhost. Anda dapat menerapkan satu set definisi kebijakan ke antrean dan pertukaran RabbitMQ pada waktu tertentu. RabbitMQ memilih kebijakan yang cocok dengan

nilai prioritas tertinggi. Untuk informasi selengkapnya tentang prioritas kebijakan dan cara menggabungkan kebijakan, lihat [Kebijakan](https://www.rabbitmq.com/parameters.html#policies) dalam Dokumentasi Server RabbitMQ.

- e. Untuk Definisi, tambahkan pasangan nilai kunci berikut:
	- **ha-sync-batch-size**=*100*. Pilih Nomor dari daftar dropdown.

#### **a** Note

Anda mungkin perlu menyesuaikan dan mengalibrasi nilai ha-sync-batchsize berdasarkan jumlah dan ukuran pesan yang tidak disinkronkan dalam antrean.

• **ha-mode**=**all**. Pilih String dari daftar dropdown.

#### **A** Important

Definisi ha-mode diperlukan untuk semua kebijakan terkait HA. Menghilangkan hasilnya mengakibatkan kegagalan validasi.

• **ha-sync-mode**=**automatic**. Pilih String dari daftar dropdown.

#### **a** Note

Definisi ha-sync-mode diperlukan untuk semua kebijakan kustom. Jika dihilangkan, Amazon MQ secara otomatis menambahkan definisi.

- f. Pilih Buat / perbarui kebijakan.
- 10. Konfirmasi bahwa kebijakan baru muncul dalam daftar Kebijakan pengguna.

Untuk menerapkan kebijakan **ha-sync-batch-size** menggunakan API manajemen RabbitMQ

- 1. Masuk ke [konsol Amazon MQ](https://console.aws.amazon.com/amazon-mq/).
- 2. Di panel navigasi kiri, pilih Broker.
- 3. Dari daftar broker, pilih nama broker yang ingin Anda terapkan kebijakan baru.
- 4. Di halaman broker, pada bagian Koneksi, catat URL konsol web RabbitMQ. Ini adalah titik akhir broker yang Anda gunakan dalam permintaan HTTP.
- 5. Buka terminal atau jendela baris perintah baru pilihan Anda.

6. Untuk membuat kebijakan broker baru, masukkan perintah curl baru. Perintah ini mengasumsikan antrean pada vhost / default, yang dienkode sebagai %2F.

#### **a** Note

Ganti *nama pengguna* dan *kata sandi* dengan kredensi login administrator broker Anda. Anda mungkin perlu menyesuaikan dan mengalibrasi nilai ha-sync-batchsize (*100*) berdasarkan jumlah dan ukuran pesan yang tidak disinkronkan dalam antrean. Mengganti titik akhir broker dengan URL yang Anda catat sebelumnya.

```
curl -i -u username:password -H "content-type:application/json" -XPUT \
-d '{"pattern":".*", "priority":1, "definition":{"ha-sync-batch-size":100, "ha-
mode":"all", "ha-sync-mode":"automatic"}}' \
https://b-589c045f-f8ln-4ab0-a89c-co62e1c32ef8.mq.us-west-2.amazonaws.com/api/
policies/%2F/batch-size-policy
```
7. Untuk mengonfirmasi bahwa kebijakan baru ditambahkan ke kebijakan pengguna broker, masukkan perintah curl berikut untuk daftar seluruh kebijakan broker.

```
curl -i -u username:password https://b-589c045f-f8ln-4ab0-a89c-co62e1c32ef8.mq.us-
west-2.amazonaws.com/api/policies
```
#### <span id="page-237-0"></span>Langkah 2: Memulai ulang sinkronisasi antrean

Setelah menerapkan kebijakan ha-sync-batch-size baru untuk broker Anda, mulai ulang sinkronisasi antrean.

Untuk memulai ulang sinkronisasi antrean menggunakan konsol web RabbitMQ

```
a Note
```
Untuk membuka konsol web RabbitMQ, lihat petunjuk sebelumnya di Langkah 1 dalam tutorial ini.

1. Di konsol web RabbitMQ, di bagian atas halaman, pilih Antrean.

- 2. Di halaman Antrean, di bawah Semua antrean, temukan antrean yang dijeda. Di kolom Fitur, antrean Anda harus mencantumkan nama kebijakan baru yang Anda buat (misalnya, batchsize-policy).
- 3. Untuk memulai ulang proses sinkronisasi dengan ukuran batch yang lebih kecil, pilih Mulai ulang sinkronisasi.

#### **a** Note

Jika sinkronisasi dijeda dan tidak berhasil diselesaikan, coba kurangi nilai ha-sync-batchsize dan mulai ulang sinkronisasi antrean lagi.

### <span id="page-238-0"></span>Langkah selanjutnya

- Setelah antrean berhasil disinkronkan, Anda dapat memantau jumlah memori yang digunakan simpul RabbitMQ dengan melihat CloudWatch metrik AmazonRabbitMQMemUsed. Anda juga dapat melihat metrik RabbitMQMemLimit untuk memantau batas memori simpul. Untuk informasi lebih lanjut, lihat [Mengakses CloudWatch metrik untuk Amazon MQ](#page-297-0) dan [Pencatatan dan](#page-310-0)  [pemantauan Amazon MQ untuk broker RabbitMQ.](#page-310-0)
- Agar sinkronisasi antrean tidak dijeda, sebaiknya buat antrean tetap pendek dan memproses pesan. Untuk beban kerja dengan ukuran pesan yang lebih besar, kami juga merekomendasikan untuk meningkatkan tipe instans broker ke ukuran instans yang lebih besar dengan lebih banyak memori. Untuk informasi selengkapnya tentang tipe instans broker dan mengedit preferensi broker, lihat [Tipe instans Amazon MQ for RabbitMQ](#page-57-0) dan [Mengedit preferensi broker.](#page-225-0)
- Ketika Anda membuat broker Amazon MQ for RabbitMQ, Amazon MQ menerapkan serangkaian kebijakan default dan batasan host virtual untuk mengoptimalkan performa broker. Jika broker Anda tidak memiliki kebijakan dan batasan default yang disarankan, sebaiknya buat sendiri. Untuk informasi selengkapnya tentang cara membuat kebijakan default dan batasan vhost, lihat [the](#page-198-0)  [section called "Broker default".](#page-198-0)

### <span id="page-238-1"></span>Sumber daya terkait

• [UpdateBrokerInput—](https://docs.aws.amazon.com/amazon-mq/latest/api-reference/brokers-broker-id.html#brokers-broker-id-model-updatebrokerinput) Gunakan properti broker ini untuk memperbarui tipe instans broker menggunakan API Amazon MQ.

- [Parameter dan Kebijakan](https://www.rabbitmq.com/parameters.html) (Dokumentasi Server RabbitMQ) Pelajari lebih lanjut tentang parameter dan kebijakan RabbitMQ di situs web RabbitMQ.
- [HTTP API Manajemen RabbitMQ](https://pulse.mozilla.org/api/) Pelajari lebih lanjut tentang API manajemen RabbitMQ.

# <span id="page-239-0"></span>Amazon MQ untuk praktik terbaik RabbitMQ

Gunakan ini sebagai referensi untuk menemukan rekomendasi dengan cepat guna memaksimalkan performa dan meminimalkan biaya throughput saat bekerja dengan broker RabbitMQ di Amazon MQ.

#### **A** Important

Amazon MQ tidak mendukung [antrean kuorum.](https://www.rabbitmq.com/quorum-queues.html) Mengaktifkan bendera fitur antrean kuorum dan membuat antrean kuorum akan mengakibatkan kehilangan data.

### **A** Important

Saat ini, Amazon MQ tidak mendukung [aliran,](https://www.rabbitmq.com/streams.html) atau menggunakan logging terstruktur di JSON, diperkenalkan di RabbitMQ 3.9.x.

### **A** Important

Amazon MQ untuk RabbitMQ tidak mendukung nama pengguna "tamu", dan akan menghapus akun tamu default saat Anda membuat broker baru. Amazon MQ juga akan secara berkala menghapus akun yang dibuat pelanggan yang disebut "tamu".

### Topik

- [Mengaktifkan antrean malas](#page-240-0)
- [Gunakan antrean yang persisten dan tahan lama](#page-240-1)
- [Jaga antrian pendek](#page-241-0)
- [Konfigurasikan pengakuan dan konfirmasi](#page-242-0)
- [Konfigurasikan pra-pengambilan](#page-243-0)
- [Konfigurasikan Seledri](#page-244-0)
- [Secara otomatis pulih dari kegagalan jaringan](#page-245-0)
- [Aktifkan Classic Queue v2 untuk broker RabbitMQ Anda](#page-245-1)

### <span id="page-240-0"></span>Mengaktifkan antrean malas

Jika Anda bekerja dengan antrian yang sangat panjang yang memproses volume pesan yang besar, mengaktifkan antrian malas dapat meningkatkan kinerja broker.

Perilaku default RabbitMQ adalah meng-cache pesan dalam memori dan memindahkannya ke disk hanya ketika broker membutuhkan lebih banyak memori yang tersedia. Memindahkan pesan dari memori ke disk membutuhkan waktu dan menghentikan pemrosesan pesan. Antrian malas secara signifikan mempercepat proses memori ke disk dengan menyimpan pesan ke disk sesegera mungkin, menghasilkan lebih sedikit pesan yang di-cache dalam memori.

Anda dapat mengaktifkan antrean malas dengan menetapkan argumen queue.declare pada saat deklarasi, atau dengan mengonfigurasi kebijakan melalui konsol manajemen RabbitMQ. Contoh berikut menunjukkan cara mendeklarasikan antrean malas menggunakan pustaka klien RabbitMQ Java.

```
Map<String, Object> args = new HashMap<String, Object>();
args.put("x-queue-mode", "lazy");
channel.queueDeclare("myqueue", false, false, false, args);
```
Semua Amazon MQ untuk antrian RabbitMQ pada 3.12.13 dan di atasnya berperilaku sebagai antrian malas secara default. Untuk meningkatkan ke versi terbaru Amazon MQ untuk RabbitMQ, lihat. [???](#page-41-0)

#### **a** Note

Mengaktifkan antrean malas dapat meningkatkan operasi I/O disk.

### <span id="page-240-1"></span>Gunakan antrean yang persisten dan tahan lama

Pesan persisten dapat membantu mencegah kehilangan data ketika broker lumpuh atau memulai ulang. Pesan persisten ditulis ke disk segera setelah pesan tiba. Tidak seperti antrean malas, pesan persisten di-cache dalam memori dan disk, kecuali lebih banyak memori diperlukan oleh broker. Dalam kasus ketika lebih banyak memori diperlukan, pesan dihapus dari memori oleh mekanisme

broker RabbitMQ yang mengelola penyimpanan pesan ke disk, sering disebut sebagai lapisan persisten.

Untuk mengaktifkan persistensi pesan, Anda dapat menyatakan antrean sebagai durable dan mengatur mode pengiriman pesan ke persistent. Contoh berikut mendemonstrasikan penggunaan [pustaka klien RabbitMQ Java](https://www.rabbitmq.com/java-client.html) untuk mendeklarasikan antrean yang tahan lama.

```
boolean durable = true;
channel.queueDeclare("my_queue", durable, false, false, null);
```
Setelah mengonfigurasi antrean sebagai tahan lama, Anda dapat mengirim pesan persisten ke antrean dengan mengatur MessageProperties ke PERSISTENT\_TEXT\_PLAIN seperti yang ditampilkan dalam contoh berikut.

```
import com.rabbitmq.client.MessageProperties;
channel.basicPublish("", "my_queue", 
             MessageProperties.PERSISTENT_TEXT_PLAIN, 
             message.getBytes());
```
### <span id="page-241-0"></span>Jaga antrian pendek

Dalam penerapan cluster, antrian dengan sejumlah besar pesan dapat menyebabkan pemanfaatan sumber daya yang berlebihan. Ketika broker dimanfaatkan secara berlebihan, me-reboot Amazon MQ untuk broker RabbitMQ dapat menyebabkan penurunan kinerja lebih lanjut. Jika reboot, broker yang terlalu banyak digunakan mungkin menjadi tidak responsif di negara bagian. REBOOT\_IN\_PROGRESS

Selama [jendela pemeliharaan,](#page-225-1) Amazon MQ melakukan semua pekerjaan pemeliharaan, satu simpul pada satu waktu, untuk memastikan bahwa broker tetap operasional. Akibatnya, antrian mungkin perlu disinkronkan karena setiap simpul melanjutkan operasi. Selama sinkronisasi, pesan yang perlu direplikasi ke cermin dimuat ke dalam memori dari volume Amazon Elastic Block Store (Amazon EBS) yang sesuai untuk diproses dalam batch. Memproses pesan dalam batch memungkinkan antrean menyinkronkan lebih cepat.

Jika antrean dibuat tetap pendek dan pesan berukuran kecil, antrean berhasil disinkronkan dan melanjutkan operasi seperti yang diharapkan. Namun, jika jumlah data dalam batch mendekati batas memori simpul, simpul memicu alarm memori tinggi, menjeda sinkronisasi antrean. Anda dapat mengonfirmasi penggunaan memori dengan membandingkan metrik node [RabbitMemUsed](#page-297-0) dan

RabbitMqMemLimit [broker di CloudWatch.](#page-297-0) Sinkronisasi tidak dapat diselesaikan hingga pesan dikonsumsi atau dihapus, atau jumlah pesan dalam batch berkurang.

Jika sinkronisasi antrian dijeda untuk penerapan klaster, sebaiknya gunakan atau hapus pesan untuk menurunkan jumlah pesan dalam antrian. Setelah kedalaman antrian berkurang dan sinkronisasi antrian selesai, status broker akan berubah menjadi. RUNNING Untuk menyelesaikan sinkronisasi antrian yang dijeda, Anda juga dapat menerapkan kebijakan untuk [mengurangi ukuran batch](#page-233-0) [sinkronisasi antrian.](#page-233-0)

#### **A** Warning

Jangan reboot broker yang menjalankan sumber daya tinggi.

Jika Anda me-reboot broker ketika sinkronisasi antrian dijeda, broker akan memulai kembali proses sinkronisasi, yang selanjutnya dapat menurunkan sumber daya broker karena pesan ditransfer dari penyimpanan ke memori node, dan mengakibatkan broker menjadi tidak responsif di negara bagian. REBOOT\_IN\_PROGRESS

# <span id="page-242-0"></span>Konfigurasikan pengakuan dan konfirmasi

Ketika aplikasi klien mengirimkan konfirmasi pengiriman dan konsumsi pesan kembali ke broker, ini dikenal sebagai pengakuan konsumen. Demikian pula, proses pengiriman konfirmasi ke penerbit dikenal sebagai konfirmasi penerbit. Pengakuan dan konfirmasi sangat penting untuk memastikan keamanan data saat bekerja dengan broker RabbitMQ.

Pengakuan pengiriman konsumen biasanya dikonfigurasi pada aplikasi klien. Ketika bekerja dengan AMQP 0-9-1, pengakuan dapat diaktifkan dengan mengonfigurasi basic.consume atau ketika pesan diambil menggunakan metode basic.code.

Biasanya, pengakuan pengiriman diaktifkan di saluran. Misalnya, ketika bekerja dengan pustaka klien RabbitMQ Java, Anda dapat menggunakan Channel#basicAck untuk menyiapkan yang pengakuan positif basic.ack sederhana seperti yang ditampilkan dalam contoh berikut.

```
// this example assumes an existing channel instance
boolean autoAck = false;
channel.basicConsume(queueName, autoAck, "a-consumer-tag", 
      new DefaultConsumer(channel) { 
          @Override 
          public void handleDelivery(String consumerTag,
```

```
 Envelope envelope, 
                                   AMQP.BasicProperties properties, 
                                   byte[] body) 
         throws IOException 
     { 
         long deliveryTag = envelope.getDeliveryTag(); 
         // positively acknowledge a single delivery, the message will 
         // be discarded 
          channel.basicAck(deliveryTag, false); 
     } 
 });
```
#### **a** Note

Pesan yang tidak diakui harus di-cache dalam memori. Anda dapat membatasi jumlah pesan yang diambil sebelumnya oleh konsumen dengan mengonfigurasi pengaturan [pra](#page-243-0)[pengambilan](#page-243-0) untuk aplikasi klien.

### <span id="page-243-0"></span>Konfigurasikan pra-pengambilan

Anda dapat menggunakan nilai pra-pengambilan RabbitMQ untuk mengoptimalkan cara konsumen mengonsumsi pesan. RabbitMQ mengimplementasikan mekanisme pra-pengambilan saluran yang disediakan oleh AMQP 0-9-1 dengan menerapkan jumlah pra-pengambilan untuk konsumen yang bertentangan dengan saluran. Nilai pra-pengambilan digunakan untuk menentukan jumlah pesan yang dikirim ke konsumen pada waktu tertentu. Secara default, RabbitMQ menetapkan ukuran buffer yang tidak terbatas untuk aplikasi klien.

Ada berbagai faktor yang perlu dipertimbangkan saat menetapkan jumlah pra-pengambilan untuk konsumen RabbitMQ. Pertama, pertimbangkan lingkungan dan konfigurasi konsumen Anda. Karena konsumen perlu menyimpan semua pesan dalam memori saat pesan sedang diproses, nilai prapengambilan yang tinggi dapat memiliki dampak negatif pada performa konsumen, dan di beberapa kasus, membuat konsumen berpotensi merusak semuanya. Demikian pula, broker RabbitMQ sendiri menyimpan semua pesan yang dikirimkannya dalam cache dalam memori sampai menerima pengakuan konsumen. Nilai pra-pengambilan yang tinggi dapat menyebabkan server RabbitMQ Anda kehabisan memori dengan cepat jika pengakuan otomatis tidak dikonfigurasi untuk konsumen, dan jika konsumen mengambil waktu yang relatif lama untuk memproses pesan.

Dengan pertimbangan di atas, kami rekomendasikan Anda untuk selalu menetapkan nilai prapengambilan agar terhindar dari situasi ketika broker RabbitMQ atau konsumen kehabisan memori

karena sejumlah besar pesan yang belum diproses, atau tidak diakui. Jika perlu mengoptimalkan broker untuk memproses pesan dalam volume besar, Anda dapat menguji broker dan konsumen menggunakan berbagai jumlah pra-pengambilan untuk menentukan nilai titik ketika overhead jaringan menjadi sangat tidak signifikan dibandingkan dengan waktu yang dibutuhkan konsumen untuk memproses pesan.

#### **a** Note

- Jika aplikasi klien Anda telah dikonfigurasi untuk secara otomatis mengakui pengiriman pesan ke konsumen, menetapkan nilai pra-pengambilan tidak akan berpengaruh.
- Semua pesan pra-pengambilan dihapus dari antrean.

Contoh berikut mendemonstrasikan cara menentukan nilai pra-pengambilan 10 untuk konsumen tunggal menggunakan pustaka klien RabbitMQ Java.

```
ConnectionFactory factory = new ConnectionFactory();
```

```
Connection connection = factory.newConnection();
Channel channel = connection.createChannel();
```
channel.basicQos(10, false);

```
QueueingConsumer consumer = new QueueingConsumer(channel);
channel.basicConsume("my_queue", false, consumer);
```
#### **a** Note

Dalam pustaka klien RabbitMQ Java, nilai default untuk bendera globaldiatur ke false, sehingga contoh di atas dapat ditulis hanya sebagai channel.basicQos(10).

### <span id="page-244-0"></span>Konfigurasikan Seledri

Seledri Python mengirimkan banyak pesan yang tidak perlu yang dapat membuat menemukan dan memproses informasi yang berguna menjadi lebih sulit. Untuk mengurangi kebisingan dan mempermudah pemrosesan, masukkan perintah berikut:

celery -A app\_name worker --without-heartbeat --without-gossip --without-mingle

# <span id="page-245-0"></span>Secara otomatis pulih dari kegagalan jaringan

Kami merekomendasikan untuk selalu mengaktifkan pemulihan jaringan otomatis guna mencegah waktu henti yang signifikan ketika koneksi klien ke node RabbitMQ gagal. Pustaka klien RabbitMQ Java mendukung pemulihan jaringan otomatis secara default, dimulai dari versi 4.0.0.

Pemulihan koneksi otomatis dipicu jika pengecualian tidak tertangani dilemparkan ke loop I/O koneksi, jika terdeteksi waktu operasi baca soket habis, atau jika server kehilangan [detak jantung.](https://www.rabbitmq.com/heartbeats.html)

Dalam kasus ketika koneksi awal antara klien dan node RabbitMQ gagal, pemulihan otomatis tidak akan dipicu. Kami merekomendasikan Anda menulis kode aplikasi untuk memperhitungkan kegagalan koneksi awal dengan mencoba ulang koneksi. Contoh berikut mendemonstrasikan percobaan ulang kegagalan jaringan awal menggunakan pustaka klien RabbitMQ Java.

```
ConnectionFactory factory = new ConnectionFactory();
// enable automatic recovery if using RabbitMQ Java client library prior to version 
  4.0.0.
factory.setAutomaticRecoveryEnabled(true);
// configure various connection settings
try { 
   Connection conn = factory.newConnection();
} catch (java.net.ConnectException e) { 
   Thread.sleep(5000); 
   // apply retry logic
}
```
#### **a** Note

Jika aplikasi menutup koneksi menggunakan metode Connection.Close, pemulihan jaringan otomatis tidak akan diaktifkan atau dipicu.

# <span id="page-245-1"></span>Aktifkan Classic Queue v2 untuk broker RabbitMQ Anda

Kami merekomendasikan untuk mengaktifkan Classic Queue v2 (CQv2) pada mesin broker versi 3.10 dan 3.11 untuk peningkatan kinerja termasuk:

- Kurangi penggunaan memori
- Tingkatkan pengiriman konsumen
- Meningkatkan throughput untuk beban kerja di mana konsumen mengikuti produsen

Semua Amazon MQ untuk antrian RabbitMQ pada 3.12.13 dan di atasnya menggunakan CQv2 secara default. Untuk meningkatkan ke versi terbaru Amazon MQ untuk RabbitMQ, lihat. [???](#page-41-0)

#### Migrasi dari CQv1 ke CQv2

Untuk menggunakan CQv2, Anda harus mengaktifkan flag classic\_mirrored\_queue\_version fitur terlebih dahulu. Untuk informasi selengkapnya tentang bendera fitur, lihat [Cara mengaktifkan](https://www.rabbitmq.com/docs/feature-flags#how-to-enable-feature-flags)  [bendera fitur](https://www.rabbitmq.com/docs/feature-flags#how-to-enable-feature-flags).

Untuk bermigrasi dari CQv1 ke CQv2, Anda harus membuat kebijakan antrian baru atau mengedit kebijakan antrian yang ada dengan definisi kunci kebijakan yang disetel ke. queue-version 2 Untuk informasi selengkapnya tentang penerapan kebijakan, lihat[Kebijakan.](#page-210-0) Untuk informasi selengkapnya tentang mengaktifkan CQv2 dengan kebijakan antrian, lihat Antrian Klasik dalam [dokumentasi RabbitMQ](https://www.rabbitmq.com/docs/persistence-conf#queue-version).

Sebaiknya ikuti [praktik kinerja terbaik](#page-239-0) kami yang lain sebelum memulai migrasi.

Jika Anda menggunakan kebijakan antrian, menghapus kebijakan antrian akan menurunkan versi antrian CQv2 kembali ke CQv1. Kami tidak menyarankan untuk menurunkan versi antrian CQv2 ke CQV1 karena RabbitMQ akan mengonversi representasi antrian pada disk. Ini bisa menjadi memori intensif dan memakan waktu untuk antrian dengan kedalaman tinggi.

# Kuota di Amazon MQ untuk RabbitMQ

Topik ini mencantumkan kuota dalam Amazon MQ. Banyak kuota berikut dapat diubah untuk akun AWS spesifik. Untuk meminta kenaikan batas, lihat[AWSKuota Layanand](https://docs.aws.amazon.com/general/latest/gr/aws_service_limits.html)iReferensi Umum Amazon Web. Batas yang diperbarui tidak akan terlihat bahkan setelah kenaikan batas telah diterapkan. Untuk informasi lebih lanjut tentang melihat batas koneksi saat ini di AmazonCloudWatch, lihat[Memantau broker Amazon MQ menggunakan AmazonCloudWatch](https://docs.aws.amazon.com/amazon-mq/latest/developer-guide/security-logging-monitoring-cloudwatch.html).

Topik

- [Pialang](#page-247-0)
- [Penyimpanan Data](#page-247-1)
- [Throttling API](#page-248-0)

# <span id="page-247-0"></span>Pialang

Tabel berikut mencantumkan kuota yang terkait dengan Amazon MQ untuk broker RabbitMQ.

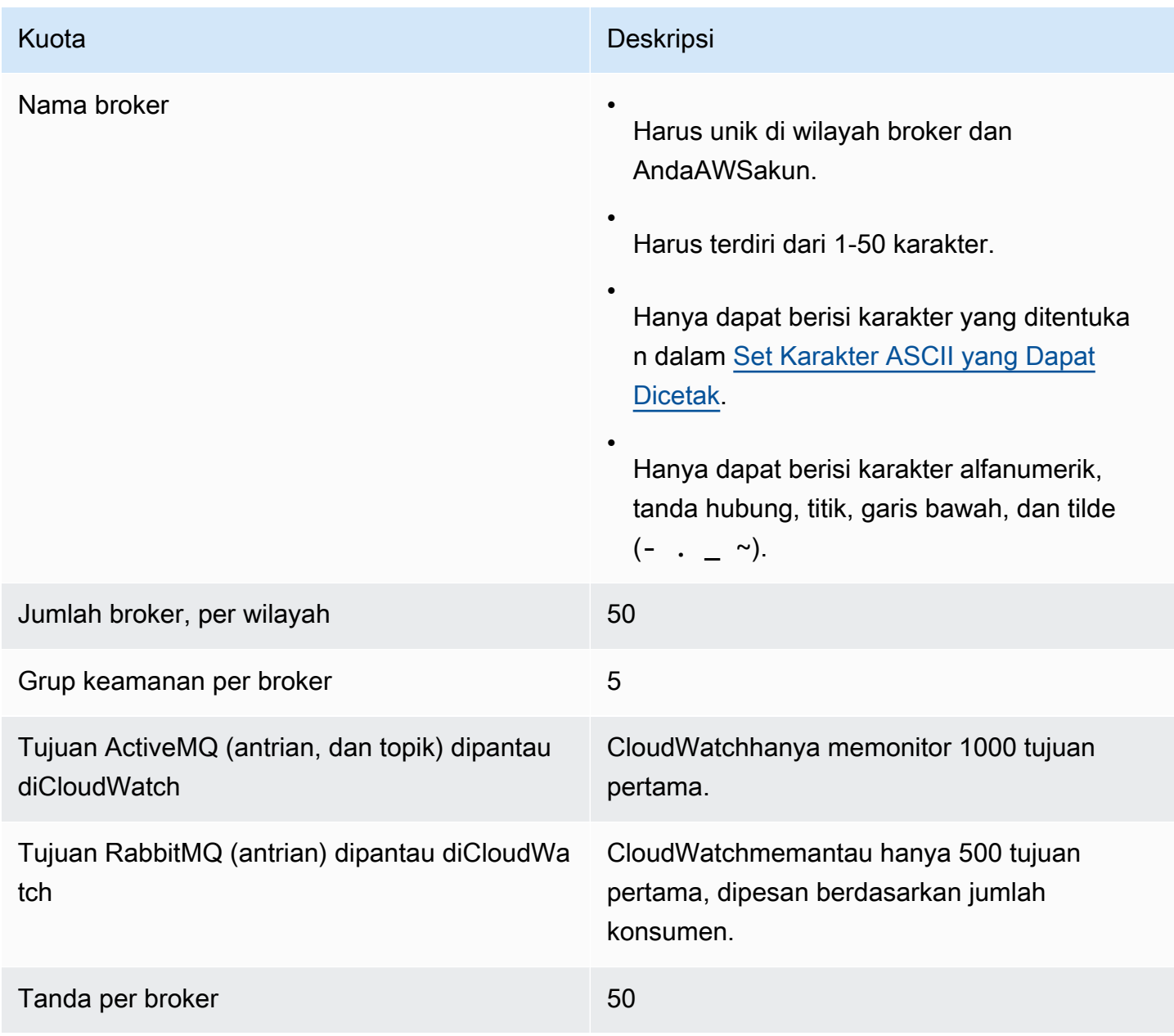

# <span id="page-247-1"></span>Penyimpanan Data

Tabel berikut mencantumkan kuota yang terkait dengan Amazon MQ untuk penyimpanan data RabbitMQ.

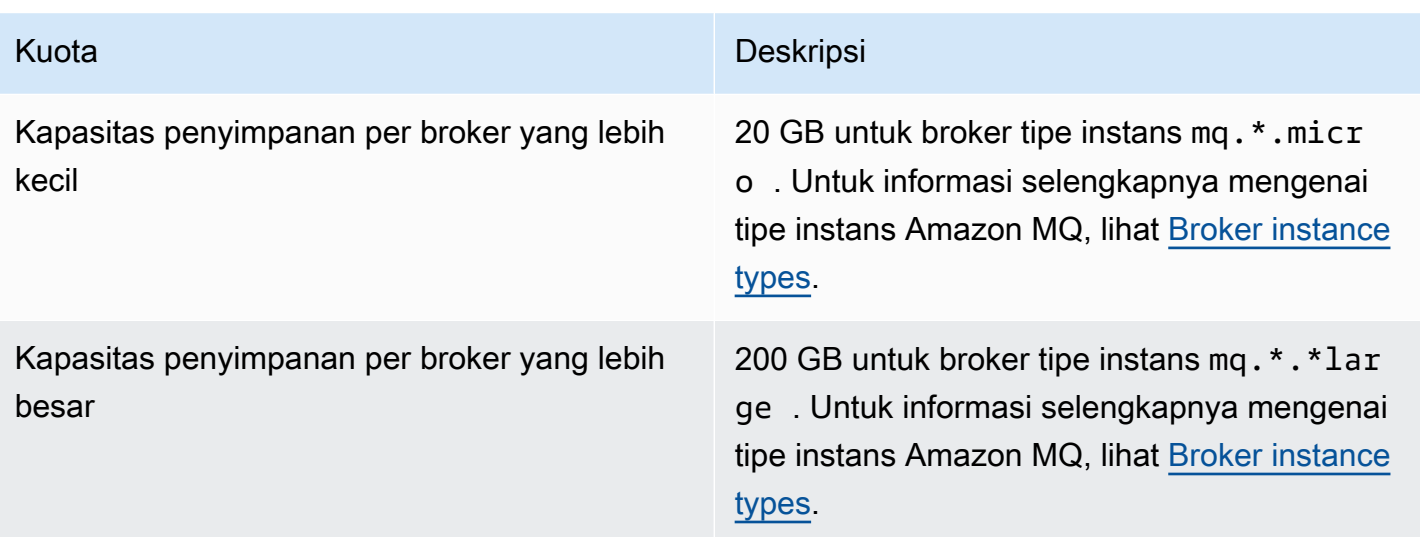

## <span id="page-248-0"></span>Throttling API

Kuota throttling berikut diagregat per akun AWS, di semua API Amazon MQ untuk mempertahankan bandwidth layanan. Untuk informasi selengkapnya tentang API Amazon MQ, lihat [Referensi API](https://docs.aws.amazon.com/amazon-mq/latest/api-reference/) [REST Amazon MQ.](https://docs.aws.amazon.com/amazon-mq/latest/api-reference/)

### **A** Important

Kuota ini tidak berlaku untuk API olahpesan broker Amazon MQ for ActiveMQ atau Amazon MQ for RabbitMQ. Misalnya, Amazon MQ tidak men-throttle pengiriman atau penerimaan pesan.

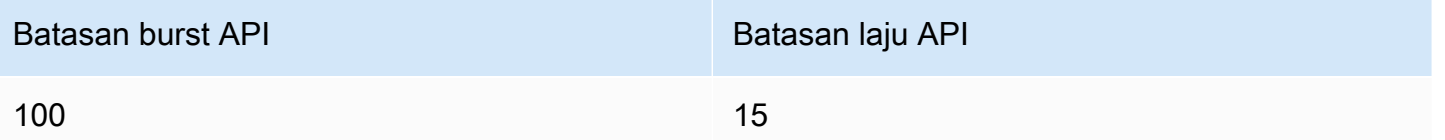

# Keamanan di Amazon MQ

Keamanan cloud di AWS merupakan prioritas tertinggi. Sebagai pelanggan AWS, Anda mendapatkan manfaat dari pusat data dan arsitektur jaringan yang dibangun untuk memenuhi persyaratan organisasi yang paling sensitif terhadap keamanan.

Keamanan adalah tanggung jawab bersama antara AWS dan Anda. [Model tanggung jawab bersama](https://aws.amazon.com/compliance/shared-responsibility-model/) menggambarkan ini sebagai keamanan dari cloud dan keamanan di dalam cloud:

- Keamanan cloud AWS bertanggung jawab untuk melindungi infrastruktur yang menjalankan layanan AWS di Cloud AWS. AWS juga menyediakan layanan yang dapat Anda gunakan dengan aman. Auditor pihak ketiga menguji dan memverifikasi secara berkala efektivitas keamanan kami sebagai bagian dari [AWSProgram Kepatuhan.](https://aws.amazon.com/compliance/programs/) Untuk mempelajari tentang program kepatuhan yang berlaku di Amazon MQ, lihat[AWSLayanan dalam Lingkup oleh Program Kepatuhan](https://aws.amazon.com/compliance/services-in-scope/).
- Keamanan dalam cloud Tanggung jawab Anda ditentukan oleh layanan AWS yang Anda gunakan. Anda juga bertanggung jawab atas faktor lain termasuk sensitivitas data Anda, persyaratan perusahaan Anda, serta hukum dan peraturan yang berlaku.

Dokumentasi ini membantu Anda memahami cara menerapkan model tanggung jawab bersama saat menggunakan Amazon MQ. Topik berikut menunjukkan kepada Anda cara mengonfigurasi Amazon MQ untuk memenuhi tujuan keamanan dan kepatuhan Anda. Anda juga belajar cara menggunakan layanan AWS lainnya yang dapat membantu Anda dalam memantau dan mengamankan sumber daya Amazon MQ Anda.

Topik

- [Perlindungan data di Amazon MQ](#page-250-0)
- [Identity and Access Management untuk Amazon MQ](#page-262-0)
- [Validasi kepatuhan untuk Amazon MQ](#page-292-0)
- [Ketahanan di Amazon MQ](#page-293-0)
- [Keamanan infrastruktur di Amazon MQ](#page-294-0)
- [Praktik terbaik keamanan untuk Amazon MQ](#page-294-1)

# <span id="page-250-0"></span>Perlindungan data di Amazon MQ

[Model tanggung jawab bersama](https://aws.amazon.com/compliance/shared-responsibility-model/) AWS diterapkan untuk perlindungan data di Amazon MQ. Sebagaimana diuraikan dalam model ini, AWS bertanggung jawab untuk memberikan perlindungan terhadap infrastruktur global yang menjalankan semua AWS Cloud. Anda harus bertanggung jawab untuk memelihara kendali terhadap konten yang di-hosting pada infrastruktur ini. Anda juga bertanggung jawab atas konfigurasi keamanan dan tugas manajemen untuk Layanan AWS yang Anda gunakan. Untuk informasi lebih lanjut tentang privasi data, lihat [FAQ tentang Privasi Data.](https://aws.amazon.com/compliance/data-privacy-faq) Untuk informasi tentang perlindungan data di Eropa, lihat postingan blog [Model Tanggung Jawab](https://aws.amazon.com/blogs/security/the-aws-shared-responsibility-model-and-gdpr/) [Bersama AWS dan GDPR](https://aws.amazon.com/blogs/security/the-aws-shared-responsibility-model-and-gdpr/) di Blog Keamanan AWS.

Untuk tujuan perlindungan data, kami menyarankan Anda melindungi Akun AWS kredensyal dan mengatur pengguna individu dengan AWS IAM Identity Center atau AWS Identity and Access Management (IAM). Dengan cara tersebut, setiap pengguna hanya diberi izin yang diperlukan untuk memenuhi tugas pekerjaan mereka. Kami juga merekomendasikan agar Anda mengamankan data Anda dengan cara-cara berikut:

- Gunakan autentikasi multi-faktor (MFA) pada setiap akun.
- Gunakan SSL/TLS untuk melakukan komunikasi dengan sumber daya AWS. Kami membutuhkan TLS 1.2 dan merekomendasikan TLS 1.3.
- Siapkan API dan log aktivitas pengguna dengan AWS CloudTrail.
- Gunakan solusi AWS enkripsi, bersama dengan semua kontrol keamanan default di dalamnyaLayanan AWS.
- Gunakan layanan keamanan terkelola tingkat lanjut seperti Amazon Macie, yang membantu menemukan dan mengamankan data sensitif yang disimpan di Amazon S3.
- Jika Anda memerlukan modul kriptografi tervalidasi FIPS 140-2 ketika mengakses AWS melalui antarmuka baris perintah atau API, gunakan titik akhir FIPS. Untuk informasi lebih lanjut tentang titik akhir FIPS yang tersedia, lihat [Standar Pemrosesan Informasi Federal \(FIPS\) 140-2.](https://aws.amazon.com/compliance/fips/)

Kami sangat menyarankan agar Anda tidak pernah memasukkan informasi rahasia atau sensitif, seperti alamat email pelanggan Anda, ke dalam tag atau bidang teks bentuk bebas seperti bidang Nama. Ini termasuk saat Anda bekerja dengan Amazon MQ atau lainnya Layanan AWS menggunakan konsol, APIAWS CLI, atau AWS SDK. Data apa pun yang Anda masukkan ke dalam tag atau bidang teks bentuk bebas yang digunakan untuk nama dapat digunakan untuk penagihan atau log diagnostik. Saat Anda memberikan URL ke server eksternal, sebaiknya Anda tidak menyertakan informasi kredensial di URL untuk memvalidasi permintaan Anda ke server tersebut.

Untuk Amazon MQ untuk ActiveMQ dan Amazon MQ untuk broker RabbitMQ, jangan gunakan informasi identitas pribadi (PII) atau informasi rahasia atau sensitif lainnya untuk nama broker atau nama pengguna saat membuat sumber daya melalui konsol web broker, atau Amazon MQ API. Nama broker dan nama pengguna dapat diakses oleh AWS layanan lain, termasuk CloudWatch Log. Nama pengguna broker tidak dimaksudkan untuk digunakan untuk data pribadi atau sensitif.

# Enkripsi

Data pengguna yang disimpan di Amazon MQ dienkripsi saat istirahat. Enkripsi Amazon MQ saat istirahat memberikan keamanan yang ditingkatkan dengan mengenkripsi data Anda menggunakan kunci enkripsi yang disimpan di AWS Key Management Service (KMS). Layanan ini membantu mengurangi beban operasional dan kompleksitas yang terlibat dalam melindungi data sensitif. Dengan enkripsi saat istirahat, Anda dapat membangun aplikasi yang sensitif terhadap keamanan yang memenuhi persyaratan kepatuhan enkripsi dan peraturan.

Semua koneksi antara broker Amazon MQ menggunakan Keamanan Lapisan Pengangkutan (TLS) untuk memberikan enkripsi dalam transit.

Amazon MQ mengenkripsi pesan saat istirahat dan dalam transit menggunakan kunci enkripsi yang dikelola dan disimpan dengan aman. Untuk informasi selengkapnya, lihat [Panduan Developer AWS](https://docs.aws.amazon.com/encryption-sdk/latest/developer-guide/)  [Encryption SDK.](https://docs.aws.amazon.com/encryption-sdk/latest/developer-guide/)

# Enkripsi saat istirahat

Amazon MQ terintegrasi dengan AWS Key Management Service (KMS) untuk menawarkan enkripsi sisi server yang transparan. Amazon MQ selalu mengenkripsi data at rest.

Saat Anda membuat Amazon MQ untuk broker ActiveMQ atau Amazon MQ untuk broker RabbitMQ, Anda dapat menentukan yang Anda AWS KMS key ingin Amazon MQ gunakan untuk mengenkripsi data Anda saat istirahat. Jika Anda tidak menentukan kunci KMS, Amazon MQ membuat kunci KMS AWS yang dimiliki untuk Anda dan menggunakannya atas nama Anda. Amazon MQ saat ini mendukung kunci KMS simetris. Untuk informasi selengkapnya tentang kunci KMS, lihat [AWS KMS](https://docs.aws.amazon.com/kms/latest/developerguide/concepts.html#master_keys)  [keys.](https://docs.aws.amazon.com/kms/latest/developerguide/concepts.html#master_keys)

Saat membuat broker, Anda dapat mengonfigurasi kunci yang digunakan Amazon MQ untuk kunci enkripsi Anda dengan memilih salah satu kunci berikut.
- Kunci KMS milik Amazon MQ (default) Kunci dimiliki dan dikelola oleh Amazon MQ dan tidak ada di akun Anda.
- AWSkunci KMS AWS terkelola Kunci KMS terkelola (aws/mq) adalah kunci KMS di akun Anda yang dibuat, dikelola, dan digunakan atas nama Anda oleh Amazon MQ.
- Pilih kunci KMS yang ada dan dikelola pelanggan Kunci KMS yang dikelola pelanggan dibuat dan dikelola oleh Anda di AWS Key Management Service (KMS).

### **A** Important

- Mencabut hibah tidak dapat dibatalkan. Sebagai gantinya, kami sarankan untuk menghapus broker jika Anda perlu mencabut hak akses.
- Untuk Amazon MQ untuk broker ActiveMQ yang menggunakan Amazon Elastic File System (EFS) untuk menyimpan data pesan, jika Anda mencabut hibah yang memberikan izin Amazon EFS untuk menggunakan kunci KMS di akun Anda, itu tidak akan segera terjadi.
- Untuk Amazon MQ untuk RabbitMQ dan Amazon MQ untuk broker ActiveMQ yang menggunakan EBS untuk menyimpan data pesan, jika Anda menonaktifkan, menjadwalkan penghapusan, atau mencabut hibah yang memberikan izin Amazon EBS untuk menggunakan kunci KMS di akun Anda, Amazon MQ tidak dapat mempertahankan broker Anda, dan dapat berubah menjadi status terdegradasi.
- Jika Anda telah menonaktifkan kunci atau menjadwalkan kunci yang akan dihapus, Anda dapat mengaktifkan kembali kunci atau membatalkan penghapusan kunci dan menjaga agar broker Anda tetap terjaga.
- Menonaktifkan kunci atau mencabut hibah tidak akan segera dilakukan.

Saat membuat [broker instans tunggal](https://docs.aws.amazon.com/amazon-mq/latest/developer-guide/rabbitmq-broker-architecture.html) dengan kunci KMS untuk RabbitMQ, Anda akan melihat dua CreateGrant peristiwa masuk. AWS CloudTrail Acara pertama adalah Amazon MQ yang membuat hibah untuk kunci KMS. Acara kedua adalah EBS membuat hibah untuk EBS untuk digunakan.

CreateGrant AWS CloudTrailentri log: broker contoh tunggal

mq\_grant

```
 "eventVersion": "1.08", 
     "userIdentity": { 
         "type": "AssumedRole", 
          "principalId": "AKIAIOSFODNN7EXAMPLE", 
         "arn": "arn:aws:iam::111122223333:user/AmazonMqConsole", 
          "accountId": "111122223333", 
          "accessKeyId": "AKIAI44QH8DHBEXAMPLE", 
          "sessionContext": { 
              "sessionIssuer": { 
                  "type": "Role", 
                  "principalId": "AKIAIOSFODNN7EXAMPLE", 
                  "arn": "arn:aws:iam::111122223333:user/AmazonMqConsole", 
                  "accountId": "111122223333", 
                  "userName": "AmazonMqConsole" 
              }, 
              "webIdFederationData": {}, 
              "attributes": { 
                  "creationDate": "2023-02-23T18:59:10Z", 
                  "mfaAuthenticated": "false" 
 } 
         }, 
         "invokedBy": "mq.amazonaws.com" 
     }, 
     "eventTime": "2018-06-28T22:23:46Z", 
     "eventSource": "amazonmq.amazonaws.com", 
     "eventName": "CreateGrant", 
     "awsRegion": "us-west-2", 
     "sourceIPAddress": "203.0.113.0", 
     "userAgent": "PostmanRuntime/7.1.5", 
     "requestParameters": { 
          "granteePrincipal": "mq.amazonaws.com", 
         "keyId": "arn:aws:kms:us-east-1:316438333700:key/bdbe42ae-f825-4e78-
a8a1-828d411c4be2", 
          "retiringPrincipal": "mq.amazonaws.com", 
          "operations": [ 
              "CreateGrant", 
              "Decrypt", 
              "GenerateDataKeyWithoutPlaintext", 
              "ReEncryptFrom", 
              "ReEncryptTo", 
              "DescribeKey" 
         ] 
     }, 
     "responseElements": {
```

```
 "grantId": 
  "0ab0ac0d0b000f00ea00cc0a0e00fc00bce000c000f0000000c0bc0a0000aaafSAMPLE", 
         "keyId": "arn:aws:kms:us-
west-2:111122223333:key/1234abcd-12ab-34cd-56ef-123456SAMPLE", 
     "requestID": "ff000af-00eb-00ce-0e00-ea000fb0fba0SAMPLE", 
     "eventID": "ff000af-00eb-00ce-0e00-ea000fb0fba0SAMPLE", 
     "readOnly": false, 
     "resources": [ 
         { 
             "accountId": "111122223333", 
             "type": "AWS::KMS::Key",
             "ARN": "arn:aws:kms:us-
west-2:111122223333:key/1234abcd-12ab-34cd-56ef-123456SAMPLE" 
         } 
     ], 
     "eventType": "AwsApiCall", 
     "managementEvent": true, 
     "recipientAccountId": "111122223333", 
     "eventCategory": "Management", 
     "sessionCredentialFromConsole": "true"
}
```
#### EBS grant creation

Anda akan melihat satu acara untuk pembuatan hibah EBS.

```
\{ "eventVersion": "1.08", 
    "userIdentity": { 
         "type": "AWSService", 
        "invokedBy": "mq.amazonaws.com" 
    }, 
    "eventTime": "2023-02-23T19:09:40Z", 
    "eventSource": "kms.amazonaws.com", 
    "eventName": "CreateGrant", 
    "awsRegion": "us-east-1", 
    "sourceIPAddress": "mq.amazonaws.com", 
    "userAgent": "ExampleDesktop/1.0 (V1; OS)", 
    "requestParameters": { 
         "granteePrincipal": "mq.amazonaws.com",
```

```
 "keyId": "arn:aws:kms:us-
west-2:111122223333:key/1234abcd-12ab-34cd-56ef-123456SAMPLE", 
         "constraints": { 
              "encryptionContextSubset": { 
                  "aws:ebs:id": "vol-0b670f00f7d5417c0" 
 } 
         }, 
         "operations": [ 
              "Decrypt" 
         ], 
         "retiringPrincipal": "ec2.us-east-1.amazonaws.com" 
     }, 
     "responseElements": { 
         "grantId": 
  "0ab0ac0d0b000f00ea00cc0a0e00fc00bce000c000f0000000c0bc0a0000aaafSAMPLE", 
         "keyId": "arn:aws:kms:us-
west-2:111122223333:key/1234abcd-12ab-34cd-56ef-123456SAMPLE", 
     }, 
     "requestID": "ff000af-00eb-00ce-0e00-ea000fb0fba0SAMPLE", 
     "eventID": "ff000af-00eb-00ce-0e00-ea000fb0fba0SAMPLE", 
     "readOnly": false, 
     "resources": [ 
         { 
              "accountId": "111122223333", 
             "type": "AWS::KMS::Key", 
             "ARN": "arn:aws:kms:us-
west-2:111122223333:key/1234abcd-12ab-34cd-56ef-123456SAMPLE" 
         } 
     ], 
     "eventType": "AwsApiCall", 
     "managementEvent": true, 
     "recipientAccountId": "111122223333", 
     "sharedEventID": "ff000af-00eb-00ce-0e00-ea000fb0fba0SAMPLE", 
     "eventCategory": "Management"
}
```
Saat membuat [penerapan cluster](https://docs.aws.amazon.com/amazon-mq/latest/developer-guide/rabbitmq-broker-architecture.html) dengan kunci KMS untuk RabbitMQ, Anda akan melihat lima peristiwa yang masuk. CreateGrant AWS CloudTrail Dua acara pertama adalah kreasi hibah untuk Amazon MQ. Tiga acara berikutnya adalah hibah yang dibuat oleh EBS untuk digunakan EBS.

#### CreateGrant AWS CloudTrailentri log: penyebaran cluster

#### mq\_grant

```
{ 
     "eventVersion": "1.08", 
     "userIdentity": { 
          "type": "AssumedRole", 
          "principalId": "AKIAIOSFODNN7EXAMPLE", 
         "arn": "arn:aws:iam::111122223333:user/AmazonMqConsole", 
          "accountId": "111122223333", 
         "accessKeyId": "AKIAI44QH8DHBEXAMPLE", 
         "sessionContext": { 
              "sessionIssuer": { 
                  "type": "Role", 
                  "principalId": "AKIAIOSFODNN7EXAMPLE", 
                  "arn": "arn:aws:iam::111122223333:user/AmazonMqConsole", 
                  "accountId": "111122223333", 
                  "userName": "AmazonMqConsole" 
              }, 
              "webIdFederationData": {}, 
              "attributes": { 
                  "creationDate": "2023-02-23T18:59:10Z", 
                  "mfaAuthenticated": "false" 
 } 
         }, 
         "invokedBy": "mq.amazonaws.com" 
     }, 
     "eventTime": "2018-06-28T22:23:46Z", 
     "eventSource": "amazonmq.amazonaws.com", 
     "eventName": "CreateGrant", 
     "awsRegion": "us-west-2", 
     "sourceIPAddress": "203.0.113.0", 
     "userAgent": "PostmanRuntime/7.1.5", 
     "requestParameters": { 
          "granteePrincipal": "mq.amazonaws.com", 
          "keyId": "arn:aws:kms:us-east-1:316438333700:key/bdbe42ae-f825-4e78-
a8a1-828d411c4be2", 
          "retiringPrincipal": "mq.amazonaws.com", 
          "operations": [ 
              "CreateGrant", 
              "Encrypt", 
              "Decrypt",
```

```
 "ReEncryptFrom", 
              "ReEncryptTo", 
              "GenerateDataKey", 
              "GenerateDataKeyWithoutPlaintext", 
              "DescribeKey" 
         ] 
     }, 
     "responseElements": { 
          "grantId": 
  "0ab0ac0d0b000f00ea00cc0a0e00fc00bce000c000f0000000c0bc0a0000aaafSAMPLE", 
          "keyId": "arn:aws:kms:us-
west-2:111122223333:key/1234abcd-12ab-34cd-56ef-123456SAMPLE", 
     "requestID": "ff000af-00eb-00ce-0e00-ea000fb0fba0SAMPLE", 
     "eventID": "ff000af-00eb-00ce-0e00-ea000fb0fba0SAMPLE", 
     "readOnly": false, 
     "resources": [ 
         { 
             "accountId": "111122223333", 
             "type": "AWS::KMS::Key",
              "ARN": "arn:aws:kms:us-
west-2:111122223333:key/1234abcd-12ab-34cd-56ef-123456SAMPLE" 
         } 
     ], 
     "eventType": "AwsApiCall", 
     "managementEvent": true, 
     "recipientAccountId": "111122223333", 
     "eventCategory": "Management", 
     "sessionCredentialFromConsole": "true"
}
```
#### mq\_rabbit\_grant

```
{ 
     "eventVersion": "1.08", 
     "userIdentity": { 
         "type": "AssumedRole", 
          "principalId": "AKIAIOSFODNN7EXAMPLE", 
         "arn": "arn:aws:iam::111122223333:user/AmazonMqConsole", 
         "accountId": "111122223333", 
          "accessKeyId": "AKIAI44QH8DHBEXAMPLE",
```

```
 "sessionContext": { 
              "sessionIssuer": { 
                  "type": "Role", 
                  "principalId": "AKIAIOSFODNN7EXAMPLE", 
                  "arn": "arn:aws:iam::111122223333:user/AmazonMqConsole", 
                  "accountId": "111122223333", 
                  "userName": "AmazonMqConsole" 
              }, 
              "webIdFederationData": {}, 
              "attributes": { 
                  "creationDate": "2023-02-23T18:59:10Z", 
                  "mfaAuthenticated": "false" 
              } 
         }, 
          "invokedBy": "mq.amazonaws.com" 
     }, 
     "eventTime": "2018-06-28T22:23:46Z", 
     "eventSource": "amazonmq.amazonaws.com", 
     "eventName": "CreateGrant", 
     "awsRegion": "us-west-2", 
     "sourceIPAddress": "203.0.113.0", 
     "userAgent": "PostmanRuntime/7.1.5", 
     "requestParameters": { 
         "granteePrincipal": "mq.amazonaws.com", 
         "retiringPrincipal": "mq.amazonaws.com", 
          "operations": [ 
              "DescribeKey" 
         ], 
          "keyId": "arn:aws:kms:us-
west-2:111122223333:key/1234abcd-12ab-34cd-56ef-123456SAMPLE", 
     }, 
     "responseElements": { 
          "grantId": 
  "0ab0ac0d0b000f00ea00cc0a0e00fc00bce000c000f0000000c0bc0a0000aaafSAMPLE", 
          "keyId": "arn:aws:kms:us-
west-2:111122223333:key/1234abcd-12ab-34cd-56ef-123456SAMPLE", 
     "requestID": "ff000af-00eb-00ce-0e00-ea000fb0fba0SAMPLE", 
     "eventID": "ff000af-00eb-00ce-0e00-ea000fb0fba0SAMPLE", 
     "readOnly": false, 
     "resources": [ 
        \mathcal{L} "accountId": "111122223333", 
             "type": "AWS::KMS::Key",
```

```
 "ARN": "arn:aws:kms:us-
west-2:111122223333:key/1234abcd-12ab-34cd-56ef-123456SAMPLE" 
         } 
     ], 
     "eventType": "AwsApiCall", 
     "managementEvent": true, 
     "recipientAccountId": "111122223333", 
     "eventCategory": "Management", 
     "sessionCredentialFromConsole": "true"
}
```
#### EBS grant creation

Anda akan melihat tiga acara untuk pembuatan hibah EBS.

```
\{ "eventVersion": "1.08", 
     "userIdentity": { 
         "type": "AWSService", 
         "invokedBy": "mq.amazonaws.com" 
     }, 
     "eventTime": "2023-02-23T19:09:40Z", 
     "eventSource": "kms.amazonaws.com", 
     "eventName": "CreateGrant", 
     "awsRegion": "us-east-1", 
     "sourceIPAddress": "mq.amazonaws.com", 
     "userAgent": "ExampleDesktop/1.0 (V1; OS)", 
     "requestParameters": { 
         "granteePrincipal": "mq.amazonaws.com", 
         "keyId": "arn:aws:kms:us-
west-2:111122223333:key/1234abcd-12ab-34cd-56ef-123456SAMPLE", 
         "constraints": { 
             "encryptionContextSubset": { 
                 "aws:ebs:id": "vol-0b670f00f7d5417c0" 
 } 
         }, 
         "operations": [ 
             "Decrypt" 
         ], 
         "retiringPrincipal": "ec2.us-east-1.amazonaws.com" 
     }, 
     "responseElements": {
```

```
 "grantId": 
  "0ab0ac0d0b000f00ea00cc0a0e00fc00bce000c000f0000000c0bc0a0000aaafSAMPLE", 
         "keyId": "arn:aws:kms:us-
west-2:111122223333:key/1234abcd-12ab-34cd-56ef-123456SAMPLE", 
     }, 
     "requestID": "ff000af-00eb-00ce-0e00-ea000fb0fba0SAMPLE", 
     "eventID": "ff000af-00eb-00ce-0e00-ea000fb0fba0SAMPLE", 
     "readOnly": false, 
     "resources": [ 
         { 
              "accountId": "111122223333", 
             "type": "AWS::KMS::Key",
              "ARN": "arn:aws:kms:us-
west-2:111122223333:key/1234abcd-12ab-34cd-56ef-123456SAMPLE" 
         } 
     ], 
     "eventType": "AwsApiCall", 
     "managementEvent": true, 
     "recipientAccountId": "111122223333", 
     "sharedEventID": "ff000af-00eb-00ce-0e00-ea000fb0fba0SAMPLE", 
     "eventCategory": "Management"
}
```
Untuk informasi selengkapnya tentang kunci KMS, lihat [AWS KMS keys](https://docs.aws.amazon.com/kms/latest/developerguide/concepts.html#master_keys) dalam Panduan Developer AWS Key Management Service.

## Enkripsi dalam transit

Amazon MQ untuk ActiveMQ: Amazon MQ untuk ActiveMQ memerlukan Transport Layer Security (TLS) yang kuat dan mengenkripsi data dalam perjalanan antara broker penyebaran Amazon MQ Anda. Semua data yang lewat antara broker Amazon MQ dienkripsi menggunakan Transport Layer Security (TLS) yang kuat. Ini berlaku untuk semua protokol yang tersedia.

Amazon MQ untuk RabbitMQ: Amazon MQ untuk RabbitMQ memerlukan enkripsi Transport Layer Security (TLS) yang kuat untuk semua koneksi klien. Lalu lintas replikasi cluster RabbitMQ hanya transit VPC broker Anda dan semua lalu lintas jaringan antara pusat AWS data dienkripsi secara transparan pada lapisan fisik. [Amazon MQ untuk broker berkerumun RabbitMQ saat ini tidak](https://www.rabbitmq.com/clustering-ssl.html)  [mendukung enkripsi antar-node untuk replikasi cluster.](https://www.rabbitmq.com/clustering-ssl.html) Untuk mempelajari selengkapnya data-intransit, lihat [Mengenkripsi Data-AT-Rest dan -In-Transit.](https://docs.aws.amazon.com/whitepapers/latest/logical-separation/encrypting-data-at-rest-and--in-transit.html)

## Protokol Amazon MQ for ActiveMQ

Anda dapat mengakses broker ActiveMQ menggunakan protokol berikut dengan TLS yang diaktifkan:

- [AMQP](http://activemq.apache.org/amqp.html)
- [MQTT](http://activemq.apache.org/mqtt.html)
- MQTT lebih [WebSocket](http://activemq.apache.org/websockets.html)
- **[OpenWire](http://activemq.apache.org/openwire.html)**
- [MENGINJAK](http://activemq.apache.org/stomp.html)
- STOMP berakhir WebSocket

Cipher Suite TLS yang didukung untuk ActiveMQ

ActiveMQ di Amazon MQ mendukung cipher suite berikut:

- TLS\_ECDHE\_RSA\_WITH\_AES\_256\_GCM\_SHA384
- TLS\_ECDHE\_RSA\_WITH\_AES\_256\_CBC\_SHA384
- TLS\_ECDHE\_RSA\_WITH\_AES\_256\_CBC\_SHA
- TLS\_DHE\_RSA\_WITH\_AES\_256\_GCM\_SHA384
- TLS\_DHE\_RSA\_WITH\_AES\_256\_CBC\_SHA256
- TLS\_DHE\_RSA\_WITH\_AES\_256\_CBC\_SHA
- TLS\_RSA\_WITH\_AES\_256\_GCM\_SHA384
- TLS\_RSA\_WITH\_AES\_256\_CBC\_SHA256
- TLS\_RSA\_WITH\_AES\_256\_CBC\_SHA
- TLS\_ECDHE\_RSA\_WITH\_AES\_128\_GCM\_SHA256
- TLS\_ECDHE\_RSA\_WITH\_AES\_128\_CBC\_SHA256
- TLS\_ECDHE\_RSA\_WITH\_AES\_128\_CBC\_SHA
- TLS\_DHE\_RSA\_WITH\_AES\_128\_GCM\_SHA256
- TLS\_DHE\_RSA\_WITH\_AES\_128\_CBC\_SHA256
- TLS\_DHE\_RSA\_WITH\_AES\_128\_CBC\_SHA
- TLS\_RSA\_WITH\_AES\_128\_GCM\_SHA256
- TLS RSA WITH AES 128 CBC SHA256
- TLS\_RSA\_WITH\_AES\_128\_CBC\_SHA

#### Protokol Amazon MQ for RabbitMQ

Anda dapat mengakses broker RabbitMQ menggunakan protokol berikut dengan TLS yang diaktifkan:

• [AMQP \(0-9-1\)](https://www.rabbitmq.com/specification.html)

Cipher Suite TLS yang didukung untuk RabbitMQ

RabbitMQ di Amazon MQ mendukung cipher suite berikut:

- TLS ECDHE\_RSA\_WITH\_AES\_256\_GCM\_SHA384
- TLS\_ECDHE\_RSA\_WITH\_AES\_128\_GCM\_SHA256

# Identity and Access Management untuk Amazon MQ

AWS Identity and Access Management(IAM) adalah Layanan AWS yang membantu administrator mengontrol akses ke AWS sumber daya dengan aman. Administrator IAM mengontrol siapa yang dapat diautentikasi (masuk) dan diotorisasi (memiliki izin) untuk menggunakan sumber daya Amazon MQ. IAM adalah Layanan AWS yang dapat Anda gunakan tanpa biaya tambahan.

Topik

- **[Penonton](#page-263-0)**
- [Mengautentikasi menggunakan identitas](#page-263-1)
- [Mengelola akses menggunakan kebijakan](#page-267-0)
- [Cara kerja Amazon MQ dengan IAM](#page-269-0)
- [Contoh kebijakan berbasis Identitas Amazon MQ](#page-275-0)
- [Autentikasi dan otorisasi API untuk Amazon MQ](#page-278-0)
- [AWS kebijakan terkelola untuk Amazon MQ](#page-283-0)
- [Menggunakan peran tertaut layanan untuk Amazon MQ](#page-284-0)
- [Pemecahan masalah identitas dan akses Amazon MQ](#page-290-0)

## <span id="page-263-0"></span>Penonton

Cara menggunakan AWS Identity and Access Management (IAM) akan berbeda-beda, tergantung pada pekerjaan yang Anda lakukan di Amazon MQ.

Pengguna layanan – Jika Anda menggunakan layanan Amazon MQ untuk melakukan tugas Anda, administrator Anda akan memberikan kredensial dan izin yang dibutuhkan. Saat Anda menggunakan lebih banyak fitur Amazon MQ untuk melakukan tugas, Anda mungkin memerlukan izin tambahan. Memahami bagaimana cara mengelola akses dapat membantu Anda meminta izin yang tepat dari administrator Anda. Jika Anda tidak dapat mengakses fitur di Amazon MQ, lihat [Pemecahan masalah](#page-290-0) [identitas dan akses Amazon MQ.](#page-290-0)

Administrator layanan – Jika Anda bertanggung jawab atas sumber daya Amazon MQ di korporasi Anda, Anda mungkin memiliki akses penuh ke Amazon MQ. Tugas Anda adalah menentukan fitur dan sumber daya Amazon MQ mana yang harus diakses pengguna layanan Anda. Anda kemudian harus mengirimkan permintaan ke administrator IAM Anda untuk mengubah izin pengguna layanan Anda. Tinjau informasi di halaman ini untuk memahami konsep Basic IAM. Pelajari selengkapnya tentang cara korporasi Anda dapat menggunakan IAM dengan Amazon MQ, lihat [Cara kerja Amazon](#page-269-0)  [MQ dengan IAM](#page-269-0).

Administrator IAM – Jika Anda adalah administrator IAM, Anda mungkin ingin belajar dengan lebih terpedetail tentang cara Anda dapat menulis kebijakan untuk mengelola akses ke Amazon MQ. Untuk melihat kebijakan contoh berbasis identitas Amazon MQ yang dapat Anda gunakan di IAM, lihat [Contoh kebijakan berbasis Identitas Amazon MQ.](#page-275-0)

# <span id="page-263-1"></span>Mengautentikasi menggunakan identitas

Autentikasi adalah cara Anda untuk masuk ke AWS menggunakan kredensial identitas Anda. Anda harus diautentikasi (masuk keAWS) sebagaiPengguna root akun AWS, sebagai pengguna IAM, atau dengan mengasumsikan peran IAM.

Anda dapat masuk AWS sebagai identitas federasi dengan menggunakan kredensil yang disediakan melalui sumber identitas. AWS IAM Identity Center Pengguna (IAM Identity Center), autentikasi masuk tunggal perusahaan Anda, dan kredensi Google atau Facebook Anda adalah contoh identitas federasi. Saat Anda masuk sebagai identitas federasi, administrator Anda sebelumnya menyiapkan federasi identitas menggunakan peran IAM. Ketika Anda mengakses AWS dengan menggunakan federasi, Anda secara tidak langsung mengambil peran.

Bergantung pada jenis pengguna Anda, Anda dapat masuk ke AWS Management Console atau portal AWS akses. Untuk informasi selengkapnya tentang masukAWS, lihat [Cara masuk ke Panduan](https://docs.aws.amazon.com/signin/latest/userguide/how-to-sign-in.html)  [AWS Sign-In Pengguna Anda Akun AWS](https://docs.aws.amazon.com/signin/latest/userguide/how-to-sign-in.html).

Jika Anda mengakses AWS secara terprogram, AWS sediakan kit pengembangan perangkat lunak (SDK) dan antarmuka baris perintah (CLI) untuk menandatangani permintaan Anda secara kriptografis dengan menggunakan kredensil Anda. Jika Anda tidak menggunakan AWS alat, Anda harus menandatangani permintaan sendiri. Untuk informasi selengkapnya tentang penggunaan metode yang disarankan untuk menandatangani permintaan sendiri, lihat [Menandatangani](https://docs.aws.amazon.com/IAM/latest/UserGuide/reference_aws-signing.html) [permintaan AWS API](https://docs.aws.amazon.com/IAM/latest/UserGuide/reference_aws-signing.html) di Panduan Pengguna IAM.

Terlepas dari metode otentikasi yang Anda gunakan, Anda mungkin diminta untuk memberikan informasi keamanan tambahan. Misalnya, AWS menyarankan supaya Anda menggunakan autentikasi multi-faktor (MFA) untuk meningkatkan keamanan akun Anda. Untuk mempelajari lebih lanjut, lihat [Autentikasi multi-faktor di Panduan AWS IAM Identity Center Pengguna dan](https://docs.aws.amazon.com/singlesignon/latest/userguide/enable-mfa.html)  [Menggunakan otentikasi](https://docs.aws.amazon.com/singlesignon/latest/userguide/enable-mfa.html) [multi-faktor \(MFA\) AWS](https://docs.aws.amazon.com/IAM/latest/UserGuide/id_credentials_mfa.html) di Panduan Pengguna IAM.

### Pengguna root Akun AWS

Saat Anda membuatAkun AWS, Anda mulai dengan satu identitas masuk yang memiliki akses lengkap ke semua Layanan AWS dan sumber daya di akun. Identitas ini disebut pengguna root Akun AWS dan diakses dengan cara masuk menggunakan alamat email dan kata sandi yang Anda gunakan saat membuat akun. Kami sangat menyarankan agar Anda tidak menggunakan pengguna root untuk tugas sehari-hari Anda. Lindungi kredensil pengguna root Anda dan gunakan untuk melakukan tugas-tugas yang hanya dapat dilakukan oleh pengguna root. Untuk daftar lengkap tugas yang mengharuskan Anda masuk sebagai pengguna root, lihat [Tugas yang memerlukan kredensi](https://docs.aws.amazon.com/IAM/latest/UserGuide/root-user-tasks.html) [pengguna root di Panduan Pengguna](https://docs.aws.amazon.com/IAM/latest/UserGuide/root-user-tasks.html) IAM.

## Pengguna dan grup

[Pengguna IAM](https://docs.aws.amazon.com/IAM/latest/UserGuide/id_users.html) adalah identitas dalam akun Akun AWS Anda yang memiliki izin khusus untuk satu orang atau aplikasi. Jika memungkinkan, sebaiknya mengandalkan kredensi sementara daripada membuat pengguna IAM yang memiliki kredensi jangka panjang seperti kata sandi dan kunci akses. Namun, jika Anda memiliki kasus penggunaan khusus yang memerlukan kredensil jangka panjang dengan pengguna IAM, kami sarankan Anda memutar kunci akses. Untuk informasi selengkapnya, lihat [Memutar kunci akses secara teratur untuk kasus penggunaan yang memerlukan kredensil](https://docs.aws.amazon.com/IAM/latest/UserGuide/best-practices.html#rotate-credentials) [jangka panjang](https://docs.aws.amazon.com/IAM/latest/UserGuide/best-practices.html#rotate-credentials) di Panduan Pengguna IAM.

[Grup IAM](https://docs.aws.amazon.com/IAM/latest/UserGuide/id_groups.html) adalah identitas yang menentukan kumpulan dari para pengguna IAM. Anda tidak dapat masuk sebagai kelompok. Anda dapat menggunakan grup untuk menentukan izin untuk beberapa pengguna sekaligus. Grup membuat izin lebih mudah dikelola untuk set besar pengguna. Misalnya, Anda dapat memiliki grup yang diberi nama IAMAdmins dan memberikan izin kepada grup tersebut untuk mengelola sumber daya IAM.

Para pengguna berbeda dari peran. Seorang pengguna secara unik terkait dengan satu orang atau aplikasi, tetapi peran ini dimaksudkan untuk dapat digunakan oleh siapa pun yang membutuhkannya. Pengguna memiliki kredensial jangka panjang permanen, tetapi peran memberikan kredensial sementara. Untuk mempelajari selengkapnya, lihat [Kapan harus membuat pengguna IAM \(bukan](https://docs.aws.amazon.com/IAM/latest/UserGuide/id.html#id_which-to-choose) [peran\)](https://docs.aws.amazon.com/IAM/latest/UserGuide/id.html#id_which-to-choose) dalam Panduan Pengguna IAM.

### IAM role

[IAM role](https://docs.aws.amazon.com/IAM/latest/UserGuide/id_roles.html) adalah identitas dalam akun Akun AWS Anda yang memiliki izin khusus. Peran ini mirip dengan pengguna IAM, tetapi tidak terkait dengan orang tertentu. Anda dapat menggunakan IAM role untuk sementara di dalam AWS Management Console dengan cara [berganti peran](https://docs.aws.amazon.com/IAM/latest/UserGuide/id_roles_use_switch-role-console.html). Anda dapat mengambil peran dengan cara memanggil operasi API AWS CLI atau AWS atau menggunakan URL khusus. Untuk informasi selengkapnya tentang metode penggunaan peran, lihat [Menggunakan IAM](https://docs.aws.amazon.com/IAM/latest/UserGuide/id_roles_use.html)  [roles](https://docs.aws.amazon.com/IAM/latest/UserGuide/id_roles_use.html) dalam Panduan Pengguna IAM.

IAM role dengan kredensial sementara berguna dalam situasi berikut:

- Akses pengguna terfederasi Untuk menetapkan izin ke identitas federasi, Anda membuat peran dan menentukan izin untuk peran tersebut. Ketika identitas federasi mengautentikasi, identitas dikaitkan dengan peran dan diberikan izin yang ditentukan oleh peran. Untuk informasi tentang peran untuk federasi, lihat [Membuat peran untuk Penyedia Identitas pihak ketiga](https://docs.aws.amazon.com/IAM/latest/UserGuide/id_roles_create_for-idp.html) di Panduan Pengguna IAM. Jika Anda menggunakan Pusat Identitas IAM, Anda mengonfigurasi set izin. Untuk mengontrol apa yang dapat diakses identitas Anda setelah diautentikasi, IAM Identity Center mengkorelasikan izin yang disetel ke peran dalam IAM. Untuk informasi tentang set izin, lihat [Set](https://docs.aws.amazon.com/singlesignon/latest/userguide/permissionsetsconcept.html)  [izin](https://docs.aws.amazon.com/singlesignon/latest/userguide/permissionsetsconcept.html) di Panduan AWS IAM Identity Center Pengguna.
- Izin pengguna IAM sementara Pengguna atau peran IAM dapat mengambil peran IAM untuk sementara mengambil izin yang berbeda untuk tugas tertentu.
- Akses lintas akun Anda dapat menggunakan IAM role agar seseorang (principal tepercaya) di akun lain diizinkan untuk mengakses sumber daya di akun Anda. Peran adalah cara utama untuk memberikan akses lintas akun. Namun, dengan beberapaLayanan AWS, Anda dapat melampirkan kebijakan secara langsung ke sumber daya (alih-alih menggunakan peran sebagai proxy). Untuk mempelajari perbedaan antara kebijakan peran dan kebijakan berbasis sumber daya untuk akses

lintas akun, lihat [Perbedaan antara IAM role dan kebijakan berbasis sumber daya](https://docs.aws.amazon.com/IAM/latest/UserGuide/id_roles_compare-resource-policies.html) dalam Panduan Pengguna IAM.

- Akses lintas layanan Beberapa Layanan AWS menggunakan fitur lainLayanan AWS. Sebagai conoth, ketika Anda melakukan panggilan dalam suatu layanan, biasanya layanan tersebut menjalankan aplikasi di Amazon EC2 atau menyimpan objek di Amazon S3. Layanan mungkin melakukan ini menggunakan izin panggilan principal, menggunakan peran layanan, atau peran tertaut layanan.
	- Sesi akses teruskan (FAS) Saat Anda menggunakan pengguna atau peran IAM untuk melakukan tindakanAWS, Anda dianggap sebagai prinsipal. Ketika Anda menggunakan beberapa layanan, Anda mungkin melakukan tindakan yang kemudian memulai tindakan lain di layanan yang berbeda. FAS menggunakan izin dari pemanggilan utamaLayanan AWS, dikombinasikan dengan permintaan Layanan AWS untuk membuat permintaan ke layanan hilir. Permintaan FAS hanya dibuat ketika layanan menerima permintaan yang memerlukan interaksi dengan orang lain Layanan AWS atau sumber daya untuk menyelesaikannya. Dalam hal ini, Anda harus memiliki izin untuk melakukan kedua tindakan tersebut. Untuk detail kebijakan saat membuat permintaan FAS, lihat [Meneruskan sesi akses](https://docs.aws.amazon.com/IAM/latest/UserGuide/access_forward_access_sessions.html).
	- Peran layanan Peran layanan adalah [IAM role](https://docs.aws.amazon.com/IAM/latest/UserGuide/id_roles.html) yang diambil oleh layanan untuk melakukan tindakan atas nama Anda. Administrator IAM dapat membuat, memodifikasi, dan menghapus peran layanan dari dalam IAM. Untuk informasi selengkapnya, lihat [Membuat peran untuk](https://docs.aws.amazon.com/IAM/latest/UserGuide/id_roles_create_for-service.html)  [mendelegasikan izin ke Layanan AWS dalam Panduan](https://docs.aws.amazon.com/IAM/latest/UserGuide/id_roles_create_for-service.html) Pengguna IAM.
	- Peran terkait layanan Peran terkait layanan adalah jenis peran layanan yang ditautkan ke. Layanan AWS Layanan dapat menggunakan peran untuk melakukan tindakan atas nama Anda. Peran terkait layanan muncul di Anda Akun AWS dan dimiliki oleh layanan. Administrator IAM dapat melihat, tetapi tidak dapat mengedit izin untuk peran terkait layanan.
- Aplikasi yang berjalan di Amazon EC2 Anda dapat menggunakan IAM role untuk mengelola kredensial sementara untuk aplikasi yang berjalan pada instans EC2, dan membuat permintaan API AWS CLI atau AWS. Menyimpan access key di dalam instans EC2 lebih disarankan. Untuk menugaskan sebuah peran AWS ke instans EC2 dan membuatnya tersedia untuk semua aplikasinya, Anda dapat membuat sebuah profil instans yang dilampirkan ke instans. Profil instans berisi peran dan memungkinkan program yang berjalan di instans EC2 untuk mendapatkan kredensial sementara. Untuk informasi selengkapnya, lihat [Menggunakan IAM role untuk](https://docs.aws.amazon.com/IAM/latest/UserGuide/id_roles_use_switch-role-ec2.html)  [memberikan izin ke aplikasi yang berjalan di instans Amazon EC2](https://docs.aws.amazon.com/IAM/latest/UserGuide/id_roles_use_switch-role-ec2.html) dalam Panduan Pengguna IAM.

Untuk mempelajari kapan waktunya menggunakan IAM role atau pengguna IAM, lihat [Kapan harus](https://docs.aws.amazon.com/IAM/latest/UserGuide/id.html#id_which-to-choose_role) [membuat IAM role \(bukan pengguna\)](https://docs.aws.amazon.com/IAM/latest/UserGuide/id.html#id_which-to-choose_role) dalam Panduan Pengguna IAM.

# <span id="page-267-0"></span>Mengelola akses menggunakan kebijakan

Anda mengontrol akses AWS dengan membuat kebijakan dan melampirkannya ke AWS identitas atau sumber daya. Kebijakan adalah objek AWS yang, ketika dikaitkan dengan identitas atau sumber daya, menentukan izinnya. AWSmengevaluasi kebijakan ini ketika prinsipal (pengguna, pengguna root, atau sesi peran) membuat permintaan. Izin dalam kebijakan dapat menentukan permintaan yang diizinkan atau ditolak. Sebagian besar kebijakan disimpan di AWS sebagai dokumen JSON. Untuk informasi selengkapnya tentang struktur dan isi dokumen kebijakan JSON, lihat [Gambaran](https://docs.aws.amazon.com/IAM/latest/UserGuide/access_policies.html#access_policies-json)  [Umum kebijakan JSON](https://docs.aws.amazon.com/IAM/latest/UserGuide/access_policies.html#access_policies-json) dalam Panduan Pengguna IAM.

Administrator dapat menggunakan kebijakan JSON AWS untuk menentukan siapa yang memiliki akses ke hal apa. Yaitu, principal mana yang dapat melakukan tindakan pada sumber daya apa, dan dalam syarat apa.

Secara default, pengguna dan peran tidak memiliki izin. Untuk memberikan izin kepada pengguna untuk melakukan tindakan pada sumber daya yang mereka butuhkan, administrator IAM dapat membuat kebijakan IAM. Administrator kemudian dapat menambahkan kebijakan IAM ke peran, dan pengguna dapat mengambil peran.

Kebijakan IAM mendefinisikan izin untuk suatu tindakan terlepas dari metode yang Anda gunakan untuk pengoperasiannya. Misalnya, Anda memiliki kebijakan yang mengizinkan tindakan iam:GetRole. Pengguna dengan kebijakan tersebut dapat memperoleh informasi peran dari API AWS Management Console, the AWS CLI, or the AWS.

## Kebijakan berbasis identitas

Kebijakan berbasis identitas adalah dokumen kebijakan izin JSON yang dapat Anda lampirkan ke identitas, seperti pengguna IAM, grup pengguna, atau peran. Kebijakan ini mengontrol tipe tindakan yang dapat dilakukan oleh pengguna dan peran, di sumber daya mana, dan dalam syarat. Untuk mempelajari cara membuat kebijakan berbasis identitas, lihat [Membuat kebijakan IAM](https://docs.aws.amazon.com/IAM/latest/UserGuide/access_policies_create.html) dalam Panduan Pengguna IAM.

Kebijakan berbasis identitas dapat dikategorikan lebih lanjut sebagai kebijakan inline atau kebijakan terkelola. Kebijakan inline disematkan secara langsung ke satu pengguna, grup, atau peran. Kebijakan terkelola adalah kebijakan mandiri yang dapat Anda lampirkan ke beberapa pengguna, grup, dan peran dalam akun Akun AWS Anda. Kebijakan terkelola meliputi kebijakan yang dikelola AWS dan kebijakan yang dikelola pelanggan. Untuk mempelajari cara memilih antara kebijakan terkelola atau kebijakan inline, lihat [Memilih antara kebijakan terkelola dan kebijakan inline](https://docs.aws.amazon.com/IAM/latest/UserGuide/access_policies_managed-vs-inline.html#choosing-managed-or-inline) dalam Panduan Pengguna IAM.

## Kebijakan berbasis sumber daya

Kebijakan berbasis sumber daya adalah dokumen kebijakan JSON yang Anda lampirkan ke sumber daya. Contoh kebijakan berbasis sumber daya adalah kebijakan tepercaya IAM role dan kebijakan bucket Amazon S3. Dalam layanan yang mendukung kebijakan berbasis sumber daya, administrator layanan dapat menggunakannya untuk mengontrol akses ke sumber daya tertentu. Untuk sumber daya yang dilampiri kebijakan tersebut, kebijakan menetapkan tindakan apa yang dapat dilakukan oleh principal tertentu di sumber daya tersebut dan dalam kondisi apa. Anda harus [menentukan](https://docs.aws.amazon.com/IAM/latest/UserGuide/reference_policies_elements_principal.html) [principal](https://docs.aws.amazon.com/IAM/latest/UserGuide/reference_policies_elements_principal.html) dalam kebijakan berbasis sumber daya. Prinsipal dapat mencakup akun, pengguna, peran, pengguna federasi, atau. Layanan AWS

Kebijakan berbasis sumber daya merupakan kebijakan inline yang terletak di layanan tersebut. Anda tidak dapat menggunakan kebijakan yang dikelola AWS dari IAM dalam kebijakan berbasis sumber daya.

## Daftar Kontrol Akses (ACL)

Daftar kontrol akses (ACL) mengendalikan principal mana (anggota akun, pengguna, atau peran) yang memiliki izin untuk mengakses sumber daya. ACL serupa dengan kebijakan berbasis sumber daya, meskipun tidak menggunakan format dokumen kebijakan JSON.

Amazon S3, AWS WAF, dan Amazon VPC adalah contoh layanan yang mendukung ACL. Untuk mempelajari ACL selengkapnya, lihat [Gambaran umum daftar kontrol akses \(ACL\)](https://docs.aws.amazon.com/AmazonS3/latest/dev/acl-overview.html) dalam Panduan Developer Amazon Simple Storage Service.

## Tipe kebijakan lainnya

AWS mendukung tipe kebijakan tambahan, yang kurang umum. Tipe kebijakan ini dapat mengatur izin maksimum yang diberikan kepada Anda oleh tipe kebijakan yang lebih umum.

• Batasan izin – Batasan izin adalah fitur lanjutan tempat Anda mengatur izin maksimum yang dapat diberikan oleh kebijakan berbasis identitas kepada entitas IAM (pengguna atau IAM role). Anda dapat menetapkan batas izin untuk suatu entitas. Izin yang dihasilkan adalah persimpangan kebijakan berbasis identitas entitas dan batas izinnya. Kebijakan berbasis sumber daya yang menentukan pengguna atau peran dalam bidang Principal tidak dibatasi oleh batasan izin. Penolakan eksplisit dalam salah satu kebijakan ini dapat membatalkan izin. Untuk informasi selengkapnya tentang batasan izin, lihat [Batasan izin untuk entitas IAM](https://docs.aws.amazon.com/IAM/latest/UserGuide/access_policies_boundaries.html) dalam Panduan Pengguna IAM.

- Kebijakan Kontrol Layanan (SCPs) SCP adalah kebijakan JSON yang menentukan izin maksimum untuk sebuah organisasi atau unit organisasi (OU) di AWS Organizations. AWS Organizations adalah layanan untuk mengelompokkan dan mengelola beberapa akun Akun AWS secara terpusat yang dimiliki oleh bisnis Anda. Jika Anda mengaktifkan semua fitur di sebuah organisasi, maka Anda dapat menerapkan kebijakan kontrol layanan (SCP) ke salah satu atau ke semua akun Anda. SCP membatasi izin untuk entitas dalam akun anggota, termasuk setiap Pengguna root akun AWS. Untuk informasi selengkapnya tentang Organizations dan SCP, lihat [Cara kerja SCP](https://docs.aws.amazon.com/organizations/latest/userguide/orgs_manage_policies_about-scps.html) dalam Panduan Pengguna AWS Organizations.
- Kebijakan sesi Kebijakan sesi adalah kebijakan lanjutan yang Anda berikan sebagai parameter saat Anda membuat sesi sementara secara terprogram bagi peran atau pengguna gabungan. Izin sesi yang dihasilkan adalah persimpangan kebijakan berbasis identitas pengguna atau peran dan kebijakan sesi. Izin juga dapat berasal dari kebijakan berbasis sumber daya. Penolakan eksplisit dalam salah satu kebijakan ini membatalkan izin. Untuk informasi selengkapnya, lihat [Kebijakan](https://docs.aws.amazon.com/IAM/latest/UserGuide/access_policies.html#policies_session)  [sesi](https://docs.aws.amazon.com/IAM/latest/UserGuide/access_policies.html#policies_session) dalam Panduan Pengguna IAM.

## Berbagai tipe kebijakan

Ketika beberapa tipe kebijakan berlaku untuk sebuah permintaan, izin yang dihasilkan lebih rumit untuk dipahami. Untuk mempelajari cara AWS menentukan untuk mengizinkan permintaan ketika beberapa tipe kebijakan dilibatkan, lihat [Logika evaluasi kebijakan](https://docs.aws.amazon.com/IAM/latest/UserGuide/reference_policies_evaluation-logic.html) dalam Panduan Pengguna IAM.

# <span id="page-269-0"></span>Cara kerja Amazon MQ dengan IAM

Sebelum Anda menggunakan IAM untuk mengelola akses ke Amazon MQ, Anda harus memahami fitur-fitur IAM apa yang tersedia untuk digunakan dengan Amazon MQ. Untuk mendapatkan tampilan tingkat tinggi tentang cara Amazon MQ dan layanan AWS lainnya yang bekerja dengan IAM, lihat [Layanan AWS yang bekerja dengan IAM](https://docs.aws.amazon.com/IAM/latest/UserGuide/reference_aws-services-that-work-with-iam.html) dalam Panduan Pengguna IAM.

Amazon MQ menggunakan IAM untuk membuat, memperbarui, dan menghapus operasi, tapi autentikasi ActiveMQ native untuk broker. Untuk informasi selengkapnya, lihat [Mengintegrasikan](#page-153-0)  [broker ActiveMQ dengan LDAP](#page-153-0).

### Topik

- [Kebijakan berbasis identitas Amazon MQ](#page-270-0)
- [Kebijakan berbasis Sumber Daya Amazon MQ](#page-274-0)
- [Otorisasi berbasis tanda Amazon MQ](#page-274-1)

• [Peran IAM Amazon MQ](#page-275-1)

## <span id="page-270-0"></span>Kebijakan berbasis identitas Amazon MQ

Dengan kebijakan berbasis identitas IAM, Anda dapat menentukan tindakan dan sumber daya yang diizinkan atau ditolak, serta kondisi di mana tindakan tersebut diperbolehkan atau ditolak. Amazon MQ mendukung tindakan, sumber daya, dan kunci syarat tertentu. Untuk mempelajari semua elemen yang Anda gunakan dalam kebijakan JSON, lihat [Referensi elemen kebijakan IAM JSON](https://docs.aws.amazon.com/IAM/latest/UserGuide/reference_policies_elements.html) dalam Panduan Pengguna IAM.

#### Tindakan

Administrator dapat menggunakan kebijakan JSON AWS untuk menentukan siapa yang memiliki akses ke hal apa. Yaitu, principal mana yang dapat melakukan tindakan pada sumber daya apa, dan dalam syarat apa.

Elemen Action dari kebijakan JSON menjelaskan tindakan-tindakan yang dapat Anda gunakan untuk mengizinkan atau menolak akses dalam sebuah kebijakan. Tindakan kebijakan biasanya memiliki nama yang sama sebagai operasi API AWS terkait. Ada beberapa pengecualian, misalnya tindakan hanya dengan izin yang tidak memiliki operasi API yang cocok. Ada juga beberapa operasi yang memerlukan beberapa tindakan dalam kebijakan. Tindakan tambahan ini disebut tindakan dependen.

Sertakan tindakan dalam kebijakan untuk memberikan izin guna melakukan operasi terkait.

Tindakan kebijakan di Amazon MQ menggunakan prefiks berikut sebelum tindakan: mq:. Misalnya, untuk memberikan izin kepada seseorang untuk menjalankan instans Amazon MQ dengan operasi API CreateBroker Amazon MQ, Anda menyertakan tindakan mq:CreateBroker dalam kebijakan mereka. Pernyataan kebijakan harus memuat elemen Action atau NotAction. Amazon MQ menentukan serangkaian tindakannya sendiri yang menjelaskan tugas yang dapat Anda lakukan dengan layanan ini.

Untuk menetapkan beberapa tindakan dalam satu pernyataan, pisahkan dengan koma seperti berikut:

```
"Action": [ 
       "mq:action1", 
        "mq:action2"
```
Anda dapat menentukan beberapa tindakan menggunakan wildcard (\*). Misalnya, untuk menentukan semua tindakan yang dimulai dengan kata Describe, sertakan tindakan berikut:

"Action": "mq:Describe\*"

Untuk melihat daftar tindakan Amazon MQ, lihat [Tindakan Ditetapkan oleh Amazon MQ](https://docs.aws.amazon.com/IAM/latest/UserGuide/list_amazonmq.html#amazonmq-actions-as-permissions) di Panduan Pengguna IAM.

Sumber daya

Administrator dapat menggunakan kebijakan JSON AWS untuk menentukan siapa yang memiliki akses ke hal apa. Yaitu, principal mana yang dapat melakukan tindakan pada sumber daya apa, dan dalam syarat apa.

Elemen kebijakan JSON Resource menentukan objek atau objek-objek yang menjadi target penerapan tindakan. Pernyataan harus mencakup elemen Resource atau NotResource. Sebagai praktik terbaik, tentukan sumber daya menggunakan [Amazon Resource Name \(ARN\)](https://docs.aws.amazon.com/general/latest/gr/aws-arns-and-namespaces.html). Anda dapat melakukan ini untuk tindakan yang mendukung tipe sumber daya tertentu, yang dikenal sebagai izin tingkat sumber daya.

Untuk tindakan yang tidak mendukung izin tingkat sumber daya, seperti operasi daftar, gunakan wildcard (\*) untuk menunjukkan bahwa pernyataan berlaku untuk semua sumber daya.

"Resource": "\*"

Dalam Amazon MQ, sumber daya primer AWS adalah broker pesan Amazon MQ dan konfigurasinya. Setiap broker dan konfigurasi Amazon MQ memiliki Amazon Resource Name (ARN) yang unik dan terkait, seperti yang ditunjukkan pada tabel berikut.

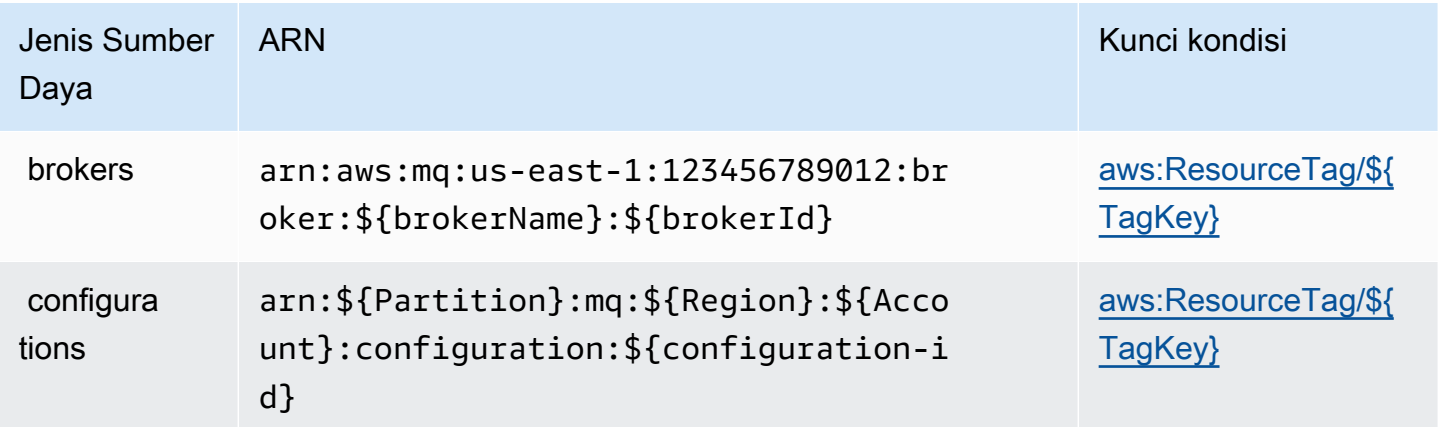

Untuk informasi lebih lanjut tentang format ARN, lihat [Amazon Resource Name \(ARN\) dan](https://docs.aws.amazon.com/general/latest/gr/aws-arns-and-namespaces.html) [namespace layanan AWS](https://docs.aws.amazon.com/general/latest/gr/aws-arns-and-namespaces.html).

Misalnya, untuk menentukan broker bernamaMyBrokerdengan

BrokerIDb-1234a5b6-78cd-901e-2fgh-3i45j6k178l9dalam pernyataan Anda, gunakan ARN berikut:

```
"Resource": "arn:aws:mq:us-
east-1:123456789012:broker:MyBroker:b-1234a5b6-78cd-901e-2fgh-3i45j6k178l9"
```
Untuk menentukan semua broker dan konfigurasi yang termasuk dalam akun tertentu, gunakan wildcard (\*):

```
"Resource": "arn:aws:mq:us-east-1:123456789012:*"
```
Beberapa tindakan Amazon MQ, seperti membuat sumber daya, tidak dapat dilakukan pada sumber daya tertentu. Dalam kondisi tersebut, Anda harus menggunakan wildcard (\*).

"Resource": "\*"

Tindakan API CreateTags memerlukan broker dan konfigurasi. Untuk menentukan beberapa sumber daya dalam pernyataan tunggal, pisahkan ARN dengan koma.

```
"Resource": [ 
        "resource1", 
        "resource2"
```
Untuk melihat daftar tipe sumber daya Amazon MQ dan ARN mereka, lihat [Sumber Daya Ditetapkan](https://docs.aws.amazon.com/IAM/latest/UserGuide/list_amazonmq.html#amazonmq-resources-for-iam-policies)  [oleh Amazon MQ](https://docs.aws.amazon.com/IAM/latest/UserGuide/list_amazonmq.html#amazonmq-resources-for-iam-policies) di Panduan Pengguna IAM. Untuk mempelajari tindakan mana yang dapat menentukan ARN setiap sumber daya, lihat [Tindakan yang Ditentukan oleh Amazon MQ.](https://docs.aws.amazon.com/IAM/latest/UserGuide/list_amazonmq.html#amazonmq-actions-as-permissions)

Kunci kondisi

Administrator dapat menggunakan kebijakan JSON AWS untuk menentukan siapa yang memiliki akses ke hal apa. Yaitu, prinsipal mana yang dapat melakukan tindakan pada sumber daya apa, dan menurut persyaratan apa.

Elemen Condition (atau Condition blok) memungkinkan Anda menentukan syarat di mana suatu pernyataan berlaku. Elemen Condition bersifat opsional. Anda dapat membuat ekspresi bersyarat

yang menggunakan [operator syarat](https://docs.aws.amazon.com/IAM/latest/UserGuide/reference_policies_elements_condition_operators.html), seperti sama dengan atau kurang dari, untuk mencocokkan syarat dalam kebijakan dengan nilai dalam permintaan.

Jika Anda menentukan beberapa elemen Condition dalam pernyataan, atau beberapa kunci dalam satu elemen Condition, AWS akan mengevaluasinya denga menggunakan operasi logika AND. Jika Anda menetapkan beberapa nilai untuk kunci syarat tunggal, AWS akan mengevaluasi syarat tersebut dengan menggunakan operasi logika OR. Semua persyaratan harus dipenuhi sebelum izin pernyataan diberikan.

Anda juga dapat menggunakan variabel placeholder saat menentukan syarat. Sebagai contoh, Anda dapat memberikan izin pengguna IAM untuk mengakses sumber daya hanya jika ditandai dengan nama pengguna IAM mereka. Untuk informasi lebih lanjut, lihat [Elemen kebijakan IAM: variabel dan](https://docs.aws.amazon.com/IAM/latest/UserGuide/reference_policies_variables.html)  [tag](https://docs.aws.amazon.com/IAM/latest/UserGuide/reference_policies_variables.html) dalam Panduan Pengguna IAM.

AWS mendukung kunci syarat global dan kunci syarat khusus layanan. Untuk melihat semua kunci syarat global AWS, lihat [AWS kunci konteks syarat global](https://docs.aws.amazon.com/IAM/latest/UserGuide/reference_policies_condition-keys.html) dalam Panduan Pengguna IAM.

Amazon MQ tidak menentukan kunci kondisi khusus layanan, tetapi mendukung penggunaan beberapa kunci syarat global. Untuk melihat daftar kunci syarat Amazon MQ, lihat tabel di bawah atau [Kunci Syarat untuk Amazon MQ](https://docs.aws.amazon.com/IAM/latest/UserGuide/list_amazonmq.html#amazonmq-policy-keys) di Panduan Pengguna IAM. Untuk mempelajari tindakan dan sumber daya mana yang dapat Anda gunakan kunci ketentuan, lihat [Tindakan yang Ditentukan oleh](https://docs.aws.amazon.com/IAM/latest/UserGuide/list_amazonmq.html#amazonmq-actions-as-permissions)  [Amazon MQ.](https://docs.aws.amazon.com/IAM/latest/UserGuide/list_amazonmq.html#amazonmq-actions-as-permissions)

<span id="page-273-0"></span>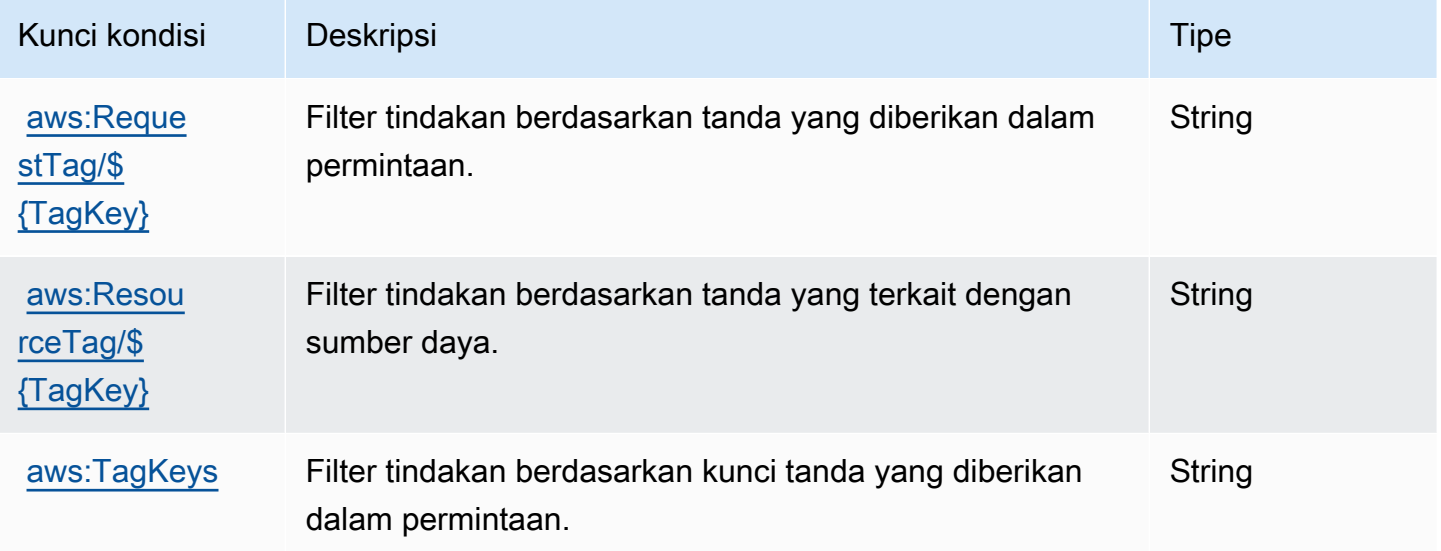

#### **Contoh**

Untuk melihat contoh identitas berbasis kebijakan Amazon MQ, lihat [Contoh kebijakan berbasis](#page-275-0)  [Identitas Amazon MQ](#page-275-0).

<span id="page-274-0"></span>Kebijakan berbasis Sumber Daya Amazon MQ

Saat ini, Amazon MQ tidak mendukung autentikasi IAM menggunakan izin berbasis sumber daya atau kebijakan berbasis sumber daya.

<span id="page-274-1"></span>Otorisasi berbasis tanda Amazon MQ

Anda dapat melampirkan tanda ke sumber daya Amazon MQ atau meneruskan tanda dalam sebuah permintaan ke Amazon MQ. Untuk mengontrol akses berdasarkan tag, Anda memberikan informasi tag di [elemen kondisi](https://docs.aws.amazon.com/IAM/latest/UserGuide/reference_policies_elements_condition.html) kebijakan menggunakan mq:ResourceTag/*key-name*, aws:RequestTag/*key-name*, atau kunci kondisi aws:TagKeys.

Amazon MQ mendukung kebijakan berbasis tanda. Misalnya, Anda dapat menolak akses ke sumber daya Amazon MQ yang menyertakan tanda dengan kunci environment dan nilai production:

```
{ 
     "Version": "2012-10-17", 
     "Statement": [ 
         { 
              "Effect": "Deny", 
              "Action": [ 
                  "mq:DeleteBroker", 
                  "mq:RebootBroker", 
                  "mq:DeleteTags" 
             ], 
              "Resource": "*", 
              "Condition": { 
                  "StringEquals": { 
                      "aws:ResourceTag/environment": "production" 
 } 
 } 
         } 
     ]
}
```
Kebijakan ini akan Deny kemampuan untuk menghapus atau melakukan boot ulang broker Amazon MQ yang menyertakan tanda environment/production.

Untuk informasi selengkapnya mengenai penandaan, lihat:

- [Penandaan sumber daya](#page-58-0)
- [Mengontrol Akses Menggunakan Tag IAM](https://docs.aws.amazon.com/IAM/latest/UserGuide/access_iam-tags.html)

## <span id="page-275-1"></span>Peran IAM Amazon MQ

[IAM role](https://docs.aws.amazon.com/IAM/latest/UserGuide/id_roles.html) adalah entitas dalam akun AWS Anda yang memiliki izin khusus.

Menggunakan kredensial sementara dengan Amazon MQ

Anda dapat menggunakan kredensial sementara untuk masuk dengan federasi, memiliki IAM role, atau menjalankan peran lintas-akun. Anda mendapatkan kredensyal keamanan sementara dengan meneleponAWS STSOperasi API sepert[iAssumeRole](https://docs.aws.amazon.com/STS/latest/APIReference/API_AssumeRole.html)atau[GetFederationToken.](https://docs.aws.amazon.com/STS/latest/APIReference/API_GetFederationToken.html)

Amazon MQ mendukung penggunaan kredensial sementara.

#### Peran layanan

Fitur ini memungkinkan layanan untuk menerima [peran layanan](https://docs.aws.amazon.com/IAM/latest/UserGuide/id_roles_terms-and-concepts.html#iam-term-service-role) atas nama Anda. Peran ini mengizinkan layanan untuk mengakses sumber daya di layanan lain untuk menyelesaikan tindakan atas nama Anda. Peran layanan muncul di akun IAM Anda dan dimiliki oleh akun tersebut. Ini berarti administrator IAM dapat mengubah izin untuk peran ini. Namun, melakukannya mungkin merusak fungsi layanan.

Amazon MQ mendukung peran layanan.

## <span id="page-275-0"></span>Contoh kebijakan berbasis Identitas Amazon MQ

Secara default, pengguna dan peran tidak memiliki izin untuk membuat atau memodifikasi sumber daya Amazon MQ. Mereka juga tidak dapat melakukan tugas menggunakan API AWS Management Console, AWS CLI, or AWS. Administrator IAM harus membuat kebijakan IAM yang memberikan izin kepada pengguna dan peran untuk melakukan operasi API tertentu pada sumber daya yang diperlukan. Administrator kemudian harus melampirkan kebijakan tersebut ke pengguna IAM atau grup yang memerlukan izin tersebut.

Untuk mempelajari cara membuat kebijakan berbasis identitas IAM menggunakan contoh dokumen kebijakan JSON ini, lihat [Membuat Kebijakan pada Tab JSON](https://docs.aws.amazon.com/IAM/latest/UserGuide/access_policies_create.html#access_policies_create-json-editor) dalam Panduan Pengguna IAM.

#### Topik

- [Praktik terbaik kebijakan](#page-276-0)
- [Menggunakan konsol Amazon MQ](#page-277-0)

• [Izinkan para pengguna untuk melihat izin mereka sendiri](#page-277-1)

## <span id="page-276-0"></span>Praktik terbaik kebijakan

Kebijakan berbasis identitas menentukan apakah seseorang dapat membuat, mengakses, atau menghapus sumber daya Amazon MQ di akun Anda. Tindakan ini membuat Akun AWS Anda terkena biaya. Ketika Anda membuat atau mengedit kebijakan berbasis identitas, ikuti panduan dan rekomendasi ini:

- Memulai kebijakanAWS terkelola dan beralih ke izin paling sedikit hak istimewa Untuk mulai memberikan izin kepada pengguna dan beban kerja Anda, gunakan kebijakanAWS terkelola yang memberikan izin untuk banyak kasus penggunaan umum. Mereka tersedia di AndaAkun AWS. Kami menyarankan Anda mengurangi izin lebih lanjut dengan menentukan kebijakan yang dikelolaAWS pelanggan yang spesifik untuk kasus penggunaan Anda. Untuk informasi selengkapnya, lihat [kebijakanAWSAWS terkelola](https://docs.aws.amazon.com/IAM/latest/UserGuide/access_policies_managed-vs-inline.html#aws-managed-policies) [atau kebijakan terkelola untuk fungsi pekerjaan](https://docs.aws.amazon.com/IAM/latest/UserGuide/access_policies_job-functions.html) di Panduan Pengguna IAM.
- Berikan izin paling rendah Saat Anda menetapkan izin dengan kebijakan IAM, hanya berikan izin yang diperlukan untuk melaksanakan tugas. Anda melakukan ini dengan menentukan tindakan yang dapat diambil pada sumber daya tertentu dalam kondisi tertentu, juga dikenal sebagai izin paling tidak memiliki hak istimewa. Untuk informasi selengkapnya tentang penggunaan IAM untuk menerapkan izin, lihat [Kebijakan dan izin di IAM](https://docs.aws.amazon.com/IAM/latest/UserGuide/access_policies.html) dalam Panduan Pengguna IAM.
- Gunakan ketentuan dalam kebijakan IAM untuk membatasi akses lebih lanjut Anda dapat menambahkan kondisi pada kebijakan Anda untuk membatasi akses ke tindakan dan sumber daya. Misalnya, Anda dapat menulis kebijakan untuk menentukan bahwa semua permintaan harus dikirim menggunakan SSL. Anda juga dapat menggunakan kondisi untuk memberikan akses ke tindakan layanan jika digunakan melalui spesifikLayanan AWS, sepertiAWS CloudFormation. Untuk informasi lebih lanjut, lihat [Elemen kebijakan IAM JSON: Syarat](https://docs.aws.amazon.com/IAM/latest/UserGuide/reference_policies_elements_condition.html) dalam Panduan Pengguna IAM.
- Gunakan IAM Access Analyzer untuk memvalidasi kebijakan IAM Anda untuk memastikan izin yang aman dan fungsional - IAM Access Analyzer memvalidasi kebijakan baru dan yang sudah ada sehingga kebijakan mematuhi bahasa kebijakan IAM (JSON) dan praktik terbaik IAM. IAM Access Analyzer menyediakan lebih dari 100 pemeriksaan kebijakan dan rekomendasi yang dapat ditindaklanjuti untuk membantu Anda membuat kebijakan yang aman dan fungsional. Untuk informasi selengkapnya, lihat [validasi kebijakan IAM Access Analyzer](https://docs.aws.amazon.com/IAM/latest/UserGuide/access-analyzer-policy-validation.html) di Panduan Pengguna IAM.
- Memerlukan otentikasi multi-faktor (MFA) Jika Anda memiliki skenario yang mengharuskan pengguna IAM atau pengguna root di AndaAkun AWS, aktifkan MFA untuk keamanan tambahan.

Untuk mewajibkan MFA saat operasi API dipanggil, tambahkan kondisi MFA ke kebijakan Anda. Untuk informasi selengkapnya, lihat [Mengonfigurasi akses API yang dilindungi MFA](https://docs.aws.amazon.com/IAM/latest/UserGuide/id_credentials_mfa_configure-api-require.html) di Panduan Pengguna IAM.

Untuk informasi selengkapnya tentang praktik terbaik dalam IAM, lihat [praktik terbaik keamanan di](https://docs.aws.amazon.com/IAM/latest/UserGuide/best-practices.html) [IAM](https://docs.aws.amazon.com/IAM/latest/UserGuide/best-practices.html) dalam Panduan Pengguna IAM.

### <span id="page-277-0"></span>Menggunakan konsol Amazon MQ

Untuk mengakses konsol Amazon MQ, Anda harus memiliki satu set izin minimum. Izin ini harus memperbolehkan Anda untuk membuat daftar dan melihat detail tentang sumber daya Amazon MQ di akun AWS Anda. Jika Anda membuat kebijakan berbasis identitas yang lebih ketat dari izin minimum yang diperlukan, konsol tidak akan berfungsi sebagaimana dimaksudkan untuk entitas (pengguna atau IAM role) dengan kebijakan tersebut.

Untuk memastikan bahwa entitas tersebut masih dapat menggunakan konsol Amazon MQ, lampirkan kebijakan terkelola AWS berikut ini ke entitas. Untuk informasi selengkapnya, lihat [Menambahkan Izin](https://docs.aws.amazon.com/IAM/latest/UserGuide/id_users_change-permissions.html#users_change_permissions-add-console)  [ke Pengguna](https://docs.aws.amazon.com/IAM/latest/UserGuide/id_users_change-permissions.html#users_change_permissions-add-console) dalam Panduan Pengguna IAM.

AmazonMQReadOnlyAccess

Anda tidak perlu mengizinkan konsol minimum untuk pengguna yang melakukan panggilan hanya ke AWS CLI atau API AWS. Alih-alih, izinkan akses hanya ke tindakan yang sesuai dengan operasi API yang Anda coba lakukan.

<span id="page-277-1"></span>Izinkan para pengguna untuk melihat izin mereka sendiri

Contoh ini menunjukkan cara Anda dapat membuat kebijakan yang mengizinkan para pengguna IAM untuk melihat kebijakan inline dan terkelola yang dilampirkan ke identitas pengguna mereka. Kebijakan ini mencakup izin untuk menyelesaikan tindakan pada konsol atau secara terprogram menggunakan API AWS CLI atau AWS.

```
{ 
     "Version": "2012-10-17", 
     "Statement": [ 
          { 
               "Sid": "ViewOwnUserInfo", 
               "Effect": "Allow", 
               "Action": [ 
                    "iam:GetUserPolicy",
```

```
 "iam:ListGroupsForUser", 
                   "iam:ListAttachedUserPolicies", 
                   "iam:ListUserPolicies", 
                   "iam:GetUser" 
               ], 
               "Resource": ["arn:aws:iam::*:user/${aws:username}"] 
          }, 
          { 
               "Sid": "NavigateInConsole", 
               "Effect": "Allow", 
               "Action": [ 
                   "iam:GetGroupPolicy", 
                   "iam:GetPolicyVersion", 
                   "iam:GetPolicy", 
                   "iam:ListAttachedGroupPolicies", 
                   "iam:ListGroupPolicies", 
                   "iam:ListPolicyVersions", 
                   "iam:ListPolicies", 
                   "iam:ListUsers" 
               ], 
               "Resource": "*" 
          } 
    \mathbf{I}}
```
# <span id="page-278-0"></span>Autentikasi dan otorisasi API untuk Amazon MQ

Amazon MQ menggunakan penandatanganan permintaan AWS standar untuk autentikasi API. Untuk informasi selengkapnya, lihat [Menandatangani Permintaan API AWS](https://docs.aws.amazon.com/general/latest/gr/signing_aws_api_requests.html) di Referensi Umum AWS.

**a** Note

Saat ini, Amazon MQ tidak mendukung autentikasi IAM menggunakan izin berbasis sumber daya atau kebijakan berbasis sumber daya.

Untuk mengotorisasi pengguna AWS agar dapat bekerja dengan broker, konfigurasi, dan pengguna, Anda harus mengedit izin kebijakan IAM.

Topik

• [Izin IAM yang Diperlukan untuk Membuat Broker Amazon MQ](#page-279-0)

Autentikasi dan otorisasi API 272

- [Referensi izin REST API Amazon MQ](#page-280-0)
- [Izin tingkat sumber daya untuk tindakan API Amazon MQ](#page-281-0)

### <span id="page-279-0"></span>Izin IAM yang Diperlukan untuk Membuat Broker Amazon MQ

Untuk membuat broker, Anda harus menggunakan kebijakan IAM AmazonMQFullAccess atau termasuk izin EC2 berikut dalam kebijakan IAM.

Kebijakan kustom berikut ini terdiri dari dua pernyataan (satu bersyarat) yang memberikan izin untuk memanipulasi sumber daya yang diperlukan Amazon MQ untuk membuat broker ActiveMQ.

#### **A** Important

- Tindakan ec2:CreateNetworkInterface diperlukan untuk mengizinkan Amazon MQ membuat antarmuka jaringan elastis (ENI) di akun Anda atas nama Anda.
- Tindakan ec2:CreateNetworkInterfacePermission mengotorisasi Amazon MQ untuk melampirkan ENI ke broker ActiveMQ.
- Kunci syarat ec2:AuthorizedService memastikan bahwa izin ENI dapat diberikan hanya untuk akun layanan Amazon MQ.

```
{ 
     "Version": "2012-10-17", 
     "Statement": [{ 
          "Action": [ 
              "mq:*", 
              "ec2:CreateNetworkInterface", 
              "ec2:DeleteNetworkInterface", 
              "ec2:DetachNetworkInterface", 
              "ec2:DescribeInternetGateways", 
              "ec2:DescribeNetworkInterfaces", 
               "ec2:DescribeRouteTables", 
              "ec2:DescribeSecurityGroups", 
              "ec2:DescribeSubnets", 
              "ec2:DescribeVpcs" 
          ], 
          "Effect": "Allow", 
          "Resource": "*" 
     },{
```

```
 "Action": [ 
              "ec2:CreateNetworkInterfacePermission", 
              "ec2:DeleteNetworkInterfacePermission", 
              "ec2:DescribeNetworkInterfacePermissions" 
         ], 
         "Effect": "Allow", 
         "Resource": "*", 
         "Condition": { 
              "StringEquals": { 
                  "ec2:AuthorizedService": "mq.amazonaws.com" 
 } 
         } 
     }]
}
```
Untuk informasi lebih lanjut, lihat [Langkah 2: buat pengguna dan dapatkan AWS kredensialnya](#page-11-0) dan [Jangan Pernah Memodifikasi atau Menghapus Antarmuka Jaringan Elastis Amazon MQ.](#page-172-0)

<span id="page-280-0"></span>Referensi izin REST API Amazon MQ

Tabel berikut mencantumkan daftar REST API Amazon MQ dan izin IAM yang sesuai.

REST API Amazon MQ dan Izin yang Diperlukan

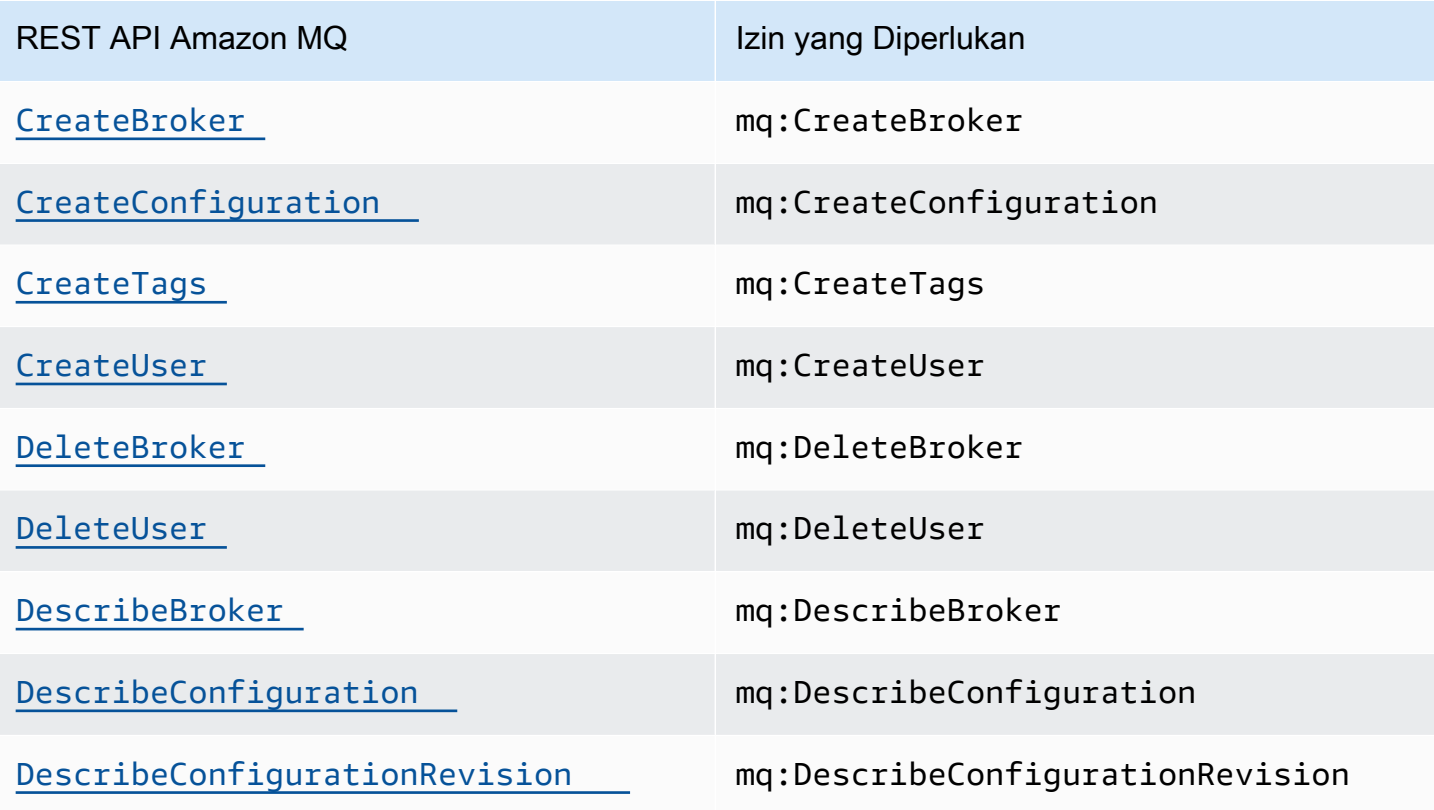

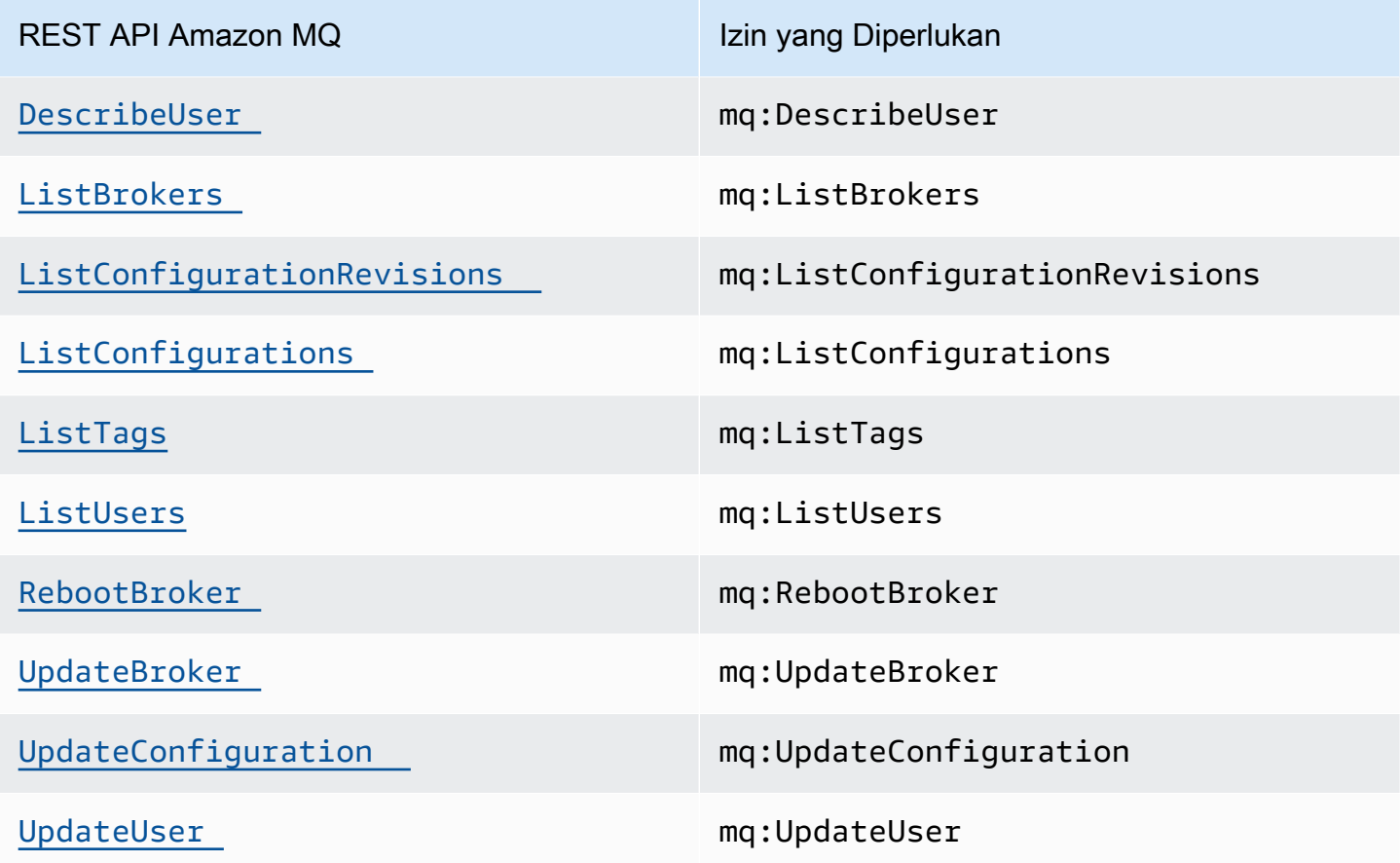

### <span id="page-281-0"></span>Izin tingkat sumber daya untuk tindakan API Amazon MQ

Istilah izin tingkat sumber daya mengacu pada kemampuan untuk menentukan sumber daya yang boleh digunakan pengguna untuk melakukan tindakan. Amazon MQ memiliki dukungan parsial untuk izin tingkat sumber daya. Untuk tindakan Amazon MQ tertentu, Anda dapat mengontrol kapan pengguna diizinkan untuk menggunakan tindakan tersebut berdasarkan ketentuan yang harus dipenuhi, atau sumber daya tertentu yang diizinkan untuk digunakan oleh pengguna.

Tabel berikut menjelaskan tindakan API Amazon MQ yang saat ini mendukung izin tingkat sumber daya, serta sumber daya yang didukung, ARN sumber daya, dan kunci syarat untuk setiap tindakan.

#### **A** Important

Jika tindakan API Amazon MQ tidak tercantum dalam tabel ini, artinya izin tingkat sumber daya tidak didukung. Jika tindakan API Amazon MQ tidak mendukung izin tingkat sumber daya, Anda dapat memberikan pengguna izin untuk menggunakan tindakan, tetapi Anda harus menentukan wildcard \* untuk elemen sumber daya pernyataan kebijakan.

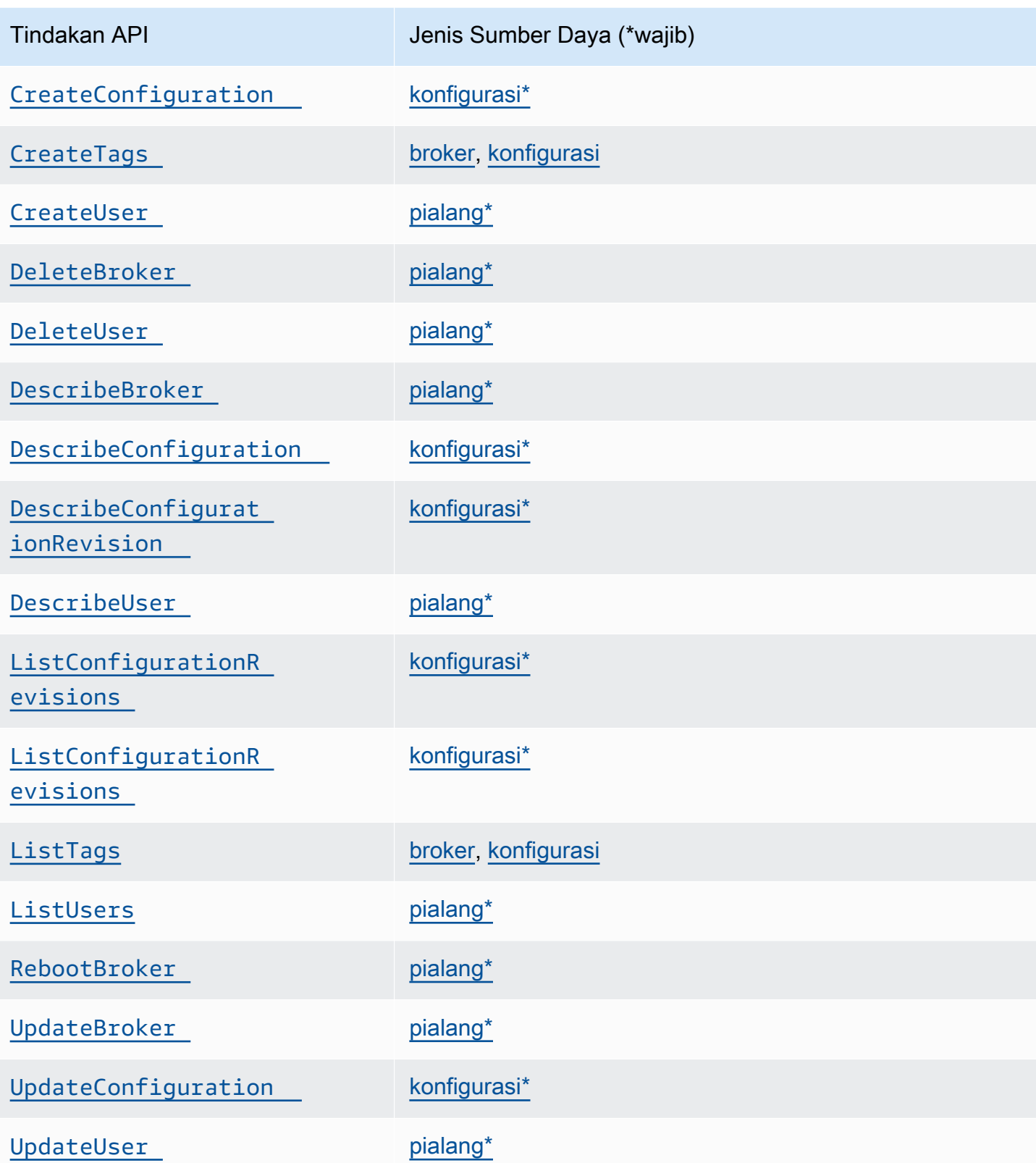

# <span id="page-283-0"></span>AWS kebijakan terkelola untuk Amazon MQ

Kebijakan AWS terkelola adalah kebijakan mandiri yang dibuat dan dikelola oleh AWS. AWS Kebijakan terkelola dirancang untuk memberikan izin bagi banyak kasus penggunaan umum sehingga Anda dapat mulai menetapkan izin kepada pengguna, grup, dan peran.

Perlu diingat bahwa kebijakan AWS terkelola mungkin tidak memberikan izin hak istimewa paling sedikit untuk kasus penggunaan spesifik Anda karena tersedia untuk digunakan semua pelanggan. AWS Kami menyarankan Anda untuk mengurangi izin lebih lanjut dengan menentukan [kebijakan](https://docs.aws.amazon.com/IAM/latest/UserGuide/access_policies_managed-vs-inline.html#customer-managed-policies)  [yang dikelola pelanggan](https://docs.aws.amazon.com/IAM/latest/UserGuide/access_policies_managed-vs-inline.html#customer-managed-policies) yang khusus untuk kasus penggunaan Anda.

Anda tidak dapat mengubah izin yang ditentukan dalam kebijakan AWS terkelola. Jika AWS memperbarui izin yang ditentukan dalam kebijakan AWS terkelola, pembaruan akan memengaruhi semua identitas utama (pengguna, grup, dan peran) yang dilampirkan kebijakan tersebut. AWS kemungkinan besar akan memperbarui kebijakan AWS terkelola saat baru Layanan AWS diluncurkan atau operasi API baru tersedia untuk layanan yang ada.

Untuk informasi selengkapnya, lihat [AWS kebijakan yang dikelola](https://docs.aws.amazon.com/IAM/latest/UserGuide/access_policies_managed-vs-inline.html#aws-managed-policies) dalam Panduan Pengguna IAM.

## AWS kebijakan terkelola: Kebijakan AmazonMQ ServiceRole

Anda tidak dapat melampirkan AmazonMQServiceRolePolicy ke entitas IAM Anda. Kebijakan ini dilampirkan ke peran tertaut layanan yang mengizinkan Amazon MQ untuk melakukan tindakan atas nama Anda. Untuk informasi selengkapnya tentang kebijakan izin ini dan tindakan yang mengizinkan Amazon MQ untuk bekerja, lihat [the section called "Izin peran tertaut layanan untuk Amazon MQ".](#page-284-1)

### Pembaruan Amazon MQ ke AWS kebijakan terkelola

Lihat detail tentang pembaruan kebijakan AWS terkelola untuk Amazon MQ sejak layanan ini mulai melacak perubahan ini. Untuk pemberitahuan otomatis tentang perubahan halaman ini, berlangganan ke umpan RSS pada halaman [riwayat Dokumen](#page-364-0) Amazon MQ.

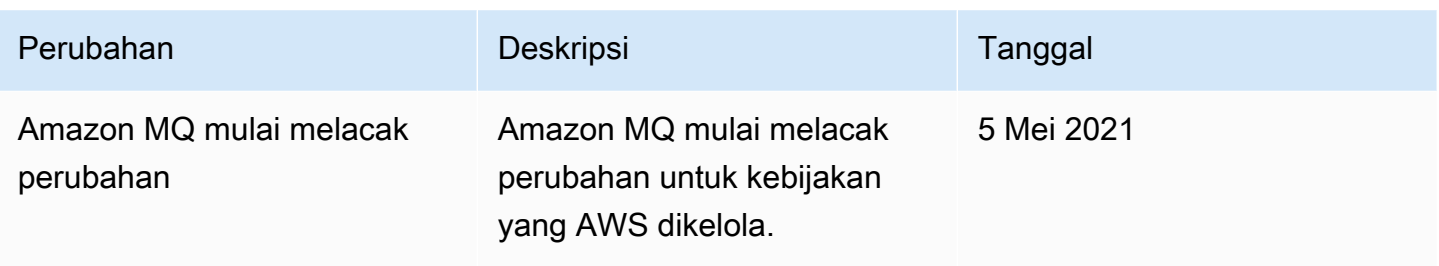

## <span id="page-284-0"></span>Menggunakan peran tertaut layanan untuk Amazon MQ

Amazon MQ menggunaka[n peran tertaut layanan](https://docs.aws.amazon.com/IAM/latest/UserGuide/id_roles_terms-and-concepts.html#iam-term-service-linked-role) AWS Identity and Access Management (IAM). Peran tertaut layanan adalah tipe IAM role unik yang ditautkan langsung ke Amazon MQ. Peran tertaut layanan telah ditentukan sebelumnya oleh Amazon MQ dan mencakup semua izin yang diperlukan layanan untuk memanggil layanan AWS lainnya atas nama Anda.

Peran tertaut layanan mempermudah pengaturan Amazon MQ karena Anda tidak perlu menambahkan izin yang diperlukan secara manual. Amazon MQ menentukan izin dari peran tertaut layanan, kecuali jika ditentukan lain, hanya Amazon MQ yang dapat mengambil perannya. Izin yang ditentukan mencakup kebijakan kepercayaan dan kebijakan izin, serta bahwa kebijakan izin tidak dapat dilampirkan ke entitas IAM lainnya.

Anda dapat menghapus peran yang terhubung dengan layanan hanya setelah menghapus sumber daya terkait terlebih dahulu. Ini dapat melindungi sumber daya Amazon MQ karena Anda tidak dapat secara ceroboh menghapus izin untuk mengakses sumber daya.

Untuk informasi tentang layanan lain yang support peran tertaut layanan, lihat [AWS layanan yang](https://docs.aws.amazon.com/IAM/latest/UserGuide/reference_aws-services-that-work-with-iam.html) [bekerja dengan IAM](https://docs.aws.amazon.com/IAM/latest/UserGuide/reference_aws-services-that-work-with-iam.html) dan mencari layanan yang memiliki Ya di kolom Peran Tertaut Layanan. Pilih Ya dengan tautan untuk melihat dokumentasi peran terkait layanan untuk layanan tersebut.

<span id="page-284-1"></span>Izin peran tertaut layanan untuk Amazon MQ

Amazon MQ menggunakan peran terkait layanan bernama AWSServiceRoleForAmazonMQ – Amazon MQ menggunakan peran terkait layanan ini untuk memanggil layanan AWS atas nama Anda.

Peran terkait layanan AWSServiceRoleForAmazonMQ memercayai layanan berikut untuk menjalankan peran:

• mq.amazonaws.com

Amazon MQ menggunakan kebijakan izin [AmazonMQServiceRolePolicy](https://console.aws.amazon.com/iam/home#policies/arn:aws:iam::aws:policy/aws-service-role/AmazonMQServiceRolePolicy), yang terlampir ke peran terkait layanan AWSServiceRoleForAmazonMQ untuk menyelesaikan tindakan berikut pada sumber daya yang ditentukan:

- Tindakan: ec2:CreateVpcEndpoint pada sumber daya vpc.
- Tindakan: ec2:CreateVpcEndpoint pada sumber daya subnet.
- Tindakan: ec2:CreateVpcEndpoint pada sumber daya security-group.
- Tindakan: ec2:CreateVpcEndpoint pada sumber daya vpc-endpoint.
- Tindakan: ec2:DescribeVpcEndpoints pada sumber daya vpc.
- Tindakan: ec2:DescribeVpcEndpoints pada sumber daya subnet.
- Tindakan: ec2:CreateTags pada sumber daya vpc-endpoint.
- Tindakan: logs:PutLogEvents pada sumber daya log-group.
- Tindakan: logs:DescribeLogStreams pada sumber daya log-group.
- Tindakan: logs:DescribeLogGroups pada sumber daya log-group.
- Tindakan: CreateLogStream pada sumber daya log-group.
- Tindakan: CreateLogGroup pada sumber daya log-group.

Saat Anda membuat broker Amazon MQ for RabbitMQ, kebijakan izin AmazonMQServiceRolePolicy memungkinkan Amazon MQ melakukan tugas berikut atas nama Anda.

• Membuat VPC endpoint untuk broker menggunakan Amazon VPC, subnet, dan grup keamanan yang Anda berikan. Anda dapat menggunakan titik akhir yang dibuat untuk broker agar terhubung ke broker melalui konsol manajemen RabbitMQ, API manajemen, atau secara pemrograman.

{

```
 "Version": "2012-10-17", 
     "Statement": [ 
         { 
              "Effect": "Allow", 
              "Action": [ 
                  "ec2:DescribeVpcEndpoints" 
              ], 
              "Resource": "*" 
         }, 
         { 
              "Effect": "Allow", 
              "Action": [ 
                  "ec2:CreateVpcEndpoint" 
              ], 
              "Resource": [ 
                  "arn:aws:ec2:*:*:vpc/*", 
                  "arn:aws:ec2:*:*:subnet/*", 
                  "arn:aws:ec2:*:*:security-group/*" 
              ] 
         }, 
         { 
              "Effect": "Allow", 
              "Action": [ 
                  "ec2:CreateVpcEndpoint" 
              ], 
              "Resource": [ 
                  "arn:aws:ec2:*:*:vpc-endpoint/*" 
              ], 
              "Condition": { 
                  "StringEquals": { 
                       "aws:RequestTag/AMQManaged": "true" 
 } 
 } 
         }, 
         { 
              "Effect": "Allow", 
              "Action": [ 
                  "ec2:CreateTags" 
              ], 
              "Resource": "arn:aws:ec2:*:*:vpc-endpoint/*", 
              "Condition": { 
                  "StringEquals": {
```

```
 "ec2:CreateAction": "CreateVpcEndpoint" 
 } 
 } 
         }, 
        \mathcal{L} "Effect": "Allow", 
             "Action": [ 
                  "ec2:DeleteVpcEndpoints" 
             ], 
             "Resource": "arn:aws:ec2:*:*:vpc-endpoint/*", 
             "Condition": { 
                 "StringEquals": { 
                      "ec2:ResourceTag/AMQManaged": "true" 
 } 
 } 
         }, 
         { 
             "Effect": "Allow", 
             "Action": [ 
                 "logs:PutLogEvents", 
                 "logs:DescribeLogStreams", 
                 "logs:DescribeLogGroups", 
                 "logs:CreateLogStream", 
                 "logs:CreateLogGroup" 
             ], 
             "Resource": [ 
                 "arn:aws:logs:*:*:log-group:/aws/amazonmq/*" 
 ] 
         } 
    \mathbf{I}}
```
Anda harus mengonfigurasikan izin untuk mengizinkan entitas IAM (seperti pengguna, grup, atau peran) untuk membuat, menyunting, atau menghapus peran terhubung dengan layanan. Untuk informasi lebih lanjut, lihat [Izin Peran yang Terhubung dengan Layanan](https://docs.aws.amazon.com/IAM/latest/UserGuide/using-service-linked-roles.html#service-linked-role-permissions) di Panduan Pengguna IAM.

### Membuat peran tertaut layanan untuk Amazon MQ

Anda tidak perlu membuat peran terkait layanan secara manual. Ketika Anda pertama kali membuat broker, Amazon MQ membuat peran terkait layanan untuk memanggil layanan AWS atas nama Anda. Semua broker berikutnya yang Anda buat akan menggunakan peran yang sama dan tidak ada peran baru yang dibuat.
#### **A** Important

Peran tertaut layanan ini dapat muncul di akun Anda jika Anda telah menyelesaikan tindakan di layanan lain yang menggunakan fitur yang didukung oleh peran ini. Untuk mempelajari lebih lanjut, lihat [Peran Baru yang Muncul di Akun IAM Saya.](https://docs.aws.amazon.com/IAM/latest/UserGuide/troubleshoot_roles.html#troubleshoot_roles_new-role-appeared)

Jika Anda menghapus peran terkait layanan ini, lalu ingin membuatnya lagi, Anda dapat menggunakan proses yang sama untuk membuat ulang peran tersebut di akun Anda.

Anda juga dapat menggunakan konsol IAM untuk membuat peran terkait layanan dengan kasus penggunaan Amazon MQ. Di AWS CLI atau API AWS, buat peran yang terhubung dengan layanan dengan nama layanan mq.amazonaws.com Untuk informasi lebih lanjut, lihat [Membuat peran terkait](https://docs.aws.amazon.com/IAM/latest/UserGuide/using-service-linked-roles.html#create-service-linked-role) [layanan](https://docs.aws.amazon.com/IAM/latest/UserGuide/using-service-linked-roles.html#create-service-linked-role) dalam Panduan Pengguna IAM. Jika Anda menghapus peran yang terhubung dengan layanan ini, Anda dapat menggunakan proses yang sama untuk membuat ulang peran tersebut.

#### Mengedit peran tertaut layanan untuk Amazon MQ

Amazon MQ tidak mengizinkan Anda untuk mengedit peran tertaut layanan AWSServiceRoleForAmazonMQ. Namun, Anda dapat menyunting penjelasan peran menggunakan IAM. Untuk informasi lebih lanjut, lihat [Mengedit peran terkait layanan](https://docs.aws.amazon.com/IAM/latest/UserGuide/using-service-linked-roles.html#edit-service-linked-role) dalam Panduan Pengguna IAM.

#### Menghapus peran tertaut layanan untuk Amazon MQ

Jika Anda tidak perlu lagi menggunakan fitur atau layanan yang memerlukan peran terkait layanan, kami menyarankan Anda menghapus peran tersebut. Dengan begitu, Anda tidak memiliki entitas yang tidak digunakan yang tidak dipantau atau dipelihara secara aktif. Tetapi, Anda harus membersihkan sumber daya peran yang terhubung dengan layanan sebelum menghapusnya secara manual.

#### **a** Note

Jika layanan Amazon MQ menggunakan peran saat Anda mencoba untuk menghapus sumber daya, maka penghapusan tersebut kemungkinan gagal. Jika hal itu terjadi, tunggu beberapa menit dan coba lagi.

Untuk menghapus sumber daya Amazon MQ yang digunakan oleh AWSServiceRoleForAmazonMQ

• Menghapus broker Amazon MQ menggunakan AWS Management Console, CLI Amazon MQ, atau API Amazon MQ. Untuk informasi lebih lanjut tentang penghapusan broker, lihat [???](#page-53-0).

Untuk menghapus peran terkait layanan secara manual menggunakan IAM

Gunakan konsol IAM, AWS CLI, atau API AWS untuk menghapus peran terkait layanan AWSServiceRoleForAmazonMQ. Untuk informasi lebih lanjut, lihat [Menghapus Peran Tertaut](https://docs.aws.amazon.com/IAM/latest/UserGuide/using-service-linked-roles.html#delete-service-linked-role) [Layanan](https://docs.aws.amazon.com/IAM/latest/UserGuide/using-service-linked-roles.html#delete-service-linked-role) dalam Panduan Pengguna IAM.

Wilayah yang didukung untuk peran terkait layanan Amazon MQ

Amazon MQ mendukung penggunaan peran terkait layanan di semua wilayah tempat layanan tersedia. Untuk informasi lebih lanjut, lihat [Wilayah dan titik akhir AWS.](https://docs.aws.amazon.com/general/latest/gr/rande.html)

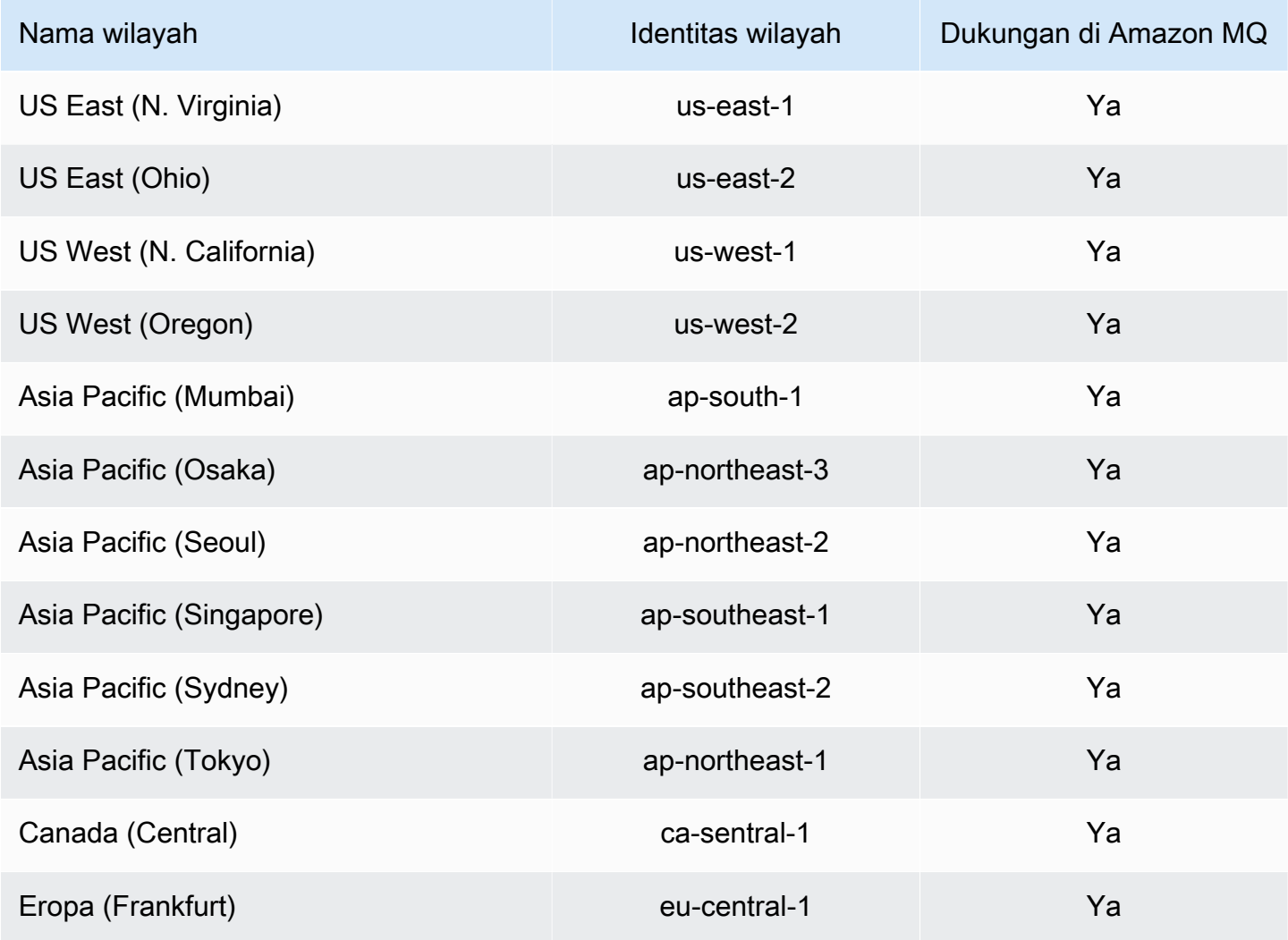

Menggunakan peran yang terhubung dengan layanan 283

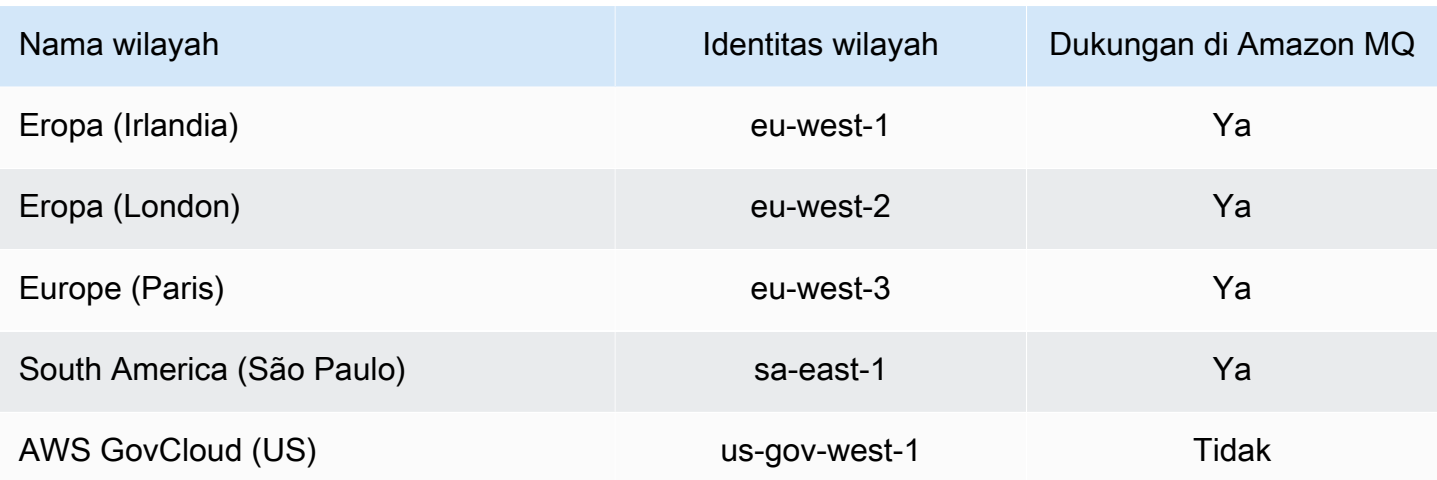

## Pemecahan masalah identitas dan akses Amazon MQ

Gunakan informasi berikut untuk membantu Anda mendiagnosis dan mengatasi masalah umum yang mungkin Anda temui saat bekerja menggunakan Amazon MQ dan IAM.

Topik

- [Saya tidak Berwenang untuk Melakukan Tindakan di Amazon MQ](#page-290-0)
- [Saya tidak diotorisasi untuk melakukan iam:M:PassRole](#page-291-0)
- [Saya ingin mengizinkan orang di luar akun AWS saya untuk mengakses sumber daya Amazon MQ](#page-291-1) [saya](#page-291-1)

#### <span id="page-290-0"></span>Saya tidak Berwenang untuk Melakukan Tindakan di Amazon MQ

Jika AWS Management Console memberi tahu bahwa Anda tidak berwenang untuk melakukan tindakan, Anda harus menghubungi administrator untuk mendapatkan bantuan. Administrator Anda adalah orang yang memberikan kredenisasi masuk Anda.

Contoh kesalahan berikut terjadi ketikamateojackson pengguna mencoba menggunakan konsol untuk melihat detail tentang suatu *widget* tetapi tidak memilikimq:*GetWidget* izin.

```
User: arn:aws:iam::123456789012:user/mateojackson is not authorized to perform: 
  mq:GetWidget on resource: my-example-widget
```
Dalam hal ini, Mateo meminta administratornya untuk memperbarui kebijakannya agar dia dapat mengakses sumber daya *my-example-widget* menggunakan tindakan mq:*GetWidget*.

### <span id="page-291-0"></span>Saya tidak diotorisasi untuk melakukan iam:M:PassRole

Jika Anda menerima pesan kesalahan bahwa Anda tidak terotorisasi untuk melakukaniam:PassRole tindakan, kebijakan Anda harus diperbarui agar Anda memberikan peran ke Amazon MQ.

BeberapaLayanan AWS memungkinkan Anda memberikan peran yang sudah ada ke layanan tersebut alih-alih membuat peran layanan baru atau peran tertaut layanan. Untuk melakukannya, Anda harus memiliki izin untuk meneruskan peran ke layanan.

Contoh kesalahan berikut terjadi saat pengguna IAM bernama marymajor mencoba menggunakan konsol tersebut untuk melakukan tindakan di Amazon MQ. Namun, tindakan tersebut mengharuskan layanan untuk memiliki izin yang diberikan oleh peran layanan. Mary tidak memiliki izin untuk meneruskan peran tersebut ke layanan.

```
User: arn:aws:iam::123456789012:user/marymajor is not authorized to perform: 
  iam:PassRole
```
Dalam kasus ini, kebijakan Mary harus diperbarui agar dia melakukaniam:PassRole tindakan tersebut.

Jika Anda memerlukan bantuan, hubungiAWS administrator Anda. Administrator Anda adalah orang yang memberikan kredenisasi masuk Anda.

<span id="page-291-1"></span>Saya ingin mengizinkan orang di luar akun AWS saya untuk mengakses sumber daya Amazon MQ saya

Anda dapat membuat peran yang dapat digunakan pengguna di akun atau orang lain di luar organisasi Anda untuk mengakses sumber daya Anda. Anda dapat menentukan siapa yang dipercaya untuk mengambil peran tersebut. Untuk layanan yang mendukung kebijakan berbasis sumber daya atau daftar kontrol akses (ACL), Anda dapat menggunakan kebijakan tersebut untuk memberi akses pada orang ke sumber daya Anda.

Untuk mempelajari selengkapnya, lihat hal berikut:

- Untuk mempelajari apakah Amazon MQ mendukung fitur ini, lihat [Cara kerja Amazon MQ dengan](#page-269-0)  [IAM](#page-269-0).
- Untuk mempelajari cara memberikan akses ke sumber daya di seluruh Akun AWS yang Anda miliki, lihat [Menyediakan akses ke pengguna IAM di akun Akun AWS lain yang Anda miliki](https://docs.aws.amazon.com/IAM/latest/UserGuide/id_roles_common-scenarios_aws-accounts.html) dalam Panduan Pengguna IAM.
- Untuk mempelajari cara memberikan akses ke sumber daya Anda ke Akun AWS pihak ketiga, lihat [Menyediakan akses ke akun Akun AWS yang dimiliki oleh pihak ketiga](https://docs.aws.amazon.com/IAM/latest/UserGuide/id_roles_common-scenarios_third-party.html) dalam Panduan Pengguna IAM.
- Untuk mempelajari cara memberikan akses melalui federasi identitas, lihat [Menyediakan akses ke](https://docs.aws.amazon.com/IAM/latest/UserGuide/id_roles_common-scenarios_federated-users.html)  [pengguna terautentikasi eksternal \(gabungan identitas\)](https://docs.aws.amazon.com/IAM/latest/UserGuide/id_roles_common-scenarios_federated-users.html) dalam Panduan Pengguna IAM .
- Untuk mempelajari perbedaan antara penggunaan peran dan kebijakan berbasis sumber daya untuk akses lintas akun, lihat [Perbedaan IAM role dan kebijakan berbasis sumber daya](https://docs.aws.amazon.com/IAM/latest/UserGuide/id_roles_compare-resource-policies.html) di Panduan Pengguna IAM.

# Validasi kepatuhan untuk Amazon MQ

Auditor pihak ketiga menilai keamanan dan kepatuhan Amazon MQ sebagai bagian dari AWS beberapa program kepatuhan. Hal ini mencakup SOC, PCI, HIPAA, dan lainnya.

Untuk mempelajari apakah an Layanan AWS berada dalam lingkup program kepatuhan tertentu, lihat [Layanan AWS di Lingkup oleh Program Kepatuhan Layanan AWS](https://aws.amazon.com/compliance/services-in-scope/) dan pilih program kepatuhan yang Anda minati. Untuk informasi umum, lihat [Program AWS Kepatuhan Program AWS](https://aws.amazon.com/compliance/programs/) .

Anda dapat mengunduh laporan audit pihak ketiga menggunakan AWS Artifact. Untuk informasi selengkapnya, lihat [Mengunduh Laporan di AWS Artifact](https://docs.aws.amazon.com/artifact/latest/ug/downloading-documents.html) .

Tanggung jawab kepatuhan Anda saat menggunakan Layanan AWS ditentukan oleh sensitivitas data Anda, tujuan kepatuhan perusahaan Anda, dan hukum dan peraturan yang berlaku. AWS menyediakan sumber daya berikut untuk membantu kepatuhan:

- [Panduan Memulai Cepat Keamanan dan Kepatuhan Panduan](https://aws.amazon.com/quickstart/?awsf.filter-tech-category=tech-category%23security-identity-compliance) penerapan ini membahas pertimbangan arsitektur dan memberikan langkah-langkah untuk menerapkan lingkungan dasar AWS yang berfokus pada keamanan dan kepatuhan.
- [Arsitektur untuk Keamanan dan Kepatuhan HIPAA di Amazon Web Services](https://docs.aws.amazon.com/whitepapers/latest/architecting-hipaa-security-and-compliance-on-aws/welcome.html)  Whitepaper ini menjelaskan bagaimana perusahaan dapat menggunakan AWS untuk membuat aplikasi yang memenuhi syarat HIPAA.

**a** Note

Tidak semua memenuhi Layanan AWS syarat HIPAA. Untuk informasi selengkapnya, lihat [Referensi Layanan yang Memenuhi Syarat HIPAA.](https://aws.amazon.com/compliance/hipaa-eligible-services-reference/)

- [AWS Sumber Daya AWS](https://aws.amazon.com/compliance/resources/)  Kumpulan buku kerja dan panduan ini mungkin berlaku untuk industri dan lokasi Anda.
- [AWS Panduan Kepatuhan Pelanggan](https://d1.awsstatic.com/whitepapers/compliance/AWS_Customer_Compliance_Guides.pdf)  Memahami model tanggung jawab bersama melalui lensa kepatuhan. Panduan ini merangkum praktik terbaik untuk mengamankan Layanan AWS dan memetakan panduan untuk kontrol keamanan di berbagai kerangka kerja (termasuk Institut Standar dan Teknologi Nasional (NIST), Dewan Standar Keamanan Industri Kartu Pembayaran (PCI), dan Organisasi Internasional untuk Standardisasi (ISO)).
- [Mengevaluasi Sumber Daya dengan Aturan](https://docs.aws.amazon.com/config/latest/developerguide/evaluate-config.html) dalam Panduan AWS Config Pengembang AWS Config Layanan menilai seberapa baik konfigurasi sumber daya Anda mematuhi praktik internal, pedoman industri, dan peraturan.
- [AWS Security Hub](https://docs.aws.amazon.com/securityhub/latest/userguide/what-is-securityhub.html) Ini Layanan AWS memberikan pandangan komprehensif tentang keadaan keamanan Anda di dalamnya AWS. Security Hub menggunakan kontrol keamanan untuk sumber daya AWS Anda serta untuk memeriksa kepatuhan Anda terhadap standar industri keamanan dan praktik terbaik. Untuk daftar layanan dan kontrol yang didukung, lihat [Referensi kontrol Security](https://docs.aws.amazon.com/securityhub/latest/userguide/securityhub-controls-reference.html) [Hub](https://docs.aws.amazon.com/securityhub/latest/userguide/securityhub-controls-reference.html).
- [Amazon GuardDuty](https://docs.aws.amazon.com/guardduty/latest/ug/what-is-guardduty.html) Ini Layanan AWS mendeteksi potensi ancaman terhadap beban kerja Akun AWS, kontainer, dan data Anda dengan memantau lingkungan Anda untuk aktivitas yang mencurigakan dan berbahaya. GuardDuty dapat membantu Anda mengatasi berbagai persyaratan kepatuhan, seperti PCI DSS, dengan memenuhi persyaratan deteksi intrusi yang diamanatkan oleh kerangka kerja kepatuhan tertentu.
- [AWS Audit ManagerI](https://docs.aws.amazon.com/audit-manager/latest/userguide/what-is.html)ni Layanan AWS membantu Anda terus mengaudit AWS penggunaan Anda untuk menyederhanakan cara Anda mengelola risiko dan kepatuhan terhadap peraturan dan standar industri.

# Ketahanan di Amazon MQ

Infrastruktur global AWS dibangun di sekitar Wilayah AWS dan Availability Zones. AWS Wilayah menyediakan beberapa Availability Zone yang terpisah secara fisik dan terisolasi, yang terhubung dengan jaringan berlatensi rendah, throughput yang tinggi, dan sangat redundan. Dengan Availability Zone, Anda dapat mendesain dan mengoperasikan aplikasi dan basis data yang secara otomatis mengalami kegagalan di antara zona tanpa gangguan. Availability Zone lebih tersedia, memiliki toleransi kesalahan, dan dapat diskalakan dibandingkan dengan satu atau beberapa infrastruktur pusat data tradisional.

Untuk informasi selengkapnya tentang Wilayah AWS dan Availability Zone, lihat [Infrastruktur Global](https://aws.amazon.com/about-aws/global-infrastructure/)  [AWS](https://aws.amazon.com/about-aws/global-infrastructure/).

# Keamanan infrastruktur di Amazon MQ

Sebagai layanan terkelola, dilindungi olehAWSkeamanan jaringan global. Untuk informasi tentangAWSlayanan keamanan dan bagaimanaAWSmelindungi infrastruktur, liha[tAWSKeamanan](https://aws.amazon.com/security/)  [Cloud](https://aws.amazon.com/security/). Untuk mendesainAWSlingkungan menggunakan praktik terbaik untuk keamanan infrastruktur, lihat[Perlindungan Infrastrukturd](https://docs.aws.amazon.com/wellarchitected/latest/security-pillar/infrastructure-protection.html)iPilar KeamananAWSKerangka Kerja yang Diarsiteksikan.

Anda menggunakanAWSpanggilan API yang dipublikasikan untuk mengakses melalui jaringan. Klien harus mendukung hal berikut:

- Transport Layer Security (TLS). Kami membutuhkan TLS 1.2 dan merekomendasikan TLS 1.3.
- Suite cipher dengan kerahasiaan maju sempurna (PFS) seperti DHE (Ephemeral Diffie-Hellman) atau ECDHE (Elliptic Curve Ephemeral Diffie-Hellman). Sebagian besar sistem modern seperti Java 7 dan sistem yang lebih baru mendukung mode ini.

Selain itu, permintaan harus ditandatangani menggunakan access key ID dan secret access key yang terkait dengan principal IAM. Atau Anda bisa menggunakan [AWS Security Token Service](https://docs.aws.amazon.com/STS/latest/APIReference/Welcome.html) (AWS STS) untuk membuat kredensial keamanan sementara guna menandatangani permintaan.

# Praktik terbaik keamanan untuk Amazon MQ

Pola desain berikut dapat meningkatkan keamanan broker Amazon MQ Anda.

Topik

- [Lebih memilih broker tanpa aksesibilitas publik](#page-294-0)
- [Selalu konfigurasikan peta otorisasi](#page-295-0)
- [Blokir protokol yang tidak diperlukan dengan grup keamanan VPC](#page-295-1)

Untuk informasi selengkapnya tentang cara Amazon MQ mengenkripsi data Anda, serta daftar protokol yang didukung, lihat [Perlindungan Data](#page-250-0).

## <span id="page-294-0"></span>Lebih memilih broker tanpa aksesibilitas publik

Broker yang dibuat tanpa aksesibilitas publik tidak dapat diakses dari luar [VPC](https://docs.aws.amazon.com/vpc/latest/userguide/VPC_Introduction.html) Anda. Hal ini sangat mengurangi kerentanan broker terhadap serangan Distributed Denial of Service (DDoS) dari internet publik. Untuk informasi selengkapnya, lihat [Mengakses konsol web broker tanpa aksesibilitas publik](#page-51-0)

dalam panduan ini dan [How to Help Prepare for DDoS Attacks by Reducing Your Attack Surface](https://aws.amazon.com/blogs/security/how-to-help-prepare-for-ddos-attacks-by-reducing-your-attack-surface/) dalam Blog Keamanan AWS.

## <span id="page-295-0"></span>Selalu konfigurasikan peta otorisasi

Karena ActiveMQ tidak memiliki peta otorisasi yang dikonfigurasi secara default, setiap pengguna yang diautentikasi dapat melakukan tindakan apa pun pada broker. Dengan demikian, praktik terbaiknya adalah membatasi izin menurut grup. Untuk informasi selengkapnya, lihat [authorizationEntry](#page-116-0).

#### **A** Important

Jika menentukan peta otorisasi yang tidak menyertakan grup activemq-webconsole, Anda tidak dapat menggunakan Konsol Web ActiveMQ karena grup tidak berwenang untuk mengirim pesan ke, atau menerima pesan dari, broker Amazon MQ.

## <span id="page-295-1"></span>Blokir protokol yang tidak diperlukan dengan grup keamanan VPC

Untuk meningkatkan keamanan, Anda harus membatasi koneksi protokol dan port yang tidak diperlukan melalui konfigurasi Grup Keamanan Amazon VPC yang benar. Misalnya, untuk membatasi akses ke sebagian besar protokol seraya memungkinkan akses ke OpenWire dan konsol web, Anda dapat mengizinkan akses ke 61617 dan 8162 saja. Ini membatasi paparan Anda dengan memblokir protokol yang tidak digunakan, seraya memungkinkan OpenWire dan konsol web berfungsi secara normal.

Hanya memungkinkan port protokol yang Anda gunakan.

- AMQP: 5671
- MQTT: 8883
- OpenWire: 61617
- MENGINJAK-INJAK: 61614
- WebSocket: 61619

Untuk informasi selengkapnya, lihat:

• [Configure Additional Broker Settings](#page-138-0)

- [Grup Keamanan untuk VPC Anda](https://docs.aws.amazon.com/vpc/latest/userguide/VPC_SecurityGroups.html)
- [Grup Keamanan Default untuk VPC Anda](https://docs.aws.amazon.com/vpc/latest/userguide/VPC_SecurityGroups.html#DefaultSecurityGroup)
- [Bekerja dengan Grup Keamanan](https://docs.aws.amazon.com/vpc/latest/userguide/VPC_SecurityGroups.html#WorkingWithSecurityGroups)

# Pencatatan dan pemantauan broker Amazon MQ

Pemantauan adalah bagian penting dari pemeliharaan keandalan, ketersediaan, dan performa solusi AWS Anda. Anda harus mengumpulkan data pemantauan dari semua bagian solusi AWS agar dapat dengan lebih mudah melakukan debug kegagalan multi-titik jika terjadi. AWS menyediakan beberapa alat untuk memantau sumber daya Amazon MQ Anda dan merespons potensi insiden:

Topik

- [Mengakses CloudWatch metrik untuk Amazon MQ](#page-297-0)
- [Memantau broker Amazon MQ menggunakan Amazon CloudWatch](#page-300-0)
- [Pencatatan panggilan API Amazon MQ menggunakan AWS CloudTrail](#page-317-0)
- [Mengonfigurasi Amazon MQ untuk memublikasikan log ke Amazon CloudWatch Logs](#page-322-0)

# <span id="page-297-0"></span>Mengakses CloudWatch metrik untuk Amazon MQ

Amazon MQ dan Amazon CloudWatch terintegrasi sehingga Anda dapat menggunakan CloudWatch untuk melihat dan menganalisis metrik untuk broker ActiveMQ Anda dan tujuan broker (antrian dan topik). Anda dapat melihat dan menganalisis metrik Amazon MQ Anda dari CloudWatch konsol,AWS CLI, atau CLI. CloudWatch CloudWatchmetrik untuk Amazon MQ secara otomatis disurvei dari broker dan kemudian didorong ke CloudWatch setiap menit.

Untuk daftar lengkap metrik Amazon MQ, lihat [Monitoring Amazon MQ using CloudWatch](#page-300-0).

Untuk informasi tentang membuat CloudWatch alarm untuk metrik, lihat [Membuat atau Mengedit](https://docs.aws.amazon.com/AmazonCloudWatch/latest/monitoring/ConsoleAlarms.html)  [CloudWatch Alarm](https://docs.aws.amazon.com/AmazonCloudWatch/latest/monitoring/ConsoleAlarms.html) di Panduan CloudWatch Pengguna Amazon.

#### **a** Note

Tidak ada biaya untuk metrik Amazon MQ yang dilaporkan. CloudWatch Metrik ini disediakan sebagai bagian dari layanan Amazon MQ.

Untuk broker ActiveMQ, CloudWatch monitor hanya 1000 tujuan pertama.

Untuk broker RabbitMQ, CloudWatch monitor hanya 500 tujuan pertama, dipesan oleh jumlah konsumen.

#### Topik

- [AWS Management Console](#page-298-0)
- [AWS Command Line Interface](#page-300-1)
- [CloudWatchAPI Amazon](#page-300-2)

## <span id="page-298-0"></span>AWS Management Console

Contoh berikut menunjukkan cara mengakses CloudWatch metrik untuk Amazon MQ menggunakan. AWS Management Console

**a** Note

Jika Anda sudah masuk ke konsol Amazon MQ, di halaman Detail broker, pilih Tindakan, Lihat CloudWatch metrik.

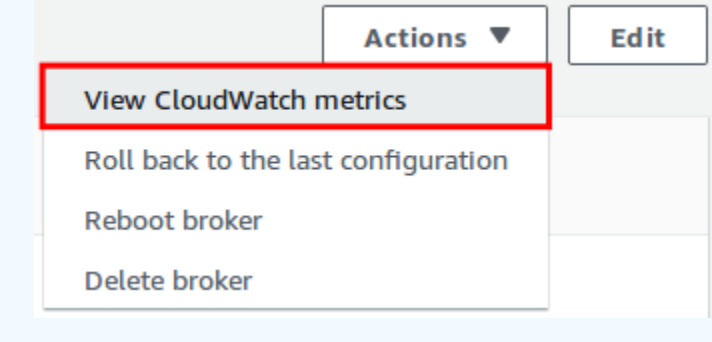

- 1. Masuk ke [konsol CloudWatch](https://console.aws.amazon.com/cloudwatch/) tersebut.
- 2. Di panel navigasi, pilih Metrics (Metrik).
- 3. Pilih namespace metrik AmazonMQ.

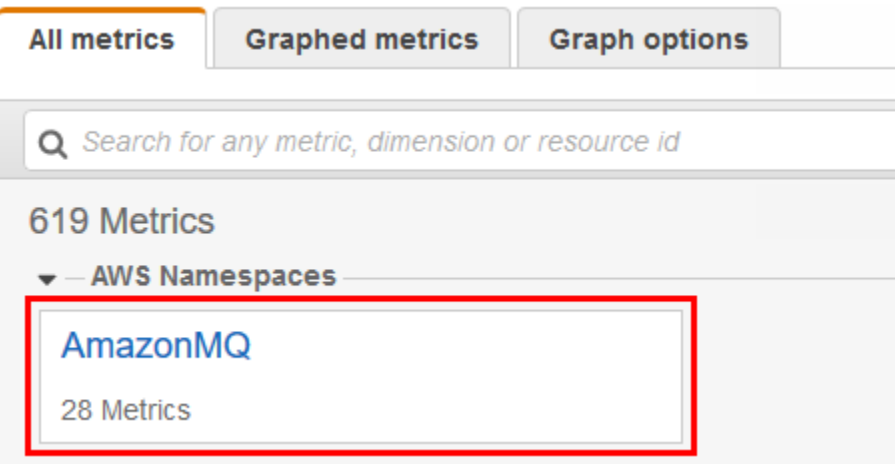

- 4. Pilih salah satu dimensi metrik berikut:
	- Metrik Broker
	- Metrik Antrian oleh Broker
	- Metrik Topik oleh Broker

Dalam contoh ini, Metrik Broker dipilih.

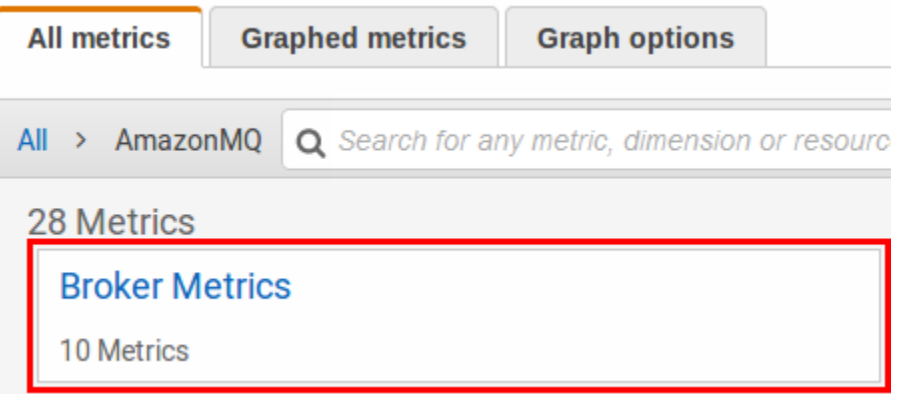

- 5. Kini Anda dapat memeriksa metrik Amazon MQ:
	- Untuk menyortir metrik, gunakan judul kolom.
	- Untuk membuat grafik metrik, pilih kotak centang di samping metrik.
	- Untuk memfilter berdasarkan metrik, pilih nama metrik dan kemudian pilih Tambahkan ke pencarian.

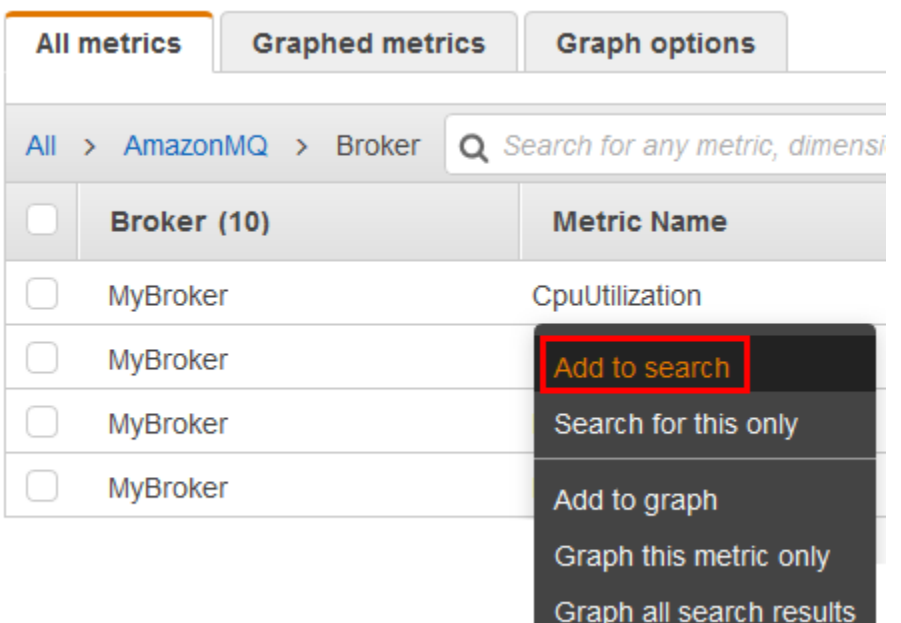

## <span id="page-300-1"></span>AWS Command Line Interface

Untuk mengakses metrik Amazon MQ menggunakan AWS CLI, gunakan perintah [get-metric](https://docs.aws.amazon.com/cli/latest/reference/cloudwatch/get-metric-statistics.html)[statistics](https://docs.aws.amazon.com/cli/latest/reference/cloudwatch/get-metric-statistics.html).

Untuk informasi selengkapnya, lihat [Mendapatkan Statistik untuk Metrik](https://docs.aws.amazon.com/AmazonCloudWatch/latest/monitoring/getting-metric-statistics.html) di Panduan CloudWatch Pengguna Amazon.

## <span id="page-300-2"></span>CloudWatchAPI Amazon

Untuk mengakses metrik Amazon MQ menggunakan CloudWatch API, gunakan tindakan tersebut. [GetMetricStatistics](https://docs.aws.amazon.com/AmazonCloudWatch/latest/APIReference/API_GetMetricStatistics.html)

Untuk informasi selengkapnya, lihat [Mendapatkan Statistik untuk Metrik](https://docs.aws.amazon.com/AmazonCloudWatch/latest/monitoring/getting-metric-statistics.html) di Panduan CloudWatch Pengguna Amazon.

# <span id="page-300-0"></span>Memantau broker Amazon MQ menggunakan Amazon CloudWatch

Amazon MQ dan Amazon CloudWatch terintegrasi sehingga Anda dapat menggunakan CloudWatch untuk melihat dan menganalisis metrik untuk broker ActiveMQ Anda dan tujuan broker (antrian dan topik). Anda dapat melihat dan menganalisis metrik Amazon MQ Anda dari CloudWatch konsol,AWS CLI, atau CLI. CloudWatch CloudWatchmetrik untuk Amazon MQ secara otomatis disurvei dari broker dan kemudian didorong ke CloudWatch setiap menit.

Untuk informasi, lihat [Mengakses CloudWatch metrik untuk Amazon MQ.](#page-297-0)

#### **a** Note

Statistik berikut ini berlaku untuk semua metrik:

- Average
- Minimum
- Maximum
- Sum

Namespace AWS/AmazonMQ mencakup metrik berikut.

#### Topik

- [Pencatatan dan pemantauan Amazon MQ untuk broker ActiveMQ](#page-301-0)
- [Pencatatan dan pemantauan Amazon MQ untuk broker RabbitMQ](#page-310-0)

## <span id="page-301-0"></span>Pencatatan dan pemantauan Amazon MQ untuk broker ActiveMQ

#### Metrik Amazon MQ untuk ActiveMQ

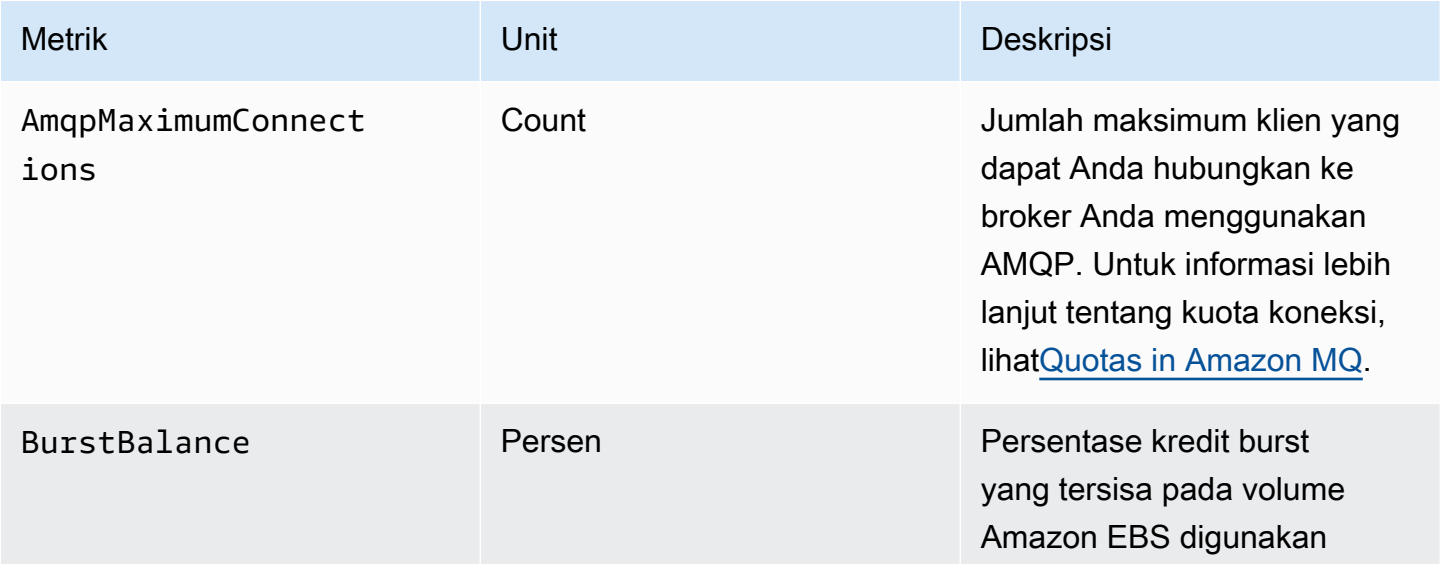

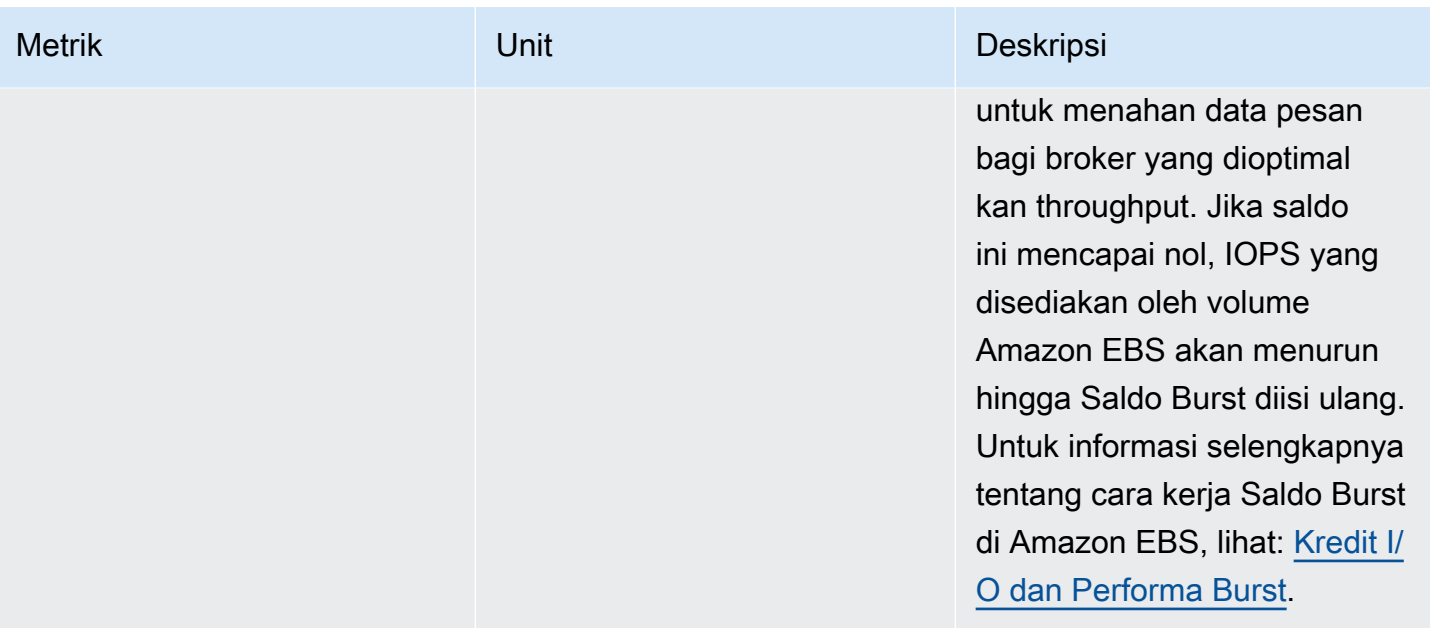

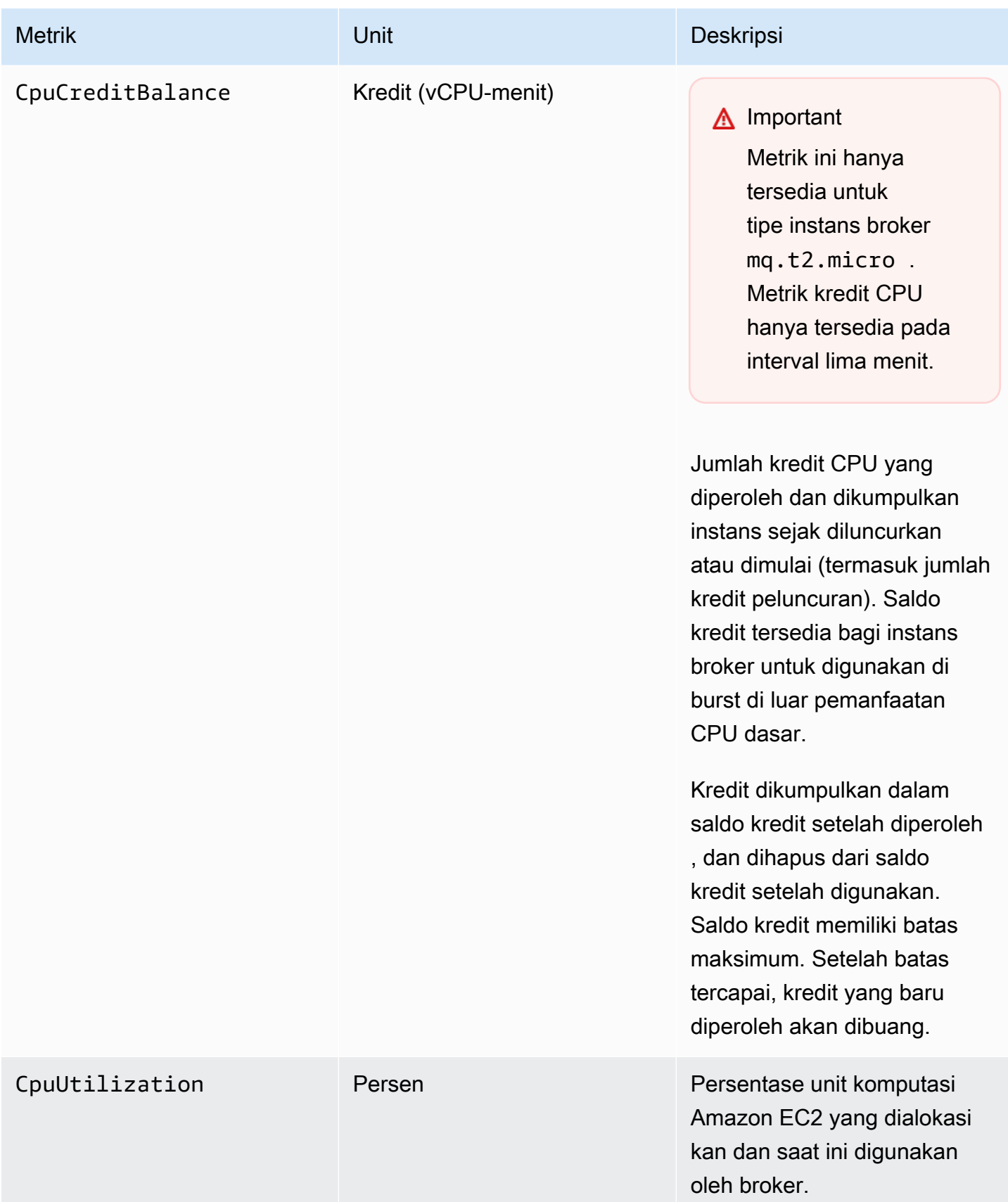

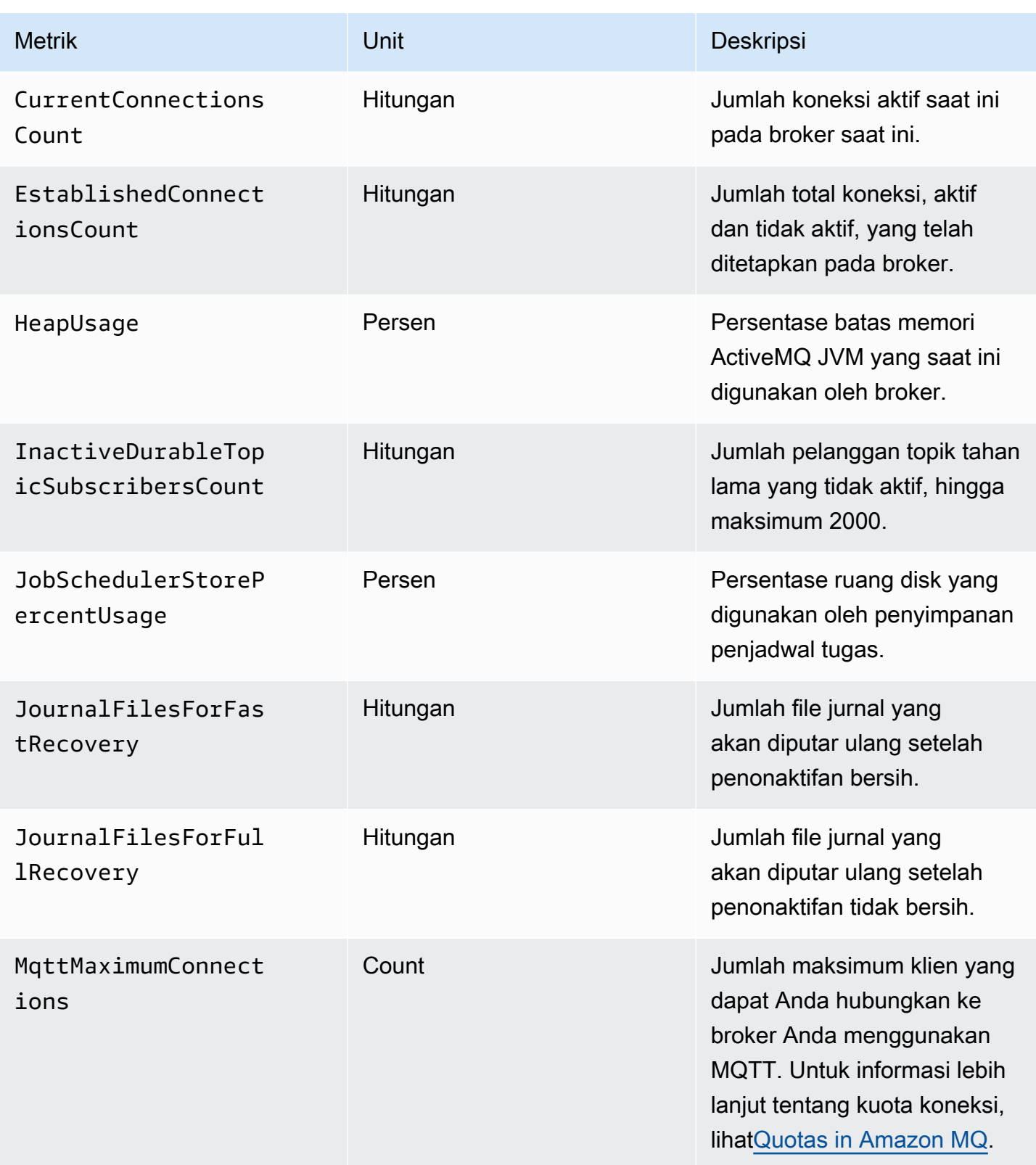

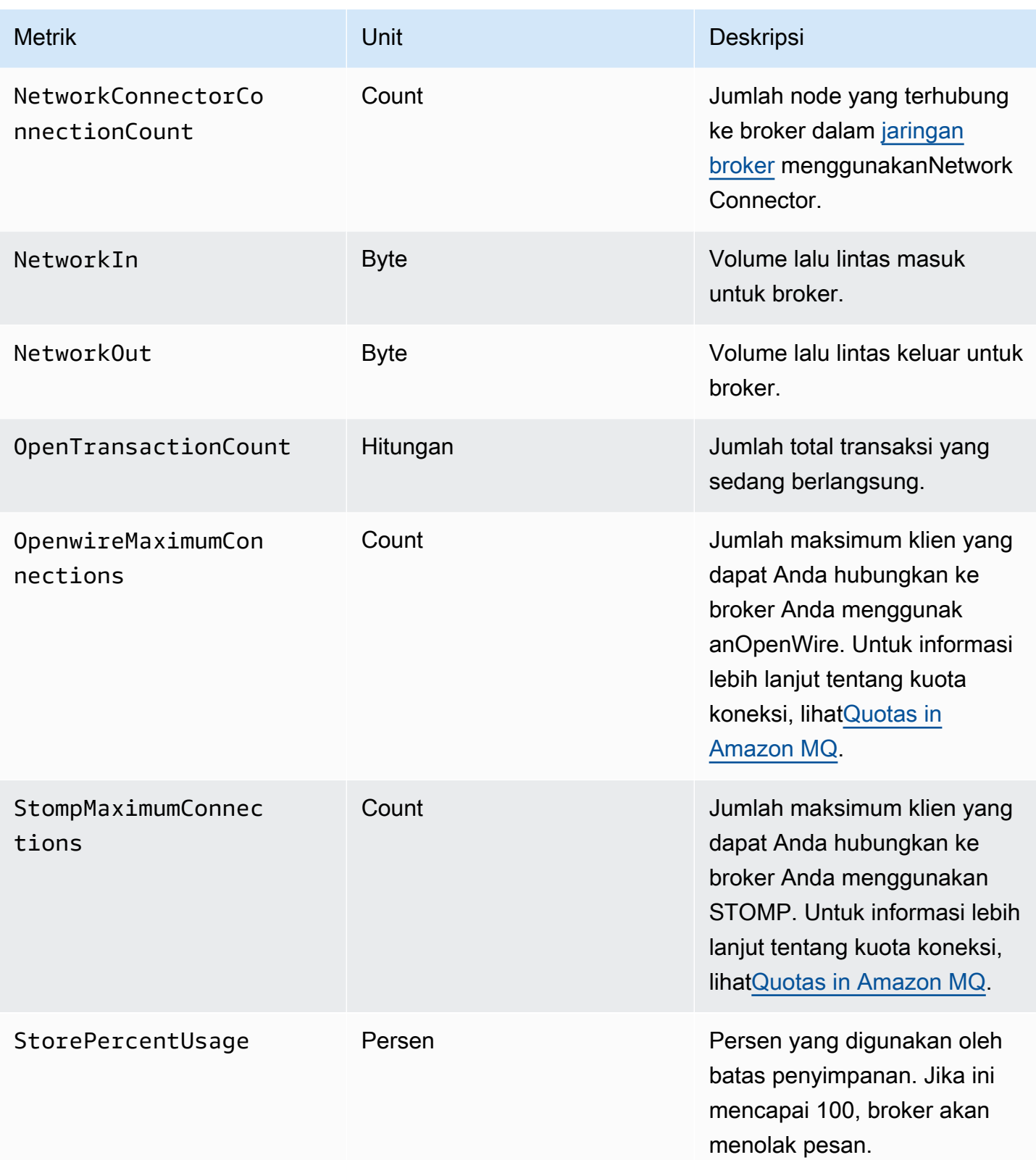

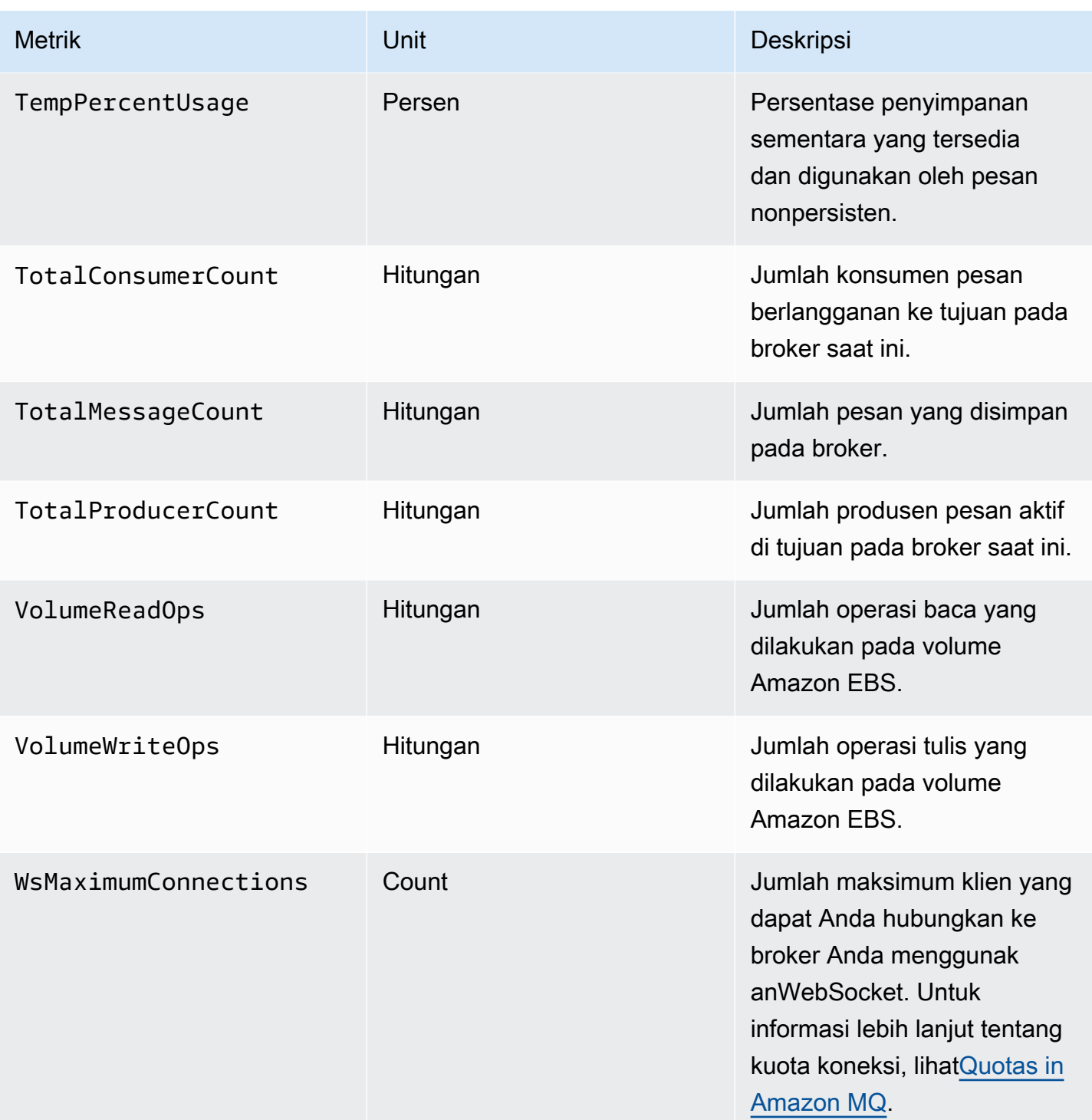

#### Dimensi untuk metrik broker ActiveMQ

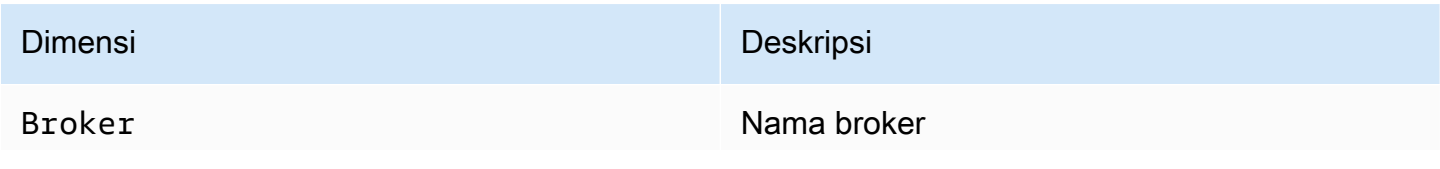

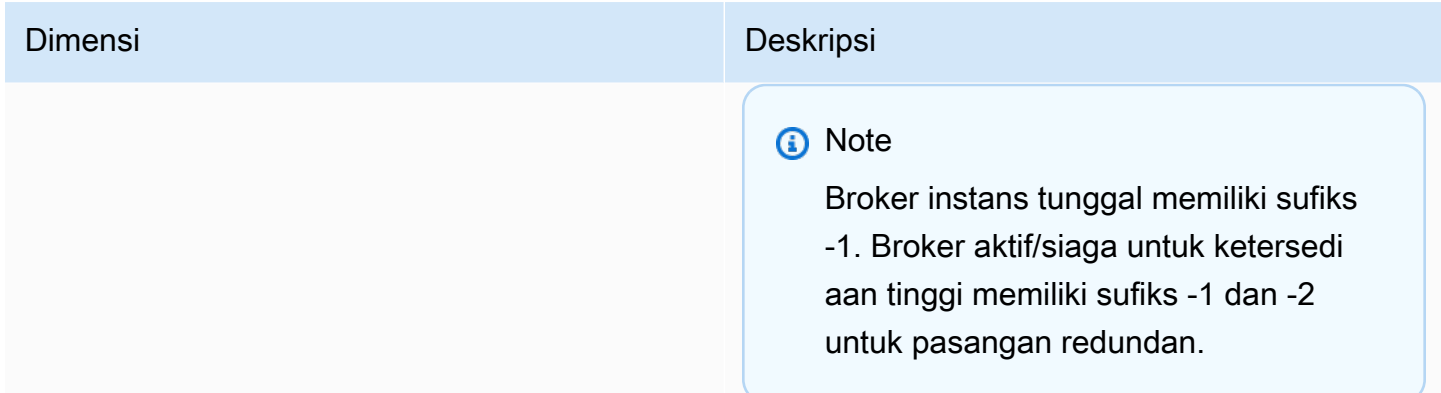

### Metrik tujuan ActiveMQ (antrean dan topik)

**A** Important

Metrik berikut mencakup hitungan per menit untuk periode pemungutan suara. CloudWatch

- EnqueueCount
- ExpiredCount
- DequeueCount
- DispatchCount
- InFlightCount

Misalnya, dalam [CloudWatchperiode](https://docs.aws.amazon.com/AmazonCloudWatch/latest/monitoring/cloudwatch_concepts.html#CloudWatchPeriods) lima menit, EnqueueCount memiliki lima nilai hitungan, masing-masing untuk porsi satu menit dari periode tersebut. Statistik Minimum dan Maximum memberikan nilai per menit terendah dan tertinggi selama periode tertentu.

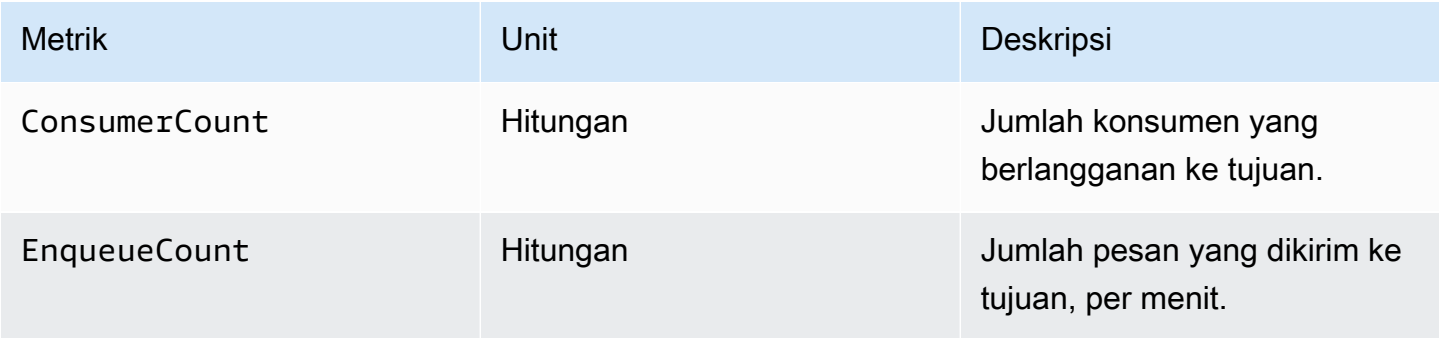

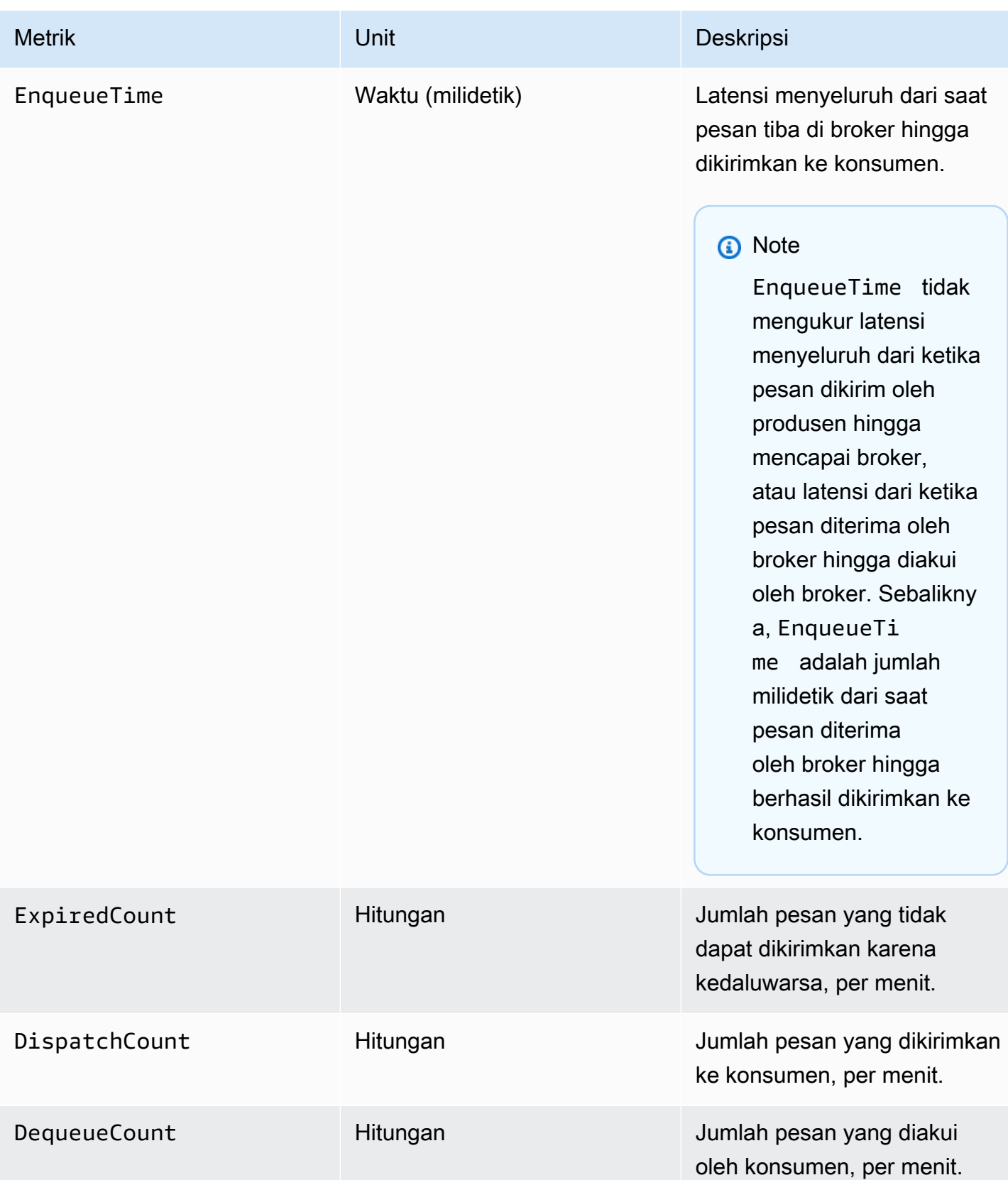

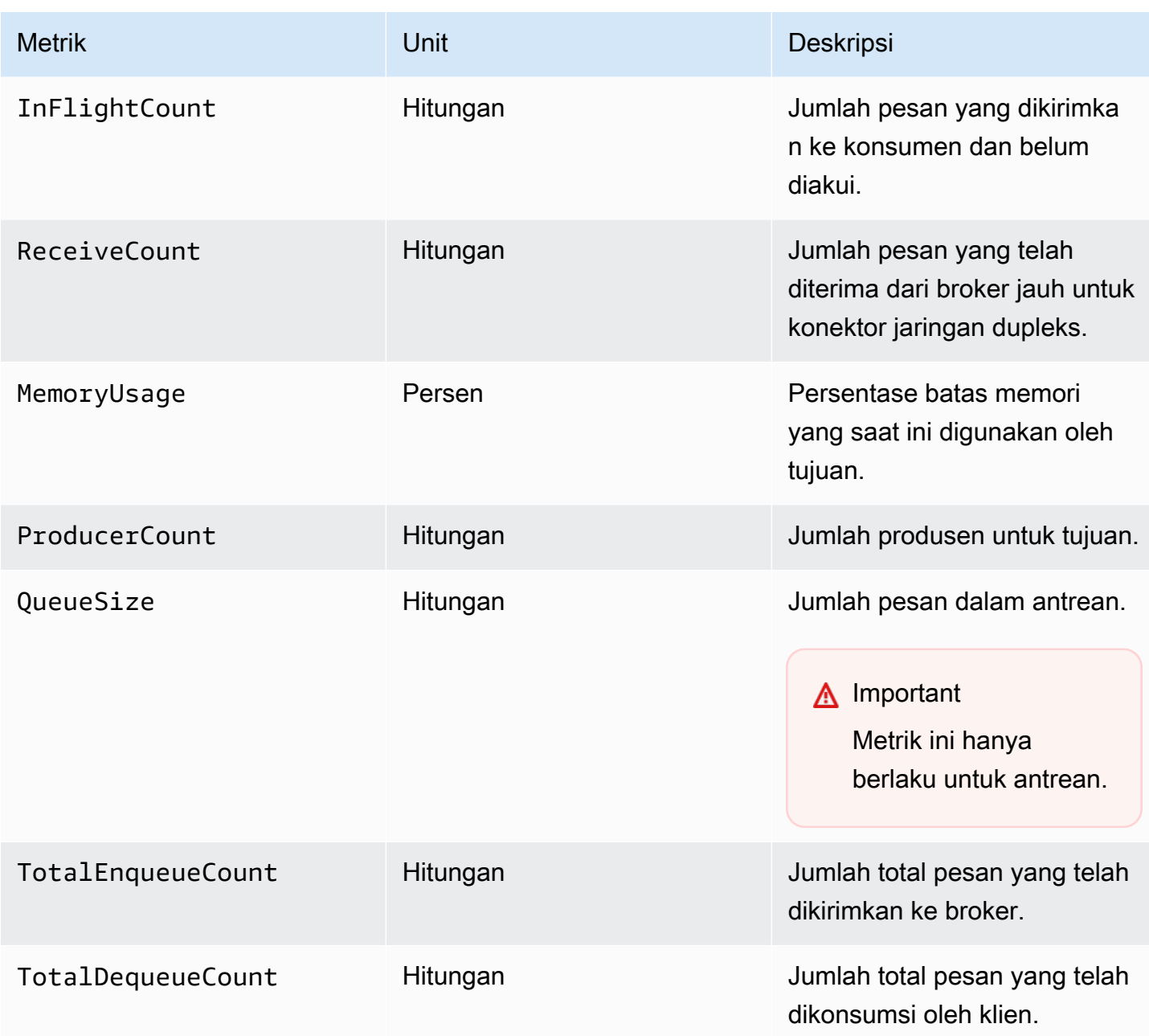

## **a** Note

Metrik TotalEnqueueCount dan TotalDequeueCount mencakup pesan untuk topik penasihat. Untuk informasi selengkapnya tentang pesan topik penasihat, lihat [Dokumentasi](https://activemq.apache.org/advisory-message.html)  [ActiveMQ.](https://activemq.apache.org/advisory-message.html)

#### Dimensi untuk metrik tujuan ActiveMQ (antrean dan topik)

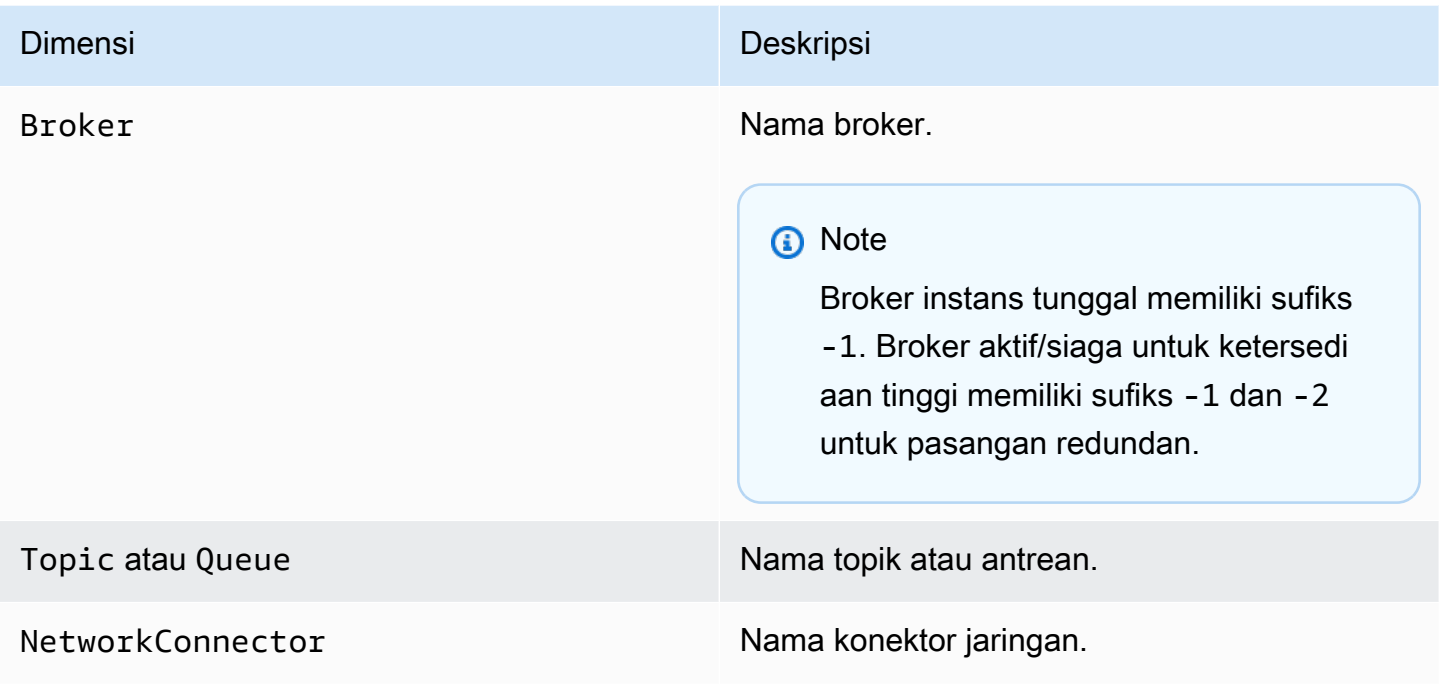

## <span id="page-310-0"></span>Pencatatan dan pemantauan Amazon MQ untuk broker RabbitMQ

## Metrik broker RabbitMQ

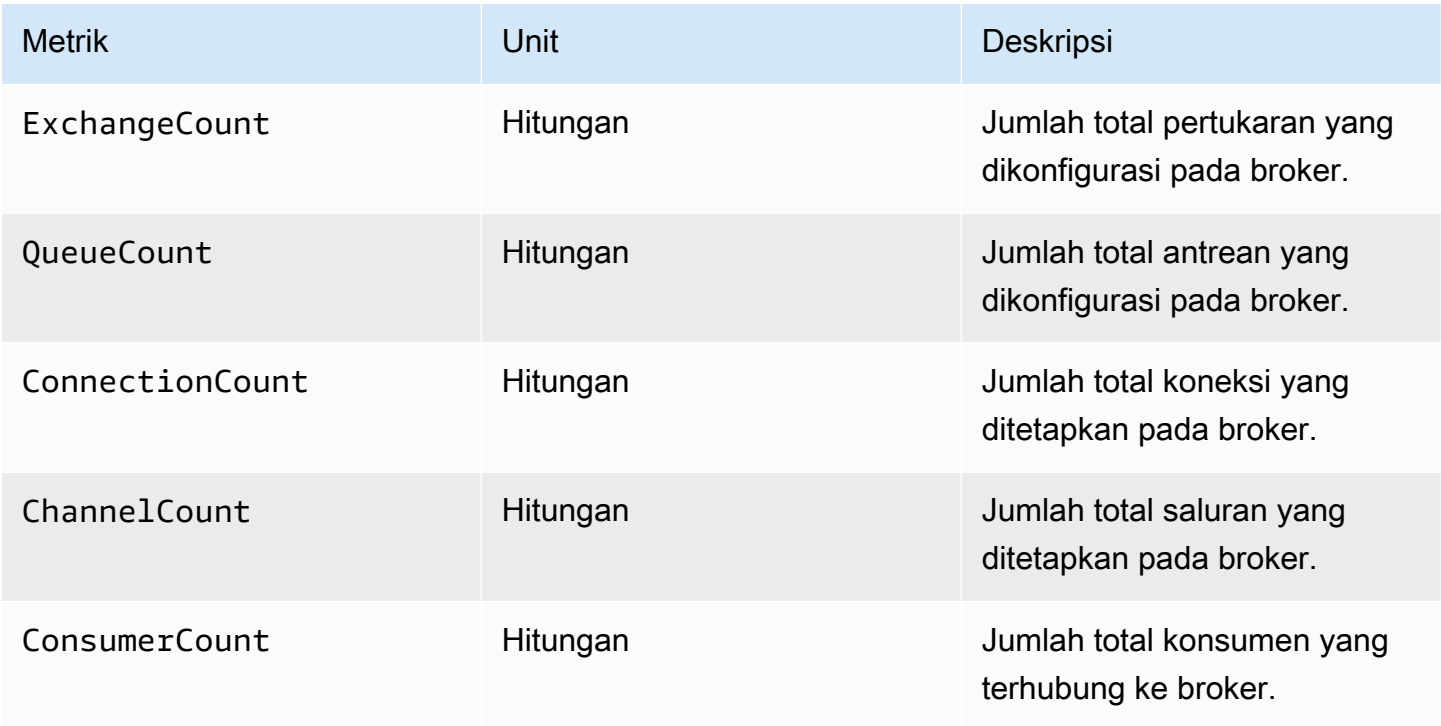

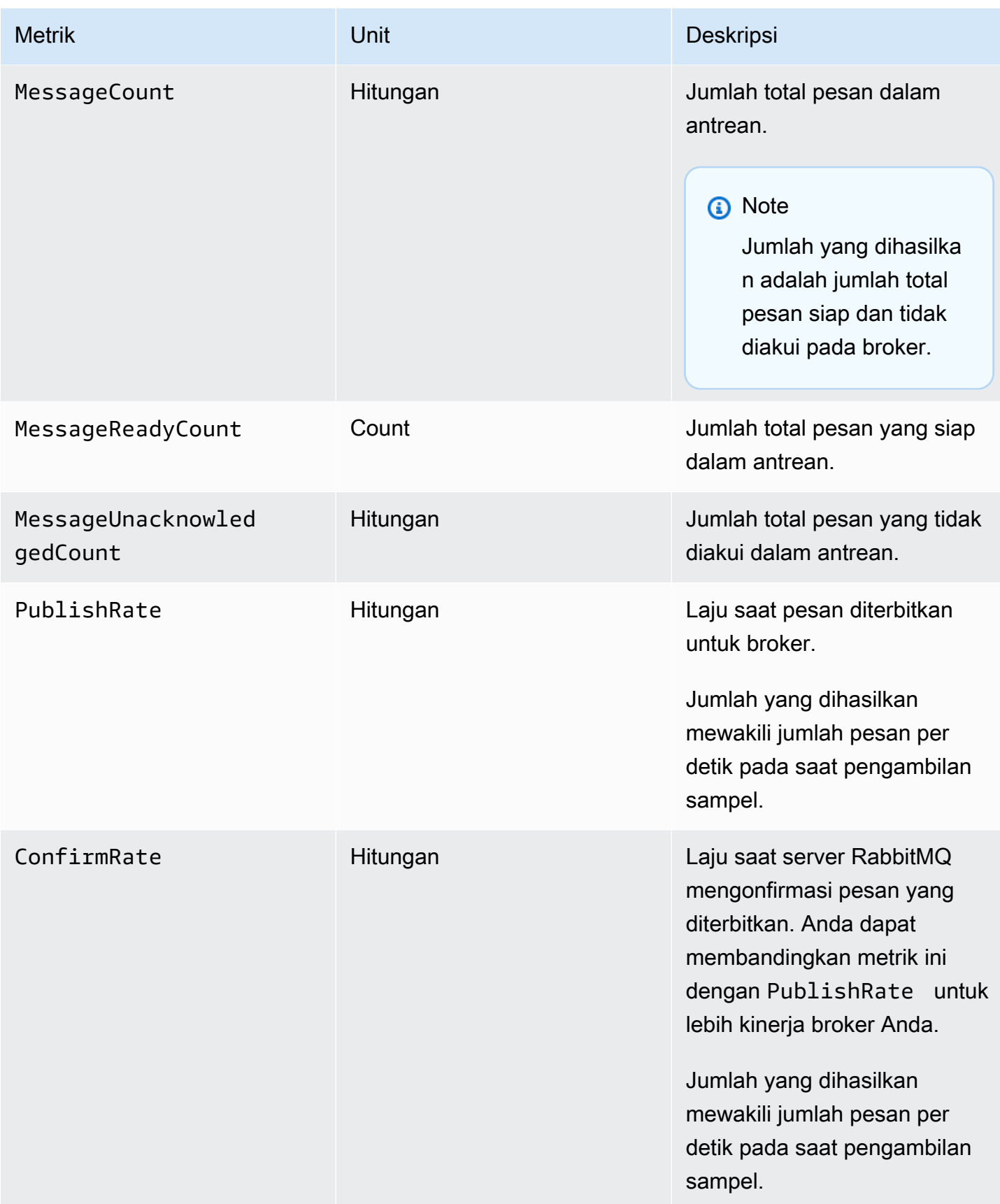

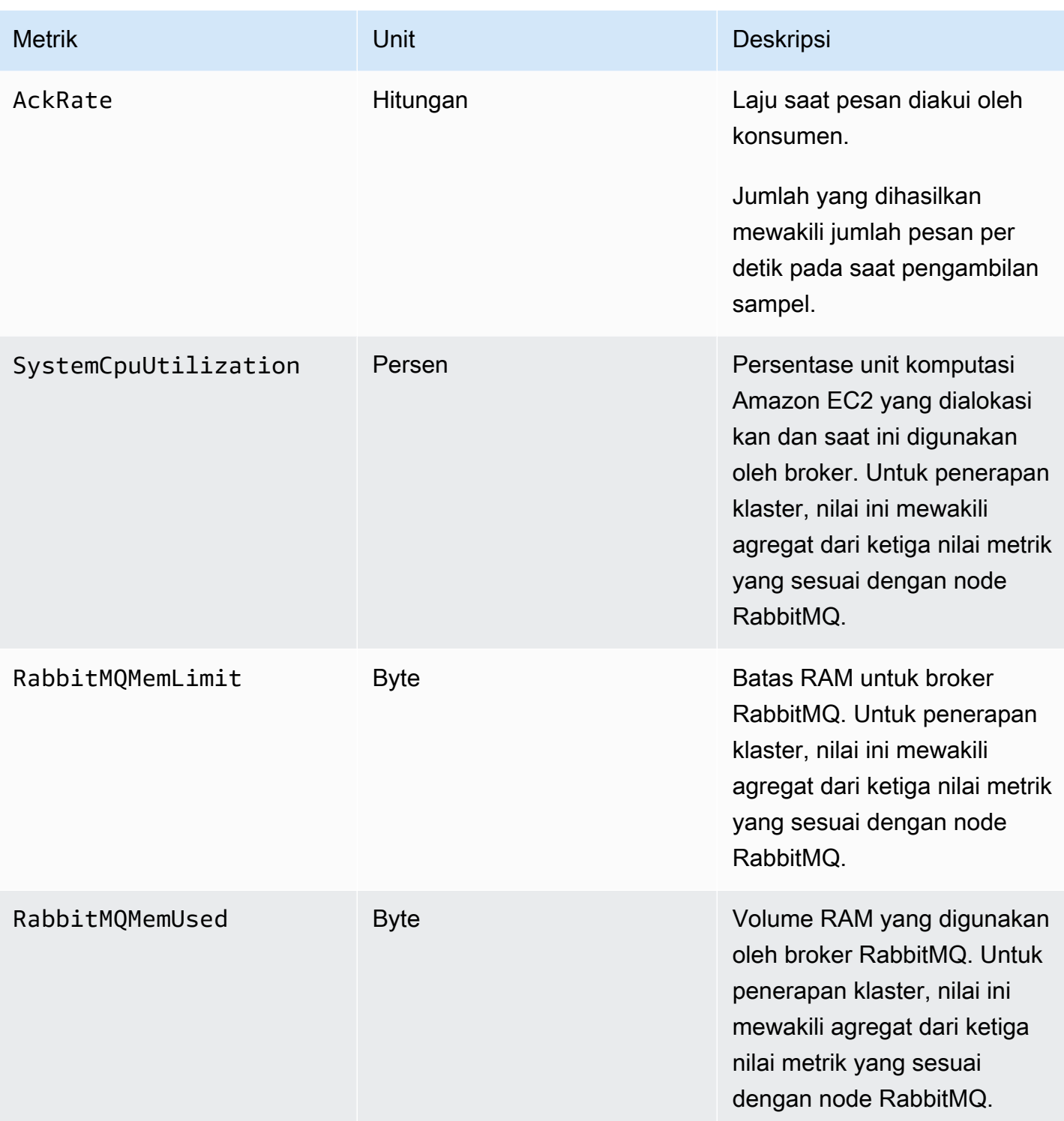

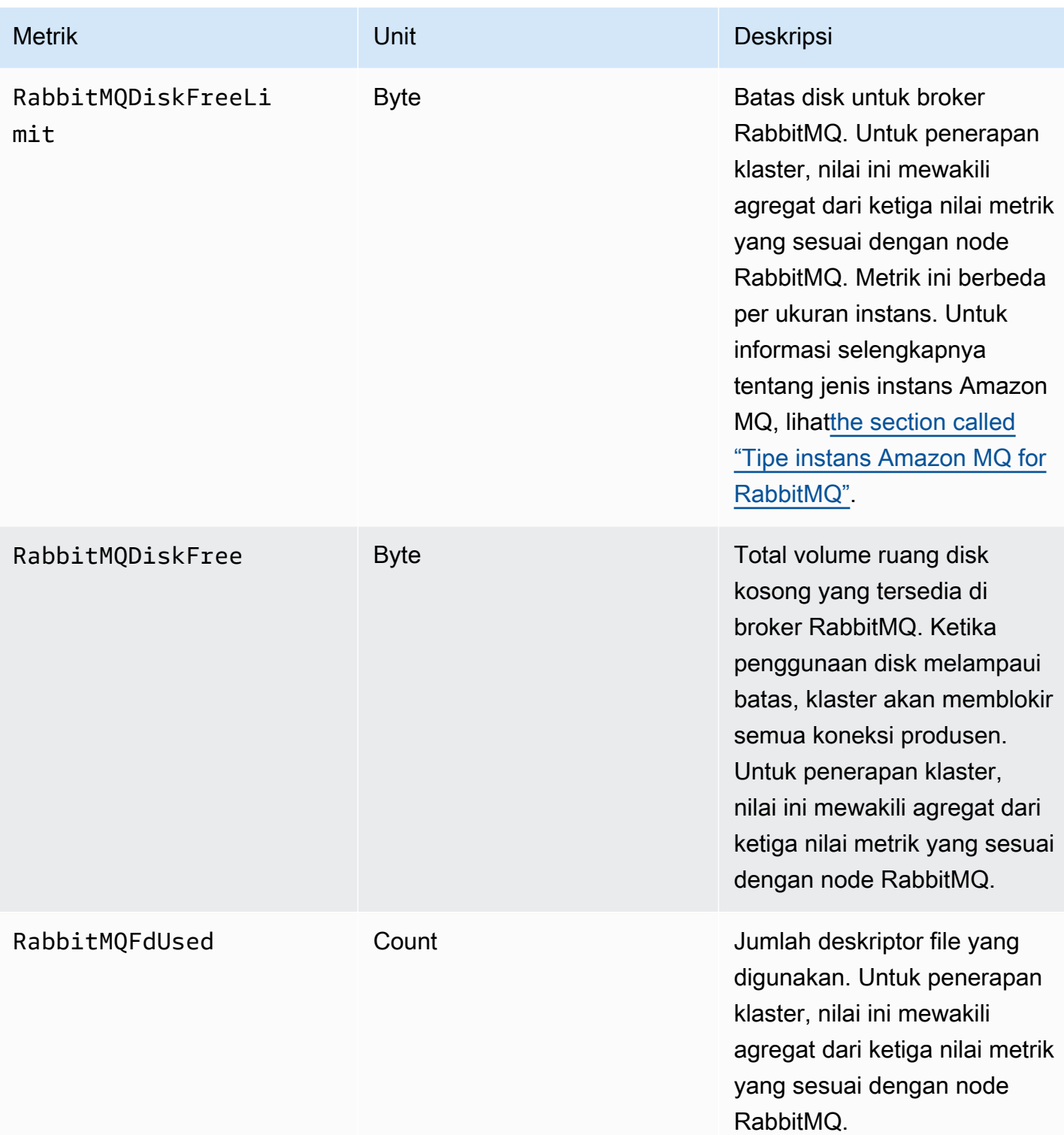

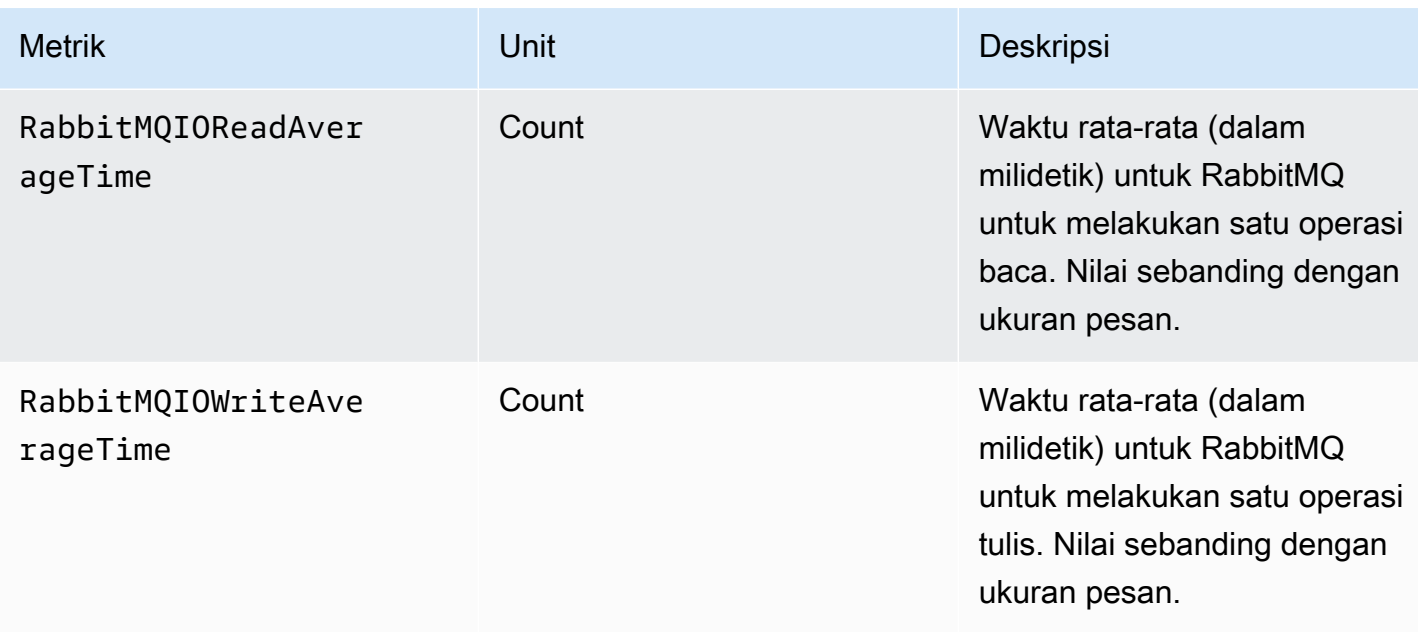

## Dimensi untuk metrik broker RabbitMQ

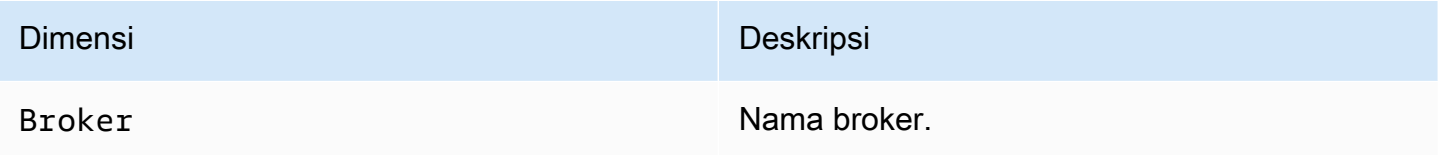

## Metrik simpul RabbitMQ

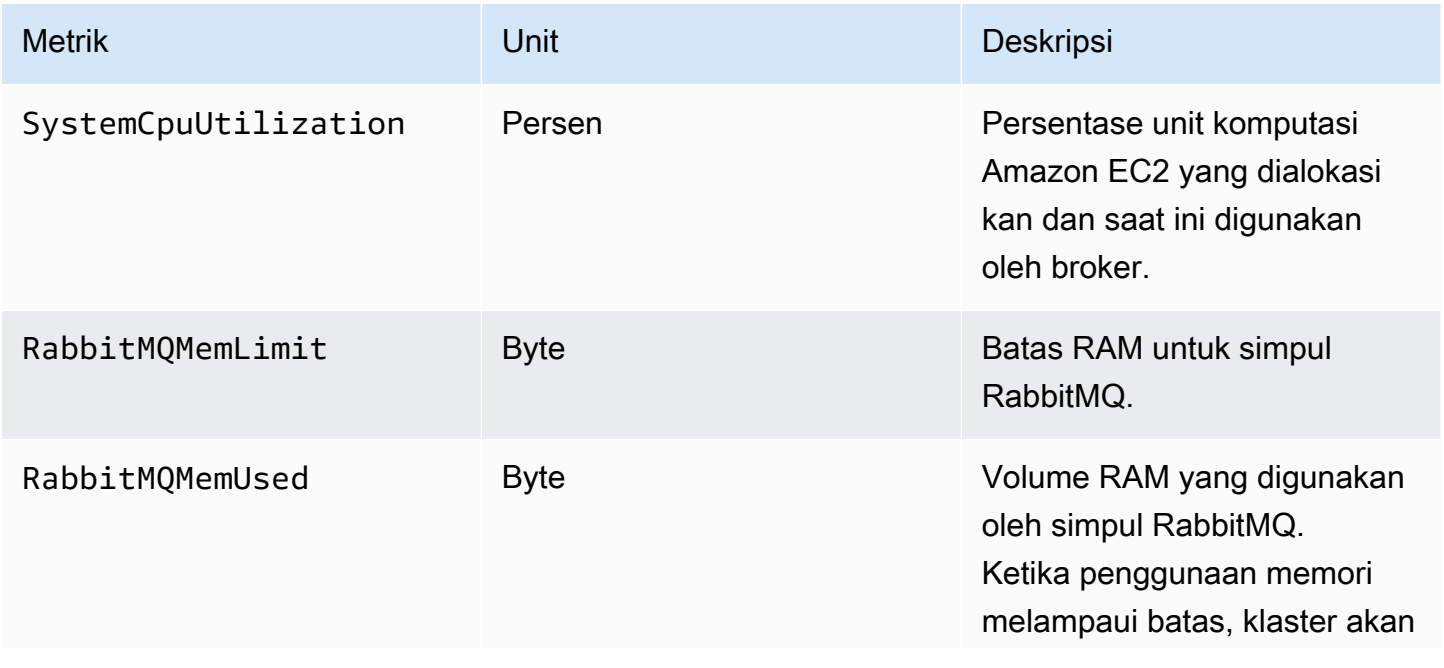

Amazon MQ Panduan Developer

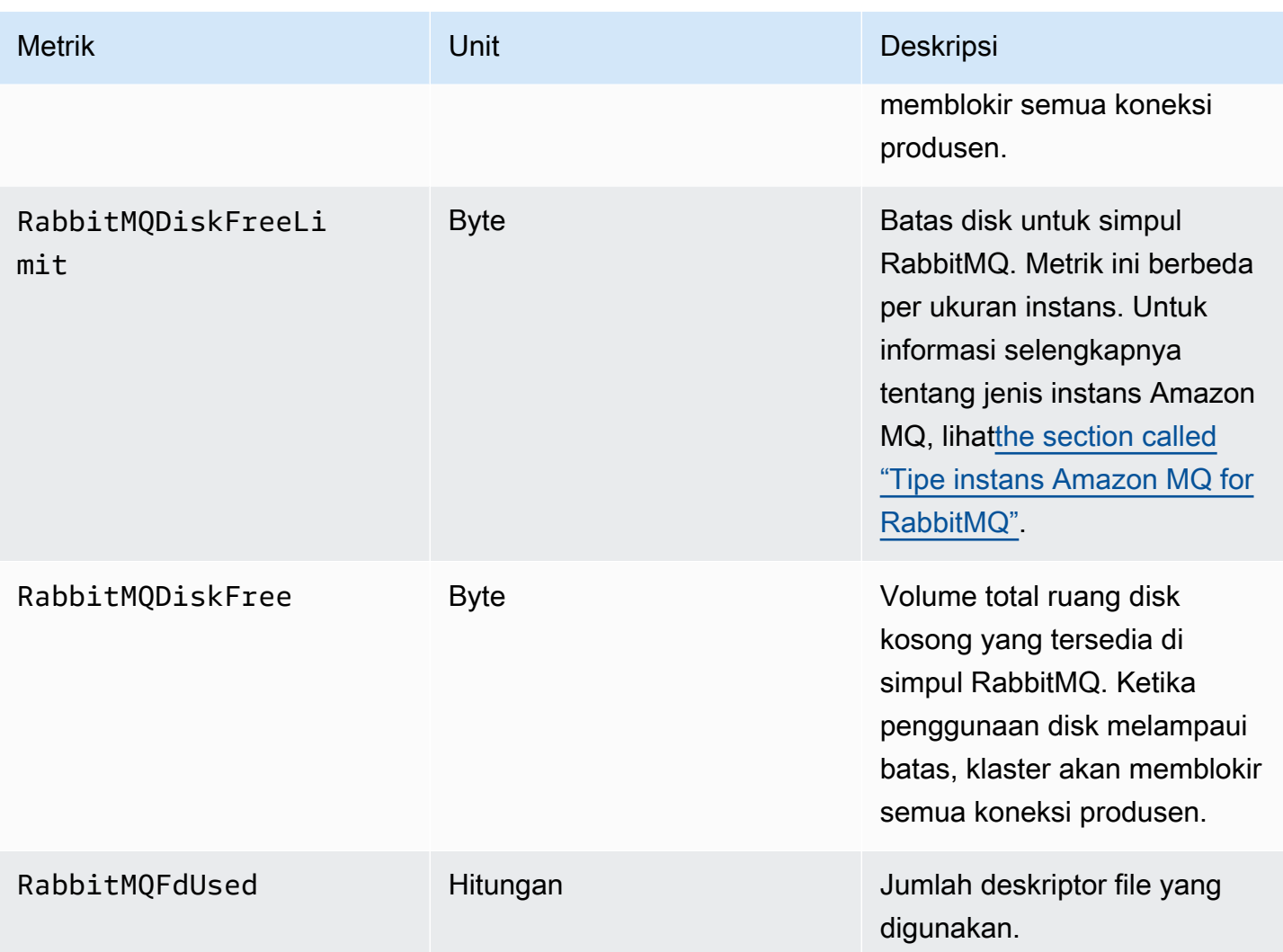

## Dimensi untuk metrik simpul RabbitMQ

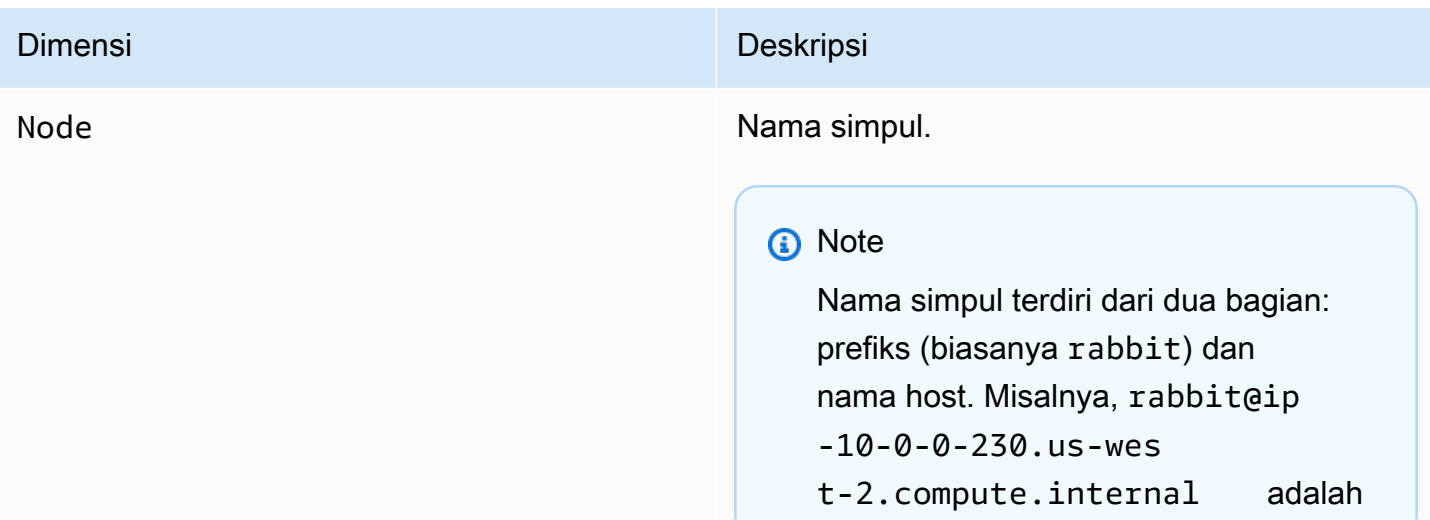

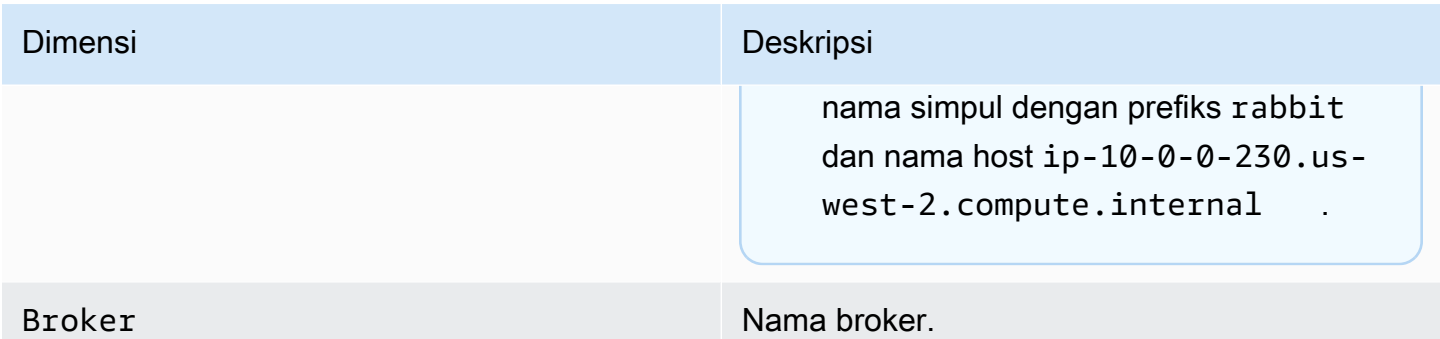

## Metrik antrean RabbitMQ

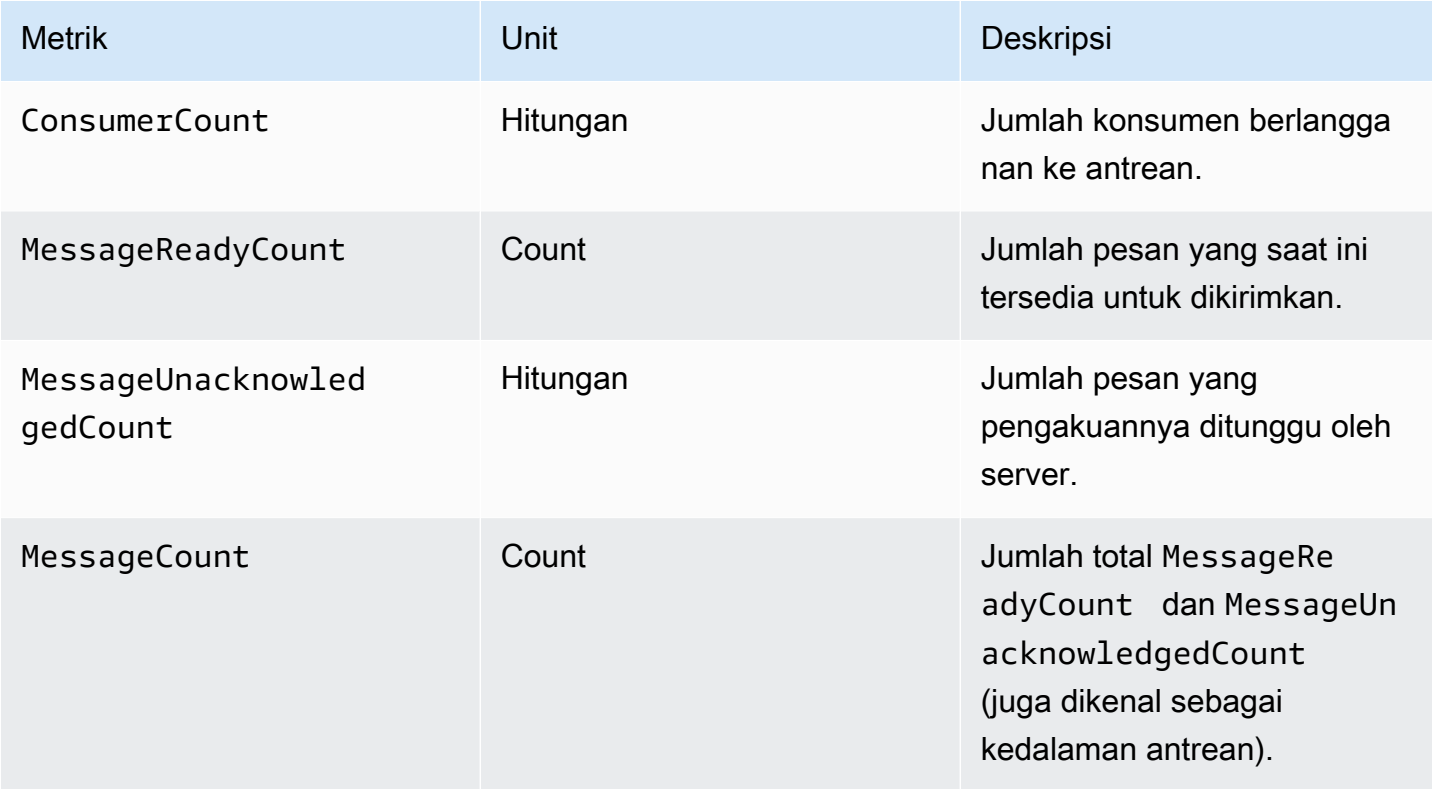

## Dimensi untuk metrik antrean RabbitMQ

#### **a** Note

Amazon MQ for RabbitMQ tidak akan mempublikasikan metrik untuk host virtual dan antrean dengan nama yang berisi spasi kosong, tab, atau karakter non-ASCII lainnya.

Untuk informasi selengkapnya tentang nama dimensi, lihat [Dimensi](https://docs.aws.amazon.com/AmazonCloudWatch/latest/APIReference/API_Dimension.html#API_Dimension_Contents) dalam Referensi CloudWatch API Amazon.

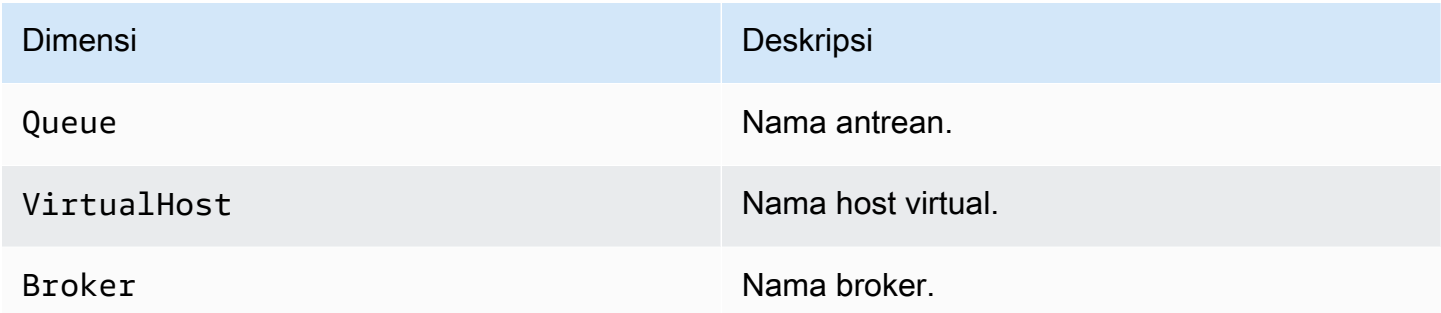

# <span id="page-317-0"></span>Pencatatan panggilan API Amazon MQ menggunakan AWS **CloudTrail**

Amazon MQ terintegrasi denganAWS CloudTrail, layanan yang menyediakan catatan panggilan Amazon MQ yang dibuat pengguna, peran, atauAWS layanan. CloudTrail menangkap panggilan API yang terkait dengan broker Amazon MQ sebagai kejadian, termasuk panggilan dari konsol Amazon MQ dan panggilan kode ke API Amazon MQ. Untuk informasi selengkapnya CloudTrail, lihat [PanduanAWS CloudTrail Pengguna](https://docs.aws.amazon.com/awscloudtrail/latest/userguide/).

#### **a** Note

CloudTrail tidak mencatat panggilan API yang terkait dengan operasi ActiveMQ (misalnya, mengirim dan menerima pesan) atau ke Konsol Web ActiveMQ. Untuk mencatat informasi terkait operasi ActiveMQ, Anda dapat [mengonfigurasi Amazon MQ untuk memublikasikan log](#page-322-0) [umum dan audit ke Amazon CloudWatch Logs](#page-322-0).

Dengan menggunakan informasi yang CloudTrail dikumpulkan, Anda dapat mengidentifikasi permintaan khusus ke API Amazon MQ, alamat IP peminta, identitas peminta, tanggal serta waktu permintaan, dan sebagainya. Jika mengonfigurasi jejak, Anda dapat mengaktifkan pengiriman tindakan CloudTrail berkelanjutan ke bucket Amazon S3. Jika Anda tidak mengonfigurasi jejak, Anda dapat melihat tindakan terbaru di riwayat kejadian di CloudTrail konsol. Untuk informasi selengkapnya, lihat [Gambaran Umum Pembuatan Jejak](https://docs.aws.amazon.com/awscloudtrail/latest/userguide/cloudtrail-create-and-update-a-trail.html) di [Panduan Pengguna AWS CloudTrail.](https://docs.aws.amazon.com/awscloudtrail/latest/userguide/)

## Informasi Amazon MQ di CloudTrail

Saat Anda membuatAWS akun, CloudTrail diaktifkan. Jika terjadi aktivitas kejadian Amazon MQ yang didukung, aktivitas tersebut dicatat dalam CloudTrail kejadian dengan tindakan lainnya dalam riwayat kejadian lainnyaAWS di riwayat kejadian lainnya di riwayat kejadian. Anda dapat melihat, mencari, dan mengunduh kejadian terbaru untuk akun AWS Anda. Untuk informasi selengkapnya, lihat [Melihat](https://docs.aws.amazon.com/awscloudtrail/latest/userguide/view-cloudtrail-events.html)  [CloudTrail Acara dengan Riwayat](https://docs.aws.amazon.com/awscloudtrail/latest/userguide/view-cloudtrail-events.html) Peristiwa di PanduanAWS CloudTrail Pengguna.

Jejak memungkinkan CloudTrail untuk mengirim berkas log ke bucket Amazon S3. Anda dapat membuat jejak untuk menyimpan catatan kejadian berkelanjutan di akun AWS. Secara default, ketika Anda membuat jejak di konsol menggunakan AWS Management Console, jejak tersebut diterapkan ke semua Wilayah AWS. Jejak mencatat kejadian dari semua Wilayah AWS dan mengirimkan berkas log ke bucket Amazon S3 yang ditentukan. Anda dapat mengonfigurasiAWS layanan lainnya untuk menganalisis lebih lanjut dan menindaklanjuti data peristiwa yang dikumpulkan di CloudTrail log. Untuk informasi lebih lanjut, lihat topik berikut di Panduan Pengguna AWS CloudTrail:

- [CloudTrail Layanan dan Integrasi yang Didukung](https://docs.aws.amazon.com/awscloudtrail/latest/userguide/cloudtrail-aws-service-specific-topics.html#cloudtrail-aws-service-specific-topics-integrations)
- [Mengonfigurasi Notifikasi Amazon SNS untuk CloudTrail](https://docs.aws.amazon.com/awscloudtrail/latest/userguide/getting_notifications_top_level.html)
- [Menerima Berkas CloudTrail Log dari Beberapa Wilayah](https://docs.aws.amazon.com/awscloudtrail/latest/userguide/receive-cloudtrail-log-files-from-multiple-regions.html)
- [Menerima Berkas CloudTrail Log dari Beberapa Akun](https://docs.aws.amazon.com/awscloudtrail/latest/userguide/cloudtrail-receive-logs-from-multiple-accounts.html)

Amazon MQ mendukung pencatatan parameter permintaan dan respons untuk API berikut sebagai kejadian dalam berkas CloudTrail log:

- [CreateConfiguration](https://docs.aws.amazon.com/amazon-mq/latest/api-reference/rest-api-configurations.html#rest-api-configurations-methods-post)
- [DeleteBroker](https://docs.aws.amazon.com/amazon-mq/latest/api-reference/rest-api-broker.html#rest-api-broker-methods-delete)
- [DeleteUser](https://docs.aws.amazon.com/amazon-mq/latest/api-reference/rest-api-user.html#rest-api-user-methods-delete)
- [RebootBroker](https://docs.aws.amazon.com/amazon-mq/latest/api-reference/rest-api-broker-reboot.html#rest-api-broker-reboot-methods-post)
- [UpdateBroker](https://docs.aws.amazon.com/amazon-mq/latest/api-reference/rest-api-broker.html#rest-api-broker-methods-put)

#### **a** Note

RebootBroker file log dicatat saat Anda me-reboot broker. Selama jendela pemeliharaan, layanan secara otomatis reboot, dan file RebootBroker log tidak dicatat.

#### **A** Important

Untuk metode GET API berikut, parameter permintaan dicatat, tetapi respons dihapus:

- [DescribeBroker](https://docs.aws.amazon.com/amazon-mq/latest/api-reference/rest-api-broker.html#rest-api-broker-methods-get)
- [DescribeConfiguration](https://docs.aws.amazon.com/amazon-mq/latest/api-reference/rest-api-configuration.html#rest-api-configuration-methods-get)
- [DescribeConfigurationRevision](https://docs.aws.amazon.com/amazon-mq/latest/api-reference/rest-api-configuration-revision.html#rest-api-configuration-revision-methods-get)
- [DescribeUser](https://docs.aws.amazon.com/amazon-mq/latest/api-reference/rest-api-user.html#rest-api-user-methods-get)
- [ListBrokers](https://docs.aws.amazon.com/amazon-mq/latest/api-reference/rest-api-brokers.html#rest-api-brokers-methods-get)
- [ListConfigurationRevisions](https://docs.aws.amazon.com/amazon-mq/latest/api-reference/rest-api-configuration-revisions.html#rest-api-configuration-revisions-methods-get)
- [ListConfigurations](https://docs.aws.amazon.com/amazon-mq/latest/api-reference/rest-api-configurations.html#rest-api-configurations-methods-get)
- [ListUsers](https://docs.aws.amazon.com/amazon-mq/latest/api-reference/rest-api-users.html#rest-api-users-methods-get)

Untuk API berikut, data dan parameter permintaan password disembunyikan dengan tanda bintang  $(***):$ 

- [CreateBroker](https://docs.aws.amazon.com/amazon-mq/latest/api-reference/rest-api-brokers.html#rest-api-brokers-methods-post) (POST)
- [CreateUser](https://docs.aws.amazon.com/amazon-mq/latest/api-reference/rest-api-user.html#rest-api-user-methods-post) (POST)
- [UpdateConfiguration](https://docs.aws.amazon.com/amazon-mq/latest/api-reference/rest-api-configuration.html#rest-api-configuration-methods-put) (PUT)
- [UpdateUser](https://docs.aws.amazon.com/amazon-mq/latest/api-reference/rest-api-user.html#rest-api-user-methods-put) (PUT)

Setiap entri kejadian atau log berisi informasi tentang peminta. Informasi ini membantu Anda menentukan hal berikut:

- Apakah permintaan dibuat dengan kredensi root atau pengguna?
- Apakah permintaan dibuat dengan kredensial keamanan sementara untuk peran atau pengguna gabungan?
- Apakah permintaan dibuat oleh layanan AWS lainnya?

Untuk informasi selengkapnya, lihat [ElemenCloudTrail userIdentity](https://docs.aws.amazon.com/awscloudtrail/latest/userguide/cloudtrail-event-reference-user-identity.html) di PanduanAWS CloudTrail Pengguna.

## Contoh Entri Berkas Log Amazon MQ

Jejak adalah konfigurasi yang memungkinkan pengiriman kejadian sebagai berkas log ke bucket Amazon S3 yang ditentukan. CloudTrail berkas log berisi satu atau beberapa entri log.

Kejadian mewakili permintaan tunggal dari sumber apa pun dan mencakup informasi tentang permintaan ke API Amazon MQ, alamat IP peminta, identitas peminta, tanggal serta waktu permintaan, dan sebagainya.

Contoh berikut menunjukkan entri CloudTrail log untuk panggilan [CreateBroker](https://docs.aws.amazon.com/amazon-mq/latest/api-reference/rest-api-brokers.html#rest-api-brokers-methods-post)API.

#### **a** Note

Karena berkas CloudTrail log bukan jejak tumpukan terurut dari API publik, berkas tersebut mencantumkan informasi dalam urutan tertentu.

```
{ 
     "eventVersion": "1.06", 
     "userIdentity": { 
         "type": "IAMUser", 
         "principalId": "AKIAIOSFODNN7EXAMPLE", 
         "arn": "arn:aws:iam::111122223333:user/AmazonMqConsole", 
         "accountId": "111122223333", 
         "accessKeyId": "AKIAI44QH8DHBEXAMPLE", 
         "userName": "AmazonMqConsole" 
     }, 
     "eventTime": "2018-06-28T22:23:46Z", 
     "eventSource": "amazonmq.amazonaws.com", 
     "eventName": "CreateBroker", 
     "awsRegion": "us-west-2", 
     "sourceIPAddress": "203.0.113.0", 
     "userAgent": "PostmanRuntime/7.1.5", 
     "requestParameters": { 
         "engineVersion": "5.15.9", 
         "deploymentMode": "ACTIVE_STANDBY_MULTI_AZ", 
         "maintenanceWindowStartTime": { 
              "dayOfWeek": "THURSDAY", 
              "timeOfDay": "22:45", 
              "timeZone": "America/Los_Angeles" 
         }, 
          "engineType": "ActiveMQ",
```

```
 "hostInstanceType": "mq.m5.large", 
         "users": [ 
              { 
                  "username": "MyUsername123", 
                  "password": "***", 
                  "consoleAccess": true, 
                  "groups": [ 
                      "admins", 
                      "support" 
 ] 
             }, 
              { 
                  "username": "MyUsername456", 
                  "password": "***", 
                  "groups": [ 
                      "admins" 
 ] 
 } 
         ], 
         "creatorRequestId": "1", 
         "publiclyAccessible": true, 
         "securityGroups": [ 
              "sg-a1b234cd" 
         ], 
         "brokerName": "MyBroker", 
         "autoMinorVersionUpgrade": false, 
         "subnetIds": [ 
              "subnet-12a3b45c", 
              "subnet-67d8e90f" 
         ] 
     }, 
     "responseElements": { 
         "brokerId": "b-1234a5b6-78cd-901e-2fgh-3i45j6k178l9", 
         "brokerArn": "arn:aws:mq:us-
east-2:123456789012:broker:MyBroker:b-1234a5b6-78cd-901e-2fgh-3i45j6k178l9" 
     }, 
     "requestID": "a1b2c345-6d78-90e1-f2g3-4hi56jk7l890", 
     "eventID": "a12bcd3e-fg45-67h8-ij90-12k34d5l16mn", 
     "readOnly": false, 
     "eventType": "AwsApiCall", 
     "recipientAccountId": "111122223333"
}
```
# <span id="page-322-0"></span>Mengonfigurasi Amazon MQ untuk memublikasikan log ke Amazon CloudWatch Logs

Amazon MQ terintegrasi dengan Amazon CloudWatch Logs, layanan yang memantau, menyimpan, dan mengakses berkas log Anda dari berbagai sumber. Misalnya, Anda dapat [mengonfigurasi](https://docs.aws.amazon.com/AmazonCloudWatch/latest/DeveloperGuide/AlarmThatSendsEmail.html)  [CloudWatch alarm](https://docs.aws.amazon.com/AmazonCloudWatch/latest/DeveloperGuide/AlarmThatSendsEmail.html) untuk menerima pemberitahuan [reboot broker](https://docs.aws.amazon.com/amazon-mq/latest/api-reference/rest-api-broker-reboot.html) atau memecahkan masalah kesalahan [konfigurasi broker ActiveMQ.](#page-88-0) Untuk informasi selengkapnya tentang CloudWatch Log, lihat [Panduan Pengguna Amazon CloudWatch Logs](https://docs.aws.amazon.com/AmazonCloudWatch/latest/logs/)

Topik

- [Mengonfigurasi Amazon MQ untuk ActiveMQ](#page-322-1)
- [Mengonfigurasi Amazon MQ untuk RabbitMQ](#page-328-0)

## <span id="page-322-1"></span>Mengonfigurasi Amazon MQ untuk ActiveMQ

Untuk mengizinkan Amazon MQ memublikasikan CloudWatch log ke Logs, [Anda harus](#page-323-0)  [menambahkan izin ke pengguna Amazon MQ](#page-323-0) dan juga [mengonfigurasi kebijakan berbasis sumber](#page-324-0) [daya untuk Amazon MQ](#page-324-0) sebelum membuat atau memulai ulang broker.

Berikut adalah penjelasan langkah-langkah mengonfigurasi CloudWatch log untuk broker ActiveMQ Anda.

Topik

- [Memahami struktur pencatatan di CloudWatch Logs](#page-322-2)
- [TambahkanCreateLogGroup izin ke pengguna Amazon MQ Anda](#page-323-0)
- [Mengonfigurasi kebijakan berbasis sumber daya untuk Amazon MQ](#page-324-0)
- [Pencegahan wakil bingung lintas layanan](#page-325-0)
- [Memecahkan Masalah Konfigurasi CloudWatch Logs](#page-327-0)

<span id="page-322-2"></span>Memahami struktur pencatatan di CloudWatch Logs

Anda dapat mengaktifkan umum dan pencatatan audit saat [mengonfigurasi pengaturan broker](#page-138-0)  [lanjutan](#page-138-0) ketika membuat broker, atau saat Anda mengedit broker.

Pencatatan umum memungkinkan tingkatINFO pencatatan default (DEBUGpencatatan tidak didukung) dan memublikasikanactivemq.log ke grup log di CloudWatch akun Anda. Grup log memiliki format yang serupa dengan hal berikut:

/aws/amazonmq/broker/b-1234a5b6-78cd-901e-2fgh-3i45j6k178l9/general

[Pencatatan audit](http://activemq.apache.org/audit-logging.html) memungkinkan pencatatan tindakan manajemen yang diambil menggunakan JMX atau menggunakan Konsol Web ActiveMQ dan memublikasikanaudit.log ke grup log di CloudWatch akun Anda. Grup log memiliki format yang serupa dengan hal berikut:

/aws/amazonmq/broker/b-1234a5b6-78cd-901e-2fgh-3i45j6k178l9/audit

Tergantung pada apakah Anda memiliki [broker instans tunggal](#page-75-0) atau [broker aktif/siaga,](#page-76-0) Amazon MQ membuat satu atau dua pengaliran log dalam setiap grup log. Pengaliran log memiliki format yang serupa dengan hal berikut.

```
activemq-b-1234a5b6-78cd-901e-2fgh-3i45j6k178l9-1.log
activemq-b-1234a5b6-78cd-901e-2fgh-3i45j6k178l9-2.log
```
Sufiks -1 dan -2 menunjukkan instans broker individual. Untuk informasi selengkapnya, lihat [Bekerja](https://docs.aws.amazon.com/AmazonCloudWatch/latest/logs/Working-with-log-groups-and-streams.html) [dengan Grup Log dan Aliran Log](https://docs.aws.amazon.com/AmazonCloudWatch/latest/logs/Working-with-log-groups-and-streams.html) di [Panduan Pengguna Amazon CloudWatch Logs](https://docs.aws.amazon.com/AmazonCloudWatch/latest/logs/).

#### <span id="page-323-0"></span>Tambahkan**CreateLogGroup** izin ke pengguna Amazon MQ Anda

Untuk mengizinkan Amazon MQ membuat grup CloudWatch log, Anda harus memastikan bahwa pengguna yang membuat atau melakukan boot ulang broker memilikilogs:CreateLogGroup izin.

**A** Important

{

Jika Anda tidak menambahkan izin CreateLogGroup ke pengguna Amazon MQ sebelum pengguna membuat atau mem-boot ulang broker, Amazon MQ tidak membuat grup log.

Contoh [kebijakan berbasis IAM](https://docs.aws.amazon.com/AmazonCloudWatch/latest/logs/iam-access-control-overview-cwl.html#identity-based-policies-cwl) berikut memberikan izin untuk logs:CreateLogGroup bagi pengguna yang dilampirkan kebijakan ini.

```
 "Version": "2012-10-17", 
 "Statement": [
```
```
 { 
           "Effect": "Allow", 
           "Action": "logs:CreateLogGroup", 
           "Resource": "arn:aws:logs:*:*:log-group:/aws/amazonmq/*" 
        } 
   \mathbf{I}}
```
#### **a** Note

Di sini, istilah pengguna mengacu pada Pengguna dan bukan Pengguna Amazon MQ, yang dibuat ketika broker baru dikonfigurasi. Untuk informasi selengkapnya tentang menyiapkan pengguna dan mengonfigurasi kebijakan IAM, lihat bagian [Gambaran Umum Manajemen](https://docs.aws.amazon.com/IAM/latest/UserGuide/introduction_identity-management.html) Ientitas dalam Panduan Pengguna IAM.

Untuk informasi selengkapnya, lihat[CreateLogGroup](https://docs.aws.amazon.com/AmazonCloudWatchLogs/latest/APIReference/API_CreateLogGroup.html) di Referensi API Amazon CloudWatch Logs.

<span id="page-324-0"></span>Mengonfigurasi kebijakan berbasis sumber daya untuk Amazon MQ

**A** Important

Jika Anda tidak mengonfigurasi kebijakan berbasis sumber daya untuk Amazon MQ, broker tidak dapat memublikasikan CloudWatch log ke Logs.

Untuk mengizinkan Amazon MQ memublikasikan CloudWatch log ke grup log Anda, konfigurasikan kebijakan berbasis sumber daya untuk memberikan Amazon MQ akses ke tindakan API CloudWatch

- [CreateLogStream](https://docs.aws.amazon.com/AmazonCloudWatchLogs/latest/APIReference/API_CreateLogStream.html) Membuat pengaliran CloudWatch log untuk grup log yang ditentukan.
- [PutLogEvents](https://docs.aws.amazon.com/AmazonCloudWatchLogs/latest/APIReference/API_PutLogEvents.html) Mengirimkan kejadian ke pengaliran CloudWatch log yang ditentukan.

Kebijakan berbasis sumber daya berikut ini memberikan izin untuk logs:CreateLogStream dan logs:PutLogEvents ke AWS.

```
{ 
      "Version": "2012-10-17", 
      "Statement": [ 
\overline{\mathcal{L}}
```

```
 "Effect": "Allow", 
              "Principal": { "Service": "mq.amazonaws.com" }, 
             "Action": [ "logs:CreateLogStream", "logs:PutLogEvents" ],
              "Resource": "arn:aws:logs:*:*:log-group:/aws/amazonmq/*" 
         } 
     ]
}
```
Kebijakan berbasis sumber daya ini harus dikonfigurasi menggunakan AWS CLI seperti yang ditampilkan oleh perintah berikut. Dalam contoh, ganti *us-east-1* dengan informasi Anda sendiri.

```
aws --region us-east-1 logs put-resource-policy --policy-name AmazonMQ-logs \
--policy-document "{\"Version\": \"2012-10-17\", \"Statement\":[{ \"Effect\": \"Allow
\", \"Principal\": { \"Service\": \"mq.amazonaws.com\" },
\"Action\": [\"logs:CreateLogStream\", \"logs:PutLogEvents\"], \"Resource\": 
 \"arn:aws:logs:*:*:log-group:\/aws\/amazonmq\/*\" }]}"
```
#### **a** Note

Karena contoh ini menggunakan prefiks /aws/amazonmq/, Anda perlu mengonfigurasi kebijakan berbasis sumber daya hanya satu kali per akun AWS, per wilayah.

### Pencegahan wakil bingung lintas layanan

Masalah wakil yang membingungkan adalah masalah keamanan di mana entitas yang tidak memiliki izin untuk melakukan tindakan dapat memaksa entitas yang lebih istimewa untuk melakukan tindakan. DalamAWS, peniruan lintas layanan dapat mengakibatkan masalah wakil bingung. Peniruan lintas layanan dapat terjadi ketika satu layanan (layanan panggilan) memanggil layanan lain (layanan yang disebut). Layanan panggilan dapat dimanipulasi untuk menggunakan izinnya untuk bertindak atas sumber daya pelanggan lain dengan cara yang seharusnya tidak memiliki izin untuk mengakses. Untuk mencegah hal ini,AWS sediakan alat yang membantu Anda melindungi data Anda untuk semua layanan dengan prinsipal layanan yang telah diberikan akses ke sumber daya di akun Anda.

Kami merekomendasikan penggunaan[aws:SourceArn](https://docs.aws.amazon.com/IAM/latest/UserGuide/reference_policies_condition-keys.html#condition-keys-sourcearn) dan kunci konteks kondisi[aws:SourceAccount](https://docs.aws.amazon.com/IAM/latest/UserGuide/reference_policies_condition-keys.html#condition-keys-sourceaccount) global dalam kebijakan berbasis sumber daya Amazon MQ Anda untuk membatasi akses CloudWatch Log ke satu atau beberapa broker tertentu.

#### **a** Note

Jika Anda menggunakan kedua kunci konteks kondisi global,aws:SourceAccount nilai dan akun dalamaws:SourceArn nilai harus menggunakan ID akun yang sama saat digunakan dalam pernyataan kebijakan yang sama.

Contoh berikut menunjukkan kebijakan berbasis sumber daya yang membatasi akses CloudWatch Log ke broker Amazon MQ tunggal.

```
{ 
   "Version": "2012-10-17", 
   "Statement": [ 
    \{ "Effect": "Allow", 
       "Principal": { 
          "Service": "mq.amazonaws.com" 
       }, 
       "Action": [ 
          "logs:CreateLogStream", 
          "logs:PutLogEvents" 
       ], 
       "Resource": "arn:aws:logs:*:*:log-group:/aws/amazonmq/*", 
       "Condition": { 
          "StringEquals": { 
            "aws:SourceAccount": "123456789012", 
            "aws:SourceArn": "arn:aws:mq:us-
east-2:123456789012:broker:MyBroker:b-1234a5b6-78cd-901e-2fgh-3i45j6k178l9" 
          } 
       } 
     } 
   ]
}
```
Anda juga dapat mengonfigurasi kebijakan berbasis sumber daya Anda untuk membatasi akses CloudWatch Log ke semua broker di akun, seperti yang ditunjukkan di bawah ini.

```
{ 
      "Version": "2012-10-17", 
      "Statement": [ 
        {
```

```
 "Effect": "Allow", 
          "Principal": { 
            "Service": [ 
              "mq.amazonaws.com" 
 ] 
          }, 
          "Action": [ 
            "logs:CreateLogStream", 
            "logs:PutLogEvents" 
          ], 
          "Resource": "arn:aws:logs:*:*:log-group:/aws/amazonmq/*", 
          "Condition": { 
            "ArnLike": { 
              "aws:SourceArn": "arn:aws:mq:*:123456789012:broker:*" 
            }, 
            "StringEquals": { 
              "aws:SourceAccount": "123456789012" 
            } 
          } 
       } 
     ] 
   }
```
Untuk informasi lebih lanjut tentang masalah keamanan wakil yang membingungkan, lihat [Masalah](https://docs.aws.amazon.com/hIAM/latest/UserGuide/confused-deputy.html) [wakil yang bingung](https://docs.aws.amazon.com/hIAM/latest/UserGuide/confused-deputy.html) di Panduan Pengguna.

### Memecahkan Masalah Konfigurasi CloudWatch Logs

Dalam beberapa kasus, CloudWatch Log mungkin tidak selalu berperilaku seperti yang diharapkan. Bagian ini memberikan gambaran umum dari masalah umum dan menunjukkan cara mengatasinya.

Grup Log Tidak Muncul di CloudWatch

Tambahkan izin CreateLogGroup [ke pengguna Amazon MQ Anda](#page-323-0) dan boot ulang broker. Hal ini memungkinkan Amazon MQ untuk membuat grup log.

Pengaliran Log Tidak Muncul di Grup CloudWatch Log

[Konfigurasi kebijakan berbasis sumber daya untuk Amazon MQ.](#page-324-0) Hal ini memungkinkan broker Anda memublikasikan log-nya.

### Mengonfigurasi Amazon MQ untuk RabbitMQ

Saat Anda mengaktifkan CloudWatch pencatatan untuk broker RabbitMQ, Amazon MQ menggunakan peran terkait layanan untuk memublikasikan log umum CloudWatch. Jika tidak ada peran terkait layanan Amazon MQ saat Anda pertama kali membuat broker, Amazon MQ akan membuatnya secara otomatis. Semua broker RabbitMQ berikutnya akan menggunakan peran terkait layanan yang sama untuk memublikasikan log ke CloudWatch.

Untuk informasi selengkapnya tentang peran terkait layanan, lihat [Menggunakan peran terkait](https://docs.aws.amazon.com/IAM/latest/UserGuide/using-service-linked-roles.html) [layanan](https://docs.aws.amazon.com/IAM/latest/UserGuide/using-service-linked-roles.html) dalam Panduan Pengguna AWS Identity and Access Management. Untuk informasi selengkapnya tentang cara Amazon MQ menggunakan peran terkait layanan, lihat [the section called](#page-284-0) ["Menggunakan peran yang terhubung dengan layanan"](#page-284-0).

# <span id="page-329-1"></span>Kuota di Amazon MQ

Topik ini mencantumkan kuota dalam Amazon MQ. Banyak kuota berikut dapat diubah untuk akun AWS spesifik. Untuk meminta kenaikan batas, lihat [Kuota AWS Layanan](https://docs.aws.amazon.com/general/latest/gr/aws_service_limits.html) di bagian. Referensi Umum Amazon Web Batas yang diperbarui tidak akan terlihat bahkan setelah kenaikan batas telah diterapkan. Untuk informasi selengkapnya tentang melihat batas koneksi saat ini di AmazonCloudWatch, lihat [Memantau broker Amazon MQ menggunakan Amazon CloudWatch.](https://docs.aws.amazon.com/amazon-mq/latest/developer-guide/security-logging-monitoring-cloudwatch.html)

Topik

- [Pialang](#page-329-0)
- [Konfigurasi](#page-330-0)
- [Pengguna](#page-331-0)
- [Penyimpanan Data](#page-332-0)
- [Throttling API](#page-333-0)

# <span id="page-329-0"></span>Pialang

Tabel berikut mencantumkan kuota yang terkait dengan broker Amazon MQ.

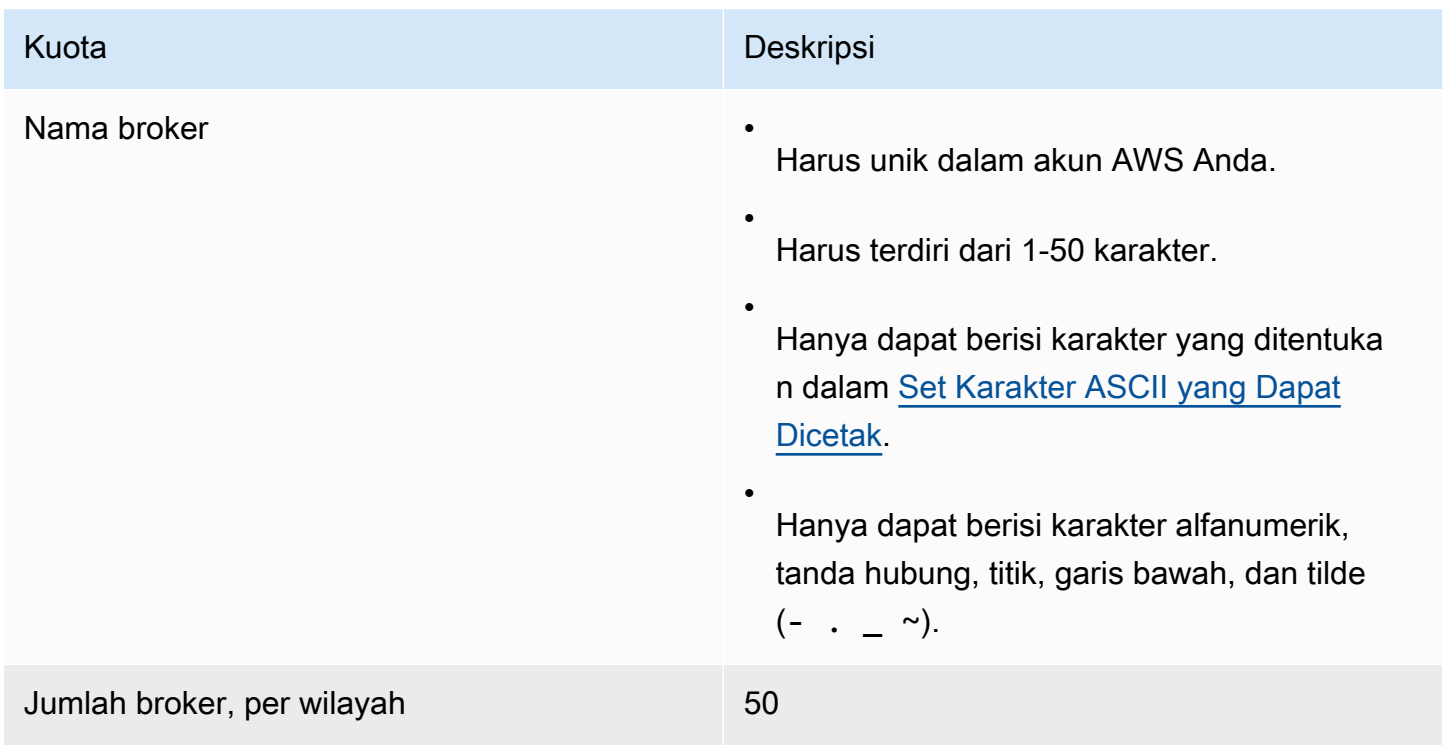

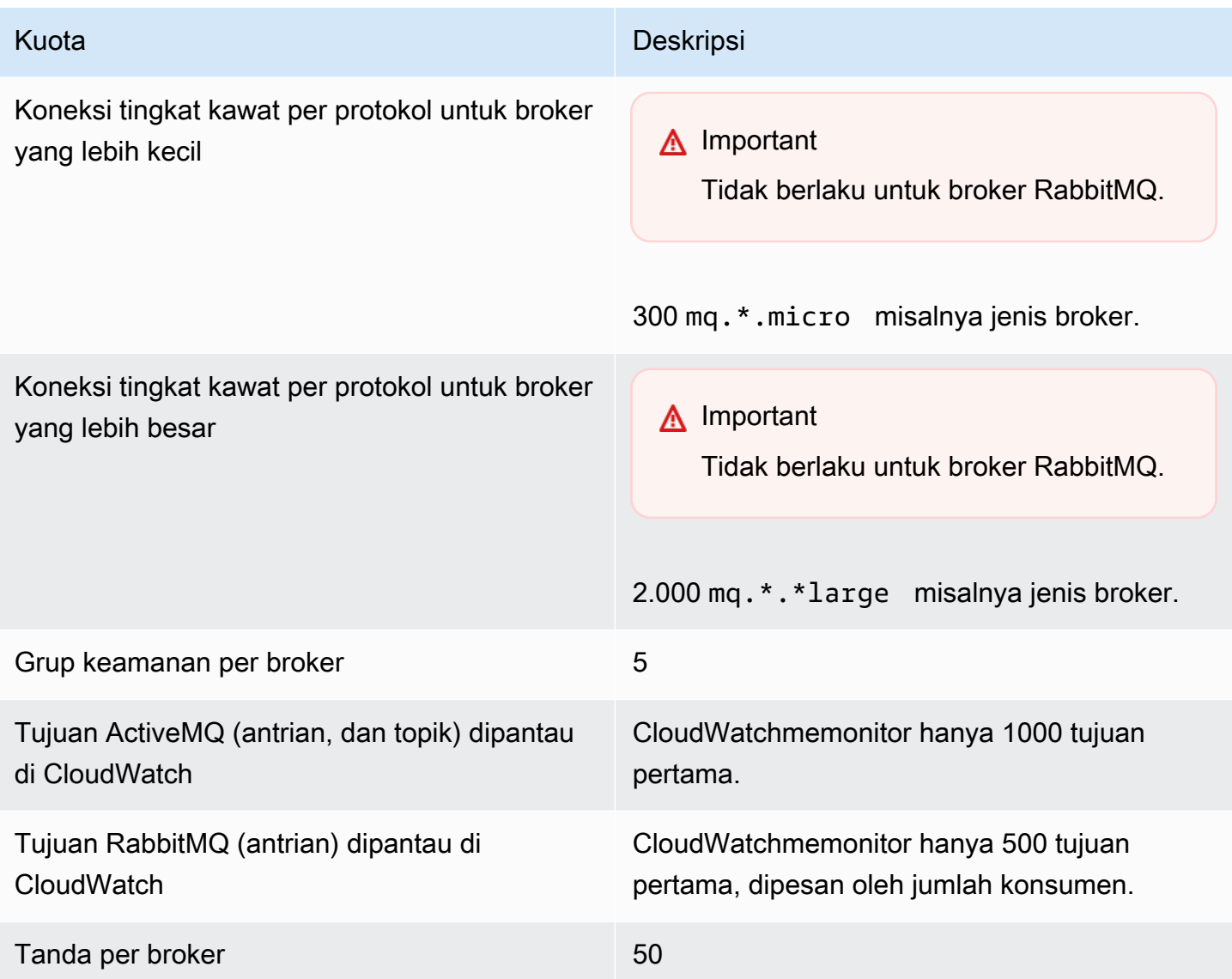

# <span id="page-330-0"></span>Konfigurasi

Tabel berikut mencantumkan kuota yang terkait dengan konfigurasi Amazon MQ.

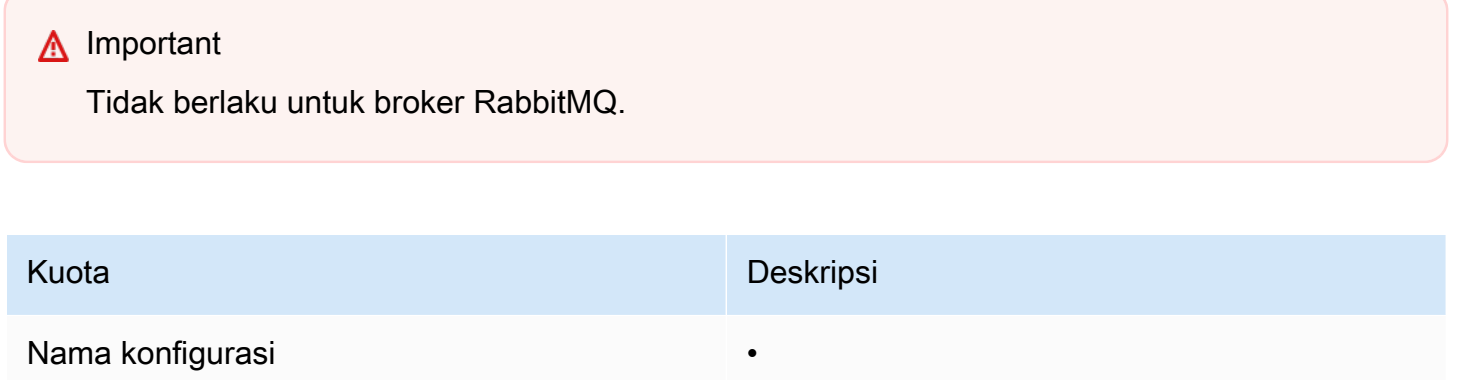

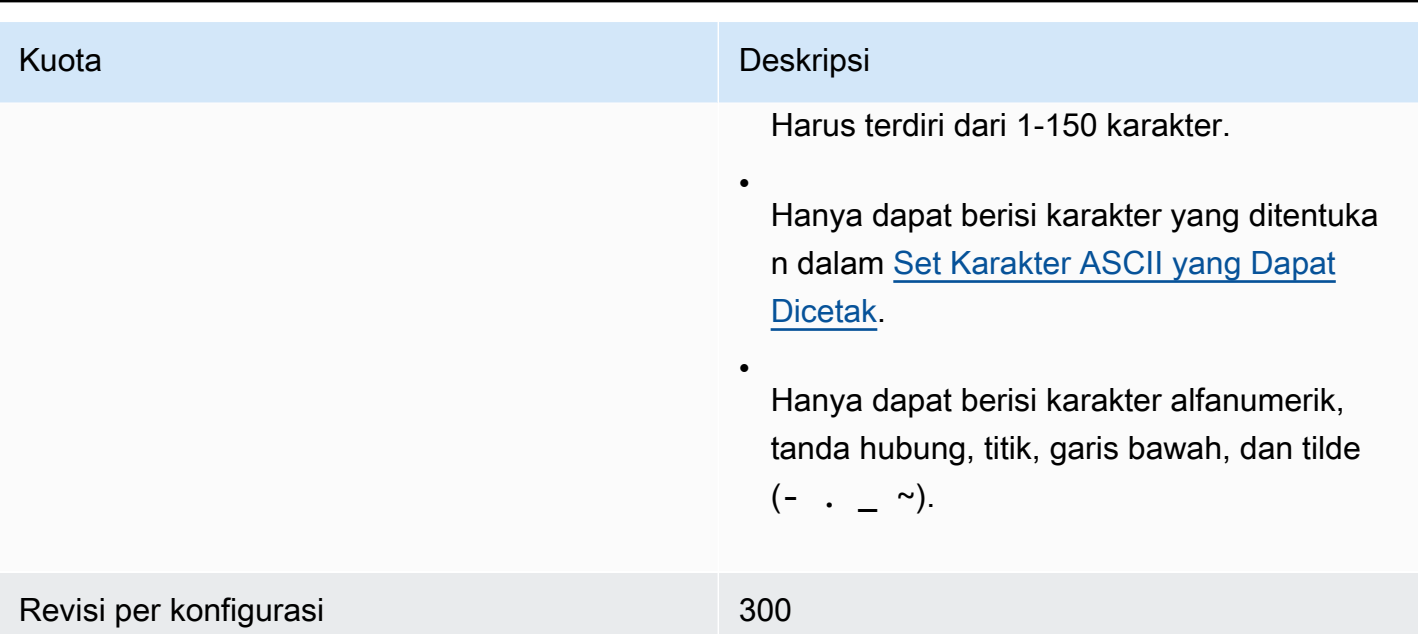

## <span id="page-331-0"></span>Pengguna

Tabel berikut mencantumkan kuota yang terkait dengan pengguna broker ActiveMQ Amazon MQ.

**A** Important

Tidak berlaku untuk broker RabbitMQ.

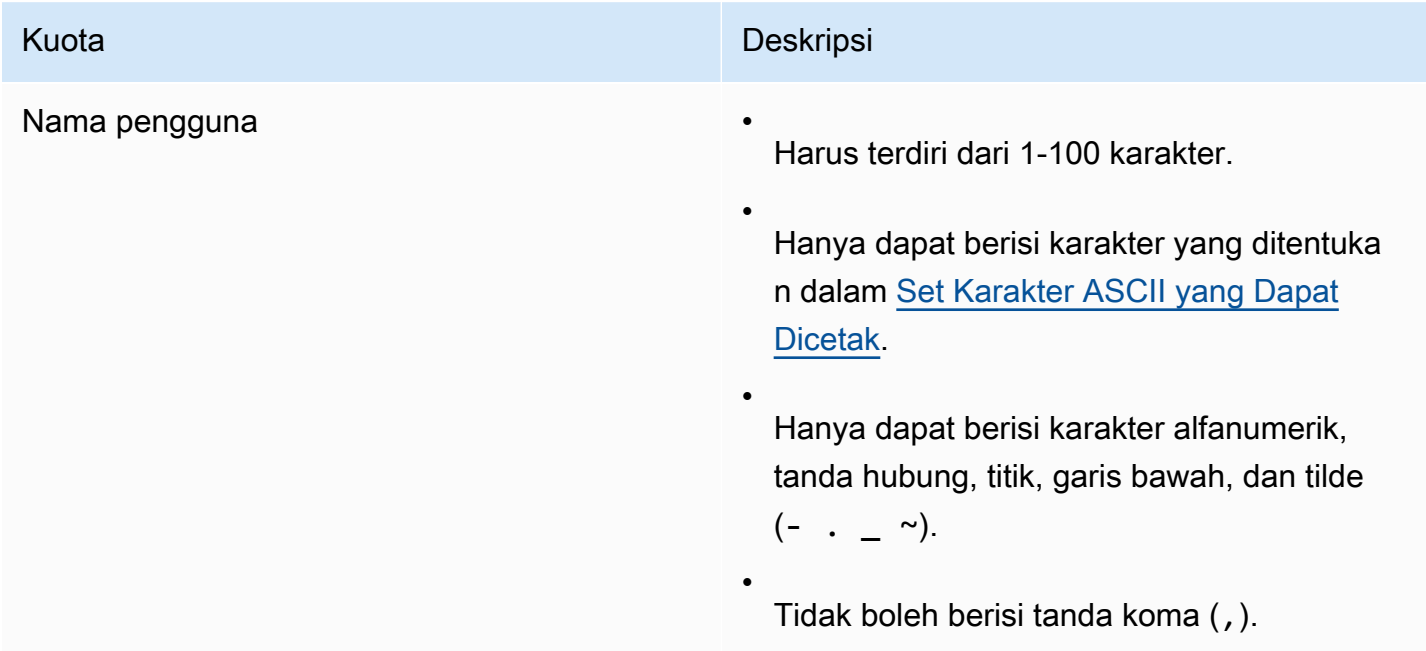

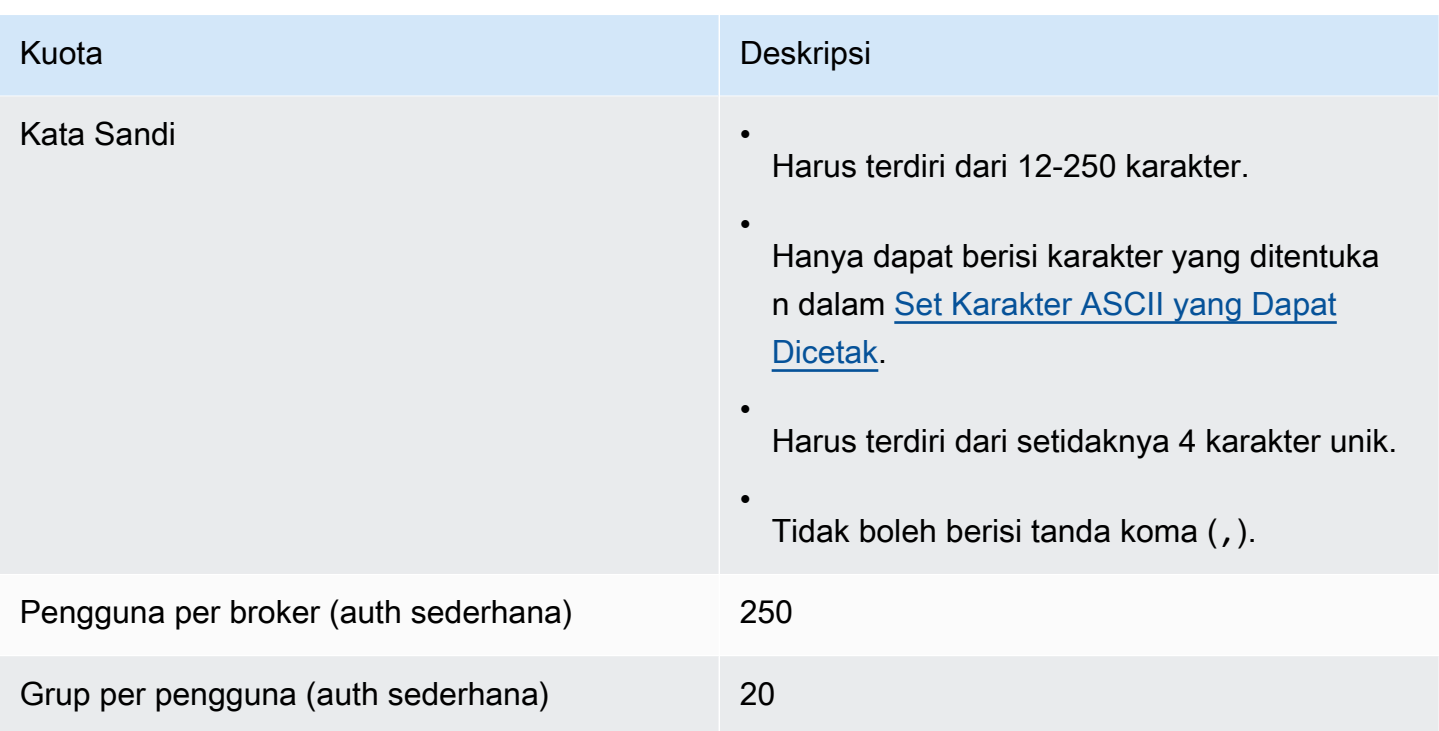

# <span id="page-332-0"></span>Penyimpanan Data

Tabel berikut mencantumkan kuota yang terkait dengan penyimpanan data Amazon MQ.

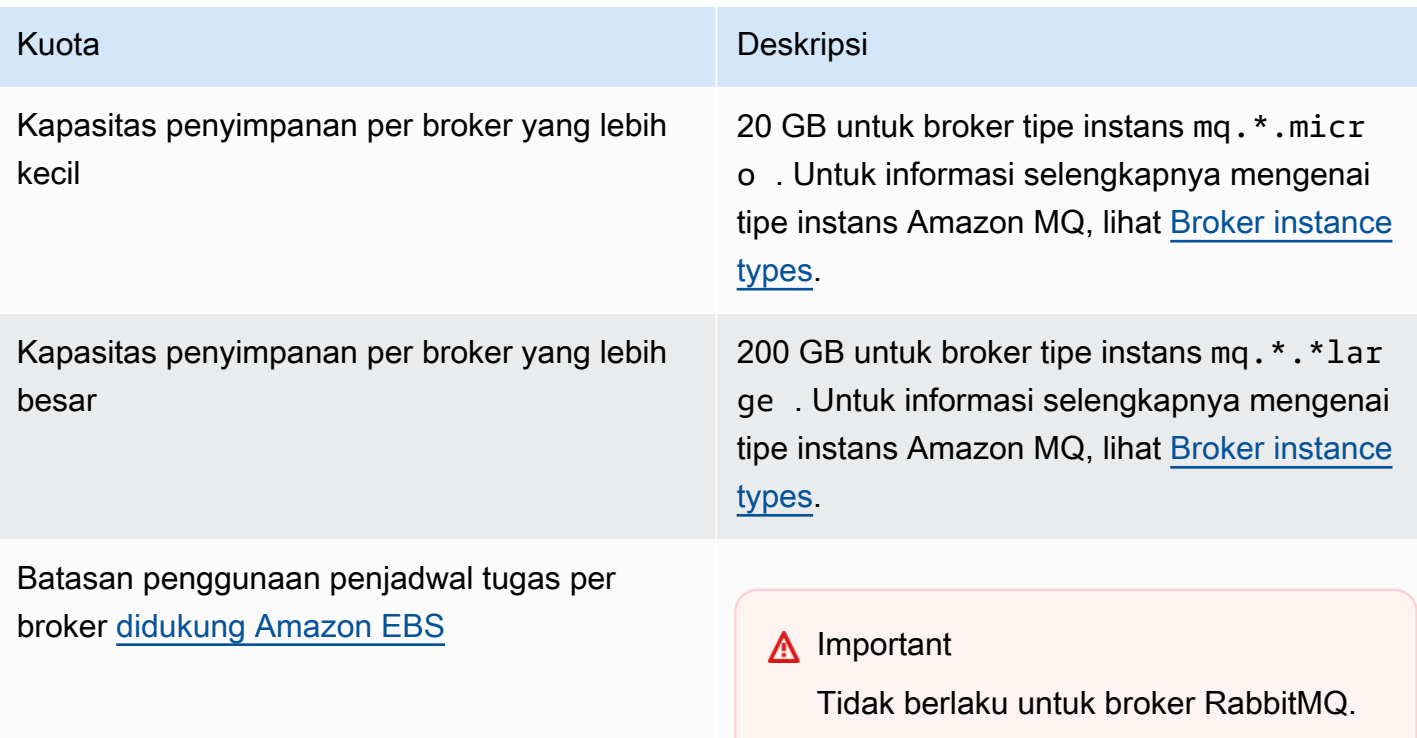

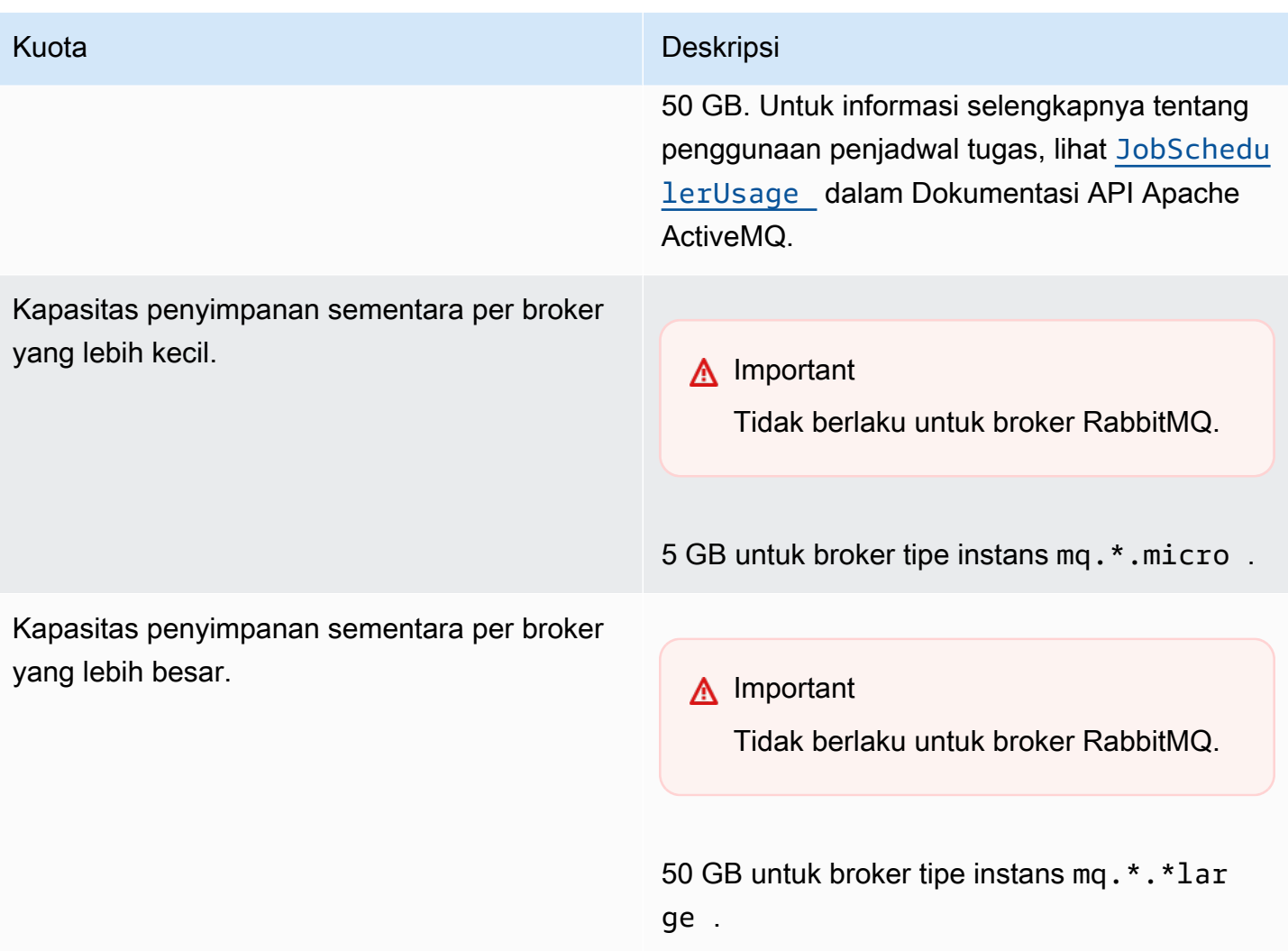

# <span id="page-333-0"></span>Throttling API

Kuota throttling berikut diagregat per akun AWS, di semua API Amazon MQ untuk mempertahankan bandwidth layanan. Untuk informasi selengkapnya tentang API Amazon MQ, lihat [Referensi API](https://docs.aws.amazon.com/amazon-mq/latest/api-reference/) [REST Amazon MQ.](https://docs.aws.amazon.com/amazon-mq/latest/api-reference/)

### **A** Important

Kuota ini tidak berlaku untuk API olahpesan broker Amazon MQ for ActiveMQ atau Amazon MQ for RabbitMQ. Misalnya, Amazon MQ tidak men-throttle pengiriman atau penerimaan pesan.

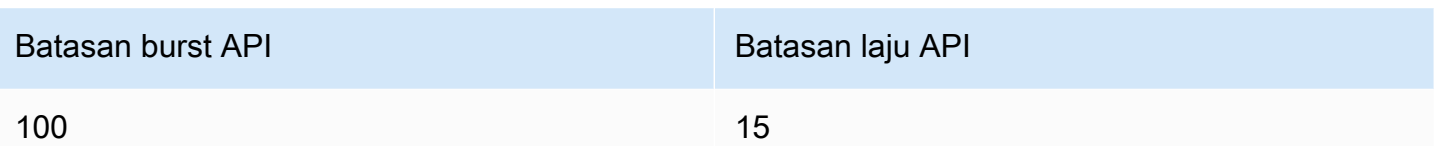

# Memecahkan Masalah Amazon MQ

Bagian ini menjelaskan masalah umum yang mungkin Anda temui saat menggunakan broker Amazon MQ, dan langkah-langkah yang dapat Anda ambil untuk mengatasinya.

#### Daftar Isi

- [Pemecahan masalah: Umum](#page-336-0)
	- [Saya tidak dapat terhubung ke konsol web broker atau titik akhir saya.](#page-336-1)
	- [Broker saya sedang berjalan, dan saya dapat memverifikasi konektivitas menggunakantelnet,](#page-342-0) [tetapi klien saya tidak dapat terhubung dan mengembalikan pengecualian SSL.](#page-342-0)
	- [Saya membuat broker tetapi pembuatan broker gagal.](#page-342-1)
	- [Broker saya memulai kembali dan saya tidak yakin mengapa.](#page-342-2)
- [Pemecahan masalah: Amazon MQ untuk ActiveMQ](#page-343-0)
	- [Saya tidak dapat melihat log umum atau audit untuk broker saya di CloudWatch Log meskipun](#page-344-0) [saya telah mengaktifkan logging.](#page-344-0)
	- [Setelah broker restart atau jendela pemeliharaan, saya tidak dapat terhubung ke broker saya](#page-344-1) [meskipun statusnyaRUNNING. Kenapa?](#page-344-1)
	- [Saya melihat beberapa klien saya terhubung ke broker, sementara yang lain tidak dapat](#page-345-0) [terhubung.](#page-345-0)
	- [Saya melihat pengecualian org.apache.jasper.JasperException: An exception occurred](#page-346-0) [processing JSP page pada konsol ActiveMQ saat melakukan operasi.](#page-346-0)
- [Pemecahan masalah: Amazon MQ untuk RabbitMQ](#page-346-1)
	- [Saya tidak dapat melihat metrik untuk antrian atau host virtual saya di. CloudWatch](#page-347-0)
	- [Bagaimana cara mengaktifkan plugin di Amazon MQ untuk RabbitMQ?](#page-347-1)
	- [Saya tidak dapat mengubah konfigurasi VPC Amazon untuk broker.](#page-347-2)
- [Pemecahan masalah: Kode yang diperlukan tindakan Amazon MQ](#page-347-3)
	- [Amazon MQ untuk RabbitMQ: Alarm memori tinggi](#page-348-0)
		- [Mendiagnosis alarm memori tinggi menggunakan konsol web RabbitMQ](#page-349-0)
		- [Mendiagnosis alarm memori tinggi menggunakan metrik Amazon MQ](#page-349-1)
		- [Mengatasi alarm memori tinggi](#page-351-0)
		- [Mengurangi jumlah koneksi dan saluran](#page-353-0)
		- [Mengatasi sinkronisasi antrian yang dijeda dalam penerapan klaster](#page-353-1)
- [Mengatasi loop restart di broker satu instans](#page-354-0)
- [Mencegah alarm memori tinggi](#page-354-1)
- [Amazon MQ untuk RabbitMQ: Kunci Tidak Valid AWS Key Management Service](#page-355-0)
	- [Mendiagnosis dan menangani INVALID\\_KMS\\_KEY](#page-356-0)
- [Amazon MQ untuk ActiveMQ: Alarm Antarmuka Jaringan Elastis yang Dihapus](#page-356-1)
- [Amazon MQ untuk ActiveMQ: Broker Kehabisan Alarm Memori](#page-357-0)
- [Amazon MQ untuk RabbitMQ: Alarm batas disk](#page-358-0)
	- [Mendiagnosis dan menangani alarm batas disk](#page-359-0)

## <span id="page-336-0"></span>Pemecahan masalah: Umum

Gunakan informasi di bagian ini untuk membantu Anda mendiagnosis masalah umum yang mungkin Anda temui saat bekerja dengan broker Amazon MQ, seperti masalah yang menghubungkan ke broker Anda, dan reboot broker.

#### Daftar Isi

- [Saya tidak dapat terhubung ke konsol web broker atau titik akhir saya.](#page-336-1)
- [Broker saya sedang berjalan, dan saya dapat memverifikasi konektivitas menggunakantelnet,](#page-342-0) [tetapi klien saya tidak dapat terhubung dan mengembalikan pengecualian SSL.](#page-342-0)
- [Saya membuat broker tetapi pembuatan broker gagal.](#page-342-1)
- [Broker saya memulai kembali dan saya tidak yakin mengapa.](#page-342-2)

### <span id="page-336-1"></span>Saya tidak dapat terhubung ke konsol web broker atau titik akhir saya.

Jika Anda mengalami masalah saat terhubung ke broker Anda menggunakan konsol web atau titik akhir tingkat kabel, kami merekomendasikan langkah-langkah berikut.

- 1. Periksa apakah Anda mencoba terhubung ke broker Anda dari balik firewall. Anda mungkin perlu mengkonfigurasi firewall untuk memungkinkan akses ke broker Anda.
- 2. Periksa apakah Anda mencoba terhubung ke broker Anda menggunakan titik akhir [FIPS](https://aws.amazon.com/compliance/fips/). Amazon MQ hanya mendukung titik akhir FIPS saat menggunakan operasi API, dan bukan untuk koneksi tingkat kabel ke instance broker itu sendiri.
- 3. Periksa apakah opsi Aksesibilitas Publik untuk broker Anda diatur ke Ya. Jika ini diatur ke Tidak, periksa aturan [Daftar Kontrol Akses \(ACL\)](https://docs.aws.amazon.com/vpc/latest/userguide/vpc-network-acls.html) jaringan subnet Anda. Jika Anda telah membuat ACL

jaringan khusus, Anda mungkin perlu mengubah aturan ACL jaringan untuk menyediakan akses ke broker Anda. Untuk informasi selengkapnya tentang jaringan VPC Amazon, lihat [Mengaktifkan](https://docs.aws.amazon.com/vpc/latest/userguide/VPC_Internet_Gateway.html#vpc-igw-internet-access) [akses internet di Panduan](https://docs.aws.amazon.com/vpc/latest/userguide/VPC_Internet_Gateway.html#vpc-igw-internet-access) Pengguna Amazon VPC

4. Periksa aturan Grup Keamanan broker Anda. Pastikan Anda mengizinkan koneksi ke port berikut:

#### **a** Note

Port berikut dikelompokkan menurut jenis mesin karena Amazon MQ untuk ActiveMQ dan Amazon MQ untuk RabbitMQ menggunakan port yang berbeda untuk koneksi.

Amazon MQ for ActiveMQ

- Konsol web Pelabuhan 8162
- OpenWire Pelabuhan 61617
- AMQP Pelabuhan 5671
- STOMP Pelabuhan 61614
- MQTT Pelabuhan 8883
- WSS Pelabuhan 61619

Amazon MQ for RabbitMQ

- Konsol web dan API manajemen Port 443 dan 15671
- AMQP Pelabuhan 5671
- 5. Jalankan tes konektivitas jaringan berikut untuk jenis mesin broker Anda.

#### **a** Note

Untuk broker tanpa aksesibilitas publik, jalankan pengujian dari instans Amazon EC2 dalam VPC Amazon yang sama dengan broker Amazon MQ Anda dan evaluasi tanggapannya.

#### Amazon MQ for ActiveMQ

Untuk menguji Amazon MQ Anda untuk konektivitas jaringan broker ActiveMQ

1. Buka terminal baru atau jendela baris perintah.

2. Jalankan nslookup perintah berikut untuk menanyakan catatan DNS broker Anda. Untuk penerapan [aktif/siaga](#page-76-0), uji titik akhir aktif dan siaga. Titik akhir aktif/siaga diidentifikasi dengan akhiran, -1 atau -2 ditambahkan ke ID broker unik. Ganti titik akhir dengan informasi Anda.

```
$ nslookup b-1234a5b6-78cd-901e-2fgh-3i45j6k178l9-1.mq.us-west-2.amazonaws.com
```
Jika kueri berhasil, Anda akan melihat output yang mirip dengan berikut ini.

```
Non-authoritative answer:
Server: dns-resolver-corp-sfo-1.sfo.corp.amazon.com
Address: 172.10.123.456
Name: ec2-12-345-123-45.us-west-2.compute.amazonaws.com
Address: 12.345.123.45
Aliases: b-1234a5b6-78cd-901e-2fgh-3i45j6k178l9-1.mq.us-west-2.amazonaws.com
```
Alamat IP yang diselesaikan harus sesuai dengan alamat IP yang disediakan di konsol Amazon MQ. Ini menunjukkan bahwa nama domain diselesaikan dengan benar di server DNS, dan Anda dapat melanjutkan ke langkah berikutnya.

3. Jalankan telnet perintah berikut untuk menguji jalur jaringan untuk broker Anda. Ganti titik akhir dengan informasi Anda. Ganti *port* dengan nomor port 8162 untuk konsol web, atau port tingkat kabel lainnya untuk menguji protokol tambahan sesuai kebutuhan.

#### **a** Note

Untuk penerapan aktif/siaga, Anda akan menerima pesan Connect failed kesalahan jika Anda menjalankan telnet dengan titik akhir siaga. Ini diharapkan, karena instance siaga itu sendiri sedang berjalan, tetapi proses ActiveMQ tidak berjalan dan tidak memiliki akses ke volume penyimpanan Amazon EFS broker. Jalankan perintah untuk keduanya -1 dan -2 titik akhir untuk memastikan Anda menguji instance aktif dan siaga.

\$ **telnet** *b-1234a5b6-78cd-901e-2fgh-3i45j6k178l9-1.mq.uswest-2.amazonaws.com port*

Untuk instance aktif, Anda akan melihat output yang mirip dengan berikut ini.

```
Connected to b-1234a5b6-78cd-901e-2fgh-3i45j6k178l9-1.mq.us-
west-2.amazonaws.com.
Escape character is '^]'.
```
- 4. Lakukan salah satu dari berikut ini.
	- Jika telnet perintah berhasil, periksa [EstablishedConnectionsCount](#page-301-0)metrik dan konfirmasikan bahwa broker belum mencapai batas koneksi [tingkat kabel maksimum](#page-329-1). Anda juga dapat mengonfirmasi apakah batas telah tercapai dengan meninjau General log broker. Jika metrik ini lebih besar dari nol, maka setidaknya ada satu klien yang saat ini terhubung ke broker. Jika metrik menunjukkan koneksi nol, maka lakukan tes telnet jalur lagi dan tunggu setidaknya satu menit sebelum memutuskan sambungan, karena metrik broker diterbitkan setiap menit.
	- Jika telnet perintah gagal, periksa status [elastic network interface](https://docs.aws.amazon.com/AWSEC2/latest/UserGuide/using-eni.html) broker Anda, dan konfirmasikan bahwa statusnya adalahin-use. [Buat log aliran VPC Amazon](https://docs.aws.amazon.com/vpc/latest/userguide/working-with-flow-logs.html#create-flow-log) untuk antarmuka jaringan setiap instans, dan tinjau log aliran yang dihasilkan. Cari alamat IP broker saat Anda menjalankan telnet perintah, dan konfirmasikan paket koneksiACCEPTED, termasuk paket pengembalian. Untuk informasi selengkapnya, dan untuk melihat contoh log aliran, lihat [Contoh catatan log aliran](https://docs.aws.amazon.com/vpc/latest/userguide/flow-logs-records-examples.html) di Panduan Pengembang Amazon VPC.
- 5. Jalankan curl perintah berikut untuk memeriksa konektivitas ke konsol web admin ActiveMQ.

```
$ curl https://b-1234a5b6-78cd-901e-2fgh-3i45j6k178l9-1.mq.us-
west-2.amazonaws.com:8162/index.html
```
Jika perintah berhasil, outputnya harus berupa dokumen HTML yang mirip dengan yang berikut ini.

```
<!DOCTYPE html PUBLIC "-//W3C//DTD HTML 4.01 Transitional//EN" "http://
www.w3.org/TR/html4/loose.dtd">
<html> 
     <head> 
         <meta http-equiv="Content-Type" content="text/html; 
  charset=iso-8859-1" /> 
         <title>Apache ActiveMQ</title>
```
Amazon MQ for RabbitMQ

...

Untuk menguji Amazon MQ Anda untuk konektivitas jaringan broker RabbitMQ

- 1. Buka terminal baru atau jendela baris perintah.
- 2. Jalankan nslookup perintah berikut untuk menanyakan catatan DNS broker Anda. Ganti titik akhir dengan informasi Anda.

\$ **nslookup** *b-1234a5b6-78cd-901e-2fgh-3i45j6k178l9-1.mq.us-west-2.amazonaws.com*

Jika kueri berhasil, Anda akan melihat output yang mirip dengan berikut ini.

```
Non-authoritative answer:
Server: dns-resolver-corp-sfo-1.sfo.corp.amazon.com
Address: 172.10.123.456
Name: rabbit-broker-1c23e456ca78-b9000123b4ebbab5.elb.us-
west-2.amazonaws.com
Addresses: 52.12.345.678 
           52.23.234.56 
           41.234.567.890 
           54.123.45.678
Aliases: b-1234a5b6-78cd-901e-2fgh-3i45j6k178l9-1.mq.us-west-2.amazonaws.com
```
3. Jalankan telnet perintah berikut untuk menguji jalur jaringan untuk broker Anda. Ganti titik akhir dengan informasi Anda. Anda dapat mengganti *port* dengan port 443 untuk konsol web, dan 5671 untuk menguji koneksi AMQP tingkat kabel.

```
$ telnet b-1234a5b6-78cd-901e-2fgh-3i45j6k178l9-1.mq.us-
west-2.amazonaws.com port
```
Jika perintah berhasil, Anda akan melihat output yang mirip dengan berikut ini.

```
Connected to b-1234a5b6-78cd-901e-2fgh-3i45j6k178l9-1.mq.us-
west-2.amazonaws.com.
Escape character is '^]'.
```
#### **a** Note

Koneksi telnet akan menutup secara otomatis setelah beberapa detik.

- 4. Lakukan salah satu dari berikut ini.
	- Jika telnet perintah berhasil, periksa [ConnectionCount](#page-310-0)metrik dan konfirmasikan bahwa broker belum mencapai nilai yang ditetapkan dalam kebijakan [max](#page-200-0)[connections](#page-200-0)default. Anda juga dapat mengonfirmasi apakah batas telah tercapai dengan meninjau grup Connection.log log broker. Jika metrik ini lebih besar dari nol, setidaknya ada satu klien yang saat ini terhubung ke broker. Jika metrik menunjukkan koneksi nol, maka lakukan tes telnet jalur lagi. Anda mungkin perlu mengulangi proses ini jika koneksi ditutup sebelum broker Anda menerbitkan metrik koneksi baru. CloudWatch Metrik diterbitkan setiap menit.
	- Untuk broker tanpa aksesibilitas publik, jika telnet perintah gagal, periksa status [antarmuka jaringan elastis](https://docs.aws.amazon.com/UserGuide/using-eni.html?icmpid=docs_ec2_console) broker Anda, dan konfirmasikan bahwa statusnya. in-use [Buat log aliran VPC Amazon](https://docs.aws.amazon.com/vpc/latest/userguide/working-with-flow-logs.html#create-flow-log) untuk setiap antarmuka jaringan, dan tinjau log aliran yang dihasilkan. Cari alamat IP pribadi broker saat Anda telnet perintah dipanggil, dan konfirmasikan paket koneksiACCEPTED, termasuk paket pengembalian. Untuk informasi selengkapnya, dan untuk melihat contoh log aliran, lihat [Contoh catatan log aliran](https://docs.aws.amazon.com/vpc/latest/userguide/flow-logs-records-examples.html) di Panduan Pengembang Amazon VPC.

#### **a** Note

Langkah ini tidak berlaku untuk Amazon MQ untuk broker RabbitMQ dengan aksesibilitas publik.

5. Jalankan curl perintah berikut untuk memeriksa konektivitas ke konsol web admin RabbitMQ.

\$ **curl https://***b-1234a5b6-78cd-901e-2fgh-3i45j6k178l9-1.mq.uswest-2.amazonaws.com***:443/index.html**

Jika perintah berhasil, outputnya harus berupa dokumen HTML yang mirip dengan yang berikut ini.

<!DOCTYPE html>

Saya tidak dapat terhubung ke konsol web broker atau titik akhir saya. 335

```
<h+ml> <head> 
         <meta http-equiv="X-UA-Compatible" content="IE=edge" /> 
         <meta http-equiv="Content-Type" content="text/html; charset=utf-8" /> 
         <title>RabbitMQ Management</title> 
         ...
```
<span id="page-342-0"></span>Broker saya sedang berjalan, dan saya dapat memverifikasi konektivitas menggunakan**telnet**, tetapi klien saya tidak dapat terhubung dan mengembalikan pengecualian SSL.

Sertifikat titik akhir broker Anda mungkin telah diperbarui selama [jendela pemeliharaan](#page-37-0) broker. Sertifikat broker Amazon MQ diputar secara berkala untuk memastikan ketersediaan dan keamanan broker yang berkelanjutan.

Sebaiknya gunakan otoritas sertifikat root Amazon (CA) di [Amazon Trust Services](https://www.amazontrust.com/repository/) untuk mengautentikasi di toko kepercayaan klien Anda. Semua sertifikat broker Amazon MQ ditandatangani dengan root CA ini. Dengan menggunakan root CA Amazon, Anda tidak perlu lagi mengunduh sertifikat broker Amazon MQ baru setiap kali ada pembaruan sertifikat di broker.

### <span id="page-342-1"></span>Saya membuat broker tetapi pembuatan broker gagal.

Jika broker Anda dalam CREATION\_FAILED status, lakukan hal berikut.

- Periksa izin IAM Anda. Untuk membuat broker harus menggunakan kebijakan IAM AWS terkelola AmazonMQFullAccess atau memiliki kumpulan izin Amazon EC2 yang benar dalam kebijakan IAM kustom Anda. Untuk mempelajari lebih lanjut tentang izin Amazon EC2 yang diperlukan yang Anda perlukan, lihat [Izin IAM yang diperlukan untuk membuat broker Amazon](#page-279-0) MQ.
- Periksa apakah subnet yang Anda pilih untuk broker Anda ada di Amazon Virtual Private Cloud (VPC) bersama. Untuk membuat broker Amazon MQ di VPC Amazon bersama, Anda harus membuatnya di akun yang memiliki VPC Amazon.

## <span id="page-342-2"></span>Broker saya memulai kembali dan saya tidak yakin mengapa.

Jika broker Anda telah memulai ulang secara otomatis, itu mungkin karena salah satu alasan berikut.

- Broker Anda mungkin telah memulai kembali karena jendela pemeliharaan mingguan yang dijadwalkan. Secara berkala, Amazon MQ melakukan pemeliharaan pada perangkat keras, sistem operasi, atau perangkat lunak mesin dari broker pesan. Durasi pemeliharaan bervariasi, tetapi dapat bertahan hingga dua jam, tergantung pada operasi yang dijadwalkan untuk broker pesan Anda. Broker dapat memulai kembali kapan saja selama jendela pemeliharaan dua jam. Untuk informasi lebih lanjut tentang jendela pemeliharaan broker, liha[tthe section called](#page-37-0)  ["Mempertahankan broker".](#page-37-0)
- Jenis instans broker Anda mungkin tidak sesuai dengan beban kerja aplikasi Anda. Misalnya, menjalankan beban kerja produksi pada a mq.t2.micro dapat mengakibatkan broker kehabisan sumber daya. Pemanfaatan CPU yang tinggi, atau penggunaan memori broker yang tinggi dapat menyebabkan broker tiba-tiba memulai ulang. Untuk melihat berapa banyak CPU dan memori yang digunakan oleh broker Anda, gunakan CloudWatch metrik berikut untuk jenis mesin Anda.
	- Amazon MQ untuk ActiveMQ Periksa **CpuUtilization** persentase unit komputasi Amazon EC2 yang dialokasikan yang saat ini digunakan broker. HeapUsagePeriksa persentase batas memori ActiveMQ JVM yang digunakan broker saat ini.
	- Amazon MQ untuk RabbitMQ Periksa SystemCpuUtilization persentase unit komputasi Amazon EC2 yang dialokasikan yang saat ini digunakan broker. Periksa RabbitMQMemUsed volume RAM yang digunakan dalam Bytes, dan RabbitMQMemLimit bagi dengan persentase memori yang digunakan oleh node RabbitMQ.

Untuk informasi selengkapnya tentang jenis instans broker dan cara memilih jenis instans yang tepat untuk beban kerja Anda, liha[tBroker instance types.](#page-55-0)

# <span id="page-343-0"></span>Pemecahan masalah: Amazon MQ untuk ActiveMQ

Gunakan informasi di bagian ini untuk membantu Anda mendiagnosis dan menyelesaikan masalah umum yang mungkin Anda temui saat bekerja dengan Amazon MQ untuk broker ActiveMQ.

### Daftar Isi

- [Saya tidak dapat melihat log umum atau audit untuk broker saya di CloudWatch Log meskipun](#page-344-0) [saya telah mengaktifkan logging.](#page-344-0)
- [Setelah broker restart atau jendela pemeliharaan, saya tidak dapat terhubung ke broker saya](#page-344-1) [meskipun statusnyaRUNNING. Kenapa?](#page-344-1)
- [Saya melihat beberapa klien saya terhubung ke broker, sementara yang lain tidak dapat](#page-345-0) [terhubung.](#page-345-0)

Pemecahan masalah: Amazon MQ untuk ActiveMQ 337

• [Saya melihat pengecualian org.apache.jasper.JasperException: An exception occurred processing](#page-346-0)  [JSP page pada konsol ActiveMQ saat melakukan operasi.](#page-346-0)

## <span id="page-344-0"></span>Saya tidak dapat melihat log umum atau audit untuk broker saya di CloudWatch Log meskipun saya telah mengaktifkan logging.

Jika Anda tidak dapat melihat log untuk broker Anda di CloudWatch Log, lakukan hal berikut.

- 1. Periksa apakah pengguna yang membuat atau me-reboot broker memiliki logs:CreateLogGroup izin. Jika Anda tidak menambahkan CreateLogGroup izin ke pengguna sebelum pengguna membuat atau me-reboot broker, Amazon MQ tidak akan membuat grup log.
- 2. Periksa apakah Anda telah mengonfigurasi kebijakan berbasis sumber daya untuk mengizinkan Amazon MQ memublikasikan log ke Log. CloudWatch Untuk mengizinkan Amazon MQ memublikasikan log ke grup CloudWatch log Log Anda, konfigurasikan kebijakan berbasis sumber daya untuk memberi Amazon MQ akses ke tindakan API Log berikut: CloudWatch
	- [CreateLogStream](https://docs.aws.amazon.com/AmazonCloudWatchLogs/latest/APIReference/API_CreateLogStream.html) Membuat aliran CloudWatch log Log untuk grup log tertentu.
	- [PutLogEvents](https://docs.aws.amazon.com/AmazonCloudWatchLogs/latest/APIReference/API_PutLogEvents.html) Mengirimkan peristiwa ke aliran CloudWatch log Log yang ditentukan.

[Untuk informasi selengkapnya tentang mengonfigurasi Amazon MQ untuk ActiveMQ untuk](https://docs.aws.amazon.com/amazon-mq/latest/developer-guide/configure-logging-monitoring-activemq.html)  [memublikasikan log CloudWatch ke Log, lihat Mengonfigurasi logging.](https://docs.aws.amazon.com/amazon-mq/latest/developer-guide/configure-logging-monitoring-activemq.html)

## <span id="page-344-1"></span>Setelah broker restart atau jendela pemeliharaan, saya tidak dapat terhubung ke broker saya meskipun statusnya**RUNNING**. Kenapa?

Anda mungkin mengalami masalah koneksi setelah broker memulai ulang yang Anda mulai, setelah jendela pemeliharaan terjadwal selesai, atau dalam peristiwa kegagalan, di mana instance siaga diaktifkan. Dalam kedua kasus tersebut, masalah koneksi setelah broker restart kemungkinan besar disebabkan oleh sejumlah besar pesan yang bertahan di Amazon EFS broker Anda atau volume penyimpanan Amazon EBS. Selama restart, Amazon MQ memindahkan pesan tetap dari penyimpanan ke memori broker. Untuk mengonfirmasi diagnosis ini, Anda dapat memantau metrik berikut untuk Amazon MQ Anda CloudWatch untuk broker ActiveMQ:

• **StoragePercentUsage**Persentase besar pada atau mendekati 100 persen dapat menyebabkan broker menolak koneksi.

- **JournalFilesForFullRecovery** Menunjukkan jumlah file jurnal yang akan diputar ulang setelah shutdown yang tidak bersih dan restart. Nilai yang meningkat, atau secara konsisten lebih tinggi dari satu, menunjukkan transaksi yang belum terselesaikan yang dapat menyebabkan masalah koneksi setelah restart.
- **OpenTransactionCount** Angka yang lebih besar dari nol setelah restart menunjukkan bahwa broker akan mencoba menyimpan pesan yang dikonsumsi sebelumnya, sehingga menyebabkan masalah koneksi.

Untuk mengatasi masalah ini, kami sarankan untuk menyelesaikan transaksi XA Anda dengan a rollback() atau a. commit() Untuk informasi selengkapnya, dan untuk melihat contoh kode penyelesaian transaksi XA menggunakanrollback(), lihat [memulihkan](#page-178-0) transaksi XA.

## <span id="page-345-0"></span>Saya melihat beberapa klien saya terhubung ke broker, sementara yang lain tidak dapat terhubung.

Jika broker Anda dalam RUNNING status dan beberapa klien dapat terhubung ke broker dengan sukses, sementara yang lain tidak dapat melakukannya, Anda mungkin telah mencapai batas [koneksi](#page-329-0) [tingkat kabel](#page-329-0) untuk broker. Untuk memverifikasi bahwa Anda telah mencapai batas koneksi tingkat kabel, lakukan hal berikut:

• Periksa log broker umum untuk Amazon MQ Anda untuk broker ActiveMQ di Log. CloudWatch Jika batas telah tercapai, Anda akan melihat Reached Maximum Connections di log broker. Untuk informasi lebih lanjut tentang CloudWatch Log untuk Amazon MQ untuk broker ActiveMQ, lihat. [the](#page-322-0)  [section called "Memahami struktur pencatatan di CloudWatch Logs"](#page-322-0)

Setelah batas koneksi tingkat kabel tercapai, broker akan secara aktif menolak koneksi masuk tambahan. Untuk mengatasi masalah ini, kami sarankan untuk meningkatkan jenis instans broker Anda. Untuk informasi selengkapnya tentang memilih jenis instans terbaik untuk beban kerja Anda, lihat[Broker instance types](#page-55-0).

Jika Anda telah mengonfirmasi bahwa jumlah koneksi tingkat kabel Anda kurang dari batas koneksi broker, masalahnya mungkin terkait dengan me-reboot klien. Periksa log broker Anda untuk entri yang banyak dan sering.... Inactive for longer than 600000 ms - removing ... Entri log menunjukkan reboot klien atau masalah konektivitas. Efek ini lebih jelas ketika klien terhubung ke broker melalui Network Load Balancer (NLB) dengan klien yang sering memutuskan dan terhubung kembali ke broker. Ini lebih sering diamati pada klien berbasis kontainer.

Periksa log sisi klien Anda untuk detail lebih lanjut. Broker akan membersihkan koneksi TCP yang tidak aktif setelah 600000 ms, dan membebaskan soket koneksi.

# <span id="page-346-0"></span>Saya melihat pengecualian **org.apache.jasper.JasperException: An exception occurred processing JSP page** pada konsol ActiveMQ saat melakukan operasi.

Jika Anda menggunakan otentikasi sederhana dan mengonfigurasi AuthorizationPlugin untuk otorisasi antrian dan topik, pastikan untuk menggunakan AuthorizationEntries elemen dalam file konfigurasi XMLmu, dan izinkan izin activemq-webconsole grup untuk semua antrian dan topik. Ini memastikan bahwa konsol web ActiveMQ dapat berkomunikasi dengan broker ActiveMQ.

Contoh berikut AuthorizationEntry memberikan izin baca dan tulis untuk semua antrian dan topik ke grup. activemq-webconsole

```
<authorizationEntries> 
     <authorizationEntry admin="activemq-webconsole,admins,users" topic=">" 
 read="activemq-webconsole,admins,users" write="activemq-webconsole,admins,users" /> 
     <authorizationEntry admin="activemq-webconsole,admins,users" queue=">" 
 read="activemq-webconsole,admins,users" write="activemq-webconsole,admins,users" />
</authorizationEntries>
```
Demikian pula ketika mengintegrasikan broker Anda dengan LDAP, pastikan untuk memberikan izin untuk grup. amazonmq-console-admins Untuk informasi selengkapnya tentang integrasi LDAP, lihat[the section called "Cara kerja integrasi LDAP".](#page-161-0)

## <span id="page-346-1"></span>Pemecahan masalah: Amazon MQ untuk RabbitMQ

Gunakan informasi di bagian ini untuk membantu Anda mendiagnosis dan menyelesaikan masalah umum yang mungkin Anda temui saat bekerja dengan Amazon MQ untuk broker RabbitMQ.

Daftar Isi

- [Saya tidak dapat melihat metrik untuk antrian atau host virtual saya di. CloudWatch](#page-347-0)
- [Bagaimana cara mengaktifkan plugin di Amazon MQ untuk RabbitMQ?](#page-347-1)
- [Saya tidak dapat mengubah konfigurasi VPC Amazon untuk broker.](#page-347-2)

## <span id="page-347-0"></span>Saya tidak dapat melihat metrik untuk antrian atau host virtual saya di. **CloudWatch**

Jika Anda tidak dapat melihat metrik untuk antrian atau host virtual CloudWatch, periksa apakah antrian atau nama host virtual berisi spasi kosong, tab, atau karakter non-ASCII lainnya.

Amazon MQ tidak dapat mempublikasikan metrik untuk host virtual dan antrian dengan nama yang berisi spasi kosong, tab, atau karakter non-ASCII lainnya.

Untuk informasi selengkapnya tentang nama dimensi, lihat [Dimensi](https://docs.aws.amazon.com/AmazonCloudWatch/latest/APIReference/API_Dimension.html#API_Dimension_Contents) di Referensi Amazon CloudWatch API.

### <span id="page-347-1"></span>Bagaimana cara mengaktifkan plugin di Amazon MQ untuk RabbitMQ?

Amazon MQ untuk RabbitMQ saat ini hanya mendukung manajemen RabbitMQ, sekop, federasi, plugin pertukaran hash konsisten, yang diaktifkan secara default. Untuk informasi selengkapnya tentang penggunaan plugin yang didukung, liha[tthe section called "Plugin".](#page-207-0)

## <span id="page-347-2"></span>Saya tidak dapat mengubah konfigurasi VPC Amazon untuk broker.

Amazon MQ tidak mendukung perubahan konfigurasi VPC Amazon setelah broker Anda dibuat. Harap dicatat bahwa Anda perlu membuat broker baru dengan konfigurasi VPC Amazon baru dan memperbarui URL koneksi klien dengan URL koneksi broker baru.

# <span id="page-347-3"></span>Pemecahan masalah: Kode yang diperlukan tindakan Amazon MQ

Amazon MQ mengembalikan pengecualian untuk operasi API tertentu, seperti [RebootBroker](https://docs.aws.amazon.com/amazon-mq/latest/api-reference/brokers-broker-id-reboot.html), jika broker Anda dalam keadaan tidak sehat dan memerlukan serangkaian tindakan untuk kembali ke keadaan sehat. Pengecualian termasuk kode tindakan khusus yang diperlukan yang membantu Anda mengidentifikasi akar penyebab, dan mengatasi masalah dan memulihkan broker Anda.

Gunakan daftar topik berikut untuk mengidentifikasi kode tindakan yang diperlukan yang telah Anda terima, dan pelajari lebih lanjut tentang langkah-langkah yang kami sarankan untuk menyelesaikan masalah Anda.

Kode tindakan yang diperlukan

- [Amazon MQ untuk RabbitMQ: Alarm memori tinggi](#page-348-0)
- [Amazon MQ untuk RabbitMQ: Kunci Tidak Valid AWS Key Management Service](#page-355-0)
- [Amazon MQ untuk ActiveMQ: Alarm Antarmuka Jaringan Elastis yang Dihapus](#page-356-1)
- [Amazon MQ untuk ActiveMQ: Broker Kehabisan Alarm Memori](#page-357-0)
- [Amazon MQ untuk RabbitMQ: Alarm batas disk](#page-358-0)

### <span id="page-348-0"></span>Amazon MQ untuk RabbitMQ: Alarm memori tinggi

RabbitMQ akan meningkatkan alarm memori tinggi ketika penggunaan memori broker, diidentifikasi dengan CloudWatch metrikRabbitMQMemUsed, melebihi batas memori, diidentifikasi oleh. RabbitMQMemLimit RabbitMQMemLimitdiatur oleh Amazon MQ dan telah disetel secara khusus mengingat memori yang tersedia untuk setiap jenis instance host.

Amazon MQ untuk broker RabbitMQ yang telah meningkatkan alarm memori tinggi akan memblokir semua klien yang menerbitkan pesan. Karena penggunaan memori yang tinggi, broker Anda mungkin juga mengalami masalah lain yang mempersulit diagnosis dan resolusi alarm.

Pialang instans tunggal yang tidak dapat menyelesaikan start-up karena penggunaan memori yang tinggi mungkin memasuki loop restart, di mana interaksi dengan broker terbatas. Dalam penerapan cluster, antrian mungkin mengalami sinkronisasi pesan yang dijeda antara replika pada node yang berbeda. Sinkronisasi antrian yang dijeda mencegah konsumsi pesan dari antrian dan harus ditangani secara terpisah saat menyelesaikan alarm memori.

Amazon MQ tidak akan me-restart broker yang mengalami alarm memori tinggi dan akan mengembalikan pengecualian untuk operasi [RebootBroker](https://docs.aws.amazon.com/amazon-mq/latest/api-reference/brokers-broker-id-reboot.html)API selama broker terus menaikkan alarm.

Gunakan informasi di bagian ini untuk membantu Anda mendiagnosis dan menyelesaikan alarm memori tinggi RabbitMQ yang dimunculkan oleh broker Anda.

#### **a** Note

Mungkin diperlukan waktu hingga beberapa jam agar status RABBITMQ\_MEMORY\_ALARM dihapus setelah Anda mengambil tindakan yang diperlukan.

#### **a** Note

Anda tidak dapat menurunkan versi broker dari tipe mq.m5. instans ke tipe mq.t3.micro instans. Jika Anda ingin downgrade, Anda harus menghapus broker Anda dan membuat yang baru.

#### Topik

- [Mendiagnosis alarm memori tinggi menggunakan konsol web RabbitMQ](#page-349-0)
- [Mendiagnosis alarm memori tinggi menggunakan metrik Amazon MQ](#page-349-1)
- [Mengatasi alarm memori tinggi](#page-351-0)
- [Mengurangi jumlah koneksi dan saluran](#page-353-0)
- [Mengatasi sinkronisasi antrian yang dijeda dalam penerapan klaster](#page-353-1)
- [Mengatasi loop restart di broker satu instans](#page-354-0)
- [Mencegah alarm memori tinggi](#page-354-1)

### <span id="page-349-0"></span>Mendiagnosis alarm memori tinggi menggunakan konsol web RabbitMQ

Konsol web RabbitMQ dapat menghasilkan dan menampilkan informasi penggunaan memori terperinci untuk setiap node. Anda dapat menemukan informasi ini dengan melakukan hal berikut:

- 1. Masuk AWS Management Console dan buka konsol web RabbitMQ broker Anda.
- 2. Pada konsol RabbitMQ, pada halaman Ikhtisar, pilih nama node dari daftar Nodes.
- 3. Pada halaman detail node, pilih Detail memori untuk memperluas bagian untuk melihat informasi penggunaan memori node.

Informasi penggunaan memori yang disediakan RabbitMQ di konsol web dapat membantu Anda menentukan sumber daya mana yang mungkin menghabiskan terlalu banyak memori dan berkontribusi pada alarm memori tinggi. Untuk informasi selengkapnya tentang detail penggunaan memori yang tersedia melalui konsol web RabbitMQ, lihat [Penalaran Tentang Penggunaan Memori](https://www.rabbitmq.com/memory-use.html) di situs web Dokumentasi Server RabbitMQ.

<span id="page-349-1"></span>Mendiagnosis alarm memori tinggi menggunakan metrik Amazon MQ

Amazon MQ memungkinkan metrik untuk broker Anda secara default. Anda dapat [melihat metrik](#page-297-0) [broker Anda](#page-297-0) dengan mengakses CloudWatch konsol, atau dengan menggunakan API. CloudWatch Metrik berikut berguna saat mendiagnosis alarm memori tinggi RabbitMQ.

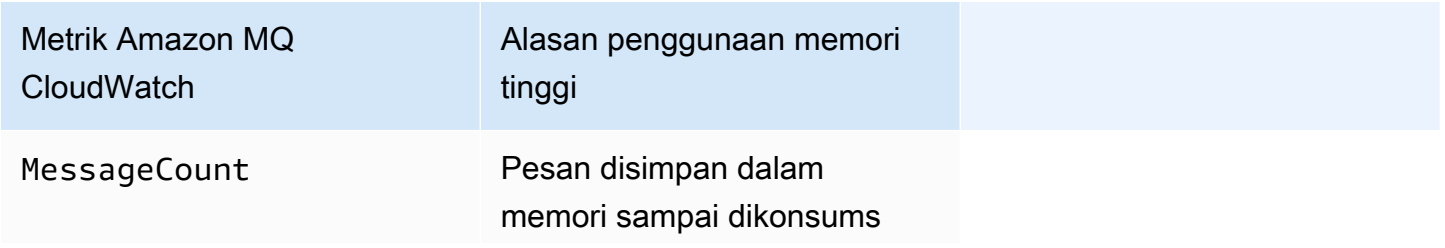

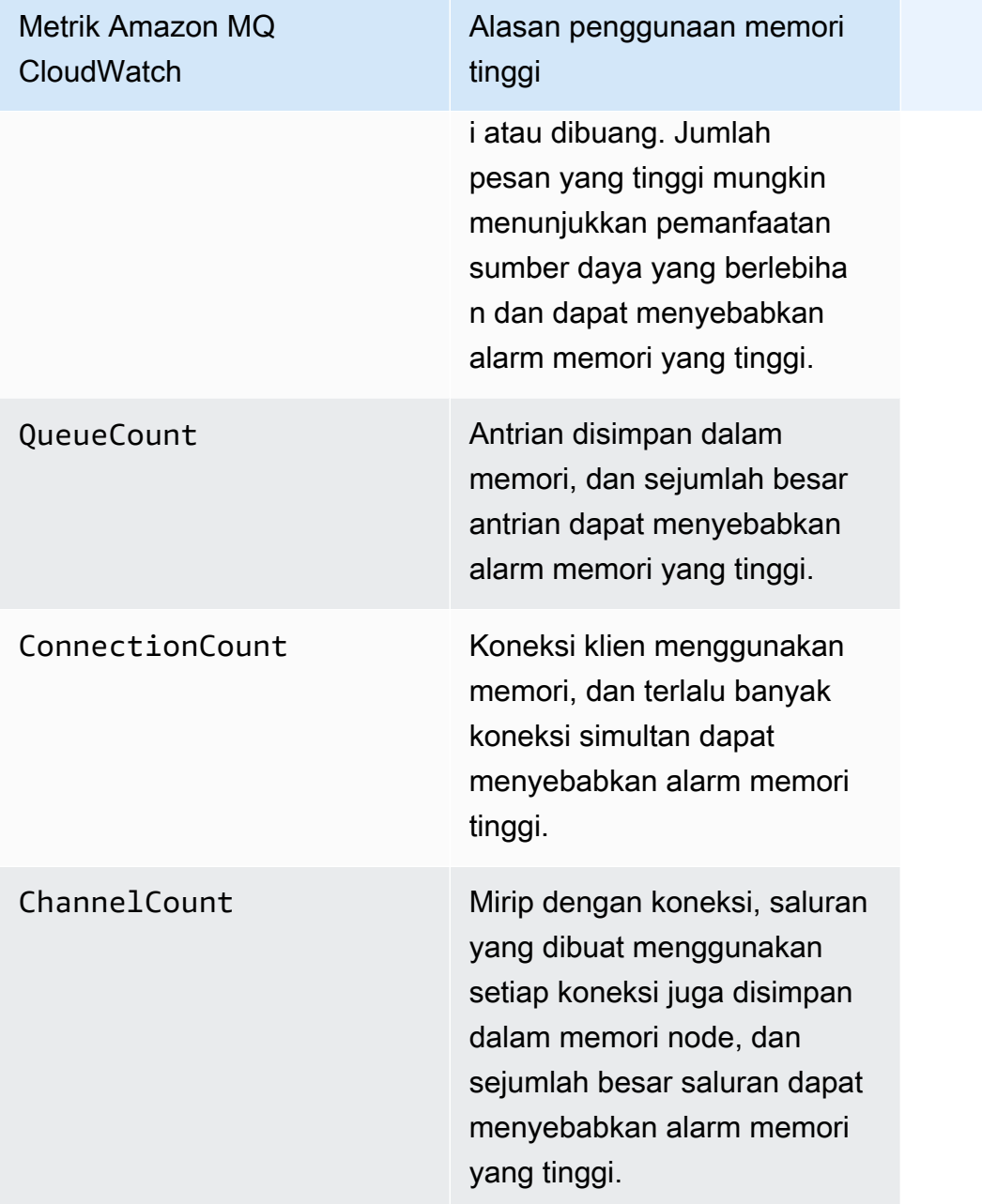

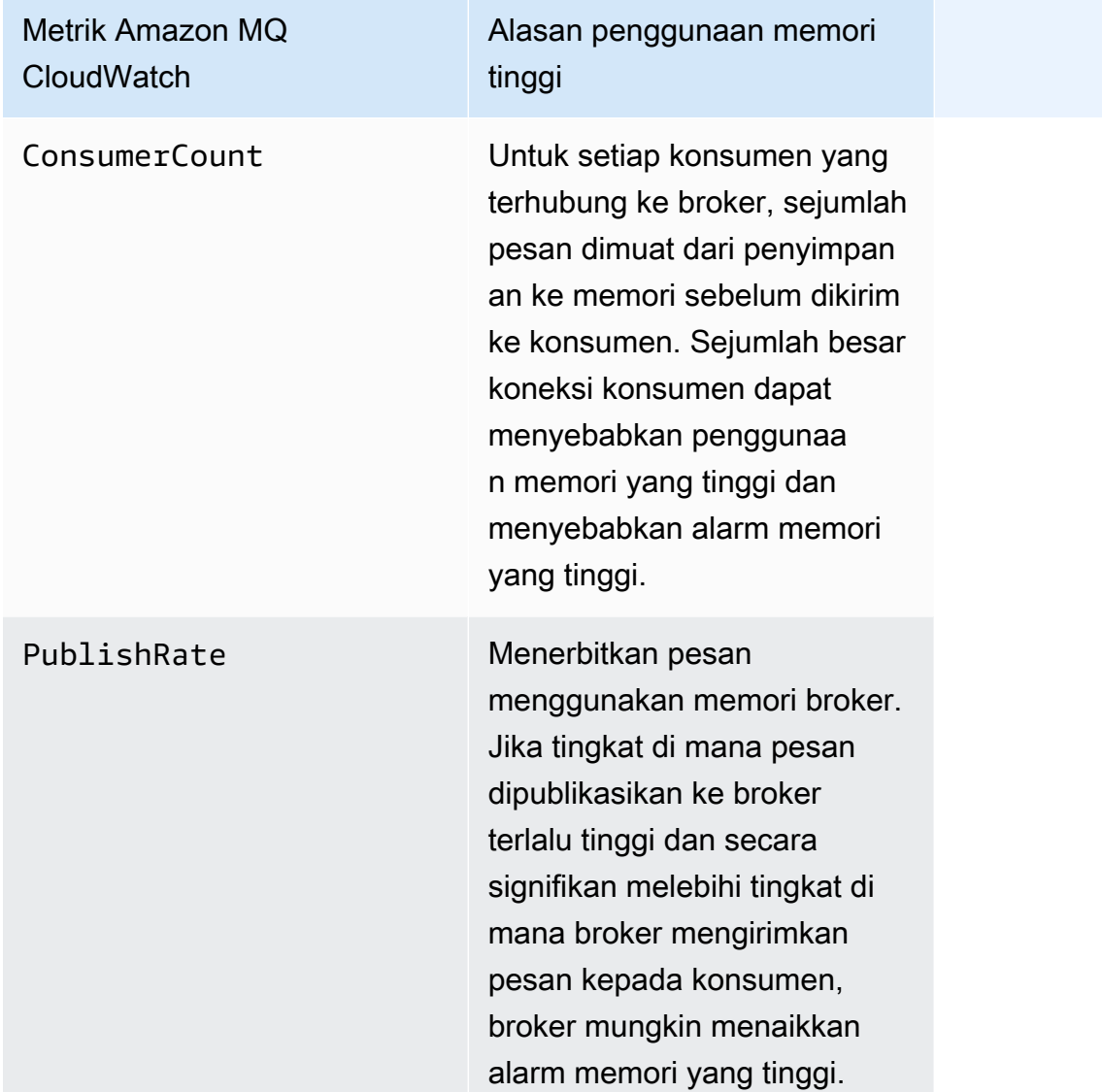

### <span id="page-351-0"></span>Mengatasi alarm memori tinggi

Untuk setiap kontributor yang Anda identifikasi, kami merekomendasikan serangkaian tindakan berikut untuk mengurangi dan menyelesaikan alarm memori tinggi broker.

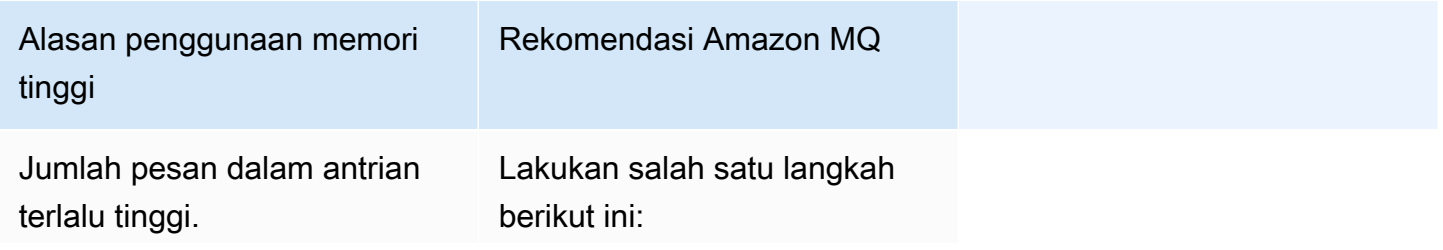

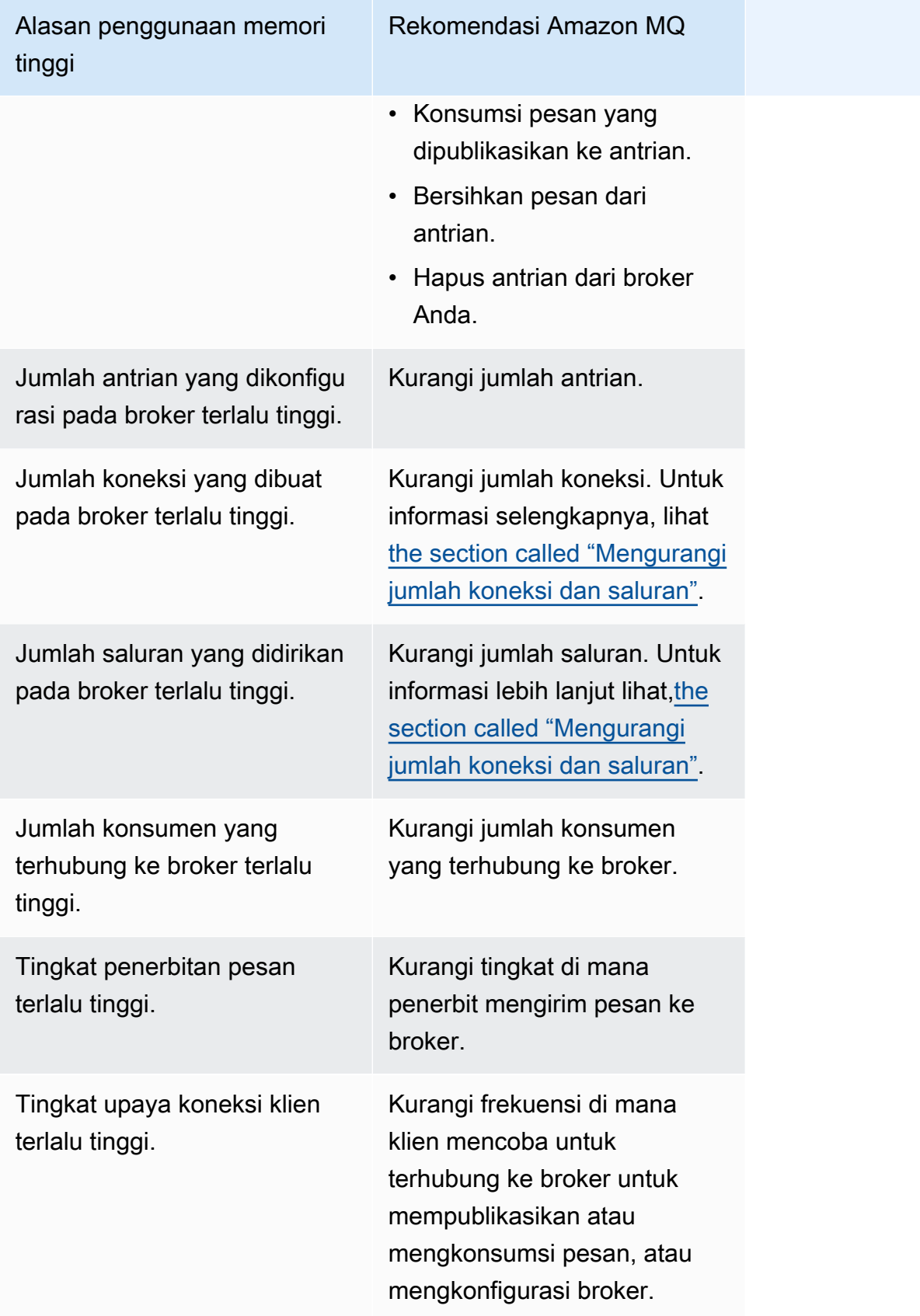

### <span id="page-353-0"></span>Mengurangi jumlah koneksi dan saluran

Koneksi ke Amazon MQ Anda untuk broker RabbitMQ dapat ditutup baik oleh aplikasi klien Anda, atau dengan menutupnya secara manual menggunakan konsol web RabbitMQ. Untuk menutup koneksi menggunakan konsol web RabbitMQ lakukan hal berikut.

- 1. Masuk AWS Management Console dan buka konsol web RabbitMQ broker Anda.
- 2. Pada konsol RabbitMQ, pilih tab Connections.
- 3. Pada halaman Koneksi, di bawah Semua koneksi, pilih nama koneksi yang ingin Anda tutup dari daftar.
- 4. Pada halaman detail koneksi, pilih Tutup koneksi ini untuk memperluas bagian, lalu pilih Paksa Tutup. Secara opsional, Anda dapat mengganti teks default untuk Alasan dengan deskripsi Anda sendiri. Amazon MQ untuk RabbitMQ akan mengembalikan alasan yang Anda tentukan ke klien saat Anda menutup koneksi.
- 5. Pilih OK pada kotak dialog untuk mengonfirmasi dan menutup koneksi.

Saat Anda menutup koneksi, saluran apa pun yang terkait dengan koneksi tertutup juga akan ditutup.

#### **a** Note

Aplikasi klien Anda dapat dikonfigurasi untuk secara otomatis membangun kembali koneksi ke broker setelah ditutup. Dalam hal ini, menutup koneksi dari konsol web broker tidak akan cukup untuk mengurangi jumlah koneksi atau saluran.

Untuk broker tanpa akses publik, Anda dapat memblokir koneksi sementara dengan menolak lalu lintas masuk pada port protokol pesan yang sesuai, misalnya, port 5671 untuk koneksi AMQP. Anda dapat memblokir port di grup keamanan yang Anda berikan ke Amazon MQ saat membuat broker. Untuk informasi selengkapnya tentang memodifikasi grup keamanan, lihat [Menambahkan aturan ke](https://docs.aws.amazon.com/vpc/latest/userguide/VPC_SecurityGroups.html#adding-security-group-rules)  [grup keamanan](https://docs.aws.amazon.com/vpc/latest/userguide/VPC_SecurityGroups.html#adding-security-group-rules) di Panduan Pengguna Amazon VPC.

<span id="page-353-1"></span>Mengatasi sinkronisasi antrian yang dijeda dalam penerapan klaster

Saat menangani alarm memori tinggi RabbitMQ, Anda mungkin menemukan bahwa pesan pada satu atau beberapa antrian tidak dapat dikonsumsi. Antrian ini mungkin dalam proses sinkronisasi pesan antar node, di mana antrian masing-masing menjadi tidak tersedia untuk diterbitkan dan

dikonsumsi. Sinkronisasi antrian mungkin menjadi berhenti karena alarm memori yang tinggi, dan bahkan berkontribusi pada alarm memori.

Untuk informasi tentang menghentikan dan mencoba kembali sinkronisasi antrian yang dijeda, lihat. [the section called "Menyelesaikan sinkronisasi antrean yang dijeda"](#page-233-0)

### <span id="page-354-0"></span>Mengatasi loop restart di broker satu instans

Amazon MQ untuk broker instans tunggal RabbitMQ yang memunculkan alarm memori tinggi berisiko menjadi tidak tersedia jika restart dan tidak memiliki cukup memori untuk memulai. Hal ini dapat menyebabkan RabbitMQ memasuki loop restart dan mencegah interaksi lebih lanjut dengan broker sampai masalah teratasi. Jika broker Anda dalam loop restart, Anda tidak akan dapat menerapkan tindakan yang direkomendasikan Amazon MQ yang sebelumnya dijelaskan di bagian ini untuk menyelesaikan alarm memori tinggi.

Untuk memulihkan broker Anda, kami sarankan untuk meningkatkan ke jenis instans yang lebih besar dengan lebih banyak memori. Tidak seperti dalam penerapan cluster, Anda dapat memutakhirkan broker satu instance saat mengalami alarm memori tinggi karena tidak ada sinkronisasi antrian untuk dilakukan antar node selama restart.

### <span id="page-354-1"></span>Mencegah alarm memori tinggi

Untuk setiap faktor yang berkontribusi yang Anda identifikasi, kami merekomendasikan serangkaian tindakan berikut untuk mencegah dan mengurangi terjadinya alarm memori tinggi RabbitMQ.

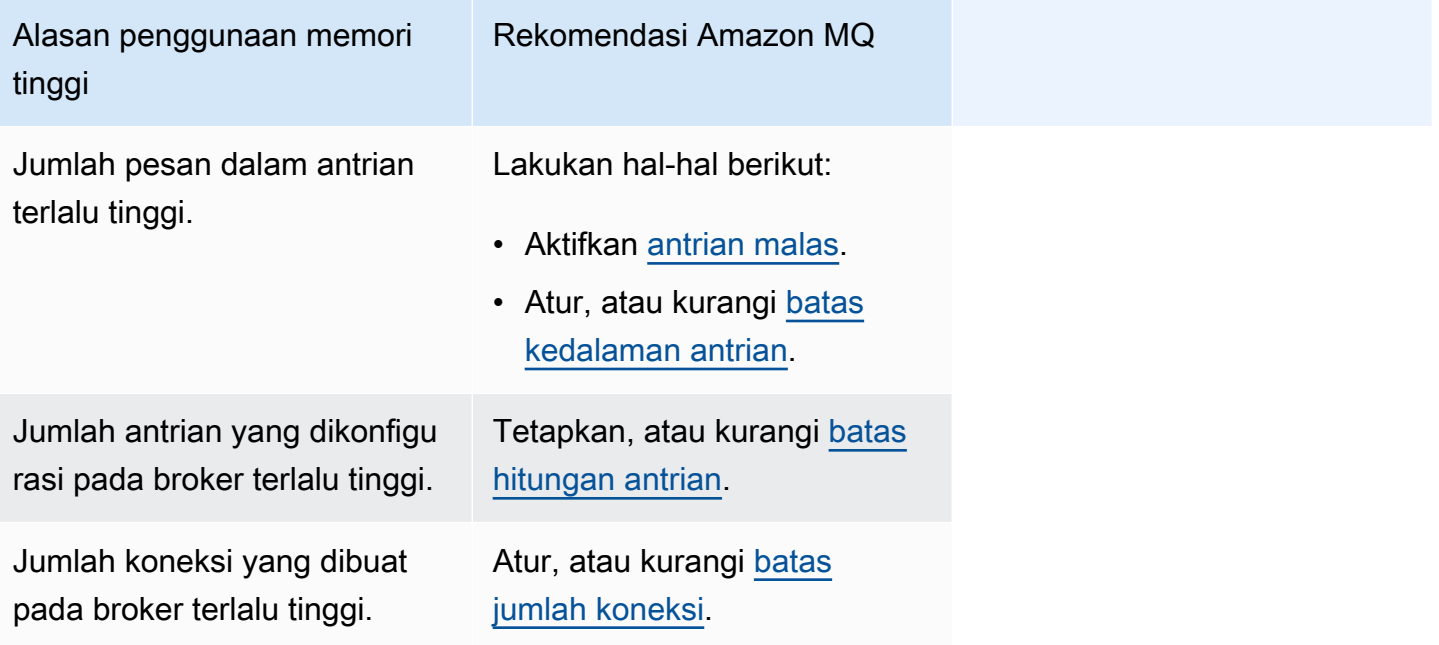

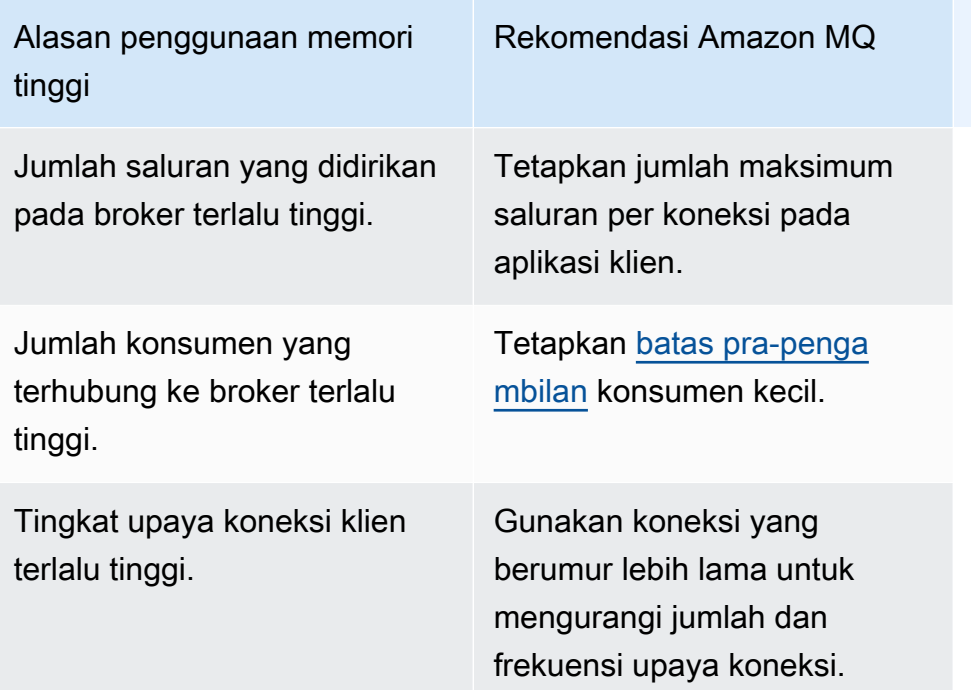

Setelah alarm memori broker Anda teratasi, Anda dapat meningkatkan jenis instans host Anda ke instance dengan sumber daya tambahan. Untuk informasi tentang cara memperbarui jenis instans broker Anda, lihat [UpdateBrokerInput](https://docs.aws.amazon.com/amazon-mq/latest/api-reference/brokers-broker-id.html#brokers-broker-id-model-updatebrokerinput)di Referensi API REST Amazon MQ.

Untuk daftar lengkap jenis instans broker, lihat[the section called "Tipe instans Amazon MQ for](#page-57-0)  [RabbitMQ".](#page-57-0)

## <span id="page-355-0"></span>Amazon MQ untuk RabbitMQ: Kunci Tidak Valid AWS Key Management **Service**

Amazon MQ untuk RabbitMQ akan memunculkan kode yang diperlukan tindakan kritis INVALID\_KMS\_KEY saat broker yang dibuat dengan pelanggan yang dikelola AWS KMS key(CMK) mendeteksi bahwa kunci (KMS) dinonaktifkan. AWS Key Management Service Broker RabbitMQ dengan CMK secara berkala memverifikasi bahwa kunci KMS diaktifkan dan broker memiliki semua hibah yang diperlukan. Jika RabbitMQ tidak dapat memverifikasi bahwa kunci diaktifkan, broker dikarantina dan RabbitMQ akan mengembalikan INVALID\_KMS\_KEY.

Tanpa kunci KMS aktif, broker tidak memiliki izin dasar untuk kunci KMS yang dikelola pelanggan. Broker tidak dapat melakukan operasi kriptografi menggunakan kunci Anda sampai Anda mengaktifkan kembali kunci Anda dan broker memulai ulang. Pialang RabbitMQ dengan kunci KMS yang dinonaktifkan dikarantina untuk mencegah kerusakan. Setelah RabbitMQ menentukan kunci KMS aktif kembali, broker Anda dihapus dari karantina. Amazon MQ tidak memulai ulang

broker dengan kunci KMS yang dinonaktifkan dan mengembalikan pengecualian untuk operasi RebootBroker API selama broker terus memiliki kunci KMS yang tidak valid.

<span id="page-356-0"></span>Mendiagnosis dan menangani INVALID\_KMS\_KEY

Untuk mendiagnosis dan mengatasi kode yang diperlukan tindakan INVALID\_KMS\_KEY, Anda harus menggunakan Command AWS Line Interface (CLI) dan konsol. AWS Key Management Service

Untuk mengaktifkan kembali kunci KMS

- 1. Panggil DescribeBroker metode untuk mengambil untuk broker CMK Anda. kmsKeyId
- 2. Masuk ke AWS Key Management Service konsol.
- 3. Pada halaman kunci yang dikelola Pelanggan, cari ID Kunci KMS dari broker yang bermasalah dan verifikasi statusnya Diaktifkan.
- 4. Jika kunci KMS Anda telah dinonaktifkan, aktifkan kembali kunci dengan memilih Tindakan Kunci, lalu pilih Aktifkan. Setelah kunci Anda diaktifkan kembali, Anda harus menunggu RabbitMQ menghapus broker dari karantina.

Untuk memverifikasi bahwa hibah yang diperlukan masih terkait dengan kunci KMS broker, hubungi ListGrant ListGrant metode untuk memverifikasi itu mq\_rabbit\_grant dan mq\_grant ada. Jika hibah atau kunci KMS telah dihapus, Anda harus menghapus broker dan membuat yang baru dengan semua hibah yang diperlukan. Untuk langkah-langkah menghapus broker, lihat [Menghapus](https://docs.aws.amazon.com/amazon-mq/latest/developer-guide/amazon-mq-deleting-broker.html) broker.

Untuk mencegah kode yang diperlukan tindakan kritis INVALID\_KMS\_KEY, jangan menghapus atau menonaktifkan kunci KMS atau hibah CMK secara manual. Jika Anda ingin menghapus kunci, hapus broker terlebih dahulu.

## <span id="page-356-1"></span>Amazon MQ untuk ActiveMQ: Alarm Antarmuka Jaringan Elastis yang Dihapus

Amazon MQ untuk ActiveMQ akan menaikkan alarm BROKER\_ENI\_DELETED saat Anda menghapus Antarmuka Jaringan Elastis (ENI) broker. Ketika Anda pertama kali [membuat broker](#page-136-0) [Amazon MQ,](#page-136-0) Amazon MQ menyediakan [antarmuka jaringan elastis](https://docs.aws.amazon.com/vpc/latest/userguide/VPC_ElasticNetworkInterfaces.html) pada [Virtual Private Cloud \(VPC\)](https://docs.aws.amazon.com/vpc/latest/userguide/VPC_Introduction.html) di bawah akun Anda dan memerlukan sejumlah [izin EC2.](#page-278-0)

Anda tidak harus memodifikasi atau menghapus antarmuka jaringan ini. Memodifikasi atau menghapus antarmuka jaringan dapat menyebabkan koneksi hilang permanen antara VPC dan broker Anda. Jika Anda ingin menghapus antarmuka jaringan, Anda harus menghapus broker terlebih dahulu.

## <span id="page-357-0"></span>Amazon MQ untuk ActiveMQ: Broker Kehabisan Alarm Memori

Amazon MQ untuk ActiveMQ akan menaikkan alarm BROKER\_OOM ketika broker mengalami loop restart karena kapasitas memori yang tidak mencukupi. Ketika broker berada dalam loop restart, juga disebut loop bouncing, broker memulai upaya pemulihan berulang dalam jangka waktu singkat. Pialang yang tidak dapat menyelesaikan start-up karena kapasitas memori yang tidak mencukupi dapat memasuki loop restart, di mana interaksi dengan broker terbatas.

Amazon MQ memungkinkan metrik untuk broker Anda secara default. Anda dapat melihat metrik broker Anda dengan mengakses CloudWatch konsol Amazon, atau dengan menggunakan API. CloudWatch Metrik berikut berguna saat mendiagnosis alarm ActiveMQ BROKER\_OOM:

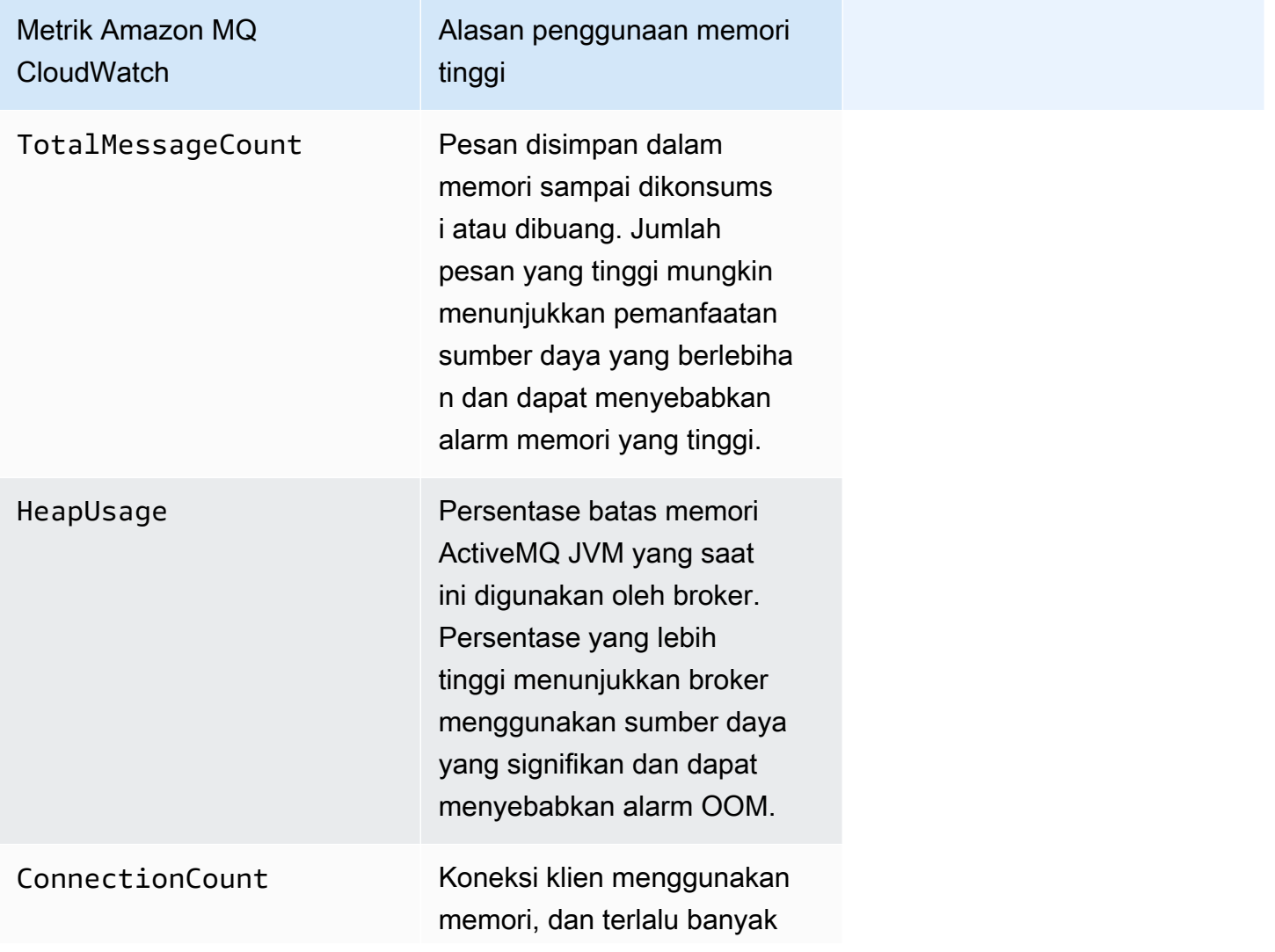

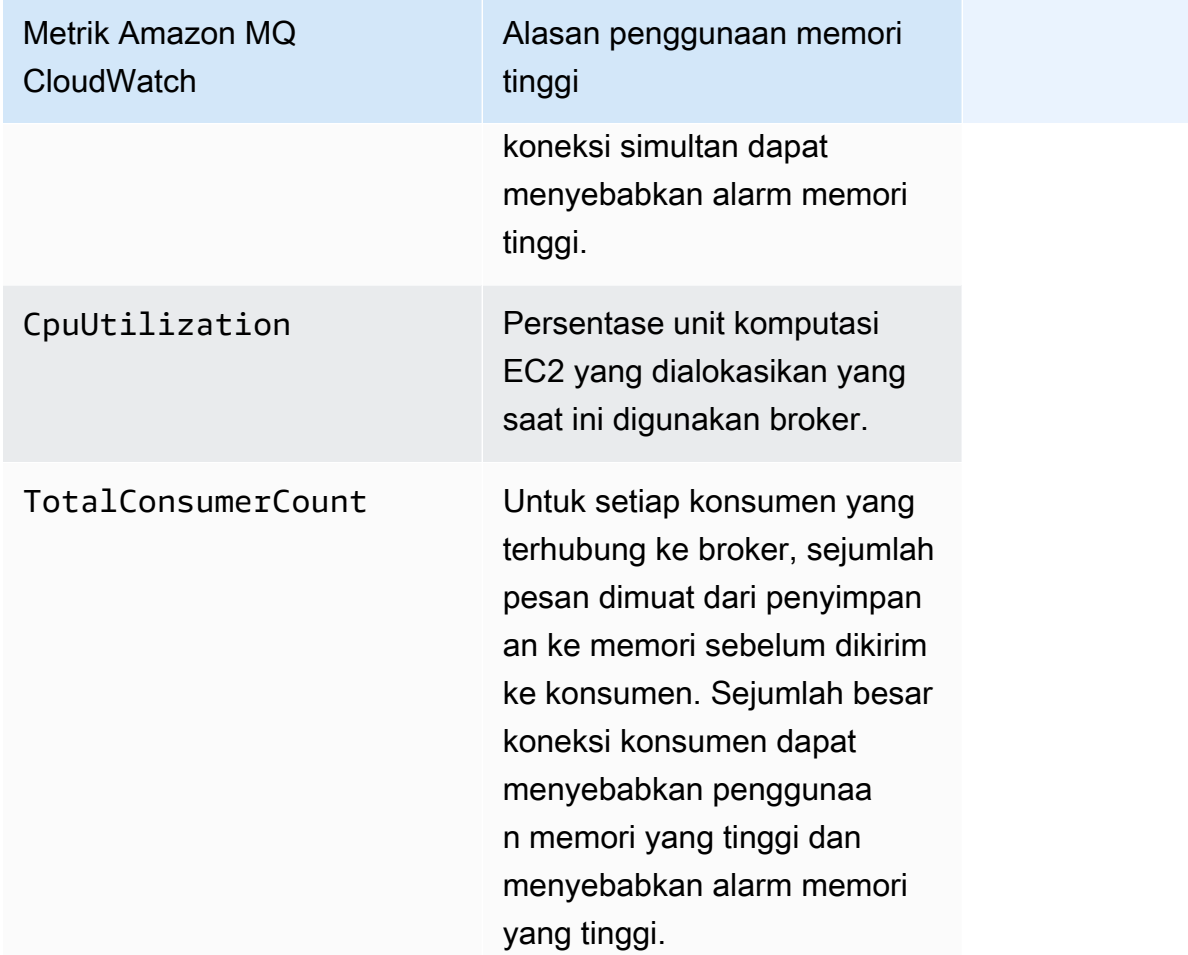

Untuk mencegah restart loop dan menghindari alarm BROKER\_OOM, pastikan pesan dikonsumsi dengan cepat. Anda dapat melakukan ini dengan memilih jenis instans broker yang paling efektif, dan juga membersihkan [Antrian Surat Mati Anda untuk membuang pesan yang tidak terkirim atau](https://activemq.apache.org/message-redelivery-and-dlq-handling.html)  [kedaluwarsa](https://activemq.apache.org/message-redelivery-and-dlq-handling.html). Anda dapat mempelajari lebih lanjut tentang memastikan kinerja yang efektif di [Amazon](#page-172-0) [MQ untuk praktik terbaik ActiveMQ](#page-172-0).

### <span id="page-358-0"></span>Amazon MQ untuk RabbitMQ: Alarm batas disk

Alarm batas disk adalah indikasi bahwa volume disk yang digunakan oleh node RabbitMQ telah menurun karena tingginya jumlah pesan yang tidak dikonsumsi saat pesan baru ditambahkan. RabbitMQ akan menaikkan alarm batas disk ketika ruang disk kosong broker, yang diidentifikasi oleh CloudWatch metrik AmazonRabbitMQDiskFree, mencapai batas disk, diidentifikasi oleh. RabbitMQDiskFreeLimit RabbitMQDiskFreeLimitditetapkan oleh Amazon MQ dan telah ditentukan dengan mempertimbangkan ruang disk yang tersedia untuk setiap jenis instans broker. Amazon MQ untuk broker RabbitMQ yang telah menaikkan alarm batas disk akan menjadi tidak tersedia untuk pesan baru yang diterbitkan. Saat menjalankan RabbitMQ dalam sebuah cluster, alarm disk berada di seluruh cluster. Jika satu node berada di bawah batas, semua node lain akan memblokir pesan yang masuk. Karena kurangnya ruang disk, broker Anda mungkin juga mengalami masalah lain yang mempersulit diagnosis dan resolusi alarm.

Amazon MQ tidak akan me-restart broker yang mengalami alarm disk dan akan mengembalikan pengecualian untuk operasi RebootBroker API selama broker terus menaikkan alarm.

**a** Note

Anda tidak dapat menurunkan versi broker dari tipe mq.m5 instans ke tipe mq.t3.micro instans. Jika Anda ingin downgrade, Anda harus menghapus broker Anda dan membuat yang baru.

<span id="page-359-0"></span>Mendiagnosis dan menangani alarm batas disk

Amazon MQ memungkinkan metrik untuk broker Anda secara default. Anda dapat [melihat metrik](#page-297-0) [broker Anda](#page-297-0) dengan mengakses CloudWatch konsol Amazon, atau dengan menggunakan API. CloudWatch MessageCountadalah metrik yang berguna saat mendiagnosis alarm batas disk RabbitMQ. Pesan disimpan dalam memori sampai dikonsumsi atau dibuang. Jumlah pesan yang tinggi menunjukkan pemanfaatan penyimpanan disk yang berlebihan dan dapat menyebabkan alarm disk.

Untuk mendiagnosis alarm batas disk, gunakan Amazon MQ Management Console untuk:

- Konsumsi pesan yang dipublikasikan ke antrian.
- Bersihkan pesan dari antrian.
- Hapus antrian dari broker Anda.

#### **a** Note

Mungkin diperlukan waktu hingga beberapa jam agar status RABBITMQ\_DISK\_ALARM dihapus setelah Anda mengambil tindakan yang diperlukan.
Untuk mencegah alarm batas disk berulang, Anda dapat memutakhirkan [jenis instans](#page-201-0) host ke instance dengan sumber daya tambahan. Untuk informasi tentang cara memperbarui jenis instans broker Anda, lihat UpdateBrokerInput di Referensi API REST Amazon MQ.

# Sumber daya terkait

### Sumber daya Amazon MQ

Tabel berikut mencantumkan sumber daya yang bermanfaat untuk bekerja dengan Amazon MQ.

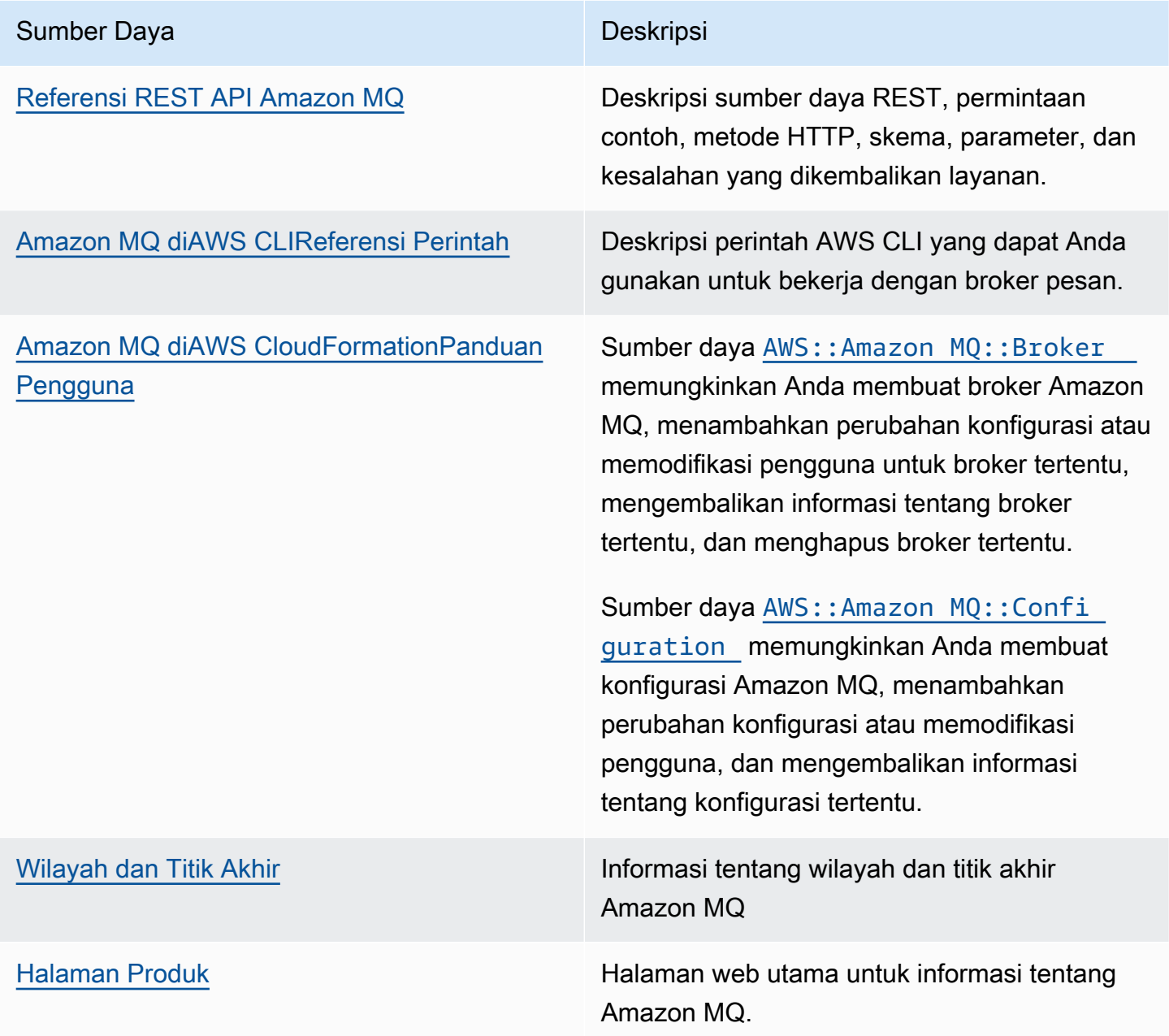

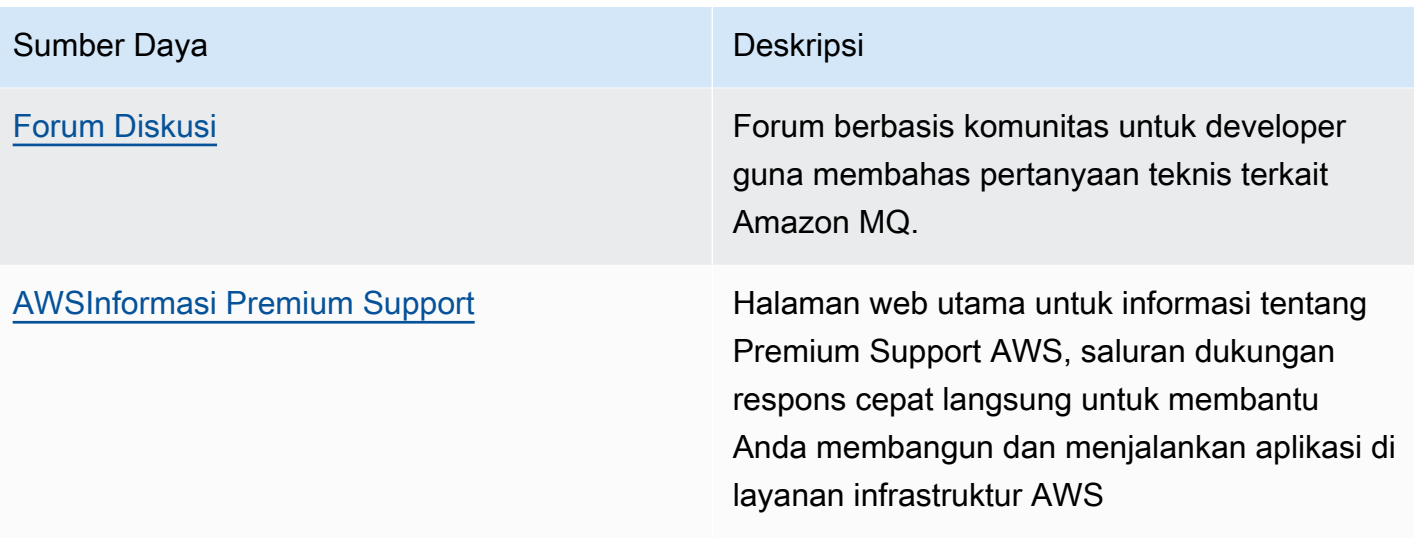

#### Sumber daya Amazon MQ for ActiveMQ

Tabel berikut mencantumkan sumber daya yang bermanfaat untuk bekerja dengan Apache ActiveMQ.

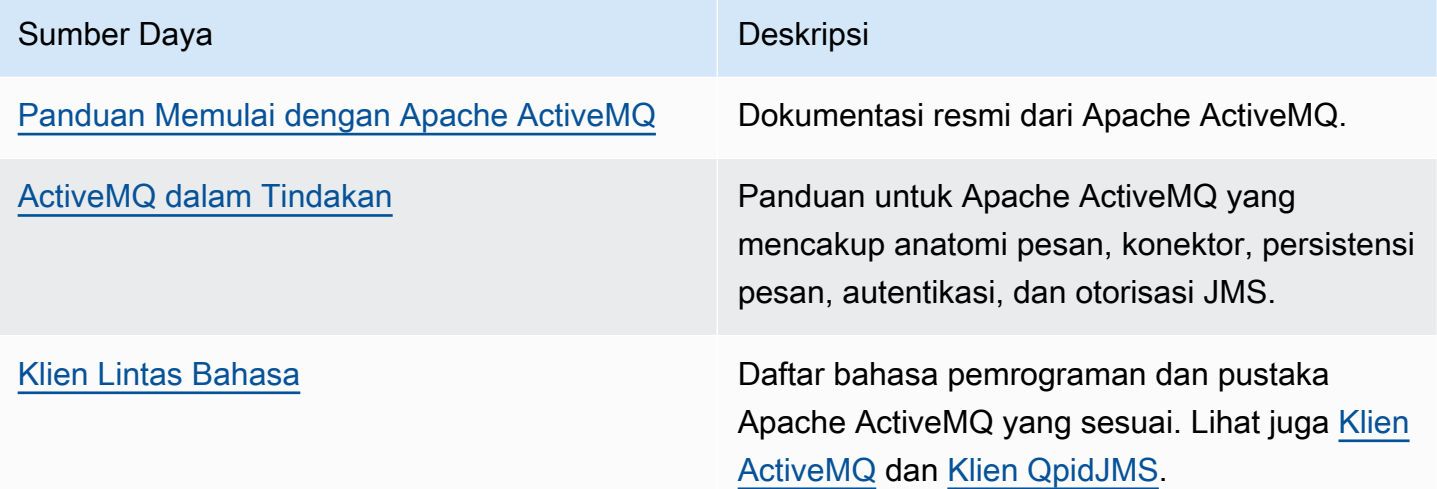

#### Sumber daya Amazon MQ for RabbitMQ

Tabel berikut mencantumkan sumber daya yang bermanfaat untuk bekerja dengan RabbitMQ.

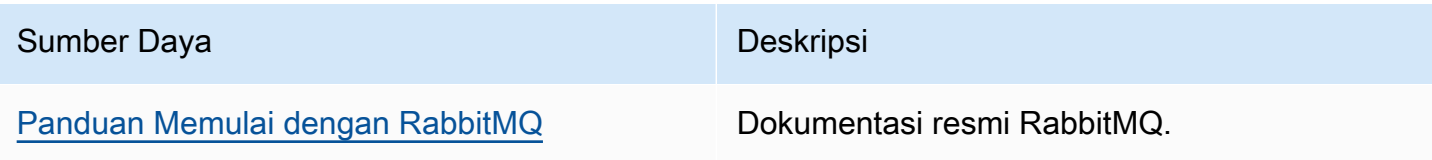

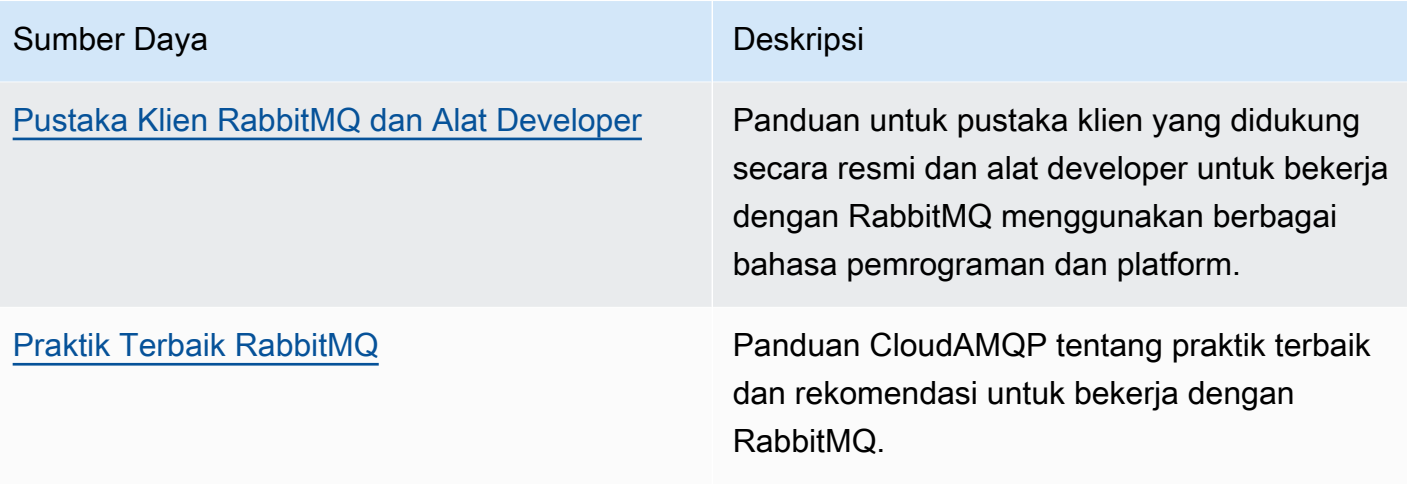

## <span id="page-364-0"></span>Catatan rilis Amazon MQ

Tabel berikut mencantumkan rilis fitur dan peningkatan Amazon MQ. Untuk perubahan pada Panduan Developer Amazon MQ, lihat[Riwayat Dokumen Amazon MQ.](#page-395-0)

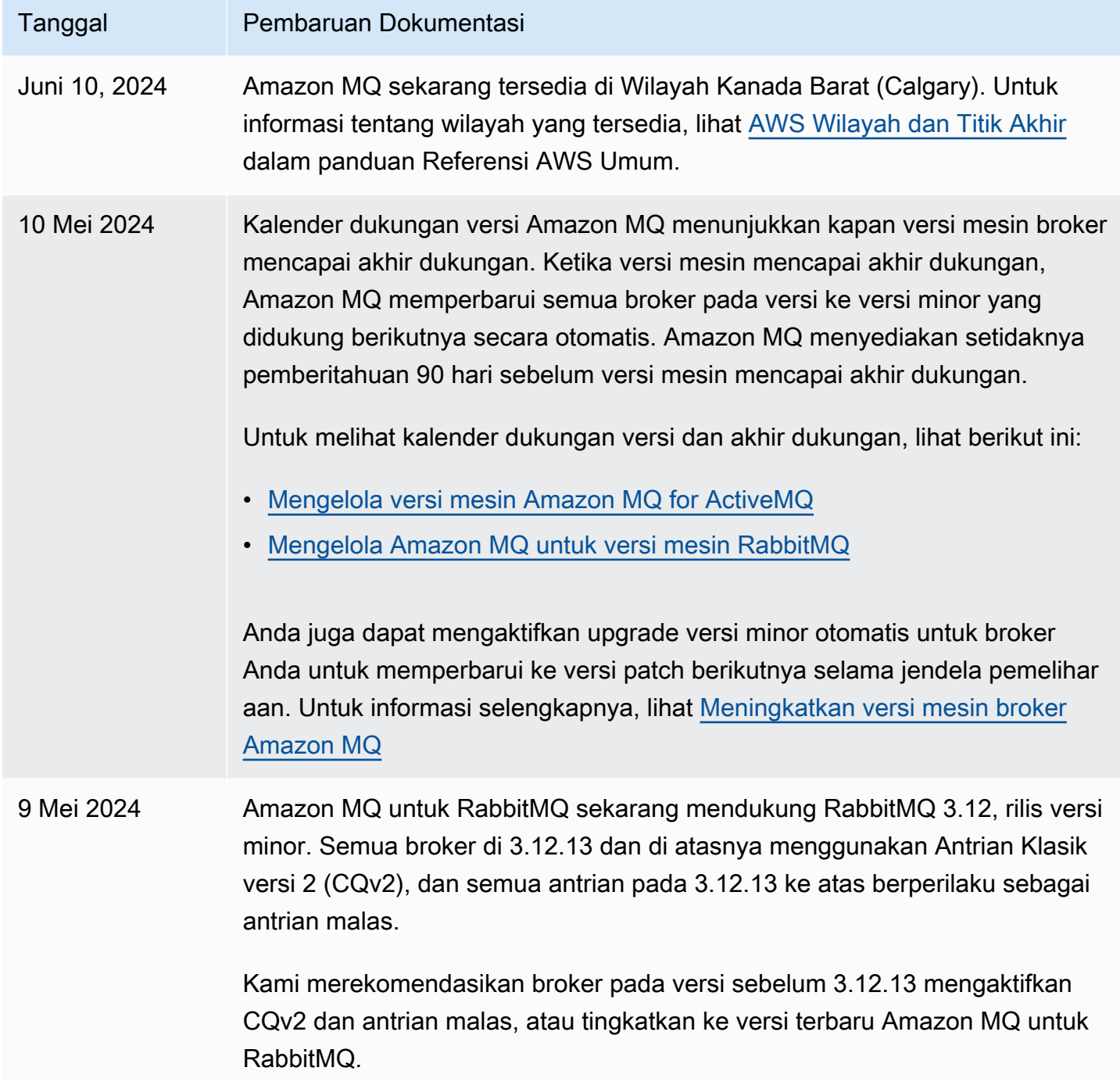

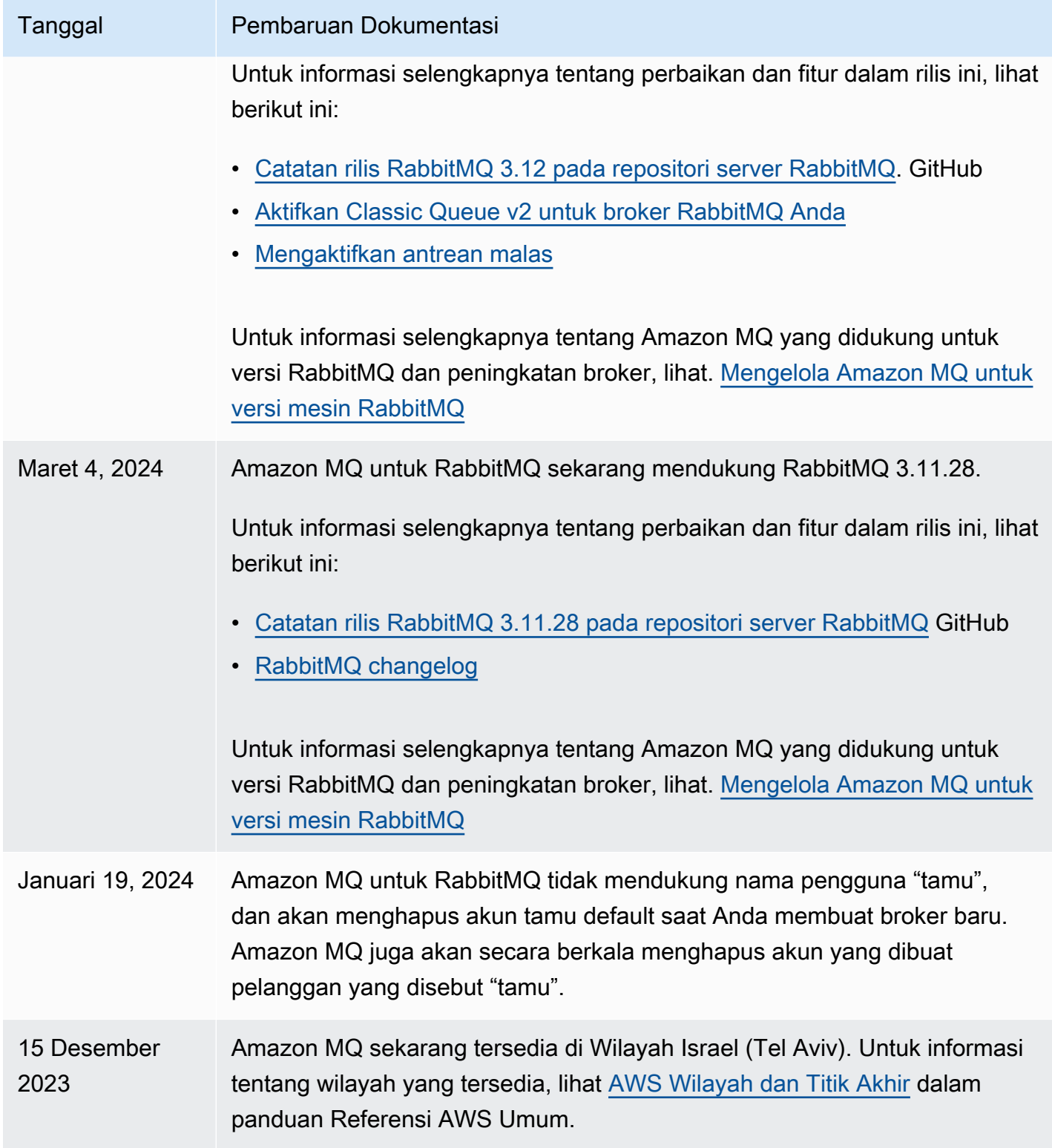

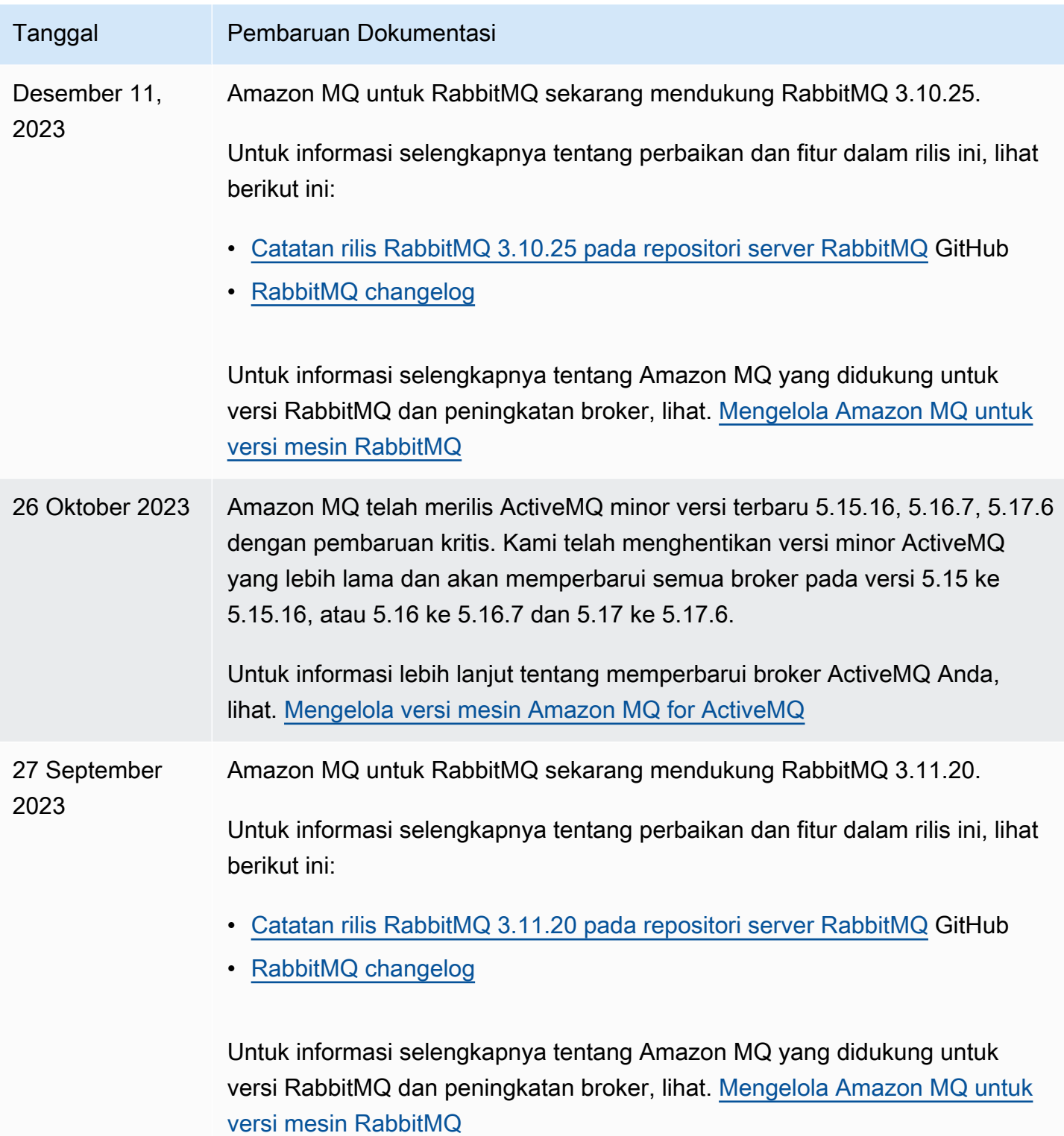

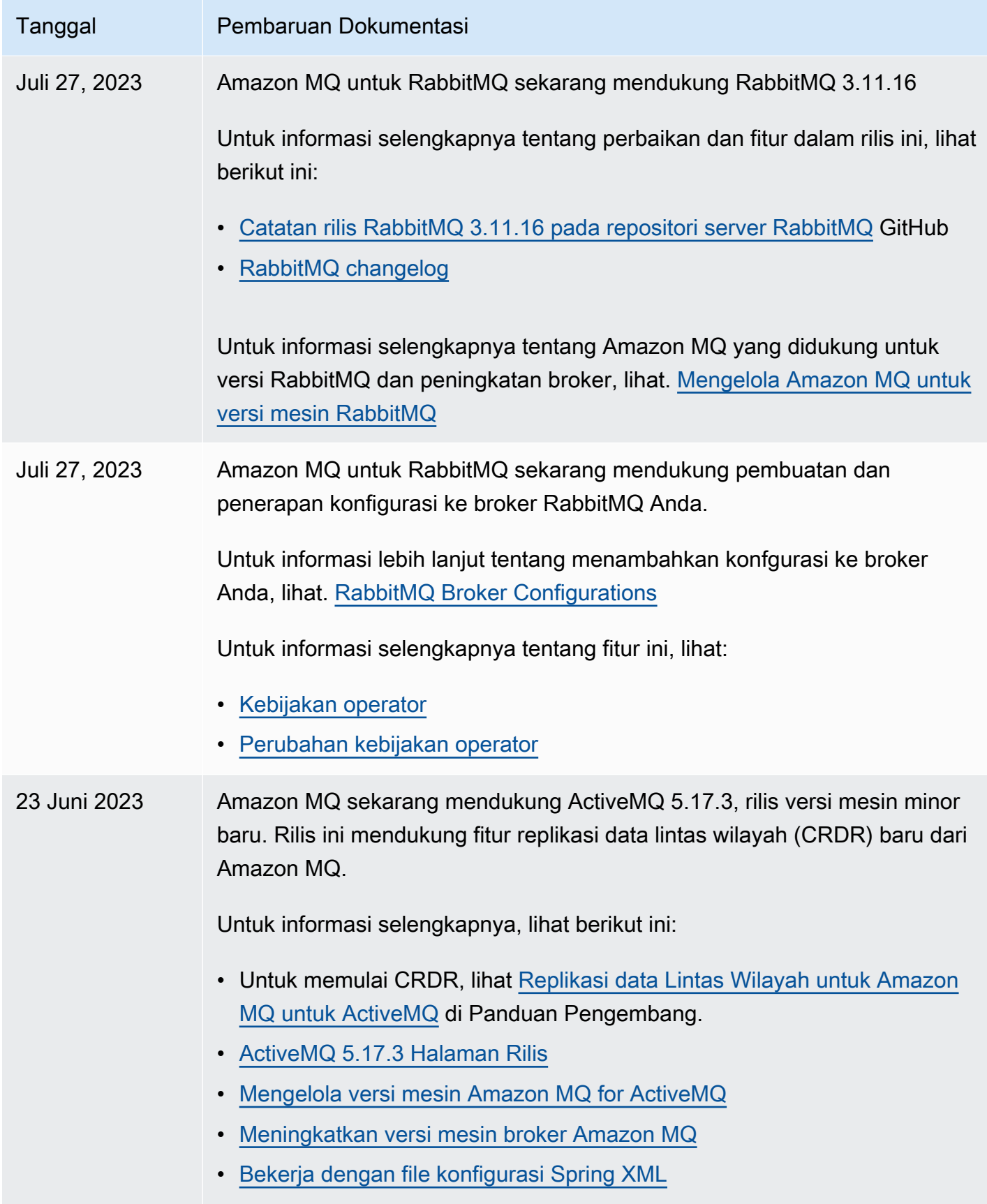

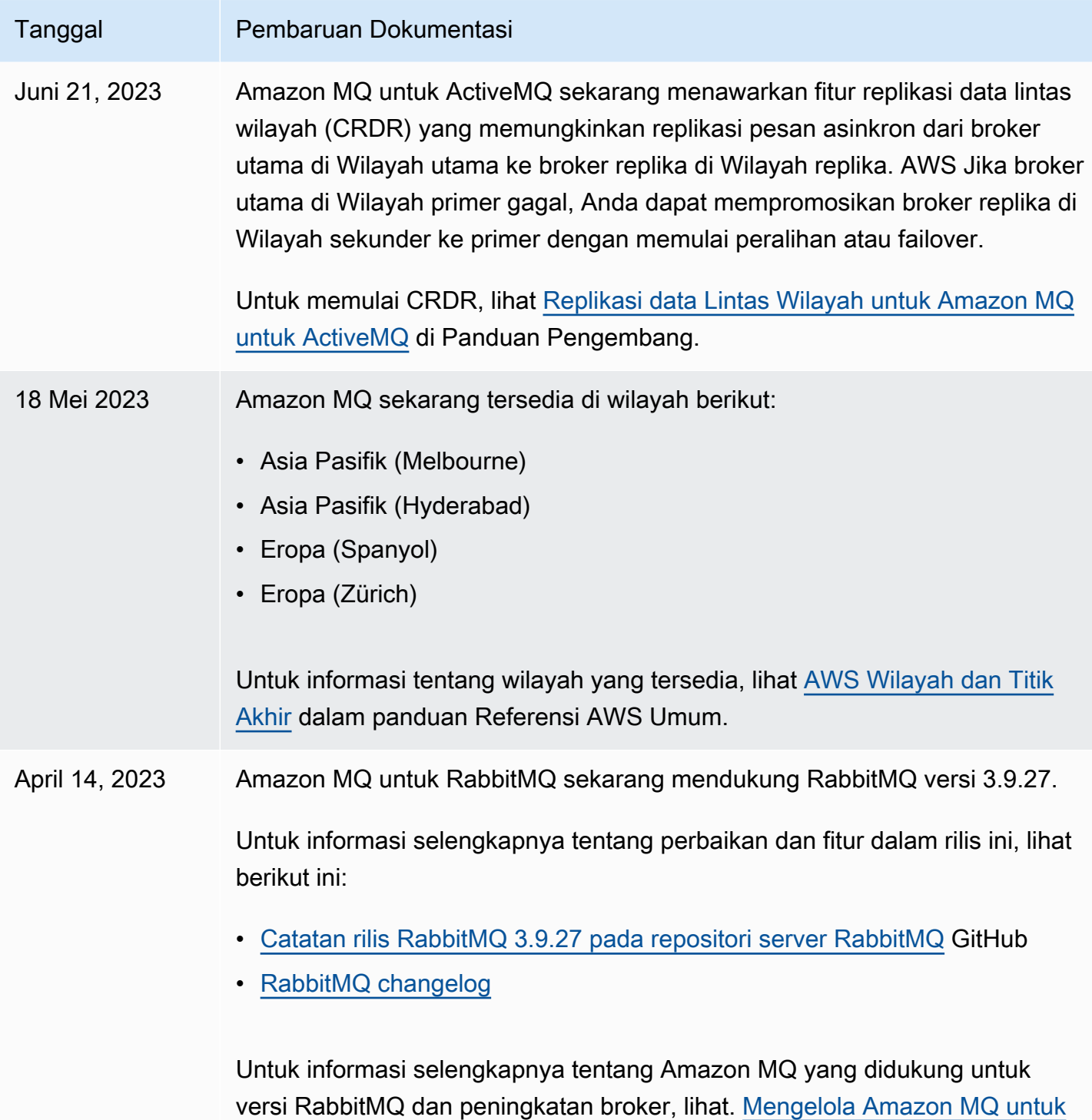

[versi mesin RabbitMQ](#page-222-0)

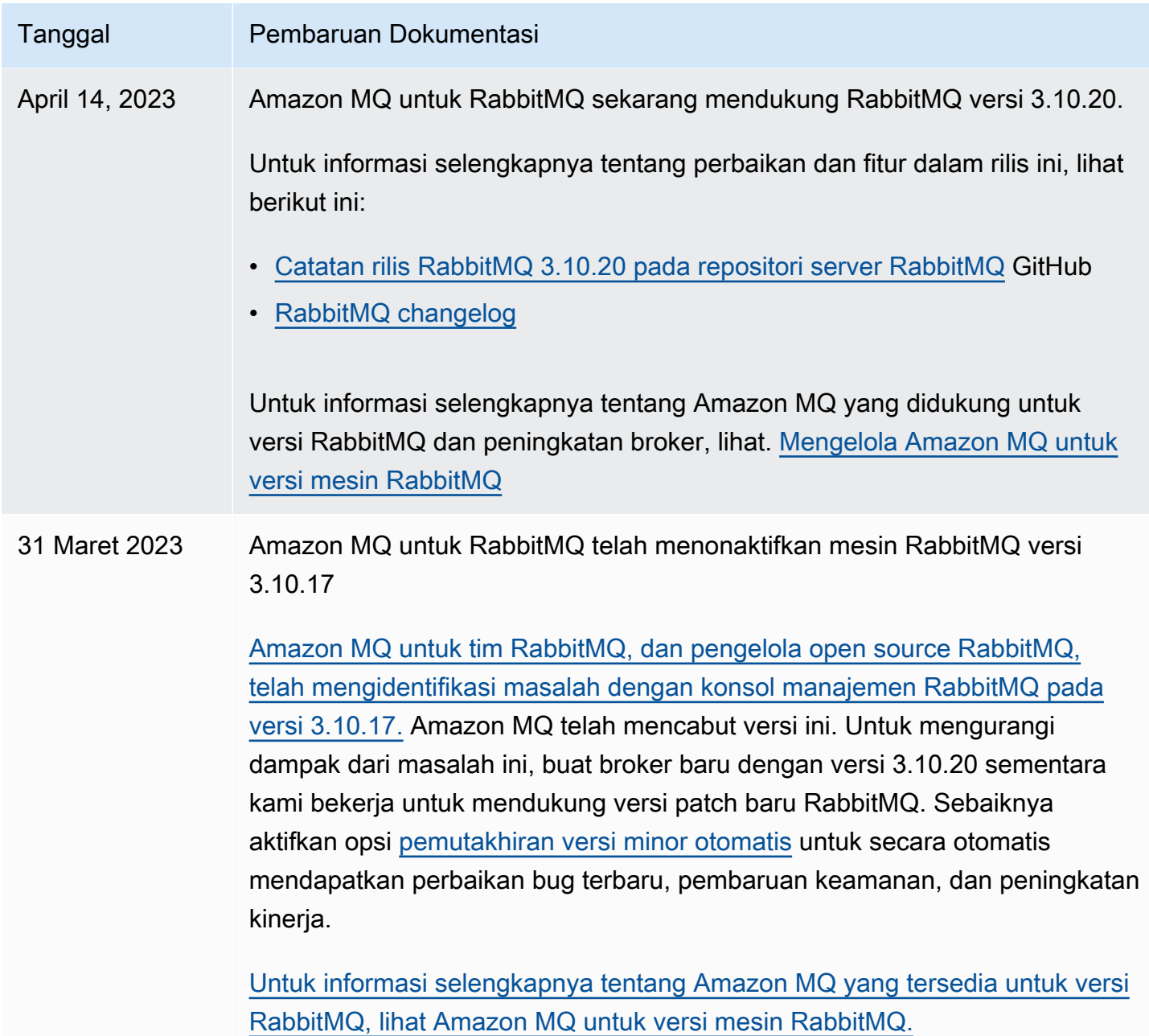

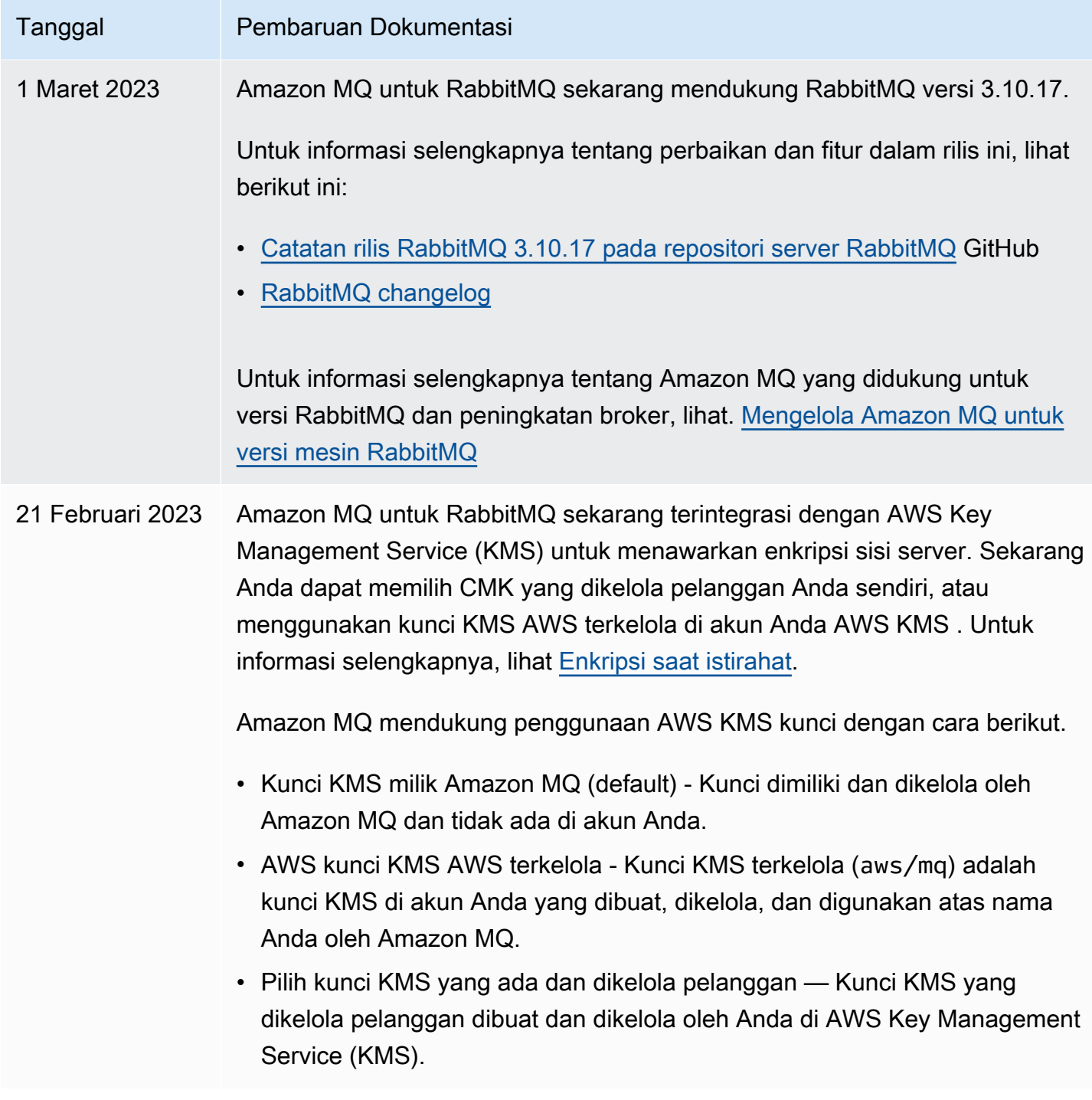

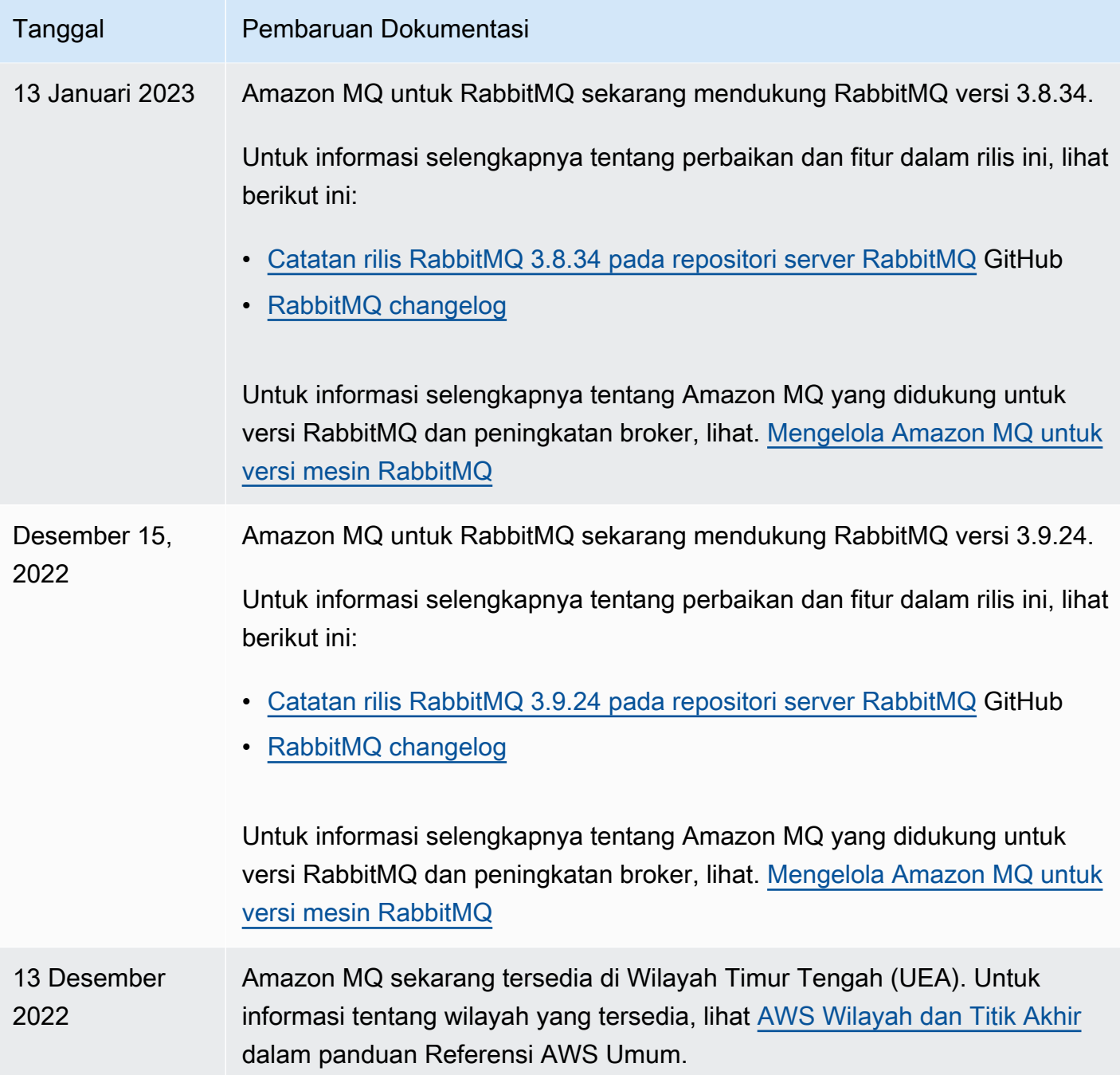

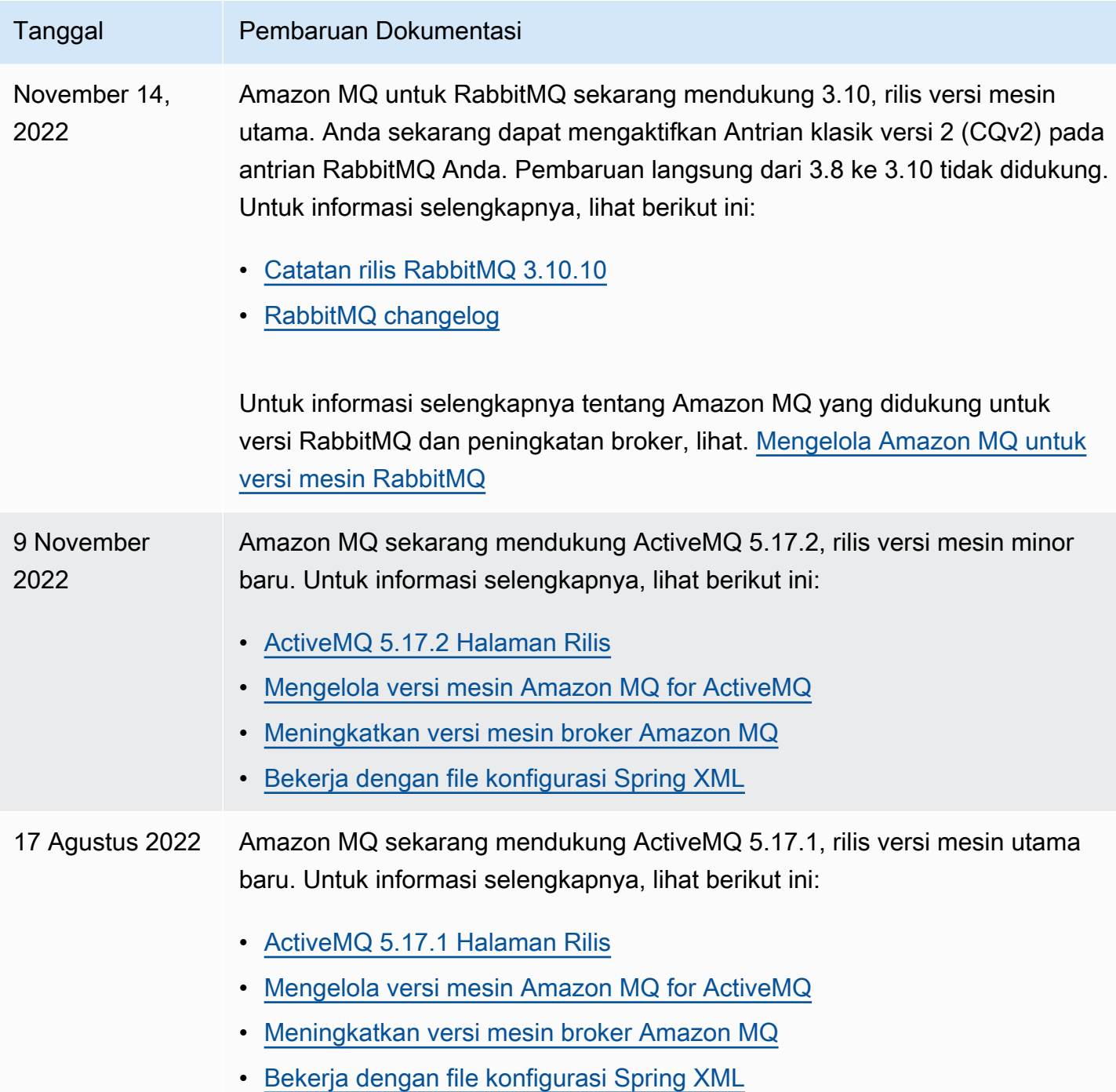

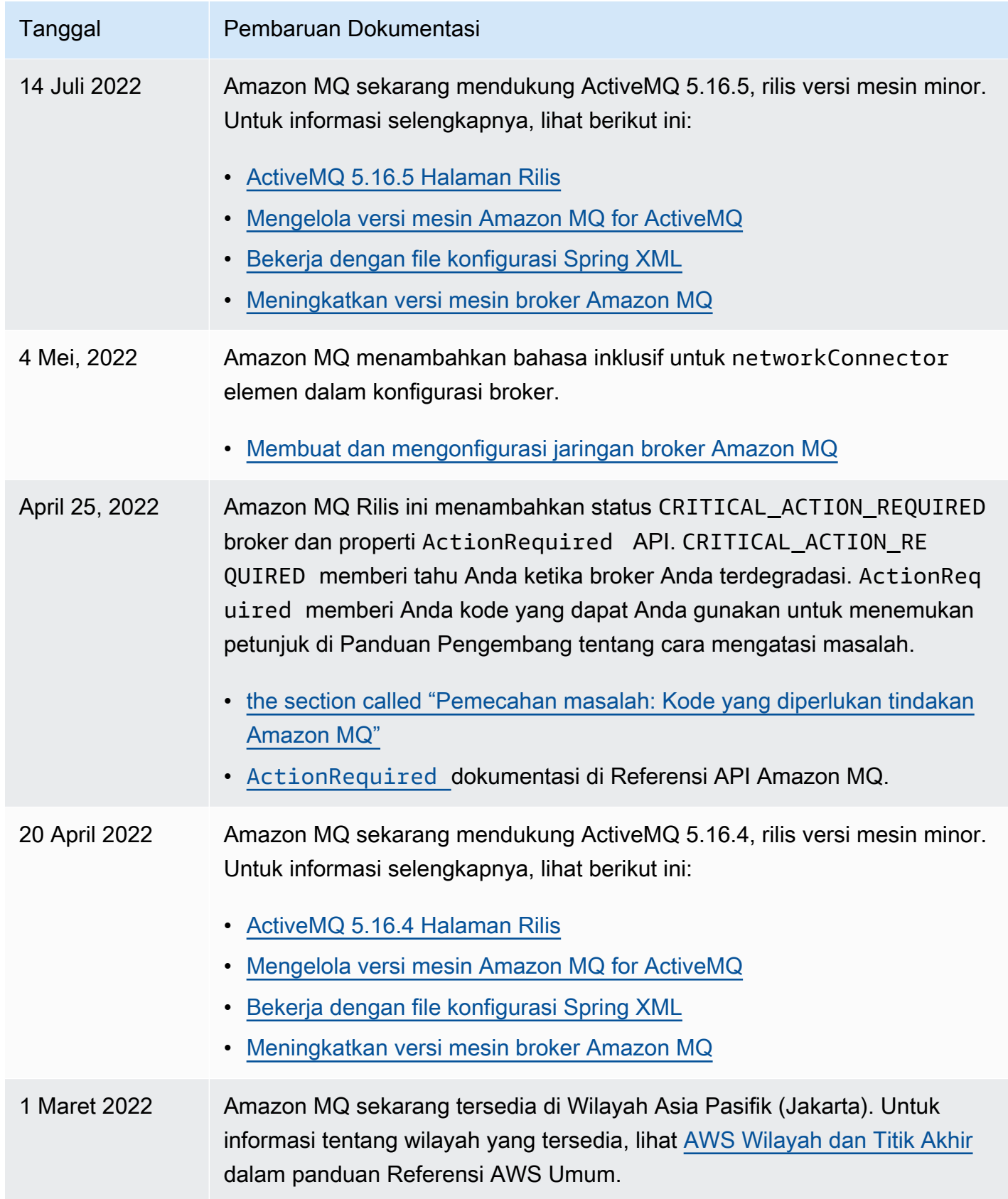

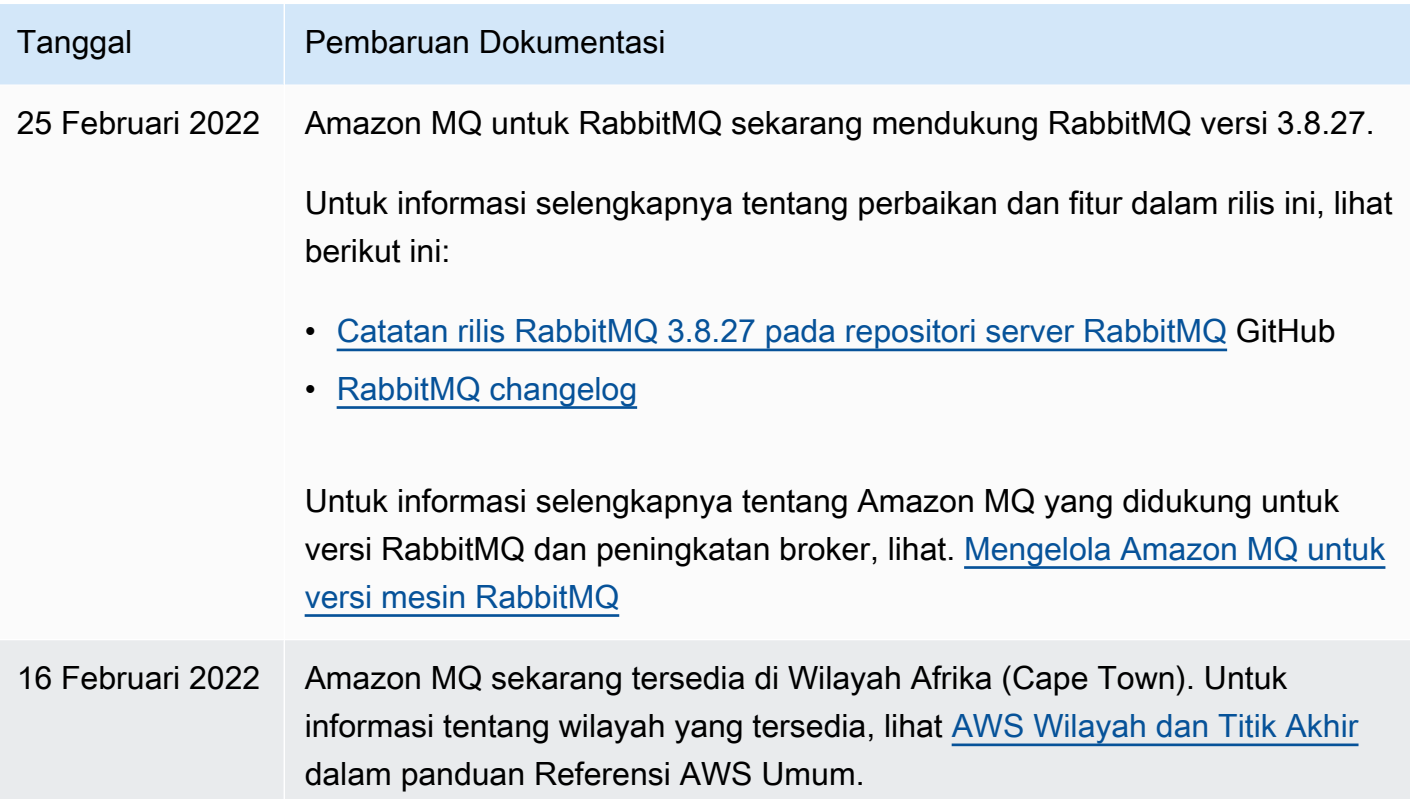

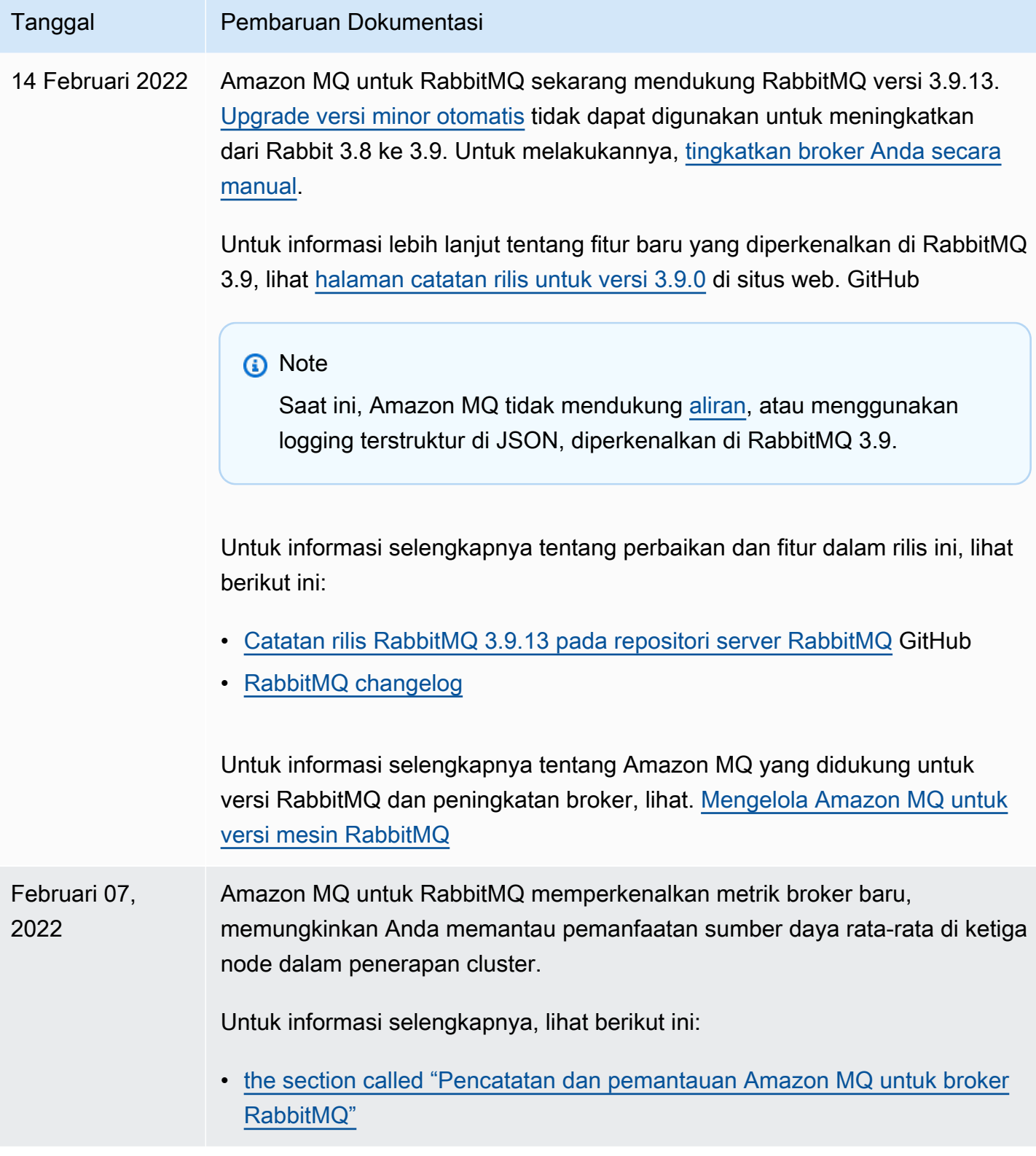

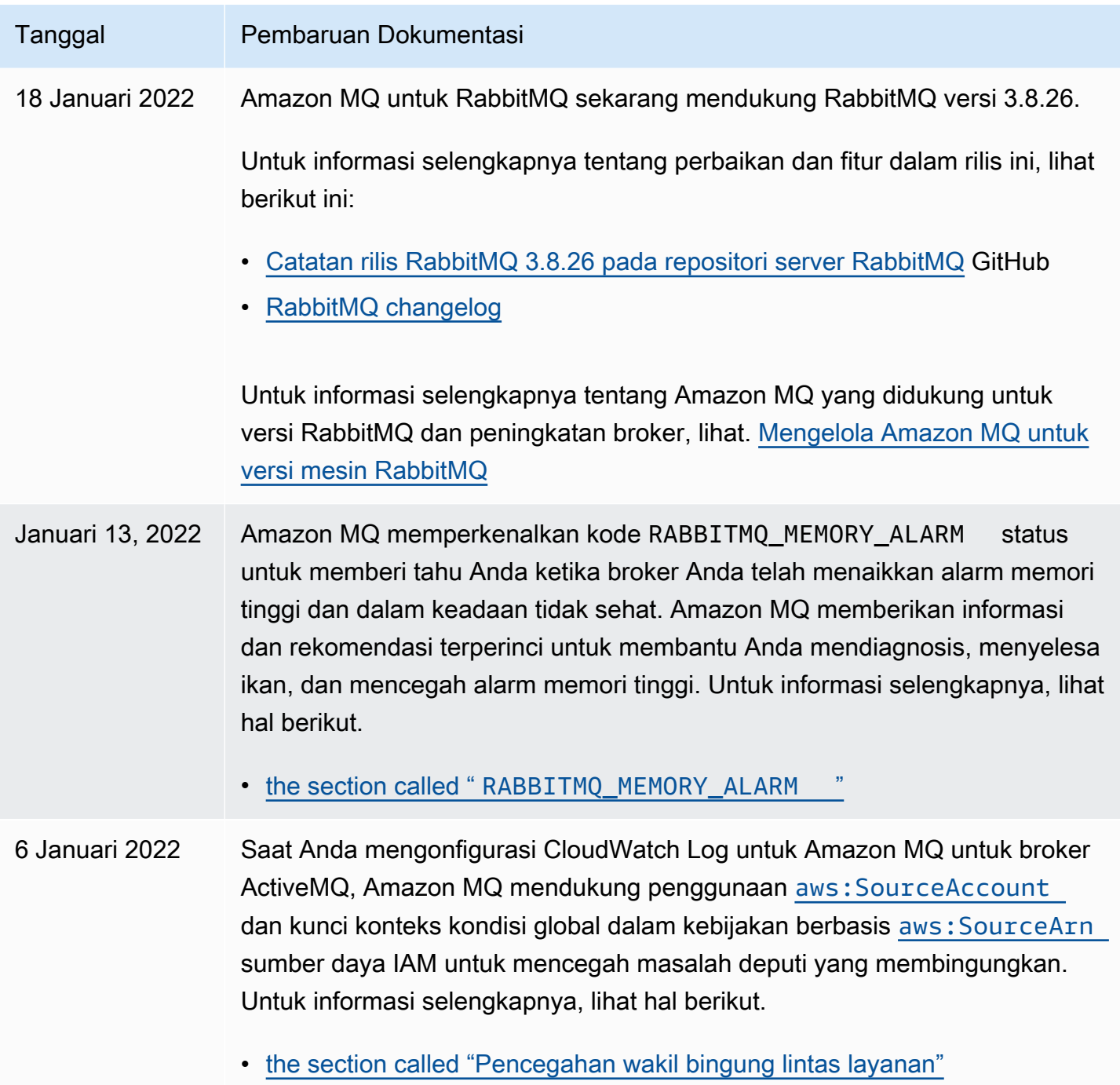

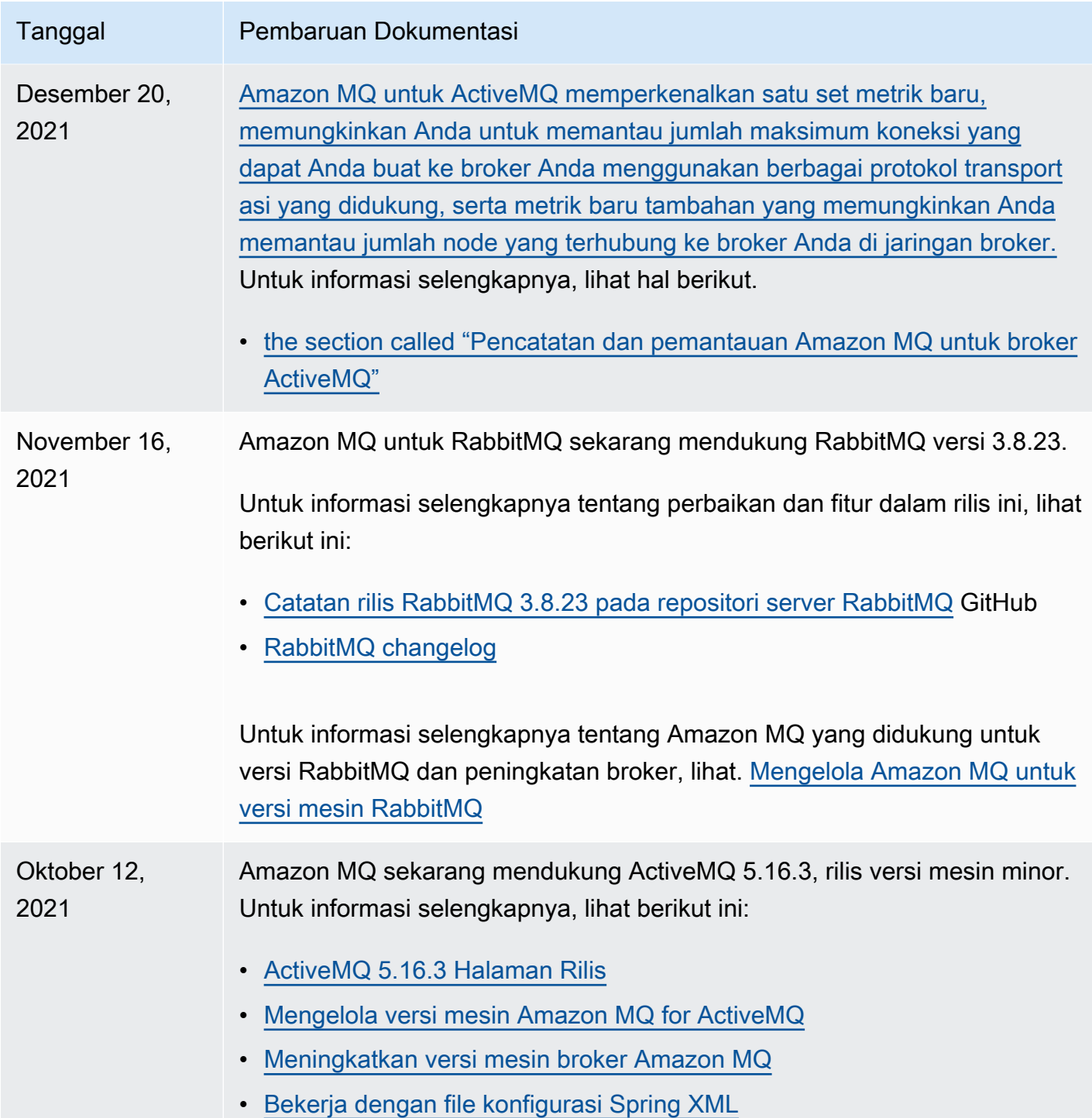

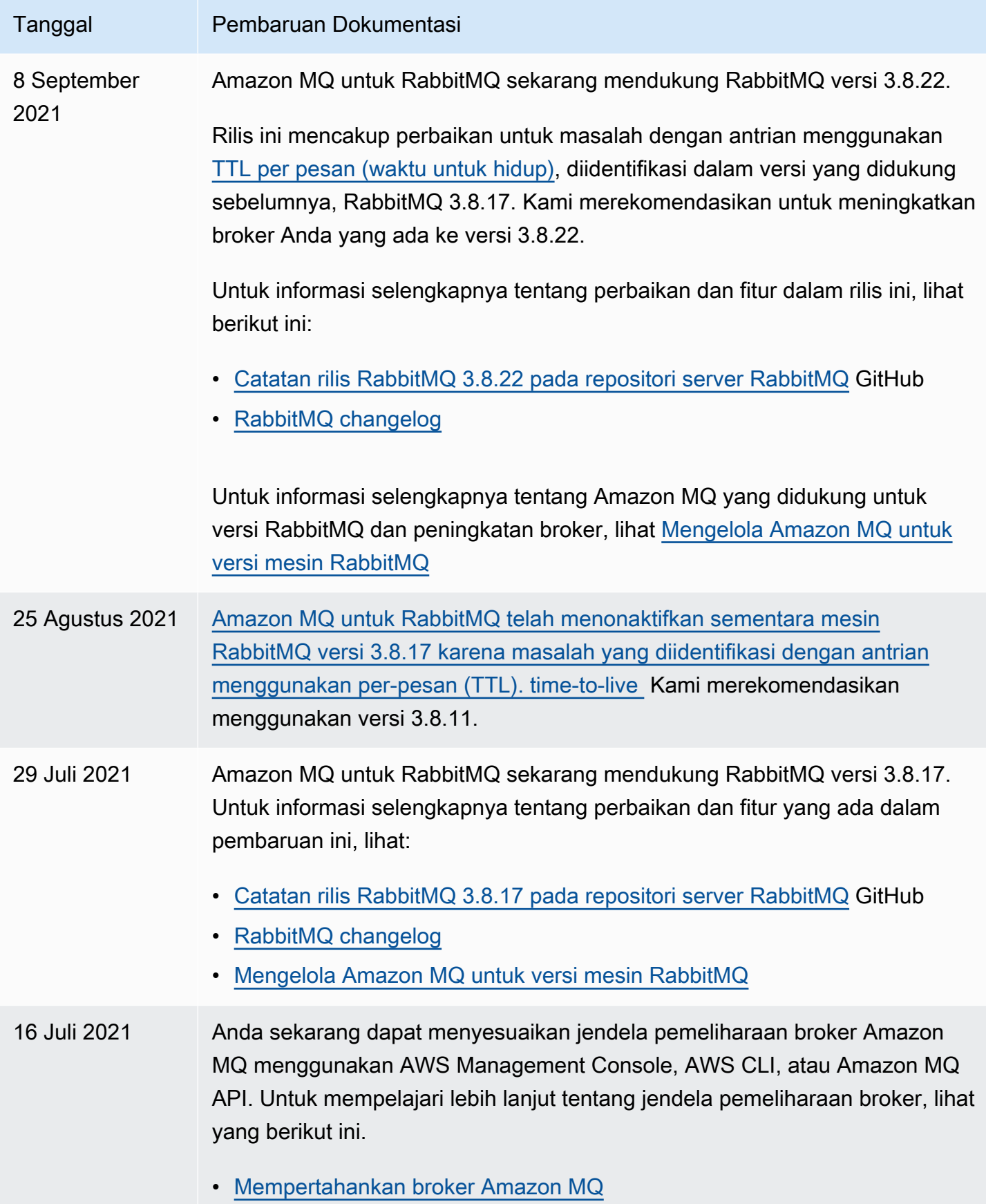

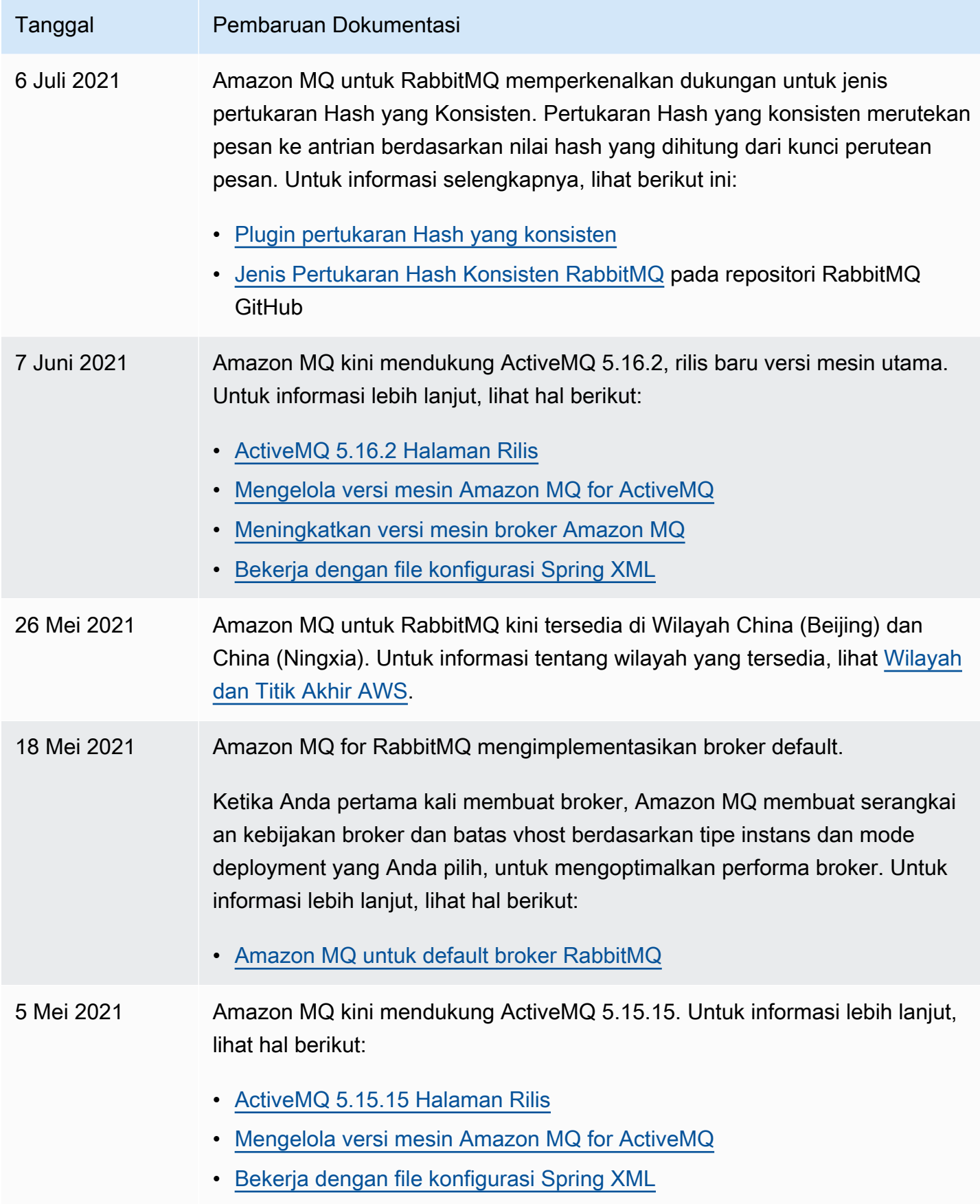

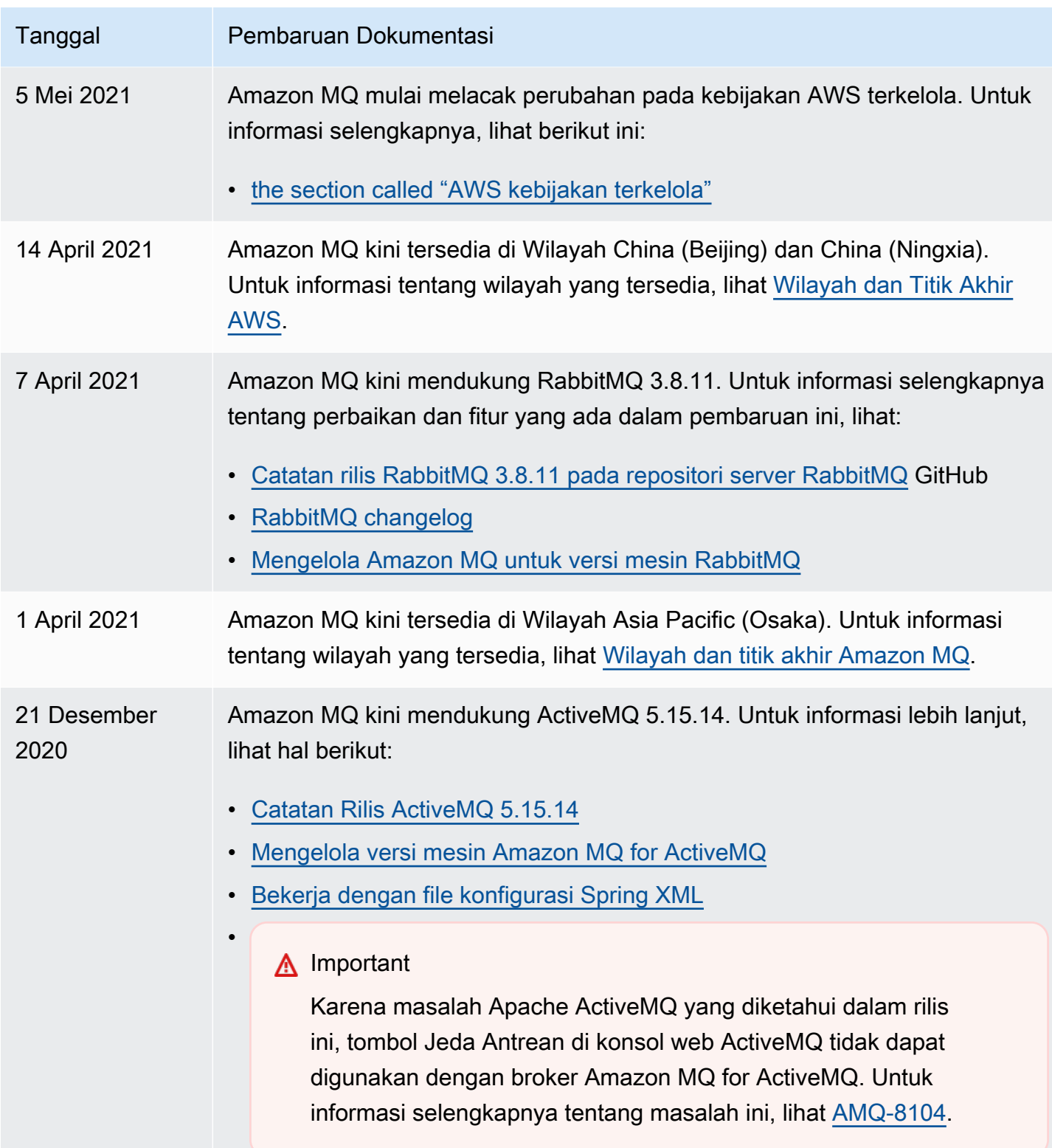

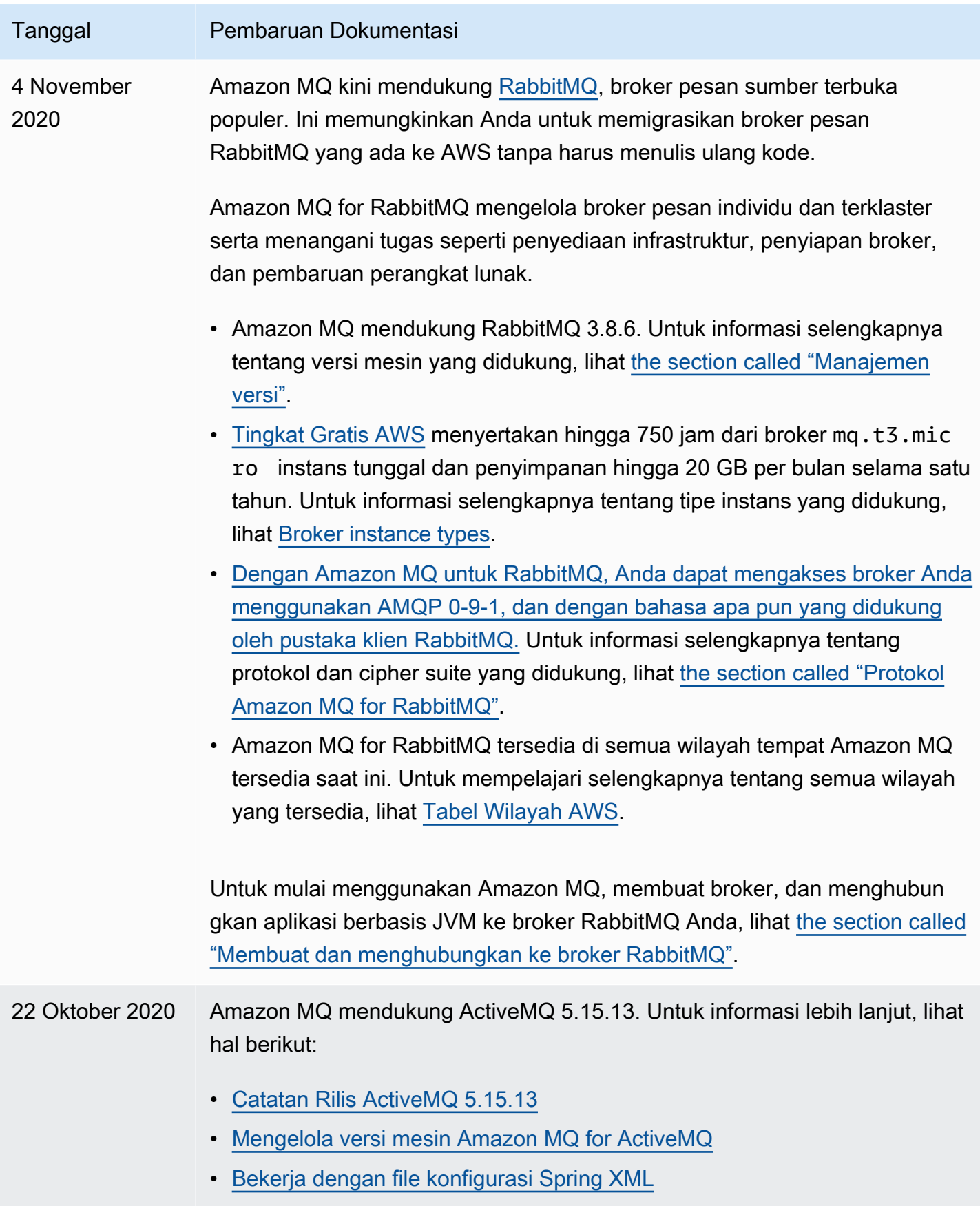

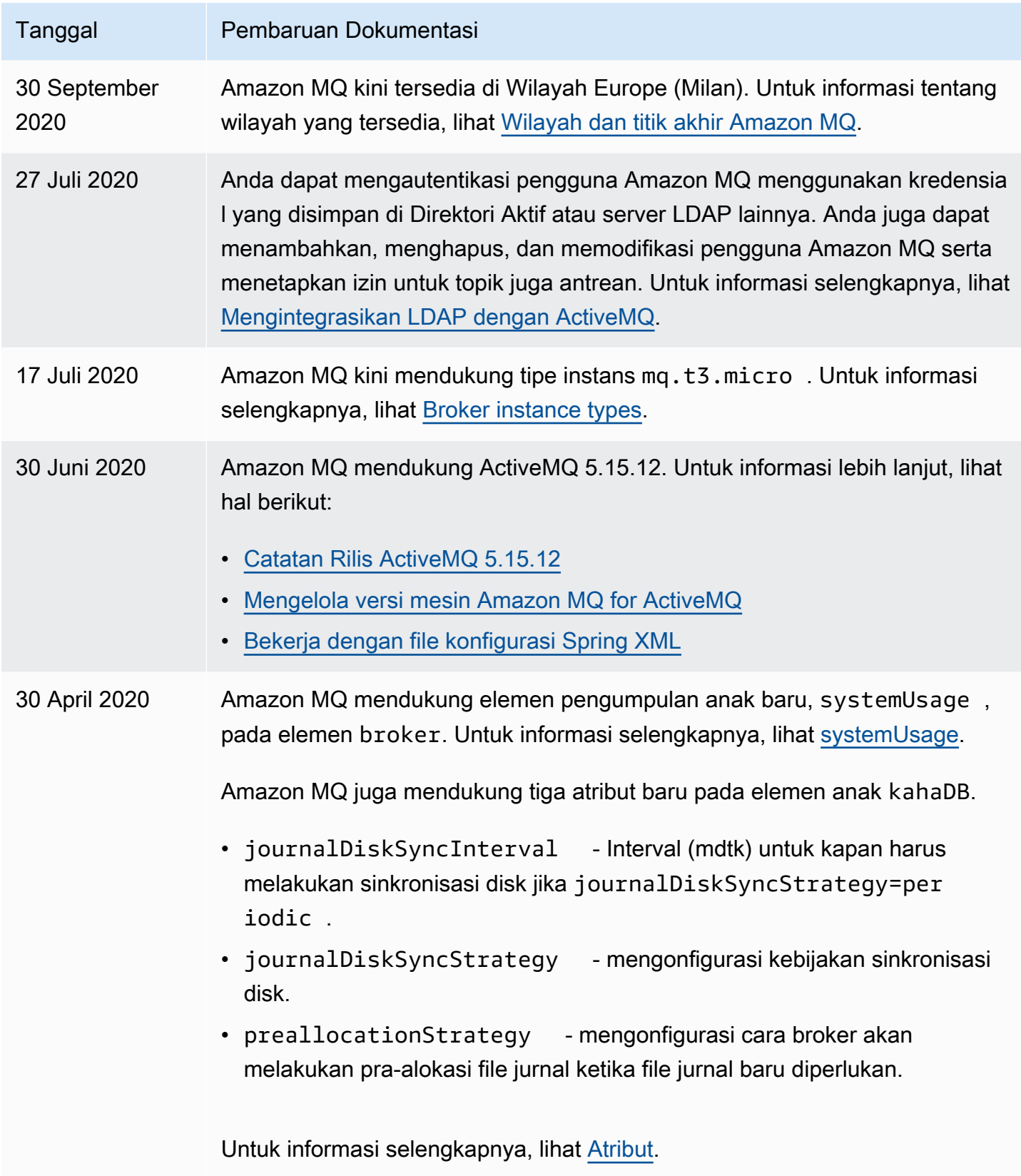

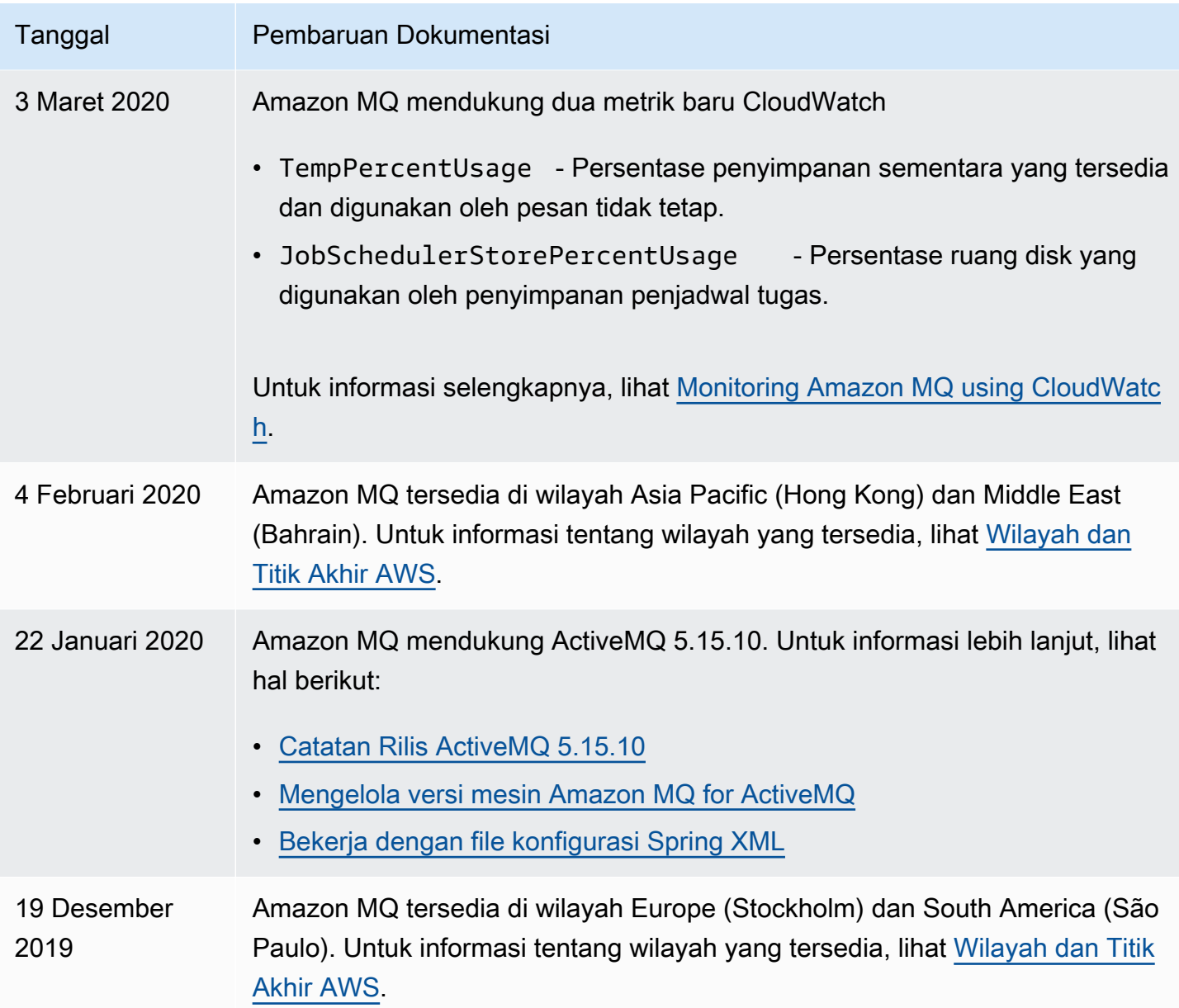

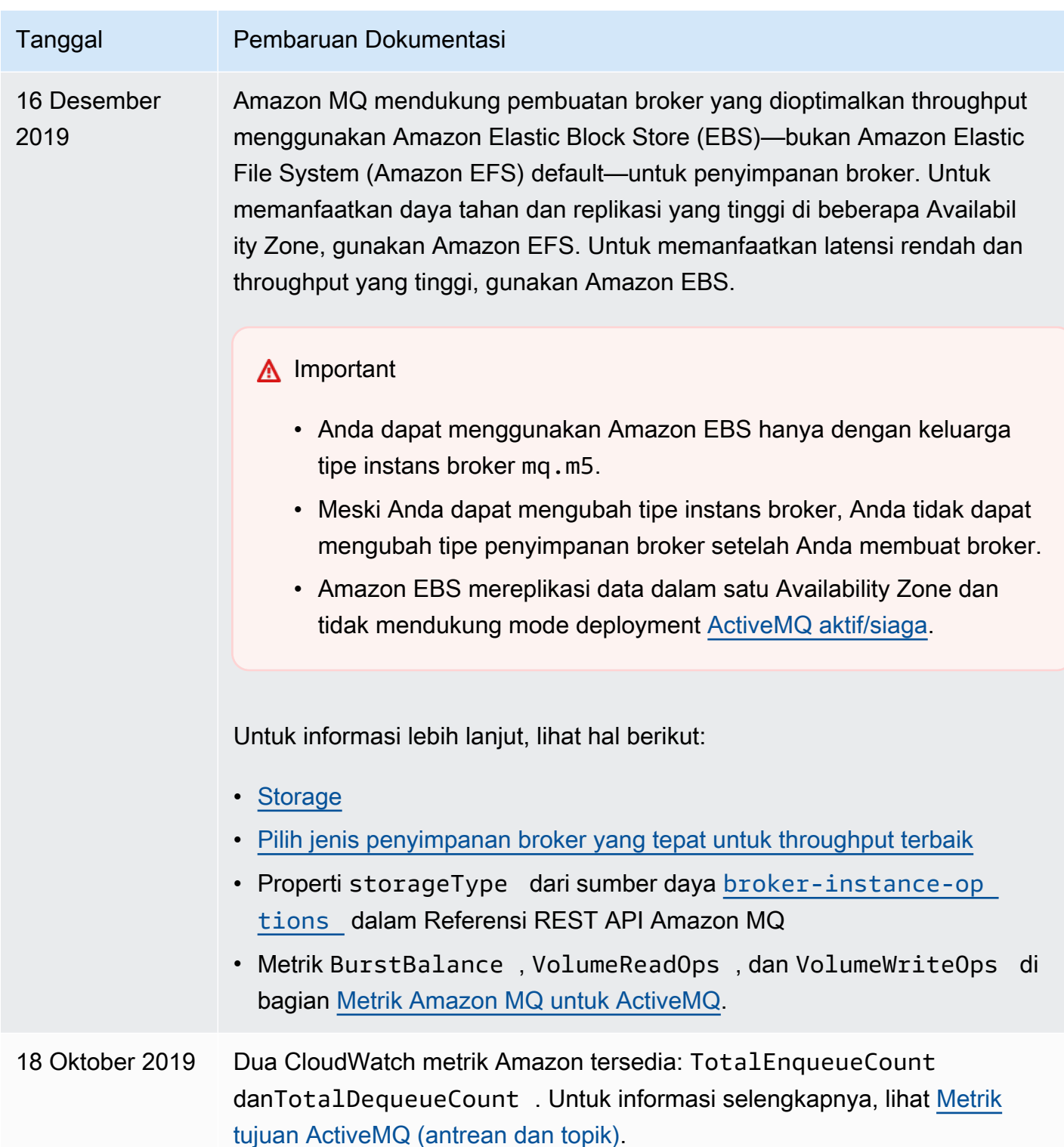

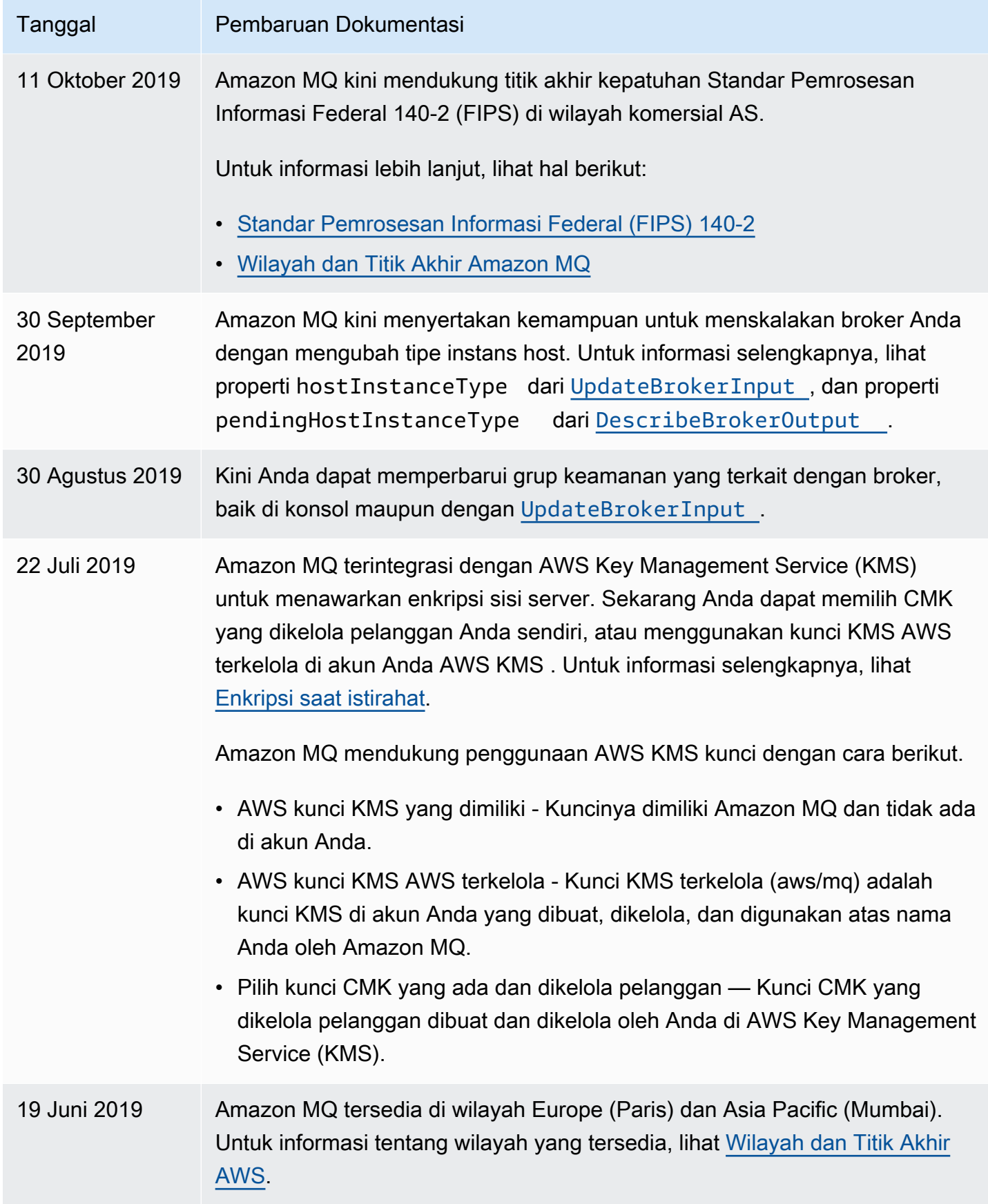

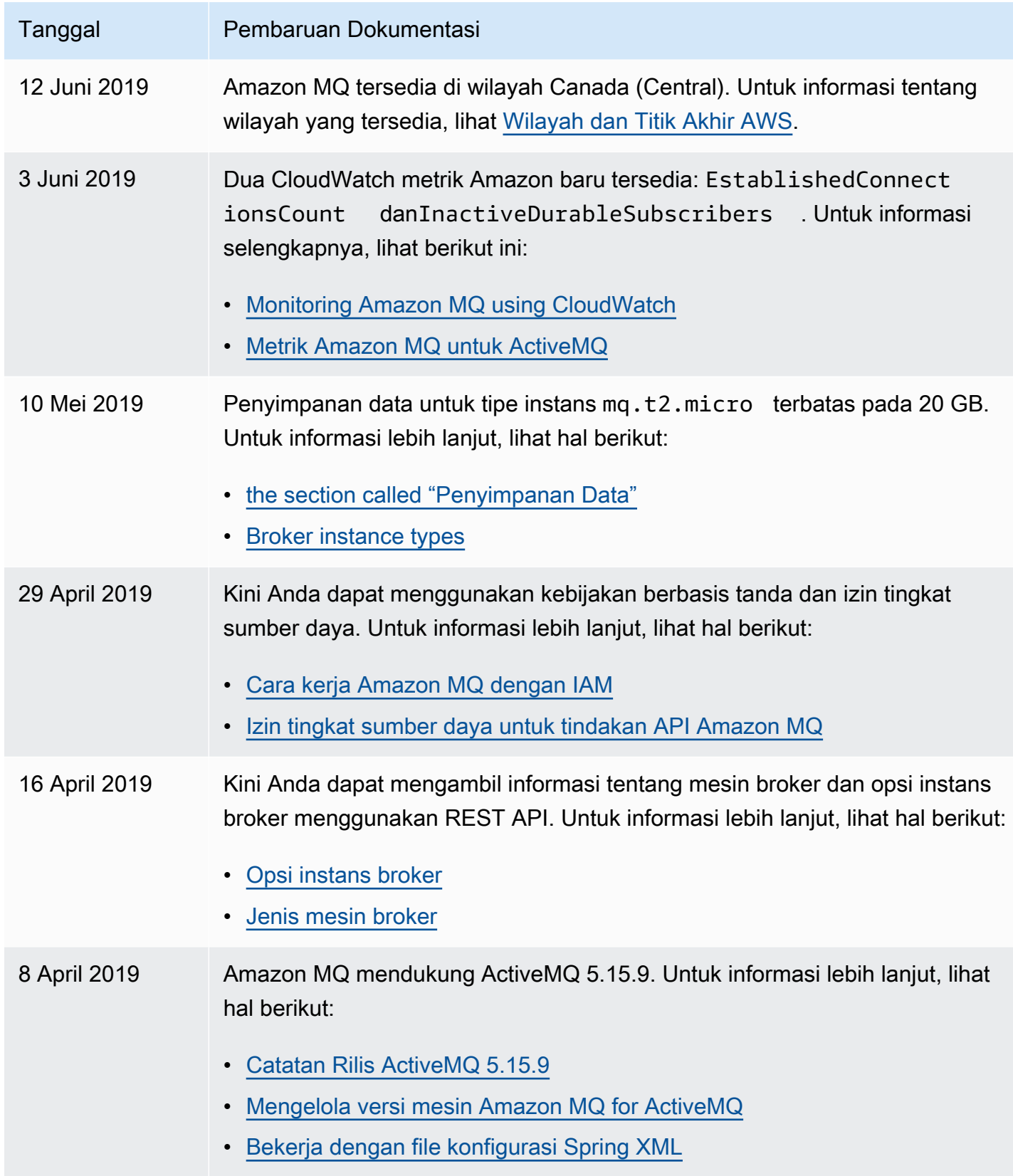

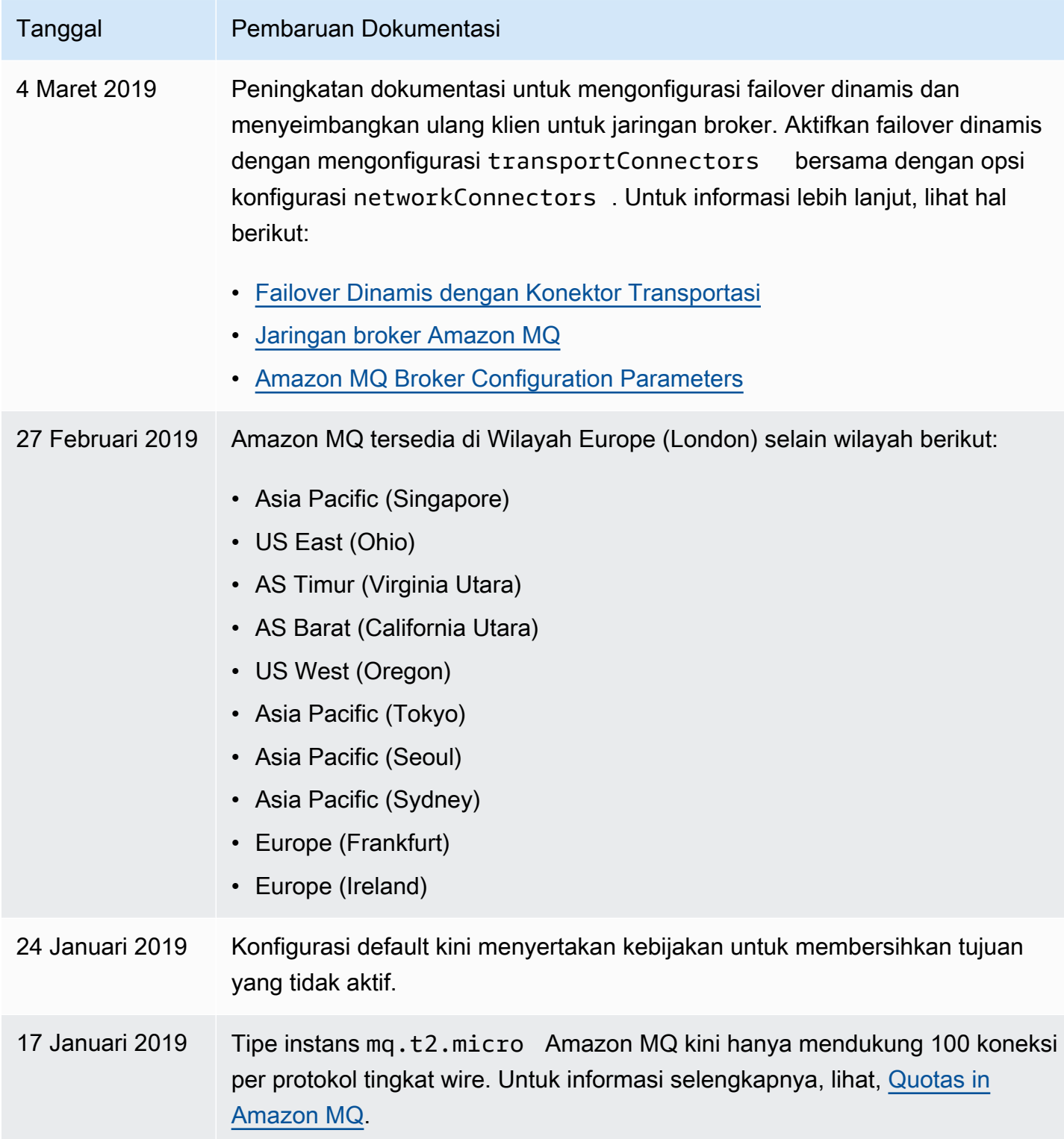

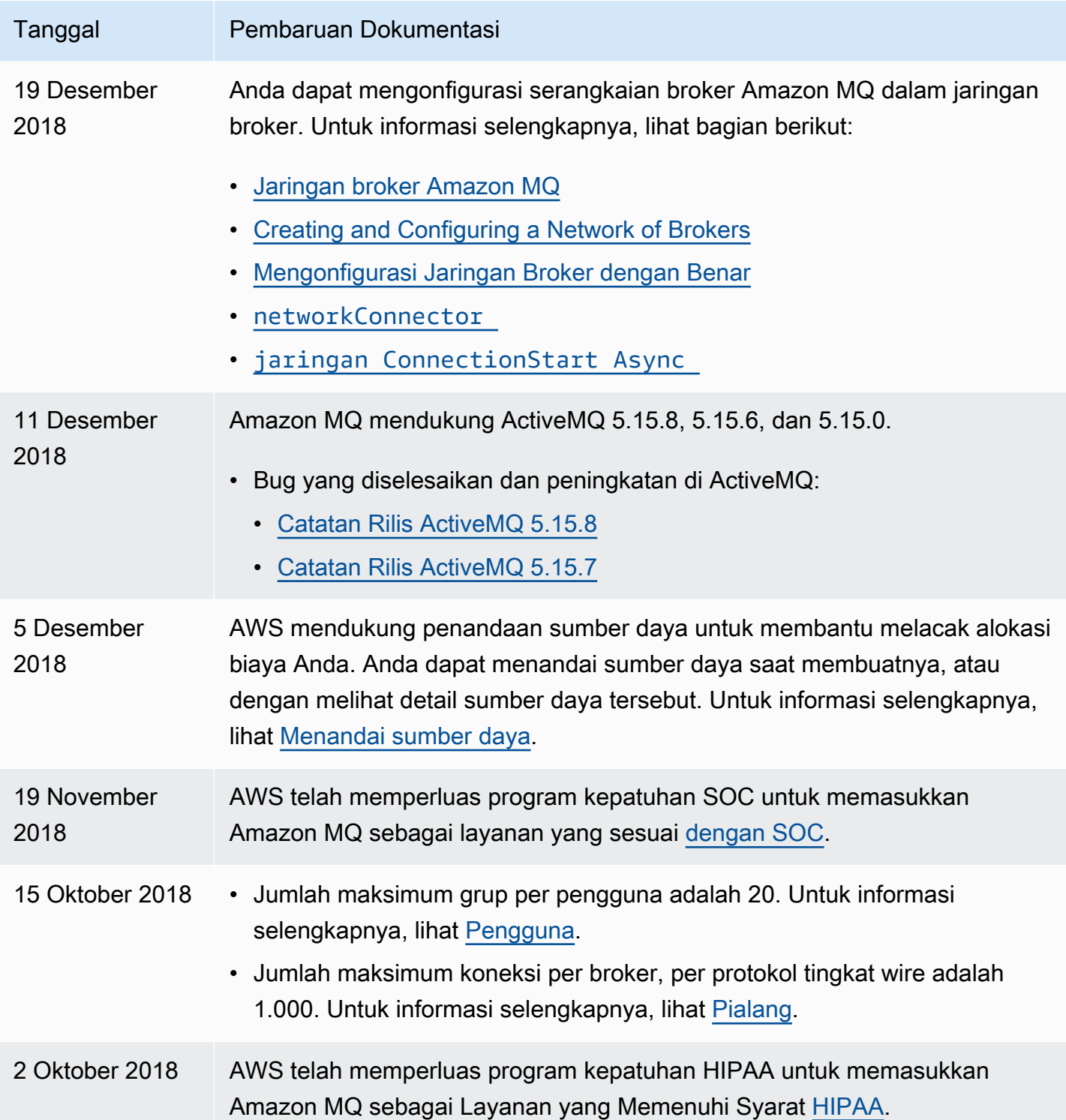

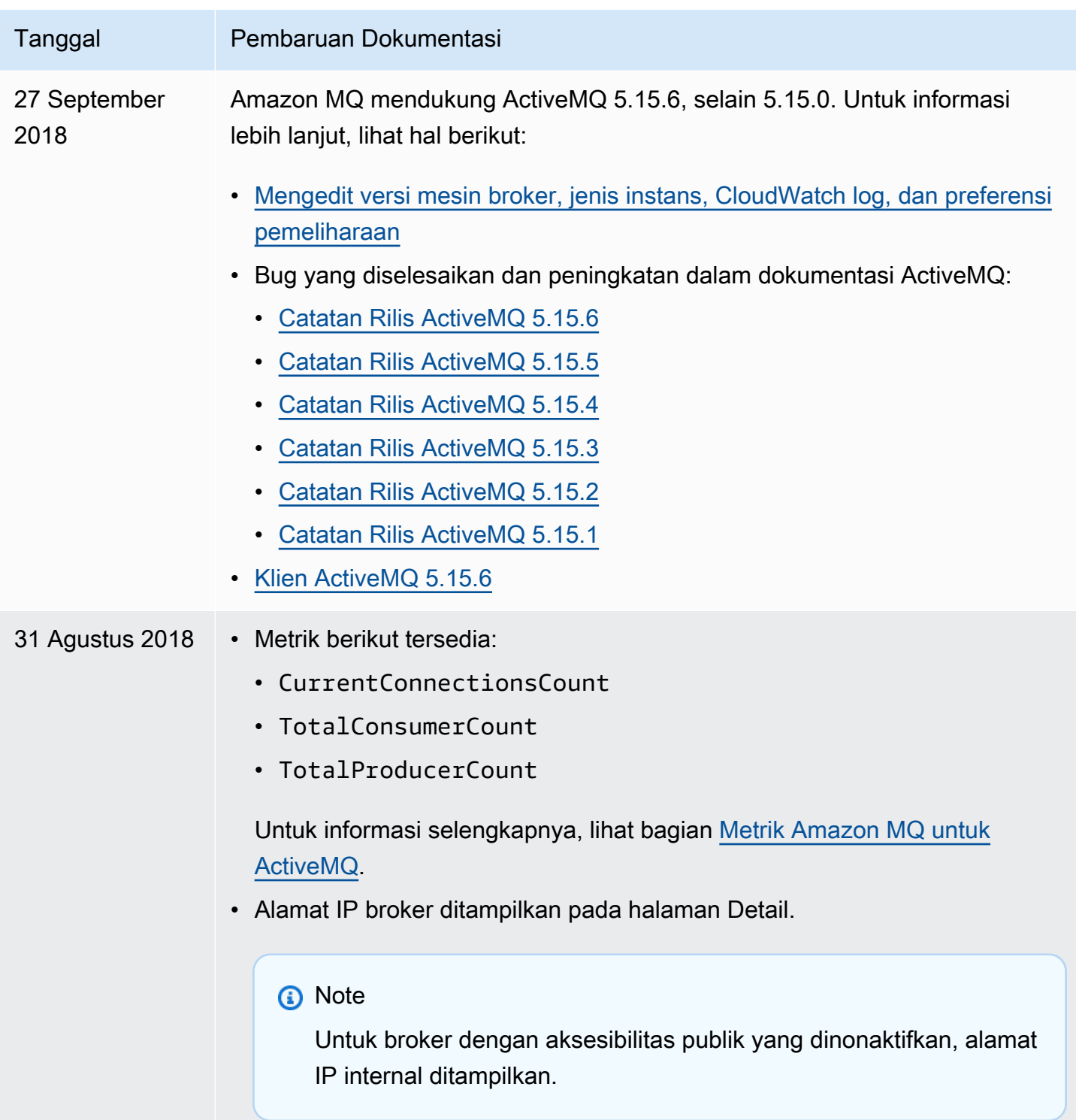

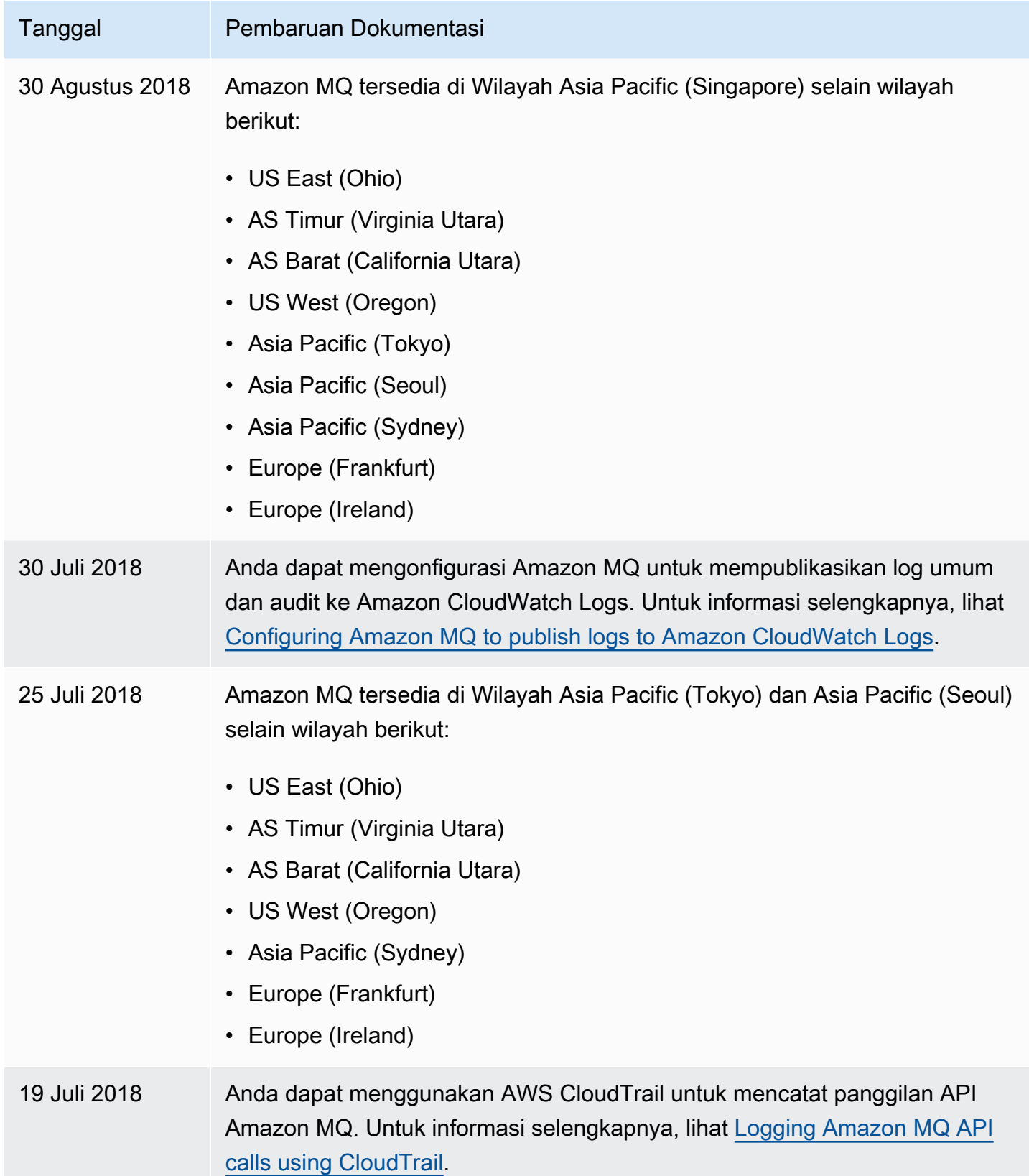

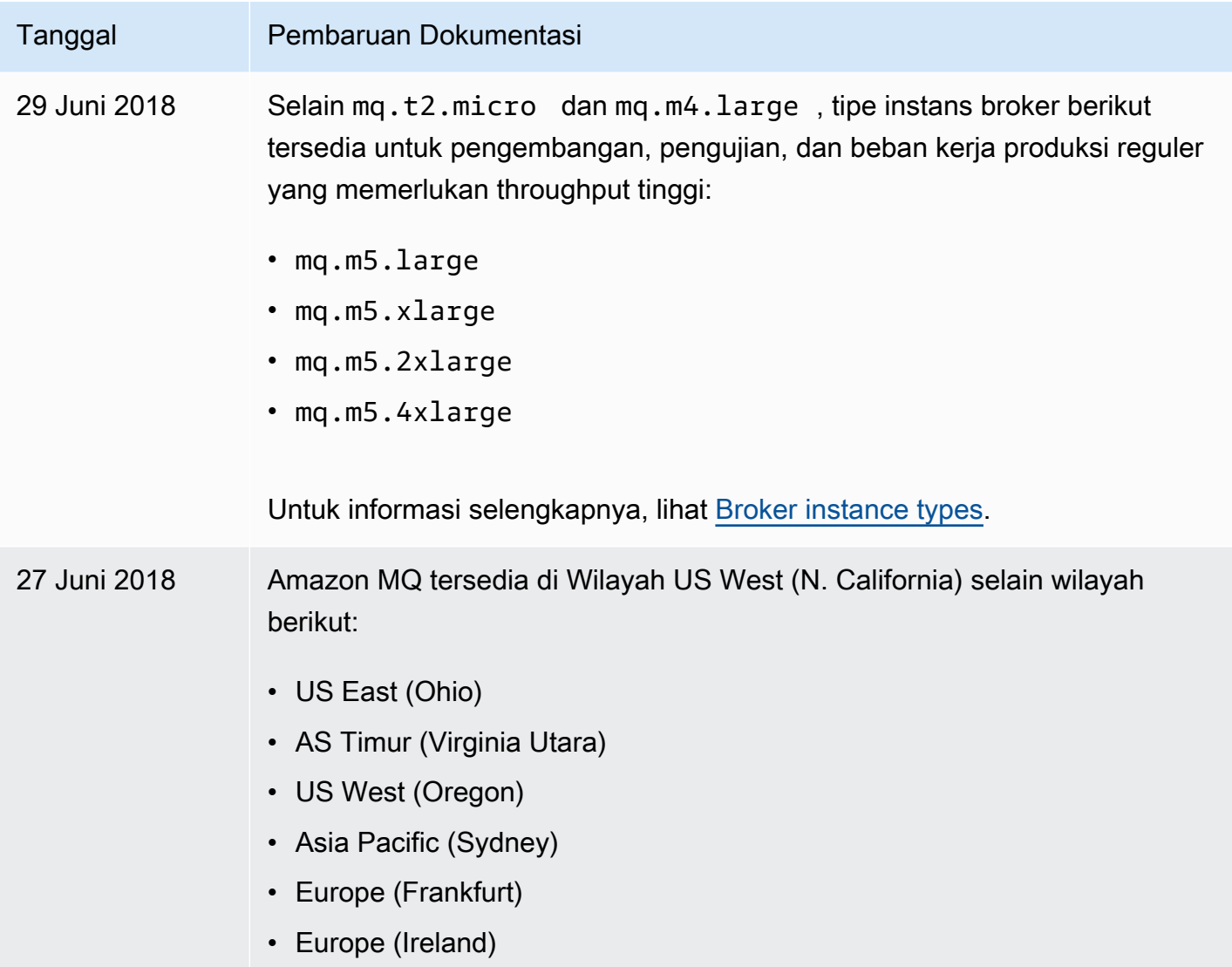

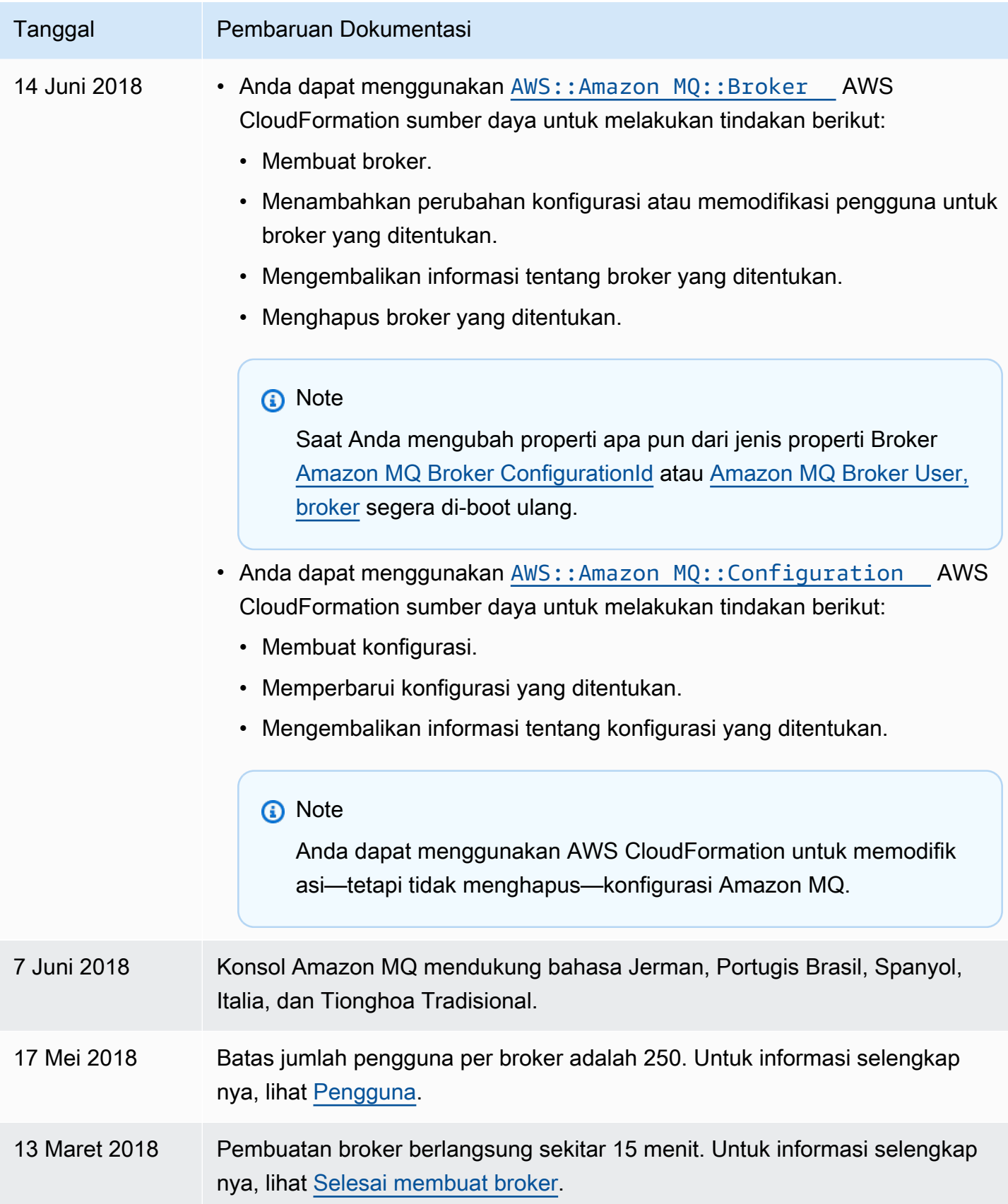

.

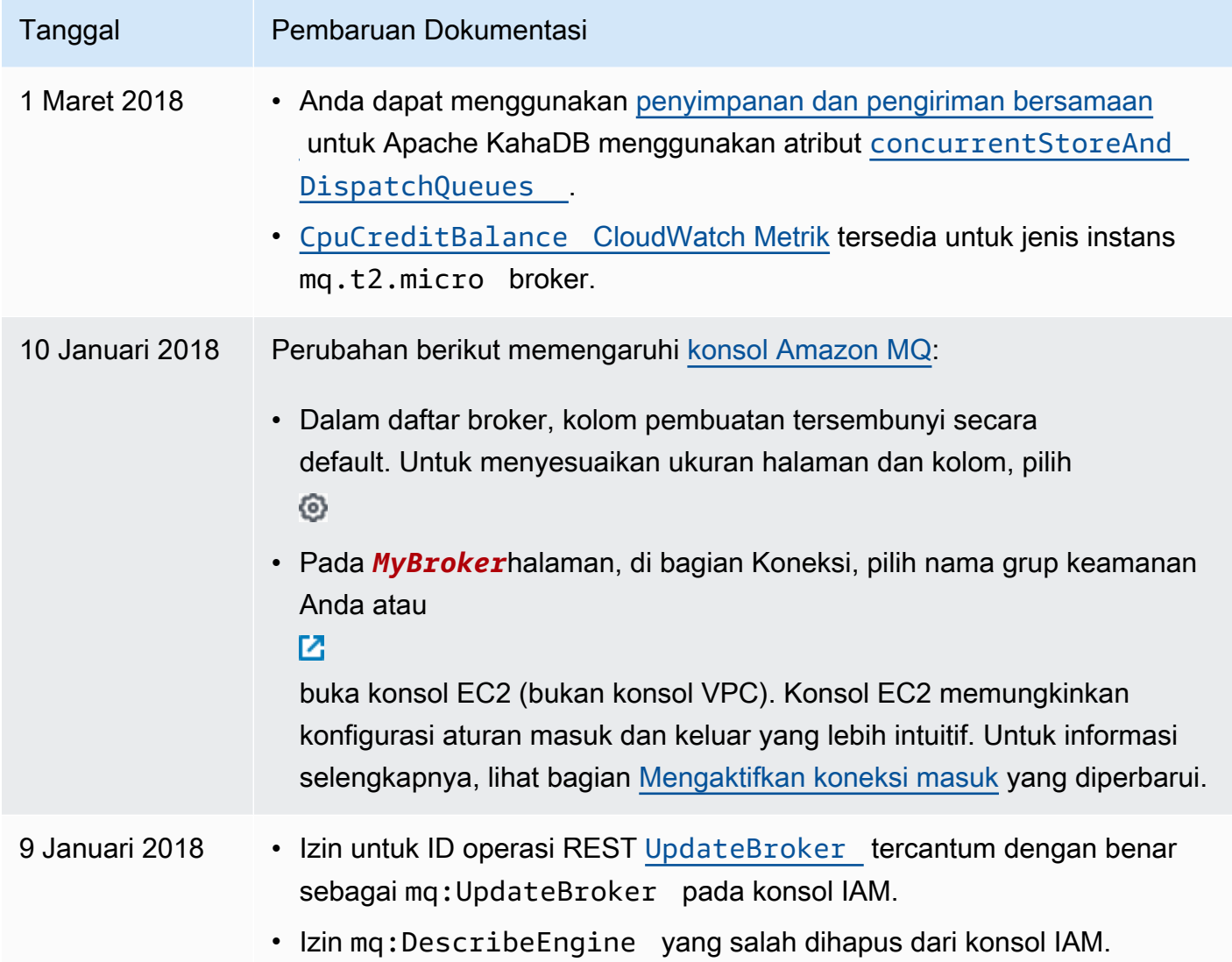

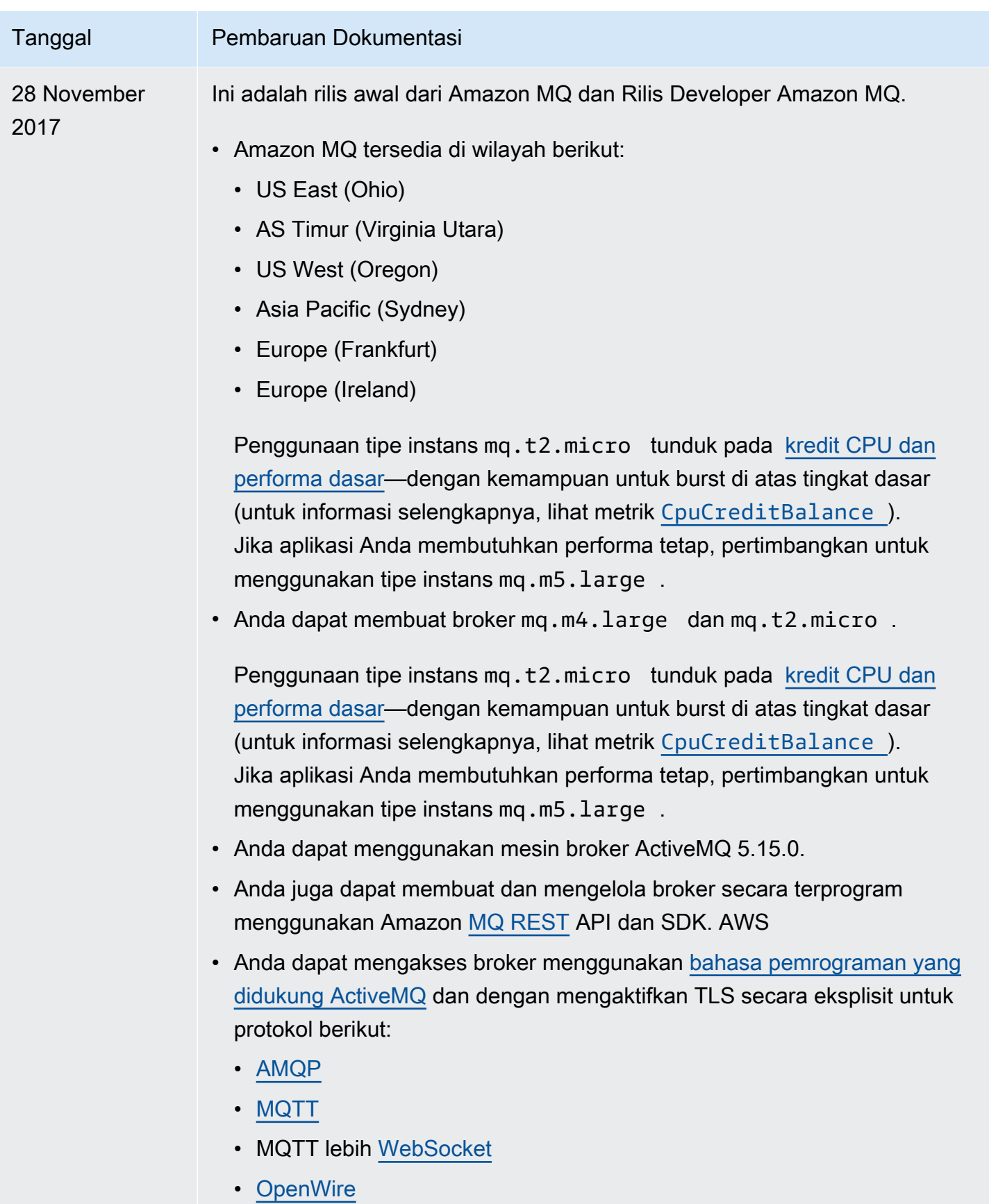

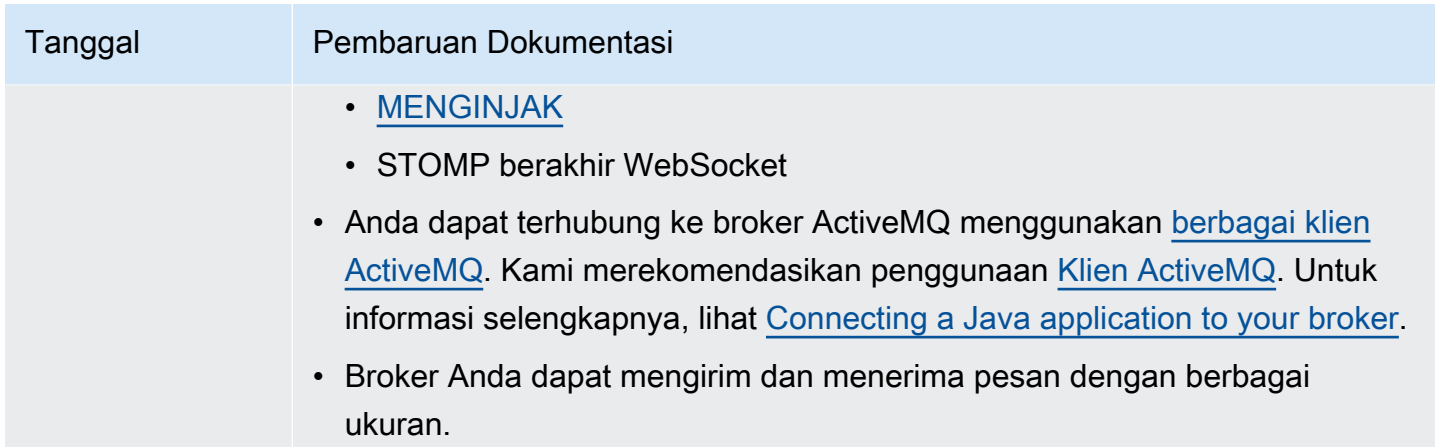

#### <span id="page-395-0"></span>Riwayat Dokumen Amazon MQ

Tabel berikut mencantumkan perubahan pada Panduan Developer Amazon MQ. Untuk rilis dan peningkatan fitur Amazon MQ, lihat [Catatan rilis Amazon MQ.](#page-364-0)

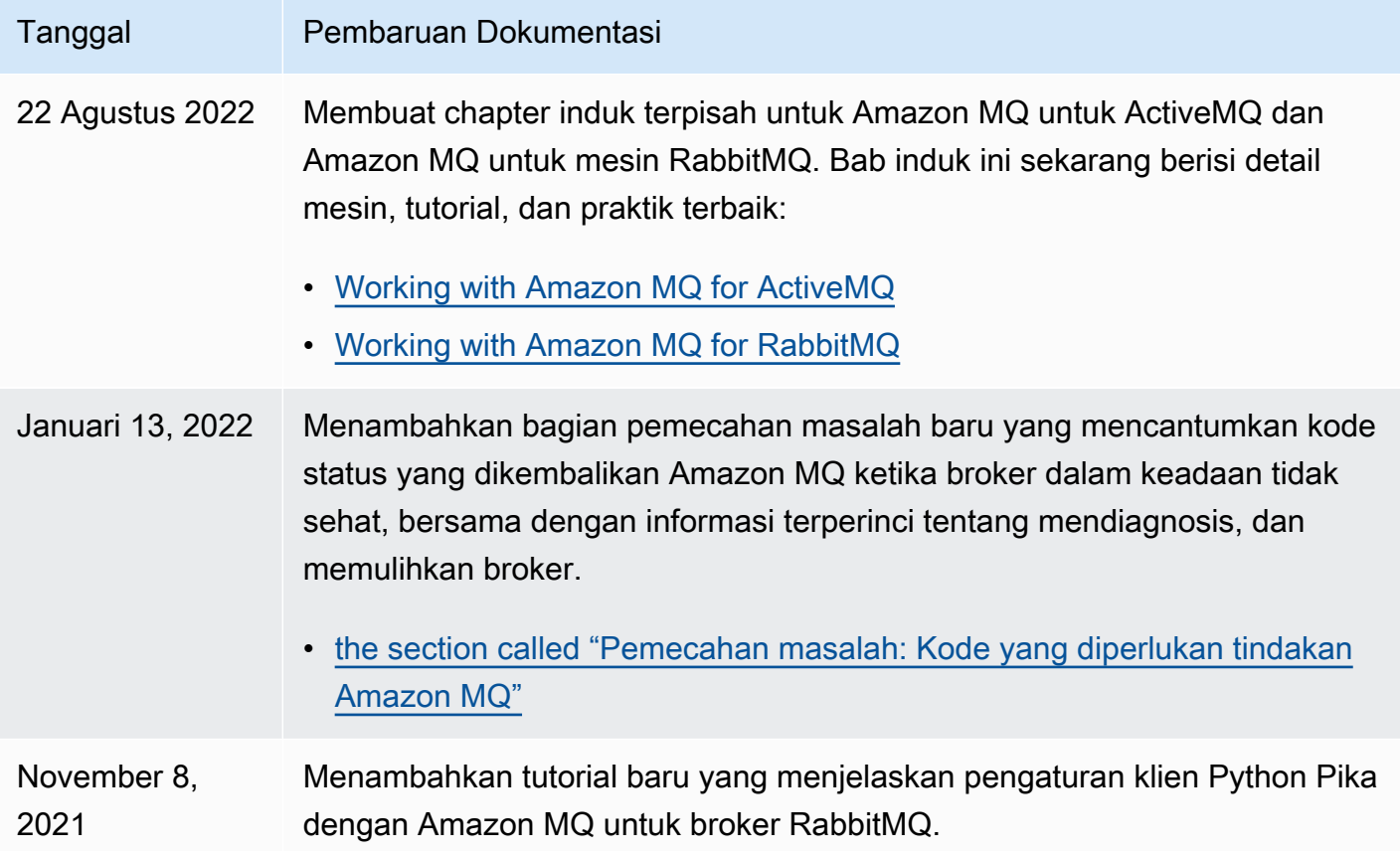
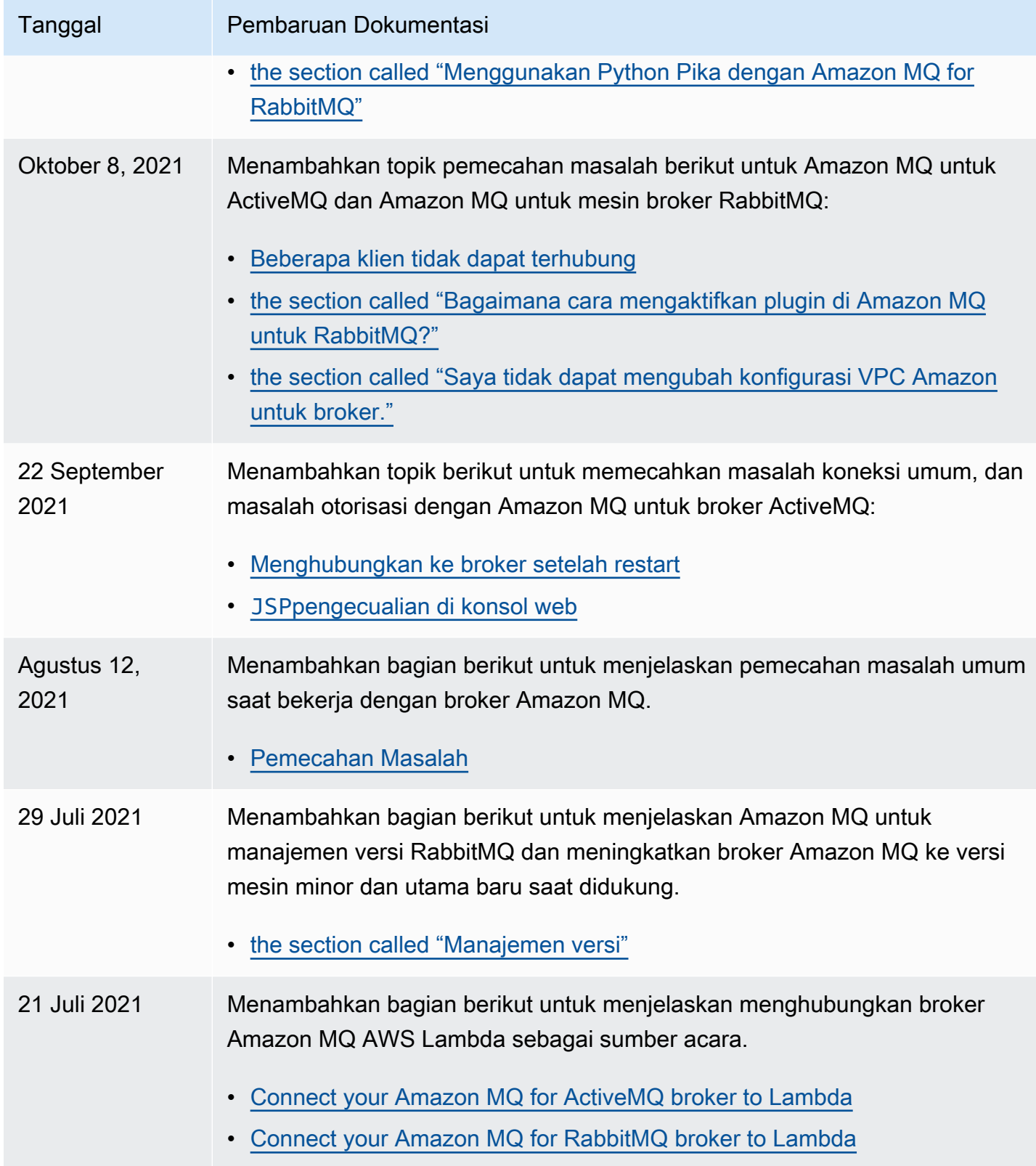

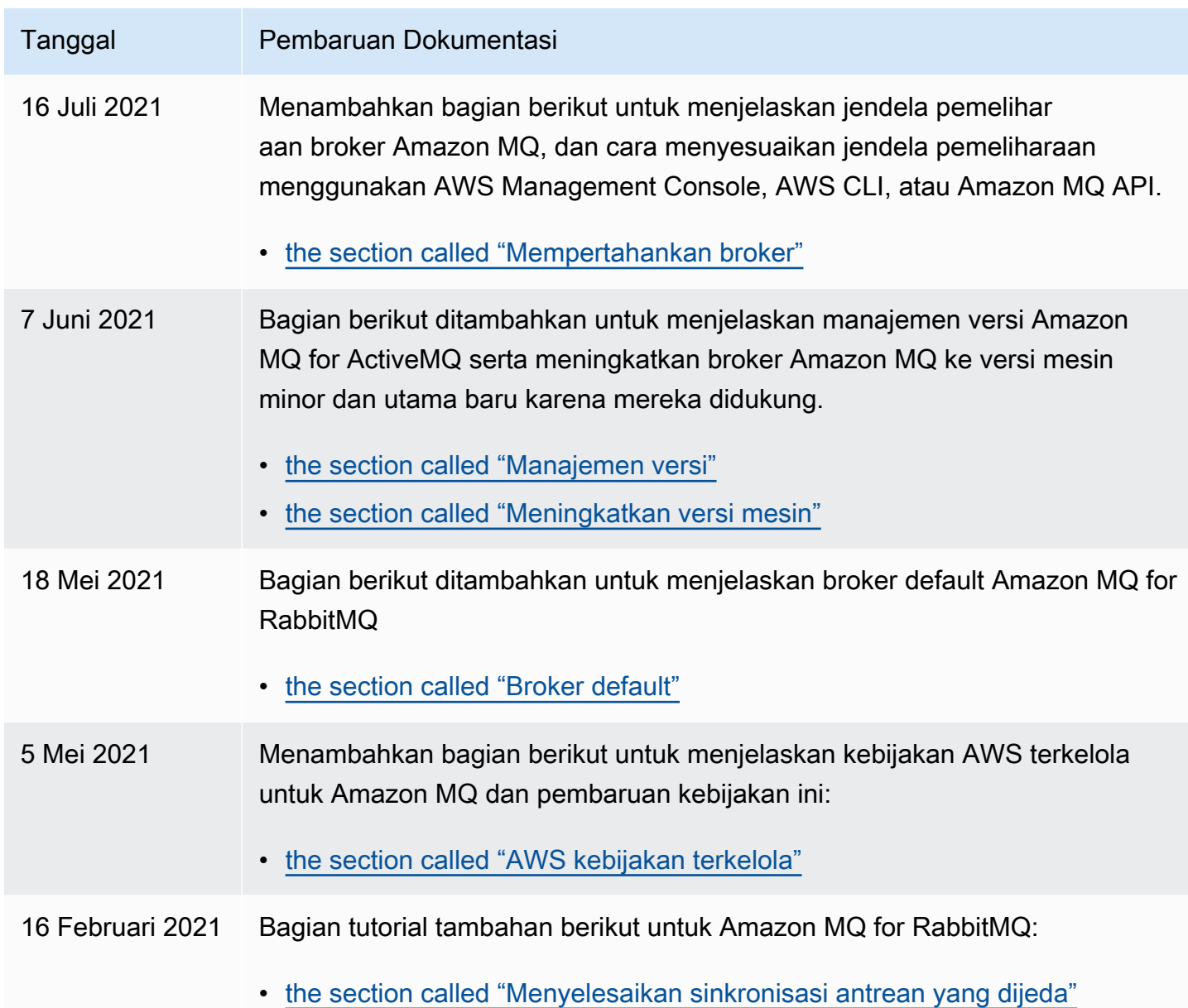

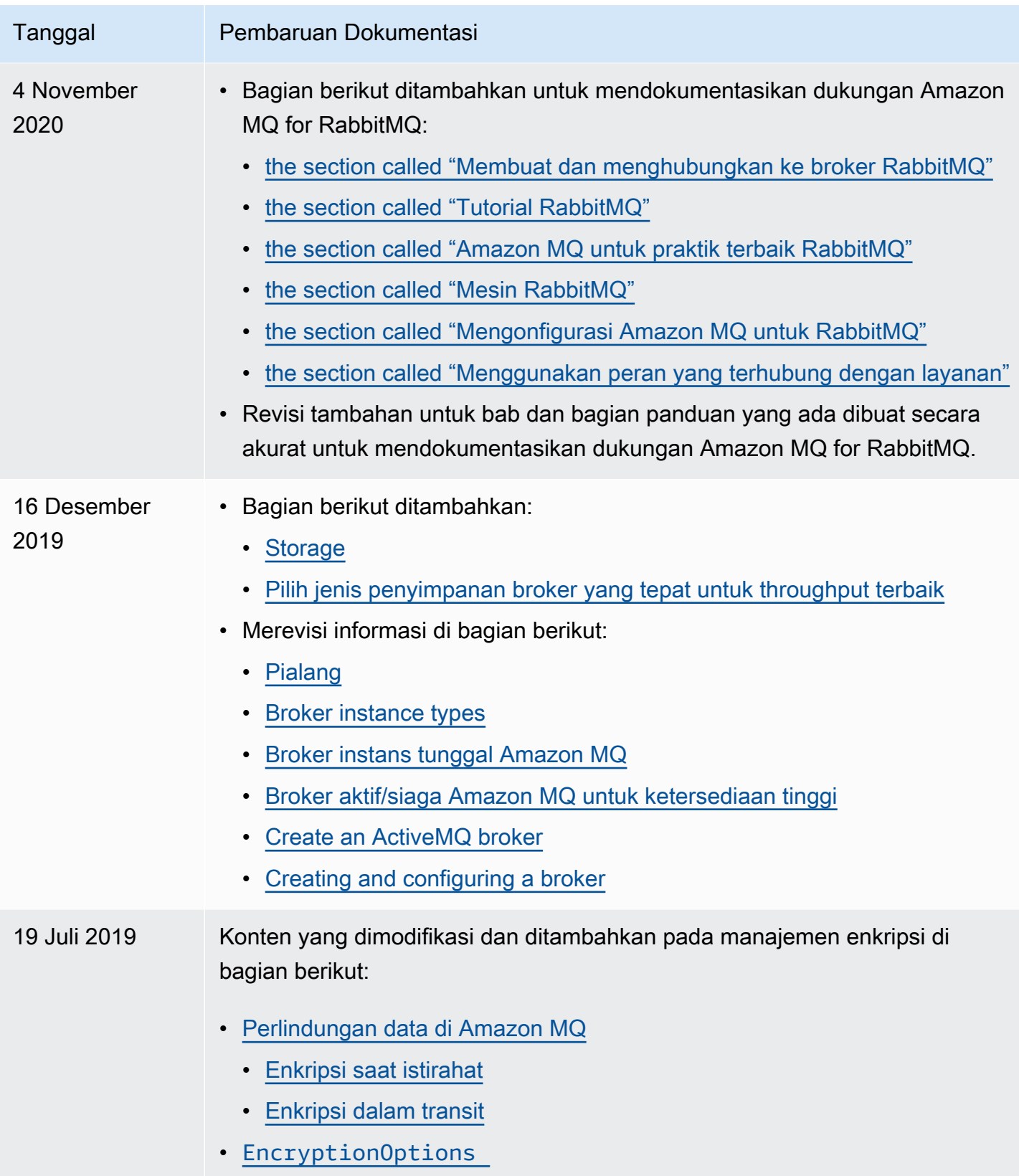

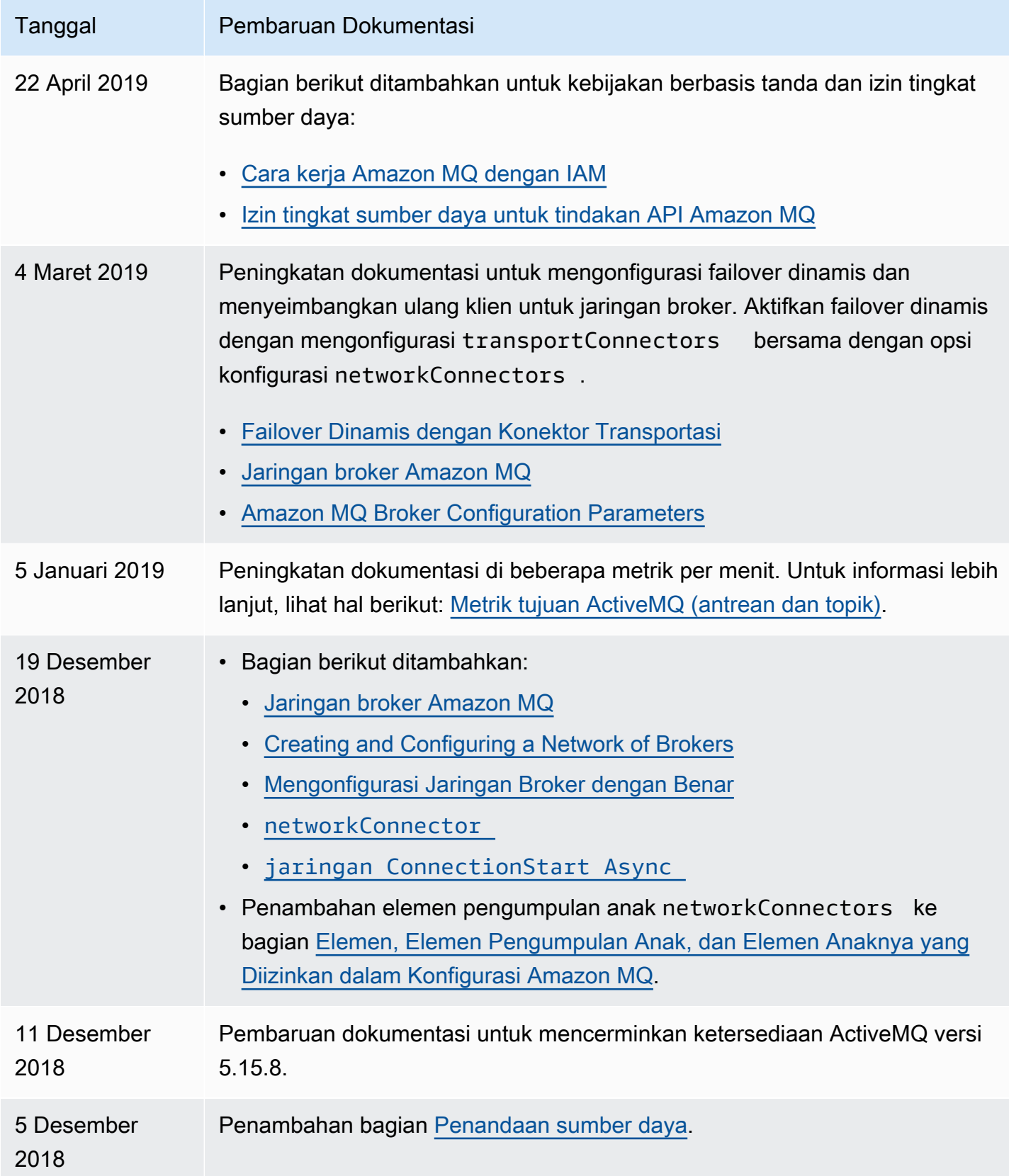

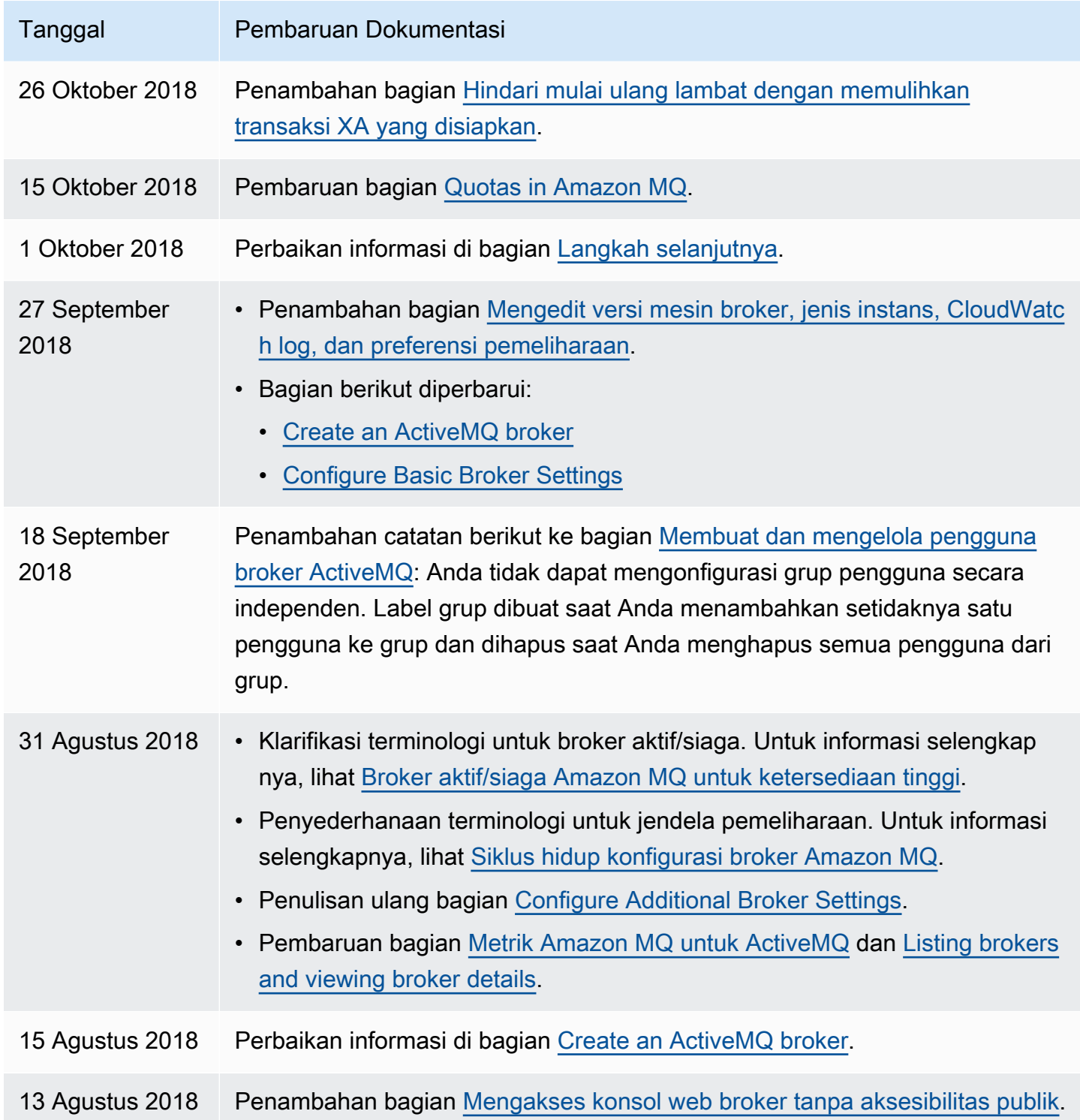

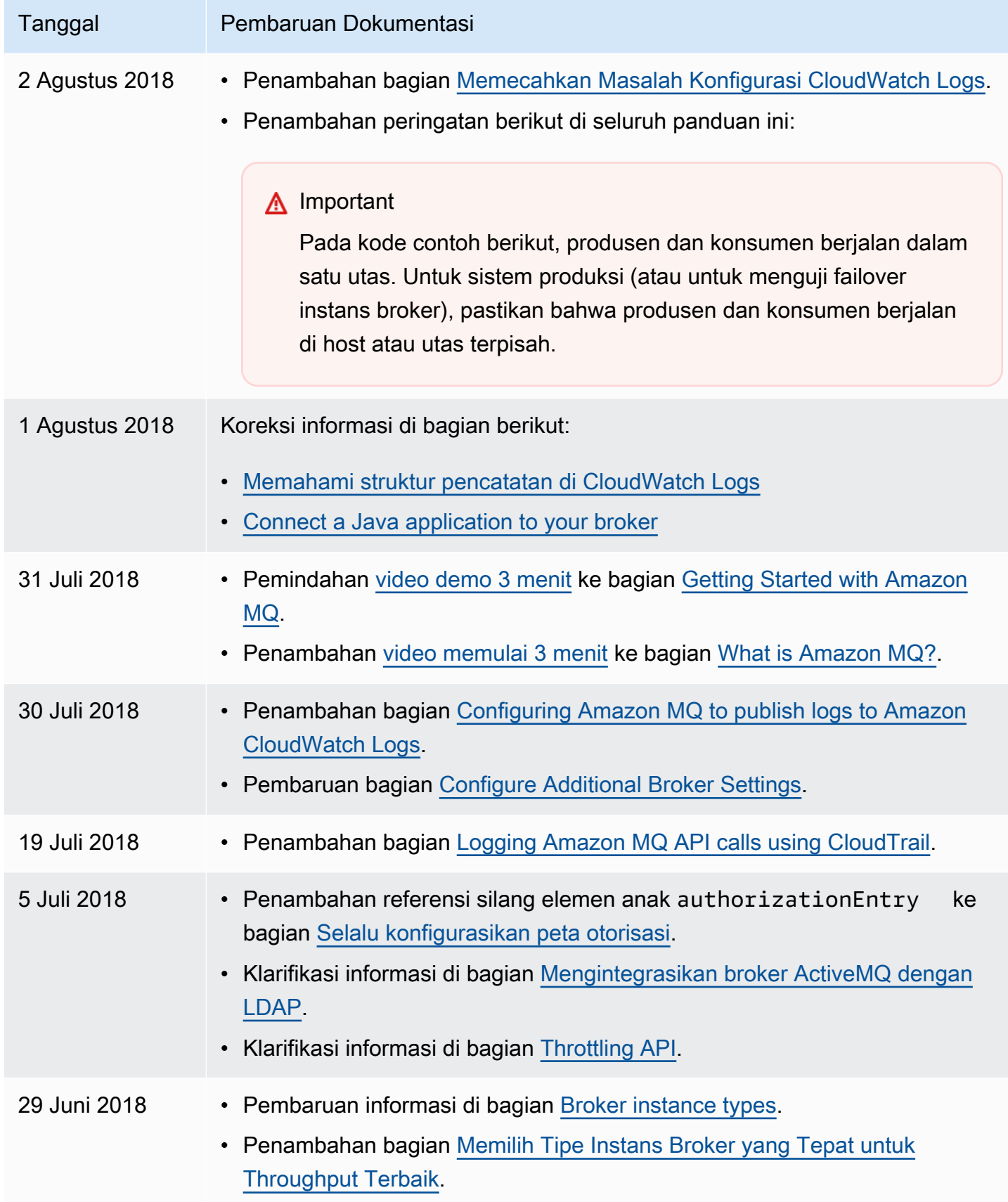

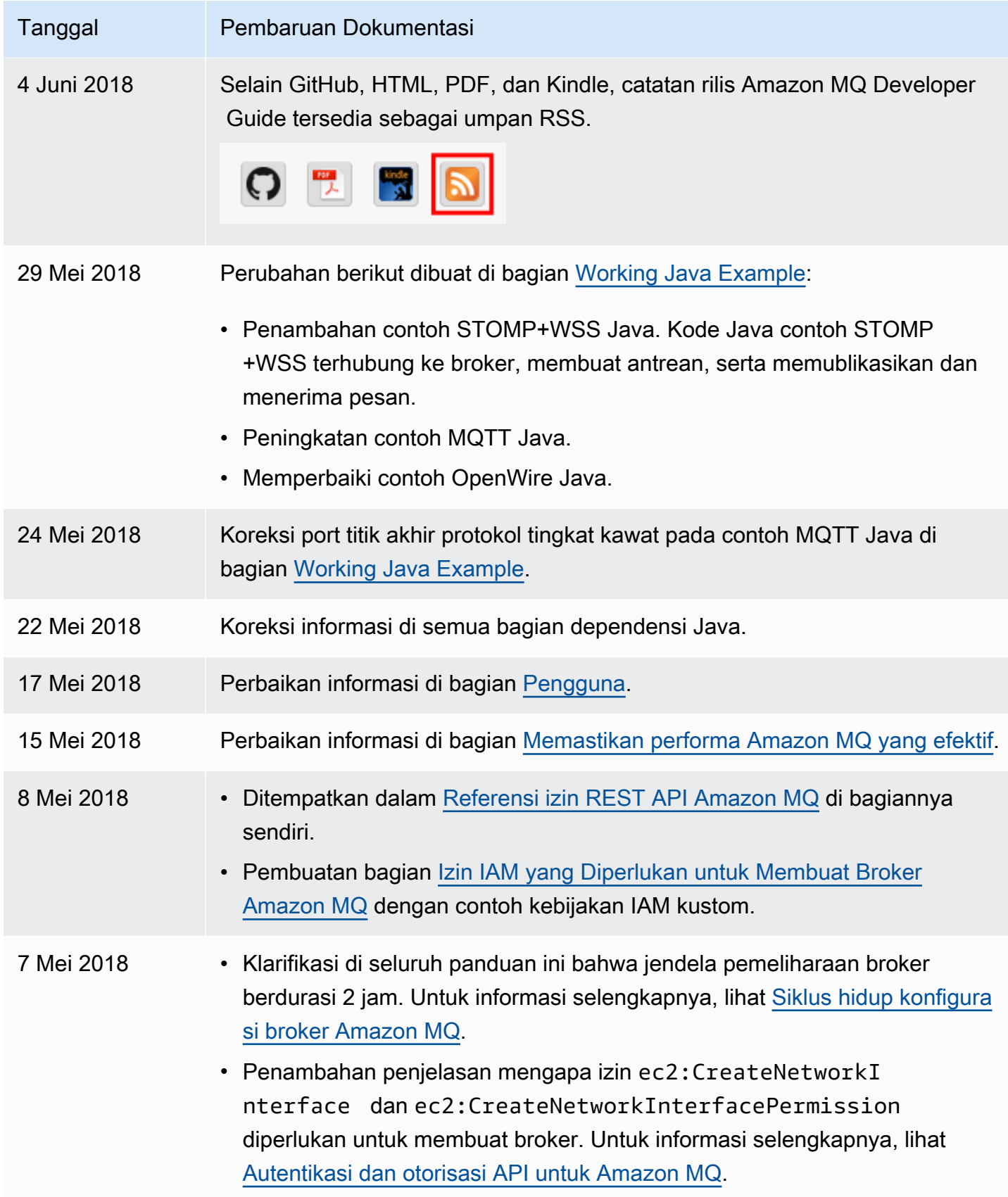

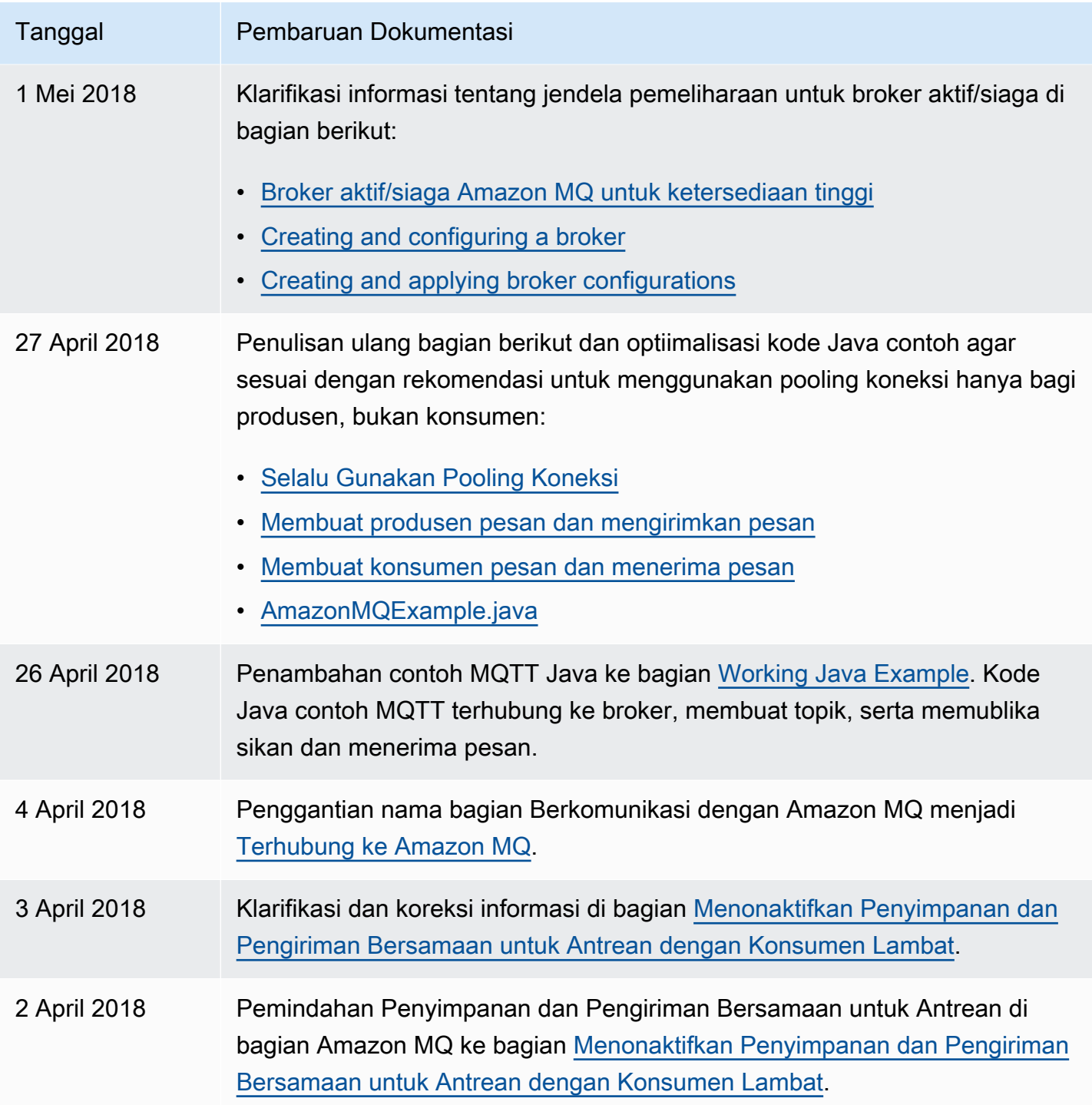

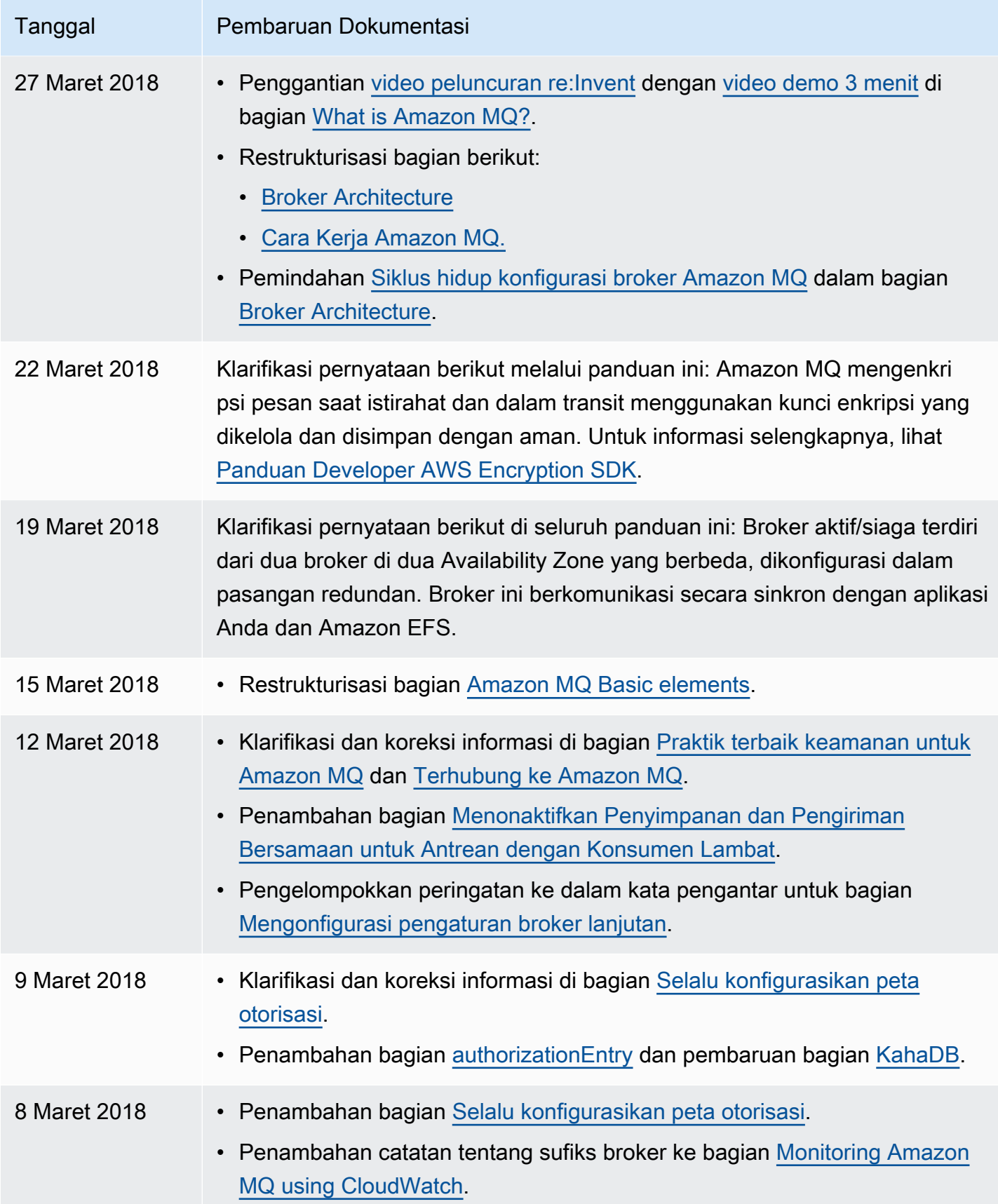

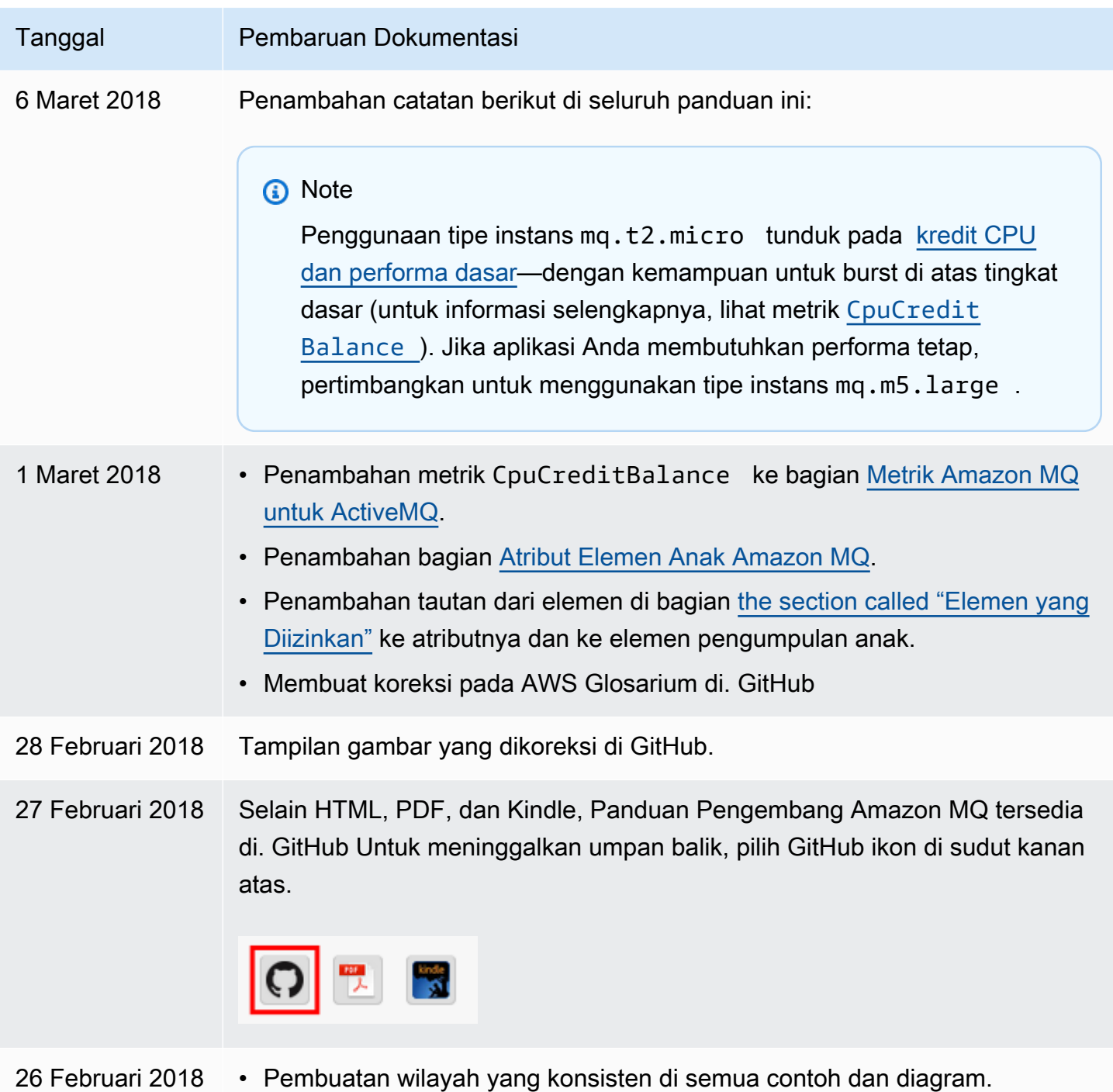

• Tautan yang dioptimalkan ke AWS konsol dan halaman web produk.

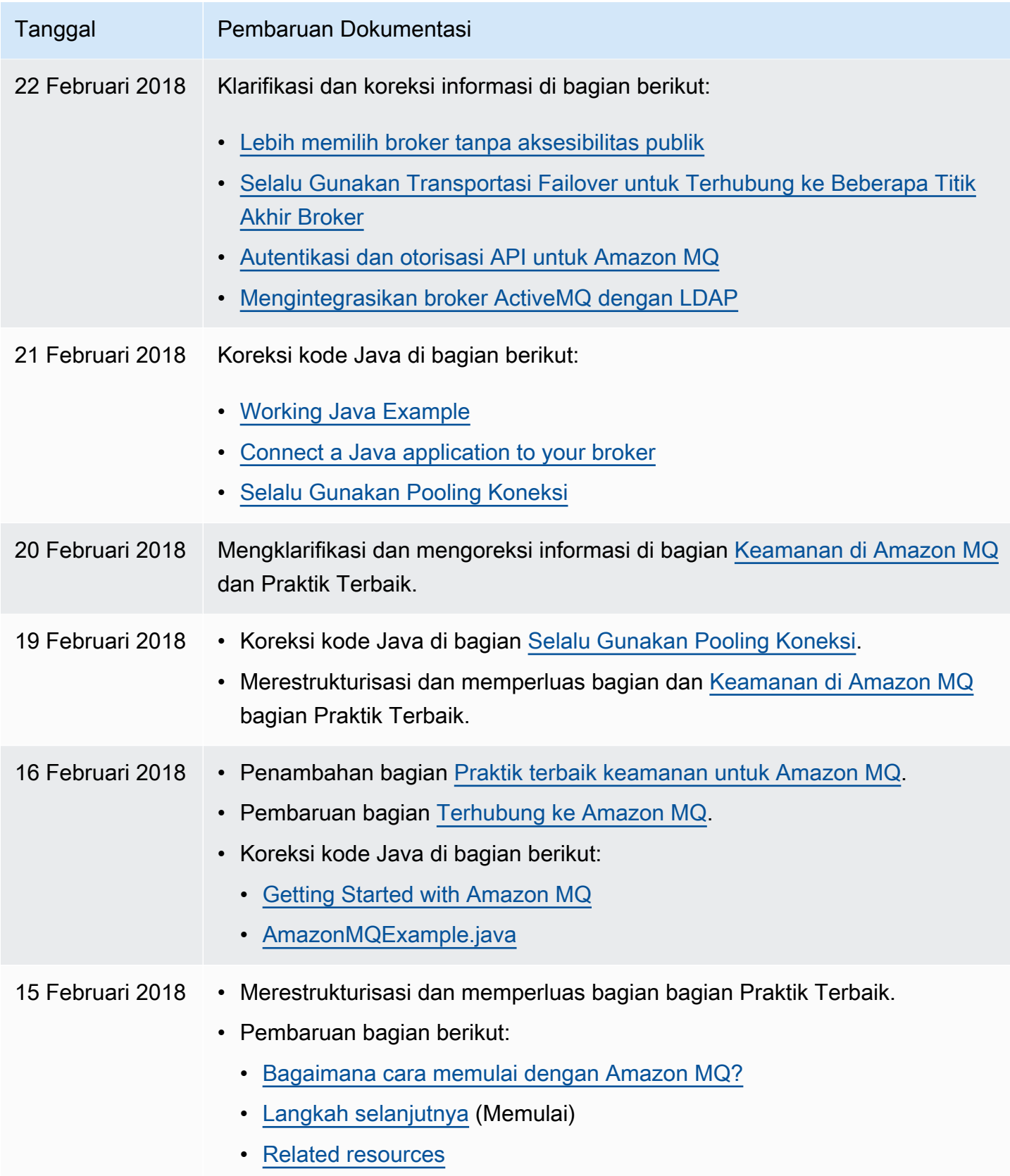

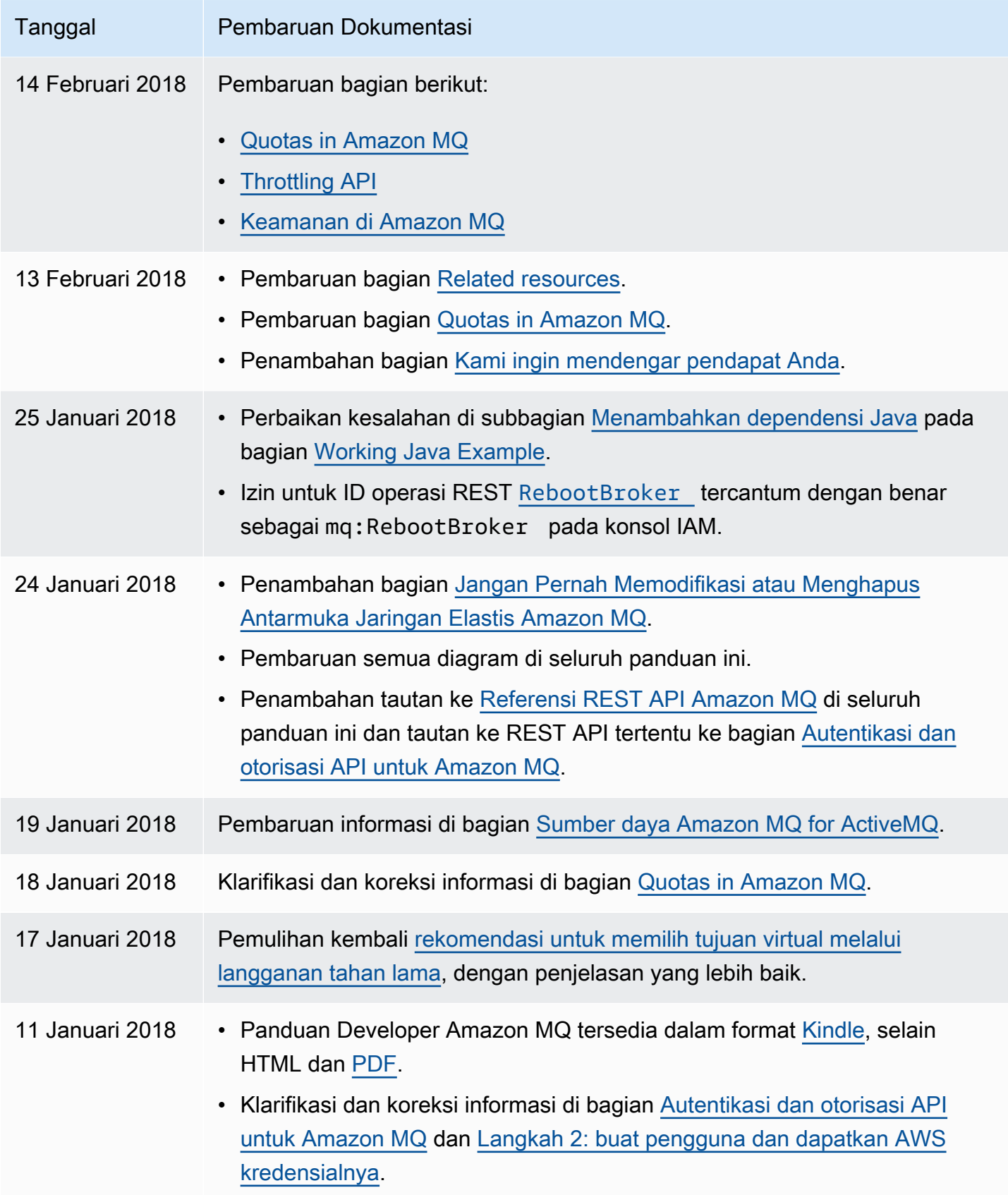

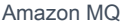

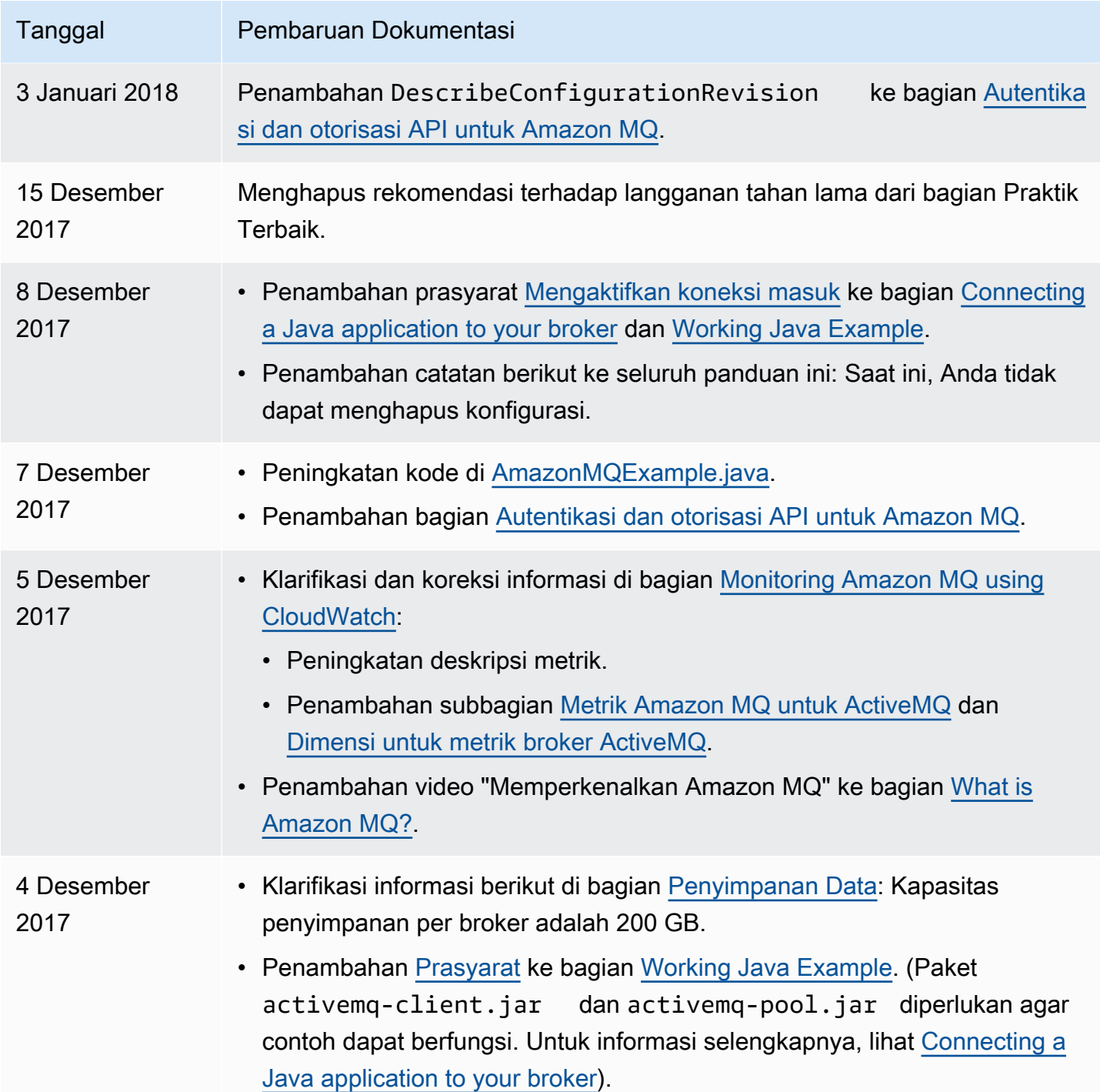

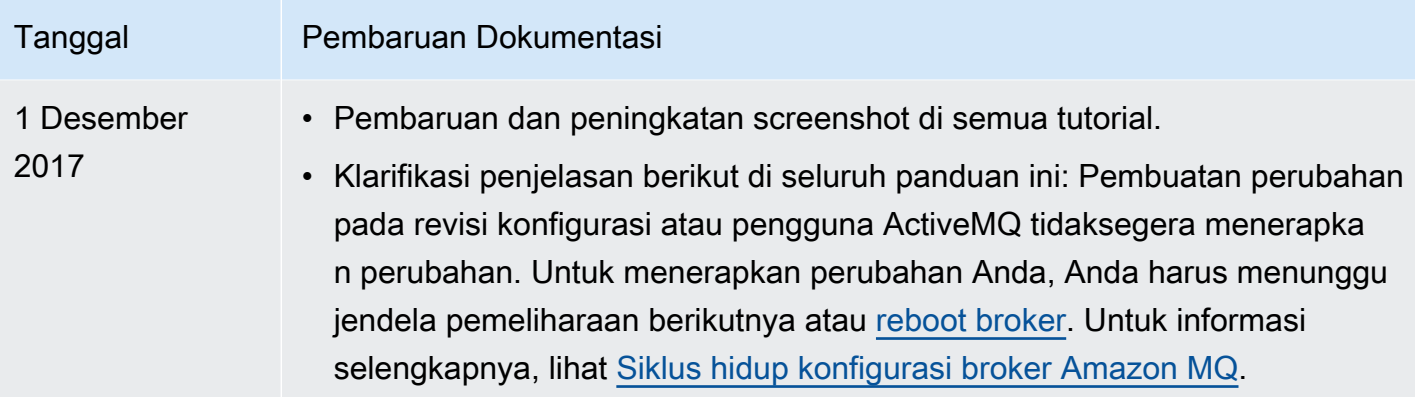

## AWSGlosarium

Untuk AWS terminologi terbaru, lihat [AWSglosarium di Referensi.](https://docs.aws.amazon.com/glossary/latest/reference/glos-chap.html) Glosarium AWS

Terjemahan disediakan oleh mesin penerjemah. Jika konten terjemahan yang diberikan bertentangan dengan versi bahasa Inggris aslinya, utamakan versi bahasa Inggris.